# **Advanced Bash-Scripting Guide**

## **Искусство программирования на языке сценариев командной оболочки**

## **Версия 2.5 (15 февраля 2004)**

**Автор: Mendel Cooper (thegrendel at theriver dot com)**

### **Перевод: Андрей Киселев (kis\_an at mail dot ru)**

Данное руководство не предполагает наличие у читателя познаний в области программирования на языке сценариев, однако, быстро восполняет этот недостаток . . . постепенно, шаг за шагом раскрывая мудрость <sup>и</sup> красоту Unix™. Это руководство может рассматриваться как учебник, предназначенный для самостоятельного изучения или как справочник по программированию на shell. Руководство снабжено серией хорошо прокомментированных примеров, поскольку **лучший путь к изучению языка сценариев -- это написание сценариев**.

Кроме того, эта книга может служить в качестве учебного пособия по основам програмирования вообще.

Последнюю версию документа, в виде bz2 архива, содержащем исходные тексты в формате SGML и HTML, вы найдете на [домашней](http://personal.riverusers.com/~thegrendel/abs-guide-2.5.tar.bz2) [страничке](http://personal.riverusers.com/~thegrendel/abs-guide-2.5.tar.bz2) [автора](http://personal.riverusers.com/~thegrendel/abs-guide-2.5.tar.bz2). Там же вы найдете и [список](http://personal.riverusers.com/~thegrendel/Change.log) [изменений](http://personal.riverusers.com/~thegrendel/Change.log) [\(change](http://personal.riverusers.com/~thegrendel/Change.log) [log\)](http://personal.riverusers.com/~thegrendel/Change.log).

## **Посвящения**

Посвящается Аните -- источнику очарования

#### **Содержание**

Часть 1. [Введение](#page-9-0)

- 1. [Зачем](#page-9-1) [необходимо](#page-9-1) [знание](#page-9-1) [языка](#page-9-1) [Shell?](#page-9-1)
- 2. [Для](#page-11-0) [начала](#page-11-0) [о](#page-11-0) [Sha-Bang](#page-11-0)
	- 2.1. [Запуск](#page-13-0) [сценария](#page-13-0)
	- 2.2. [Упражнения](#page-13-1)
- Часть 2. [Основы](#page-14-0)
	- 3. [Служебные](#page-14-1) [символы](#page-14-1)
	- 4. [Переменные](#page-32-0) [и](#page-32-0) [параметры](#page-32-0)[.](#page-32-0) [Введение](#page-32-0)[.](#page-32-0)
		- 4.1. [Подстановка](#page-32-1) [переменных](#page-32-1)
- 4.2. [Присваивание](#page-34-0) [значений](#page-34-0) [переменным](#page-34-0)
- 4.3. [Переменные](#page-35-0) [Bash](#page-35-0) [не](#page-35-0) [имеют](#page-35-0) [типа](#page-35-0)
- 4.4. [Специальные](#page-36-0) [типы](#page-36-0) [переменных](#page-36-0)
- 5. [Кавычки](#page-39-0)
- 6. [Завершение](#page-45-0) [и](#page-45-0) [код](#page-45-0) [завершения](#page-45-0)
- 7. [Проверка](#page-47-0) [условий](#page-47-0)
	- 7.1. [Конструкции](#page-47-1) [проверки](#page-47-1) [условий](#page-47-1)
	- 7.2. [Операции](#page-53-0) [проверки](#page-53-0) [файлов](#page-53-0)
	- 7.3. [Операции](#page-56-0) [сравнения](#page-56-0)
	- 7.4. [Вложенные](#page-61-0) [условные](#page-61-0) [операторы](#page-61-0) [if/then](#page-61-0)
	- 7.5. [Проверка](#page-61-1) [степени](#page-61-1) [усвоения](#page-61-1) [материала](#page-61-1)
- 8. [Операции](#page-62-0) [и](#page-62-0) [смежные](#page-62-0) [темы](#page-62-0)
	- 8.1. [Операторы](#page-62-1)
	- 8.2. [Числовые](#page-68-0) [константы](#page-68-0)
- Часть 3. [Углубленный](#page-69-0) [материал](#page-69-0)
	- 9. [К](#page-70-0) [вопросу](#page-70-0) [о](#page-70-0) [переменных](#page-70-0)
		- 9.1. [Внутренние](#page-70-1) [переменные](#page-70-1)
		- 9.2. [Работа](#page-85-0) [со](#page-85-0) [строками](#page-85-0)
		- 9.3. [Подстановка](#page-91-0) [параметров](#page-91-0)
		- 9.4. [Объявление](#page-98-0) [переменных](#page-98-0)[:](#page-98-0) **[declare](#page-98-0)** [и](#page-98-0) **[typeset](#page-98-0)**
		- 9.5. [Косвенные](#page-100-0) [ссылки](#page-100-0) [на](#page-100-0) [переменные](#page-100-0)
		- 9.6. [\\$RANDOM:](#page-102-0) [генерация](#page-102-0) [псевдослучайных](#page-102-0) [целых](#page-102-0) [чисел](#page-102-0)
		- 9.7. [Двойные](#page-109-0) [круглые](#page-109-0) [скобки](#page-109-0)

#### 10. [Циклы](#page-110-0) [и](#page-110-0) [ветвления](#page-110-0)

- 10.1. [Циклы](#page-110-1)
- 10.2. [Вложенные](#page-119-0) [циклы](#page-119-0)
- 10.3. [Управление](#page-119-1) [ходом](#page-119-1) [выполнения](#page-119-1) [цикла](#page-119-1)
- 10.4. [Операторы](#page-122-0) [выбора](#page-122-0)
- 11. [Внутренние](#page-128-0) [команды](#page-128-0)
	- 11.1. [Команды](#page-147-0) [управления](#page-147-0) [заданиями](#page-147-0)
- 12. [Внешние](#page-150-0) [команды](#page-150-0)[,](#page-150-0) [программы](#page-150-0) [и](#page-150-0) [утилиты](#page-150-0)
	- 12.1. [Базовые](#page-150-1) [команды](#page-150-1)
	- 12.2. [Более](#page-155-0) [сложные](#page-155-0) [команды](#page-155-0)
	- 12.3. [Команды](#page-162-0) [для](#page-162-0) [работы](#page-162-0) [с](#page-162-0) [датой](#page-162-0) [и](#page-162-0) [временем](#page-162-0)
	- 12.4. [Команды](#page-165-0) [обработки](#page-165-0) [текста](#page-165-0)
	- 12.5. [Команды](#page-181-0) [для](#page-181-0) [работы](#page-181-0) [с](#page-181-0) [файлами](#page-181-0) [и](#page-181-0) [архивами](#page-181-0)
	- 12.6. [Команды](#page-195-0) [для](#page-195-0) [работы](#page-195-0) [с](#page-195-0) [сетью](#page-195-0)
	- 12.7. [Команды](#page-200-0) [управления](#page-200-0) [терминалом](#page-200-0)
	- 12.8. [Команды](#page-201-0) [выполнения](#page-201-0) [математических](#page-201-0) [операций](#page-201-0)
	- 12.9. [Прочие](#page-208-0) [команды](#page-208-0)
- 13. [Команды](#page-216-0) [системного](#page-216-0) [администрирования](#page-216-0)
- 14. [Подстановка](#page-241-0) [команд](#page-241-0)
- 15. [Арифметические](#page-246-0) [подстановки](#page-246-0)
- 16. [Перенаправление](#page-247-0) [ввода](#page-247-0)[/](#page-247-0)[вывода](#page-247-0)
- 16.1. С помощью команды ехес
- 16.2. Перенаправление для блоков кода
- 16.3. Область применения
- 17. Встроенные документы
- Часть 4. Материал повышенной сложности
	- 18. Регулярные выражения
		- 18.1. Краткое введение в регулярные выражения
		- 18.2. Globbing -- Подстановка имен файлов
	- 19. Подоболочки, или Subshells
	- 20. Ограниченный режим командной оболочки
	- 21. Подстановка процессов
	- 22. Функции
		- 22.1. Сложные функции и сложности с функциями
		- 22.2. Локальные переменные
		- 22.3. Рекурсия без локальных переменных
	- 23. Псевдонимы
	- 24. Списки команд
	- 25. Массивы
	- 26. Файлы
	- 27. /dev и /proc
		- $27.1.$   $\angle$  dev
		- $27.2.$  /proc
	- 28. /dev/zero и /dev/null
	- 29. Отладка сценариев
	- 30. Необязательные параметры (ключи)
	- 31. Широко распространенные ошибки
	- 32. Стиль программирования
		- 32.1. Неофициальные рекомендации по оформлению сценариев
	- 33. Разное
		- 33.1. Интерактивный и неинтерактивный режим работы
		- 33.2. Сценарии-обертки
		- 33.3. Операции сравнения: Альтернативные решения
		- 33.4. Рекурсия
		- 33.5. "Цветные" сценарии
		- 33.6. Оптимизация
		- 33.7 Разные советы
		- 33.8. Проблемы безопасности
		- 33.9. Проблемы переносимости
		- 33.10. Сценарии командной оболочки под Windows
	- 34. **Bash, версия 2**
- 35. Замечания и дополнения
	- 35.1. От автора
- 35.2. Об авторе
- 35.3. Куда обращаться за помощью
- 35.4. Инструменты, использовавшиеся при создании книги
	- 35.4.1. Аппаратура
	- 35.4.2. Программное обеспечение
- 35.5 Благодарности

#### **Библиография**

- А. Дополнительные примеры сценариев
- В. Справочная информация
- С. Маленький учебник по Sed и Awk
	- C.1. Sed
	- **C.2. Awk**
- D. Коды завершения, имеющие предопределенный смысл
- Е. Подробное введение в операции ввода-вывода и перенаправление ввода-вывода
- **Г. Системные каталоги**
- G. Покализация
- Н. История команд
- I. Пример файла . bashrc
- J. Преобразование пакетных (\*.bat) файлов DOS в сценарии командной оболочки
- К. Упражнения
	- К.1. Анализ сценариев
	- К.2. Создание сценариев
- **L. Хронология**
- М. Авторские права

#### Перечень таблиц

- 11-1. Идентификация заданий
- 30-1. **Ключи Bash**
- 33-1. Числовые значения цвета в escape-последовательностях
- В-1. Переменные специального назначения
- В-2. Операции проверки: Двухместные операции
- В-3. Операции проверки: Файлы
- В-4. Подстановка параметров и экспансия
- В-5. Операции со строками
- В-6. Прочие конструкции
- С-1. Основные операции sed
- С-2. Примеры операций в sed
- D-1. "Зарезервированные" коды завершения
- J-1. Ключевые слова/переменные/операторы пакетных файлов DOS и их аналоги командной <u>оболочки</u>
- J-2. Команды DOS и их эквиваленты в Unix
- L-1. **Хронология**

#### Перечень примеров

- 2-1. **cleanup**: Сценарий очистки лог-файлов в /var/log
- 2-2. сlеапир: Расширенная версия предыдущего сценария.
- 3-1. Вложенные блоки и перенаправление ввода-вывода
- 3-2. Сохранение результата исполнения вложенного блока в файл
- 3-3. Запуск цикла в фоновом режиме
- 3-4. Резервное архивирование всех файлов, которые были изменены в течение последних суток
- 4-1. Присваивание значений переменным и подстановка значений переменных
- 4-2. Простое присваивание
- 4-3. Присваивание значений переменным простое и замаскированное
- 4-4. Целое число или строка?
- 4-5. Позиционные параметры
- 4-6. **wh**, whois выяснение имени домена
- 4-7. Использование команды shift
- 5-1. Вывод "причудливых" переменных
- 5-2. Экранированные символы
- 6-1. Завершение / код завершения
- 6-2. Использование символа ! для логической инверсии кода возврата
- 7-1. Что есть "истина"?
- 7-2. <mark>Эквиваленты команды test -- /usr/bin/test, [], И /usr/bin/[</mark>
- 7-3. Арифметические выражения внутри (())
- 7-4. Проверка "битых" ссылок
- 7-5. Операции сравнения
- 7-6. Проверка -- является ли строка пустой
- 7-7. **zmost**
- 8-1. Наибольший общий делитель
- 8-2. Арифметические операции
- 8-3. Построение сложных условий, использующих && и ||
- 8-4. Различные представления числовых констант
- 9-1. <u>\$IFS и пробельные символы</u>
- 9-2. Ограничения времени ожидания ввода
- 9-3. Еще один пример ограничения времени ожидания ввода от пользователя
- 9-4. Ограничение времени ожидания команды read
- $9 5.9 root?$
- 9-6. arglist: Вывод списка аргументов с помощью переменных \$\* и \$@
- 9-7. Противоречия в переменных s\* и s®
- 9-8. Содержимое s\* и s®, когда переменная SIFS -- пуста
- 9-9. Переменная "подчеркивание"
- 9-10. Вставка пустых строк между параграфами в текстовом файле
- 9-11. Преобразование графических файлов из одного формата в другой, с изменением имени файла
- 9-12. Альтернативный способ извлечения подстрок
- 9-13. Подстановка параметров и сообщения об ошибках
- 9-14. Подстановка параметров и сообщение о "порядке использования"
- 9-15. <u>Длина переменной</u>
- 9-16. Поиск по шаблону в подстановке параметров
- 9-17. Изменение расширений в именах файлов:
- 9-18. Поиск по шаблону при анализе произвольных строк
- 9-19. Поиск префиксов и суффиксов с заменой по шаблону
- 9-20. Объявление переменных с помощью инструкции declare
- 9-21. Косвенные ссылки
- 9-22. Передача косвенных ссылок в awk
- 9-23. <u>Генерация случайных чисел</u>
- 9-24. Выбор случайной карты из колоды
- 9-25. Псевдослучайное число из заданного диапазона
- 9-26. Имитация бросания кубика с помощью RANDOM
- 9-27. Переустановка RANDOM
- 9-28. Получение псевдослучайных чисел с помощью awk
- 9-29. Работа с переменными в стиле языка С
- 10-1. Простой цикл for
- 10-2. Цикл for с двумя параметрами в каждом из элементов списка
- 10-3. *Fileinfo: обработка списка файлов, находящегося в переменной*
- 10-4. Обработка списка файлов в цикле for
- 10-5. Цикл for без списка аргументов
- 10-6. Создание списка аргументов в цикле for с помощью операции подстановки команд
- 10-7. <u>grep</u> для бинарных файлов
- 10-8. [Список](#page-114-0) [всех](#page-114-0) [пользователей](#page-114-0) [системы](#page-114-0)
- 10-9. <u>[Проверка](#page-114-1) [авторства](#page-114-1) [всех](#page-114-1) [бинарных](#page-114-1) [файлов](#page-114-1) [в](#page-114-1) [текущем](#page-114-1) [каталоге](#page-114-1)</u>
- 10-10. [Список](#page-114-2) [символических](#page-114-2) [ссылок](#page-114-2) [в](#page-114-2) [каталоге](#page-114-2)
- 10-11. [Список](#page-115-0) [символических](#page-115-0) [ссылок](#page-115-0) [в](#page-115-0) [каталоге](#page-115-0)[,](#page-115-0) [сохраняемый](#page-115-0) в [файле](#page-115-0)
- 10-12. [C-](#page-115-1)[подобный](#page-115-1) [синтаксис](#page-115-1) [оператора](#page-115-1) [цикла](#page-115-1) **[for](#page-115-1)**
- 10-13. [Работа](#page-116-0) [с](#page-116-0) [командой](#page-116-0) **[efax](#page-116-0)** [в](#page-116-0) [пакетном](#page-116-0) [режиме](#page-116-0)
- 10-14. [Простой](#page-117-0) [цикл](#page-117-0) **[while](#page-117-0)**
- 10-15. [Другой](#page-117-1) [пример](#page-117-1) [цикла](#page-117-1) **[while](#page-117-1)**
- 10-16. [Цикл](#page-117-2) **[while](#page-117-2)** [с](#page-117-2) [несколькими](#page-117-2) [условиями](#page-117-2)
- 10-17. [C-](#page-118-0)[подобный](#page-118-0) [синтаксис](#page-118-0) [оформления](#page-118-0) [цикла](#page-118-0) **[while](#page-118-0)**
- 10-18. [Цикл](#page-119-2) **[until](#page-119-2)**
- 10-19. <mark>[Вложенный](#page-119-3) [цикл](#page-119-3)</mark>
- 10-20. [Команды](#page-120-0) **[break](#page-120-0)** [и](#page-120-0) **[continue](#page-120-0)** [в](#page-120-0) [цикле](#page-120-0)
- 10-21. [Прерывание](#page-120-1) [многоуровневых](#page-120-1) [циклов](#page-120-1)
- 10-22. [Передача](#page-121-0) [управление](#page-121-0) [в](#page-121-0) [начало](#page-121-0) [внешнего](#page-121-0) [цикла](#page-121-0)
- 10-23. [Живой](#page-121-1) [пример](#page-121-1) [использования](#page-121-1) ["continue N"](#page-121-1)
- 10-24. [Использование](#page-123-0) **[case](#page-123-0)**
- 10-25. [Создание](#page-123-1) [меню](#page-123-1) [с](#page-123-1) [помощью](#page-123-1) **[case](#page-123-1)**

10-26. [Оператор](#page-124-0) **[case](#page-124-0)** [допускает](#page-124-0) [использовать](#page-124-0) [подстановку](#page-124-0) [команд](#page-124-0) [вместо](#page-124-0) [анализируемой](#page-124-0) [переменной](#page-124-0)

- 10-27. [Простой](#page-124-1) [пример](#page-124-1) [сравнения](#page-124-1) [строк](#page-124-1)
- 10-28. [Проверка](#page-125-0) [ввода](#page-125-0)
- 10-29. [Создание](#page-127-0) [меню](#page-127-0) [с](#page-127-0) [помощью](#page-127-0) **[select](#page-127-0)**
- 10-30. [Создание](#page-127-1) [меню](#page-127-1) [с](#page-127-1) [помощью](#page-127-1) **[select](#page-127-1)** [в](#page-127-1) [функции](#page-127-1)
- 11-1. **[printf](#page-129-0)** [в](#page-129-0) [действии](#page-129-0)
- 11-2. [Ввод](#page-130-0) [значений](#page-130-0) [переменных](#page-130-0) [с](#page-130-0) [помощью](#page-130-0) **[read](#page-130-0)**
- 11-3. [Пример](#page-131-0) [использования](#page-131-0) [команды](#page-131-0) **[read](#page-131-0)** [без](#page-131-0) [указания](#page-131-0) [переменной](#page-131-0) [для](#page-131-0) [ввода](#page-131-0)
- 11-4. [Ввод](#page-131-1) [многострочного](#page-131-1) [текста](#page-131-1) [с](#page-131-1) [помощью](#page-131-1) **[read](#page-131-1)**
- 11-5. [Обнаружение](#page-132-0) [нажатия](#page-132-0) [на](#page-132-0) [курсорные](#page-132-0) [клавиши](#page-132-0)
- 11-6. [Чтение](#page-133-0) [командой](#page-133-0) **[read](#page-133-0)** [из](#page-133-0) [файла](#page-133-0) [через](#page-133-0) [перенаправление](#page-247-1)
- 11-7. [Проблемы](#page-134-0) [чтения](#page-134-0) [данных](#page-134-0) [из](#page-134-0) [канала](#page-134-0) [\(](#page-134-0)[конвейера](#page-134-0)[\)](#page-134-0)
- 11-8. [Смена](#page-136-0) [текущего](#page-136-0) [каталога](#page-136-0)
- 11-9. [Команда](#page-136-1) **[let](#page-136-1)**[,](#page-136-1) [арифметические](#page-136-1) [операции](#page-136-1)[.](#page-136-1)
- 11-10. [Демонстрация](#page-137-0) [команды](#page-137-0) **[eval](#page-137-0)**
- 11-11. [Принудительное](#page-137-1) [завершение](#page-137-1) [сеанса](#page-137-1)
- 11-12. [Шифрование](#page-137-2) [по](#page-137-2) [алгоритму](#page-137-2) ["rot13"](#page-137-2)

11-13. <u>[Замена](#page-138-0) [имени](#page-138-0) [переменной](#page-138-0) [на](#page-138-0) [ее](#page-138-0) [значение](#page-138-0)[,](#page-138-0) [в](#page-138-0) [исходном](#page-138-0) [тексте](#page-138-0) [программы](#page-138-0) на [языке](#page-138-0) [Perl,](#page-138-0) [с](#page-138-0)</u> [помощью](#page-138-0) **[eval](#page-138-0)**

- 11-14. [Установка](#page-138-1) [значений](#page-138-1) [аргументов](#page-138-1) [с](#page-138-1) [помощью](#page-138-1) [команды](#page-138-1) **[set](#page-138-1)**
- 11-15. [Изменение](#page-139-0) [значений](#page-139-0) [позиционных](#page-139-0) [параметров](#page-139-0) [\(](#page-139-0)[аргументов](#page-139-0)[\)](#page-139-0)
- 11-16. ["](#page-140-0)[Сброс](#page-140-0)["](#page-140-0) [переменной](#page-140-0)
- 11-17. [Передача](#page-140-1) [переменных](#page-140-1) [во](#page-140-1) [вложенный](#page-140-1) [сценарий](#page-140-1) [awk,](#page-420-1) [с](#page-142-0) помощью **export**
- 11-18. [Прием](#page-142-0) [опций](#page-142-0)[/](#page-142-0)[аргументов](#page-142-0)[,](#page-142-0) [передаваемых](#page-142-0) [сценарию](#page-142-0)[,](#page-142-0) [с](#page-142-0) [помощью](#page-142-0) **[getopts](#page-142-0)**
- 11-19. ["](#page-143-0)[Подключение](#page-143-0)" [внешнего](#page-143-0) [файла](#page-143-0)
- 11-20. [Пример](#page-144-0) [\(](#page-144-0)[бесполезный](#page-144-0)[\)](#page-144-0) [сценария](#page-144-0)[,](#page-144-0) [который](#page-144-0) [подключает](#page-144-0) [себя](#page-144-0) [самого](#page-144-0)[.](#page-144-0)
- 11-21. [Команда](#page-145-0) **[exec](#page-145-0)**
- 11-22. [Сценарий](#page-145-1)[,](#page-145-1) [который](#page-145-1) [запускает](#page-145-1) [себя](#page-145-1) [самого](#page-145-1)
- 11-23. [Ожидание](#page-147-1) [завершения](#page-147-1) [процесса](#page-147-1) [перед](#page-147-1) [тем](#page-147-1) [как](#page-147-1) [продолжить](#page-147-1) [работу](#page-147-1)
- 11-24. <u>[Сценарий](#page-149-0)[,](#page-149-0) [завершающий](#page-149-0) [себя](#page-149-0) [сам](#page-149-0) [с](#page-149-0) [помощью](#page-149-0) [команды](#page-149-0) [kill](#page-149-0)</u>
- 12-1. [Создание](#page-151-0) [оглавления](#page-151-0) [диска](#page-151-0) [для](#page-151-0) [записи](#page-151-0) [CDR,](#page-151-0) [с](#page-151-0) [помощью](#page-151-0) [команды](#page-151-0) **[ls](#page-151-0)**
- 12-2. <u>[Здравствуй](#page-154-0) [или](#page-154-0) [Прощай](#page-154-0)</u>
- 12-3. **[Badname](#page-156-0)**[,](#page-156-0) [удаление](#page-156-0) [файлов](#page-156-0) [в](#page-156-0) [текущем](#page-156-0) [каталоге](#page-156-0)[,](#page-156-0) [имена](#page-156-0) [которых](#page-156-0) [содержат](#page-156-0) [недопустимые](#page-156-0) [символы](#page-156-0) [и](#page-156-0) [пробелы](#page-31-0).
- 12-4. [Удаление](#page-156-1) [файла](#page-156-1) [по](#page-156-1) [его](#page-156-1) [номеру](#page-156-1) [inode](#page-156-1)
- 12-5. [Использование](#page-157-0) [команды](#page-157-0) **[xargs](#page-157-0)** [для](#page-157-0) [мониторинга](#page-157-0) [системного](#page-157-0) [журнала](#page-157-0)
- 12-6. **[copydir](#page-158-0)**[,](#page-158-0) [копирование](#page-158-0) [файлов](#page-158-0) [из](#page-158-0) [текущего](#page-158-0) [каталога](#page-158-0) [в](#page-158-0) [другое](#page-158-0) [место](#page-158-0)[.](#page-158-0)
- 12-7. [Завершение](#page-158-1) [работы](#page-158-1) [процесса](#page-158-1) [по](#page-158-1) [его](#page-158-1) [имени](#page-158-1)
- 12-8. **[Подсчет](#page-158-2) [частоты](#page-158-2) [встречаемости](#page-158-2) [слов](#page-158-2)** [using](#page-158-2) **[xargs](#page-158-2)**
- 12-9. [Пример](#page-160-0) [работы](#page-160-0) [с](#page-160-0) **[expr](#page-160-0)**
- 12-10. [Команда](#page-162-1) **[date](#page-162-1)**
- 12-11. [Частота](#page-166-0) [встречаемости](#page-166-0) [отдельных](#page-166-0) [слов](#page-166-0)
- 12-12. [Какие](#page-168-0) [из](#page-168-0) [файлов](#page-168-0) [являются](#page-168-0) [сценариями](#page-168-0)[?](#page-168-0)
- 12-13. [Генератор](#page-169-0) [10-](#page-169-0)[значных](#page-169-0) [случайных](#page-169-0) [чисел](#page-169-0)
- 12-14. [Мониторинг](#page-170-1) [системного](#page-170-1) [журнала](#page-170-1) [с](#page-170-1) [помощью](#page-170-1) **[tail](#page-170-1)**
- 12-15. [Сценарий](#page-172-0)[-](#page-172-0)[эмулятор](#page-172-0) ["grep"](#page-172-0)
- 12-16. [Поиск](#page-173-0) [слов](#page-173-0) [в](#page-173-0) [словаре](#page-173-0)
- 12-17. **[toupper](#page-176-0)**[:](#page-176-0) [Преобразование](#page-176-0) [символов](#page-176-0) [в](#page-176-0) [верхний](#page-176-0) [регистр](#page-176-0)[.](#page-176-0)
- 12-18. **[lowercase](#page-176-1)**[:](#page-176-1) [Изменение](#page-176-1) [имен](#page-176-1) [всех](#page-176-1) [файлов](#page-176-1) [в](#page-176-1) [текущем](#page-176-1) [каталоге](#page-176-1) [в](#page-176-1) [нижний](#page-176-1) [регистр](#page-176-1)[.](#page-176-1)
- 12-19. **[du](#page-177-0)**[:](#page-177-0) [Преобразование](#page-177-0) [текстового](#page-177-0) [файла](#page-177-0) [из](#page-177-0) [формата](#page-177-0) [DOS](#page-177-0) [в](#page-177-0) [формат](#page-177-0) [Unix.](#page-177-0)
- 12-20. **[rot13](#page-177-1)**[:](#page-177-1) [Сверхслабое](#page-177-1) [шифрование](#page-177-1) [по](#page-177-1) [алгоритму](#page-177-1) [rot13.](#page-177-1)
- 12-21. [Более](#page-177-2) ["](#page-177-2)[сложный](#page-177-2)["](#page-177-2) [шифр](#page-177-2)
- 12-22. [Отформатированный](#page-178-0) [список](#page-178-0) [файлов](#page-178-0)[.](#page-178-0)
- 12-23. [Пример](#page-179-0) [форматирования](#page-179-0) [списка](#page-179-0) [файлов](#page-179-0) [в](#page-179-0) [каталоге](#page-179-0)
- 12-24. **[nl](#page-179-1)**[:](#page-179-1) [Самонумерующийся](#page-179-1) [сценарий](#page-179-1)[.](#page-179-1)
- 12-25. [Пример](#page-182-0) [перемещения](#page-182-0) [дерева](#page-182-0) [каталогов](#page-182-0) [с](#page-182-0) [помощью](#page-182-0) **[cpio](#page-182-0)**
- 12-26. [Распаковка](#page-183-1) [архива](#page-183-1) [rpm](#page-183-1)
- 12-27. <u>[Удаление](#page-184-0) [комментариев](#page-184-0) [из](#page-184-0) [файла](#page-184-0) [с](#page-184-0) [текстом](#page-184-0) [программы](#page-184-0) [на](#page-184-0) [языке](#page-184-0) С</u>
- 12-28. **[Исследование](#page-186-0) [каталога](#page-186-0) [/usr/X11R6/bin](#page-186-0)**
- 12-29. ["](#page-187-0)[Расширенная](#page-187-0)" [команда](#page-187-0) [strings](#page-187-0)
- 12-30. [Пример](#page-190-0) [сравнения](#page-190-0) [двух](#page-190-0) [файлов](#page-190-0) [с](#page-190-0) [помощью](#page-190-0) **[cmp](#page-190-0)**[.](#page-190-0)
- 12-31. [Утилиты](#page-191-0) **[basename](#page-191-0)** [и](#page-191-0) **[dirname](#page-191-0)**
- 12-32. [Проверка](#page-192-0) [целостности](#page-192-0) [файла](#page-192-0)
- 12-33. [Декодирование](#page-193-0) [файлов](#page-193-0)
- 12-34. [Сценарий](#page-199-0)[,](#page-199-0) [отправляющий](#page-199-0) [себя](#page-199-0) [самого](#page-199-0) [по](#page-199-0) [электронной](#page-199-0) [почте](#page-199-0)
- 12-35. [Ежемесячные](#page-201-1) [выплаты](#page-201-1) [по](#page-201-1) [займу](#page-201-1)
- 12-36. [Перевод](#page-202-0) [чисел](#page-202-0) [из](#page-202-0) [одной](#page-202-0) [системы](#page-202-0) [счисления](#page-202-0) [в](#page-202-0) [другую](#page-202-0)
- 12-37. [Пример](#page-204-0) [взаимодействия](#page-204-0) **[bc](#page-204-0)** [со](#page-204-0) ["](#page-204-0)[встроенным](#page-204-0) [документом](#page-204-0)["](#page-204-0)
- 12-38. [Вычисление](#page-205-0) [числа](#page-205-0) ["](#page-205-0)[пи](#page-205-0)["](#page-205-0)
- 12-39. [Преобразование](#page-206-0) [чисел](#page-206-0) [из](#page-206-0) [десятичной](#page-206-0) [в](#page-206-0) [шестнадцатиричную](#page-206-0) [систему](#page-206-0) [счисления](#page-206-0)
- 12-40. [Разложение](#page-207-0) [числа](#page-207-0) [на](#page-207-0) [простые](#page-207-0) [множители](#page-207-0)
- 12-41. [Расчет](#page-207-1) [гипотенузы](#page-207-1) [прямоугольного](#page-207-1) [треугольника](#page-207-1)
- 12-42. [Использование](#page-208-1) **[seq](#page-208-1)** [для](#page-208-1) [генерации](#page-208-1) [списка](#page-208-1) [аргументов](#page-208-1) [цикла](#page-208-1) [for](#page-208-1)
- 12-43. [Использование](#page-209-0) **[getopt](#page-209-0)** [для](#page-209-0) [разбора](#page-209-0) [аргументов](#page-209-0) [командной](#page-209-0) [строки](#page-209-0)
- 12-44. [Захват](#page-212-0) [нажатых](#page-212-0) [клавиш](#page-212-0)
- 12-45. [Надежное](#page-213-0) [удаление](#page-213-0) [файла](#page-213-0)
- 12-46. [Генератор](#page-215-0) [имен](#page-215-0) [файлов](#page-215-0)
- 12-47. [Преобразование](#page-215-1) [метров](#page-215-1) [в](#page-215-1) [мили](#page-215-1)
- 12-48. [Пример](#page-216-1) [работы](#page-216-1) [с](#page-216-1) [m4](#page-216-1)
- 13-1. [Установка](#page-219-0) [нового](#page-219-0) [пароля](#page-219-0)
- 13-2. [Установка](#page-221-0) [символа](#page-221-0) ["](#page-221-0)[забоя](#page-221-0)["](#page-221-0)
- 13-3. **[невидимый](#page-221-1) [пароль](#page-221-1)**[:](#page-221-1) [Отключение](#page-221-1) [эхо](#page-221-1)[-](#page-221-1)[вывода](#page-221-1) [на](#page-221-1) [терминал](#page-221-1)
- 13-4. [Перехват](#page-221-2) [нажатия](#page-221-2) [на](#page-221-2) [клавиши](#page-221-2) [с](#page-221-2) [помощью](#page-221-2) **[stty](#page-221-2)**[.](#page-221-2)
- 13-5. [Использование](#page-230-0) [команды](#page-230-0) **[pidof](#page-230-0)** [при](#page-230-0) [остановке](#page-230-0) [процесса](#page-230-0)
- 13-6. [Проверка](#page-233-0) [образа](#page-233-0) [CD](#page-233-0)
- 13-7. [Создание](#page-234-0) [файловой](#page-234-0) [системы](#page-234-0) [в](#page-234-0) [обычном](#page-234-0) [файле](#page-234-0)
- 13-8. [Добавление](#page-234-1) [нового](#page-234-1) [жесткого](#page-234-1) [диска](#page-234-1)
- 13-9. [Сценарий](#page-241-1) **[killall](#page-241-1)**[,](#page-241-1) [из](#page-241-1) [каталога](#page-241-1) [/etc/rc.d/init.d](#page-241-1)
- 14-1. [Глупая](#page-244-0) [выходка](#page-244-0)
- 14-2. [Запись](#page-244-1) [результатов](#page-244-1) [выполнения](#page-244-1) [цикла](#page-244-1) [в](#page-244-1) [переменную](#page-244-1)
- 16-1. [Перенаправление](#page-250-1) [stdin](#page-250-1) [с](#page-250-1) [помощью](#page-250-1) **[exec](#page-250-1)**
- 16-2. [Перенаправление](#page-250-2) [stdout](#page-250-2) [с](#page-250-2) [помощью](#page-250-2) **[exec](#page-250-2)**
- 16-3. [Одновременное](#page-251-0) [перенаправление](#page-251-0) [устройств](#page-251-0)[,](#page-251-0) [stdin](#page-251-0) [и](#page-251-0) [stdout](#page-251-0)[,](#page-251-0) [с](#page-251-0) [помощью](#page-251-0) [команды](#page-251-0) **[exec](#page-251-0)**
- 16-4. [Перенаправление](#page-252-1) [в](#page-252-1) [цикл](#page-252-1) [while](#page-252-1)
- 16-5. [Альтернативная](#page-252-2) [форма](#page-252-2) [перенаправления](#page-252-2) [в](#page-252-2) [цикле](#page-252-2) [while](#page-252-2)
- 16-6. [Перенаправление](#page-253-0) [в](#page-253-0) [цикл](#page-253-0) [until](#page-253-0)
- 16-7. [Перенаправление](#page-253-1) [в](#page-253-1) [цикл](#page-253-1) [for](#page-253-1)
- 16-8. [Перенаправление](#page-254-0) [устройств](#page-254-0) [\(](#page-254-0)[stdin](#page-254-0) *M* stdout) в ц[и](#page-254-0)кле [for](#page-254-0)
- 16-9. [Перенаправление](#page-254-1) [в](#page-254-1) [конструкции](#page-254-1) *[if/then](#page-254-1)*
- 16-10. [Файл](#page-254-2) [с](#page-254-2) [именами](#page-254-2) ["names.data",](#page-254-2) [для](#page-254-2) [примеров](#page-254-2) [выше](#page-254-2)
- 16-11. [Регистрация](#page-255-1) [событий](#page-255-1)
- 17-1. **[dummyfile](#page-257-0)**[:](#page-257-0) [Создание](#page-257-0) [2-](#page-257-0)[х](#page-257-0) [строчного](#page-257-0) [файла](#page-257-0)[-](#page-257-0)[заготовки](#page-257-0)
- 17-2. **[broadcast](#page-257-1)**[:](#page-257-1) [Передача](#page-257-1) [сообщения](#page-257-1) [всем](#page-257-1)[,](#page-257-1) [работающим](#page-257-1) [в](#page-257-1) [системе](#page-257-1)[,](#page-257-1) [пользователям](#page-257-1)
- 17-3. [Вывод](#page-257-2) [многострочных](#page-257-2) [сообщений](#page-257-2) [с](#page-257-2) [помощью](#page-257-2) **[cat](#page-257-2)**
- 17-4. [Вывод](#page-258-0) [многострочных](#page-258-0) [сообщений](#page-258-0) [с](#page-258-0) [подавлением](#page-258-0) [символов](#page-258-0) [табуляции](#page-258-0)
- 17-5. [Встроенные](#page-258-1) [документы](#page-258-1) [и](#page-258-1) [подстановка](#page-258-1) [параметров](#page-258-1)
- 17-6. [Передача](#page-259-0) [пары](#page-259-0) [файлов](#page-259-0) [во](#page-259-0) [входящий](#page-259-0) [каталог](#page-259-0) [на](#page-259-0) ["Sunsite"](#page-259-0)
- 17-7. [Отключение](#page-259-1) [подстановки](#page-259-1) [параметров](#page-259-1)
- 17-8. <u>[Сценарий](#page-260-0)[,](#page-260-0) [который](#page-260-0) [создает](#page-260-0) [другой](#page-260-0) [сценарий](#page-260-0)</u>
- 17-9. [Встроенные](#page-261-0) [документы](#page-261-0) [и](#page-261-0) [функции](#page-261-0)
- 17-10. ["](#page-261-1)[Анонимный](#page-261-1)" [Встроенный](#page-261-1) [Документ](#page-261-1)
- 17-11. <del>[Блочный](#page-261-2) [комментарий](#page-261-2)</del>
- 17-12. [Встроенная](#page-262-0) [справка](#page-262-0) [к](#page-262-0) [сценарию](#page-262-0)
- 19-1. [Область](#page-269-1) [видимости](#page-269-1) [переменных](#page-269-1)
- 19-2. [Личные](#page-270-0) [настройки](#page-270-0) [пользователей](#page-270-0)
- 19-3. <u>[Запуск](#page-271-1) [нескольких](#page-271-1) [процессов](#page-271-1) [в](#page-271-1) [подоболочках](#page-271-1)</u>
- 20-1. [Запуск](#page-272-0) [сценария](#page-272-0) [в](#page-272-0) [ограниченном](#page-272-0) [режиме](#page-272-0)
- 22-1. [Простые](#page-275-0) [функции](#page-275-0)
- 22-2. [Функция](#page-276-1) [с](#page-276-1) [аргументами](#page-276-1)
- 22-3. [Передача](#page-277-0) [косвенных](#page-277-0) [ссылок](#page-277-0) [в](#page-277-0) [функцию](#page-277-0)
- 22-4. <u>[Изменение](#page-278-0) [значения](#page-278-0) [переменной](#page-278-0)[,](#page-278-0) [переданной](#page-278-0) [в](#page-278-0) [функцию](#page-278-0) [по](#page-278-0) [ссылке](#page-278-0)[.](#page-278-0)</u>
- 22-5. [Еще](#page-278-1) [один](#page-278-1) [пример](#page-278-1) [разыменования](#page-278-1) [параметров](#page-278-1) [функции](#page-278-1)[,](#page-278-1) [передаваемых](#page-278-1) [по](#page-278-1) [ссылке](#page-278-1)[.](#page-278-1)
- 22-6. [Наибольшее](#page-279-0) [из](#page-279-0) [двух](#page-279-0) [чисел](#page-279-0)
- 22-7. [Преобразование](#page-280-0) [чисел](#page-280-0) [в](#page-280-0) [римскую](#page-280-0) [форму](#page-280-0) [записи](#page-280-0)
- 22-8. [Проверка](#page-281-0) [возможности](#page-281-0) [возврата](#page-281-0) [функциями](#page-281-0) [больших](#page-281-0) [значений](#page-281-0)
- 22-9. [Сравнение](#page-282-0) [двух](#page-282-0) [больших](#page-282-0) [целых](#page-282-0) [чисел](#page-282-0)
- 22-10. [Настоящее](#page-283-0) [имя](#page-283-0) [пользователя](#page-283-0)
- 22-11. [Область](#page-284-1) [видимости](#page-284-1) [локальных](#page-284-1) [переменных](#page-284-1)
- 22-12. [Использование](#page-285-0) [локальных](#page-285-0) [переменных](#page-285-0) [при](#page-285-0) [рекурсии](#page-285-0)
- 22-13. [Ханойские](#page-286-1) [Башни](#page-286-1)
- 23-1. [Псевдонимы](#page-288-0) [в](#page-288-0) [сценарии](#page-288-0)
- 23-2. **[unalias](#page-288-1)**[:](#page-288-1) [Объявление](#page-288-1) [и](#page-288-1) [удаление](#page-288-1) [псевдонимов](#page-288-1)
- 24-1. [Проверка](#page-289-1) [аргументов](#page-289-1) [командной](#page-289-1) [строки](#page-289-1) [с](#page-289-1) [помощью](#page-289-1) ["](#page-289-1)[И](#page-289-1)[-](#page-289-1)[списка](#page-289-1)["](#page-289-1)
- 24-2. [Еще](#page-290-0) [один](#page-290-0) [пример](#page-290-0) [проверки](#page-290-0) [аргументов](#page-290-0) [с](#page-290-0) [помощью](#page-290-0) ["](#page-290-0)[И](#page-290-0)[-](#page-290-0)[списков](#page-290-0)"
- 24-3. [Комбинирование](#page-290-1) ["](#page-290-1)[ИЛИ](#page-290-1)[-](#page-290-1)[списков](#page-290-1)["](#page-290-1) [и](#page-290-1) ["](#page-290-1)[И](#page-290-1)[-](#page-290-1)[списков](#page-290-1)["](#page-290-1)
- 25-1. [Простой](#page-291-1) [массив](#page-291-1)
- 25-2. [Форматирование](#page-292-0) [стихотворения](#page-292-0)
- 25-3. <u>[Различные](#page-293-0) [операции](#page-293-0) [над](#page-293-0) [массивами](#page-293-0)</u>
- 25-4. [Строковые](#page-293-1) [операции](#page-293-1) [и](#page-293-1) [массивы](#page-293-1)
- 25-5. [Загрузка](#page-295-0) [исходного](#page-295-0) [текста](#page-295-0) [сценария](#page-295-0) [в](#page-295-0) [массив](#page-295-0)
- 25-6. <u>[Некоторые](#page-295-1) [специфичные](#page-295-1) [особенности](#page-295-1) [массивов](#page-295-1)</u>
- 25-7. [Пустые](#page-296-0) [массивы](#page-296-0) [и](#page-296-0) [пустые](#page-296-0) [элементы](#page-296-0)
- 25-8. [Инициализация](#page-298-0) [массивов](#page-298-0)
- 25-9. [Копирование](#page-299-0) [и](#page-299-0) [конкатенация](#page-299-0) [массивов](#page-299-0)
- 25-10. [Еще](#page-300-0) [пример](#page-300-0) [на](#page-300-0) [конкатенацию](#page-300-0) [массивов](#page-300-0)
- 25-11. <mark>[Старая](#page-302-0)[,](#page-302-0) [добрая](#page-302-0)[:](#page-302-0) ["](#page-302-0)[Пузырьковая](#page-302-0)["](#page-302-0) [сортировка](#page-302-0)</mark>
- 25-12. [Вложенные](#page-303-0) [массивы](#page-303-0) [и](#page-303-0) [косвенные](#page-303-0) [ссылки](#page-303-0)
- 25-13. [Пример](#page-304-0) [реализации](#page-304-0) [алгоритма](#page-304-0) [Решето](#page-304-0) [Эратосфена](#page-304-0)
- 25-14. [Эмуляция](#page-306-0) [структуры](#page-306-0) ["](#page-306-0)[СТЕК](#page-306-0)[" \("](#page-306-0)[первый](#page-306-0) [вошел](#page-306-0) [--](#page-306-0) [последний](#page-306-0) [вышел](#page-306-0)["\)](#page-306-0)
- 25-15. <u>[Исследование](#page-308-0) [математических](#page-308-0) [последовательностей](#page-308-0)</u>
- 25-16. [Эмуляция](#page-308-1) [массива](#page-308-1) [с](#page-308-1) [двумя](#page-308-1) [измерениями](#page-308-1)
- 27-1. [Пример](#page-311-2) [работы](#page-311-2) [с](#page-311-2) [псевдоустройством](#page-311-2) [/dev/tcp](#page-311-2)
- 27-2. [Поиск](#page-313-0) [файла](#page-313-0) [программы](#page-313-0) [по](#page-313-0) [идентификатору](#page-313-0) [процесса](#page-313-0)
- 27-3. [Проверка](#page-314-0) [состояния](#page-314-0) [соединения](#page-314-0)
- 28-1. [Удаление](#page-316-0) [cookie-](#page-316-0)[файлов](#page-316-0)
- 28-2. [Создание](#page-316-1) [файла](#page-316-1) [подкачки](#page-316-1) [\(swapfile\),](#page-316-1) [с](#page-316-1) [помощью](#page-316-1) [/dev/zero](#page-316-1)
- 28-3. [Создание](#page-317-0) [электронного](#page-317-0) [диска](#page-317-0)
- 29-1. [Сценарий](#page-318-1)[,](#page-318-1) [содержащий](#page-318-1) [ошибку](#page-318-1)
- 29-2. [Пропущено](#page-318-2) [ключевое](#page-128-1) [слово](#page-128-1)
- 29-3. [test24](#page-319-0)
- 29-4. [Проверка](#page-320-0) [условия](#page-320-0) [с](#page-320-0) [помощью](#page-320-0) [функции](#page-320-0) ["assert"](#page-320-0)
- 29-5. [Ловушка](#page-321-0) [на](#page-321-0) [выходе](#page-321-0)
- 29-6. [Удаление](#page-321-1) [временного](#page-321-1) [файла](#page-321-1) [при](#page-321-1) [нажатии](#page-321-1) [на](#page-321-1) [Control-C](#page-321-1)
- 29-7. <u>[Трассировка](#page-322-0) [переменной](#page-322-0)</u>
- 31-1. [Строки](#page-327-0) [и](#page-327-0) [числа](#page-327-0) [нельзя](#page-327-0) [сравнивать](#page-327-0) [напрямую](#page-327-0)
- 31-2. [Западня](#page-329-0) [в](#page-329-0) [подоболочке](#page-329-0)
- 31-3. [Передача](#page-329-1) [вывода](#page-329-1) [от](#page-329-1) [команды](#page-329-1) **[echo](#page-329-1)** [команде](#page-329-1) **[read](#page-329-1)**[,](#page-329-1) [по](#page-329-1) [конвейеру](#page-329-1)
- 33-1. **[сценарий](#page-335-1)[-](#page-335-1)[обертка](#page-335-1)**
- 33-2. [Более](#page-336-0) [сложный](#page-336-0) [пример](#page-336-0) **[сценария](#page-336-0)[-](#page-336-0)[обертки](#page-336-0)**
- 33-3. **[Сценарий](#page-336-1)[-](#page-336-1)[обертка](#page-336-1)** [вокруг](#page-336-1) [сценария](#page-336-1) [awk](#page-336-1)
- 33-4. [Сценарий](#page-337-0) [на](#page-337-0) [языке](#page-337-0) [Perl,](#page-337-0) [встроенный](#page-337-0) [в](#page-337-0) **[Bash](#page-337-0)**[-](#page-337-0)[скрипт](#page-337-0)
- 33-5. [Комбинирование](#page-337-1) [сценария](#page-337-1) [Bash](#page-337-1) [и](#page-337-1) [Perl](#page-337-1) [в](#page-337-1) [одном](#page-337-1) [файле](#page-337-1)
- 33-6. <u>[Сценарий](#page-338-2) [\(](#page-338-2)[бесполезный](#page-338-2)[\),](#page-338-2) [который](#page-338-2) [вызывает](#page-338-2) [себя](#page-338-2) [сам](#page-338-2)</u>
- 33-7. [Сценарий](#page-339-0) [\(](#page-339-0)[имеющий](#page-339-0) [практическую](#page-339-0) [ценность](#page-339-0)[\),](#page-339-0) [который](#page-339-0) [вызывает](#page-339-0) [себя](#page-339-0) [сам](#page-339-0)
- 33-8. [Еще](#page-339-1) [один](#page-339-1) [сценарий](#page-339-1)[,](#page-339-1) [который](#page-339-1) [вызывает](#page-339-1) [себя](#page-339-1) [сам](#page-339-1)
- 33-9. ["](#page-340-1)[Цветная](#page-340-1)["](#page-340-1) [адресная](#page-340-1) [книга](#page-340-1)
- 33-10. [Вывод](#page-342-1) [цветного](#page-342-1) [текста](#page-342-1)
- 33-11. [Необычный](#page-347-0) [способ](#page-347-0) [передачи](#page-347-0) [возвращаемого](#page-347-0) [значения](#page-347-0)
- 33-12. <u>[Необычный](#page-348-0) [способ](#page-348-0) [получения](#page-348-0) [нескольких](#page-348-0) [возвращаемых](#page-348-0) [значений](#page-348-0)</u>
- З3-13. [Передача](#page-349-0) [массива](#page-349-0) [в](#page-349-0) [функцию](#page-349-0) [и](#page-349-0) [возврат](#page-349-0) массива [из](#page-349-0) [функции](#page-349-0)
- 33-14. [Игры](#page-350-0) [с](#page-350-0) [анаграммами](#page-350-0)
- 33-15. **[Сценарий](#page-351-1) [с](#page-351-1) [графическим](#page-351-1) [интерфейсом](#page-351-1)**
- 34-1. [Расширение](#page-353-1) [строк](#page-353-1)
- 34-2. <u>[Косвенные](#page-353-2) [ссылки](#page-353-2) [на](#page-353-2) [переменные](#page-353-2) [--](#page-353-2) [новый](#page-353-2) [метод](#page-353-2)</u>
- 34-3. [Простая](#page-353-3) [база](#page-353-3) [данных](#page-353-3)[,](#page-353-3) [с](#page-353-3) [применением](#page-353-3) [косвенных](#page-353-3) [ссылок](#page-353-3)
- 34-4. [Массивы](#page-354-0) [и](#page-354-0) [другие](#page-354-0) [хитрости](#page-354-0) [для](#page-354-0) [раздачи](#page-354-0) [колоды](#page-354-0) [карт](#page-354-0) [в](#page-354-0) [четыре](#page-354-0) [руки](#page-354-0)
- A-1. **[manview](#page-364-0)**[:](#page-364-0) [Просмотр](#page-364-0) [страниц](#page-364-0) [руководств](#page-364-0) [man](#page-364-0)
- A-2. **[mailformat](#page-364-1)**[:](#page-364-1) [Форматирование](#page-364-1) [электронных](#page-364-1) [писем](#page-364-1)
- A-3. **[rn](#page-365-0)**[:](#page-365-0) [Очень](#page-365-0) [простая](#page-365-0) [утилита](#page-365-0) [для](#page-365-0) [переименования](#page-365-0) [файлов](#page-365-0)
- A-4. **[blank-rename](#page-365-1)**[:](#page-365-1) [переименование](#page-365-1) [файлов](#page-365-1)[,](#page-365-1) [чьи](#page-365-1) [имена](#page-365-1) [содержат](#page-365-1) [пробелы](#page-365-1)
- A-5. **[encryptedpw](#page-366-0)**[:](#page-366-0) [Передача](#page-366-0) [файла](#page-366-0) [на](#page-366-0) [ftp-](#page-366-0)[сервер](#page-366-0)[,](#page-366-0) [с](#page-366-0) [использованием](#page-366-0) [пароля](#page-366-0)
- A-6. **[copy-cd](#page-366-1)**[:](#page-366-1) [Копирование](#page-366-1) [компакт](#page-366-1)[-](#page-366-1)[дисков](#page-366-1) [с](#page-366-1) [данными](#page-366-1)
- A-7. [Последовательности](#page-367-0) [Коллаца](#page-367-0) [\(Collatz\)](#page-367-0)
- A-8. **[days-between](#page-368-0)**[:](#page-368-0) [Подсчет](#page-368-0) [числа](#page-368-0) [дней](#page-368-0) [между](#page-368-0) [двумя](#page-368-0) [датами](#page-368-0)
- А-9. [Создание](#page-370-0) ["](#page-370-0)[словаря](#page-370-0)"
- A-10. [Расчет](#page-370-1) [индекса](#page-370-1) ["](#page-370-1)[созвучности](#page-370-1)["](#page-370-1)
- A-11. ["](#page-372-0)[Игра](#page-372-0) ["](#page-372-0)[Жизнь](#page-372-0)[""](#page-372-0)
- А-12. <u>[Файл](#page-377-0) [с](#page-377-0) [первым](#page-377-0) [поколением](#page-377-0) [для](#page-377-0) [игры](#page-377-0) ["](#page-377-0)[Жизнь](#page-377-0)"</u>
- A-13. **[behead](#page-377-1)**[:](#page-377-1) [Удаление](#page-377-1) [заголовков](#page-377-1) [из](#page-377-1) [электронных](#page-377-1) [писем](#page-377-1) [и](#page-377-1) [новостей](#page-377-1)
- A-14. **[ftpget](#page-377-2)**[:](#page-377-2) [Скачивание](#page-377-2) [файлов](#page-377-2) [по](#page-377-2) [ftp](#page-377-2)
- A-15. [Указание](#page-379-0) [на](#page-379-0) [авторские](#page-379-0) [права](#page-379-0)
- A-16. **[password](#page-379-1)**[:](#page-379-1) [Генератор](#page-379-1) [случайного](#page-379-1) [8-](#page-379-1)[ми](#page-379-1) [символьного](#page-379-1) [пароля](#page-379-1)
- A-17. **[fifo](#page-380-0)**[:](#page-380-0) [Создание](#page-380-0) [резервных](#page-380-0) [копий](#page-380-0) [с](#page-380-0) [помощью](#page-380-0) [именованных](#page-380-0) [каналов](#page-380-0)
- A-18. [Генерация](#page-380-1) [простых](#page-380-1) [чисел](#page-380-1)[,](#page-380-1) [с](#page-380-1) [использованием](#page-380-1) [оператора](#page-380-1) [деления](#page-380-1) [по](#page-380-1) [модулю](#page-380-1) [\(](#page-380-1)[остаток](#page-380-1) [от](#page-380-1) [деления](#page-380-1)[\)](#page-380-1)
- A-19. **[tree](#page-381-0)**[:](#page-381-0) [Вывод](#page-381-0) [дерева](#page-381-0) [каталогов](#page-381-0)
- A-20. **[Функции](#page-382-0) [для](#page-382-0) [работы](#page-382-0) [со](#page-382-0) [строками](#page-382-0)**
- A-21. [Directory information](#page-386-0)
- А-22. Объектно ориентированная база данных
- А-23. Монтирование USB-устройств флэш-памяти.
- А-24. Резервное копирование файлов журналов
- А-25. Предотвращение интерпретации строк символов
- А-26. Принудительная интерпретация строк
- А-27. Повторение основ
- С-1. Подсчет количества символов
- 1-1. Пример файла . bashrc
- J-1. <u>VIEWDATA.BAT: пакетный файл DOS</u>
- J-2. viewdata.sh: Результат преобразования VIEWDATA.BAT в сценарий командной оболочки

# <span id="page-9-0"></span>Часть 1. Введение

Shell -- это командная оболочка. Но это не просто промежуточное звено между пользователем и операционой системой, это еще и мощный язык программирования. Программы на языке shell называют сценариями, или скриптами. Фактически, из скриптов доступен полный набор команд, утилит и программ Unix. Если этого недостаточно, то к вашим услугам внутренние команды shell -условные операторы, операторы циклов и пр., которые увеличивают мощь и гибкость сценариев. Shell-скрипты исключительно хороши при программировании задач администрирования системы и др., которые не требуют для своего создания полновесных языков программирования.

#### Содержание

- 1. Зачем необходимо знание языка Shell?
- 2. Для начала о Sha-Bang
	- 2.1. Запуск сценария
	- 2.2. Упражнения

# <span id="page-9-1"></span>Глава 1. Зачем необходимо знание языка Shell?

Знание языка командной оболочки является залогом успешного решения задач администрирования системы. Даже если вы не предполагаете заниматься написанием своих сценариев. Во время загрузки Linux выполняется целый ряд сценариев из /etc/rc.d, которые настраивают конфигурацию операционной системы и запускают различные сервисы, поэтому очень важно четко понимать эти скрипты и иметь достаточно знаний, чтобы вносить в них какие либо изменения.

Язык сценариев легок в изучении, в нем не так много специфических операторов и конструкций. [1] Синтаксис языка достаточно прост и прямолинеен, он очень напоминает команды, которые приходится вводить в командной строке. Короткие скрипты практически не нуждаются в отладке, и даже отладка больших скриптов отнимает весьма незначительное время.

Shell-скрипты очень хорошо подходят для быстрого создания прототипов сложных приложений, даже не смотря на ограниченный набор языковых конструкций и определенную "медлительность". Такая метода позволяет детально проработать структуру будущего приложения, обнаружить возможные "ловушки" и лишь затем приступить к кодированию на C, C++, Java, или Perl.

Скрипты возвращают нас к классической философии Unix -- "разделяй и влавствуй" т.е. разделение сложного проекта на ряд простых подзадач. Многие считают такой подход наилучшим или, по меньшей мере, наиболее эстетичным способом решения возникающих проблем, нежели

использование нового поколения языков -- "все-в-одном", таких как Perl.

Для каких задач неприменимы скрипты

- для ресурсоемких задач, особенно когда важна скорость исполнения (поиск, сортировка и т.п.)
- для задач, связанных с выполнением математических вычислений, особенно это касается вычислений с плавающей запятой, вычислений с повышенной точностью, комплексных чисел (для таких задач лучше использовать C++ или FORTRAN)
- для кросс-платформенного программирования (для этого лучше подходит язык С)
- для сложных приложений, когда структурирование является жизненной необходимостью (контроль за типами переменных, прототипами функций и т.п.)
- для целевых задач, от которых может зависеть успех предприятия.
- когда во главу угла поставлена безопасность системы, когда необходимо обеспечить целостность системы и защитить ее от вторжения, взлома и вандализма.
- для проектов, содержащих компоненты, очень тесно взаимодействующие между собой.
- для задач, выполняющих огромный объем работ с файлами
- для задач, работающих с многомерными массивами
- когда необходимо работать со структурами данных, такими как связанные списки или деревья
- когда необходимо предоставить графический интерфейс с пользователем (GUI)
- когда необходим прямой доступ к аппаратуре компьютера
- когда необходимо выполнять обмен через порты ввода-вывода или сокеты
- когда необходимо использовать внешние библиотеки
- для проприетарных, "закрытых" программ (скрипты представляют из себя исходные тексты программ, доступные для всеобщего обозрения)

Если выполняется хотя бы одно из вышеперечисленных условий, то вам лучше обратиться к более мощным скриптовым языкам программирования, например Perl, Tcl, Python, Ruby или к высокоуровневым компилирующим языкам -- С, C++ или Java. Но даже в этом случае, создание прототипа приложения на языке shell может существенно облегчить разработку.

Название BASH -- это аббревиатура от "Bourne-Again Shell" и игра слов от, ставшего уже классикой, "Bourne Shell" Стефена Бурна (Stephen Bourne). В последние годы BASH достиг такой популярности, что стал стандартной командной оболочкой de facto для многих разновидностей Unix. Большинство принципов программирования на BASH одинаково хорошо применимы и в других командных оболочках, таких как Korn Shell (ksh), от которой Bash позаимствовал некоторые особенности, [2] и С Shell и его производных. (Примечательно, что С Shell не рекомендуется к использованию из-за отдельных проблем, отмеченных Томом Кристиансеном (Tom Christiansen) в октябре 1993 года на **Usenet post** 

Далее, в тексте документа вы найдете большое количество примеров скриптов, иллюстрирующих возможности shell. Все примеры -- работающие. Они были протестированы, причем некоторые из них могут пригодиться в повседневной работе. Уважаемый читатель можеть "поиграть" с рабочим кодом скриптов, сохраняя их в файлы, с именами scriptname.sh. [3] Не забудьте выдать этим файлам право на исполнение (chmod u+rx scriptname), после чего сценарии можно будет запустить на исполнение и проверить результат их работы. Вам следует помнить, что описание некоторых примеров следует после исходного кода этого примера, поэтому, прежде чем запустить сценарий у себя -- ознакомьтесь с его описанием.

Скрипты были написаны автором книги, если не оговаривается иное.

## <span id="page-11-0"></span>**Глава 2. Для начала о Sha-Bang**

В простейшем случае, скрипт -- это ни что иное, как простой список команд системы, записанный в файл. Создание скриптов поможет сохранить ваше время и силы, которые тратятся на ввод последовательности команд всякий раз, когда необходимо их выполнить.

#### <span id="page-11-1"></span>Пример 2-1. cleanup: Сценарий очистки лог-файлов в /var/log

# cleanup # Для работы сценария требуются права root. cd /var/log  $cat / dev/null > messages$ cat /dev/null > wtmp echo "Лог-файлы очищены."

Здесь нет ничего необычного, это простая последовательность команд, которая может быть набрана в командной строке с консоли или в xterm. Преимущество размещения последовательности команд в скрипте состоит в том, что вам не придется всякий раз набирать эту последовательность вручную. Кроме того, скрипты легко могут быть модифицированы или обобщены для разных применений.

#### <span id="page-11-2"></span>Пример 2-2. cleanup: Расширенная версия предыдущего сценария.

```
#!/bin/bash
# cleanup, version 2
# Для работы сценария требуются права root.
LOG DIR=/var/logROOT_UID=0 # ТОЛЬКО ПОЛЬЗОВАТЕЛЬ С $UID 0 ИМЕЕТ ПРИВИЛЕГИИ ГООС.
               # Количество сохраняемых строк по-умолчанию.
LINES=50
               # Невозможно сменить каталог?
E XCD=66
E_N NOTROOT=67 # Признак отсутствия root-привилегий.
if [ "$UID" -ne "$ROOT_UID" ]
then
  echo "Для работы сценария требуются права root."
  exit $E_NOTROOT
fi
if [ -n "$1" ]
# Проверка наличия аргумента командной строки.
then
  lines=$1
else
 lines=$LINES # Значение по-умолчанию, если число не задано в командной строке
fi
# Stephane Chazelas предложил следующее,
#+ для проверки корректности аргумента, переданного из командной строки,
#+ правда это достаточно сложно для данного руководства.
#\#E_WRONGARGS=65 # Не числовой аргумент
#
```
case "\$1" in  $#$ ) lines= $50:i$  $\#$ \*[!0-9]\*) echo "Usage: `basename \$0` file-to-cleanup"; exit \$E\_WRONGARGS;;  $#$  $#$ ) lines= $$1$ ;  $#$ esac #\* Конец проверки корректности аргумента cd \$LOG DIR if  $[$  "pwd ` != "\$LOG DIR" ] #  $\mu$ MIM if  $[$  "\$PWD" != "\$LOG DIR" ] # He B /var/log? then echo "Невозможно перейти в каталог \$LOG\_DIR." exit \$E XCD fi # Проверка каталога перед очисткой лог-файлов. # более эффективный вариант:  $\#$  cd /var/log || { есһо "Невозможно перейти в требуемый каталог." > 2  $#$  $exit$   $$E_XCD$ ;  $#$  $#$ } tail -\$lines messages > mesg.temp # Сохранить последние строки в лог-файле. mv mesg.temp messages # cat /dev/null > messages #\* Необходимость этой команды отпала, поскольку очистка выполняется выше. cat /dev/null > wtmp # команды ': > wtmp' и '> wtmp' имеют тот же эффект. echo "Лог-файлы очищены." exit 0 # Возвращаемое значение 0 #+ указывает на успешное завершение работы сценария.

Если вы не желаете полностью вычищать системные логи, то выше представлена улучшенная версия предыдущего сценария. Здесь сохраняются последние несколько строк (по-умолчанию -- 50).

<span id="page-12-0"></span>Если файл сценария начинается с последовательности #!, которая в мире Unix называется sha-bang, то это указывает системе какой интерпретатор следует использовать для исполнения сценария. Это двухбайтовая последовательность, или [4] -- специальный маркер, определяющий тип сценария, в данном случае -- сценарий командной оболочки (см. man magic). Более точно, sha-bang определяет интерпретатор, который вызывается для исполнения сценария, это может быть командная оболочка (shell), иной интерпретатор или утилита. [5]

#!/bin/sh #!/bin/bash #!/usr/bin/perl #!/usr/bin/tcl #!/bin/sed -f #!/usr/awk -f

Каждая, из приведенных выше сигнатур, приводит к вызову различных интерпретаторов, будь то /bin/sh -- командный интерпретатор по-умолчанию (bash для Linux-систем), либо иной. [6] При переносе сценариев с сигнатурой #1/bin/sh на другие Unix системы, где в качестве командного интерпретатора задан другой shell, вы можете лишиться некоторых особенностей, присущих bash. Поэтому такие сценарии должны быть POSIX совместимыми. [7].

Обратите внимание на то, что сигнатура должна указывать правильный путь к интерпретатору, в противном случае вы получите сообщение об ошибке -- как правило это "Command not found".

Сигнатура #! может быть опущена, если вы не используете специфичных команд. Во втором примере (см. выше) использование сигнатуры #! обязательно, поскольку сценарий использует специфичную конструкцию присваивания значения переменной ines=50. Еще раз замечу, что сигнатура #!/bin/sh вызывает командный интерпретатор по-умолчанию -- /bin/bash в Linux-системах.

В данном руководстве приветствуется модульный подход к построению сценариев.  $\mathbf{\Omega}$ Записывайте, собирайте свою коллекцию участков кода, который может вам встретиться. В конечном итоге вы соберете свою "библиотеку" подпрограмм, которые затем сможете использовать при написании своих сценариев. Например, следующий отрывок сценария проверяет количество аргументов в командной строке:

```
if [ $# -ne Number of expected args ]
then
 echo "Usaqe: `basename $0` whatever"
  exit $WRONG ARGS
fi
```
## <span id="page-13-0"></span>2.1. Запуск сценария

Запустить сценарий можно командой sh scriptname [8] или bash scriptname. (Не рекомендуется запуск сценария командой sh <scriptname, поскольку это запрещает использование устройства стандартного ввода stdin в скрипте). Более удобный вариант -- сделать файл скрипта исполняемым, командой chmod.

 $3TQ$ :

```
chmod 555 scriptname (Выдача прав на чтение/исполнение любому пользователю в системе) [9]
```
или

chmod +rx scriptname (Выдача прав на чтение/исполнение любому пользователю в системе)

chmod u+rx scriptname (ВЫДАЧА ПРАВ НА ЧТЕНИЕ/ИСПОЛНЕНИЕ ТОЛЬКО "ВЛАДЕЛЬЦУ" СКРИПТА)

После того, как вы сделаете файл сценария исполняемым, вы можете запустить его примерно такой -kомандой ./scriptname. [10] Если, при этом, текст сценария начинается с корректной сигнатуры ("sha bang"), то для его исполнения будет вызван соответствующий интерпретатор.

И наконец, завершив отладку сценария, вы можете поместить его в каталог /usr/local/bin (естественно, что для этого вы должны обладать правами root), чтобы сделать его доступным для себя и других пользователей системы. После этого сценарий можно вызвать, просто напечатав название файла в командной строке и нажав клавишу [ENTER].

## <span id="page-13-1"></span>2.2. Упражнения

- 1. Системные администраторы часто создают скрипты для автоматизации своего труда. Подумайте, для выполнения каких задач могут быть написаны сценарии.
- 2. Напишите сценарий, который выводит дату, время, список зарегистрировавшихся

# <span id="page-14-0"></span>Часть 2. Основы

#### Содержание

- 3. <u>Служебные символы</u>
- 4. Переменные и параметры. Введение.
	- 4.1. Подстановка переменных
	- 4.2. Присваивание значений переменным
	- 4.3. Переменные Bash не имеют типа
	- 4.4. Специальные типы переменных
- 5. <mark>Кавычки</mark>
- 6. Завершение и код завершения
- 7. Проверка условий
	- 7.1. Конструкции проверки условий
	- 7.2. Операции проверки файлов
	- 7.3. Операции сравнения
	- 7.4. Вложенные условные операторы if/then
	- 7.5. Проверка степени усвоения материала
- 8. Операции и смежные темы
	- 8.1. Операторы
	- 8.2. Числовые константы

# <span id="page-14-1"></span>Глава 3. Служебные символы

Служебные символы, используемые в текстах сценариев.

 $#$ 

Комментарии. Строки, начинающиеся с символа # (за исключением комбинации #!) -являются комментариями.

# Эта строка -- комментарий.

Комментарии могут располагаться и в конце строки с исполняемым кодом.

echo "Далее следует комментарий." # Это комментарий.

Комментариям могут предшествовать пробелы (пробел, табуляция).

# Перед комментарием стоит символ табуляции.

• Исполняемые команды не могут следовать за комментарием в той же самой строке. Пока что еще не существует способа отделения комментария от "исполняемого кода", следующего за комментарием в той же строке.

• Само собой разумеется, экранированный символ # в операторе ес**ho** не воспринимается как начало комментария. Более того, он может использоваться в операциях подстановки параметров и в константных числовых выражениях.

echo "Символ # не означает начало комментария." echo 'Символ # не означает начало комментария. echo Символ \# не означает начало комментария. echo А здесь символ # означает начало комментария. echo  $\S$ {PATH#\*:} # Подстановка -- не комментарий.  $\text{echo } \frac{1}{2}$  ((2#101011)) # База системы счисления -- не комментарий. # Спасибо, S.C.

 $K$ авычки " ' и \ экранируют действие символа #.

В операциях поиска по шаблону символ # так же не воспринимается как начало комментария.

Разделитель команд. [Точка-с-запятой] Позволяет записывать две и более команд в одной строке.

```
echo hello; echo there
if [ -x "$filename" ]; then
                               # Обратите внимание: "if" И "then" разделены точкой с
запятой.
                               # Почему?
  echo "Файл $filename найден."; ср $filename $filename.bak
else
  echo "Файл $filename не найден."; touch $filename
fi; echo "Конец."
```
Следует отметить, что символ ";" иногда так же как и # необходимо экранировать.

 $\dddot{\phantom{0}}$ 

**Ограничитель в операторе выбора case** . [Двойная-точка-с-запятой]

```
case "$variable" in
abc) echo "$variable = abc" ;;<br>xyz) echo "$variable = xyz" ;;
esac
```
команда "точка". Эквивалент команды source (см. Пример 11-19). Это встроенная команда bash.

"точка" может являться частью имени файла. Если имя файла начинается с точки, то это "скрытый" файл, т.е. команда <u>Is</u> при обычных условиях его не отображает.

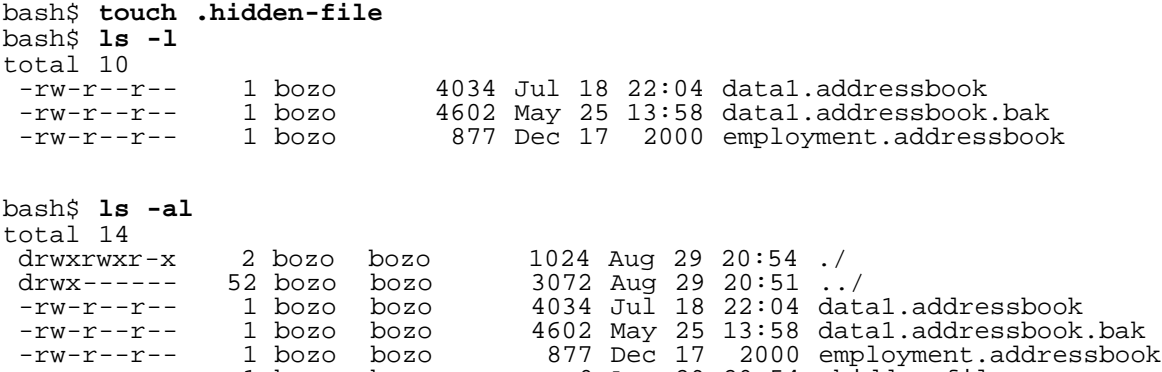

-rw-rw-r-- 1 bozo bozo 0 Aug 29 20:54 .hidden-file

Если подразумевается имя каталога, то одна точка означает текущий каталог и две точки - каталог уровнем выше, или родительский каталог.

bash\$ **pwd** /home/bozo/projects

bash\$ **cd .** bash\$ **pwd** /home/bozo/projects

bash\$ **cd ..** bash\$ **pwd** /home/bozo/

.

"

,

Символ точка довольно часто используется для обозначения каталога назначения в операциях копирования/перемещения файлов.

bash\$ **cp /home/bozo/current\_work/junk/\* .**

**Символ "точка" в операциях поиска.** При выполнении [поиска](#page-264-2) [по](#page-264-2) [шаблону](#page-264-2) , в [регулярных](#page-264-3) [выражениях](#page-264-3), символ "точка" обозначает одиночный символ.

**[Двойные](#page-32-3) [кавычки](#page-32-3) .** В строке "STRING", ограниченной двойными кавычками не выполняется интерпретация большинства служебных символов, которые могут находиться в строке. см. [Глава](#page-39-0) [5.](#page-39-0)

**[Одинарные](#page-32-4) [кавычки](#page-32-4) .** [Одинарные кавычки] 'STRING' экранирует все служебные символы в строке STRING. Это более строгая форма экранирования. Смотрите так же [Глава](#page-39-0) [5.](#page-39-0)

**[Запятая](#page-68-3) .** Оператор **запятая** используется для вычисления серии арифметических выражений. Вычисляются все выражения, но возвращается результат последнего выражения.

**escape**. [обратный слэш] Комбинация \x "экранирует" символ Х. Аналогичный эффект имеет комбинация с "одинарными кавычками", т.е. 'Х'. Символ \ может использоваться для экранирования кавычек "и '.

Более детальному рассмотрению темы экранирования посвящена Глава 5.

Разделитель, используемый в указании пути к каталогам и файлам. [СЛЭШ] Отделяет ЭЛементы пути к каталогам и файлам (например /home/bozo/projects/Makefile).

В арифметических операциях - это оператор деления.

Подстановка команд. [обратные кавычки] Обратные кавычки могут использоваться для записи в переменную команды `command`.

пустая команда. [двоеточие] Это эквивалент операции "NOP" (no op, нет операции). Может рассматриваться как синоним встроенной команды true. Команда ": " так же является встроенной командой Bash, которая всегда возвращает "true" (0).

echo \$?  $# 0$ 

 $\overline{\phantom{a}}$ 

 $\prime$ 

#### Бесконечный цикл:

```
while :
do
   operation-1
   operation-2
   \simoperation-n
done
# То же самое:
#while true
#do
##
     done
```
Символ-заполнитель в условном операторе if/then:

```
if condition
         # Никаких действий не производится и управление передается дальше
then :
e]se
   take-some-action
fi
```
Как символ-заполнитель в операциях, которые предполагают наличие двух операндов, см. Пример 8-2 и параметры по-умолчанию.

: \${username=`whoami`}<br># \${username=`whoami`} без символа: выдает сообщение об ошибке,  $#$ если "username" не является командой...

Как символ-заполнитель для оператора вложенного документа. См. Пример 17-10.

В операциях с подстановкой параметров (см. Пример 9-13).

:  $${HOSTNAME?} ${USER?} ${MAIL?}$ #Вывод сообщения об ошибке, если одна или более переменных не определены.

В операциях замены подстроки с подстановкой значений переменных.

В комбинации с оператором > (оператор перенаправления вывода), усекает длину файла до нуля. Если указан несуществующий файл -- то он создается.

 $:$  > data.xxx # Файл "data.xxx" -- пуст

# Тот же эффект имеет команда cat /dev/null >data.xxx # Однако в данном случае не производится создание нового процесса, поскольку ":" является встроенной командой.

См. так же Пример 12-14.

I

В комбинации с оператором >> -- если задано имя существующего файла, то эта комбинация на него никак не влияет (: >> target file). Если задано имя несуществующего файла, то он создается.

Вышеизложенное применимо только к обычным файлам и неприменимо к œ конвейерам, символическим ссылкам и другим специальным файлам.

Символ: может использоваться для создания комментариев, хотя и не рекомендуется. Если строка комментария начинается с символа  $\#$ , то такая строка не проверяется интерпретатором на наличие ошибок. Однако в случае оператора: это не так.

: Это комментарий, который генерирует сообщение об ошибке, ( if [  $$x -eq 3]$  ).

Символ ":" может использоваться как разделитель полей в /etc/passwd и переменной \$PATH.

bash\$ echo \$PATH /usr/local/bin:/bin:/usr/bin:/usr/X11R6/bin:/sbin:/usr/sbin:/usr/qames

инверсия (или логическое отрицание) используемое в условных операторах.

Оператор ! инвертирует [код](#page-45-1) [завершения](#page-45-1) команды, к которой он применен. (см. [Пример](#page-47-2) [6-2\)](#page-47-2). Так же используется для логического отрицания в операциях сравнения, например, операция сравнения "равно" ( $\equiv$ ), при использовании оператора отрицания, преобразуется в операцию сравнения -- "не равно" ( != ). Символ ! является зарезервированным ключевым словом BASH.

В некоторых случаях символ ! используется для [косвенного](#page-102-2) [обращения](#page-102-2) [к](#page-102-2) [переменным](#page-102-2).

Кроме того, из командной строки оператор ! запускает механизм историй Bash (см. [Приложение](#page-428-0) [H](#page-428-0)). Примечательно, что этот механизм недоступен из сценариев (т.е. исключительно из командной строки).

**символ-шаблон.** [звездочка] Символ \* служит "шаблоном" для [подстановки](#page-268-0) в имена файлов. Одиночный символ \* означает любое имя файла в заданном каталоге.

bash\$ **echo \*** abs-book.sgml add-drive.sh agram.sh alias.sh

В [регулярных](#page-264-3) [выражениях](#page-264-3) токен \* представляет любое количество (в том числе и 0) символов.

**[арифметический](#page-62-2) [оператор](#page-62-2).** В арифметических выражениях символ \* обозначает операцию умножения.

Двойная звездочка (два символа звездочки, следующих подряд друг за другом -- \*\*), обозначает операцию [возведения](#page-63-1) [в](#page-63-1) [степень](#page-63-1).

#### ?

\*

\*

**Оператор проверки условия.** В некоторых выражениях символ ? служит для проверки выполнения условия.

В [конструкциях](#page-109-0) [с](#page-109-0) [двойными](#page-109-0) [скобками](#page-109-0), символ ? подобен трехместному оператору языка С. См. [Пример](#page-109-2) [9-29.](#page-109-2)

В выражениях с [подстановкой](#page-91-1) [параметра](#page-91-1), символ ? [проверяет](#page-93-2) [--](#page-93-2) [установлена](#page-93-2) [ли](#page-93-2) [переменная](#page-93-2).

?

**сивол-шаблон.** Символ ? обозначает одиночный символ при [подстановке](#page-268-0) в имена файлов. В [регулярных](#page-266-0) [выражениях](#page-266-0) служит для обозначения [одиночного](#page-266-1) [символа](#page-266-1).

\$

#### **[Подстановка](#page-32-1) [переменной](#page-32-1).**

var1=5 var2=23skidoo

echo \$var1 # 5<br>echo \$var2 # 23skidoo echo \$var2

Символ \$, предшествующий имени переменной, указывает на то, что будет получено значение

переменной.

 $\mathbf{\hat{z}}$ 

end-of-line (конец строки). В регулярных выражениях, символ "\$" обозначает конец строки.

 $$$ 

Подстановка параметра.

 $$*, $@$ 

параметры командной строки.

 $$?$ 

код завершения. Переменная \$? хранит код завершения последней выполненной команды. функции или сценария.

\$\$

id процесса. Переменная \$\$ хранит id процесса сценария.

#### $\Omega$

#### группа команд.

 $(a = hello; echo \$ 

Команды, заключенные в круглые скобки исполняются в дочернем процессе -- $\mathbf{D}$ subshell-e.

Переменные, создаваемые в дочернем процессе не видны в "родительском" сценарии. Родительский процесс-сценарий, не может обращаться к переменным. создаваемым в дочернем процессе.

```
a = 123(a=321; )echo "a = $a"# a = 123
н переменная "а" в скобках подобна локальной переменной.
```
#### инициализация массивов.

```
Array=(element1 element2 element3)
```
 ${xxx,yyy,zzz,...}$ 

#### Фигурные скобки.

```
grep Linux file*. {txt, htm*}
угер дінан гіте (сисунеш )<br># Поиск всех вхождений слова "Linux"<br># в файлах "fileA.txt", "file2.txt", "fileR.html", "file-87.htm", и пр.
```
Команда интерпретируется как список команд, разделенных точкой с запятой, с вариациями, представленными в *фигурных скобках*. [11] При интерпретации имен файлов (подстановка) используются параметры, заключенные в фигурные скобки.

Использование неэкранированных или неокавыченных пробелов внутри фигурных скобок недопустимо.

```
echo {file1,file2}\ :{\ A," B",' C'}
file1 : A file1 : B file1 : C file2 : A file2 : B file2 : C
```
 $\{\}$ 

Блок кода. [фигурные скобки] Известен так же как "вложенный блок", эта конструкция, фактически, создает анонимную функцию. Однако, в отличии от обычных функций, переменные, создаваемые во вложенных блоках кода, доступны объемлющему сценарию.

```
bash$ \{ local a; a=123; \}bash: local: can only be used in a function
```

```
a = 123\{a=321; \}echo "a = \sin# a = 321(значение, присвоенное во вложенном блоке кода)
# Спасибо, S.C.
```
Код, заключенный в фигурные скобки, может выполнять перенаправление ввода-вывода.

#### <span id="page-21-0"></span>Пример 3-1. Вложенные блоки и перенаправление ввода-вывода

```
#!/bin/bash
# Чтение строк из файла /etc/fstab.
File=/etc/fstab
read line1
read line2
\} < $File
echo "Первая строка в $File :"
echo "$line1"
echoecho "Вторая строка в $File :"
echo "$line2"
exit 0
```
#### <span id="page-21-1"></span>Пример 3-2. Сохранение результата исполнения вложенного блока в файл

```
#!/bin/bash
# rpm-check.sh
# Запрашивает описание rpm-архива, список файлов, и проверяется возможность установки.
# Результат сохраняется в файле.
# Этот сценарий иллюстрирует порядок работы со вложенными блоками кода.
SUCCESS=0
E_NOARGS=65
```

```
if [-z "$1" ]
then
  echo "Порядок использования: `basename $0` rpm-file"
  exit $E NOARGS
fi
\{echo
  echo "Описание архива: "
  rpm -qpi $1
                   # Запрос описания.
  echo
  echo "Список файлов: "
                   # Запрос списка.
  rpm -qpl $1
  echo
  rpm -i --test $1 # Проверка возможности установки.
  if [ "$?" -eq $SUCCESS ]
  then
    echo "$1 может быть установлен."
  else
    echo "$1 -- установка невозможна!"
  f_iecho
\} > "$1.test"
                    # Перенаправление вывода в файл.
echo "Результаты проверки rpm-архива находятся в файле $1.test"
# За дополнительной информацией по ключам команды rpm см. man rpm.
exit 0
```
В отличие от групп команд в (круглых скобках), описаных выше, вложенные блоки кода, заключенные в {фигурные скобки} исполняются в пределах того же процесса, что и сам скрипт (т.е. не вызывают запуск дочернего процесса -subshell). [12]

#### $\{\} \setminus$

pathname -- полное имя файла (т.е. путь к файлу и его имя). Чаще всего используется совместно с командой find.

Обратите внимание на то, что символ ";", которым завершается ключ - exec  $\left( \sigma \right)$ команды find, экранируется обратным слэшем. Это необходимо, чтобы предотвратить его интерпретацию.

## test.

Проверка истинности выражения, заключенного в квадратные скобки []. Примечательно, что [ является частью встроенной команды test (и ее синонимом), И не имеет никакого отношения к "ВНешней" утилите /usr/bin/test.

#### $\left[ \begin{array}{c} 1 \end{array} \right]$

 $\lceil$   $\rceil$ 

#### test.

Проверка истинности выражения, заключенного между [[]] (зарезервированное слово интерпретатора).

См. описание конструкции  $[[ \dots ]]$  ниже.

```
\Box
```
#### элемент массива.

При работе с <u>массивами</u> в квадратных скобках указывается порядковый номер того элемента массива, к которому производится обращение.

```
Array[1] = slot 1echo \sqrt{\arctan{1}}
```
### $\lceil \rceil$

#### диапазон символов.

В регулярных выражениях, в квадратных скобках задается диапазон искомых символов.

 $(())$ 

#### двойные круглые скобки.

Вычисляется целочисленное выражение, заключенное между двойными круглыми скобками (()).

См. обсуждение, посвященное конструкции (( ... )).

 $> 8 > 8 > 8$ 

#### перенаправление.

КОНСТРУКЦИЯ scriptname >filename Перенаправляет вывод scriptname в файл filename. Если файл filename уже существовал, то его прежнее содержимое будет утеряно.

КОНСТРУКЦИЯ command &>filename Перенаправляет вывод команды command, как CO stdout, Так И С stderr, **В файл** filename.

Конструкция command >&2 Перенаправляет вывод со stdout Ha stderr.

Конструкция scriptname >>filename добавляет вывод scriptname к файлу filename. Если задано имя несуществующего файла, то он создается.

#### подстановка процесса.

 $(command)$ 

 $\leq$  (command)

В операциях сравнения, символы "<" и ">" обозначают операции сравнения строк.

<u>А так же</u> -- операции сравнения целых чисел. См. так же <u>Пример 12-9</u>.

 $<<$ 

#### перенаправление ввода на **встроенный документ**.

 $\langle , \rangle$ 

#### Посимвольное ASCII-сравнение.

```
vegl=carrots
veg2=tomatoes
if [[ "$veg1" < "$veg2" ]]
then
  echo "Не смотря на то, что в словаре слово $veq1 предшествует слову $veq2,"
  echo "это никак не отражает мои кулинарные предпочтения."
else
  echo "Интересно. Каким словарем вы пользуетесь?"
fi
```
 $\langle \langle \cdot, \cdot \rangle \rangle$ 

|

#### **[границы](#page-265-1) [отдельных](#page-265-1) [слов](#page-265-1) в [регулярных](#page-264-3) [выражениях](#page-264-3).**

bash\$ **grep '\<the\>' textfile**

**конвейер.** Передает вывод предыдущей команды на ввод следующей или на вход командного интерпретатора shell. Этот метод часто используется для связывания последовательности команд в единую цепочку.

```
echo ls -l | sh
# Передает вывод "echo ls -l" команлному интерпретатору shell,
#+ тот же результат дает простая команда "ls -l".
```

```
cat *.lst | sort | uniq
# Объединяет все файлы ".lst", сортирует содержимое и удаляет повторяющиеся строки.
```
Конвейеры (еще их называют каналами) -- это классический способ взаимодействия процессов, с помощью которого stdout одного процесса перенаправляется на stdin другого. Обычно используется совместно с командами вывода, такими как [cat](#page-151-2) или [echo,](#page-128-3) от которых поток данных поступает в "фильтр" (команда, которая на входе получает данные, преобразует их и обрабатывает).

**cat \$filename | grep \$search\_word**

#### В конвейер могут объединяться и сценарии на языке командной оболочки.

#!/bin/bash # uppercase.sh : Преобразование вводимых символов в верхний регистр. tr 'a-z' 'A-Z'<br># Диапазоны символов должны быть заключены в кавычки " диапазоны символов должны порождение имен файлов от однобуквенных имен файлов.

exit 0

А теперь попробуем объединить в конвейер команду **ls -l** с этим сценарием.

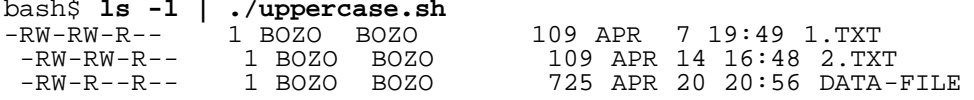

 $\odot$  Выход  $_{\text{stdout}}$  каждого процесса в конвейере должен читаться на входе  $_{\text{stdin}}$ последующим, в конвейере, процессом. Если этого не делается, то поток данных блокируется, в результате конвейер будет работать не так как ожидается.

cat file1 file2 | ls -l | sort # Вывод команды "cat file1 file2" будет утерян. Конвейер исполняется в [дочернем](#page-37-1) [процессе](#page-37-1), а посему -- не имеет доступа к переменным сценария.

```
variable="initial_value"
echo "new_value" | read variable
echo "variable = $variable" # variable = initial_value
```
Если одна из команд в конвейере завершается аварийно, то это приводит к аварийному завершению работы всего конвейера.

**принудительное перенаправление, даже если установлен ключ [noclobber option.](#page-324-1)**

**[логическая](#page-66-0) [операция](#page-66-0) [OR \(](#page-66-0)[логическое](#page-66-0) [ИЛИ](#page-66-0)[\)](#page-66-0).** В [опрециях](#page-47-4) [проверки](#page-47-4) [условий](#page-47-4), оператор || возвращает 0 (success), если один из операндов имеет значение true (ИСТИНА).

&

>|

||

**Выполнение задачи в фоне.** Команда, за которой стоит &, будет исполняться в фоновом режиме.

bash\$ **sleep 10 &**  $[1] 850$ <br> $[1] +$  Done sleep 10

В сценариях команды, и даже [циклы](#page-110-2) могут запускаться в фоновом режиме.

#### <span id="page-25-0"></span>**Пример 3-3. Запуск цикла в фоновом режиме**

```
#!/bin/bash
# background-loop.sh
for i in 1 2 3 4 5 6 7 8 9 10 # Первый цикл.<br>do
echo -n "$i "<br>done & # Запуск цикла в фоне.
        # Иногда возможны случаи выполнения этого цикла после второго цикла.
echo # Этот 'echo' иногда не отображается на экране.
for i in 11 12 13 14 15 16 17 18 19 20 # Второй цикл.<br>do
   echo -n "$i "
done
echo # Этот 'echo' иногда не отображается на экране.
# ======================================================
# Ожидается, что данный сценарий выведет следующую последовательность:<br># 1 2 3 4 5 6 7 8 9 10
# 11 12 13 14 15 16 17 18 19 20
# Иногда возможен такой вариант: # 11 12 13 14 15 16 17 18 19 20
# 1 2 3 4 5 6 7 8 9 10 bozo $
# (Второй 'echo' не был выполнен. Почему?)
```
# Изредка возможен такой вариант: # 1 2 3 4 5 6 7 8 9 10 11 12 13 14 15 16 17 18 19 20 # (Первый 'echo' не был выполнен. Почему?) # Крайне редко встречается и такое: # 11 12 13 1 2 3 4 5 6 7 8 9 10 14 15 16 17 18 19 20 # Второй цикл начал исполняться раньше первого.

exit 0

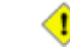

A. Команда, исполняемая в пределах сценария в фоне, может подвесить сценарий, ожидая нажатия клавиши. К счастью, это легко "лечится".

&&

**Логическая операция AND (логическое И)**. В операциях проверки условий, оператор && возвращает 0 (success) тогда, и только тогда, когда *оба* операнда имеют значение true  $(MCTMHA)$ .

#### префикс ключа. С этого символа начинаются опциональные ключи команд.

```
COMMAND -[Option1][Option2][...]
```
 $ls -a1$ 

sort -dfu \$filename

```
set -- $variable
```

```
if [ $file1 -ot $file2 ]
then
  echo "Файл $filel был создан раньше чем $file2."
if [ "\alpha" -eq "\betab" ]
then
  echo "$а равно $b."
fi
if [ "$c" -eq 24 -a "$d" -eq 47 ]
then
  echo "$с равно 24, а $d равно 47."
fi
```
#### **перенаправление из/в** stdin **или** stdout.  $[\text{qefMC}]$

(cd /source/directory && tar cf - . ) | (cd /dest/directory && tar xpvf -) # Перемещение полного дерева файлов и подкаталогов из одной директории в другую # [спасибо Алану Коксу (Alan Cox) <a.cox@swansea.ac.uk>, за небольшие поправки] # 1) cd /source/directory

Переход в исходный каталог, содержимое которого будет перемещено  $# 2)$  & & "И-список": благодаря этому все последующие команды будут выполнены только тогда, когда 'cd' завершится успешно ключом 'с' архиватор 'tar' создает новый архив,  $# 3)$  tar cf - . ключом 'f' (file) и последующим '-' задается файл архива -- $#$ stdout,  $#$ в архив помещается текущий каталог ('.') с вложенными подкаталогами.  $#4)$ конвейер с.  $# 5)$  ( subshell-ом (дочерним экземпляром командной оболочки)  $\ldots$ ) # 6) cd /dest/directory<br># 7) && Переход в каталог назначения. "И-список", см. выше Разархивирование ('х'), с сохранением атрибутов "владельца" и  $# 8)$  tar xpvf прав доступа ('р') к файлам,

```
#с выдачей более подробных сообщений на stdout ('v'),
                                    файл архива -- stdin ('f' с последующим '-').
#\##Примечательно, что 'x' -- это команда, а 'p', 'v' и 'f' --
ключи
# Bo kak!
# Более элегантный вариант:
    cd source-directory
##tar cf - . | (cd ../target-directory; tar xzf -)
## cp -a /source/directory /dest
                                         имеет тот же эффект.
bunzip2 linux-2.4.3.tar.bz2 | tar xvf -
                                         | --затем файл передается утилите "tar"--
# --разархивирование tar-файла--
н разарлявирование саг фавна () сатем фави передается утвется саг<br># Если у вас утилита "tar" не поддерживает работу с "bunzip2",<br># тогда придется выполнять работу в два этапа, с использованием конвейера.
# Целью данного примера является разархивирование тарбола (tar.bz2) с исходными текстами
```
Обратите внимание, что в этом контексте "-" - не самостоятельный оператор Bash, а скорее опция, распознаваемая некоторыми утилитами Unix (такими как tar, cat и т.п.), которые **ВЫВОДЯТ РЕЗУЛЬТАТЫ СВОЕЙ РАбОТЫ В stdout.** 

```
bash$ echo "whatever" | cat -
whatever
```
ядра.

В случае, когда ожидается имя файла, тогда "-" перенаправляет вывод на stdout (вспомните пример C tar cf) или принимает ввод C stdin.

```
bash$ file
Usage: file [-bciknvzL] [-f namefile] [-m magicfiles] file...
```
Сама по себе команда <u>file</u> без параметров завершается с сообщением об ошибке.

Добавим символ "-" и получим более полезный результат. Это заставит командный интерпретатор ожидать ввода от пользователя.

```
bash$ file -
abc
standard input:
                            ASCII text
bash$ file -
#!/bin/bash
standard input:
                             Bourne-Again shell script text executable
```
Teперь команда принимает ввод пользователя со stdin и анализирует его.

Используя передачу stdout по конвейеру другим командам, можно выполнять довольно эффектные трюки, например **вставка строк в начало файла**.

С помощью команды diff -- находить различия между одним файлом и *частью* другого:

grep Linux file1 | diff file2 -

И наконец пример использования служебного символа "-" с командой tar.

#### <span id="page-28-0"></span>Пример 3-4. Резервное архивирование всех файлов, которые были изменены в течение последних суток

#!/bin/bash

# Резервное архивирование (backup) всех файлов в текущем каталоге, # которые были изменены в течение последних 24 часов #+ в тарболл (tarball) (.tar.gz - файл). BACKUPFILE=backup  $arcitive = $1:-$BACKUPFILE}$ # На случай, если имя архива в командной строке не задано, #+ т.е. по-умолчанию имя архива -- "backup.tar.gz" tar  $cyf - 'find$ . -mtime -1 -type  $f$  -print' > \$archive.tar gzip \$archive.tar echo "Каталог \$PWD заархивирован в файл \"\$archive.tar.qz\"." # Stephane Chazelas заметил, что вышеприведенный код будет "падать" #+ если будет найдено слишком много файлов #+ или если имена файлов будут содержать символы пробела. # Им предложен альтернативный код:  $#$ find . - mtime -1 -type f -print0 | xargs -0 tar rvf "\$archive.tar"  $#$ используется версия GNU утилиты "find".  $#$  $#$ find . - mtime -1 -type f -exec tar rvf "\$archive.tar" ' $\{\}$ ' \; более универсальный вариант, хотя и более медленный,  $#$  $#$ зато может использоваться в других версиях UNIX.  $#$ 

 $ext 0$ 

Могут возникнуть конфликтные ситуации между опреатором перенаправления "и именами файлов, начинающимися с символа "-". Поэтому сценарий должен" проверять имена файлов и предаварять их префиксом пути, например,  $\frac{1}{2}$ FILENAME, \$PWD/-FILENAME **ИЛИ** \$PATHNAME/-FILENAME.

Если значение переменной начинается с символа "-", то это тоже может быть причиной появления ошибок.

 $var = " - n"$ echo \$var # В данном случае команда приобретет вид "echo -n" и ничего не выведет.

предыдущий рабочий каталог. [дефис] Команда cd - выполнит переход в предыдущий рабочий каталог, путь к которому хранится в переменной окружения \$OLDPWD.

• Не путайте оператор "-" (предыдущего рабочего каталога) с оператором "-" (переназначения). Еще раз напомню, что интерпретация символа "-" зависит от контекста, в котором он употребляется.

Минус. Знак минус в арифметических операциях.

#### Символ "равно". Оператор присваивания

 $a = 2.8$ echo *Sa* # 28

В зависимости от контекста применения, символ "=" может выступать в качестве оператора сравнения.

Плюс. Оператор сложения в арифметических операциях.

В зависимости от контекста применения, символ + может выступать как оператор регулярного выражения.

Ключ (опция). Дополнительный флаг для ключей (опций) команд.

Отдельные внешние и встроенные команды используют символ "+" для разрешения некоторой опции, а символ "-" -- для запрещения.

 $\%$ 

 $^{+}$ 

 $=$ 

модуль. Модуль (остаток от деления) -- арифметическая операция.

В зависимости от контекста применения, символ % может выступать в качестве шаблона.

домашний каталог. [тильда] Соответствует содержимому внутренней переменной SHOME.  $\sim$ bozo -- домашний каталог пользователя bozo, а команда Is  $\sim$ bozo выведет содержимое его домашнего каталога. ~/ -- это домашний каталог текущего пользователя, а команда Is ~/ выведет содержимое домашнего каталога текущего пользователя.

bash\$ echo ~bozo /home/bozo bash\$ echo ~ /home/bozo bash\$ echo ~/ /home/bozo/ bash\$ echo ~: /home/bozo: bash\$ echo ~nonexistent-user ~nonexistent-user

 $-+$ 

текущий рабочий каталог. Соответствует содержимому внутренней переменной **\$PWD**.

предыдущий рабочий каталог. Соответствует содержимому внутренней переменной

 $\wedge$ 

начало-строки. В регулярных выражениях символ "^" задает начало строки текста.

Управляющий символ

изменяет поведение терминала или управляет выводом текста. Управляющий символ набирается с клавиатуры как комбинация **CONTROL + < клавиша>**.

 $\bullet$  Ctl-B

Курсор -- на одну позицию назад (без стирания символа).

 $\bullet$  Ctl-C

Прерывание выполнения процесса.

 $\bullet$  Ctl-D

Выход из командного интерпретатора (log out) (аналог команды exit).

"ЕОГ" (признак конца файла). Этот символ может выступать в качестве завершающего при **ВВОДЕ С** stdin.

 $\bullet$  Ctl-G

"BEL" (звуковой сигнал -- "звонок").

 $\bullet$  Ctl-H

Backspace ("забой") -- удаление предыдущего символа.

```
#!/bin/bash
# Вставка символа Ctl-H в строку.
                              # Два символа Ctl-H (backspace).
a = "^H`H`H"echo "abcdef"
                              # abcdef
echo -n "abcdef$a "
                          # abcd f
# Пробел в конце ^
                                     ^ лвойной шаг назал.
------ -u "abcdef$a"     # abcdef<br># Пробела в конце нет<br># Результаты ...
                                       backspace не работает (почему?).
# Результаты могут получиться совсем не те, что вы ожидаете.
echo; echo
```
 $\bullet$  Ctl-I

Горизонтальная табуляция.

 $\bullet$  Ctl-J

Перевод строки.

 $\bullet$  Ctl-K

Вертикальная табуляция.

 $\bullet$  Ctl-L

Перевод формата (очистка экрана (окна) терминала). Аналогична команде clear.

 $\bullet$  Ctl-M

#### Возврат каретки.

```
#!/bin/bash
# Спасибо Lee Maschmeyer, за этот пример.
read -n 1 -s -p $'Control-M -- переводит курсор в начало этой же строки. Нажмите
                                           # Разумеется, что, 'x0d' -- это
                                           # шестнадцатиричный эквивалент Control-M.
echo >&2 # Перевод строки
read -n 1 -s -p $'Control-J -- переводит курсор в начало другой строки. x0a' echo >&2 # Control-J -- это перевод строки.
read -n 1 -s -p $'A Control-K\x0b -- вниз.'<br>echo >&2 # Control-K -- это вертикальная табуляция.
exit<sub>0</sub>
```
 $\bullet$  Ctl-Q

Resume (XON).

Эта комбинация "восстанавливает" работу stdin терминала (см. ниже).

 $\bullet$  Ctl-S

Suspend (XOFF).

Эта комбинация "замораживает" stdin терминала. (Для восстановления "работоспособности" -- используйте комбинацию Ctl-Q)

 $\bullet$  Ctl-U

Стирание строки ввода.

 $\bullet$  Ctl-Z

Приостановка процесса.

#### <span id="page-31-0"></span>Пробельный символ

используется как разделитель команд или переменных. В качестве пробельного символа могут выступать -- собственно пробел (space), символ табуляции, символ перевода строки, символ возврата каретки или комбинация из вышеперечисленных символов. В некоторых случаях, таких как присваивание значений переменным, использование пробельных символов недопустимо.

Пустые строки никак не обрабатываются командным интерпретатором и могут свободно использоваться для визуального выделения отдельных блоков сценария.

<u>\$IFS</u> -- переменная специального назначения. Содержит символы-разделители полей,

# <span id="page-32-0"></span>Глава 4. Переменные и параметры. Введение.

Переменные -- это одна из основ любого языка программирования. Они учавствуют в арифметических операциях, в синтаксическом анализе строк и совершенно необходимы для абстрагирования каких либо величин с помощью символических имен. Физически переменные представляют собой ни что иное как участки памяти, в которые записана некоторая информация.

## <span id="page-32-1"></span>4.1. Подстановка переменных

Когда интерпретатор встречает в тексте сценария *имя* переменной, то он вместо него подставляет значение этой переменной. Поэтому ссылки на переменные называются подстановкой переменных.

\$

Необходимо всегда помнить о различиях между именем переменной и ее значением. Если variable1 -- ЭТО ИМЯ ПЕРЕМЕННОЙ, ТО \$variable1 -- ЭТО ССЫЛКА НА ЕЕ ЗНАЧЕНИЕ. "ЧИСТЫЕ" ИМЕНА переменных, без префикса \$, могут использоваться только при объявлении переменный, при присваивании переменной некоторого значения, при удалении (сбросе), при экспорте и в особых случаях -- когда переменная представляет собой название сигнала (см. Пример 29-5). Присваивание может производится с помощью символа = (например: var1=27), инструкцией <u>read</u> и в заголовке цикла (for var2 in 1 2 3).

<span id="page-32-4"></span><span id="page-32-3"></span>Заключение ссылки на переменную в двойные кавычки (" ") никак не сказывается на работе механизма подстановки. Этот случай называется "частичные кавычки", иногда можно встретить название "нестрогие кавычки". Одиночные кавычки (' ') заставляют интерпретатор<br>воспринимать ссылку на переменную как простой набор символов, потому в одинарных кавычках операции подстановки не производятся. Этот случай называется "полные", или "строгие" кавычки. Дополнительную информацию вы найдете в Глава 5.

Примечательно, что написание svariable фактически является упрощенной формой написания \${variable}. Более строгая форма записи \${variable} может с успехом использоваться в тех случаях, когда применение упрощенной формы записи порождает сообщения о синтаксических ошибках (см. Section 9.3, ниже).

#### <span id="page-32-2"></span>Пример 4-1. Присваивание значений переменным и подстановка значений переменных

#!/bin/bash # Присваивание значений переменным и подстановка значений переменных  $a = 375$ hello=\$a #-------------# Использование пробельных символов # с обеих сторон символа "=" присваивания недопустимо. # Если записать "VARIABLE =value", #+ то интерпретатор попытается выполнить команду "VARIABLE" с параметром "=value". # Если записать "VARIABLE= value",

#+ то интерпретатор попытается установить переменную окружения "VARIABLE" в "" #+ и выполнить команду "value". echo hello # Это не ссылка на переменную, выведет строку "hello". echo \$hello echo \${hello} # Идентично предыдущей строке. echo "\$hello"  $echo$  " $\frac{1}{5}$  {hello}"  $e$ cho hello="A B C D" echo \$hello # A B C D<br>echo "\$hello" # A B C  $\Gamma$ # Здесь вы сможете наблюдать различия в выводе echo \$hello и echo "\$hello". # Заключение ссылки на переменную в кавычки сохраняет пробельные символы. echo echo 'Shello' # Shello # Внутри одинарных кавычек не производится подстановка значений переменных, #+ т.е. "\$" интерпретируется как простой символ. # Обратите внимание на различия, существующие между этими типами кавычек. # Запись пустого значения в переменную.  $he11o=$ echo "\\$hello (пустое значение) = \$hello" # Обратите внимание: запись пустого значения -- это не то же самое, #+ что сброс переменной, хотя конечный результат -- тот же (см. ниже). # concercional contractor and contractor and contract and contract and contract and # Допускается присваивание нескольких переменных в одной строке, #+ если они отделены пробельными символами. # Внимание! Это может снизить читабельность сценария и оказаться непереносимым. var1=variable1 var2=variable2 var3=variable3 echo echo "var1=\$var1 var2=\$var2 var3=\$var3" # Могут возникнуть проблемы с устаревшими версиями "sh". echo; echo numbers="один два три" other\_numbers= $"1 2 3"$ # Если в значениях переменных встречаются пробелы, # то использование кавычек обязательно. echo "numbers = \$numbers" echo "other\_numbers = \$other\_numbers" # other\_numbers = 1 2 3  $echo$ echo "uninitialized variable = \$uninitialized variable" # Неинициализированная переменная содержит "пустое" значение. # Объявление неинициализированной переменной uninitialized variable= #+ (то же, что и присваивание пустого значения, см. выше). echo "uninitialized\_variable = \$uninitialized\_variable" # Переменная содержит "пустое" значение. uninitialized variable=23 # Присваивание. # Сброс. unset uninitialized\_variable echo "uninitialized\_variable = \$uninitialized\_variable" # Переменная содержит "пустое" значение.

 $e$ cho

exit 0

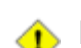

Неинициализированная переменная хранит "пустое" значение - не ноль!. Использование неинициализированных переменных может приводить к ошибкам разного рода в процессе исполнения.

Не смотря на это в арифметических операциях допускается использовать неинициализированные переменные.

```
echo "$uninitialized"
                                                       # (пустая строка)
let "uninitialized += 5"# Прибавить 5.
echo "$uninitialized"
                                                       # 5Заключение:
# Неинициализированные переменные не имеют значения, однако
#+ в арифметических операциях за значение таких переменных принимается число
\Omega.
#Это недокументированная (и возможно непереносимая) возможность.
См. так же Пример 11-20.
```
## <span id="page-34-0"></span>4.2. Присваивание значений переменным

<span id="page-34-3"></span> $=$ 

оператор присваивания (пробельные символы до и после оператора -- недопустимы)

 $\triangle$  Не путайте с операторами сравнения  $\equiv$  и -eq!

Обратите внимание: символ = может использоваться как в качестве оператора присваивания, так и в качестве оператора сравнения, конкретная интерпретация зависит от контекста применения.

#### <span id="page-34-1"></span>Пример 4-2. Простое присваивание

```
#!/bin/bash
# Явные переменные
echo
# Когда перед именем переменной не употребляется символ '$'?
# В операциях присваивания.
# Присваивание
a = 879echo "Значение переменной \"a\" -- $a."
# Присваивание с помощью ключевого слова 'let'
let a=16+5echo "Значение переменной \"a\" теперь стало равным: $a."
echo
# В заголовке цикла 'for' (своего рода неявное присваивание)<br>echo -n "Значения переменной \"a\" в цикле: "
for a in 7 8 9 11
do
  echo -n "$a "
done
echo
echo
# При использовании инструкции 'read' (тоже одна из разновидностей присваивания)
echo - n "Введите значение переменной \"a\"
read a
echo "Значение переменной \"a\" теперь стало равным: $a."
echo
exit 0
```
#### Пример 4-3. Присваивание значений переменным простое и замаскированное

#!/bin/bash  $a = 23$ # Простейший случай echo \$a  $b = \frac{1}{2}a$ echo \$b # Теперь немного более сложный вариант (подстановка команд). a= `echo Hello! ` # В переменную 'а' попадает результат работы команды 'echo' echo Sa # Обратите внимание на восклицательный знак (!) в подстанавливаемой команде #+ этот вариант не будет работать при наборе в командной строке, #+ поскольку здесь используется механизм "истории команд" BASH # Однако, в сценариях, механизм истории команд запрещен.  $a = \ln -1$ # В переменную 'a' записывается результат работы команды 'ls -l' echo \$a # Кавычки отсутствуют, удаляются лишние пробелы и пустые строки. echo echo "\$a" # Переменная в кавычках, все пробелы и пустые строки сохраняются. # (См. главу "Кавычки.")  $exit<sub>0</sub>$ 

Присваивание переменных с использованием \$(...) (более современный метод, по сравнению с обратными кавычками)

```
# Взято из /etc/rc.d/rc.local
R = $ (cat / etc/red hat - release)arch = $(uname -m)
```
## <span id="page-35-0"></span>4.3. Переменные Bash не имеют типа

В отличие от большинства других языков программирования, Bash не производит разделения переменных по "типам". По сути, переменные Bash являются строковыми переменными, но, в зависимости от контекста, Bash допускает целочисленную арифметику с переменными. Определяющим фактором здесь служит содержимое переменных.

#### <span id="page-35-1"></span>Пример 4-4. Целое число или строка?

```
#!/bin/bash
# int-or-string.sh: Целое число или строка?
a = 2334# Нелое число.
let "a += 1"echo "a = $a "
                           # a = 2335echo# Все еще целое число.
b = \frac{5}{3} {a/23/BB}
                           # замена "23" на "ВВ".
                           # Происходит трансформация числа в строку.
echo "b = $b"
                           # b = BB35declare -i b
                           # Явное указание типа здесь не поможет.
echo "b = $b"
                           # b = BB35let "b += 1"\# BB35 + 1 =
echo "b = $b"
                           # b = 1echo
c = BB34echo "c = \frac{1}{2}c"
                           # c = BB34# замена "ВВ" на "23".
d = \frac{5}{3} c / BB / 23 }
                           # Переменная $d становится целочисленной.
```
echo # А что происходит с "пустыми" переменными?  $e = " "$ echo "e =  $$e"$  $# e =$  $let "e += 1"$ # Арифметические операции допускают использование "пустых" переменных? echo "e =  $$e"$ #  $e = 1$ # "Пустая" переменная становится целочисленной. echo # А что происходит с необъявленными переменными?  $r^{n+1}$  and  $r^{n+2}$  and  $r^{n+1}$  is the section of  $r^{n+1}$  if  $r^{n+1}$  is the section of  $r^{n+1}$  if  $r^{n+1}$  is the section of  $r^{n+1}$  if  $r^{n+1}$  if  $r^{n+1}$  if  $r^{n+1}$  if  $r^{n+1}$  if  $r^{n+1}$  if  $r^{n+1}$  if  $r^{n+1$ # Арифметические операции допустимы? # Необъявленная переменная трансформируется в целочисленную. echo

# Переменные Bash не имеют типов.

 $exit<sub>0</sub>$ 

Отсутствие типов -- это и благословение и проклятие. С одной стороны -- отсутствие типов делает сценарии более гибкими (чтобы повеситься -- достаточно иметь веревку!) и облегчает чтение кода. С другой -- является источником потенциальных ошибок и поощряет привычку к "неряшливому" программированию.

Бремя отслеживания типа той или иной переменной полностью лежит на плечах программиста. Bash не будет делать это за вас!

## 4.4. Специальные типы переменных

локальные переменные

переменные, область видимости которых ограничена блоком кода или телом функции (см так же покальные переменные в функциях)

переменные окружения

переменные, которые затрагивают командную оболочку и порядок взаимодействия с пользователем

В более общем контексте, каждый процесс имеет некоторое "окружение" (среду исполнения), т.е. набор переменных, к которым процесс может обращаться за получением определенной информации. В этом смысле командная оболочка подобна любому другому процессу.

Каждый раз, когда запускается командный интерпретатор, для него создаются переменные, соответствующие переменным окружения. Изменение переменных или добавление новых переменных окружения заставляет оболочку обновить свои переменные, и все дочерние процессы (и команды, исполняемые ею) наследуют это окружение.

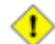

Пространство, выделяемое под переменные окружения, ограничено. Создание слишком большого количества переменных окружения или одной переменной, которая занимает слишком большое пространство, может привести к возникновению определенных проблем.

bash\$ eval "`seq 10000 | sed -e 's/.\*/export var&=ZZZZZZZZZZZZZZ/'`" bash\$ **du** bash: /usr/bin/du: Argument list too long

#### (Спасибо S. С. за вышеприведенный пример и пояснения.)

Если сценарий изменяет переменные окружения, то они должны "экспортироваться", т.е передаваться окружению, локальному по отношению к сценарию. Эта функция возложена на команду export.

© Сценарий может **экспортировать** переменные только дочернему процессу, т.е. командам и процессам запускаемым из данного сценария. Сценарий, запускаемый из командной строки **не может экспортировать переменные "на** верх" командной оболочке. Дочерний процесс не может экспортировать переменные родительскому процессу.

```
- - -
```
<span id="page-37-0"></span>позиционные параметры

аргументы, передаваемые скрипту из командной строки -- \$0, \$1, \$2, \$3..., где \$0 -- это название файла сценария, \$1 -- это первый аргумент, \$2 -- второй, \$3 -- третий и так далее.  $[13]$  Аргументы, следующие за \$9, должны заключаться в фигурные скобки, например: \${10},  $${11}, ${12}.$ 

Специальные переменные <u>\$\* и \$@</u> содержат *все* позиционные параметры (аргументы командной строки).

#### Пример 4-5. Позиционные параметры

#!/bin/bash

```
# Команда вызова сценария должна содержать по меньшей мере 10 параметров, например
# ./scriptname 1 2 3 4 5 6 7 8 9 10
MINPARAMS=10
echoесһо "Имя файла сценария: \"$0\"."
# Для текущего каталога добавит ./
echo "Имя файла сценария: \"`basename $0`\"."
# Добавит путь к имени файла (см. 'basename')
echoif [ -n "$1" ]
                            # Проверяемая переменная заключена в кавычки.
then
                           # необходимы кавычки для экранирования символа #
echo "Параметр #1: $1"
f_iif [-n "$2" ]then
echo "Параметр #2: $2"
fi
if [ -n "$3" ]
then
echo "Параметр #3: $3"
fi
\# ...
if [ -n "${10}" ] # Параметры, следующие за $9 должны заключаться в фигурные скобки
then
 echo "Параметр #10: ${10}"
```
echo "---------------------------------echo "Все аргументы командной строки: "\$\*"" if [ \$# -lt "\$MINPARAMS" ] then echo echo "Количество аргументов командной строки должно быть не менее \$MINPARAMS !"  $f_i$ 

 $e$ cho

fi

 $exit<sub>0</sub>$ 

Скобочная нотация позиционных параметров дает довольно простой способ обращения к последнему аргументу, переданному в сценарий из командной строки. Такой способ подразумевает использование косвенной адресации.

# Количество переданных аргументов.  $arcs = $$ #  $lastarg=\frac{5}{1}$  args | # Oбратите внимание: lastarg= $\frac{5}{1}$   $\frac{1}{5}$  неприменимо.

В сценарии можно предусмотреть различные варианты развития событий, в зависимости от имени сценария. Для этого сценарий должен проанализировать аргумент \$0 -- имя файла сценария. Это могут быть и имена символических ссылок на файл сценария. См. Пример 12-2.

(1) Если сценарий ожидает передачи аргументов в командной строке, то при их отсутствии он получит "пустые" переменные, что может вызвать нежелательный побочный эффект. Один из способов борьбы с подобными ошибками -- добавить дополнительный символ в обеих частях операции присваивания, где используются аргументы командной строки. variable1\_=\$1\_ # Это предотвратит появление ошибок, даже при отсутствии входного аргумента. critical\_argument01=\$variable1\_ # Дополнительные символы всегда можно "убрать" позднее. # Это может быть сделано примерно так:  $variable1 = \frac{5}{4} \{variable1_{\_\frac{\ }{2}}\}$ # Побочный эффект возникает только если имя переменной # \$variable1 будет начинаться с символа "\_". # Здесь используется один из вариантов подстановки параметров, обсуждаемых в Главе 9. # Отсутствие шаблона замены приводит к удалению. # Более простой способ заключается #+ в обычной проверке наличия позиционного параметра. if  $[-z \ $1]$ then exit \$POS PARAMS MISSING fi  $- - -$ 

### Пример 4-6. wh, whois выяснение имени домена

#!/bin/bash # Команда 'whois domain-name' выясняет имя домена на одном из 3 серверов:  $#$ ripe.net, cw.net, radb.net # Разместите этот скрипт под именем 'wh' в каталоге /usr/local/bin # Требуемые символические ссылки: # ln -s /usr/local/bin/wh /usr/local/bin/wh-ripe # ln -s /usr/local/bin/wh /usr/local/bin/wh-cw # ln -s /usr/local/bin/wh /usr/local/bin/wh-radb

```
if [-z "$1" ]
then
  echo "Порядок использования: `basename $0` [domain-name]"
  exit 65
fi
case `basename $0` in
# Проверка имени скрипта и, соответственно, имени сервера
    "wh"
               ) whois $1@whois.ripe.net;;
    "wh-ripe") whois $1@whois.ripe.net;;<br>"wh-radb") whois $1@whois.radb.net;;
    "wh-cw" ) whois $1@whois.cw.net;;
               ) echo "Порядок использования: `basename $0` [domain-name]";;
esac
exit 0
- - -
```
Команда shift "сдвигает" позиционные параметры, в результате чего парметры "сдвигаются" на одну позицию влево.

 $$1$  <--- \$2, \$2 <--- \$3, \$3 <--- \$4,  $M$  T.A.

Прежний аргумент \$1 теряется, но аргумент \$0 (имя файла сценария) остается без изменений. Если вашему сценарию передается большое количество входных аргументов, то команда shift позволит вам получить доступ к аргументам, с порядковым номером больше 9, без использования {фигурных скобок}.

#### Пример 4-7. Использование команды shift

```
#!/bin/bash
# Использование команды 'shift' с целью перебора всех аргументов командной строки.
#Назовите файл с этим сценарием, например "shft",
#+ и вызовите его с набором аргументов, например:
           ./shft a b c def 23 skidoo
until [-z "$1" ] # До тех пор пока не будут разобраны все входные аргументы...
do
  echo -n "$1 "
  shift
done
echo
                    # Дополнительная пустая строка.
exit<sub>0</sub>
```
Команда shift может применяться и к входным аргументам <u>функций</u>. См. <u>Пример</u> (car)  $33 - 11$ .

# Глава 5. Кавычки

Кавычки, ограничивающие строки с обеих сторон, служат для предотвращения интерпретации специальных символов, которые могут находиться в строке. (Символ называется "специальным", если он несет дополнительную смысловую нагрузку, например символ шаблона -- \*.)

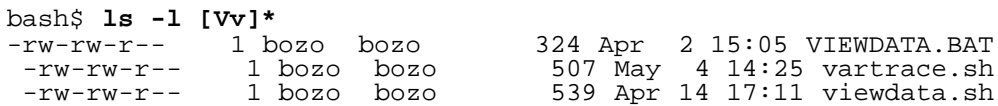

Некоторые программы и утилиты могут вызываться с дополнительными параметрами, содержащими специальными символы, поэтому очень важно предотвратить интерпретацию передаваемых параметров командной оболочкой, позволяя сделать это вызываемой программой.

bash\$ grep '[IIn]epBax' \*.txt filel.txt: Это первая строка в filel.txt. file2.txt: Это Первая строка в file2.txt.

Примечательно, что "не окавыченный" вариант команды grep [пп]ервая \*.txt будет правильно исполняться в Bash, но не в tcsh.

Вообще, желательно использовать двойные кавычки (" ") при обращении к переменным. Это предотвратит интерпретацию специальных символов, которые могут содержаться в именах переменных, за исключением \$, ` (обратная кавычка) и \ (escape -- обратный слэш). [14] То, что символ \$ попал в разряд исключений, позволяет выполнять обращение к переменным внутри строк, ограниченных двойными кавычками (*"svariable"*), т.е. выполнять подстановку значений переменных (см. Пример 4-1, выше).

Двойные кавычки могут быть использованы для предотвращения разбиения строки на слова. <u>[15]</u> Заключение строки в кавычки приводит к тому, что она передается как один аргумент, даже если она содержит пробельные символы - разделители.

variablel="a variable containing five words" .<br>COMMAND This is \$variablel # Исполнение COMMAND с 7 входными аргументами:<br># "This" "is" "a" "variable" "containing" "five" "words" COMMAND "This is \$variable1" # Исполнение COMMAND с одним входным аргументом: # "This is a variable containing five words" variable2="" # Пустая переменная. COMMAND \$variable2 \$variable2 \$variable2 # Исполнение COMMAND без аргументов.<br>COMMAND "\$variable2" "\$variable2" "\$variable2" # Исполнение COMMAND с 3 "пустыми" аргументами. COMMAND "Svariable2 \$variable2 \$variable2" # Исполнение COMMAND с 1 артументом (и 2 пробелами).

# Спасибо S.C.

Заключение в кавычки аргументов команды ес**hо** необходимо только в том случае, когда  $\mathbf{i}$ разбиение на отдельные слова сопряжено с определенными трудностями.

## Пример 5-1. Вывод "причудливых" переменных

```
#!/bin/bash
# weirdvars.sh: Вывод "причудливых" переменных
var = " '( ] \backslash \{ \} \backslash \|"
echo $var
                      # '(]\{}$"<br># '(]\{}$"
                                        Никаких различий.
echo
IFS=!\setminus !echo $var
                      # '(] {}$"<br># '(]\{}$"
                                           \ символ-разделитель преобразован в пробел.
echo "$var"
```
# Примеры выше предоставлены S.C.

exit 0

Одиночные кавычки (') схожи по своему действию с двойными кавычками, только не допускают обращение к переменным, поскольку специальный символ "\$" внутри одинарных кавычек воспринимается как обычный символ. Внутри одиночных кавычек, любой специальный символ, за исключением ', интерпретируется как простой символ. Одиночные кавычки ("строгие, или полные кавычки") следует рассматривать как более строгий вариант чем двойные кавычки ("нестрогие, или неполные кавычки").

Поскольку внутри одиночных кавычек даже экранирующий (\) символ воспринимается как обычный символ, попытка вывести одиночную кавычку внутри строки, ограниченной одинарными кавычками, не даст желаемого результата.

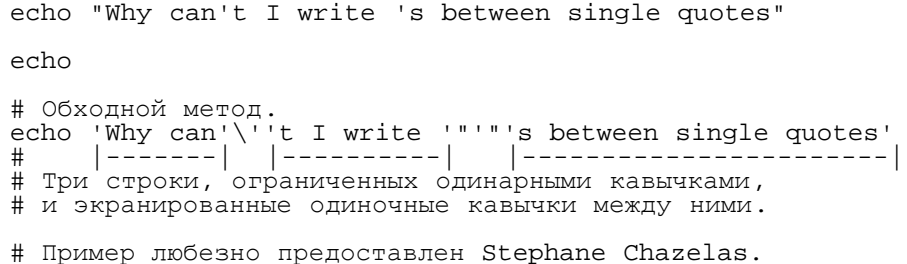

Экранирование -- это способ заключения в кавычки одиночного символа. Экранирующий (escape) символ (\) сообщает интерпретатору, что следующий за ним символ должен восприниматься как обычный символ.

• С отдельными командами и утилитами, такими как echo и sed, экранирующий символ может применяться для получения обратного эффекта - когда обычные символы при экранировании приобретают специальное значение.

### Специальное назначение некоторых экранированных символов

используемых совместно с echo и sed  $\ln$ 

перевод строки (новая строка)

 $\mathsf{r}$ 

перевод каретки

 $\lambda$ 

табуляция

 $\mathsf{W}$ 

вертикальная табуляция

 $\mathbf{b}$ 

забой (backspace)

"звонок" (сигнал)

## $\lambda$ Oxx

ASCII-символ с кодом  $0xx$  в восьмеричном виде)

## Пример 5-2. Экранированные символы

```
#!/bin/bash
# escaped.sh: экранированные символы
echo; echo
echo "\forall v \forall v \forall v"
                       # Вывод последовательности символов \v\v\v\v.
# Для вывода экранированных символов следует использовать ключ -е.
echo "=================
echo "ВЕРТИКАЛЬНАЯ ТАБУЛЯЦИЯ"
есho -е "\v\v\v\" # Вывод 4-х вертикальных табуляций.<br>echo -е "\v\v\v" # Вывод 4-х вертикальных табуляций.
echo "КАВЫЧКИ"
echo -e "\042"
                      # Выводит символ " (кавычки с восьмеричным кодом ASCII 42).
echo "==============="
# Конструкция $'\X' делает использование ключа -е необязательным.
echo; echo "HOBAA CTPOKA И ЗВОНОК"
echo \gamma' \n\in# Перевод строки.
echo \sin \theta# Звонок (сигнал).
echo "================"
echo "КАВЫЧКИ"
# Bash версии 2 и выше допускает использование конструкции $'\nnn'.
# Обратите внимание: здесь под '\nnn' подразумевается восьмеричное значение.
                      # Кавычки (") окруженные табуляцией.
echo \sqrt{5} \t \042 \t'
# В конструкции $'\xhhh' допускается использовать и шестнадцатеричные значения.<br>echo $'\t \x22 \t' # Кавычки (") окруженные табуляцией.
# Спасибо Greg Keraunen, за это примечание.
# Ранние версии Bash допускали употребление конструкции в виде '\x022'.
echo "================
echo
# Запись ASCII-символов в переменную.
quote=$'\042' # запись символа " в переменную.
echo "$quote Эта часть строки ограничена кавычками, $quote а эта -- нет."
echo
# Конкатенация ASCII-символов в переменную.<br>triple_underline=$'\137\137\137' # 137 -- это восьмеричный код символа '_'.
echo "Striple_underline NOДЧЕРКИВАНИЕ $triple_underline"
echoABC=$'\101\102\103\010'
                                     # 101, 102, 103 это А, В и С соответственно.
echo $ABC
echo; echo
escape=\"033"
                                      # 033 -- восьмеричный код экранирующего символа.
echo "\"escape\" выводится как $escape"
                                        вывод отсутствует.
echo; echo
exit<sub>0</sub>
```
Еще один пример использования конструкции  $\epsilon$  · · вы найдете в Пример 34-1.

#### кавычки

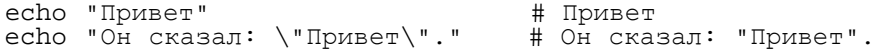

#### $\sqrt{5}$

символ доллара (если за комбинацией символов \\$ следует имя переменной, то она не будет разыменована)

echo "\\$variable01" # выведет \$variable01

#### $\sqrt{}$

œ

## обратный слэш

echo " $\backslash\$ " # выведет  $\backslash$ # Тогда как... echo " $\Upsilon$ " # Приведет к выводу вторичного приглашения к вводу. # В сценариях -- порождает сообщение об ошибке.

Поведение символа \ сильно зависит от того экранирован ли он, ограничен ли кавычками или находится внутри конструкции подстановки команды или во вложенном документе.

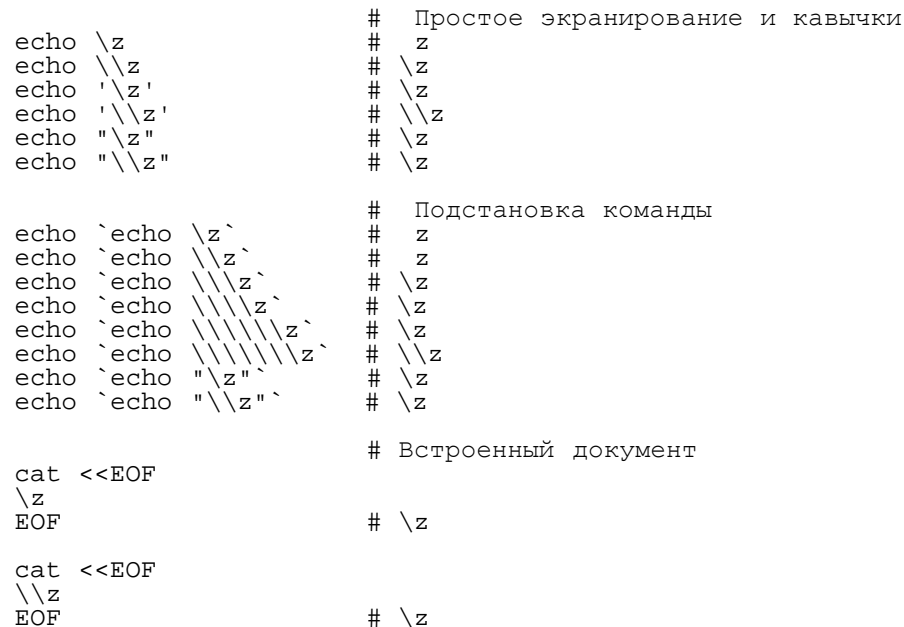

# Эти примеры предоставил Stephane Chazelas.

Отдельные символы в строке, которая записывается в переменную, могут быть экранированы, исключение составляет сам экранирующий символ.

```
echo "$variable"
# Не работает - дает сообщение об ошибке:
# test.sh: : command not found
# В "чистом" виде экранирующий (escape) символ не может быть записан в переменную.
  Фактически, в данном примере, происходит экранирование символа перевода строки
#variable=echo "$variable"
#+ в результате получается такая команда:
# +ошибочное присваивание
variable = \langle23skidoo
echo "$variable"
                     # 23skidoo
                     # Здесь все в порядке, поскольку вторая строка
                     #+ является нормальным, с точки зрения присваивания, выражением.
variable=\backslash^{\wedge}За езсаре-символом следует пробел
echo "$variable"
                    # пробел
variable=\\\echo "$variable"
                        # \setminusvariable=\\\\\echo "$variable"
# Не работает - сообщение об ошибке:
# test.sh: \: command not found
  Первый escape-символ экранирует второй, а третий оказывается неэкранированным,
#+ результат тот же, что и в первом примере.
variable=\\\\
echo "$variable"
                         # \ \ \backslash \backslash# Второй и четвертый escape-символы экранированы.
                          # Это нормально.
```
Экранирование пробелов предотвращает разбиение списка аргументов командной строки на отдельные аргументы.

file\_list="/bin/cat /bin/gzip /bin/more /usr/bin/less /usr/bin/emacs-20.7" # Список файлов как аргумент (ы) командной строки. # Добавить два файла в список и вывести список. ls -1 /usr/X11R6/bin/xsetroot /sbin/dump \$file\_list -------------------------------# Что произойдет, если экранировать пробелы в списке?<br>ls -l /usr/X11R6/bin/xsetroot\ /sbin/dump\ \$file\_list # Ошибка: первые три файла будут "слиты" воедино<br># и переданы команде 'ls -l' как один аргумент # потому что два пробела, разделяющие аргументы (слова) -- экранированы.

Кроме того, escape-символ позволяет писать многострочные команды. Обычно, каждая команда занимает одну строку, но escape-символ позволяет *экранировать символ перевода строки*, в результате чего одна команда может занимать несколько строк.

```
(cd /source/directory && tar cf - . ) |\ \ (cd \ /dest/directory \ && \ tar \ xpvf \ -)# Команда копирования дерева каталогов.
# Разбита на две строки для большей удобочитаемости.
# Альтернативный вариант:
```

```
tar cf - -C /source/directory . |tar xpvf - -C /dest/directory
# См. примечание ниже.
# (Спасибо Stephane Chazelas.)
```
Если строка сценария заканчивается символом создания конвейера |, то необходимость в

применении символа \, для экранирования перевода строки, отпадает. Тем не менее, считается хорошим тоном, всегда использовать символ "\" в конце промежуточных строк многострочных команд.

```
echo "foo
bar"
#foo
#bar
echo
echo 'foo<br>bar' #
bar' # Никаких различий. #foo
#bar
echo
echo foo\<br>bar #
bar # Перевод строки экранирован. #foobar
echo
echo "foo\<br>bar" #
bar" # Внутри "нестрогих" кавычек символ "\" интерпретируется как экранирующий. #foobar
echo
echo 'foo\<br>bar' #
bar' # В "строгих" кавычках обратный слэш воспринимается как обычный символ. #foo\
#bar
# Примеры предложены Stephane Chazelas.
```
# **Глава 6. Завершение и код завершения**

...эта часть Bourne shell покрыта мраком, тем не менее все пользуются ею.

Chet Ramey

Команда **exit** может использоваться для завершения работы сценария, точно так же как и в программах на языке C. Кроме того, она может возвращать некоторое значение, которое может быть проанализировано вызывающим процессом.

<span id="page-45-0"></span>Каждая команда возвращает *код завершения* (иногда код завершения называют *возвращаемым* значением ). В случае успеха команда должна возвращать 0, а в случае ошибки -- ненулевое значение, которое, как правило, интерпретируется как код ошибки. Практически все команды и утилиты Unix возвращают 0 в случае успешного завершения, но имеются и исключения из правил.

Аналогичным образом ведут себя функции, расположенные внутри сценария, и сам сценарий, возвращая код завершения. Код, возвращаемый функцией или сценарием, определяется кодом возврата последней команды. Команде **exit** можно явно указать код возврата, в виде: **exit** *nnn*, где *nnn* -- это код возврата (число в диапазоне 0 - 255).

Когда работа сценария завершается командой **exit** без параметров, то код возврата сценария определяется кодом завершения последней исполненной команды (не считая саму команду **exit**).

#### #!/bin/bash

#### COMMAND\_1

...

# Сценарий вернет код завершения последней команды. COMMAND\_LAST

exit

#### Эквивалентный вариант -- **exit \$?** или можно вообще опустить команду **exit**.

#!/bin/bash

COMMAND\_1

...

# Сценарий вернет код завершения последней команды. COMMAND\_LAST

exit \$?

#!/bin/bash

COMMAND1

...

# Сценарий вернет код завершения последней команды. COMMAND\_LAST

Код возврата последней команды хранится в специальной переменной \$?. После исполнения кода функции, переменная \$? хранит код завершения последней команды, исполненной в функции. Таким способом в Bash передается "значение, возвращаемое" функцией. После завершения работы сценария, код возврата можно получить, обратившись из командной строки к переменной \$?, т.е. это будет код возврата последней команды, исполненной в сценарии.

### **Пример 6-1. завершение / код завершения**

#!/bin/bash echo hello<br>echo \$? # код возврата = 0, поскольку команда выполнилась успешно. lskdf # Несуществующая команда. echo \$? # Ненулевой код возврата, поскольку команду выполнить не удалось. echo exit 113 # Явное указание кода возврата 113. # Проверить можно, если набрать в командной строке "echo \$?" # после выполнения этого примера. # В соответствии с соглашениями, '<mark>exit 0'</mark> указывает на успешное завершение,<br>#+ в то время как ненулевое значение означает ошибку.

Переменная <u>[\\$?](#page-85-0)</u> особенно полезна, когда необходимо проверить результат исполнения команды (см. [Пример](#page-190-0) [12-30](#page-190-0) и [Пример](#page-173-0) [12-16](#page-173-0)).

Пример 6-2. Использование символа ! для логической инверсии кода возврата

```
true # встроенная команда "true".
есһо "код возврата команды \"true\" = $?"
                                                         # 0! true
есно "код возврата команды \"! true\" = $?" # 1<br># Обратите внимание: символ "!" от команды необходимо отделять пробелом.
      !true вызовет сообщение об ошибке "command not found"
# Спасибо S.C.
```
В отдельных случаях коды возврата должны иметь предопределенные значения и не должны задаваться пользователем.

# Глава 7. Проверка условий

практически любой язык программирования включает в себя условные операторы, предназначенные для проверки условий, чтобы выбрать тот или иной путь развития событий в зависимости от этих условий. В Bash, для проверки условий, имеется команда test, различного вида скобочные операторы и условный оператор if/then.

## 7.1. Конструкции проверки условий

- Оператор if/then проверяет -- является ли <u>код завершения</u> списка команд 0 (поскольку 0 означает "успех"), и если это так, то выполняет одну, или более, команд, следующие за словом then.
- Существует специальная команда -- [ (певая квадратная скобка). Она является синонимом команды test, и является встроенной командой (т.е. более эффективной, в смысле производительности). Эта команда воспринимает свои аргументы как выражение сравнения или как файловую проверку и возвращает код завершения в соответствии с результатами проверки (0 -- истина, 1 -- ложь).
- Начиная с версии 2.02, Bash предоставляет в распоряжение программиста конструкцию  $[[...]]$ расширенный вариант команды test, которая выполняет сравнение способом более знакомым программистам, пишущим на других языках программирования. Обратите внимание: [[ -- это зарезервированное слово, а не команда.

Bash исполняет [[ \$a -1t \$b ]] как один элемент, который имеет код возврата.

Круглые скобки  $((\dots))$  и предложение <u>let ...</u> так же возвращают код 0, если результатом арифметического выражения является ненулевое значение. Таким образом, арифметические выражения могут учавствовать в операциях сравнения.

Предложение let "1<2" возвращает 0 (так как результат сравнения "1<2" -- "1", или "истина") (( 0 & 2 )) возвращает 1 (так как результат операции "О & 2 1" -- "0", или "ложь")

• Условный оператор if проверяет код завершения любой команды, а не только результат выражения, заключенного в квадратные скобки.

```
if cmp a b &> /dev/null # Подавление вывода.<br>then echo "Файлы a и b идентичны."<br>else echo "Файлы a и b имеют различия."
fi
if grep -q Bash file<br>then echo "Файл содержит, как минимум, одно слово Bash."
fi
word=Linux
letter_sequence=inu
if echo "$word" | grep -q "$letter_sequence"<br># Подавление вывода ключом "-q" в команде grep.
then
   echo "Последовательность $letter sequence обнаружена в слове $word"
else
   echo "Последовательность $letter sequence, в слове $word не найдена"
fi
```

```
if COMMAND WHOSE EXIT STATUS IS 0 UNLESS ERROR OCCURRED
then echo "Команда выполнена успешно."
else echo "Обнаружена ошибка при выполнении команды."
fi
```
#### • Оператор if/then допускает наличие вложенных проверок.

```
if echo "Следующий *if* находится внутри первого *if*."
  if [[ $comparison = "integer" ]]
   then ((a < b))else[[$a < $b ]]
  fi
then
  echo '$a меньше $b'
fi
```
Это детальное описание конструкции "if-test" любезно предоставлено Stephane Chazelas.

#### <span id="page-48-0"></span>Пример 7-1. Что есть "истина"?

```
#!/bin/bash
echo
echo "Проверяется \"0\""
if [0]# ноль
then
 echo "0 -- это истина."
else
 echo "0 -- это ложь."
fi
             # 0 -- это истина.
echo
echo "Проверяется \"1\""
if [1]# единица
```

```
then
 echo "1 -- это истина."
else
  echo "1 -- это ложь."
fi
              # 1 -- это ложь.
echo
echo "Testing \lceil -1 \rceil"<br>if [-1] # MINYC OUNH
then
 echo "-1 -- это истина."
else
 есho "-1 -- это ложь."
fi
              # -1 -- это истина.
echoecho "Проверяется \"NULL\""
if [ ]# NULL (пустое условие)
then
 echo "NULL -- это истина."
else
 echo "NULL -- это ложь."
fi
              # NULL -- это ложь.
echo
echo "Проверяется \"xyz\""
if [ xyz ]
             # строка
then
  echo "Случайная строка -- это истина."
else
 echo "Случайная строка -- это ложь."
fi
              # Случайная строка -- это истина.
echo
echo "Проверяется \"\$xyz\""
if [ $xyz ] # Проверка, если $xyz это null, но...
              # только для неинициализированных переменных.
then
 echo "Неинициализированная переменная -- это истина."
else
 echo "Неинициализированная переменная -- это ложь."
fi
              # Неинициализированная переменная -- это ложь.
echo
echo "Проверяется \"-n \$xyz\""
                             # Более корректный вариант.
if [-n "\xi xyz" ]
then
 echo "Неинициализированная переменная -- это истина."
else
 echo "Неинициализированная переменная -- это ложь."
f_i# Неинициализированная переменная -- это ложь.
echo
              # Инициализирована пустым значением.
xyz =echo "Проверяется \"-n \$xyz\""
if [-n "$xyz" ]
then
  есһо "Пустая переменная -- это истина."
else
 echo "Пустая переменная -- это ложь."
fi
              # Пустая переменная -- это ложь.
echo
# Кргда "ложь" истинна?
echo "Проверяется \"false\""
                            # это обычная строка "false".
if [ "false" ]
then
 echo "\"false\" -- это истина." #+ и она истинна.
```
else

```
echo "\"false\" -- это ложь."<br># "false" -- это истина.
fi
echo
echo "Проверяется \"\$false\"" # Опять неинициализированная переменная.
if [ "Sfalse" ]
then
 есһо "\"\$false\" -- это истина."
else
 echo "\"\$false\" -- это ложь."
               # "$false" -- это ложь.
fi
               # Теперь мв получили ожидаемый результат.
```
echo

exit 0

**Упражнение.** Объясните результаты, полученные в Пример 7-1.

```
if [ condition-true ]
then
   command 1
  command 2
   \ddotselse
   # Необязательная ветка (можно опустить, если в ней нет необходимости).
   # Дополнительный блок кода,
   # исполняемый в случае, когда результат проверки -- "ложь".
  command 3
  command 4
   . . .
fi
```
→ Когда *if и then* располагаются в одной строке, то конструкция *if* должна завершаться точкой с запятой. И if, и then -- это зарезервированные слова. Зарезервированные слова начинают инструкцию, которая должна быть завершена прежде, чем в той же строке появится новая инструкция.

```
if [-x "$filename" ]; then
```
### Else if *u* elif

elif

elif -- это краткая форма записи конструкции else if. Применяется для построения многоярусных инструкций if/then.

```
if [ condition1 ]
then
   command1
   command2
   command3
elif [ condition2 ]
# To же самое, что и else if
then
   command4
   command5
e]se
   default-command
fi
```
KOHCTDYKЦИЯ if test condition-true ЯВЛЯЄТСЯ ТОЧНЫМ ЭКВИВАЛЄНТОМ КОНСТРУКЦИИ if [ condition-true <sub>1</sub>, где левая квадратная скобка [ выполняет те же действия, что и команда test. Закрывающая правая квадратная скобка ] не является абсолютно необходимой, однако, более новые версии Bash требуют ее наличие.

Команда test -- это встроенная команда Bash, которая выполняет проверки файлов и (car) производит сравнение строк. Таким образом, в Bash-скриптах, команда test не вызывает внешнюю  $(\sqrt{u}$ sr/bin/test) утилиту, которая является частью пакета sh-utils. Аналогично, [ не производит вызов утилиты  $/\text{usr/bin}/$ [, которая является символической ссылкой на /usr/bin/test.

```
bash$ type test
test is a shell builtin
bash$ type '['
[ is a shell builtin
bash$ type '[['
[[ is a shell keyword
bash$ type ']]'
]] is a shell keyword
bash$ type ']'
bash: type: ]: not found
```
#### **Пример 7-2. Эквиваленты команды test --** /usr/bin/test,  $\iint$ , **и** /usr/bin/[

```
#!/bin/bash
echo
if test -z "$1"
then
  echo "Аргументы командной строки отсутствуют."
else
  echo "Первый аргумент командной строки: $1."
fi
echo
if /usr/bin-test -z "$1"
                                  # Дает тот же рузультат, что и встроенная команда "test".
then
  echo "Аргументы командной строки отсутствуют."
else
  echo "Первый аргумент командной строки: $1."
fi
echo
if [ -z "$1" ]
                                  # Функционально идентично вышеприведенному блоку кода.
11 | 2 утигримисто принципливно и дели в работат<br># if [ -z "$1" — эта конструкция должна работат<br># Bash выдает сообщение об отсутствующей закрывающей скобке.
                                     эта конструкция должна работать, но...
then
  echo "Аргументы командной строки отсутствуют."
else
  echo "Первый аргумент командной строки: $1."
f_iecho
if /usr/bin/[ -z "$1"# Функционально идентично вышеприведенному блоку кода.
# if /usr/bin/[ -z "$1" ]
                                  # Работает, но выдает сообщение об ошибке.
then
  echo "Аргументы командной строки отсутствуют."
else
  echo "Первый аргумент командной строки: $1."
fi
echo
exist 0
```
<span id="page-52-0"></span>Конструкция [[]] более универсальна, по сравнению с []. Этот *расширенный вариант команды test* перекочевал в Bash из ksh88.

Внутри этой конструкции не производится никакой дополнительной интерпретации имен файлов и не производится разбиение аргументов на отдельные слова, но допускается подстановка параметров и команд.

```
file=/etc/passwd
```

```
if [[ -e $file ]]
then
 echo "Файл паролей найден."
fi
```
Конструкция [[ ... ]] более предпочтительна, нежели [ ... ], поскольку поможет избежать  $\mathbf{i}$ ) некоторых логических ошибок. Например, операторы &&,  $||$ , < и > внутри [[]] вполне допустимы, в то время как внутри [] порождают сообщения об ошибках.

Строго говоря, после оператора if, ни команда test, ни квадратные скобки ([] или [[]]) не являются обязательными.

```
dir = /home / bozoif cd "$dir" 2>/dev/null; then
                                 # "2>/dev/null" подавление вывода сообщений об ошибках.
 echo "Переход в каталог $dir выполнен."
else
 echo "Невозможно перейти в каталог $dir."
f_i
```
Инструкция "if COMMAND" возвращает код возврата команды COMMAND.

Точно так же, условие, находящееся внутри квадратных скобок может быть проверено без использования оператора if.

```
var1=20var2=22[ "$varl" -ne "$var2" ] && echo "$var1 не равно $var2"
home://home/bozo[ -d "$home" ] || echo "каталог $home не найден."
```
Внутри (()) производится вычисление арифметического выражения. Если результатом вычислений является ноль, то возвращается 1, или "ложь". Ненулевой результат дает код возврата 0, или "истина". То есть полная противоположность инструкциям test и [], обсуждавшимся выше.

#### Пример 7-3. Арифметические выражения внутри (())

```
#!/bin/bash
# Проверка арифметических выражений.
# Инструкция (( ... )) вычисляет арифметические выражения.
# Код возврата противоположен коду возврата инструкции [ ... ] !
((0) )есһо "Код возврата \"(( 0 ))\": $?."
                                              # 1((1))есһо "Код возврата \"(( 1 ))\": $?."
                                              # 0((5 > 4))# true
есһо "Код возврата \"(( 5 > 4 ))\": $?."
                                              # 053
```

```
((5 > 9)) # false
echo "Код возврата \"(( 5 > 9 ))\": $?." # 1
((5 - 5)) # 0
echo "Код возврата \"(( 5 - 5 ))\": $?." # 1
(( 5 / 4 )) # Деление, все в порядке
есho "Код возврата \"(( 5 / 4 )) \": $?."
(( 1 / 2 )) # Результат деления < 1.
echo "Код возврата \"(( 1 / 2 ))\": $?." # Округляется до 0.
\# 1
(( 1 / 0 )) 2>/dev/null \# Деление на 0.<br>echo "Код возврата \"(( 1 / 0 ))\": $?." \# 1
echo "Код возврата \"(( 1 / 0 ))\": $?."
# Для чего нужна инструкция "2>/dev/null" ?
# Что произойдет, если ее убрать?
# Попробуйте убрать ее и выполнить сценарий.
```
exit 0

## **7.2. Операции проверки файлов**

## **Возвращает true если...**

-e

файл существует

### -f

*обычный* файл (не каталог и не файл устройства)

#### -s

ненулевой размер файла

## -d

файл является каталогом

## -b

файл является блочным устройством (floppy, cdrom и т.п.)

## -c

файл является символьным устройством (клавиатура, модем, звуковая карта и т.п.)

## -p

файл является каналом

## -h

файл является символической ссылкой

## -L

файл является символической ссылкой

 $-S$ 

файл является сокетом

### $-t$

файл (дескриптор) связан с терминальным устройством

```
Этот ключ может использоваться для проверки -- является ли файл стандартным устройством
ВВОДА stdin (I - t 0 I) ИЛИ СТАНДАРТНЫМ УСТРОЙСТВОМ ВЫВОДА stdout (I - t 1 I).
```
 $-r$ 

файл доступен для чтения (пользователю, запустившему сценарий)

### $-W$

файл доступен для записи (пользователю, запустившему сценарий)

#### $-X$

файл доступен для исполнения (пользователю, запустившему сценарий)

#### $-q$

set-group-id (sgid) флаг для файла или каталога установлен

Если для каталога установлен флаг  $sgid$ , то файлы, создаваемые в таком каталоге, наследуют идентификатор группы каталога, который может не совпадать с идентификатором группы, к которой принадлежит пользователь, создавший файл. Это может быть полезно для каталогов, в которых хранятся файлы, общедоступные для группы пользователей.

#### $-U$

set-user-id (suid) флаг для файла установлен

Установленный флаг suid приводит к изменению привилегий запушенного процесса на привилегии владельца исполняемого файла. Исполняемые файлы, владельцем которых является root, с установленным флагом set-user-id запускаются с привилегиями root, даже если их запускает обычный пользователь. [16] Это может оказаться полезным для некоторых программ (таких как **pppd** и cdrecord), которые осуществляют доступ к аппаратной части компьютера. В случае отсутствия флага suid, программы не смогут быть запущены рядовым пользователем, не обладающим привилегиями root.

178236 Oct 2 2000 /usr/sbin/pppd 1 root -rwsr-xr-t

Файл с установленным флагом  $suid$  отображается с включенным флагом  $s$  в поле прав доступа.

 $-k$ 

## флаг sticky bit (бит фиксации) установлен

Общеизвестно, что флаг "sticky bit" -- это специальный тип прав доступа к файлам. Программы с установленным флагом "sticky bit" остаются в системном кэше после своего завершения, обеспечивая тем самым более быстрый запуск программы. [17] Если флаг установлен для каталога, то это приводит к ограничению прав на запись. Установленный флаг "sticky bit" отображается в виде символа t в поле прав доступа.

Если пользователь не является владельцем каталога, с установленным "sticky bit", но имеет право на запись в каталог, то он может удалять только те файлы в каталоге, владельцем которых он является. Это предотвращает удаление и перезапись "чужих" файлов в **общедоступных каталогах, таких как** /tmp.

 $-\Omega$ 

вы являетесь владельцем файла

 $-G$ 

вы принадлежите к той же группе, что и файл

 $-N$ 

файл был модифицирован с момента последнего чтения

 $f1 - nt f2$ 

файл  $f_1$  более новый, чем  $f_2$ 

 $f1 - o1 f2$ 

файл *£1* более старый, чем *£2* 

 $f1 - ef f2$ 

файлы *f1 и f2 являются* "жесткими" ссылками на один и тот же файл

 $\mathbf{I}$ 

"НЕ" -- логическое отрицание (инверсия) результатов всех вышеприведенных проверок (возвращается true если условие отсутствует).

#### Пример 7-4. Проверка "битых" ссылок

```
#!/bin/bash
# broken-link.sh
# ABTOP Lee Bigelow <ligelowbee@yahoo.com>
# Используется с его разрешения.
#Сценарий поиска "битых" ссылок и их вывод в "окавыченном" виде
#таким образом они могут передаваться утилите xargs для дальнейшей обработки :)
#например. broken-link.sh /somedir /someotherdir xargs rm
#На всякий случай приведу лучший метод:
#find "somedir" -type 1 -print0|\
..<br>#xargs -r0 file|\
#grep "broken symbolic"|
#sed -e 's/^\|: *broken symbolic.*$/"/g'
#но это не чисто BASH-евский метод, а теперь сам сценарий.
#Внимание! будьте осторожны с файловой системой /proc и циклическими ссылками!
#Если скрипт не получает входных аргументов,
#то каталогом поиска является текущая директория
#В противном случае, каталог поиска задается из командной строки
###################
[ $# -eq 0 ] && directorys=`pwd` || directorys=$@
```

```
#Функция linkchk проверяет каталог поиска
#на наличие в нем ссылок на несуществующие файлы, и выводит их имена.
#Если анализируемый файл является каталогом,
#то он передается функции linkcheck рекурсивно.
##########
linkchk ()
    for element in $1/*; do
    [ -h "$element" -a ! -e "$element" ] && echo \"$element\"<br>[ -d "$element" ] && linkchk $element
    # Само собой, '-h' проверяет символические ссылки, '-d' -- каталоги.
    done
\}#Вызов функции linkchk для каждого аргумента командной строки,
#если он является каталогом. Иначе выводится сообщение об ошибке
#и информация о порядке пользования скриптом.
###############
for directory in $directorys; do
    if [ -d $directory ]
        then linkchk sdirectory
        else
            echo "$directory не является каталогом"
            echo "Порядок использования: $0 dir1 dir2 ..."
    fi
done
exist 0
```
Пример 28-1, Пример 10-7, Пример 10-3, Пример 28-3 и Пример А-2 так же иллюстрируют операции проверки файлов.

## 7.3. Операции сравнения

#### сравнение целых чисел

```
-eq
```
равно

if [ "\$a" -eq "\$b" ]

#### $-ne$

не равно

if [ "\$a" -ne "\$b" ]

#### -gt

больше

if [ "\$a" -gt "\$b" ]

#### -ge

больше или равно

if [ "\$a" -ge "\$b" ]

#### $-lt$

#### меньше

[[ \$a == z\* ]] # истина, если \$a начинается с символа "z" (сравнение по шаблону)<br>[[ \$a == "z\*" ]] # истина, если \$a равна z\*  $[$  \$a == z\* ]  $\#$  имеют место подстановка<br>[ "\$a" == "z\*" ]  $\#$  истина, если \$a равна z\* # имеют место подстановка имен файлов и разбиение на слова # Спасибо S.C.

```
if [ "$a" == "$b" ]
```

```
Синоним оператора =.
```

```
равно
```

```
равно
```

```
if [ "$a" = "$b" ]
```

```
=
```
 $!=$ 

<span id="page-57-0"></span> $\!\!=\!\!$ 

сравнение строк

```
больше или равно (внутри двойных круглых скобок)
```
 $(("\$a" > = "\$b")$ 

```
>=
```

```
(("\$a" > "\$b")
```

```
больше (внутри двойных круглых скобок)
```

```
\geq
```

```
(("\$a" <= "\$b")
```

```
меньше или равно (внутри двойных круглых скобок)
```

```
\lt =
```

```
(("\$a" < "\$b")
```

```
меньше (внутри двойных круглых скобок)
```

```
\,<
```

```
if [ "$a" -le "$b" ]
```

```
меньше или равно
```
 $-le$ 

```
if [ "$a" -lt "$b" ]
```
if [ "\$a" != "\$b" ]

Этот оператор используется при поиске по шаблону внутри  $[[...]]$ .

```
\lt
```

```
меньше, в смысле величины ASCII-кодов
```

```
if [[ "$a" < "$b" ]]
```

```
if [ "$a" \< "$b" ]
```
Обратите внимание! Символ "<" необходимо экранировать внутри [ ].

 $\mathbf{I}$ 

```
больше, в смысле величины ASCII-кодов
```
if [[ "\$a" > "\$b" ]]

if [ "\$a" \> "\$b" ]

Обратите внимание! Символ ">" необходимо экранировать внутри [ ].

См. Пример 25-11 относительно применения этого оператора сравнения.

 $-7$ 

строка "пустая", т.е. имеет нулевую длину

 $-n$ 

строка не "пустая".

• Оператор - п требует, чтобы строка была заключена в кавычки внутри квадратных скобок. Как правило, проверка строк, не заключенных в кавычки, оператором : - z, или просто указание строки без кавычек внутри квадратных скобок (см. Пример 7-6), проходит нормально, однако это небезопасная, с точки зрения отказоустойчивости, практика. Всегда заключайте проверяемую строку в кавычки. [18]

## Пример 7-5. Операции сравнения

#!/bin/bash

```
a=4b=5Здесь переменные "а" и "b" могут быть как целыми числами, так и строками.
...<br># Здесь наблюдается некоторое размывание границ
#+ между целочисленными и строковыми переменными,
#+ поскольку переменные в Bash не имеют типов.
# Bash выполняет целочисленные операции над теми переменными,
#+ которые содержат только цифры
# Будьте внимательны!
echo
if [ "$a" -ne "$b" ]
then
 echo "$a не равно $b"
  echo " (целочисленное сравнение)"
f_i
```

```
echo
if [ "$a" != "$b" ]
then
  echo "$a не равно $b."
 echo "(сравнение строк)"
 # "4" != "5"
   # ASCII 52 != ASCII 53
fi
# Оба варианта, "-ne" и "!=", работают правильно.
echo
exit 0
```
#### <span id="page-59-0"></span>**Пример 7-6. Проверка -- является ли строка** пустой

```
#!/bin/bash
# str-test.sh: Проверка пустых строк и строк, не заключенных в кавычки,
# Используется конструкция if [ ... ]
# Если строка не инициализирована, то она не имеет никакого определенного значения.<br># Такое состояние называется "null" (пустая) (это не то же самое, что ноль).
if [ -n $string1 ] # $string1 не была объявлена или инициализирована. then
   echo "Строка \"string1\" не пустая."
else
   echo "Строка \"string1\" пустая."
fi<br># Неверный результат.
# Выводится сообщение о том, что $string1 не пустая,<br>#+не смотря на то, что она не была инициализирована.
echo
# Попробуем еще раз.
if [ -n "$string1" ] # На этот раз, переменная $string1 заключена в кавычки. then
   echo "Строка \"string1\" не пустая."
else
echo "Строка \"string1\" пустая."<br>fi # Внутри квалратных скобок
          fi # Внутри квадратных скобок заключайте строки в кавычки!
echo
if [ $string1 ] \# Опустим оператор -n.<br>then
    echo "Строка \"string1\" не пустая."
else
   echo "Строка \"string1\" пустая."
fi<br># Все работает прекрасно.
# Квадратные скобки -- [ ], без посторонней помощи определяют, что строка пустая.<br># Тем не менее, хорошим тоном считается заключать строки в кавычки ("$string1").
#
# Как указывает Stephane Chazelas,
# if [ $string 1<sup>]</sup> ] один аргумент "]"<br># if [ "$string 1" ] два аргумента, п
      if [ "$string 1" ] два аргумента, пустая "$string1" и "]"
```
echo

string1=initialized

if [ \$string1 ] # Опять, попробуем строку без ничего.

```
then
 echo "Строка \"string1\" не пустая."
else
 echo "Строка \"string1\" пустая."
fi
# И снова получим верный результат.
# И опять-таки, лучше поместить строку в кавычки ("$string1"), поскольку...
string1 = "a = b"if [ $string1 ]
                      # И снова, попробуем строку без ничего..
then
 echo "Строка \"string1\" не пустая."
else
 echo "Строка \"string1\" пустая."
f_i# Строка без кавычек дает неверный результат!
exit 0
# Спвсибо Florian Wisser, за предупреждение.
```
#### **Пример 7-7. zmost**

```
#!/bin/bash
#Просмотр qz-файлов с помощью утилиты 'most'
NOARGS = 65NOTFOUND=66
NOTGZIP=67
if [ $# -eq 0 ] # то же, что и: if [ -z "$1" ]<br># $1 должен существовать, но может быть пустым:
                                                   zmost "" arg2 arg3
then
  есһо "Порядок использования: `basename $0` filename" >&2
  # Сообщение об ошибке на stderr.
  exit $NOARGS
  # Код возврата 65 (код ошибки).
f_1filename=$1
if [ - f "$filename" ]# Кавычки необходимы на тот случай, если имя файла содержит пробелы.
then
  echo "Файл $filename не найден!" >&2
  # Сообщение об ошибке на stderr.
  exit $NOTFOUND
fi
if [ ${filename##*.} != "gz" ]
# Квадратные скобки нужны для выполнения подстановки значения переменной
then
  echo "Файл $1 не является qz-файлом!"
  exit $NOTGZIP
fi
zcat $1 | most
# Используется утилита 'most' (очень похожа на 'less').
# Последние версии 'most' могут просматривать сжатые файлы.
# Можно вставить 'more' или 'less', если пожелаете.
exit $?
          # Сценарий возвращает код возврата, полученный по конвейеру.
# На самом деле команда "exit $?" не является обязательной,
# так как работа скрипта завершится здесь в любом случае,
```
#### построение сложных условий проверки

 $-a$ 

```
логическое И (and)
```
 $exp1 - a exp2$  ВОЗВращает true, если оба выражения, и exp1, и exp2 истинны.

 $-0$ 

логическое ИЛИ (or)

 $exp1 - 0 exp2$  ВОЗВращает true, если хотябы одно из выражений, exp1 или exp2 истинно.

Они похожи на операторы Bash && и ||, употребляемые в двойных квадратных скобках.

[[ condition1 && condition2 ]]

Операторы -**о** и -а употребляются совместно с командой test или внутри одинарных квадратных скобок.

```
if [ "$exp1" -a "$exp2" ]
```
Чтобы увидеть эти операторы в действии, смотрите Пример 8-3 и Пример 25-16.

## 7.4. Вложенные условные операторы if/then

Операторы проверки условий **if/then** могут быть вложенными друг в друга. Конечный результат будет таким же как если бы результаты всех проверок были объединены оператором &&.

```
if [ condition1 ]
then
  if [ condition2 ]
  then
   do-something # Только если оба условия "condition1" и "condition2" истинны.
  fi
f_i
```
См. Пример  $34-4$  -- пример использования вложенных операторов  $if/then$ .

## 7.5. Проверка степени усвоения материала

Для запуска X-сервера может быть использован файл xinitre. Этот файл содержит некоторое число операторов *if/then*. Ниже приводится отрывок из этого файла.

```
if [ -f $HOME/.Xclients ]; then
  exec $HOME/.Xclients
elif [ -f /etc/X11/xinit/Xclients ]; then
  exec /etc/X11/xinit/Xclients
else
     # failsafe settings. Although we should never get here
     # (we provide fallbacks in Xclients as well) it can't hurt.
     xclock<sup>-</sup>-geometry 100x100-5+5 &
     xterm -g\bar{e}ometry 80x50-50+150 &
     if [-f]/usr/bin/netscape -a -f /usr/share/doc/HTML/index.html]; then
             netscape /usr/share/doc/HTML/index.html &
     fi
f_1
```
Объясните действия условных операторов в вышеприведенном отрывке, затем просмотрите файл

 $/etc/X11/xinit/xinitrc$  И проанализируйте его. Возможно вам придется обратиться к разделам, посвященным grep, sed и регулярным выражениям.

# Глава 8. Операции и смежные темы

## 8.1. Операторы

#### присваивание

variable assignment

Инициализация переменной или изменение ее значения

 $=$ 

Универсальный оператор присваивания, пригоден как для сравнения целых чисел, так и для сравнения строк.

 $var=27$ category=minerals # Пробелы до и после оператора "=" -- недопустимы.

 $\bullet$  Пусть вас не смущает, что оператор присваивания ("="), по своему внешнему виду, совпадает с оператором сравнения  $(\equiv)$ .

 $#$ Здесь знак "=" выступает в качестве оператора сравнения if [ "\$string1" = "\$string2" ]<br># if [ "X\$string1" = "X\$string2" ] более отказоустойчивый вариант,<br># предохраняет от "сваливания" по ошибке в случае, когда одна из переменных пуста. # (добавленные символы "Х" компенсируют друг друга.) then command fi

#### арифметические операторы

 $+$ сложение вычитание умножение / деление

#### возведение в степень

```
# В Bash, начиная с версии 2.02, был введен оператор возведения в степень -- "**".
let "z=5**3"echo "z = $z" # z = 125
```
#### $%$

модуль (деление по модулю), возвращает остаток от деления

```
bash$ echo `expr 5 % 3`
```
Этот оператор может применяться в алгоритмах генерации псевдослучайных чисел в заданном диапазоне (см. Пример 9-23 и Пример 9-26), для форматирования вывода на экран (см. Пример 25-15 и Пример А-7), и даже для генерации простых чисел (см. Пример А-18). На удивление часто операцию деления по модулю можно встретить в различных численных алгоритмах.

### Пример 8-1. Наибольший общий делитель

```
#!/bin/bash
# gcd.sh: поиск наибольшего общего делителя
         по алгоритму Эвклида
## Под "наибольшим общим делителем" (нод) двух целых чисел
#+ понимается наибольшее целое число, которое делит оба делимых без остатка.
# Алгоритм Эвклида выполняет последовательное деление.<br># В каждом цикле,
н в каждом дикло,<br>#+ делимое  <---  делитель<br>#+ делитель <---  остаток
#+ до тех пор, пока остаток не станет равным нулю (остаток = 0).
#+ The gcd = dividend, on the final pass.
\##
  Замечательное описание алгоритма Эвклида можно найти
#на сайте Jim Loy, http://www.jimloy.com/number/euclids.htm.
 ## Проверка входных параметров
ARGS = 2E BADARGS=65
if [ $# -ne "$ARGS" ]
then
  echo "Порядок использования: `basename $0` первое-число второе-число"
  exit $E_BADARGS
f_i# -gcd ()
                                 # Начальное присваивание.<br># В сущности, не имеет значения
  dividend=$1
  divisor=$2
                                 #+ какой из них больше.
                                 # Почему?
  remainder=1
                                 # Если переменные неинициализировать,
                                 #+ то работа сценария будет прервана по ошибке
                                 #+ в первом же цикле.
```

```
let "remainder = $dividend % $divisor"
         dividend=$divisor
                                       # Повторить цикл с новыми исходными данными
         divisor=$remainder
       done
                                       # алгоритм Эвклида
     \}# последнее $dividend и есть нод.
     gcd $1 $2
     echo; echo "НОД чисел $1 и $2 = $dividend"; echo
     # Упражнение :
     #
     # Вставьте дополнительную проверку входных аргументов,
     #+ и предусмотрите завершение работы сценария с сообщением об ошибке, если
     #+ входные аргументы не являются целыми числами.
     exit<sub>0</sub>+ ="плюс-равно" (увеличивает значение переменной на заданное число)
     let "var += 5" ЗНАЧЕНИЕ ПЕРЕМЕННОЙ var будет увеличено на 5.
-1"минус-равно" (уменьшение значения переменной на заданное число)
^{\star} ="умножить-равно" (умножить значение переменной на заданное число, результат записать в
     переменную)
     1 Let "var *= 4" ЗНАЧЕНИЕ ПЕРЕМЕННОЙ var будет увеличено в 4 раза.
/="слэш-равно" (уменьшение значения переменной в заданное число раз)
% ="процент-равно" (найти остаток от деления значения переменной на заданное число, результат
     записать в переменную)
     Арифметические операторы очень часто используются совместно с командами <u>expr</u> и <u>let</u>.
     Пример 8-2. Арифметические операции
     #!/bin/bash
     # От 1 до 6 пятью различными способами.
     n=1; echo -n "$n "
     let "n = $n + 1" # let "n = n + 1" тоже допустимо
     echo -n "$n "
     : \zeta((n = \zeta n + 1))# оператор ":" обязателен, поскольку в противном случае, Bash будет
     #+ интерпретировать выражение "$((n = $n + 1))" как команду.
     echo -n "$n '
```
until [ "\$remainder" -eq 0 ]

do

 $n = \frac{1}{2}((\xi n + 1))$ 

```
65
```

```
echo -n "$n "
: \sin = \sin + 1# оператор ":" обязателен, поскольку в противном случае, Bash будет
#+ интерпретировать выражение "$[ n = $n + 1 ]" как команду.
# Не вызывает ошибки даже если "n" содержит строку.
echo -n "$n '
n = $[ $n + 1 ]# Не вызывает ошибки даже если "n" содержит строку.
#* Старайтесь избегать употребления такой конструкции,
#+ поскольку она уже давно устарела и не переносима.<br>echo -n "$n "; echo
# Спасибо Stephane Chazelas.
```
 $exit<sub>0</sub>$ 

@ Целые числа в Bash фактически являются *длинными* целыми (32-бит) со знаком, с диапазоном изменений от -2147483648 до 2147483647. Если в результате какой либо операции эти пределы будут превышены, то результат получится ошибочным.

 $a = 2147483646$ echo "a =  $$a"$  $\# a = 2147483646$  $let$  " $a+=1$ " # Увеличить "а" на 1. echo "a = \$a"<br>let "a+=1" #  $a = 2147483647$ # увеличить "а" еще раз, с выходом за границы диапазона. echo "a =  $$a"$  $\# a = -2147483648$  $#$ ОШИБКА! (выход за границы диапазона)

Версия Bash 2.05b, поддерживает 64-ьитные целые числа.

Bash ничего не знает о существовании чисел с плавающей запятой. Такие числа, из-за наличия символа десятичной точки, он воспринимает как строки.

```
a = 1.5let "b = $a + 1.3" # OIII/6ка.
# t2.sh: let: b = 1.5 + 1.3: syntax error in expression (error token is ".5 + 1.3")
echo "b = sb"
                    # b=1
```
Для работы с числами с плавающей запятой в сценариях можно использовать утилиту-калькулятор <u>bc</u>.

**битовые операции**. Битовые операции очень редко используются в сценариях командного интерпретатора. Их главное назначение, на мой взгляд, установка и проверка некоторых значений, читаемых из портов ввода-вывода и сокетов. "Битовые операции" гораздо более уместны в компилирующих языках программирования, таких как C и  $C_{++}$ .

#### битовые операции

 $<<$ 

```
сдвигает на 1 бит влево (умножение на 2)
```
 $<<=$ 

"сдвиг-влево-равно"

1 Let "var <<= 2" ЗНАЧЕНИЕ ПЕРЕМЕННОЙ var СДВИГА ЕТСЯ ВЛЕВО НА 2 бита (УМНОЖА ЕТСЯ НА 4)

 $>$ 

```
сдвиг вправо на 1 бит (деление на 2)
```
#### $\gt$   $\gt$   $=$

```
"сдвиг-вправо-равно" (имеет смысл обратный \langle\langle=|\rangle
```
#### &

```
по-битовое И (AND)
```
### $&=$

"по-битовое И-равно"

## |

по-битовое ИЛИ (OR)

#### $|=$

"по-битовое ИЛИ-равно"

### ~

по-битовая инверсия

#### !

По-битовое отрицание

#### $\wedge$

по-битовое ИСКЛЮЧАЮЩЕЕ ИЛИ (XOR)

## $\mathord{\wedge} \, =$

"по-битовое ИСКЛЮЧАЮЩЕЕ-ИЛИ-равно"

### **логические операции**

## &&

||

логическое И (and)

```
if [ $condition1 ] && [ $condition2 ]
# То же самое, что: if [ $condition1 -a $condition2 ]
# Возвращает true если оба операнда condition1 и condition2 истинны...
if [[ $condition1 && $condition2 ]] # То же верно
# Обратите внимание: оператор && не должен использоваться внутри [ ... ].
```
#### оператор &&, в зависимости от контекста, может так же использоваться в  $\left( \sigma \right)$ [И](#page-289-0)[-](#page-289-0)[списках](#page-289-0) для построения составных команд.

## логическое ИЛИ (or)

```
if [ $condition1 ] || [ $condition2 ]
```

```
# To же самое, что: if [ $condition1 -o $condition2 ]
# Возвращает true если хотя бы один из операндов истинен...
if [[ $condition1 || $condition2 ]]   # Also works.<br># Обратите внимание: оператор || не должен использоваться внутри [ ... ].
```
Bash производит проверку кода возврата КАЖДОГО из операндов в логических  $\left( \mathcal{P} \right)$ выражениях.

#### <span id="page-67-0"></span>Пример 8-3. Построение сложных условий, использующих && и ||

```
#!/bin/bash
a = 24b=47if [ "$a" -eq 24 ] && [ "$b" -eq 47 ]
then
  echo "Первая проверка прошла успешно."
e]se
  echo "Первая проверка не прошла."
fi
# ОКА: if [ "$a" -eq 24 && "$b" -eq 47 ]<br># Пытается выполнить ' [ "$a" -eq 24 '
            и терпит неудачу наткнувшись на ']'.
#\#if [[ $a -eq 24 & & $b -eq 24 ]] это правильный вариант<br>(в строке 17 оператор "&&" имеет иной смысл, нежели в строке 6.)
###Спасибо Stephane Chazelas.
if [ "$a" -eq 98 ] || [ "$b" -eq 47 ]
then
  echo "Вторая проверка прошла успешно."
e]se
  echo "Вторая проверка не прошла."
fi
# Опции -а и -о предоставляют
#+ альтернативный механизм проверки условий.
# Спасибо Patrick Callahan.
if [ "$a" -eq 24 -a "$b" -eq 47 ]
then
  echo "Третья проверка прошла успешно."
else
  echo "Третья проверка не прошла."
f_iif [ "$a" -eq 98 -o "$b" -eq 47 ]
then
  echo "Четвертая проверка прошла успешно."
else
  echo "Четвертая проверка не прошла."
fi
a=rhino
b=crocodile
if [ "$a" = rhino ] && [ "$b" = crocodile ]then
  echo "Пятая проверка прошла успешно."
else
  echo "Пятая проверка не прошла."
fi
exit 0
```
Операторы && и || могут использоваться и в арифметических вычислениях.

```
bash$ echo \frac{2}{3}((1 \& 2)) \frac{2}{3}((3 \& 0)) \frac{2}{3}((4 || 0)) \frac{2}{3}((0 || 0))1 \t0 \t1 \t0
```
#### прочие операции

#### запятая

С помощью оператора запятая можно связать несколько арифметических в одну последовательность. При разборе таких последовательностей, командный интерпретатор вычисляет все выражения (которые могут иметь побочные эффекты) в последовательности и возвращает результат последнего.

```
let "t1 = ((5 + 3, 7 - 1, 15 - 4))"
echo "t1 = $t1"# t1 = 11let "t2 = ((a = 9, 15 / 3))"# Выполняется присваивание "а" = 9,
                             #+ а затем вычисляется "t2".
                                       a = 9echo "t2 = $t2 a = $a"# t2 = 5
```
Оператор запятая чаще всего находит применение в <u>циклах for</u>. См. Пример 10-12.

## 8.2. Числовые константы

Интерпретатор командной оболочки воспринимает числа как десятичные, в противном случае числу должен предшествовать специальный префикс, либо число должно быть записано в особой нотации. Числа, начинающиеся с символа о, считаются восьмеричными. если числу предшествует префикс ох, то число считается *шестнадцатиричным*. Число, в записи которого присутствует символ #, расценивается как запись числа с указанием основы счисления в виде основа#число.

#### Пример 8-4. Различные представления числовых констант

#!/bin/bash # numbers.sh: Различные представления числовых констант. # Десятичное: по-умолчанию let "dec =  $32$ " # 32 echo "десятичное число = \$dec" # Вобшем-то ничего необычного. # Восьмеричное: числа начинаются с '0' (нуля)  $let "oct = 032"$ echo "восьмеричное число = \$oct" # 26 # Результат печатается в десятичном виде. # Шестнадцатиричное: числа начинаются с '0х' или '0Х'  $let$  "hex =  $0x32$ " echo "шестнадцатиричное число = \$hex" # 50 # Результат печатается в десятичном виде. # Другие основы счисления: ОСНОВА#ЧИСЛО # ОСНОВА должна быть между 2 и 64. # для записи ЧИСЛА должен использоваться соответствующий ОСНОВЕ диапазон символов, # см. ниже.

let "bin = 2#111100111001101" echo "двоичное число = \$bin" # 31181  $let "b32 = 32#77"$ echo "32-ричное число = \$b32" # 231  $let "b64 = 64#@ "$ # 4094 echo "64-ричное число = \$b64" # Нотация ОСНОВА#ЧИСЛО может использоваться на ограниченном # потации основит исло ислов (от 2 до 64)<br>#+ диапазоне основ счисления (от 2 до 64)<br># 10 цифр + 26 символов в нижнем регистре + 26 символов в верхнем регистре + @ + \_  $e$ cho echo  $\frac{2}{3}((36 \# zz))$   $\frac{2}{1010101010)}$   $\frac{2}{3}((16 \# AF16))$   $\frac{2}{3}((53 \# 1aA))$ # 1295 170 44822 3375  $#$ Важное замечание:  $#$ # Использование символов, для записи числа, выходящих за диапазо, #+ соответствующий ОСНОВЕ счисления #+ будет приводить к появлению сообщений об ошибках.  $let$  "bad oct =  $081"$ # numbers.sh: let: oct = 081: value too great for base (error token is "081") Для записи восьмеричных чисел допускается использовать  $#$  $# +$ только цифры в диапазоне 0 - 7. exit 0 # Спасибо Rich Bartell и Stephane Chazelas, за разъяснения.

# Часть 3. Углубленный материал

## Содержание

- 9. К вопросу о переменных
	- 9.1. Внутренние переменные
	- 9.2. Работа со строками
		- 9.2.1. Использование awk при работе со строками
		- 9.2.2. Дальнейшее обсуждение
	- 9.3. Подстановка параметров
	- 9.4. Объявление переменных: declare и typeset
	- 9.5. Косвенные ссылки на переменные
	- 9.6. **SRANDOM**: генерация псевдослучайных целых чисел
	- 9.7. Двойные круглые скобки

#### 10. <u>Циклы и ветвления</u>

- 10.1. Циклы
- 10.2. Вложенные циклы
- 10.3. Управление ходом выполнения цикла
- 10.4. Операторы выбора
- 11. <u>Внутренние команды</u>
	- 11.1. Команды управления заданиями
- 12. <u>Внешние команды, программы и утилиты</u>
	- 12.1. **Базовые команды**
	- 12.2. Более сложные команды
- 12.3. Команды для работы с датой и временем
- 12.4. Команды обработки текста
- 12.5. <u>Команды для работы с файлами и архивами</u>
- 12.6. Команды для работы с сетью
- 12.7. Команды управления терминалом
- 12.8. <u>Команды выполнения математических операций</u>
- 12.9 Прочие команды
- 13. <u>Команды системного администрирования</u>
- 14. Подстановка команд
- 15. Арифметические подстановки
- 16. Перенаправление ввода/вывода
	- 16.1. С помощью команды ехес
	- 16.2. Перенаправление для блоков кода
	- 16.3. Область применения
- 17. <u>Встроенные документы</u>

# <span id="page-70-0"></span>Глава 9. К вопросу о переменных

Правильное использование переменных может придать сценариям дополнительную мощь и гибкость, а для этого необходимо изучить все тонкости и нюансы.

## <span id="page-70-1"></span>9.1. Внутренние переменные

```
Встроенные переменные
SBASH
```
путь к исполняемому файлу Bash

bash\$ echo \$BASH /bin/bash

**\$BASH VERSINFO[n]** 

это массив, состоящий из 6 элементов, и содержащий информацию о версии Bash. Очень похожа на переменную **\$BASH VERSION**, ОПИСЫВАЕМУЮ НИЖЕ.

```
# Информация о версии Bash:
for n in 0 1 2 3 4 5
do
  echo "BASH_VERSINFO[$n] = ${BASH_VERSINFO[$n]}"
done
# BASH_VERSINFO[0] = 2
                                                   # Major version no.
# BASH_VERSINFO[1] = 05
                                                   # Minor version no.
# BASH VERSINFO[2] = 8
                                                   # Patch level.
# BASH_VERSINFO[3] = 1<br># BASH_VERSINFO[3] = 1<br># BASH_VERSINFO[4] = release
                                                   # Build version.
                                                   # Release status.
# BASH VERSINFO[5] = i386-redhat-linux-qnu # Architecture
                                                   # (same as $MACHTYPE).
```
#### версия Bash, установленного в системе

bash\$ echo \$BASH VERSION  $2.04.12(1)$ -release

tcsh% echo \$BASH VERSION BASH VERSION: Undefined variable.

Проверка переменной \$BASH\_VERSION -- неплохой метод проверки типа командной оболочки, под которой исполняется скрипт. Переменная **SSHELL** не всегда дает правильный ответ.

**SDIRSTACK** 

содержимое вершины стека каталогов (который управляется командами pushd и popd)

Эта переменная соответствует команде dirs, за исключением того, что dirs показывает полное содержимое всего стека каталогов.

**SEDITOR** 

заданный по-умолчанию редактор, вызываемый скриптом, обычно vi или emacs.

**SEUID** 

```
"эффективный" идентификационный номер пользователя (Effective User ID)
```
Идентификационный номер пользователя, права которого были получены, возможно с помощью команды su.

Значение переменной sEUID необязательно должно совпадать с содержимым переменной **SUID**.

*<u><i>SFUNCNAME*</u>

## имя текущей функции

```
xyz23 ()
  echo "Исполняется функция $FUNCNAME." # Исполняется функция xyz23.
ŗ
xyz23
echo "FUNCNAME = $FUNCNAME"
                                    # FUNCNAME =
                                    # Пустое (Null) значение за пределеми функций.
```
**SGLOBIGNORE** 

Перечень шаблонных символов, которые будут проигнорированы при выполнении подстановки имен файлов (globbing)

**SGROUPS** 

группы, к которым принадлежит текущий пользователь
Это список групп (массив) идентификационных номеров групп для текущего пользователя, как ЭО ЗАПИСАНО В /etc/passwd.

```
root# echo $GROUPS
\caproot# echo ${GROUPS[1]}
\mathbf{1}root# echo ${GROUPS[5]}
б
```
### **SHOME**

домашний каталог пользователя, как правило это /home/username (СМ. Пример 9-13)

### **SHOSTNAME**

Сетевое имя хоста устанавливается командой **hostname** во время исполнения инициализирующих сценариев на загрузке системы. Внутренняя переменная **зно**зтнаме Bash получает свое значение посредством вызова функции gethostname(). См. так же Пример 9-13.

### **SHOSTTYPE**

тип машины

Подобно **\$MACHTYPE**, идентифицирует аппаратную архитектуру.

bash\$ echo \$HOSTTYPE i686

### <span id="page-72-0"></span>**SIFS**

разделитель полей во вводимой строке (IFS -- Internal Field Separator)

Эта переменная управляет порядком выделения полей (задает символы-разделители) при разборе строки символов.

По-умолчанию -- пробельный символ (пробел, табуляция и перевод строки), но может быть изменен, например, для разбора строк, в которых отдельные поля разделены запятыми. Обратите внимание: при составлении содержимого переменной  $\frac{1}{2}$ , Bash использует первый символ из SIFS для разделения аргументов. См. Пример 5-1.

```
bash$ echo $IFS | cat -vte
$
bash$ bash -c 'set w x y z; IFS=":-;"; echo "$*"'
w: x: y: z
```
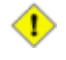

При всем при том следует помнить, что при использовании SIFS пробельные символы обрабатываются несколько иначе, чем все остальные.

# Пример 9-1. \$IFS и пробельные символы

#!/bin/bash

```
# При использовании $IFS, пробельные символы обрабатываются иначе, чем все
остальные.
output_args_one_per_line()
  for arg
  do echo "[$arq]"
  done
\}echo; echo "IFS=\" \""
echo "--------"
IFS = " "var =" a \ b \ c\blacksquare\pi \gammaoutput_args_one_per_line $var # output_args_one_per_line `echo " a b c
# [a]# [b]
# [c]
echo; echo "IFS=: "
echo "-----"
IFS=:
var = " :a : :b :c :: : "# То же самое, только пробелы заменены
символом ":".
output_args_one_per_line $var
# []<br># [a]
# []
# [b]# [c]# []
# []
# []
# То же самое происходит и с разделителем полей "FS" в awk.
# Спасибо Stephane Chazelas.
echo
exit<sub>0</sub>
```
(Спасибо S. C., за разъяснения и примеры.)

### **\$LC COLLATE**

Чаще всего устанавливается в .bashrc или /etc/profile, эта переменная задает порядок сортировки символов, в операциях подстановки имен файлов и в поиске по шаблону. При неверной настройке переменной LC COLLATE МОЖНО ПОЛУЧИТЬ Весьма неожиданные результаты.

**В Начиная с версии 2.05, Bash, в операциях подстановки имен файлов, не делает** различий между символами верхнего и нижнего регистров, в диапазонах символов в квадратных скобках. Например,, Is [A-M]\* выведет как Filel.txt, так и filel.txt. Возврат к общепринятому стандарту поведения шаблонов в квадратных скобках выполняется установкой переменной LC COLLATE В ЗНачение с КОМАНДОЙ export LC\_COLLATE=С В ФАЙЛЕ /etc/profile И/ИЛИ ~/.bashrc.

**\$LC\_CTYPE** 

Эта внутренняя переменная определяет кодировку символов. Используется в операциях подстановки и поиске по шаблону.

Номер строки исполняемого сценария. Эта переменная имеет смысл только внутри исполняемого сценария и чаще всего применяется в отладочных целях.

```
# *** BEGIN DEBUG BLOCK ***
last_cmd_arg=$_ # Запомнить.
есһо "Строка $LINENO: переменная \"v1\" = $v1"
echo "Последний аргумент командной строки = $last_cmd_arg"<br># *** END DEBUG BLOCK ***
```
<span id="page-74-0"></span>**\$MACHTYPE** 

аппаратная архитектура

Идентификатор аппаратной архитектуры.

bash\$ echo \$MACHTYPE i686

**SOLDPWD** 

прежний рабочий каталог ("OLD-Print-Working-Directory")

#### **\$OSTYPE**

тип операционной системы

bash\$ echo \$0STYPE linux

#### **SPATH**

путь поиска, как правило включает в себя каталоги /usr/bin/, /usr/X11R6/bin/, /usr/local/bin, И Т.Д.

Когда командный интерпретатор получает команду, то он автоматически пытается отыскать соответствующий исполняемый файл в указанном списке каталогов (в переменной \$PATH). Каталоги, в указанном списке, должны отделяться друг от друга двоеточиями. Обычно, **Переменная** spath инициализируется в /etc/profile и/или в  $\sim$ /.bashrc (СМ. Глава 26).

bash\$ echo \$PATH /bin:/usr/bin:/usr/local/bin:/usr/X11R6/bin:/sbin:/usr/sbin

Инструкция ратн=\${path}:/opt/bin добавляет каталог /opt/bin в конец текущего пути поиска. Иногда может оказаться целесообразным, внутри сценария, временно добавить какой-либо каталог к пути поиска. По завершении работы скрипта, эти изменения будут утеряны (вспомните о том, что невозможно изменить переменные окружения вызывающего процесса).

Текущий "рабочий каталог", ./, обычно не включается в  $\epsilon$ ратн из соображений læ безопасности.

**SPIPESTATUS** 

Код возврата канала (конвейера). Интересно, что это не то же самое, что код возврата последней исполненной команды.

bash\$ echo \$PIPESTATUS bash\$  $ls -al$  | bogus command bash: bogus\_command: command not found bash\$ **echo \$PIPESTATUS** 141 bash\$ **ls -al | bogus\_command** bash: bogus\_command: command not found bash\$ **echo \$?** 127

Переменная \$PIPESTATUS может давать неверные значения при вызове из командной строки.

```
tcsh% bash
bash$ who | grep nobody | sort
bash$ echo ${PIPESTATUS[*]}
\Omega
```
Если поместить эти строки в сценарий и исполнить его, то будут выведены верные значения 0 1 0.

Спасибо Wayne Pollock за замечания и предоставленный пример.

### \$PPID

Переменная *\$PPID* хранит PID (идентификатор) родительского процесса. [\[19\]](#page-452-0)

Сравните с командой *[pidof](#page-230-0)*.

### \$PROMPT\_COMMAND

Переменная хранит команду, которая используется непосредственно для вывода первичного приглашения к вводу -- \$PS1.

### \$PS1

prompt, приглашение командной строки.

### \$PS2

Вторичное приглашение командной строки, выводится тогда, когда от пользователя ожидается дополнительный ввод. Отображается как ">".

### \$PS3

Третичное приглашение (prompt), выводится тогда, когда пользователь должен сделать выбор в операторе [select](#page-126-0) (см. [Пример](#page-127-0) [10-29](#page-127-0)).

### \$PS4

Приглашение (prompt) четвертого уровня, выводится в начале каждой строки вывода тогда, когда сценарий вызывается с [ключом](#page-323-0) -x. Отображается как "+".

### \$PWD

рабочий (текущий) каталог

## Аналог встроенной команды pwd.

```
#!/bin/bash
E WRONG DIRECTORY=73
clear # Очистка экрана.
TargetDirectory=/home/bozo/projects/GreatAmericanNovel
cd $TargetDirectory
echo "Удаление файлов в каталоге $TargetDirectory."
if [ "$PWD" != "$TargetDirectory" ]
        # Защита от случайного удаления файлов не в том каталоге.
then
  echo "Неверный каталог!"
  echo "Переменная $PWD указывает на другой каталог!"
  exit $E_WRONG_DIRECTORY
fi
rm-rf *
rm f. [A-Za-z0-9]^* # удалить "скрытые" файлы (начинающиеся с ".")<br># rm -f .[^.]* ..?* удалить файлы, чьи имена начинаются с нескольких точек.
rm. [A-Za-z0-9]*
# (short -s dotqlob; rm -f * )тоже работает верно.
# Спасибо S.C. за замечание.
# Имена файлов могут содержать любые символы из диапазона 0-255, за исключением "/".
# Оставляю вопрос удаления файлов с "необычными" символами для самостоятельного изучения.
# Здесь можно вставить дополнительные действия, по мере необходимости.
echo
echo "Конец."
есһо "Файлы, из каталога $TargetDirectory, удалены."
echo
```

```
exit 0
```
#### **SREPLY**

переменная по-умолчанию, куда записывается ввод пользователя, выполненный с помощью команды <u>геаd</u> если явно не задана другая переменная. Так же может использоваться в операторе select, для построения меню выбора.

#!/bin/bash  $echo$ echo - n "Ваше любимое растение? " read echo "Ваше любимое растение: \$REPLY." # REPLY хранит последнее значение, прочитанное командой "read" тогда, и только тогда #+ когда команде "read" не передается имя переменной.  $echo$ echo - n "Ваш любимый фрукт? " read fruit echo "Ваш любимый фрукт \$fruit." echo "но..." echo "Значение переменной \\$REPLY осталось равным \$REPLY." # Переменная \$REPLY не была перезаписана потому, что # следующей команде "read", в качестве аргумента была передана переменная \$fruit echo

 $exit 0$ 

**\$SECONDS** 

Время паботы сценария в секундах.

```
#!/bin/bash
# ABTOP: Mendel Cooper
# Дополнен переводчиком.
#TIME LIMIT=10
INTERVAL=1
echoecho "Для прерывания работы сценария, ранее чем через $TIME_LIMIT секунд, нажмите Control-
C."
echo
while [ "$SECONDS" -le "$TIME LIMIT" ]
do
# Оригинальный вариант сценария содержал следующие строки
   if [ "$SECONDS" -eq 1 ]
##then
#units=second
#else
#units=seconds
   fi
##.<br># Однако, из-за того, что в русском языке для описания множественного числа<br># существует большее число вариантов, чем в английском,
# переводчик позволил себе смелость несколько подправить сценарий
\frac{1}{n} переводили посвоили составления использования переводчиком ===<br># (прошу ногами не бить! ;-) )<br># === НАЧАЛО БЛОКА ИЗМЕНЕНИЙ, ВНЕСЕННЫХ ПЕРЕВОДЧИКОМ ===
  let "last_two_sym = $SECONDS - $SECONDS / 100 * 100" # десятки и единицы<br>if [ "$last_two_sym" -ge 11 -a "$last_two_sym" -le 19 ]
  then
     units="секунд"
                                         # для чисел, которые заканчиваются на "...надцать"
  else
     -<br>let "last_sym = $last_two_sym - $last_two_sym / 10 * 10"  # единицы<br>case "$last_sym" in
       "1"units="секунду"
                                        # для чисел, заканчивающихся на 1
       12" | 13" | 14")
         units="секунды"
                                        # для чисел, заканчивающихся на 2, 3 и 4
       \ddot{i}*)
         units="секунд"
                                       \# для всех остальных (0, 5, 6, 7, 8, 9)
       \mathbf{i}esac
  f_i# === КОНЕЦ БЛОКА ИЗМЕНЕНИЙ, ВНЕСЕННЫХ ПЕРЕВОДЧИКОМ ===
  echo "Сценарий отработал $SECONDS $units."
  # В случае перегруженности системы, скрипт может перескакивать через отдельные
  #+ значения счетчика
  sleep $INTERVAL
done
echo -е "\a" # Сигнал!
exit 0
```
#### **\$SHELLOPTS**

### список допустимых опций интерпретатора shell. Переменная доступна только для чтения.

bash\$ echo \$SHELLOPTS braceexpand:hashall:histexpand:monitor:history:interactive-comments:emacs

#### **\$SHLVL**

### Уровень вложенности shell. Если в командной строке

echo \$SHLVL

```
дает 1, то в сценарии значение этой переменной будет больше на 1, т.е. 2.
```
**\$TMOUT** 

Если переменная окружения *\$TMOUT* содержит ненулевое значение, то интерпретатор будет ожидать ввод не более чем заданное число секунд, что, в первичном приглашении (см. описание PS1 выше), может привести к автоматическому завершению сеанса работы.

Начиная с версии 2.05b Bash, стало возможным использование  $\frac{2}{3}$  сценариях в комбинации c read.

# Работает только в сценариях Bash, начиная с версии 2.05b. TMOUT=3 # Ожидание ввода не более трех секунд. echo "Ваша любимая песня?" echo "Вводите быстрее, у Вас только \$TMOUT секунды на обдумывние!" read song if [ -z "\$song" ] then song=" (ответ не получен)" # По-умолчанию.  $f_i$ echo "Вам нравится \$song."

Возможны и более сложные варианты организации организации ограничения времени ожидания ввода. Как один из вариантов, можно предложить организовать прерывание цикла ожидания по сигналу. Но это потребует написание функции обработки сигналов командой trap (см. **Пример**  $29-5)$ 

### Пример 9-2. Ограничения времени ожидания ввода

```
#!/bin/bash
# timed-input.sh
# TMOUT=3
                       бесполезно в сценариях
TIMELIMIT=3 # Три секунды в данном случае, но может быть установлено и другое значение
PrintAnswer()
  if [ "$answer" = TIMEOUT ]
  then
    echo $answer
    se # Чтобы не спутать разные варианты вывода.<br>echo "Ваше любимое растение $answer"
  else
    kill $! # "Прибить" ненужную больше функцию TimerOn, запущенную в фоновом процессе.
              # $! -- PID последнего процесса, запущенного в фоне.
  fi
\}TimerOn()
\{sleep $TIMELIMIT && kill -s 14 $$ &
  # Ждать 3 секунды, после чего выдать sigalarm сценарию.
ļ
Int14Vector()
\left\{ \right.answer="TIMEOUT"
  PrintAnswer
  exit 14
ſ
```

```
trap Int14Vector 14
                         # переназначить процедуру обработки прерывания от таймера (14)
echo "Ваше любимое растение? "
TimerOn
read answer
PrintAnswer
# По общему признанию, это не очень хороший способ ограничения времени ожидания,
" - -----, применим, это не очень дорошли спосос #+ однако опция "-t"команды "read" упрощает задачу.<br># См. "t-out.sh", ниже.
# Если вам нужно что-то более элегантное...
#+ подумайте о написании программы на С или C++,
#+ с использованием соответствующих библиотечных функций, таких как 'alarm' и 'setitimer'.
```
exit 0

В качестве альтернативы можно использовать stty.

## Пример 9-3. Еще один пример ограничения времени ожидания ввода от пользователя

```
#!/bin/bash
# timeout.sh
# ABTOP: Stephane Chazelas,
# дополнен автором документа.
TNTFRVAT = 5# предел времени ожидания
timedout_read() {
  timeout=$1
  varname = $2old_tty_settings=`stty -g`
 stty -icanon min 0 time ${timeout}0
 eval read $varname
                        # или просто
                                           read $varname
 stty "$old_tty_settings"<br># CM. man stty.
\}echo; echo -n "Как Вас зовут? Отвечайте быстрее! "
timedout_read $INTERVAL your_name
# Такой прием может не работать на некоторых типах терминалов.
# Максимальное время ожидания зависит от терминала.
# (чаще всего это 25.5 секунд).
echo
if [ ! -z "$your_name" ] # Если имя было введено...
thenecho "Bac зовут $your name."
e]se
  echo "Вы не успели ответить."
fi
echo
# Алгоритм работы этого сценария отличается от "timed-input.sh".
# Каждое нажатие на клавишу вызывает сброс счетчика в начальное состояние.
exit 0
```
Возможно самый простой способ -- использовать опцию -t команды <u>read</u>.

# Пример 9-4. Ограничение времени ожидания команды read

#!/bin/bash # t-out.sh # 4 секунды TIMELIMIT=4

```
read -t $TIMELIMIT variable <&1
echo
if [ -z "$variable" ]
then
  echo "Время ожидания истекло."
else
  echo "variable = $variable"
fi
\rhoxit \theta
```
**\$UID** 

user id number

UID (идентификатор) текущего пользователя, в соответствии с /etc/passwd

Это реальный UID текущего пользователя, даже если он временно приобрел права другого пользователя с помощью su. Переменная *suip* доступна только для чтения.

### Пример 9-5. Я -- root?

```
#!/bin/bash
# am-i-root.sh:
                Root я, или не root?
ROOT UID=0
          # $UID root-а всегда равен 0.
if [ "$UID" - eq "$ROOT_UID" ] # Настоящий "root"?
then
 echo "- root!"
else
 echo "простой пользователь (но мамочка вас тоже любит)!"
f_iexit<sub>0</sub>Код, приведенный ниже, никогда не отработает,
#+ поскольку работа сценария уже завершилась выше
# Еще один способ отличить root-a от не root-a:
ROOTUSER NAME=root
                             # Или...
username='id -nu'
                                       username='whoami'
if [ "$username" = "$ROOTUSER_NAME" ]
then
 echo "Рутти-тутти. - root!"
e] se
 echo "Вы - лишь обычный юзер."
f_i
```
См. также Пример 2-2.

(A) Переменные \$ENV, \$LOGNAME, \$MAIL, \$TERM, \$USER И \$USERNAME, НЕ ЯВЛЯЮТСЯ **встроенными** переменными Bash. Тем не менее, они часто инициализируются как переменные окружения в одном из стартовых файлов Bash. Переменная *\$SHELL*, командная оболочка пользователя, может задаваться в /etc/passwd или в сценарии "init" и она тоже не является встроенной переменной Bash.

tcsh% echo \$LOGNAME bozo tcsh% echo \$SHELL /bin/tcsh tcsh% echo \$TERM rxvt bash\$ echo \$LOGNAME bozo bash\$ echo \$SHELL /bin/tcsh bash\$ echo \$TERM rxvt

# Позиционные параметры (аргументы)

<span id="page-81-1"></span>\$0, \$1, \$2 И Т.Д.

аргументы передаются... из командной строки в сценарий, функциям или команде set (см. <u> Пример 4-5</u> и <u>Пример</u> 11-14)

 $$$ #

```
количество аргументов командной строки [20], или позиционных параметров (см. Пример 33-2)
```
<span id="page-81-0"></span> $$*$ 

Все аргументы (позиционные параметры), в виде одной строки (слова)

" \$\*" -- необходимо заключать в кавычки. œ

 $5@$ 

То же самое, что и \$\*, но при этом каждый параметр представлен как отдельная строка (слово), т.е. параметры не подвергаются какой либо интерпретации.

 $\left($ "\$@" -- необходимо заключать в кавычки.

# Пример 9-6. arglist: Вывод списка аргументов с помощью переменных \$\* и \$@

```
#!/bin/bash
# Вызовите сценарий с несколькими аргументами, например: "один два три".
E_BADARGS=65
if [ ! -n "$1" ]
then
  echo "Порядок использования: `basename $0` argument1 argument2 и т.д."
  exit $E_BADARGS
fi
echo
index=1
есһо "Список аргументов в переменной \"\$*\":"
for arg in "$*" # Работает некорректно, если "$*" не ограничена кавычками.
d∩
  echo "Аргумент #$index = $arq"
 let "index+=1"
                 # $* воспринимает все аргументы как одну строку.
done
echo "Полный список аргументов выглядит как одна строка.
echo
index=1
echo "Список аргументов в переменной \"\$@\":"
for arg in "$@"
ിറ
  echo "Аргумент #$index = $arg"
  let "index+=1"
                 # $@ воспринимает аргументы как отдельные строки (слова).
done
```
echo "Список аргументов выглядит как набор различных строк (слов)."

echo

 $exit<sub>0</sub>$ 

После команды shift (сдвиг), первый аргумент, в переменной s®, теряется, а остальные сдвигаются на одну позицию "вниз" (или "влево", если хотите).

#!/bin/bash # Вызовите сценарий в таком виде: ./scriptname 1 2 3 4 5 echo "\$@" # 1 2 3 4 5 shift echo "\$@" # 2 3 4 5 shift echo "\$@"  $# 3 4 5$ # Каждая из команд "shift" приводит к потере аргумента \$1, # но остальные аргументы остаются в "\$@".

Специальная переменная *з* может быть использована для выбора типа ввода в сценария. Команда cat "\$@" позволяет выполнять ввод как со стандартного устройства ввода stdin, так и из файла, имя которого передается сценарию из командной строки. См. <u>Пример 12-20</u> и <u>Пример</u>  $12 - 21$ .

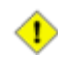

• Переменные s\* и s®, в отдельных случаях, могут содержать противоречивую информацию! Это зависит от содержимого переменной <u>\$IFS</u>.

## Пример 9-7. Противоречия в переменных \$\* и \$@

#!/bin/bash

```
демонстрация противоречивости содержимого внутренних переменных "$*" и "$@",
#
#+ которая проявляется при изменении порядка заключения параметров в кавычки.
# Демонстрация противоречивости, проявляющейся при изменении
set -- "Первый один" "второй" "третий: один" "" "Пятый: : один"
# Установка аргументов $1, $2, и т.д.
echo
echo 'IFS по-умолчанию, переменная "$*"'
C=0for i in "$*"
                             # в кавычках
do echo "\zeta((c+1)): [\zetai]"
                             # Эта строка остается без изменений во всех циклах.
                             # Вывод аргументов.
done
echo ---
echo 'IFS по-умолчанию, переменная $*'
c=0for i in $*
                             # без кавычек
do echo "\zeta((c+1)): [\zetai]"
done
echo ---
echo 'IFS по-умолчанию, переменная "$@"'
c = 0for i in "$@"
do echo "$((c+=1)): [$i]"
done
echo ---
echo 'IFS по-умолчанию, переменная $@'
C=0for i in $@
do echo "$((c+=1)): [$i]"
```

```
done
echo ---
IFS=:
echo 'IFS=":", переменная "$*"'
c=0for i in "$*"
do echo "\zeta((c+1)): [\zetai]"
done
echo ---
echo 'IFS=":", переменная $*'
c=0for i in $*
do echo "\dot{S}((c+1)): [\dot{S}i]"
done
echo ---
var=$*echo 'IFS=":", переменная "$var" (var=$*)'
c=0for i in "$var"
do echo "\frac{2}{3}((c+1)): [\frac{2}{3}i]"
done
echo
echo 'IFS=":", переменная $var (var=$*)'
c=0for i in $var
do echo "\dot{S}((c+1)): [\dot{S}i]"
done
echo ---
var = "$*"
echo 'IFS=":", переменная $var (var="$*")'
C=0for i in $var
do echo "\dot{S}((c+1)): [\dot{S}i]"
done
echo ---
echo 'IFS=":", переменная "$var" (var="$*")'
c=0for i in "$var"
do echo "$((c+=1)): [$i]"
done
echo ---
echo 'IFS=":", переменная "$@"'
c=0for i in "$@"
do echo "$((c+=1)): [$i]"
done
echo ---
echo 'IFS=":", переменная $@'
c=0for i in \frac{60}{50}<br>do echo "$((c+=1)): [$i]"
done
echo ---
var=\frac{6}{9}echo 'IFS=":", переменная $var (var=$@)'
c=0for i in $var
do echo "\dot{S}((c+1)): [\dot{S}i]"
done
echo
echo 'IFS=":", переменная "$var" (var=$@)'
c=0for i in "$var"
do echo "$((c+=1)): [$i]"
done
echo ---
var = "$@"
echo 'IFS=":", переменная "$var" (var="$@")'
C=0for i in "$var"
```

```
do echo "$((c+=1)): [$i]"
done
echo ---
echo 'IFS=":", переменная $var (var="$@")'
c=0for i in \xivar<br>do echo "\xi((c+=1)): [\xii]"
done
echo
# Попробуйте запустить этот сценарий под ksh или zsh -y.
exit 0
# Это сценарий написан Stephane Chazelas,
# Незначительные изменения внесены автором документа.
```
@ Различия между \$@ и \$\* наблюдаются только тогда, когда они помещаются в двойные кавычки.

# Пример 9-8. Содержимое \$\* и \$@, когда переменная \$IFS -- пуста

#!/bin/bash # Если переменная \$IFS инициализирована "пустым" значением, # то "\$\*" и "\$@" содержат аргументы не в том виде, в каком ожидается.  $mecho$  () # Вывод аргументов. echo  $"$1, $2, $3"$ ;  $IFS = " "$ # Инициализация "пустым" значением. set a b c # Установка аргументов. mecho "\$\*"  $\#$  abc, mecho  $\ddot{s}^*$  $# a, b, c$ mecho \$@  $# a,b,c$ mecho "S@"  $\#$  a, b, c # Поведение переменных \$\* и \$@, при "пустой" \$IFS, зависит<br># от версии командной оболочки, Bash или sh. # Поэтому, было бы неразумным пользоваться этой "фичей" в своих сценариях. # Спасибо S.C.

 $exist 0$ 

## Прочие специальные переменные

 $\dot{S}$  –

Список флагов, переданных сценарию (командой set). См. Пример 11-14.

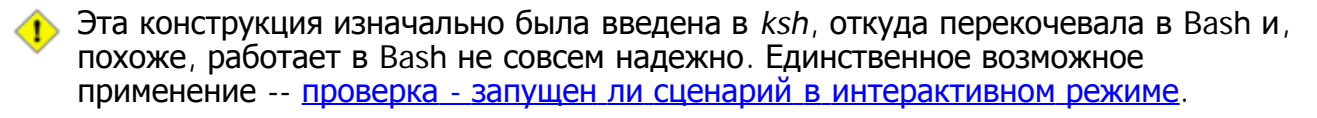

 $$!$ 

PID последнего, запущенного в фоне, процесса

 $LOG= $0.109$ 

COMMAND1="sleep 100"

echo "Запись в лог всех PID фоновых процессов, запущенных из сценария: \$0" >> "\$LOG" # Таким образом возможен мониторинг и удаление процессов по мере необходимости.  $echo \gg$  " $$LOG"$ 

```
# Команды записи в лог.
echo -n "PID of \"$COMMAND1\": " >> "$LOG"
\S[COMMAND1] &<br>echo \S! >> "SLOG"# PID процесса "sleep 100": 1506
# Спасибо Jacques Lederer за предложенный пример.
```
\$

Специальная переменная, содержит последний аргумент предыдущей команды.

# Пример 9-9. Переменная "подчеркивание"

#!/bin/bash

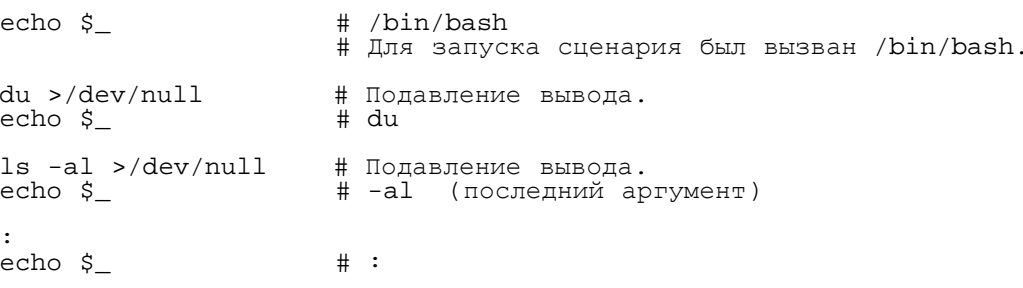

 $$?$ 

Код возврата команды, функции или скрипта (см. Пример 22-6)

\$\$

PID самого процесса-сценария. Переменная ss часто используется при генерации "уникальных" имен для временных файлов (см. Пример А-14, Пример 29-6, Пример 12-26 и Пример 11-24). Обычно это проще чем вызов mktemp.

# 9.2. Работа со строками

Bash поддерживает на удивление большое количество операций над строками. К сожалению, этот раздел Bash испытывает недостаток унификации. Одни операции являются подмножеством операций подстановки параметров, а другие -- совпадают с функциональностью команды Unix -- expr. Это приводит к противоречиям в синтаксисе команд и перекрытию функциональных возможностей, не говоря уже о возникающей путанице.

# Длина строки

```
\frac{4}{3} {#string}
expr length $string
expr "$string" : '.*'
        stringZ=abcABC123ABCabc
        echo ${#stringZ}<br>echo `expr length $stringZ`<br>echo `expr "$stringZ" : '.*'`
                                                               # 15
                                                               # 15
                                                               # 15
```
# Пример 9-10. Вставка пустых строк между параграфами в текстовом файле

```
#!/bin/bash
# paragraph-space.sh
# Вставка пустых строк между параграфами в текстовом файле.
# Порядок использования: $0 <FILENAME
MINLEN=45
                    # Возможно потребуется изменить это значение.
# Строки, содержащие количество символов меньшее, чем $MINLEN
#+ принимаются за последнюю строку параграфа.
while read line # Построчное чтение файла от начала до конца...
do
  echo "Sline" # Вывод строки.
  len = \frac{2}{1} \{ \text{#line} \}<br>if [ "\frac{2}{1}" \frac{2}{1}" \frac{2}{1}" \frac{2}{1}" \frac{2}{1}" \frac{2}{1}# Добавление пустой строки после последней строки параграфа.
     then echo
  f_idone
```
 $exit<sub>0</sub>$ 

### Длина подстроки в строке (подсчет совпадающих символов ведется с начала строки)

```
expr match "$string" '$substring'
```

```
ГДе $substring -- DEГУЛЯРНОЕ ВЫРАЖЕНИЕ.
```
expr "\$string": '\$substring'

ГДе *\$substring* -- регулярное выражение.

```
stringZ=abcABC123ABCabc
#|------|echo `expr match "$stringZ" 'abc[A-Z]*.2'`<br>echo `expr "$stringZ" : 'abc[A-Z]*.2'`
                                                                  # 8# 8
```
# **Index**

expr index \$string \$substring

Номер позиции первого совпадения в  $\frac{1}{2}$ string с первым символом в  $\frac{1}{2}$ substring.

```
stringZ=abcABC123ABCabc
echo `expr index "$stringZ" C12`
                                              # 6# позиция символа С.
echo `expr index "$stringZ" 1c`
                                              # 3
# символ 'с' (в #3 позиции) совпал раньше, чем '1'.
```
Эта функция довольно близка к функции strchr() в языке С.

### Извлечение подстроки

\${string:position}

Извлекает подстроку из *\$string*, начиная с позиции *\$position*.

Если строка  $s_{string}$  -- "\*" или "@", то извлекается [позиционный](#page-81-1) [параметр](#page-81-1) (аргумент), [\[21\]](#page-452-2) с номером \$position.

\${string:position:length}

Извлекает *\$length* символов из *\$string*, начиная с позиции *\$position*.

```
stringZ=abcABC123ABCabc<br># 0123456789....
# 0123456789.....<br># Индексация начи
       Индексация начинается с 0.
echo ${stringZ:0} # abcABC123ABCabc
echo ${stringZ:1} # bcABC123ABCabc
echo ${stringZ:7} # 23ABCabc
echo \S\{\text{stringZ}:7:3\} # 23A
                                         # Извлекает 3 символа.
# Возможна ли индексация с "правой" стороны строки?
echo \S{\text{stringZ:-4}} # abcABC123ABCabc
# По-умолчанию выводится полная строка. # Однако . . .
echo ${stringZ:(-4)} # Cabc
echo ${stringZ: -4} # Cabc
# Теперь выводится правильно.<br># Круглые скобки или дополнительный пробел "экранируют" параметр позиции.
```
# Спасибо Dan Jacobson, за разъяснения.

Если  $s_{string}$  -- "\*" или " $@$ ", то извлекается до  $s_{length}$  позиционных параметров (аргументов), начиная с \$position.

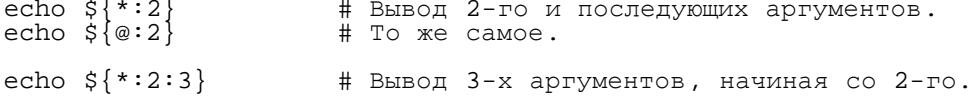

### expr substr \$string \$position \$length

Извлекает *\$length* символов из *\$string*, начиная с позиции *\$position*.

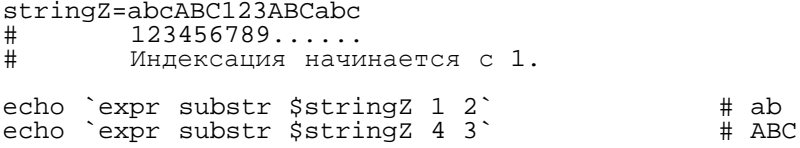

expr match "\$string" '\(\$substring\)'

Находит и извлекает первое совпадение *\$substring* в *\$string*, где *\$substring* -- это [регулярное](#page-264-0) [выражение](#page-264-0).

expr "\$string" : '\(\$substring\)'

Находит и извлекает первое совпадение *\$substring* в *\$string*, где *\$substring* -- это регулярное выражение.

```
stringZ=abcABC123ABCabc<br># =======
       = = = = = = =echo `expr match "$stringZ" '\(.[b-c]*[A-Z]..[0-9]\)' * # abcABC1
echo `expr "$stringZ" : '\(.[b-c]*[A-Z]..[0-9]\)'` # abcABC1
echo `expr "$stringZ" : '\(.......\)'` # abcABC1
# Все вышеприведенные операции дают один и тот же результат.
```
expr match "\$string" '.\*\(\$substring\)'

Находит и извлекает первое совпадение *\$substring* в *\$string*, где *\$substring* -- это регулярное выражение. Поиск начинается с конца *\$string*.

expr "\$string" : '.\*\(\$substring\)'

Находит и извлекает первое совпадение *\$substring* в *\$string*, где *\$substring* -- это регулярное выражение. Поиск начинается с конца *\$string*.

```
stringZ=abcABC123ABCabc<br>======
                = = = = =echo `expr match "$stringZ" '.*\([A-C][A-C][A-C][a-c]*\)'` # ABCabc
echo `expr "$stringZ" : '.*\(......\)'` # ABCabc
```
# **Удаление части строки**

\${string#substring}

Удаление самой короткой, из найденых, подстроки *\$substring* в строке *\$string*. Поиск ведется с начала строки

\${string##substring}

Удаление самой длинной, из найденых, подстроки *\$substring* в строке *\$string*. Поиск ведется с начала строки

```
stringZ=abcABC123ABCabc
# |----|
# |----------|
echo ${stringZ#a*C} # 123ABCabc
# Удаление самой короткой подстроки.
echo ${stringZ##a*C} # abc
# Удаление самой длинной подстроки.
```
\${string%substring}

Удаление самой короткой, из найденых, подстроки *\$substring* в строке *\$string*. Поиск ведется с конца строки

\${string%%substring}

Удаление самой длинной, из найденых, подстроки  $s_{\text{substring}}$  в строке  $s_{\text{string}}$ . Поиск ведется с конца строки

stringZ=abcABC123ABCabc | \_ \_ \_ \_ \_ \_ \_ \_ \_ \_ <sup>|</sup>  $#$ echo \${stringZ%b\*c} # abcABC123ABCa # Удаляется самое короткое совпадение. Поиск ведется с конца \$stringZ. echo  $\frac{2}{3}$  string  $2\frac{2}{5}$ b\*c}  $# a$ # Удаляется самое длинное совпадение. Поиск ведется с конца \$stringZ.

### Пример 9-11. Преобразование графических файлов из одного формата в другой, с изменением имени файла

#!/bin/bash # cvt.sh:<br># Преобразование всех файлов в заданном каталоге, #+ из графического формата MacPaint, в формат "pbm". # Используется утилита "macptopbm", входящая в состав пакета "netpbm",<br>#+ который сопровождается Brian Henderson (bryanh@giraffe-data.com). # Netpbm -- стандартный пакет для большинства дистрибутивов Linux. OPERATION=macptopbm SUFFIX=pbm # Новое расширение файла. if [ -n "\$1" ] then directory=\$1 # Если каталог задан в командной строке при вызове сценария else directory=\$PWD # Иначе просматривается текущий каталог. fi # Все файлы в каталоге, имеющие расширение ".mac", считаются файлами #+ формата MacPaint. for file in \$directory/\* # Подстановка имен файлов. do # Удалить расширение ". mac" из имени файла filename= $${file*.*c}$ #+ (с шаблоном '.\* с' совпадают все подстроки<br>#+ начинающиеся с '.' и заканчивающиеся 'с', \$OPERATION \$file > "\$filename.\$SUFFIX" # Преобразование с перенаправлением в файл с новым именем rm -f \$file # Удаление оригинального файла после преобразования. echo "\$filename. \$SUFFIX" # Вывод на stdout. done exit 0 # Упражнение:  $#$ Сейчас этот сценарий конвертирует \*все\* файлы в каталоге  $#$ Измените его так, чтобы он конвертировал \*только\* те файлы,

#### #+ которые имеют расширение ".mac".

### Замена подстроки

\${string/substring/replacement}

Замещает первое вхождение *\$substring* Строкой *\$replacement*.

\${string//substring/replacement}

Замещает все вхождения *ssubstring* строкой *sreplacement*.

stringZ=abcABC123ABCabc

echo  $\S$ {stringZ/abc/xyz}

echo \${stringZ//abc/xyz}

- # Замена первой подстроки 'abc' строкой 'xyz'.
- # xyzABC123ABCxyz # Замена всех подстрок 'abc' строкой 'хуz'.

# \${string/#substring/replacement}

Подстановка строки *sreplacement* ВМесто *ssubstring*, если строка *sstring* начинается найденым соответствием. Поиск ведется с начала строки sstring.

# \${string/%substring/replacement}

 $\Box$ Одстановка строки  $\varsigma_{replacent}$  вместо  $\varsigma_{substring}$ , если строка  $\varsigma_{string}$  заканчивается найденым соответствием. Поиск ведется с конца строки  $sstring$ .

stringZ=abcABC123ABCabc

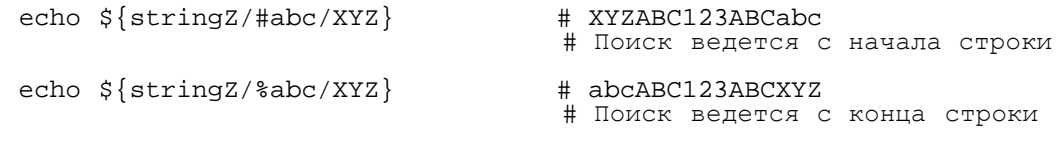

# 9.2.1. Использование awk при работе со строками

В качестве альтернативы, Bash-скрипты могут использовать средства <u>awk</u> при работе со строками.

# Пример 9-12. Альтернативный способ извлечения подстрок

```
#!/bin/bash
# substring-extraction.sh
String=23skidoo1
       012345678
                    Bash
#
#
       123456789
                    awk
# Обратите внимание на различия в индексации:
# Bash начинает индексацию с '0'.
# Awk начинает индексацию с '1'.
есho ${String:2:4} # с 3 позиции (0-1-2), 4 символа
                    # skid
# В эквивалент в awk: substr(string,pos,length).
echo | awk
[print subset(r""$^{S\text{String}}""".3,4]# skid
# Передача пустого "echo" по каналу в awk, означает фиктивный ввод,
#+ делая, тем самым, ненужным предоставление имени файла.
exit 0
```
# 9.2.2. Дальнейшее обсуждение

Дополнительную информацию, по работе со строками, вы найдете в разделе Section 9.3 и в секции, посвященной команде <u>ехрг</u>. Примеры сценариев:

1. Пример 12-9

- 2. Пример 9-15
- 3. Пример 9-16
- 4. Пример 9-17
- 5. Пример 9-19

# <span id="page-91-1"></span>9.3. Подстановка параметров

### <span id="page-91-0"></span>Работа с переменными и/или подстановка их значений

 $${parenter}$ 

То же самое, что и  $sparameter$ , т.е. значение переменной  $parameter$ . В отдельных случаях, при возникновении неоднозначности интерпретации, корректно будет работать только такая форма  $3a$ ПИСИ:  $s$ { parameter }.

Может использоваться для конкатенации (слияния) строковых переменных.

```
your_id=\frac{2}{5} {USER } -on-\frac{2}{5} {HOSTNAME }
echo "$your_id'
есһо "Старый \$PATH = $PATH"
PATH=${PATH}:/opt/bin #Добавление /opt/bin в $PATH.<br>echo "Новый \$PATH = $PATH"
```
#### \${parameter-default}, \${parameter:-default}

Если параметр отсутствует, то используется значение по-умолчанию.

```
echo ${username-'whoami'}
# Вывод результата работы команды `whoami`, если переменная $username не установлена.
```
 $\circledast$  Формы записи  $s\{parameter\text{-}default\}$  И  $s\{parameter\text{-}default\}$  В большинстве случаев можно считать эквивалентными. Дополнительный символ: имеет значение только тогда, когда *parameter* определен, но имеет "пустое" (null) значение.

#!/bin/bash

```
username0 =# переменная username0 объявлена, но инициализирована "пустым" значением.
echo "username0 = \frac{1}{2}{username0-'whoami'
                                                 −}"
# Вывод после символа "=" отсутствует.
echo "username1 = \frac{1}{2}{username1-'whoami'}"
# Переменная username1 не была объявлена.
# Выводится имя пользователя, выданное командой `whoami`.
username2=# переменная username2 объявлена, но инициализирована "пустым" значением.
echo "username2 = \frac{1}{2}{username2:-`whoami`}"
чеко и постание и третителиности и постание у следу и поскольку<br># Выводится имя пользователя, выданное командой `whoami`, поскольку<br>#+здесь употребляется конструкция ":-" , а не "-".
#+здесь употребляется конструкция ":-", а не
```

```
exit 0
```
Параметры по-умолчанию очень часто находят применение в случаях, когда сценарию необходимы какие либо входные аргументы, передаваемые из командной строки, но такие аргументы не были переданы.

DEFAULT\_FILENAME=generic.data  $filename = $1:-$DEFAULT_FILENAME$ # Если имя файла не задано явно, то последующие операторы будут работать<br>#+ с файлом "generic.data".  $#$ 

см. так же Пример 3-4, Пример 28-2 и Пример А-7.

Сравните этот подход с методом списков and list, для задания параметров командной строки по-умолчанию

 $$\{parameter=default\}, ${}$  parameter:=default}

Если значения параметров не задананы явно, то они принимают значения по-умолчанию.

Оба метода задания значений по-умолчанию до определенной степени идентичны. Символ: имеет значение только когда *\$parameter* был инициализирован "пустым" (null) значением, [22] как показано выше.

```
echo ${username='whoami'}
# Переменная "username" принимает значение, возвращаемое командой `whoami`.
```
### \${parameter+alt\_value}, \${parameter:+alt\_value}

Если параметр имеет какое либо значение, то используется alt value, иначе -- null ("пустая" строка).

Оба варианта до определенной степени идентичны. Символ: имеет значение только если *parameter* объявлен и "пустой", см. ниже.

```
echo "####### \${parameter+alt_value} #########"
echo
a = \frac{5}{2}{param1+xyz}
echo "a = $a"# a =param2 =a = \frac{1}{2} \{param2 + xyz\}echo "a = \frac{1}{2}a"
                        # a = xyzparam3 = 123a = \frac{5}{2} \{param3 + xyz \}echo "a = $a"
                       \# a = xyz
echo
echo "####### \${parameter:+alt_value} #########"
echo
a = \frac{5}{2}{param4:+xyz}
echo "a = $a"# a =param5=
a = \frac{6}{3} \{param5 : +xyz \}echo "a = $a"# a =# Вывод отличается от a=${param5+xyz}
```

```
param6 = 123a = \frac{5}{2} \{param6 + xyz\}echo "a = $a"# a = xyz
```

```
${parameter?err_msg}, ${parameter:?err_msg}
```
Если parameter инициализирован, то используется его значение, в противном случае -выводится err\_msq.

Обе формы записи можно, до определенной степени, считать идентичными. Символ: имеет значение только когда *parameter* инициализирован "пустым" значением, см. ниже.

# <span id="page-93-0"></span>Пример 9-13. Подстановка параметров и сообщения об ошибках

```
#!/bin/bash
```

```
Проверка отдельных переменных окружения.
#
# Если переменная, к примеру $USER, не установлена,
#+ то выводится сообщение об ошибке.
: \frac{1}{2} {HOSTNAME?} $ {USER?} $ {HOME?} $ {MAIL?}
  echo
  echo "Имя машины: $HOSTNAME."
  echo "Ваше имя: $USER."
  echo "Ваш домашний каталог: $HOME."
  echo "Ваш почтовый ящик: $MAIL."
  echo
  echo "Если перед Вами появилось это сообщение, "
  echo "то это значит, что все критические переменные окружения установлены."
  echoecho
Конструкция ${variablename?} так же выполняет проверку
#+ наличия переменной в сценарии.
ThisVariable=Value-of-ThisVariable
# Обратите внимание, в строковые переменные могут быть записаны
#+ символы, которые запрещено использовать в именах переменных.
: \S{ThisVariable?}echo "Value of ThisVariable is $ThisVariable".
echoecho: ${ZZXy23AB?"Переменная ZZXy23AB не инициализирована."}
   Если ZZXy23AB не инициализирована,
#+ то сценарий завершается с сообщением об ошибке.
# Текст сообщения об ошибке можно задать свой.
# : ${ZZXy23AB?"Переменная ZZXy23AB не инициализирована."}
# To же camoe: dummy variable=${ZZXy23AB?}
#{\text{dummy\_variable}} = \frac{1}{2} \{ \frac{ZX}{Y} \} / {\text{Figure} \times} {\text{Figure} \times} {\text{Frequency}} ariable = {\text{Figure} \times} {\text{Figure} \times} {\text{Figure} \times} {\text{Figure} \times} ariable = {\text{Figure} \times} {\text{Figure} \times} = {\text{Figure} \times} = {\text{Figure} \times} = {\text{Figure} \times} = {\text{Figure} \times} = {\text{Step} \times} = {\text{Step}##echo \S{ZXy23AB?} >/dev/null
echo "Это сообщение не будет напечатано, поскольку сценарий завершится раньше."
HERE=0exit $HERE
              # Сценарий завершит работу не здесь.
```
# Пример 9-14. Подстановка параметров и сообщение о "порядке использования"

```
#!/bin/bash
# usage-message.sh
```

```
: $\{1? Порядок использования: $0 ARGUMENT"}
# Сценарий завершит свою работу здесь, если входные аргументы отсутствуют,
#+ со следующим сообщением.
     usage-message.sh: 1: Порядок использования: usage-message.sh ARGUMENT
#echo "Эти две строки появятся, только когда задан аргумент в командной строке."
echo "Входной аргумент командной строки = \"$1\""
exit 0 # Точка выхода находится здесь, только когда задан аргумент командной строки.
# Проверьте код возврата в обеих случаях, с и без аргумента командной строки.
# Если аргумент задан, то код возврата будет равен 0.
# Иначе -- 1.
```
Подстановка параметров и/или экспансия. Следующие выражения могут служить дополнениями оператора **match** команды е**хрг**, применяемой к строкам (см. <mark>Пример 12-9</mark>). Как правило, они используются при разборе имен файлов и каталогов.

# Длина переменной / Удаление подстроки

### $\frac{1}{2}$  {#var}

string length (ЧИСЛО СИМВОЛОВ В ПЕРЕМЕННОЙ \$var). В СЛУЧАЕ МАССИВОВ, КОМАНДА \${#array} возвращает длину первого элемента массива.

( ) Исключения:

- \${#\*} и \${#@} возвращает количество аргументов (позиционных параметров).
- Для массивов,  $f{#array[*]}$  и  $f{#array[@]}$  возвращает количество элементов в массиве.

# <span id="page-94-0"></span>Пример 9-15. Длина переменной

```
#!/bin/bash
# length.sh
E NO ARGS=65
if [ $# -eq 0 ] # Для работы скрипта необходим хотя бы один входной параметр.
then
  echo "Вызовите сценарий с одним или более параметром командной строки."
  exit $E_NO_ARGS
fi
var01=abcdEFGH28ij
echo "var01 = \sqrt[5]{var01}"
echo "Length of var01 = \frac{1}{2} +var01 = \frac{1}{2}echo "Количество входных параметров = \frac{1}{2}{#@}"<br>echo "Количество входных параметров = \frac{1}{2}{#*}"
exit<sub>0</sub>
```
### $\frac{1}{2}$  {var#Pattern}, \$ {var##Pattern}

Удаляет из переменной  $\frac{1}{2}$  наименьшую/наибольшую подстроку, совпадающую с шаблоном \$Pattern. ПОИСК ВЕДЕТСЯ С НАЧАЛА СТРОКИ \$var.

Пример использования из Пример А-8:

```
# Функцмя из сценария "days-between.sh".
```
# Удаляет нули, стоящие в начале аргумента-строки.

strip\_leading\_zero () # Ведущие нули, которые могут находиться в номере дня/месяца, лучше удалить #+ В противном случае Bash будет интерпретировать числа как восьмеричные # "1" -- это аргумент "\$1".  $return = $1#0$ # "0" -- это то, что удаляется из "\$1" -- ведущие нули.

Manfred Schwarb предложил более сложный вариант вышеприведенного кода:

```
strip_leading_zero2 () # Удалить ведущие нули
 shopt -s extglob
                       # переход в режим расширенной подстановки.
 local val=${I##+(0)} # Поиск самой длинной последовательности нулей.
 shopt -u extglob
                       # выход из режима расширенной подстановки.
 _strip_leading_zero2=${val:-0}
                       # Если был введен 0, то возвращается 0, а не "".
ļ
```
Другой пример:

```
echo `basename $PWD`
                            # Имя текущего рабочего каталога.
echo "\S{PWD##*/}"
                            # Имя текущего рабочего каталога.
echo
echo `basename $0`
                            # Имя файла-сценария.
echo $0
                            # Имя файла-сценария.
echo "${0##*/}"
                            # Имя файла-сценария.
echo
filename=test.data
echo "${filename##*.}"
                            # data
                            # Расширение файла.
```
\${var%Pattern}, \${var%%Pattern}

Удаляет из переменной svar наименьшую/наибольшую подстроку, совпадающую с шаблоном \$Pattern. ПОИСК ВЕДЕТСЯ С КОНЦА СТРОКИ \$var.

Bash версии 2 имеет ряд дополнительных возможностей.

### <span id="page-95-0"></span>Пример 9-16. Поиск по шаблону в подстановке параметров

```
#!/bin/bash
# Поиск по шаблону в операциях подстановки параметров # ## % %%.
var1=abcd12345abc6789
pattern1=a*c # * (символ шаблона), означает любые символы между а и с.
echo
echo "var1 = \text{Svar1}"
                                  # abcd12345abc6789
echo "var1 = \frac{1}{2} {var1}"
                                  # abcd12345abc6789
                                                          (альтернативный вариант)
echo "Число символов в ${var1} = ${#var1}"
echo "pattern1 = $pattern1"
                                 " # а*с (между 'а' и 'с' могут быть любые символы)
echo
echo '\sqrt[5]{var1\#\text{Spattern1}}' =' "\sqrt[5]{var1\#\text{Spattern1}}"
                                                                      d12345abc6789
                                                         +# Наименьшая подстрока, удаляются первые 3 символа abcd12345abc6789
                                                            |-|#echo '\S\{\text{var1\#}\$pattern1} =' "\S\{\text{var1\#}\}\"
                                                                                6789
# Наибольшая подстрока, удаляются первые 12 символов abcd12345abc6789
                                       \mathbf{X} \mathbf{X} \mathbf{X} \mathbf{X} \mathbf{X}#
```

```
pattern2=b*9
                            # все, что между 'b' и '9'
echo "var1 = $var1"
                            # abcd12345abc6789
echo "pattern2 = $pattern2"
echo
echo '${var1%pattern2} = "${var1%$pattern2}" # abcd12345a<br># Наименьшая подстрока, удаляются последние 6 символов abcd12345abc6789
                                                                               |-----echo '\S\{\text{varl}\ *pattern2} = ' "\S\{\text{varl}\ *$ = ' "\S\#a
# Наибольшая подстрока, удаляются последние 12 символов abcd12345abc6789
                                                                     |-----------# Запомните, # и ## используются для поиска с начала строки,
               % и %% используются для поиска с конца строки.
echo
```
exit 0

echo; echo

### <span id="page-96-0"></span>Пример 9-17. Изменение расширений в именах файлов:

#!/bin/bash

 $#$ rfe  $#$ # Изменение расширений в именах файлов.  $#$  $#$ rfe old extension new extension # Пример: # Изменить все расширения \*.qif в именах файлов на \*.jpq, в текущем каталоге rfe gif jpg #  $ARGS = 2$ E BADARGS=65 if [ \$# -ne "\$ARGS" ] then echo "Порядок использования: `basename \$0` old file suffix new file suffix" exit \$E\_BADARGS fi for filename in \*.\$1 # Цикл прохода по списку имен файлов, имеющих расширение равное первому аргументу. do mv \$filename \${filename%\$1}\$2 # Удалить первое расширение и добавить второе, done exit 0

Подстановка значений переменных / Замена подстроки

Эти конструкции перекочевали в Bash из ksh.

 $\frac{1}{2}$  {var:pos}

Подстанавливается значение переменной  $var$ , начиная с позиции  $pos$ .

 $\frac{1}{2}$  {var: pos: len}

Подстанавливается значение переменной  $var$ , начиная с позиции  $pos$ , не более  $len$  символов. См. <u>Пример А-16</u>.

 $\frac{1}{2}$  var/Pattern/Replacement}

Первое совпадение с шаблоном  $_{Pattern}$ , в переменной  $_{var}$  замещается подстрокой  $_{Rep1a cement}$ .

Если подстрока *Replacement* отсутствует, то найденое совпадение будет удалено.

**Глобальная замена.** Все найденые совпадения с шаблоном *pattern*, в переменной var, будут замещены подстрокой Replacement.

Как и в первом случае, если подстрока Replacement отсутствует, то все найденые совпадения будут удалены.

## Пример 9-18. Поиск по шаблону при анализе произвольных строк

```
#!/bin/bash
var1=abcd-1234-defq
echo "var1 =$var1"
t = \frac{1}{2} \{ var1 \# * - * \}echo "varl (все, от начала строки по первый символ \"-\", включительно, удаляется) = $t"
\# t=\sqrt[5]{var1\#^* -} To we campe,
#+ поскольку оператор # ищет кратчайшее совпадение,
#+ а * соответствует любым предшествующим символам, включая пустую строку.
# (Спасибо S. C. за разъяснения.)
t = $ \{ var1#++-* \}есћо "Если var1 содержит \"-\", то возвращается пустая строка... var1 = $t"
t = \frac{1}{2} \{ var1\* - * }
есһо "var1 (все, начиная с последнего \"-\" удаляется) = $t"
echo
# ---------
path_name=/home/bozo/ideas/thoughts.for.today
\# --
         ------------------------
echo "path_name = $path_name"<br>t=${path_name##/*/}
echo "Из path_name удален путь к файлу = $t"
# В данном случае, тот эе эффект можно получить так: t= basename $path_name ><br># t=${path_name%/}; t=${t##*/} более общее решение,
#+ но имеет некоторые ограничения.
# Если $path_name заканчивается символом перевода строки, то `basename $path_name` не будет
работать,
#+ но для данного случая вполне применимо.
# (Спасибо S.C.)
t = \frac{1}{2} \left\{ \text{path } \text{name} \right\} / \cdot \cdot \cdott=`dirname $path_name`
# Тот же эффект дает
echo "Из path_name удалено имя файла = $t"
# Этот вариант будет терпеть неудачу в случаях: "../", "/foo////", # "foo/", "/".
   Удаление имени файла, особенно когда его нет,
#+ использование dirname имеет свои особенности.
# (Спасибо S.C.)
echo
t = \frac{1}{2}{path name:11}
echo "Из $path_name удалены первые 11 символов = $t"
t = $\{path\_name: 11:5\}echo "Из $path name удалены первые 11 символов, выводится 5 символов = $t"
echot = \frac{5}{2} {path_name/bozo/clown}
echo "В $path_name подстрока \"bozo\" заменена на \"clown\" = $t"
t = \frac{1}{2} path name/today/
echo "В $path_name подстрока \"today\" удалена = $t"
t = \frac{5}{3} \left\{ \text{path\_name} / 0 / 0 \right\}echo "В $path name все символы \"o\" переведены в верхний регистр, = $t"
t = \frac{6}{3} \left\{ \frac{\pi}{12} \right\}есһо "Из $path_name удалены все символы \"o\" = $t"
exit 0
```

```
\frac{1}{2} var/#Pattern/Replacement}
```
Если в переменной *var* найдено совпадение с *Pattern*, причем совпадающая подстрока расположена в начале строки (префикс), то оно заменяется на *Replacement*. Поиск ведется с начала строки

### **\${var/%Pattern/Replacement}**

Если в переменной *var* найдено совпадение с *Pattern*, причем совпадающая подстрока расположена в конце строки (суффикс), то оно заменяется на *Replacement*. Поиск ведется с конца строки

# <span id="page-98-0"></span>**Пример 9-19. Поиск префиксов и суффиксов с заменой по шаблону**

```
#!/bin/bash
# Поиск с заменой по шаблону.
v0=abc1234zip1234abc # Начальное значение переменной. echo "v0 = $v0" # abc1234zip1234abc
echo
# Поиск совпадения с начала строки.<br>v1=${v0/#abc/ABCDEF} # abc1234zip1234abc<br># |-echo "v1 = sv1"
                                # ABCDE1234zip1234abc
                                 # |---|
# Поиск совпадения с конца строки. v2=${v0/%abc/ABCDEF} # abc1234zip123abc
 # |-|
echo "v2 = $v2" # abc1234zip1234ABCDEF
 # |----|
echo
# ----------------------------------------------------
# Если совпадение находится не с начала/конца строки, #+ то замена не производится. # ----------------------------------------------------
v3 = \frac{5}{v0} / \frac{123}{000} # Совпадение есть, но не в начале строки.<br>echo "v3 = $v3" # abc1234zip1234abc
v4 = \frac{5}{v0}/\frac{123}{000} # ЗАМЕНА НЕ ПРОИЗВОДТСЯ!
v4 = ${v0}/23/000 # Совпадение есть, но не в конце строки.<br>echo "v4 = $v4" # abc1234zip1234abc
                                # ЗАМЕНА НЕ ПРОИЗВОДТСЯ!
```

```
exit 0
```
### **\${!varprefix\*}**, **\${!varprefix@}**

Поиск по шаблону всех, ранее объявленных переменных, имена которых начинаются с varprefix.

```
xyz23=whatever
xyz24=a=${!xyz*} # Подстановка имен объявленных переменных, которые начинаются с "xyz".
echo "a = $a" # a = xyz23 xyz24
a=${!xyz@} # То же самое. echo "a = $a" # a = xyz23 xyz24
# Эта возможность была добавлена в Bash, в версии 2.04.
```
# **9.4. Объявление переменных: declare и typeset**

Инструкции **declare** и **typeset** являются [встроенными](#page-128-0) инструкциями (они абсолютно идентичны друг другу и являются синонимами) и предназначена для наложения ограничений на переменные. Это

очень слабая попытка контроля над типами, которая имеется во многих языках программирования. Инструкция declare появилась в Bash, начиная с версии 2. Кроме того, инструкция typeset может использоваться и в ksh-сценариях.

# ключи инструкций declare/typeset

- Г $_{\text{readonly}}$  (только для чтения)

```
declare -r var1
```
(declare -r var1 аНалогично объявлению readonly var1)

Это грубый эквивалент констант (const) в языке С. Попытка изменения таких переменных завершается сообщением об ошибке.

-i integer

```
declare -i number
# Сценарий интерпретирует переменную "number" как целое число.
number=3echo "number = $number"
                                \# number = 3
number=three
echo "number = $number" = # number = 0<br># Строка "three" интерпретируется как целое число.
```
Допускается выполнение некоторых арифметических операций над переменными, объявленными как integer, не прибегая к инструкциям expr или let.

```
n=6/3echo "n = $n"
                     # n = 6/3declare -i n
n=6/3# n = 2echo "n = \text{sn}"
```
-a array

declare -a indices

Переменная indices объявляется массивом.

 $-f$  functions

declare -f

Инструкция declare -f, без аргументов, приводит к выводу списка ранее объявленных функций в сценарии.

declare -f function name

Инструкция declare -f function name ВЫВОДИТ ИМЯ ФУНКЦИИ function name, если она была объявлена ранее.

-x <u>export</u>

declare -x var3

Эта инструкция объявляет переменную, как доступную для экспорта.

-x var=\$value

 $declare -x var3=373$ 

Инструкция declare допускает совмещение объявления и присваивания значения переменной одновременно.

### Пример 9-20. Объявление переменных с помощью инструкции declare

```
#!/bin/bash
func1()echo Это функция.
declare -f # Список функций, объявленных выше.
echo
declare -i var1 # var1 -- целочисленная переменная.
var1 = 2367echo "переменная var1 объявлена как $var1"
var1=var1+1
                  # Допустимая арифметическая операция над целочисленными переменными.
есно "переменная var1 увеличена на 1 = $var1."<br># Допустимая операция для целочисленных переменных
echo "Возможно ли записать дробное число 2367.1 в var1?"
vari=2367.1 # Сообщение об ошибке, переменная не изменяется.<br>echo "значение переменной vari осталось прежним = $vari"
echo
declare -r var2=13.36# инструкция 'declare' допускает установку свойств переменной
                                  #+ и одновременно присваивать значение.
echo "var2 declared as $var2" # Допускается ли изменять значение readonly переменных?
var2 = 13.37# Сообщение об ошибке и завершение работы сценария.
echo "значение переменной var2 осталось прежним $var2" # Эта строка никогда не будет выполнена.
exit<sub>0</sub># Сценарий завершит работу выше.
```
# 9.5. Косвенные ссылки на переменные

Предположим, что значение одной переменной -- есть имя второй переменной. Возможно ли получить значение второй переменной через обращение к первой? Например, Пусть a=letter\_of\_alphabet И letter\_of\_alphabet=z, ТОГДА ВОПРОС будет ЗВУЧАТЬ ТАК: "Возможно ли получить значение z, обратившись к переменной a?". В действительности это возможно и это называется

косвенной ссылкой. Для этого необходимо прибегнуть к несколько необычной нотации eval  $var1 = \frac{\xi \cdot \eta}{2}$ 

### Пример 9-21. Косвенные ссылки

```
#!/bin/bash
# Косвенные ссылки на переменные.
a=letter_of_alphabet
letter_of_alphabet=z
echo
# Прямое обращение к переменной.
echo "a = $a"# Косвенное обращение к переменной.
\sqrt{e}val a=\$$a
есћо "А теперь a = $a"echo
# Теперь попробуем изменить переменную, на которую делается ссылка.
t=table_cell_3
table_{cell_3=24}echo "\"table cell 3\" = $table cell 3"есло - п "разыменование (получение ссылки) \"t\" = "; eval echo \$$t
# В данном, простом, случае,<br># eval t=\$$t; echo "\"t\" = $t"
# дает тот же результат (почему?).
echo
t = table_{cell_3}NEW_VAL=387
table cell 3=$NEW VAL
echo "Значение переменной \"table_cell_3\" изменено на $NEW_VAL."
есно "Теперь \"table_cell_3\" = $table_cell_3"<br>echo -n "разыменование (получение ссылки) \"t\" = "; eval echo \$$t
# инструкция "eval" принимает два аргумента "echo" и "\$$t" (назначает равным $table_cell_3)
echo
# (Спасибо S.C. за разъяснения.)
# Еще один способ -- нотация ${!t}, будет обсуждаться в разделе "Bash, версия 2".
# Так же, см. пример "ex78.sh".
exit<sub>0</sub>Пример 9-22. Передача косвенных ссылок в амк
#!/bin/bash
# Другая версия сценария "column totaler"
# который суммирует заданную колонку (чисел) в заданном файле.
```

```
# Здесь используются косвенные ссылки.
ARGS = 2E WRONGARGS=65
if [ $# -ne "$ARGS" ] # Проверка количества входных аргументов.
then
   echo "Порядок использования: `basename $0` filename column-number"
   exit $E_WRONGARGS
fi
filename=$1
column number=$2
#===== До этой строки идентично первоначальному варианту сценария =====#
```

```
awk ' ..... '
# Мнгострочные скрипты awk вызываются конструкцией
# Начало awk-сценария.
                          _______________________
# ----------------
awk "
 total += \$${column_number} # косвенная ссылка
END \{print total
    " "Sfilename"
## Конец awk-сценария.
# Косвенные ссылки делают возможным бесконфликтное
# обращение к переменным shell внутри вложенных сценариев awk.
# Спасибо Stephane Chazelas.
```
 $exit<sub>0</sub>$ 

Такой метод обращения к переменным имеет свои особенности. Если переменная, на которую ☎ делается ссылка, меняет свое значение, то переменная которая ссылается, должна быть должным образом разыменована, т.е. олжна быть выполнена операция получения ссылки, как это делается в примере выше. К счастью, нотация  $s/!\text{variable}$ , введенная в Bash, начиная с <u>версии 2</u> (см. <u>Пример 34-2</u>) позволяет выполнять косвенные ссылки более интуитивно понятным образом.

# 9.6. \$RANDOM: генерация псевдослучайных целых чисел

\$RANDOM -- внутренняя функция Bash (не константа), которая возвращает *псевдослучайные* целые числа в диапазоне 0 - 32767. Функция \$RANDOM  $_{He}$  должна использоваться для генераци ключей шифрования.

# Пример 9-23. Генерация случайных чисел

```
#!/bin/bash
# $RANDOM возвращает различные случайные числа при каждом обращении к ней.<br># Диапазон изменения: 0 - 32767 (16-битовое целое со знаком).
MAXCOUNT=10
count=1echoecho "$MAXCOUNT случайных чисел:"
echo "--
while [ "$count" -le $MAXCOUNT ] # Генерация 10 ($MAXCOUNT) случайных чисел.
do
 number=$RANDOM
  echo $number
  let "count += 1" # Нарастить счетчик.
done
echo "------------------"
# Если вам нужны случайные числа не превышающие определенного числа,
# воспользуйтесь оператором деления по модулю (остаток от деления).
RANGF=500echo
number=$RANDOM
let "number %= $RANGE"
echo "Случайное число меньше $RANGE --- $number"
echo
```

```
# Если вы желаете ограничить диапазон "снизу",
# то просто производите генерацию псевдослучайных чисел в цикле до тех пор,
# пока не получите число большее нижней границы.
FLOOR = 200number=0# инициализация
while [ "$number" -le $FLOOR ]
do
  number=SRANDOM
done
echo "Случайное число, большее $FLOOR --- $number"
echo
# Эти два способа могут быть скомбинированы.
number=0 #initialize
while [ "$number" -le $FLOOR ]
do
 number=$RANDOM
  let "number %= $RANGE" # Ограничение "сверху" числом $RANGE.
done
echo "Случайное число в диапазоне от $FLOOR до $RANGE --- $number"
echo
# Генерация случайных "true" и "false" значений.
BINARY=2
number=SRANDOM
T = 1let "number %= $BINARY'
# let "number >>= 14"
                         дает более равномерное распределение
# (сдвиг вправо смещает старший бит на нулевую позицию, остальные биты обнуляются).
if [ "$number" -eq $T ]
then
  echo "TRUE"
else
 echo "FALSE"
f_iecho
# Можно имитировать бросание 2-х игровых кубиков.
         # остаток от деления на 7 дает диапазон 0 - 6.
SPOTS=7
ZFRO=0die1=0die2=0# Кубики "выбрасываются" раздельно.
                                 # Пока на "кубике" ноль.
  while [ "$die1" -eq $ZERO ]
  do
    let "diel = $RANDOM % $SPOTS" # Имитировать бросок первого кубика.
  done
  while [ "$die2" -eq $ZERO ]
   let "die2 = $RANDOM % $SPOTS" # Имитировать бросок второго кубика.
  done
let "throw = $diel + $diel""
echo "Результат броска кубиков = $throw"
echo
```

```
exit 0
```
# Пример 9-24. Выбор случайной карты из колоды

```
#!/bin/bash
# pick-card.sh
# Пример выбора случайного элемента массива.
# Выбор случайной карты из колоды.
```

```
Suites="Tped
Бубей
Червей
Пик"
Denominations="2
\overline{4}5
6<br>7<br>8
\overline{9}10Валет
Дама
Король
Туз"
suit = (SSuites)# Инициализация массивов.
denomination=($Denominations)
num_suites=${#suite[*]}
                                   # Количество элементов массивов.
num_denominations=${#denomination[*]}
echo -n "${denomination[$((RANDOM%num denominations))]} "
echo ${suite[$((RANDOM%num_suites))]}
# $bozo sh pick-cards.sh
# Валет Треф
# Спасибо "jipe," за пояснения по работе с $RANDOM.
exit<sub>0</sub>Јіре подсказал еще один способ генерации случайных чисел из заданного диапазона.
 œ
        Генерация случайных чисел в диапазоне 6 - 30.
      #rnumber = $((RANDOM$25+6))Генерируется случайное число из диапазона 6 - 30,
     # + но при этом число должно делиться на 3 без остатка.<br>
rnumber=$(((RANDOM%30/3+1)*3))
      # Примечательно, если $RANDOM возвращает 0
      # то это приводит к возникновению ошибки.
```
 $#$ Упражнение: Попробуйте разобраться с выражением самостоятельно.

Bill Gradwohl предложил усовершенствованную формулу генерации положительных псевдослучайных чисел в заданном диапазоне.

rnumber=\$(((RANDOM%(max-min+divisibleBy))/divisibleBy\*divisibleBy+min))

В сценарии ниже, Bill представил универсальную функцию, которая возвращает псевдослучайное число из заданного диапазона.

# Пример 9-25. Псевдослучайное число из заданного диапазона

#!/bin/bash

- # random-between.sh
- # Псевдослучайное число из заданного диапазона.
- # ABTOP: Bill Gradwohl,
- # незначительные изменения внесены автором документа.

```
randomBetween()
   # Генерация положительных и отрицательных псевдослучайных чисел,
   #+ в диапазоне от $min до $max,
   #+ которые кратны числу $divisibleBy.
     Bill Gradwohl - Oct 1, 2003
   syntax() \{# Вложенная функция.
      echo
                "Порядок вызова: randomBetween [min] [max] [multiple]"
      echo
      echo
                "Функция ожидает до 3-х входных аргументов, но они не являются обязательными."
      echo
      echo
                "min -- нижняя граница диапазона'
                "тах -- верхняя граница диапазона"
      echo
      echo
                "multiple -- делитель, на который должен делиться результат без остатка."
      \rhocho
      echo
                "Если какой либо из параметров отсутствует, по-умолчанию принимаются значения:
0.32767 1"
      echo
               "В случае успеха функция возвращает 0, иначе -- 1"
      echo
                "и это сообщение о порядке вызова.'
                "Результат возвращается в глобальной переменной randomBetweenAnswer"
      echo
               "Входные параметры, имеющие отрицательные значения, обрабатываются корректно."
      echo
   \}local min={1:-0}local max = $2:-32767local \ divisibleBy=\frac{1}{3}-1# При отсутствии какого либо из входных параметров, они принимают значения по-умолчанию.
   local x
   local spread
   # Делитель должен быть положительным числом.
   [ $ {divisibleBy } -1t 0 ] && divisibleBy=$((0-divisibleBy))
   # Проверка корректности входных параметров.
   if \left[ \begin{array}{cc} \xi \sharp -gt \end{array} \right] -o \xi{divisibleBy} -eq 0 -o \xi{min} -eq \xi{max} ]; then
      syntax
      return 1
   fi
   # Если min больше чем max, то поменять их местами.
   if [ \S \{\min\} -gt \S \{\max\} ]; then
      # Поменять местами.
      x = \frac{1}{9} {min}
      min = \frac{1}{2} maxmax = \frac{1}{2} \{x\}f_i# Если min не делится без остатка на $divisibleBy,
   # то привести его к ближайшему подходящему числу из заданного диапазона.<br>if [ $((min/divisibleBy*divisibleBy)) -ne ${min} ]; then
      if [ ${min} -1t 0 ]; then
          min=$((min/divisibleBy*divisibleBy))
      else
          min=\$( ((\min/divisibleBy)+1)*divisibleBy))fi
   fi
   # Если max не делится без остатка на $divisibleBy,
   #+ то привести его к ближайшему подходящему числу из заданного диапазона.<br>if [ $((max/divisibleBy*divisibleBy)) -ne ${max} ]; then
      if [ \t${max} -lt 0 ]; then
          max=\frac{1}{2} ((((max/divisibleBy)-1)*divisibleBy))
      e]se
          max=\$((\text{max}/\text{divisibleBy*divisibleBy}))fi
   fi
                                                                  -------------------
   #А теперь собственно нахождение псевдослучайного числа.
   # Обратите внимание: чтобы получить псевдослучайное число в конце диапазона
   #+ необходимо рассматривать диапазон от 0 до
   #+ abs(max-min)+divisibleBy, a не abs(max-min)+1.
   #Этим превышением верхней границы диапазона можно пренебречь
```

```
106
```

```
#+ поскольку эта новая граница никогда не будет достигнута.
   # Если использовать при вычислении формулу abs(max-min)+1,
   #+ то будут получаться вполне корректные значения, но при этом,
   #+ возвращаемые значения будут значительно ниже
   #+ верхней границы диапазона.
      #spread = $((max-min))\lceil \xi \{\text{spread}\} - \text{lt} 0 \rceil & \arg\{ \xi(\theta - \text{spread}) \}let spread+=divisibleBy
   randomBetweenAnswer=$(((RANDOM%spread)/divisibleBy*divisibleBy+min))
   return 0
\}# Проверка функции.
min=-14max=20divisibleBy=3
#Создадим массив, который будет содержать счетчики встречаемости каждого из чисел
#+ в заданном диапазоне.
declare -a answer
minimum = ${min}maximum=${max}<br>maximum=${max}<br>if [ $((minimum/divisibleBy*divisibleBy)) -ne ${minimum} ]; then
       if \left[\right] ${minimum} -1t 0 ]; then
          minimum=$((minimum/divisibleBy*divisibleBy))
       else
          minimum=$((((minimum/divisibleBy)+1)*divisibleBy))
       f_ifi
   # Если max не делится без остатка на $divisibleBy,
   #+ то привести его к ближайшему подходящему числу из заданного диапазона.
   if [ $((maximum/divisibleBy*divisibleBy)) -ne ${maximum} ]; then
       if \left[\begin{array}{c}\n\xi\{\text{maximum}\}\{-1\tau\ 0\end{array}\right]; then
          maximum=\frac{1}{2}((((maximum/divisibleBy)-1)*divisibleBy))
       e]se
          maximum=$((maximum/divisibleBy*divisibleBy))
       fi
   fi
# Необходимое условие при работе с массивами --
#+ индекс массива должен быть положительным числом,
#+ поэтому введена дополнительная переменная displacement, которая
#+ гарантирует положительность индексов.
displacement=$((0-minimum))
for ((i=\frac{5}{\{minimum}\}; i<=\frac{5}{\{maximum\}}; i+=divisibleBy)); do
   answer[i+displacement]=0
done
# Цикл с большим количеством итераций, чтобы посмотреть -- что мы получаем.
               # Автор сценария предложил 100000 итераций,
loopIt = 1000#+ но в этом случае цикл работает чересчур долго.
for ((i=0; i<\S{loopIt}; +i)); do
    .<br>#  Обратите внимание: числа min и max передаются функции в обратном порядке,
   #+ чтобы продемонстрировать, что функция обрабатывает их корректно.
   randomBetween ${max} ${min} ${divisibleBy}
# Вывод сообщения об ошибке, если функция вернула некорректное значение.<br>[ ${randomBetweenAnswer} -1t ${min} -o ${randomBetweenAnswer} -gt ${max} ] & & echo Выход<br>за границы диапазона MIN .. MAX - ${randomBetweenAnswer}!
   [S((randomBetweenAnswer%${divisibleBy})) - ne 0 ] && echo Число не делится на заданный
делитель без остатка - ${randomBetweenAnswer}!
   # Записать полученное число в массив.
```

```
answer[randomBetweenAnswer+displacement]=\frac{6}{3} ((answer[randomBetweenAnswer+displacement]+1))
done
```
# Проверим полученные результаты

```
for ((i=\xi\{\text{minimum}\}; i<=\xi\{\text{maximum}\}; i+-divisibleBy)); do
   [ ${answer[i+displacement]} -eq 0 ] && echo "Число $i не было получено ни разу." || echo
"Число ${i} встречено ${answer[i+displacement]} раз."
done
```
 $exist 0$ 

Насколько случайны числа, возвращаемые функцией \$RANDOM? Лучший способ оценить "случайность" генерируемых чисел -- это написать сценарий, который будет имитировать бросание игрального кубика достаточно большое число раз, а затем выведет количество выпадений каждой из граней...

### Пример 9-26. Имитация бросания кубика с помощью RANDOM

```
#!/bin/bash
# Случайные ли числа возвращает RANDOM?
RANDOM=$$
                 # Инициализация генератора случайных чисел числом PID процесса-сценария.
PTPS=6# Кубик имеет 6 граней.
MAXTHROWS=600
                 # Можете увеличить, если не знаете куда девать свое время.
throw=0# Счетчик бросков.
zeroes=0
                 # Обнулить счетчики выпадения отдельных граней.
                 # т.к. неинициализированные переменные - "пустые", и не равны нулю!.
ones = 0twos = 0threes=0fours = 0fives=0
sixes = 0print_result ()
echo
echo "единиц =
                    $ones"
              echo "двоек
                    $twos"
echo "троек
                    $threes"
echo "четверок =
                    $fours"
echo "пятерок =
                    Sfives
echo "wec rock =
                    $sixes"
echo
\}update_count()
case "$1" in<br>0) let "ones += 1";;   # 0 соответствует грани "1".
  1) let "twos += 1"i# 1 соответствует грани "2", и так далее
  2) let "threes +=1"i;<br>3) let "fours +=1"i;
  4) let "fives += 1";;
  5) let "sixes += 1";
esac
echo
while [ "$throw" -lt "$MAXTHROWS" ]
do
  let "die1 = RANDOM % SPIPS"
  update_count $die1
  let "t\overline{h}row += 1"done
print result
# Количество выпадений каждой из граней должно быть примерно одинаковым, если считать RANDOM
достаточно случайным.
# Для $MAXTHROWS = 600, каждая грань должна выпасть примерно 100 раз (плюс-минус 20).
                                                   108
```
```
# Имейте ввиду, что RANDOM - это генератор ПСЕВДОСЛУЧАЙНЫХ чисел,
```

```
# Упражнение:
#
 . <u>_ _ _ _ _ _ _ _ _ _ _ _ _</u> _ .
# Перепишите этот сценарий так, чтобы он имитировал 1000 бросков монеты.
# На каждом броске возможен один из двух вариантов выпадения - "ОРЕЛ" или "РЕШКА".
```
exit 0

Как видно из последнего примера, неплохо было бы производить переустановку начального числа генератора случайных чисел вамром перед тем, как начать работу с ним. Если используется одно и то же начальное число, то генератор камром будет выдавать одну и ту же последовательность чисел. (Это совпадает с поведением функции  $_{random}$ ) в языке С.)

## Пример 9-27. Переустановка RANDOM

```
#!/bin/bash
# seeding-random.sh: Переустановка переменной RANDOM.
MAXCOUNT=25
                  # Длина генерируемой последовательности чисел.
random numbers ()
count=0while [ "$count" -1t "$MAXCOUNT" ]
do
  number = $RANDOMecho -n "$number "
  let "count += 1"done
echo; echo
RANDOM=1
                  # Переустановка начального числа генератора случайных чисел RANDOM.
random numbers
echo; echo
RANDOM=1# То же самое начальное число...
random_numbers
                  # ...в результате получается та же последовательность чисел.
                   ## В каких случаях может оказаться полезной генерация совпадающих серий?
echo; echo
RANDOM=2
                  # Еще одна попытка, но с другим начальным числом...
random_numbers
                  # получим другую последовательность.
echo; echo
# RANDOM=$$ в качестве начального числа выбирается PID процесса-сценария.
# Вполне допустимо взять в качестве начального числа результат работы команд 'time' или 'date'.
# Немного воображения...
SEED=\frac{1}{2}(head -1 /dev/urandom | od -N 1 | awk '{ print $2 }')
# Псевдослучайное число забирается
#+ из системного генератора псевдослучайных чисел /dev/urandom ,
#+ затем конвертируется в восьмеричное число командой "od",
#+ и наконец "awk" возвращает единственное число для переменной SEED.
RANDOM=$SEED
random numbers
echo; echo
exit 0
```
Cистемный генератор /dev/urandom дает последовательность псевдослучайных чисел с более равномерным распределением, чем *srandom*. Команда dd if=/dev/urandom of=targetfile bs=1 count=xx создает файл, содержащий последовательность псевдослучайных чисел. Однако, эти числа требуют дополнительной обработки, например с помощью команды <u>оd</u> (этот прием используется в примере выше) или dd (см. Пример 12-45).

Есть и другие способы генерации псевдослучайных последовательностей в сценариях. Awk имеет для этого достаточно удобные средства.

### Пример 9-28. Получение псевдослучайных чисел с помощью <u>awk</u>

```
#!/bin/bash
# random2.sh: Генерация псевдослучайных чисел в диапазоне 0 - 1.
# Используется функция rand() из awk.
AWKSCRIPT=' \{ \text{grand}() : \text{print rand() } \}# Команды/параметры, передаваемые аwk<br># Обратите внимание, функция srand() переустанавливает начальное число генератора случайных
чисел.
echo - n "Случайное число в диапазоне от 0 до 1 = "
echo | awk "$AWKSCRIPT"
exit 0
# Упражнения:
_{\pm}_________
# 1) С помощью оператора цикла выведите 10 различных случайных чисел.
#(Подсказка: вам потребуется вызвать функцию "srand()"
       в каждом цикле с разными начальными числами.
#Что произойдет, если этого не сделать?)
## 2) Заставьте сценарий генерировать случайные числа в диапазоне 10 - 100
#используя целочисленный множитель, как коэффициент масштабирования
# 3) То же самое, что и во втором упражнении,
      но на этот раз случайные числа должны быть целыми.
#Кроме того, команда date так же может использоваться для генерации псевдослучайных целых
```
чисел.

## 9.7. Двойные круглые скобки

Эта конструкция во многом похожа на инструкцию <u>let,</u> внутри ((...)) вычисляются арифметические выражения и возвращается их результат. В простейшем случае, конструкция a=\$(( 5 + 3)) присвоит переменной "а" значение выражения "5 + 3", или 8. Но, кроме того, двойные круглые скобки позволяют работать с переменными в стиле языка С.

#### <span id="page-109-0"></span>Пример 9-29. Работа с переменными в стиле языка С

```
#!/bin/bash
# Работа с переменными в стиле языка С.
echo
(( a = 23)) # Присвоение переменной в стиле C, с обоих строн от "=" стоят пробелы.
echo "а (начальное значение) = \frac{1}{2}a"
((a++))# Пост-инкремент 'а', в стиле С.
есһо "а (после а++) = $а"
             # Пост-декремент 'а', в стиле С.
((a--))есћо "а (после а--) = $а"
(( +a ) )# Пред-инкремент 'а', в стиле С.
есһо "а (после ++а) = $а"
             # Пред-декремент 'а', в стиле С.
(( -a ) )есһо "а (после --a) = $a"
```

```
echo
((t = a < 45?7:11)) # Трехместный оператор в стиле языка С.<br>echo "If a < 45, then t = 7, else t = 11."
echo "t = $t"# Да!
echo# См. так же описание ((...)) в циклах "for" и "while".
# Эта конструкция доступна в Bash, начиная с версии 2.04.
exit<sub>0</sub>
```
См. так же Пример 10-12.

# Глава 10. Циклы и ветвления

Управление ходом исполнения -- один из ключевых моментов структурной организации сценариев на языке командной оболочки. Циклы и преходы являются теми инструментальными средствами, которые обеспечивают управление порядком исполнения команд.

## 10.1. Циклы

Цикл -- это блок команд, который исполняется многократно до тех пор, пока не будет выполнено условие выхода из цикла.

## <span id="page-110-0"></span>циклы for

## for (in)

Это одна из основных разновидностей циклов. И она значительно отличается от аналога в языке С.

```
for arg in \left[\right] list
do
 команда(ы)...
done
```
На каждом проходе цикла, переменная-аргумент цикла <sub>arg</sub> последовательно, (GP) одно за другим, принимает значения из списка list.

```
for arg in "$var1" "$var2" "$var3" ... "$varN"
# На первом проходе, $arg = $var1
# На втором проходе, $arg = $var2
# На третьем проходе, $arg = $var3
## На N-ном проходе, $arg = $varN
```

```
# Элементы списка заключены в кавычки для того, чтобы предотвратить возможное разбиение их
на отдельные аргументы (слова).
```
Элементы списка могут включать в себя шаблонные символы.

Есл ключевое слово **do** находится в одной строке со словом **for**, то после списка аргументов (перед do) необходимо ставить точку с запятой.

**for** *arg* in [*list*] ; do

## **Пример 10-1. Простой цикл for**

```
#!/bin/bash
# Список планет.
for planet in Меркурий Венера Земля Марс Юпитер Сатурн Уран Нептун Плутон
do
   echo $planet
done
echo
# Если 'список аргументов' заключить в кавычки, то он будет восприниматься как единственный<br>аргумент .
for planet in "Меркурий Венера Земля Марс Юпитер Сатурн Уран Нептун Плутон"<br>do
   echo $planet
done
exit 0
 Каждый из элементов [списка] может содержать несколько аргументов. Это
     бывает полезным при обработке групп параметров. В этом случае, для
      принудительного разбора каждого из аргументов в списке, необходимо
      использовать инструкцию set (см. Пример 11-14).
Пример 10-2. Цикл for с двумя параметрами в каждом из элементов списка
#!/bin/bash
# Список планет.
# Имя кажой планеты ассоциировано с расстоянием от планеты до Солнца (млн. миль).
for planet in "Меркурий 36" "Венера 67" "Земля 93" "Марс 142" "Юпитер 483"
do
   set -- $planet # Разбиение переменной "planet" на множество аргументов (позиционных
параметров).
 # Конструкция "--" предохраняет от неожиданностей, если $planet "пуста" или начинается с символа "-".
 # Если каждый из аргументов потребуется сохранить, поскольку на следующем проходе они будут "забиты" новыми значениями, # То можно поместить их в массив, # original_params=("$@")
   echo "$1 в $2,000,000 миль от Солнца" #----две табуляции---к параметру $2 добавлены нули
done
# (Спасибо S.C., за разъяснения.)
exit 0
```
В качестве списка, в цикле **for**, можно использовать переменную.

## **Пример 10-3.** Fileinfo: **обработка списка файлов, находящегося в переменной**

#!/bin/bash # fileinfo.sh

FILES="/usr/sbin/privatepw /usr/sbin/pwck

```
/usr/sbin/go500gw
/usr/bin/fakefile
/sbin/mkreiserfs
/sbin/ypbind"
                    # Список интересующих нас файлов.
                    # В список добавлен фиктивный файл /usr/bin/fakefile.
echo
for file in $FILES
do
  if [ : -e "$file" ]# Проверка наличия файла.
  then
    echo "Файл $file не найден."; echo
    continue
                               # Переход к следующей итерации.
  fi
  Is -1 $file | awk '{ print $8 "<br>whatis `basename $file` # Инфор
                                              размер: " $5 }' # Печать 2 полей.
                             # Информация о файле.
  echo
done
```
 $exit<sub>0</sub>$ 

В [списке] ЦИКЛА for могут быть использованы имена файлов, которые в свою очередь могут содержать символы-шаблоны.

## Пример 10-4. Обработка списка файлов в цикле for

```
#!/bin/bash
# list-glob.sh: Создание список файлов в цикле for с использованием
# операции подстановки имен файлов ("qlobbing").
echofor file in *
do
  1s -1 "$file" # Список всех файлов в $PWD (текущем каталоге).
  # Напоминаю, что символу "*" соответствует любое имя файла,
  # однако, в операциях подстановки имен файлов ("qlobbing"),
  # имеются исключения -- имена файлов, начинающиеся с точки.
  # Если в каталоге нет ни одного файла, соответствующего шаблону,
  # то за имя файла принимается сам шаблон.
  # Чтобы избежать этого, используйте ключ nullglob
  # (shopt -s nullglob).
  # Спасибо S.C.
done
echo; echo
for file in [\nexists x]*
do
 rm -f $file
                # Удаление файлов, начинающихся с "j" или "x" в $PWD.
 echo "Удален файл \"$file\"".
done
echoexit<sub>0</sub>
```
Если  $[cm \cos 1 B]$  в цикле **for** не задан, то в качестве оного используется переменная \$@ -- список аргументов командной строки. Оень остроумно эта особенность проиллюстрирована в Пример А-<u>18</u>.

## Пример 10-5. Цикл for без списка аргументов

#!/bin/bash

# Попробуйте вызвать этот сценарий с аргументами и без них и посмотреть на результаты.

for a do

```
echo -n "$a "
done
# Список аргументов не задан, поэтому цикл работает с переменной '$@'
#+ (список аргументов командной строки, включая пробельные символы).
echo
exit<sub>0</sub>
```
При создании списка аргументов, в цикле for допускается пользоваться подстановкой команд. См. Пример 12-42, Пример 10-10 и Пример 12-36.

## Пример 10-6. Создание списка аргументов в цикле for с помощью операции подстановки команд

```
#!/bin/bash
# Цикл for co [списком], созданным с помощью подстановки команд.
NUMBERS="9 7 3 8 37.53"
for number in `echo $NUMBERS` # for number in 9 7 3 8 37.53
do
 echo -n "$number "
done
echo
exist 0
```
Более сложный пример использования подстановки команд при создании списка аргументов цикла.

## Пример 10-7. <u>grep</u> для бинарных файлов

```
#!/bin/bash
# bin-grep.sh: Поиск строк в двоичных файлах.
# замена "grep" для бинарных файлов.
# Аналогично команде "grep -a
E BADARGS=65
E NOFILE=66
if [ $# -ne 2 ]then
  echo "Порядок использования: `basename $0` string filename"
  exit $E_BADARGS
f_iif [ ! -f "$2" ]
then
  echo "Файл \"$2\" не найден."
  exit $E NOFILE
f_ifor word in $( strings "$2" | grep "$1" )
# Инструкция "strings" возвращает список строк в двоичных файлах.
# Который затем передается по конвейеру команде "grep", для выполнения поиска.
do
  echo $word
done
# Как указывает S.C., вышепрведенное объявление цикла for может быть упрощено
  strings "$2" | grep "$1" | tr -s "$IFS" '[\n*]'
## Попробуйте что нибудь подобное: "./bin-grep.sh mem /bin/ls"
exit 0
```
Еще один пример.

## Пример 10-8. Список всех пользователей системы

```
#!/bin/bash
# userlist.sh
PASSWORD FILE=/etc/passwd
                # Число пользователей
n=1for name in \S(awk 'BEGIN{FS=":"}{print \S1}' < "$PASSWORD_FILE")<br># Pasneuwreub noueň = : ^^^^^^^
# Разделитель полей = :
                                      AAAAAAAA
# Вывод первого поля
                                                  AAAAAAAAAAAAAAAA
# Данные берутся из файла паролей
do
  echo "Пользователь #$n = $name"
  let "n += 1"done
# Пользователь #1 = root
# Пользователь #2 = bin
# Пользователь #3 = daemon
## Пользователь #30 = bozo
exit<sub>0</sub>
```
И заключительный пример использования подстановки команд при создании [списка].

## Пример 10-9. Проверка авторства всех бинарных файлов в текущем каталоге

```
#!/bin/bash
# findstring.sh:
# Поиск заданной строки в двоичном файле.
directory=/usr/local/bin/
fstring="Free Software Foundation" # Поиск файлов от FSF.
for file in $( find $directory -type f -name '*' | sort )
do
  strings -f $file | grep "$fstring" | sed -e "s%$directory%%"
  истиную и типо предается выражение (ключ -е),<br># Команде "sed" передается выражение (ключ -е),<br>#+ для того, чтобы изменить обычный разделитель "/" строки поиска и строки замены
  #+ поскольку "/" - один из отфильтровываемых символов.
  # Использование такого символа порождает сообщение об ошибке (попробуйте).
done
exit 0
#Упражнение:
## Измените сценарий таким образом, чтобы он брал
```
#+ \$directory и \$fstring из командной строки.

Результат работы цикла for может передаваться другим командам по конвейеру.

## <span id="page-114-0"></span>Пример 10-10. Список символических ссылок в каталоге

```
#!/bin/bash
# symlinks.sh: Список символических ссылок в каталоге.
directory=$1 - 'pwd'}
  По-умолчанию в текущем каталоге,
##Блок кода, который выполняет аналогичные действия.
#- - - - -# ARGS=1
                         # Ожидается один аргумент командной строки.
## if [ $# -ne "$ARGS" ] # Если каталог поиска не задан...
# then
#directory='pwd'
                         # текущий каталог
# else
#
   directory=$1
```

```
# fi
#
       echo "символические ссылки в каталоге \"$directory\""
for file in "$( find $directory -type 1 )" # -type 1 = символические ссылки
do
 echo "$file"
done | sort
                         # В противном случае получится неотсортированный список.
# Как отмечает Dominik 'Aeneas' Schnitzer,<br>#+ в случае отсутствия кавычек для $( find $directory -type 1 )
#+ сценарий "подавится" именами файлов, содержащими пробелы.
exit<sub>0</sub>
```
Вывод цикла может быть перенаправлен со stdout в файл, ниже приводится немного модифицированный вариант предыдущего примера, демонстрирующий эту возможность.

#### Пример 10-11. Список символических ссылок в каталоге, сохраняемый в файле

```
#!/bin/bash
# symlinks.sh: Список символических ссылок в каталоге.
OUTFILE=symlinks.list
                                                   # файл со списком
directory=${1 - 'pwd'}# По-умолчанию -- текущий каталог,
echo "символические ссылки в каталоге \"$directory\"" > "$OUTFILE"<br>echo "-------------------------" >> "$OUTFILE"
for file in "$( find $directory -type 1 )"
                                                   # -type 1 = символические ссылки
do
  echo "$file"
done sort >> "$OUTFILE"
                                                     # перенаправление вывода
#в файл.
exit 0
```
Оператор цикла **for** имеет и альтернативный синтаксис записи -- очень похожий на синтаксис оператора for в языке С. Для этого используются двойные круглые скобки.

## <span id="page-115-0"></span>Пример 10-12. С-подобный синтаксис оператора цикла for

```
#!/bin/bash
# Два вапианта оформления цикла.
echo
# Стандартный синтаксис.
for a in 1 2 3 4 5 6 7 8 9 10
do
 echo -n "$a "
done
echo; echo
# А теперь С-подобный синтаксис.
LIMIT=10
for ((a=1; a \leq \text{LIMIT }; a++) # Двойные круглые скобки и "LIMIT" без "$".
 echo -n "$a "
done
                       # Конструкция заимствована из 'ksh93'.
echo; echo
```

```
# Попробуем и С-шный оператор "запятая".
for ((a=1, b=1; a<=LIMIT; a++, b++) # Запятая разделяет две операции, которые
выполняются совместно.
do
  echo -n "$a-$b "
done
echo; echo
exit 0
См. так же Пример 25-15, Пример 25-16 и Пример А-7.
```
 $- - -$ 

А сейчас пример сценария, который может найти "реальное" применение.

## Пример 10-13. Работа с командой е fax в пакетном режиме

```
#!/bin/bash
EXPECTED ARGS=2
E BADARGS=65if [ $# -ne $EXPECTED ARGS ]
# Проверка наличия аргументов командной строки.
then
   echo "Порядок использования: `basename $0` phone# text-file"
   exit $E_BADARGS
fi
if [ ! -f " $2" ]then
  echo "Файл $2 не является текстовым файлом"
  exit $E BADARGS
f_ifax make $2
                          # Создать fax-файлы из текстовых файлов.
for file in \S(1s \ \xi 2.0^*)# Все файлы, получившиеся в результате преобразования.
                          # Используется шаблонный символ в списке.
do
 fil="$fil $file"
done
efax -d /dev/ttyS3 -o1 -t "T$1" $fil # отправить.
# Как указывает S.C., в цикл for может быть вставлена сама команда отправки в виде:
    efax -d /dev/ttyS3 -o1 -t "T$1" $2.0*
\## но это не так поучительно [ ; - ) ].
exit<sub>0</sub>
```
## <span id="page-116-0"></span>while

Оператор while проверяет условие перед началом каждой итерации и если условие истинно (если код возврата равен 0), то управление передается в тело цикла. В отличие от циклов for, циклы while используются в тех случаях, когда количество итераций заранее не известно.

```
while [condition]do
 command...
done
```
Как и в случае с циклами for/in, при размещении ключевого слова **do** в одной строке с объявлением цикла, необходимо вставлять символ ";" перед **do**.

while  $[condition]$ ; do

Обратите внимание: в отдельных случаях, таких как использование конструкции <u>getopts</u> совместно с оператором while, синтаксис несколько отличается от приводимого здесь.

## **Пример 10-14. Простой цикл while**

```
#!/bin/bash
var0=0IJMTT=10while [ "$var0" -lt "$LIMIT" ]
do
    echo -n "$var0 "
                                                         # - n подавляет перевод строки.
    var0='expr $var0 + 1' # \frac{1}{4} \frac{1}{4} \frac{1}{4} \frac{1}{4} \frac{1}{4} \frac{1}{4} \frac{1}{4} \frac{1}{4} \frac{1}{4} \frac{1}{4} \frac{1}{4} \frac{1}{4} \frac{1}{4} \frac{1}{4} \frac{1}{4} \frac{1}{4} \frac{1}{4} \frac{1}{4} \frac{1}{4} \frac{1}{4done
echo
exit 0
```
## Пример 10-15. Другой пример цикла while

```
#!/bin/bash
echo
while [ "$var1" != "end" ]# возможна замена на while test "$var1" != "end"
do
  echo "Введите значение переменной #1 (end - выход) "<br>read var1                         # Конструкция 'read $var1' недопустима (почему?).
  echo "переменная #1 = $var1" # кавычки обязательны, потому что имеется символ "#".
  # Если введено слово 'end', то оно тоже выводится на экран.
  # потому, что проверка переменной выполняется в начале итерации (перед вводом).
  echo
done
```
 $exit<sub>0</sub>$ 

Оператор while может иметь несколько условий. Но только последнее из них определяет возможность продолжения цикла. В этом случае синтаксис оператора цикла должен быть несколько иным.

#### Пример 10-16. Цикл while с несколькими условиями

```
#!/bin/bash
var1=unset
previous=$var1
while echo "предыдущее значение = $previous"
      echo
      previous=$var1
                          # запомнить предыдущее значение
       "\sqrt{var1" := end ]# В операторе "while" присутствуют 4 условия, но только последнее управляет циклом.
      # *последнее* условие - единственное, которое вычисляется.
do
echo "Введите значение переменной #1 (end - выход) "
  read var1
 echo "текущее значение = $var1"
done
```
# попробуйте самостоятельно разобраться в сценарии works.

 $exit<sub>0</sub>$ 

Как и в случае с for, цикл while может быть записан в С-подобной нотации, с использованием двойных круглых скобок (см. так же Пример 9-29).

## Пример 10-17. С-подобный синтаксис оформления цикла while

```
#!/bin/bash
# wh-loopc.sh: Цикл перебора от 1 до 10.
LIMIT=10a=1while [ "$a" -le $LIMIT ]
do
 echo -n "$a "
 let "a+=1"
             # Пока ничего особенного.
done
echo; echo
# А теперь оформим в стиле языка С.
             # a=1((a = 1))# Двойные скобки допускают наличие лишних пробелов в выражениях.
while ((a \le LIMIT)) # В двойных скобках символ "$" перед переменными опускается.
do
 echo -n "$a "
 ((a +1)) # let "a+=1"
 # Двойные скобки позволяют наращивание переменной в стиле языка С.
done
echo# Теперь, программисты, пишущие на C, могут чувствовать себя в Bash как дома.
exit<sub>0</sub>Стандартное устройство ввода stdin, для цикла while, можно перенаправить на
 \left(ar)
```
<u>файл</u> с помощью команды перенаправления < в конце цикла.

## until

Оператор цикла until проверяет условие в начале каждой итерации, но в отличие от while итерация возможна только в том случае, если условие ложно.

```
until [condition-is-true]
do
 command...
done
```
Обратите внимание: оператор **until** проверяет условие завершения цикла ПЕРЕД очередной итерацией, а не после, как это принято в некоторых языках программирования.

Как и в случае с циклами for/in, при размещении ключевого слова do в одной строке с объявлением цикла, необходимо вставлять символ ";" перед do.

until  $[condition-size - true]$ ; do

## **Пример 10-18. Цикл until**

```
#!/bin/bash
until [ "$var1" = end ] # Проверка условия производится в начале итерации. do
   echo "Введите значение переменной #1 "
   echo "(end - выход)"
   read var1
   echo "значение переменной #1 = $var1"
done 
exit 0
```
## **10.2. Вложенные циклы**

Цикл называется вложенным, если он размещается внутри другого цикла. На первом проходе, внешний цикл вызывает внутренний, который исполняется до своего завершения, после чего управление передается в тело внешнего цикла. На втором проходе внешний цикл опять вызывает внутренний. И так до тех пор, пока не завершится внешний цикл. Само собой, как внешний, так и внутренний циклы могут быть прерваны командой **break**.

## **Пример 10-19. Вложенный цикл**

```
#!/bin/bash
# Вложенные циклы "for".
outer=1 \# Счетчик внешнего цикла.
# Начало внешнего цикла. for a in 1 2 3 4 5
do
   echo "Итерация #$outer внешнего цикла."
  echo "----------------------"<br>inner=1 # Cброс сч
                          # Сброс счетчика вложенного цикла.
   # Начало вложенного цикла. for b in 1 2 3 4 5
   do
     echo "Итерация #$inner вложенного цикла."<br>let "inner+=1" # Увеличить счетчик итера
   let "inner+=1" # Увеличить счетчик итераций вложенного цикла. done
   # Конец вложенного цикла.
let "outer+=1" # Увеличить счетчик итераций внешнего цикла.<br>echo           # Пустая строка для отделения итераций внешнего цикла.<br>done
# Конец внешнего цикла.
```
exit 0

Демонстрацию вложенных циклов "while" вы найдете в <mark>[Пример](#page-302-0) 25-11</mark>, а вложение цикла "while" в "until" -- в <u>[Пример](#page-304-0) [25-13](#page-304-0)</u>.

## **10.3. Управление ходом выполнения цикла**

#### **break**, **continue**

Для управления ходом выполнения цикла служат команды **break** и **continue** [\[23\]](#page-453-0) и точно соответствуют своим аналогам в других языках программирования. Команда **break** прерывает исполнение цикла, в то время как continue передает управление в начало цикло, минуя все последующие команды в теле цикла.

## Пример 10-20. Команды break и continue в цикле

```
#!/bin/bash
LIMIT=19 # Верхний предел
echo
echo "Печать чисел от 1 до 20 (исключая 3 и 11)."
a=0while [ $a -le "$LIMIT" ]
d∩
a = \frac{1}{2}((\xi a + 1))if [ "$a" -eq 3 ] | | [ "$a" -eq 11 ] # Исключить 3 и 11
then
  continue # Переход в начало цикла.
 fi
echo -n "$a "
done
# Упражнение:
# Почему число 20 тоже выводится?
echo; echo
echo Печать чисел от 1 до 20, но взгляните, что происходит после вывода числа 2
# Тот же цикл, только 'continue' заменено на 'break'.
a=0while [ "$a" -le "$LIMIT" ]
do
a = \frac{2}{3}((3a + 1))if [ "$a" -qt 2 ]
{\tt then}break # Завершение работы цикла.
 fi
echo -n "$a "
done
echo; echo; echo
exit 0
```
Команде break может быть передан необязательный параметр. Команда break без параметра прерывает тот цикл, в который она вставлена, а **break N** прерывает цикл, стоящий на N уровней выше (причем 1-й уровень -- это уровень текущего цикла, прим. перев.).

#### Пример 10-21. Прерывание многоуровневых циклов

```
#!/bin/bash
# break-levels.sh: Прерывание циклов.
# "break N" прерывает исполнение цикла, стоящего на N уровней выше текущего.
for outerloop in 1 2 3 4 5
do
 echo -n "Группа $outerloop:
  for innerloop in 1 2 3 4 5
  do
    echo -n "Sinnerloop "
```

```
if [ "$innerloop" -eq 3 ]
    then
      break
              # Попробуйте "break 2",
               # тогда будут прерываться как вложенный, так и внешний циклы
    fi
  done
  echo
done
\rhocho
exit<sub>0</sub>
```
Команда continue, как и команда break, может иметь необязательный параметр. В простейшем случае, команда continue передает управление в начало текущего цикла, а команда continue **N** прерывает исполнение текущего цикла и передает управление в начало внешнего цикла, отстоящего от текущего на N уровней (причем 1-й уровень -- это уровень текущего цикла, прим. перев.).

#### Пример 10-22. Передача управление в начало внешнего цикла

```
#!/bin/bash
# Команда "continue N" передает управление в начало внешнего цикла, отстоящего от текущего
на N уровней.
for outer in I II III IV V
                                      # внешний цикл
do
  echo; echo -n "Группа $outer: "
  for inner in 1 2 3 4 5 6 7 8 9 10 # вложенный цикл
  d∩
    if [ "$inner" -eq 7 ]
    then
      continue 2
                 # Передача управления в начало цикла 2-го уровня.
                  # попробуйте убрать параметр 2 команды "continue"
    f_iecho -n "$inner " # 8 9 10 никогда не будут напечатаны.
  done
done
echo; echo
# Упражнение:
# Подумайте, где реально можно использовать "continue N" в сценариях.
exit 0
```
## Пример 10-23. Живой пример использования "continue N"

```
# Albert Reiner привел пример использования "continue N":
# -------------
                   -------------
                                    --------------
                                                      ---------
# Допустим, у меня есть большое количество задач, обрабатывающие некоторые данные,<br>#+ которые хранятся в некоторых файлах, с именами, задаваемыми по шаблону,
#+ в заданном каталоге.
#+ Есть несколько машин, которым открыт доступ к этому каталогу
#+ и я хочу распределить обработку информации между машинами.
#+ тогда я обычно для каждой машины пишу нечто подобное:
while true
do
  for n in .iso.*
  do
     [ "$n" = ".iso.opts" ] && continue
    beta=\S{n\#}.iso.\}[-r \text{ } .\text{iso}$.Sheta ] & continue<br>[ -r .lock.$beta ] & sleep 1
           .lock.$beta ] && sleep 10 && continue
    lockfile -r0 .lock.$beta | continue
    echo -n "$beta: " date
```

```
run-isotherm $beta
    date
    ls -alF .Iso.$beta
    [ -r .Iso.$beta ] && rm -f .lock.$beta
    continue 2
  done
  break
\Deltaone
# Конкретная реализация цикла, особенно sleep N, зависит от конкретных применений,
#+ но в общем случае он строится по такой схеме:
while true
do
  for job in {шаблон}
  do
     {файл уже обработан или обрабатывается} && continue
     \{пометить файл как обрабатываемый, обработать, пометить как обработанный\}continue 2
  done
                 # Или что нибудь подобное `sleep 600', чтобы избежать завершения.
  break
done
# Этот сценарий завершит работу после того как все данные будут обработаны
#+ (включая данные, которые поступили во время обработки). Использование
#+ соответствующих lock-файлоа позволяет вести обработку на нескольких машинах
#+ одновременно, не производя дублирующих вычислений [которые, в моем случае,
#+ выполняются в течении нескольких часов, так что для меня это очень важно].
#+ Кроме того, поскольку поиск необработанных файлов всегда начинается с
# самого начала, можно задавать приоритеты в именах файлов. Конечно, можно<br># самого начала, можно задавать приоритеты в именах файлов. Конечно, можно<br># проверку -- действительно ли был обработан тот или иной файл
#+ (чтобы перейти к поиску следующего необработанного файла).
 CONFIDENTIAL CONTIGUE N довольно сложна в понимании и применении, поэтому,
```
вероятно лучше будет постараться избегать ее использования.

Инструкции case и select технически не являются циклами, поскольку не предусматривают многократное исполнение блока кода. Однако, они, как и циклы, управляют ходом исполнения

```
case (in) / esac
```
Конструкция case эквивалентна конструкции switch в языке  $C/C++$ . Она позволяет выполнять тот или иной участок кода, в зависимости от результатов проверки условий. Она является, своего рода, краткой формой записи большого количества операторов if/then/else и может быть неплохим инструментом при создании разного рода меню.

```
case "Svariable" in
"Scondition1")
command...
"\$condition2")
command...
\dddot{ }esac
```
10.4. Операторы выбора

программы, в зависимости от начальных или конечных условий.

- Заключать переменные в кавычки необязательно, поскольку здесь не производится разбиения на отдельные слова.
	- Каждая строка с условием должна завершаться правой (закрывающей) круглой скобкой).
	- Каждый блок команд, отрабатывающих по заданному условию, должен завершаться двумя символами точка-с-запятой ::.
	- Блок case должен завершаться ключевым словом esac (*case* записанное в обратном порядке).

#### **Пример 10-24. Использование сазе**

```
#!/bin/bash
```
 $\circledast$ 

```
echo; echo "Нажмите клавишу и затем клавишу Return."
read Keypress
case "$Keypress" in
        есһо "буква в нижнем регистре";;
  [a-z]
          ) echo "Буква в верхнем регистре";;
  [A-Z]) echo "Цифра";;
  \begin{bmatrix} 0 - 9 \end{bmatrix}) echo "Знак пунктуации, пробел или что-то другое";;
езас # Допускается указыватль диапазоны символов в [квадратных скобках].
# Упражнение:
# --------
# Сейчас сценарий считывает нажатую клавишу и завершается.
# Измените его так, чтобы сценарий продолжал отвечать на нажатия клавиш,
# но завершался бы только после ввода символа "Х".
# Подсказка: заключите все в цикл "while".
```
 $exit<sub>0</sub>$ 

#### Пример 10-25. Создание меню с помощью case

```
#!/bin/bash
# Грубый пример базы данных
clear # Очистка экрана
echo "
                  Список"
echo "
                  - - - - - - -echo "Выберите интересующую Вас персону: "
echo
echo "[E]vans, Roland"
echo "[J]ones, Mildred"<br>echo "[S]mith, Julie"<br>echo "[Z]ane, Morris"
echo
read person
case "$person" in
# Обратите внимание: переменная взята в кавычки.
  "E" | "e" )# Пользователь может ввести как заглавную, так и строчную букву.
  echo
  echo "Roland Evans"
  echo "4321 Floppy Dr."
  echo "Hardscrabble, CO 80753"
  echo "(303) 734-9874"
  echo "(303) 734-9892 fax"
  echo "revans@zzy.net"
  echo "Старый друг и партнер по бизнесу"
  \mathbf{i}
```

```
# Обратите внимание: блок кода, анализирующий конкретный выбор, завершается
# двумя символами "точка-с-запятой".
  "J" | "j" )
  echoecho "Mildred Jones"
  echo "249 E. 7th St.,
                        Apt. 19"
  echo "New York, NY 10009"
  echo "(212) 533-2814"
  echo "(212) 533-9972 fax"
  echo "milliej@loisaida.com"
  echo "Подружка"
  echo "День рождения: 11 февраля"
  \mathbf{r}# Информация о Smith и Zane будет добавлена позднее.
          \star)
   # Выбор по-умолчанию.
   # "Пустой" ввод тоже обрабатывается здесь.
   echo
   echo "Нет данных."
  \mathbf{r}esac
echo
#Упражнение:
#---------
# Измените этот сценарий таким образом, чтобы он не завершал работу
#+ после вывода информации о персоне, а переходил на ожидание нового
#+ ввода от пользователя.
```

```
exit 0
```
Очень хороший пример использования **case** для анализа аргументов, переданных из командной строки.

#! /bin/bash

```
case "$1" in
"") echo "Порядок использования: ${0##*/} <filename>"; exit 65;; # Параметры командной
строки отсутствуют,
                                                   # или первый параметр -- "пустой".
# Обратите внимание на ${0##*/} это подстановка параметра ${var##pattern}. В результате
получается $0.
-*) FILENAME=./$1;;
                      # Если имя файла (аргумент $1) начинается с "-",
                       то заменить его на ./$1
                      ## тогда параметр не будет восприниматься как ключ команды.
* ) FILENAME=$1;# В противном случае -- $1.
esac
```
Пример 10-26. Оператор case допускает использовать подстановку команд вместо анализируемой переменной

#!/bin/bash # Подстановка команд в "case". case \$ ( arch ) in # команда "arch" возвращает строку, описывающую аппаратную апхитектуру. i386) echo "Машина на базе процессора 80386";; 1486) есһо "Машина на базе процессора 80486";; 1586) есһо "Машина на базе процессора Pentium";;  $i686$ ) echo "Машина на базе процессора Pentium2 или выше";; ) echo "Машина на другом типе процессора";; esac exit 0

Оператор **case** допускает использование шаблонных конструкций.

## Пример 10-27. Простой пример сравнения строк

```
#!/bin/bash
# match-string.sh: простое сравнение строк
match_string ()
\mathcal{L}MATCH = 0NOMATCH=90
  PARAMS=2
                  # Функция требует два входных аргумента.
  BAD_PARAMS=91
  [ $# -eq $PARAMS ] || return $BAD_PARAMS
  case "$1" in<br>"$2") return $MATCH;;<br>*   ) return $NOMATCH;;
  esac
\}a=one
b=two
c=three
d = twomatch string $a
                        # неверное число аргументов
echo \overline{\$}?
                        # 91
match_string $a $b # не равны
echo $?
                        # 90
match_string $b $d # равны
echo $?
                        \# 0
exist 0
```
## Пример 10-28. Проверка ввода

```
#!/bin/bash
# isalpha.sh: Использование "case" для анализа строк.
SUCCESS=0
FAILURE = -1isalpha () # Проверка - является ли первый символ строки символом алфавита.
if [-z "$1" ]
                            # Вызов функции без входного аргумента?
then
 return $FAILURE
fi
case "$1" in
[a-zA-z]*) return $SUCCESS;; # Первый символ - буква?
        ) return $FAILURE;;
esac
             # Сравните с функцией "isalpha ()" в языке С.
\}# Проверка - состоит ли вся строка только из символов алфавита.
isalpha2 ()
\{[ $# -eq 1 ] ] return $FAILURE
 case $1 in
  * [!a-zA-Z]* | "") return $FAILURE;;
              *) return $SUCCESS;;
 esac
\}# Проверка - состоит ли вся строка только из цифр.
isdigit ()
 \mathcal{L}
```

```
case $1 in
  *[10-9]*| "") return $FAILURE;;
             *) return $SUCCESS;;
  esac
\mathcal{E}check_var () # Интерфейс к isalpha
if isalpha "$@"
then
  echo "\"$*\" начинается с алфавитного символа."
  if isalpha2 "$@"
    еп  — # Дальнейшая проверка не имеет смысла, если первй символ не буква.<br>echo "\"$*\" содержит только алфавитные символы."
  then
  else
    echo "\"$*\" содержит по меньшей мере один не алфавитный символ."
  fi
else
  echo "\"$*\" начинсется с не алфавитного символа."
                # Если функция вызвана без входного параметра,
                #+ то считается, что строка содержит "не алфавитной" символ.
fi
echo
\}digit_check () # Интерфейс к isdigit ().
if isdigit "$@"
then
  echo "\"$*\" содержит только цифры [0 - 9]."
else
  echo "\"$*\" содержит по меньшей мере один не цифровой символ."
fi
echo
\}a=23skidoo
b = H3110c = -What?
d = What?
e=`echo $b`
                # Подстановка команды.
f = \text{AbcDef}q = 27234\bar{h}=27a34
i = 27.34check_var $a
check_var $b
check_var $c<br>check_var $d
check var $e
check_var $f
check_var
                # Вызов без параметра, что произойдет?
digit_check $g
digit_check $h<br>digit_check $i
exit<sub>0</sub># Сценарий дополнен S.C.
# Упражнение:
##Напишите функцию 'isfloat ()', которая проверяла бы вещественные числа.
 Подсказка: Эта функция подобна функции 'isdigit ()',
#
#+ надо лишь добавить анализ наличия десятичной точки.
```
#### select

Оператор select был заимствован из Korn Shell, и является еще одним инструментом, используемым при создании меню.

select variable [in list] do command... break done

Этот оператор предлагает пользователю выбрать один из представленных вариантов. Примечательно, что select по-умолчанию использует в качестве приглашения к вводу (prompt) -- PS3 (#?), **КОТОРЫЙ ЛЕГКО ИЗМЕНИТЬ**.

## Пример 10-29. Создание меню с помощью select

```
#!/bin/bash
PS3='Выберите ваш любимый овощ: ' # строка приглашения к вводу (prompt)
echo
select vegetable in "бобы" "морковь" "картофель" "лук" "брюква"
do
 echo
 echo "Вы предпочитаете $vegetable."
 echo "i-))
 echo
 break # если 'break' убрать, то получится бесконечный цикл.
done
exit 0
```
Если в операторе select список in *list* не задан, то в качестве списка будет использоваться список аргументов (so), передаваемый сценарию или функции.

Сравните это с поведением оператора цикла

```
for variable [in list]
```
в котором не задан список аргументов.

## Пример 10-30. Создание меню с помощью select в функции

```
#!/bin/bash
PS3='Выберите ваш любимый овощ: '
echo
choice of()select vegetable
# список выбора [in list] отсутствует, поэтому 'select' использует входные аргументы
функции.
do
  echo
  echo "Вы предпочитаете $vegetable."
  echo 'i - )<sup>i</sup>
  echo
  break
done
<sup>1</sup>
choice_of бобы рис морковь редис томат шпинат
#$1 \t$2 \t$3\sqrt{54}$5
                                           $6
#передача списка выбора в функцию choice_of()
```
См. так же Пример 34-3.

# Глава 11. Внутренние команды

*Внутренняя* команда -- это **команда**, которая встроена непосредственно в Bash. Команды делаются встроенными либо из соображений производительности -- встроенные команды исполняются быстрее, чем внешние, которые, как правило, запускаются в дочернем процессе, либо из-за необходимости прямого доступа к внутренним структурам командного интерпретатора.

Действие, когда какая либо команда или сама командная оболочка инициирует (*порождает*) новый подпроцесс, что бы выполнить какую либо работу, называется *ветвлением (forking*) процесса. Новый процесс называется "дочерним" (или "потомком"), а породивший его процесс --"родительским" (или "предком"). В результате и *потомок* и предок продолжают исполняться одновременно -- параллельно друг другу.

В общем случае, *встроенные команды* Bash, при исполнении внутри сценария, не порождают новый подпроцесс, в то время как вызов внешних команд, как правило, приводит к созданию нового подпроцесса.

Внутренние команды могут иметь внешние аналоги. Например, внутренняя команда Bash -- ес**ho** имеет внешний аналог /bin/echo и их поведение практически идентично.

#!/bin/bash

echo "Эта строка выводится внутренней командой \"echo\"." /bin/echo "А эта строка выводится внешней командой the /bin/echo."

Ключевое слово (keyword) -- это зарезервированное слово, синтаксический элемент (token) или оператор. Ключевые слова имеют специальное назначение для командного интерпретатора, и фактически являются элементами синтаксиса языка командной оболочки. В качестве примера можно привести "for", "while", "do", "!", которые являются ключевыми (или зарезервированными) словами. Подобно *встроенным командам*, ключевые слова жестко зашиты в Bash, но в отличие от встроенных команд, ключевые слова не являются командами как таковыми, хотя при этом могут являться их составной частью. [24]

## Ввод/вывод

## <span id="page-128-0"></span>echo

выводит (на stdout) выражение или содержимое переменной (см. Пример 4-1).

echo Hello echo Sa

Для вывода экранированных символов, ес**ho** требует наличие ключа -е. См. Пример 5-2.

Обычно, командв ес**hо** выводит в конце символ перевода строки. Подавить вывод это символа МОЖНО КЛЮЧОМ -n.

**Read Komanga echo может использоваться для передачи информации по конвейеру** другим командам.

```
if echo "$VAR" | grep -q txt
                               # if [ $VAR = *txt* ]then
  echo "$VAR содержит подстроку \"txt\""
fi
```
**В Кроме того, команда есһо, в комбинации с подстановкой команд может** учавствовать в операции присвоения значения переменной.

```
a = \text{echo} "HELLO" | tr A-Z A-z
```
См. так же <u>Пример 12-18, Пример 12-3, Пример 12-35</u> и <u>Пример 12-36</u>.

Следует запомнить, что команда echo `command` удалит все символы перевода строки, которые будут выведены командой *command*.

Переменная \$IFS обычно содержит символ перевода строки \n, как один из вариантов пробельного символа. Bash разобьет вывод команды соттала, по пробельным символам, на аргументы и передаст их команде ес**ho**, которая выведет эти аргументы, разделенные пробелами.

bash\$ ls -1 /usr/share/apps/kjezz/sounds 1 root 1407 Nov  $7\overline{ }$ 2000 reflect.au  $-\mathbf{rw}-\mathbf{r}$  -  $-\mathbf{r}$  - root.  $-rw-r--r--$ 1 root 362 Nov  $7\overline{ }$ 2000 seconds.au root bash\$ echo 'ls -1 /usr/share/apps/kjezz/sounds' total 40 -rw-r--r-- 1 root root 716 Nov 7 2000 reflect.au -rw-r--r-- 1 root root 362 Nov 7 2000 seconds.au

Это встроенная команда Bash и имеет внешний аналог /bin/echo. (GP)

```
bash$ type -a echo
echo is a shell builtin
echo is /bin/echo
```
## printf

printf -- команда форматированного вывода, расширенный вариант команды ес**hо** и ограниченный вариант библиотечной функции printf() в языке C, к тому же синтаксис их несколько отдичается друг от друга.

printf format-string... parameter...

Это встроенная команда Bash. Имеет внешний аналог /bin/printf или /usr/bin/printf. За более подробной информацией обращайтесь к страницам справочного руководства **man 1 printf** по системным командам.

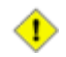

Старые версии Bash могут не поддерживать команду printf.

## Пример 11-1. printf в действии

```
#!/bin/bash
# printf demo
# От переводчика:
# Считаю своим долгом напомнить, что в качестве разделителя дробной и целой
.<br># частей в вещественных числах, может использоваться символ "запятая"<br># (в русских локалях), поэтому данный сценарий может выдавать сообщение
# об ошибке (у меня так и произошло) при выводе числа РІ.
# Тогда попробуйте заменить в определении числа PI десятичную точку
# на запятую -- это должно помочь. ;-)
PI=3,14159265358979
DecimalConstant=31373
Меssage1 = "Поздравляю, "
Message2 = "Землянин.echo
printf "Число пи с точностью до 2 знака после запятой = %1.2f" $PI
echo
printf "Число пи с точностью до 9 знака после запятой = $1.9f" $PI # Даже округляет
правильно.
printf "\n"
                                                # Перевод строки,
printf "Константа = \t%d\n" $DecimalConstant # Вставлен символ табуляции (\t)
printf "%s %s \n" $Message1 $Message2
echo
# Эмуляция функции 'sprintf' в языке С.
# Запись форматированной строки в переменную.
echo
P112 = $(printf "81.12f" $PI)есһо "Число пи с точностью до 12 знака после запятой = $Pi12"
Msg=`printf "%s %s \n" $Message1 $Message2`
echo $Msg; echo $Msg
exit<sub>0</sub>
```
Одно из полезных применений команды **printf** -- форматированный вывод сообщений об ошибках

```
E_BADDIR=65
var=nonexistent directory
error()
\{printf "$@" >&2
  # Форматированный вывод аргументов на stderr.
  echo
  exit $E_BADDIR
ſ
cd $var || error $"Невозможно перейти в каталог %s." "$var"
# Спасибо S.C.
```
## read

"Читает" значение переменной с устройства стандартного ввода -- stdin, в интерактивном режиме это означает клавиатуру. Ключ - а позволяет записывать значения в массивы (см. <u>Пример 25-6</u>).

## Пример 11-2. Ввод значений переменных с помощью read

#!/bin/bash echo - n "дите значение переменной 'var1': " # Ключ - п подавляет вывод символа перевода строки. read var1 # Обратите внимание -- перед именем переменной отсутствует символ '\$'. echo "var $1 =$ \$var $1$ " echo # Одной командой 'read' можно вводить несколько переменных. echo - п "дите значения для переменных 'var2' и 'var3' (через пробел или табуляцию): " read var2 var3 echo "var $2 =$ \$var $2$  $var3 = \frac{2}{3}var3$ " # Если было введено значение только одной переменной, то вторая останется "пустой".

 $exit<sub>0</sub>$ 

Если команде **read** не была передано ни одной переменной, то ввод будет осуществлен в переменную **SREPLY**.

## Пример 11-3. Пример использования команды read без указания переменной для ввода

```
#!/bin/bash
echo# Первый блок кода.
echo - n "Введите значение: "
read var
echo "\"var\" = "$var""
# Здесь нет ничего неожиданного.
echo
echo - n "Введите другое значение: "
       # Команда 'read' употребляется без указания переменной для ввода,
read
             #+ тем не менее...
             #+ По-умолчанию ввод осуществляется в переменную $REPLY.
var="SREPLY"
echo "\"var\" = "$var""
# Эта часть сценария эквивалентна первому блоку, выделенному выше.
echo
exit 0
```
Обычно, при вводе в окне терминала с помощью команды "read", символ \ служит для экранирования символа перевода строки. Ключ  $-x$  заставляет интерпретировать символ  $\setminus$  как обычный символ.

## Пример 11-4. Ввод многострочного текста с помощью read

```
#!/bin/bash
echoecho "Введите строку, завершающуюся символом \\, и нажмите ENTER."
echo "Затем введите вторую строку, и снова нажмите ENTER.'
              # При чтении, символ "\" экранирует перевод строки.
read varl
              #первая строка \
              #вторая строка
echo "var1 = $var1"
```

```
# var1 = первая строка вторая строка
# После ввода каждой строки, завершающейся символом "\",
# вы можете продолжать ввод на другой строке.
echo; echo
echo "Введите другую строку, завершающуюся символом \\, и нажмите ENTER."
read -r var2 # Ключ -r заставляет команду "read" воспринимать "\"
                # как обычный символ. # первая строка \
echo "var2 = $var2"# var2 = \frac{1}{2}var2 = первая строка \
# Ввод данных прекращается сразу же после первого нажатия на клавишу ENTER.
```
echo

exit 0

Команда **read** имеет ряд очень любопытных опций, которые позволяют выводить подсказку приглашение ко вводу (prompt), и даже читать данные не дожидаясь нажатия на клавишу **ENTER**.

# Чтение данных, не дожидаясь нажатия на клавишу ENTER.

read -s -n1 -p "Нажмите клавишу " keypress echo; echo "Была нажата клавиша "\"\$keypress\""."

# -s -- подавляет эхо-вывод, т.е. ввод с клавиатуры не отображается на экране.<br># -n N -- ввод завершается автоматически, сразу же после ввода N-го символа.<br># -p -- задает вид строки подсказки - приглашения к вводу (prompt

# Использование этих ключей немного осложняется тем, что они должны следовать в определенном порядке.

Ключ -n, кроме всего прочего, позволяет команде **read** обнаруживать нажатие курсорных и некоторых других служебных клавиш.

#### **Пример 11-5. Обнаружение нажатия на курсорные клавиши**

#!/bin/bash # arrow-detect.sh: Обнаружение нажатия на курсорные клавиши, <sup>и</sup> не только... # Спасибо Sandro Magi за то что показал мне -- как. # -------------------------------------------  $arrowup='\\[.1em]$ arrowdown='\[B' arrowrt='\[C' arrowleft='\[D' insert='\[2' delete= $\sqrt{3}$ # -------------------------------------------- SUCCESS=0 OTHER=65 echo -n "Нажмите на клавишу... # Может потребоваться нажать на ENTER, если была нажата клавиша # не входящая <sup>в</sup> список выше. read -n3 key # Прочитать 3 символа. echo -n "\$key" | grep "\$arrowup" #Определение нажатой клавиши.<br>if [ "\$?" -eq \$SUCCESS ] then echo "Нажата клавиша \"." exit \$SUCCESS fi

```
echo -n "$key" | grep "$arrowdown"
if [ "$?" -eq $SUCCESS ]
then
   echo "Нажата клавиша \"
   exit $SUCCESS
fi
echo -n "$key" | grep "$arrowrt"
if [ "$?" -eq $SUCCESS ]
then
   echo "Нажата клавиша \"О\"."
   exit $SUCCESS
fi
echo -n "$key" | grep "$arrowleft"
if [ "$?" -eq $SUCCESS ]
then
   echo "Нажата клавиша \"."
   exit $SUCCESS
fi
echo -n "$key" | grep "$insert"
if [ "$?" -eq $SUCCESS ]
then
   echo "Нажата клавиша \"Insert\"."
   exit $SUCCESS
f_iecho -n "$key" | grep "$delete"
if [ "$?" -eq $SUCCESS ]
then
   echo "Нажата клавиша \"Delete\"."
   exit $SUCCESS
fi
echo " Нажата какая-то другая клавиша."
exit $OTHER
# Упражнения: # ---------
...<br># 1) Упростите сценарий, заменив множество if-ов<br># 2) Лобавьте опреледение нажатий на клавиши "Но
   2) Добавьте определение нажатий на клавиши "Home", "End", "PqUp" и "PqDn".
```
Ключ -t позволяет ограничивать время ожидания ввода командой **read** (см. [Пример](#page-79-0) [9-4\)](#page-79-0).

Команда **read** может считывать значения для переменных из файла, [перенаправленного](#page-247-0) на stdin. Если файл содержит не одну строку, то переменной будет присвоена только первая строка. Если команде **read** будет передано несколько переменных, то первая строка файла будет разбита, по пробелам, на несколько подстрок, каждая из которых будет записана в свою переменную. Будьте осторожны!

## **Пример 11-6. Чтение командой read из файла через [перенаправление](#page-247-0)**

```
#!/bin/bash
read var1 <data-file
echo "var1 = $var1"
# Первая строка из "data-file" целиком записывается в переменную var1
read var2 var3 <data-file<br>echo "var2 = $var2 var3 = $var3"
echo "var2 = \frac{1}{2} \text{var}# Обратите внимание!
# Поведение команды "read" далеко от ожидаемого!<br># 1) Произошел возврат к началу файла.
42) Вместо того, чтобы последовательно читать строки из файла,<br>44 по числу переменных, первая строка файла была разбита на подстроки,<br>44 разделенные пробелами, которые и были записаны в переменные.<br>43) В последнюю перемен
       # в первой строке файла, то последние переменные останутся "пустыми".
echo "------------------------------------------------"
```

```
# Эта проблема легко разрешается с помощью цикла:
while read line
d∩
 echo "$line"
done <data-file
# Спасибо Heiner Steven за разъяснения.
# Разбор строки, разделенной на поля
# Для задания разделителя полей, используется переменная $IFS,
echo "Список всех пользователей: "
                      # В файле /etc/passwd, в качестве разделителя полей
OIFS=$IFS; IFS=:
                       # используется символ ":"
while read name passwd uid gid fullname ignore
do
 echo "$name ($fullname)"
done </etc/passwd
                      # перенаправление ввода.
                      # Восстановление предыдущего состояния переменной $IFS.
IFS=SOIFS
# Эту часть кода написал Heiner Steven.
# Если переменная $IFS устанавливается внутри цикла,
#+ то отпадает необходимость сохранения ее первоначального значения
#+ во временной переменной.
#Спасибо Dim Segebart за разъяснения.
                                       . _ _ _ _ _ _ _ _ _ _ _ _ _ _ _ "
echo "------
echo "Список всех пользователей:"
while IFS=: read name passwd uid gid fullname ignore
do
 echo "$name ($fullname)"
done </etc/passwd # перенаправление ввода.
echo
echo "Значение переменной \$IFS осталось прежним: $IFS"
exit<sub>0</sub>
```
**Repeation** Передача информации, выводимой командой echo, по конвейеру команде read, будет вызывать ошибку.

Тем не менее, передача данных по конвейеру от cat, кажется срабатывает.

```
cat file1 file2
while read line
do
echo $line
done
```
Не смотря на это, как указывает Bjon Eriksson:

## Пример 11-7. Проблемы чтения данных из канала (конвейера)

```
\sharp!/bin/sh
# readpipe.sh
# Этот сценарий предоставил Bjon Eriksson.
last="null)"
cat $0 |
while read line
do
    echo "\{\text{line}\}last=$line
done
printf "\nКонец, последняя строка: $last\n"
exit 0 # Конец сценария.
```

```
./readpipe.sh\{ \texttt{\#!}/\texttt{bin}/\texttt{sh} \}last="nu11)"
 cat $0 |\}while read line}
 do}
 echo "\{\text{line}\}\last = $line}done}
 [printf "nКонец, последняя строка:$last\n"}
Конец, последняя строка: (null)
Переменная (last) инициализируется в подоболочке, поэтому она оказывается
неинициализированной за его пределами.
```
## Файловая система

#### $cd$

Уже знакомая нам команда cd, изменяющая текущий каталог, может быть использована в случаях, когда некоторую команду необходимо запустить только находясь в определенном каталоге.

(cd /source/directory && tar cf - . ) | (cd /dest/directory && tar xpvf -)

[взято из упоминавшегося ранее примера]

Команда cd с ключом - p (physical) игнорирует символические ссылки.

Команда "cd -" выполняет переход в каталог <u>\$OLDPWD</u> -- предыдущий рабочий каталог.

**1** Неожиданным образом выполняется команда cd, если ей передать, в качестве каталога назначения, два слэша.

bash\$  $cd$  // bash\$ pwd  $\frac{1}{2}$ 

Само собой разумеется, это должен был бы быть каталог /. Эта проблема наблюдается как в командной строке, так и в сценариях.

#### pwd

Выводит название текущего рабочего каталога (Print Working Directory) (см. Пример 11-8). Кроме того, имя текущего каталога хранится во внутренней переменной **SPWD**.

## pushd, popd, dirs

Этот набор команд является составной частью механизма "закладок" на каталоги и позволяет перемещаться по каталогам вперед и назад в заданном порядке. Для хранения имен каталогов используется стек (LIFO -- "последний вошел, первый вышел").

pushd dir-name -- ПОМЕЩАЕТ ИМЯ ТЕКУЩЕГО КАТАЛОГА В СТЕК И ОСУЩЕСТВЛЯЕТ ПЕРЕХОД В КАТАЛОГ  $dir$ -name.

**popd** -- выталкивает, находящееся на вершине стека, имя каталога и одновременно осуществляет переход в каталог, оказавшийся на врешине стека.

dirs -- выводит содержимое стека каталогов (сравните с переменной <u>\$DIRSTACK</u>). В случае успеха, обе команды -- **pushd и popd** автоматически вызывают **dirs**.

Эти команды могут оказаться весьма полезными, когда в сценарии нужно производить частую смену каталогов, но при этом не хочется жестко "зашивать" имена каталогов. Обратите **ВНИМАНИЕ: СОДЕРЖИМОЕ СТЕКА КАТАЛОГОВ ПОСТОЯННО ХРАНИТСЯ В ПЕРЕМЕННОЙ-МАССИВЕ -- SDIRSTACK.** 

#### <span id="page-136-1"></span>Пример 11-8. Смена текущего каталога

```
#!/bin/bash
dir1 = /usr/localdir2 = /var/spoolpushd $dir1
# Команда 'dirs' будет вызвана автоматически (на stdout будет выведено содержимое стека).
echo "Выполнен переход в каталог `рwd`." # Обратные одиночные кавычки.
# Теперь можно выполнить какие либо действия в каталоге 'dirl'.
pushd sdir2
echo "Выполнен переход в каталог `pwd`."
# Теперь можно выполнить какие либо действия в каталоге 'dir2'.
echo "На вершине стека находится: $DIRSTACK."
popd
echo "Возврат в каталог `pwd`."
# Теперь можно выполнить какие либо действия в каталоге 'dir1'.
popd
echo "Возврат в первоначальный рабочий каталог `pwd`."
exit 0
```
#### Переменные

## <span id="page-136-0"></span>let

Команда let производит арифметические операции над переменными. В большинстве случаев, ее можно считать упрощенным вариантом команды expr.

#### Пример 11-9. Команда let, арифметические операции.

```
#!/bin/bash
echo
let a=11# То же, что и 'a=11'
let a=a+5# Эквивалентно "а = а + 5"
                   # (Двойные кавычки и дополнительные пробелы делают код более
удобочитаемым)
echo "11 + 5 = \frac{1}{2}a''let "a <<= 3"
                   # Эквивалентно let "a = a << 3"
есћо "\"\$a\" (=16) после сдвига влево на 3 разряда = $a"
let "a /= 4"# Эквивалентно let "a = a / 4"
echo "128 / 4 = \frac{1}{2}a''let "a -- 5"# Эквивалентно let "a = a - 5"
echo "32 - 5 = \sin"
let "a = a * 10" # Эквивалентно let "a = a * 10"echo "27 * 10 = \frac{1}{2} *
let "a $= 8"# Эквивалентно let "a = a % 8"
echo "270 mod 8 = \frac{1}{2}a (270 / 8 = 33, остаток = \frac{1}{2}a)"
```
 $echo$ 

exit 0

## eval

eval arg1 [arg2] ... [argN]

Транслирует список аргументов, из списка, в команды.

## Пример 11-10. Демонстрация команды eval

```
#!/bin/bash
y='eval ls -l'# Подобно y=`ls -l`
echo $y
                   # но символы перевода строки не выводятся, поскольку имя переменной не в
кавычках.
echo
echo "$y"
                   # Если имя переменной записать в кавычках -- символы перевода строки
сохраняются.
echo; echo
y = 'eval df'# Аналогично y= `df `
echo $y
                   # но без символов перевода строки.
# Когда производится подавление вывода символов LF (перевод строки), то анализ<br>#+ результатов различными утилитами, такими как awk, можно сделать проще.
```

```
exit 0
```
## Пример 11-11. Принудительное завершение сеанса

```
#!/bin/bash
y = 'eval ps ax | sed -n'/ppp/p' | awk' { print $1 }'# Выяснить PID процесса 'ppp'.
kill -9 sy # "Прихлопнуть" его
# Предыдущие строки можно заменить одной строкой
# kill -9 `ps ax | awk '/ppp/ { print $1 }
chmod 666 /dev/ttyS3
# Завершенный, по сигналу SIGKILL, ppp изменяет права доступа
# к последовательному порту. Вернуть их в первоначальное состояние.
rm /var/lock/LCK..ttyS3 # Удалить lock-файл последовательного порта.
```
exit 0

## Пример 11-12. Шифрование по алгоритму "rot13"

```
#!/bin/bash
# Реализация алгоритма шифрования "rot13" с помощью 'eval'.
# Сравните со сценарием "rot13.sh".
setvar_rot_13()
                            # Криптование по алгоритму "rot13"
 local varname=$1 varvalue=$2
 eval $varname='$(echo "$varvalue" | tr a-z n-za-m)'
ļ
setvar rot 13 var "foobar"
                            # Пропустить слово "foobar" через rot13.
echo $var
                            # sbbone
# foobar
                            # Расшифровывание.
```
# Пример предоставил Stephane Chazelas.

exit 0

Rory Winston представил следующий пример, как образец практического использования команды eval.

## Пример 11-13. Замена имени переменной на ее значение, в исходном тексте программы на языке Perl, с помощью eval

```
В программе "test.pl", на языке Perl:
        my $WEBROOT = <WEBROOT_PATH>;
        \cdot \cdot \cdotЭта попытка подстановки значения переменной вместо ее имени:
        $export WEBROOT PATH=/usr/local/webroot
        $sed 's/<WEBROOT_PATH>/$WEBROOT_PATH/' < test.pl > out
даст такой результат:
        my $WEBROOT = $WEBROOT_PATH;
Тем не менее:
        $export WEBROOT PATH=/usr/local/webroot
        $eval sed 's/<WEBROOT_PATH>/$WEBROOT_PATH/' < test.pl > out
#====Этот вариант дал желаемый результат -- имя переменной, в тексте программы,
благополучно было заменено на ее значение:
        my $WEBROOT = /usr/local/webroot
```
**1** Команда eval может быть небезопасна. Если существует приемлемая альтернатива, то желательно воздерживаться от использования eval. Так, eval \$ соммамр исполняет код, который записан в переменную соммамр s, которая, в свою очередь, может содержать весьма неприятные сюрпризы, например **rm -rf** \*. Использование команды eval, для исполнения кода неизвестного происхождения, крайне опасно.

#### set

Команда set изменяет значения внутренних переменных сценария. Она может использоваться для переключения опций (ключей, флагов), определяющих поведение скрипта. Еще одно применение -- сброс/установка позиционных параметров (аргументов), значения которых будут восприняты как результат работы команды (set `command`).

#### <span id="page-138-0"></span>Пример 11-14. Установка значений аргументов с помощью команды set

```
#!/bin/bash
# script "set-test"
# Вызовите сценарий с тремя аргументами командной строки,
# например: "./set-test one two three".
echo
есһо "Аргументы перед вызовом set \'uname -a\' : "
есһо "Аргумент #1 = $1"
есһо "Аргумент #2 = $2"
echo "Apryment #3 = $3"set 'uname -a' # Изменение аргументов
                # значения которых берутся из результата работы `uname -a`
echo $
есһо "Аргументы после вызова set \'uname -a\':"
# $1, $2, $3 и т.д. будут переустановлены в соответствии с выводом<br>#+ команды `uname -a`
есһо "Поле #1 'uname -a' = $1"
```

```
есһо "Поле #2 'uname -a' = $2"<br>echo "Поле #3 'uname -a' = $3"
echo ---
echo$
                     # ---echo
```
 $exit<sub>0</sub>$ 

Вызов set без параметров просто выводит список инициализированных переменных окружения.

```
bash$ set
AUTHORCOPY=/home/bozo/posts
 BASH=/bin/bash
 BASH_VERSION=$'2.05.8(1)-release'
 XAUTHORITY=/home/bozo/.Xauthority
 =/etc/bashrc
 variable22=abc
 variable23=xzy
```
Если команда set используется с ключом "--", после которого следует переменная, то значение переменной переносится в позиционные параметры (аргументы). Если имя переменной отсутствует, то эта команда приводит к сбросу позиционных параметров.

## Пример 11-15. Изменение значений позиционных параметров (аргументов)

```
#!/bin/bash
variable="one two three four five"
set -- $variable
# Значения позиционных параметров берутся из "$variable".
first param=$1
second_param=$2<br>shift; shift
                    # сдвиг двух первых параметров.
remaining_params="$*"
echo
echo "первый параметр = $first_param"
                                                  # one
echo "второй параметр = $second_param"
                                                  # two
echo "остальные параметры = $remaining_params" # three four five
echo; echo
# Снова.
set -- Svariable
first_param=$1
second param=$2echo "первый параметр = $first_param"
                                                   # one
echo "второй параметр = $second_param"
                                                   # two
set = -# Позиционные параметры сбрасываются, если не задано имя переменной.
first_param=$1
second param=$2echo "первый параметр = $first_param"
лени первый параметр = Stirst_param"<br>echo "второй параметр = $second_param"
                                                 # (пустое значение)
                                               # (пустое эна--<br># (пустое значение)
exit 0
```
См. так же Пример 10-2 и Пример 12-43.

#### unset

Команда **unset** удаляет переменную, фактически -- устанавливает ее значение в null. Обратите внимание: эта команда не может сбрасывать позиционные параметры (аргументы).

bash\$ unset PATH bash\$ echo \$PATH

bash\$

## Пример 11-16. "Сброс" переменной

```
#!/bin/bash
# unset.sh: Сброс переменной.
variable=hello
                                     # Инициализация.
echo "variable = $variable"
unset variable
                                     # Cброс.
                                      # Тот же эффект дает variable=
echo "(unset) variable = $variable"
                                    # $variable = null.
exit 0
```
#### export

Команда export экспортирует переменную, делая ее доступной дочерним процессам. К сожалению, невозможно экспортировать переменную родительскому процессу. В качестве примера использования команды export можно привести сценарии инициализации системы, вызываемые в процессе загрузки, которые инициализируют и экспортируют переменные окружения, делая их доступными для пользовательских процессов.

## Пример 11-17. Передача переменных во вложенный сценарий <u>awk</u>, с помощью export

```
#!/bin/bash
# Еще одна версия сценария "column totaler" (col-totaler.sh)
# который суммирует заданную колонку (чисел) в заданном файле.
# Здесь используются переменные окружения, которые передаются сценарию 'awk'.
ARGS = 2E_WRONGARGS=65
if [ $# -ne "$ARGS" ] # Проверка количества входных аргументов.
then
  echo "Порядок использования: `basename $0` filename column-number"
   exit $E WRONGARGS
fi
filename=$1
column number=$2
#===== До этой строки идентично первоначальному варианту сценария =====#
export column number
# Экспорт номера столбца.
# Начало awk-сценария.
                          __________________________
#
 \frac{1}{2}------------
awk '{ total += $EWIRON['column number"]END { print total } ' $filename
                     # Конец awk-сценария.
```
# Спасибо Stephane Chazelas.

 $exit<sub>0</sub>$ 

1) Допускается объединение инициализации и экспорта переменной в одну инструкцию: export var1=xxx.

Однако, как заметил Greg Keraunen, в некоторых ситуациях такая комбинация может давать иной результат, нежели раздельная инициализация и экспорт.

```
bash$ export var=(a b); echo \frac{1}{2} var[0] }
(a \ b)bash$ var=(a b); export var; echo ${var[0]}
```
## declare, typeset

Команды declare и typeset задают и/или накладывают ограничения на переменные.

## readonly

То же самое, что и *declare -г*, делает переменную доступной только для чтения, т.е. переменная становится подобна константе. При попытке изменить значение такой переменной выводится сообщение об ошибке. Эта команда может расцениваться как квалификатор типа const в языке C.

## <span id="page-141-0"></span>getopts

Мощный инструмент, используемый для разбора аргументов, передаваемых сценарию из командной строки. Это встроенная команда Bash, но имеется и ее "внешний" аналог /usr/bin/getopt, а так же программистам, пишушим на С, хорошо знакома похожая библиотечная функция getopt. Она позволяет обрабатывать серии опций, объединенных в один аргумент [25] и дополнительные аргументы, передаваемые сценарию (например, scriptname -abc -e  $/usr/local$ ).

С командой getopts очень тесно взаимосвязаны скрытые переменные. SOPTIND -- указатель на аргумент (OPTion INDex) и зортаке (OPTion ARGument) -- дополнительный аргумент опции. Символ двоеточия, следующий за именем опции, указывает на то, что она имеет дополнительный аргумент.

Обычно getopts упаковывается в цикл while, в каждом проходе цикла извлекается очередная опция и ее аргумент (если он имеется), обрабатывается, затем уменьшается на 1 скрытая переменная \$ОРТІМО И ВЫПОЛНЯЕТСЯ ПЕРЕХОД К НАЧАЛУ НОВОЙ ИТЕРАЦИИ.

- 1. Опциям (ключам), передаваемым в сценарий из командной строки, должен œ предшествовать символ "минус" (-) или "плюс" (+). Этот префикс (- или +) позволяет getopts отличать опции (ключи) от прочих аргументов. Фактически, getopts не будет обрабатывать аргументы, если им не предшествует символ - или +, выделение опций будет прекращено как только встретится первый аргумент.
	- 2. Типичная конструкция цикла while с getopts несколько отличается от стандартной из-за отсутствия квадратных скобок, проверяющих условие продолжения цикла.
	- 3. Пример getopts, заменившей не рекомендуемую к использованию, внешнюю команду getopt.

```
while getopts ":abcde:fg" Option
# Начальное объявление цикла анализа опций.
# a, b, c, d, e, f, g -- это возможные опции (ключи).
# Символ : после опции 'е' указывает на то, что с данной опцией может идти
# дополнительный аргумент.
do
  case $Option in
    а) # Действия, предусмотренные опцией 'a'.<br>b) # Действия, предусмотренные опцией 'b'.
    е) # Действия, предусмотренные опцией 'e', а так же необходимо обработать $OPTARG,
        # в которой находится дополнительный аргумент этой опции.
    9) # Действия, предусмотренные опцией 'g'.
  esac
done
shift $(\$OPTIND - 1))# Перейти к следующей опции.
# Все не так сложно, как может показаться i - )
```
## Пример 11-18. Прием опций/аргументов, передаваемых сценарию, с помощью getopts

```
#!/bin/bash
# ex33.sh# Обработка опций командной строки с помощью 'getopts'.
# Попробуйте вызвать этот сценарий как:
#'scriptname -mn'
 'scriptname -oq qOption' (qOption может быть любой произвольной строкой.)
\#'scriptname -q\overline{XXX} -r'
##'scriptname -qr'
                     - Неожиданный результат: "r" будет воспринят как дополнительный
аргумент опции "q"
  'scriptname -q^{-} - r' - To же самое, что и выше
#Если опция ожидает дополнительный аргумент ("flag:"), то следующий параметр
##в командной строке, будет воспринят как дополнительный аргумент этой опции.
NO ARGS=0
E OPTERROR=65
if [ $# -eq "$NO ARGS" ] # Сценарий вызван без аргументов?
then
  echo "Порядок использования: `basename $0` options (-mnopqrs)"
  exit $E OPTERROR
                          # Если аргументы отсутствуют -- выход с сообщением
                          # о порядке использования скрипта
fi
# Порядок использования: scriptname -options
# Обратите внимание: дефис (-) обязателен
while getopts ":mnopq:rs" Option
do
echo SOPTIND
  case $Option in
       m
   n l
          ) echo "Сценарий #3: ключ -p-";;
   p) echo "Сценарий #4: ключ - q -, с аргументом \"$OPTARG\"";;
    q
    # Обратите внимание: с ключом 'q' должен передаваться дополнительный аргумент,
    # в противном случае отработает выбор "по-умолчанию".
    r | s ) echo "Сценарий #5: ключ -$Option-"'';;
          ) echo "Выбран недопустимый ключ.";; # ПО-УМОЛЧАНИЮ
  esac
done
shift $(($OPTIND - 1))# Переход к очередному параметру командной строки.
                                          143
```
 $exit<sub>0</sub>$ 

#### Управление сценарием

source, (TOYKa)

Когда эта команда вызывается из командной строки, то это приводит к запуску указанного CЦенария. Внутри сценария, команда source file-name загружает файл file-name. Таким образом она очень напоминает директиву препроцессора языка C/C++ -- "#include". Может найти применение в ситуациях, когда несколько сценариев пользуются одним файлом с данными или библиотекой функций.

#### <span id="page-143-0"></span>Пример 11-19. "Подключение" внешнего файла

#!/bin/bash # Загрузка файла с данными. data-file # Тот же эффект дает "source data-file", но этот вариант более переносим. # Файл "data-file" должен находиться в текущем каталоге, #+ т.к. путь к нему не указан. # Теперь, выведем некоторые переменные из этого файла. echo "variable1 (*u*s data-file) = \$variable1" echo "variable3 (*u*s data-file) = \$variable3" let "sum = \$variable2 + \$variable4" echo "Cymma variable2 + variable4 (*u*s data-file) = \$sum"<br>echo "message1 (*u*s data-file): \"\$message1 \""<br>" # Обратите внимание: кавычки экранированы print\_message Вызвана функция вывода сообщений, находящаяся в data-file.

 $exit<sub>0</sub>$ 

Файл data-file для Пример 11-19, представленного выше, должен находиться в том же каталоге.

```
# Этот файл подключается к сценарию.
# Подключаемые файлы могут содержать об"явления переменных, функций и т.п.
# Загружаться может командой 'source' или '.' .
# Инициализация некоторых переменных.
variable1=22
variable2=474
variable3=5
variable4=97
message1="Привет! Как поживаете?"
message2="Досвидания!'
print message ()
# Вывод сообщения переданного в эту функцию.
  if [ -z "$1" ]
  then
    return 1
    # Ошибка, если аргумент отсутствует.
  f_iecho
  until [-z "$1" ]
  do
    # Цикл по всем аргументам функции.
    echo -n "$1"
    # Вывод аргумента с подавлением символа перевода строки.
    echo -n '
```
```
# Вставить пробел, для разделения выводимых аргументов.
  shift
  # Переход к следующему аргументу.
done
echo
return 0
```
 $\}$ 

Сценарий может подключить даже самого себя, только этому едва ли можно найти какое либо практическое применение.

### Пример 11-20. Пример (бесполезный) сценария, который подключает себя самого.

```
#!/bin/bash
# self-source.sh: сценарий, который рекурсивно подключает себя самого."
# Из "Бестолковые трюки", том II.
MAXPASSCNT=100
                  # Максимальное количество проходов.
                       \mathbf{u}echo -n "$pass_count
# На первом проходе выведет два пробела,
#+ т.к. $pass count еще не инициализирована.
let "pass_count += 1"
# Операция инкремента неинициализированной переменной $pass_count
#+ на первом проходе вполне допустима.
  Этот прием срабатывает в Bash и pdksh, но,
#+ при переносе сценария в другие командные оболочки,
#+ он может оказаться неработоспособным или даже опасным.
# Лучшим выходом из положения, будет присвоить переменной $pass count
#+ значение 0, если она неинициализирована.
while [ "$pass_count" -le $MAXPASSCNT ]
d∩
 .50# "Подключение" самого себя.
         # ./$0 (истинная рекурсия) в данной ситуации не сработает.
done
# Происходящее здесь фактически не является рекурсией как таковой,
#+ т.к. сценарий как бы "расширяет" себя самого
#+ (добавляя новый блок кода)
#+ на каждом проходе цикла 'while',
#+ командой 'source' в строке 22.
  Само собой разумеется, что первая строка (#!), вновь подключенного сценария,
##+ интерпретируется как комментарий, а не как начало нового сценария (sha-bang)
echo
         # The net effect is counting from 1 to 100.
exit 0
         # Very impressive.
# Упражнение:
# - -------
# Напишите сценарий, который использовал бы этот трюк для чего либо полезного.
```
#### exit

Безусловное завершение работы сценария. Команде exit можно передать целое число, которое будет возвращено вызывающему процессу как код завершения. Вообще, считается хорошей практикой завершать работу сценария, за исключением простейших случаев, командой exit 0, чтобы проинформировать родительский процесс об успешном завершении.

**В ЕСЛИ СЦЕНАРИЙ ЗАВЕРШАЕТСЯ КОМАНДОЙ EXIT без АРГУМЕНТОВ, ТО В КАЧЕСТВЕ КОДА** завершения сценария принимается код завершения последней выполненной команды, не считая самой команды exit.

#### <span id="page-144-0"></span>exec

Это встроенная команда интерпретатора shell, заменяет текущий процесс новым процессом,

запускаемым командой ехес. Обычно, когда командный интерпретатор встречает эту команду, то он порождает дочерний процесс, чтобы исполнить команду. При использовании встроенной команды ехес, оболочка не порождает еще один процесс, а заменяет текущий процесс другим. Для сценария это означает его завершение сразу после исполнения команды ехес. По этой причине, если вам встретится ехес в сценарии, то, скорее всего это будет последняя команда в сценарии.

#### Пример 11-21. Команда ехес

#!/bin/bash exec echo "Завершение \"\$0\"." # Это завершение работы сценария. # Следующие ниже строки никогда не будут исполнены echo "Эта строка никогда не будет выведена на экран." exit 99  $#$ Сценарий завершит работу не здесь. # Проверьте код завершения сценария<br># Проверьте код завершения сценария<br>#+ командой 'echo \$?'. # Он точно не будет равен 99.

#### Пример 11-22. Сценарий, который запускает себя самого

#!/bin/bash # self-exec.sh echo echo "Эта строка в сценарии единственная, но она продолжает выводиться раз за разом." echo "PID остался равным \$\$." Демонстрация того, что команда exec не порождает дочерний процесс. echo "=================== Для завершения - нажмите Ctl-C ====================== sleep 1  $exec $0$ # Запуск очередного экземпляра этого же сценария #+ который замещает предыдущий. echo "Эта строка никогда не будет выведена!" # Почему?  $exit<sub>0</sub>$ 

Команда ехес так же может использоваться для перенаправления. Так, команда exec <zzz-file заменит стандартное устройство ввода (stdin) файлом zzz-file (см. Пример 16-1).

Ключ -exec команды find -- это не то же самое, что встроенная команда е**хес**.

#### shopt

Эта команда позволяет изменять ключи (опции) оболочки на лету (см. <u>Пример 23-1</u> и <u>Пример</u> <u>23-2</u>). Ее часто можно встретить в <u>стартовых файлах</u>, но может использоваться и в обычных сценариях. Требует Bash **версии 2** или выше.

shopt -s cdspell # Исправляет незначительные орфографические ошибки в именах каталогов в команде 'cd' cd /hpme # Oops! Имелось ввиду '/home'. # /home pwd # Shell исправил опечатку.

#### Команды

#### true

Команда возвращает код завершения -- ноль, или успешное завершение, и ничего больше.

```
# Бесконечный цикл
while true \# BMeCTO ":"
d∩
   operation-1
   operation-2
   \ddotscoperation-n
   # Следует предусмотреть способ завершения цикла иначе сценарий "зависнет".
done
```
#### false

Возвращает код завершения, свидетельствующий о неудаче, и ничего более.

```
# Цикл, который никогда не будет исполнен
while false
do
   # Следующий код не будет исполнен никогда.
   operation-1
   operation-2
   \cdotsoperation-n
done
```
#### type [cmd]

Очень похожа на внешнюю команду which, type cmd выводит полный путь к "cmd". В отличие от which, type является внутренней командой Bash. С опцией -a не только различает ключевые слова и внутренние команды, но и определяет местоположение внешних команд с именами, идентичными внутренним.

```
bash$ type '['
[ is a shell builtin
bash$ type -a '['
[ is a shell builtin
 [i s /usr/bin][
```
#### hash [cmds]

Запоминает путь к заданной команде (в хэш-таблице командной оболочки), благодаря чему, при повторном обращении к ней, оболочка или сценарий уже не будет искать путь к команде в \$PATH. При вызове команды hash без аргументов, просто выводит содержимое хэш-таблицы. С ключом -r -- очищает хэш-таблицу.

#### help

help COMMAND -- выводит краткую справку по использованию внутренней команды COMMAND. Аналог команды whatis, только для внутренних команд.

```
bash$ help exit
exit: exit [n]
   Exit the shell with a status of N. If N is omitted, the exit status
    is that of the last command executed.
```
### 11.1. Команды управления заданиями

Некоторые из нижеследующих команд принимают, в качестве аргумента, "идентификатор задания". См. таблицу в конце главы.

#### jobs

Выводит список заданий, исполняющихся в фоне. Команда ps более информативна.

Задания и процессы легко спутать. Некоторые внутренние команды, такие как œ kill, disown и wait принимают в качестве параметра либо номер задания, либо номер процесса. Команды fq, bq и jobs принимают только номер задания.

```
bash$ sleep 100 &
[1] 1384
bash $ jobs
[1]+ Running
                            sleep 100 &
```
"1" -- это номер задания (управление заданиями осуществляет текущий командный интерпретатор), а "1384" -- номер процесса (управление процессами осуществляется системой). Завершить задание/процесс ("прихлопнуть") можно либо командой kill %1, либо kill 1384.

Спасибо S.C.

#### disown

Удаляет задание из таблицы активных заданий командной оболочки.

#### $fg, bg$

Команда fg переводит задание из фона на передний план. Команда bg перезапускает приостановленное задание в фоновом режиме. Если эти команды были вызваны без указания номера задания, то они воздействуют на текущее исполняющееся задание.

#### wait

Останавливает работу сценария до тех пор пока не будут завершены все фоновые задания или пока не будет завершено задание/процесс с указанным номером задания/PID процесса. Возвращает код завершения указанного задания/процесса.

Вы можете использовать команду wait для предотвращения преждевременного завершения сценария до того, как завершит работу фоновое задание.

#### Пример 11-23. Ожидание завершения процесса перед тем как продолжить работу

#!/bin/bash ROOT UID=0 # Только пользователь с \$UID = 0 имеет привилегии root. E\_NOTROOT=65 E NOPARAMS=66 if [ "\$UID" -ne "\$ROOT\_UID" ]

then echo "Для запуска этого сценария вы должны обладать привилегиями root." exit \$E\_NOTROOT  $f_i$ if  $[-z "$1" ]$ then echo "Порядок использования: `basename \$0` имя-файла" exit \$E\_NOPARAMS  $f_i$ echo "Обновляется база данных 'locate'..." echo "Это может занять продолжительное время." updatedb /usr & # Должна запускаться с правами root. wait # В этом месте сценарий приостанавливает свою работу до тех пор, пока не отработает 'updatedb'. # Желательно обновить базу данных перед тем как выполнить поиск файла. locate \$1 # В худшем случае, без команды wait, сценарий завершил бы свою работу до того, # как завершила бы работу утилита 'updatedb', # сделав из нее "осиротевший" процесс.

exit 0

Команда wait может принимать необязательный параметр -- номер задания/процесса, например, wait %1 или wait \$PPID. См. таблицу идентификации заданий.

(1) При запуске команды в фоне из сценария может возникнуть ситуация, когда сценарий приостанавливает свою работу до тех пор, пока не будет нажата клавиша **ENTER**. Это, кажется, происходит с командами, делающими вывод на stdout. Такое поведение может вызывать раздражение у пользователя.

```
#!/bin/bash
# test.sh
ls - l &
echo "Done."
bash$ ./test.sh
Done.
.....<br>[bozo@localhost test-scripts]$ total 1
                                         34 Oct 11 15:09 test.sh
 -rwxr-xr-x 1 bozo bozo
```
Разместив команду wait, после запуска фонового задания, можно предотвратить такое поведение сценария.

#!/bin/bash # test.sh  $ls -l$  & echo "Done." wait bash\$ ./test.sh Done. [bozo@localhost test-scripts]\$ total 1  $-rwxr-xr-x$  1 bozo bozo 34 Oct 11 15:09 test.sh

**Перенаправление** вывода в файл или даже на устройство /dev/null также снимает эту проблему.

#### suspend

Действует аналогично нажатию на комбинацию клавиш **Control+-Z**, за исключением того, что она приостанавливает работу командной оболочки.

#### logout

Завершает сеанс работы командной оболочки, можно указать необязательный код завершения.

#### <span id="page-149-2"></span>times

Выдает статистику исполнения команд в единицах системного времени, в следующем виде:

 $0m0.020s$   $0m0.020s$ 

Имеет весьма ограниченную сферу применения, так как сценарии крайне редко подвергаются профилированию.

#### <span id="page-149-1"></span>kill

Принудительное завершение процесса путем передачи ему соответствующего сигнала (см. Пример 13-5).

#### Пример 11-24. Сценарий, завершающий себя сам с помощью команды kill

```
#!/bin/bash
# self-destruct.sh
kill $$ # Сценарий завершает себя сам.
         # Надеюсь вы еще не забыли, что "$$" -- это PID сценария.
echo "Эта строка никогда не будет выведена."
# Вместо него на stdout будет выведено сообщение "Terminated".
exit 0
  Какой код завершения вернет сценарий?
###sh self-destruct.sh
#echo $?#143
##143 = 128 + 15СИГНАЛ TERM
#
```
Команда кі11 -1 выведет список всех сигналов. Команда кі11 -9 -- это "жесткий  $\left( \frac{\partial}{\partial t} \right)$ kill", она используется, как правило, для завершения зависших процессов, которые упорно отказываются "умирать", отвергая простой kill. Иногда достаточно подать команду кі11 -15. "Процессы-зомби", т.е. процессы, <u>"родители"</u> которых уже завершили работу, не могут быть "убиты" таким способом (невозможно "убить" "мертвого"), рано или поздно с ними "расправится" процесс init.

#### command

Директива command COMMAND запрещает использование псевдонимов и функций с именем "COMMAND".

Это одна из трех директив командного интерпретатора, которая влияет на œ обработку команд. Другие две -- builtin и enable.

#### <span id="page-149-0"></span>builtin

Конструкция builtin BUILTIN\_COMMAND запускает ВНУТРЕННЮЮ КОМАНДУ "BUILTIN COMMAND", на время запрещая использование функций и внешних системных команд с тем же именем.

#### <span id="page-150-1"></span>enable

Либо запрещает, либо разрешает вызов внутренних команд. Например, enable -n kill запрещает использование внутренней команды **kill**, в результате, когда интерпретатор встретит команду kill, то он вызовет внешнюю команду kill, т.е.  $/\text{bin/kill}$ .

Команда enable - а ВЫВЕДЕТ СПИСОК ВСЕХ ВНУТРЕННИХ КОМАНД, УКАЗЫВАЯ ДЛЯ КАЖДОЙ -действительно ли она разрешена. Команда enable -f filename загрузит внутренние команды как разделяемую библиотеку (DLL) из указанного объектного файла. [26].

#### autoload

Перенесена в Bash из ksh. Если функция объявлена как **autoload**, то она будет загружена из внешнего файла в момент первого вызова. [27] Такой прием помогает экономить системные ресурсы.

Обратите внимание: autoload не является частью ядра Bash. Ее необходимо загрузить с помощью команды enable -f (см. выше).

#### <span id="page-150-0"></span>Таблица 11-1. Идентификация заданий

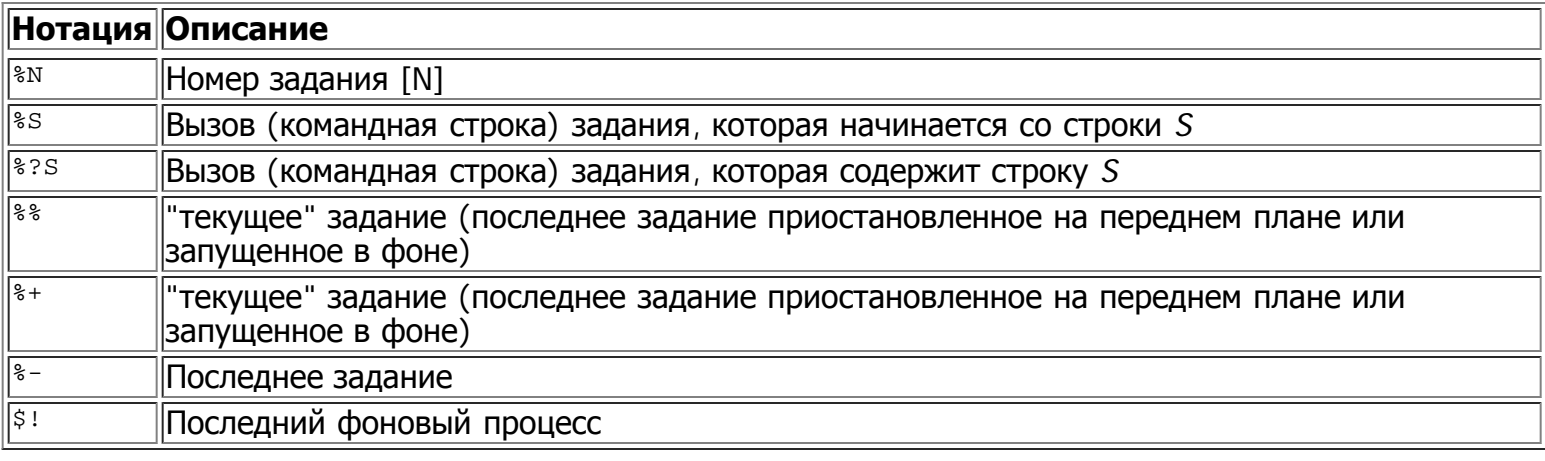

# Глава 12. Внешние команды, программы и **УТИЛИТЫ**

Благодаря стандартизации набора команд Unix-систем, сценарии, на языке командной оболочки, могут быть легко перенесены из системы в систему практически без изменений. Мощь сценариев складывется из наборв системных команд и директив командной оболочки с простыми программными конструкциями.

## 12.1. Базовые команды

Первая команда, с которой сталкиваются новички

Команда вывода "списка" файлов. Многие недооценивают всю мощь этой скромной команды. Например, с ключом -<sub>R</sub>, рекурсивный обход дерева каталогов, командв **Is выводит содержимое** каталогов в виде древовидной структуры. Вот еще ряд любопытных ключей (опций) команды Is:  $-$ s -- сортировка по размеру файлов,  $-$  -- сортировка по времени последней модификации файла и -i -- выводит список файлов с их inode (см. Пример 12-4).

#### Пример 12-1. Создание оглавления диска для записи CDR, с помощью команды Is

#!/bin/bash # burn-cd.sh # Сценарий, автоматизирующий процесс прожигания CDR.  $SPEED = 2$ # Если ваше "железо" поддерживает более высокую скорость записи -- можете увеличить этот параметр IMAGEFILE=cdimage.iso CONTENTSFILE=contents DEFAULTDIR=/opt # В этом каталоге находятся файлы, которые будут записаны на CD. # Каталог должен существовать. # Используется пакет "cdrecord" от Joerg Schilling. # (http://www.fokus.gmd.de/nthp/employees/schilling/cdrecord.html) # Если этот сценарий предполагается запускать с правами обычного пользователя, #+ то необходимо установить флаг suid на cdrecord #+ (chmod u+s /usr/bin/cdrecord, эта команда должна быть выполнена root-ом). if  $[-z "$1" ]$ then IMAGE DIRECTORY=SDEFAULTDIR # Каталог по-умолчанию, если иной каталог не задан из командной строки.  $e$ ]se IMAGE DIRECTORY=\$1 fi # Создать файл "table of contents". Is -IRF \$IMAGE\_DIRECTORY > \$IMAGE\_DIRECTORY/\$CONTENTSFILE<br># Ключ "1" -- "расширенный" формат вывода списка файлов. # Ключ "R" -- рекурсивный обход дерева каталогов. # Ключ "F" -- добавляет дополнительные метки к именам файлов (к именам каталогов добавдяет оконечный символ /). echo "Создано оглавление." # Создать iso-образ. mkisofs -r -o \$IMAGFILE \$IMAGE\_DIRECTORY echo "Создан іѕо-образ файловой системы ISO9660 (\$IMAGEFILE)." # "Прожигание" CDR. cdrecord -v -isosize speed=\$SPEED dev=0,0 \$IMAGEFILE есһо "Запись диска." echo "Наберитесь терпения, это может потребовать некоторого времени." exit 0

#### cat, tac

cat -- это акроним от *concatenate*, выводит содержимое списка файлов на stdout. Для объединения файлов в один файл может использоваться в комбинации с операциями перенаправления (> или >>).

# Порядок работы с 'cat' cat filename # Вывод содержимого файла. cat file.1 file.2 file.3 > file.123 # Объединение содержимого 3-х файлов в одном.

Ключ -n, команды cat, вставляет порядковые номера строк в выходном файле. Ключ -b -нумерут только не пустые строки. Ключ - $\rm{v}$  выводит непечатаемые символы в нотации с символом ^. Ключ -s заменяет несколько пустых строк, идущих подряд, одной пустой строкой. см. также Пример 12-24 and Пример 12-20.

tac -- выводит содержимое файлов в обратном порядке, от последней строки к первой.

#### rev

выводит все строки файла задом наперед на stdout. Это не то же самое, что **tac**. Команда **rev** сохраняет порядок следования строк, но переворачивает каждую строку задом наперед.

```
bash$ cat file1.txt
Это строка 1.
 Это строка 2.
bash$ tac file1.txt
Это строка 2.
Это строка 1.
bash$ rev file1.txt
```
.1 акортс отЭ .2 акортс отЭ

#### $CD$

Команда копирования файлов, ср file1 file2 СКОПИРУ eT file1 В file2, Перезаписав file2 если он уже существовал (см. Пример 12-6).

С флагами -a и -r, или -R выполняет копирование дерева каталогов.  $(i)$ 

#### $mv$

Команда *перемешения* файла. Эквивалентна комбинации команд с**р** и **rm**. Может использоваться для перемещения большого количества файлов или для переименования каталогов. Примеры использования команды ту вы найдете в Пример 9-17 и Пример А-3.

При использовании в неинтерактивных сценариях, команде ти следует  $\left($ a $\right)$ передавать ключ - f, чтобы подавить запрос подтверждения на перемещение.

Если в качестве каталога назначения указан существующий каталог, то перемешаемый каталог становится подкаталогом каталога назначения...

```
bash$ mv source directory target directory
bash$ 1s -1F target_directory
total 1
               2 bozo bozo
                                 1024 May 28 19:20 source_directory/
 drwxrwxr-x
```
#### $rm$

Удаляет (remove) файл(ы). Ключ - f позволяет удалять даже файлы ТОЛЬКО-ДЛЯ-ЧТЕНИЯ и подавляет запрос подтверждения на удаление.

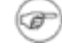

При попытке удаления файлов, чьи имена начинаются с символа "-" (дефис), команда rm будет давать сообщение об ошибке.

bash\$ rm -badname rm: invalid option -- b Try `rm --help' for more information.

Как вариант можно предложить предварять имена таких файлов точкой-со-слэшем -- "./" (путь к файлу в текущем каталоге, прим. перев.).

bash\$ rm ./-badname

С ключом - г, удалит все файлы в подкаталогах, начиная с текущего.

#### rmdir

Удаляет каталог. Удаляемый каталог не должен содержать файлов, включая "скрытые файлы", [28] иначе каталог не будет удален.

#### mkdir

Создает новый каталог, например: mkdir -p project/programs/December СОЗДает каталог С заданным именем в требуемом каталоге. Ключ -<sub>P</sub> позволяет создавать промежуточные родительские каталоги.

#### chmod

Изменяет атрибуты существующего файла (см. Пример 11-11).

```
chmod +x filename
# Делает файл "filename" доступным для исполнения всем пользователям.
chmod u+s filename
# Устанавливается бит "suid" для "filename".
# В результате, любой пользователь сможет запустить "filename" с привилегиями владельца
файла.
# (Это не относится к файлам-сценариям на языке командной оболочки.)
```
chmod 644 filename # Выдает право на запись/чтение владельцу файла "filename", и право на чтение # всем остальным # (восьмеричное число).

chmod 1777 directory-name # Выдает право на чтение, запись и исполнение файлов в каталоге, # дополнительно устанавливает "sticky bit". # Это означает, что удалять файлы в этом каталоге могут только владельцы файлов, # владелец каталога и, само собой разумеется, root.

#### chattr

Изменяет атрибуты файла. Эта команда подобна команде chmod, за исключением синтаксиса вызова, и работает исключительно в файловой системе ext2.

Создает ссылку на существующий файл. Позволяет задавать несколько имен одному и тому же файлу и представляет из себя превосходную альтернативу "псевдонимам" (алиасам) (см. [Пример](#page-38-0) [4-6\)](#page-38-0).

Размер файла-ссылки, создаваемого командой **ln**, имеет длину всего в несколько байт.

Чаще всего команда **ln** используется с ключом -s, который служит для создания символической (symbolic), или "мягкой" ("soft") ссылки. Без этого флага, команда создает полноценную копию имени файла. С ключом -- только ссылку, указывающую на заданный файл. Дополнительное преимущество ключа -s состоит в том, что он позволяет создавать ссылки на файлы, расположенные в других файловых системах.

Синтаксис команды достаточно прост. Например, команда: **ln -s oldfile newfile** создаст ссылку, с именем newfile, на существующий файл oldfile,

Если файл с именем newfile уже существует, то он будет удален командой **ln**.

#### **Какого типа ссылки лучше использовать?**

John Macdonald дает свой ответ на этот вопрос:

Без сомнения, оба варианта ссылок предоставляют возможность обращаться к файлу (к его содержимому). Так, если вы редактируете содержимое файла, загрузив его в редактор по имени ссылки, то внесенные изменения вы увидите, если откроете файл с использованием его оригинального имени. Различия между "жесткими" и "мягкими" ссылками начинают проявляться когда вы поднимаетесь на более высокий уровень. Удаление или переименование файла, на который имеется "жесткая" ссылка, никак не воздействует на ссылку. Она по прежнему продолжает ссылаться на файл (файл физически удаляется с диска только тогда, когда будет удалена последняя "жесткая" ссылка на него, прим. перев.). В случае же с "мягкой" ссылкой все наоборот -- файл удаляется (переименовывается), а ссылка продолжает ссылаться на прежнее имя файла (так получаются "битые" ссылки, прим. перев.). Но главное преимущество "мягких" ссылок перед "жесткими" состоит в том, что они могут указывать на файлы в других файловых системах (фактически, "мягкие" ссылки ссылаются не на дисковые блоки, где расположен файл, а на имя этого файла).

Ссылки дают возможность запускать одну и ту же программу или сценарий, использую различные имена. В этом случае программист может предусмотреть свой вариант развития событий для каждого из имен.

#### **Пример 12-2. Здравствуй или Прощай**

```
#!/bin/bash
# hello.sh: Говорит "hello" или "goodbye"<br>#+ в зависимости от того под как
               в зависимости от того под каким именем был вызван сценарий.
# Создайте ссылку на этот сценарий: # ln -s hello.sh goodbye
# И попробуйте вызвать его под разными именами: # ./hello.sh
# ./goodbye
HELLO_CALL=65
GOODBYE_CALL=66
if [ $0 = "./goodbye" ]
then
   echo "Пока!"
   # Можете вставить свой вариант прощания. exit $GOODBYE CALL
```

```
echo "Привет!"
# Можете вставить свой вариант приветствия.
exit $HELLO CALL
```
#### man, info

Команды доступа к справочным и информационным страницам по системным командам и установленным программам и утилитам. Как правило, страницы *info* содержат более подробную информацию, чем *man*.

### 12.2. Более сложные команды

#### Команды для более опытных пользователей

#### <span id="page-155-0"></span>find

-exec *command*  $\langle$ 

```
Для каждого найденого файла, соответствующего заданному шаблону поиска, выполняет
команду соммамр. Командная строка должна завершаться последовательностью символов \;
(здесь символ ";" экранирован обратным слэшем, чтобы информировать командную оболочку о
том, что символ ";" должен быть передан команде find как обычный символ). Если соммамр
содержит \{\}, то find подставляет полное имя найденого файла вместо "\{\}".
```

```
bash$ find ~/ -name '*.txt'
/home/bozo/.kde/share/apps/karm/karmdata.txt
/home/bozo/misc/irmeyc.txt
/home/bozo/test-scripts/1.txt
```
find /home/bozo/projects -mtime 1 # Найти все файлы в каталоге /home/bozo/projects и вложенных подкаталогах, #+ которые изменялись в течение последних суток. # mtime = время последнего изменения файла # ctime = время последнего изменения атрибутов файла (через 'chmod' или как-то иначе) atime = время последнего обращения к файлу  $#$ DIR=/home/bozo/junk\_files find "\$DIR" -type f -atime +5 -exec rm {} \;<br># Удалить все файлы в каталоге "/home/bozo/junk\_files" #+ к которым не было обращений в течение последних 5 дней.  $#$  $#$ "-type filetype", где f = обычный файл  $#$  $#$ d = каталог, и т.п. (Полный список ключей вы найдете в 'man find'.)  $#$ find /etc -exec qrep '[0-9][0-9]\*[.][0-9][0-9]\*[.][0-9][0-9]\*[.][0-9][0-9]\*' {} \; # Поиск всех IP-адресов (xxx.xxx.xxx.xxx) в файлах каталога /etc. # Однако эта команда выводит не только IP-адреса, как этого избежать? # Примерно так: find /etc -type f -exec cat '{}' \; | tr -c '.[:digit:]' '\n' \ | grep '^[^.][^.]\*\.[^.][^.]\*\.[^.][^.]\*\.[^.][^.]\*\:<br># [:digit:] -- один из символьных классов # введен в стандарт POSIX 1003.2.

He следует путать опцию -exec команды find с внутренней командой Bash -[exec.](#page-144-0)

#### **Пример 12-3. Badname, удаление файлов в текущем каталоге, имена которых содержат недопустимые символы и [пробелы](#page-31-0).**

#!/bin/bash

# Удаление файлов в текущем каталоге, чьи имена содержат недопустимые символы.

```
for filename in *
do
badname=`echo "$filename" | sed -n /[\+\{\;\"\\\=\?~\(\)\<\>\&\*\|\$]/p`
# Недопустимые символы в именах файлов: + { ; " \ = ? ~ ( ) < > & * | $
rm $badname 2>/dev/null # Сообщения об ошибках "выстреливаются" в никуда. done
# Теперь "позаботимся" о файлах, чьи имена содержат пробельные символы. find . -name "* *" -exec rm -f {} \;
# Символ '\' указывает на то, что ';' интерпретируется как обычный символ, а не как конец
команды.
exit 0
#---------------------------------------------------------------------
# Строки, приведенные ниже, не будут выполнены, т.к. выше стоит команда "exit".
```

```
# Альтернативный вариант сценария:<br>find . -name '*[+{;"\\=?~()<>&*|$ ]*' -exec rm -f '{}' \;
exit 0
# (Спасибо S.C.)
```
#### <span id="page-156-0"></span>**Пример 12-4. Удаление файла по его номеру** inode

```
#!/bin/bash
# idelete.sh: Удаление файла по номеру inode.
# Этот прием используется в тех случаях, когда имя файла начинается с недопустимого<br>символа,<br>#+ например, ? или -.
ARGCOUNT=1 # Имя файла должно быть передано в сценарий. E_WRONGARGS=70
E_FILE_NOT_EXIST=71
E<sup>CHANGED</sup> MIND=72
if [ $# -ne "$ARGCOUNT" ]
then
   echo "Порядок использования: `basename $0` filename"
   exit $E_WRONGARGS
fi
if [ ! -e "$1" ]
then
   echo "Файл \""$1"\" не найден."
   exit $E_FILE_NOT_EXIST
fi
inum=`ls -i | grep "$1" | awk '{print $1}'`
# inum = номер inode (index node) файла
# Каждый файл имеет свой inode, где хранится информация о физическом расположении файла.
echo; echo -n "Вы совершенно уверены в том, что желаете удалить \"$1\" (y/n)? "
# Ключ '-v' в команде 'rm' тоже заставит команду вывести подобный запрос. read answer
case "$answer" in
[nN]) echo "Передумали?"
        exit $E_CHANGED_MIND
\begin{array}{cc} \star & ; & \star \\ \star & \circ & \circ \end{array}есһо "Удаление файла \"$1\".";;
```

```
esac
find . -inum $inum -exec rm \{\} \setminus iecho "Файл "\"$1"\" удален!"
exit 0
```
Дополнительные примеры по использованию команды **find** вы найдете в [Пример](#page-182-0) [12-25](#page-182-0), [Пример](#page-28-0) [3-4](#page-28-0) и [Пример](#page-114-0) [10-9.](#page-114-0) В страницах справочного ркуоводства (man find) вы найдете более подробную информацию об этой достаточно сложной и мощной команде.

#### **xargs**

Команда передачи аргументов указанной команде. Она разбивает поток аргументов на отдельные составляющие и поочередно передает их заданной команде для обработки. Эта команда может рассматриваться как мощная замена обратным одиничным кавычкам. Зачастую, когда команды, заключенные в обратные одиночные кавычки, завершаются с ошибкой too many arguments (слишком много аргументов), использование **xargs** позволяет обойти это ограничение. Обычно, **xargs** считывает список аргументов со стандартного устройства ввода stdin или из канала (конвейера), но может считывать информацию и из файла.

Если команда не задана, то по-умолчанию выполняется [echo.](#page-128-2) При передаче аргументов по конвейеру, **xargs** допускает наличие пробельных символов и символов перевода строки, которые затем автоматически отбрасываются.

```
bash$ ls -l
total 0<br>-rw-rw-r--
-rw-rw-r-- 1 bozo bozo 0 Jan 29 23:58 file1
                                   0 Jan 29 23:58 file2
bash$ ls -l | xargs
total 0 -rw-rw-r-- 1 bozo bozo 0 Jan 29 23:58 file1 -rw-rw-r-- 1 bozo bozo 0 Jan 29 23:58 
file2
```
**ls | xargs -p -l gzip** -- упакует с помощью [gzip](#page-183-0) все файлы в текущем каталоге, выводя запрос на подтверждение для каждого файла.

- **xargs** имеет очень любопытный ключ -n *NN*, который ограничивает количество ï передаваемых аргументов за один "присест" числом *NN*.
	- **ls | xargs -n 8 echo** -- выведет список файлов текущего каталога в 8 колонок.
- Еще одна полезная опция -- -0, в комбинации с **find -print0** или **grep -lZ** позволяет обрабатывать аргументы, содержащие пробелы и кавычки.

**find / -type f -print0 | xargs -0 grep -liwZ GUI | xargs -0 rm -f grep -rliwZ GUI / | xargs -0 rm -f**

Обе вышеприведенные команды удалят все файлы, содержащие в своем имени комбинацию символов "GUI". (Спасибо S.C.)

#### <span id="page-157-0"></span>**Пример 12-5. Использование команды xargs для мониторинга системного журнала**

#!/bin/bash

# Создание временного файла мониторинга в текщем каталоге,<br># куда переписываются несколько последних строк из /var/log/messages.

```
# Обратите внимание: если сценарий запускается обычным пользователем,
```

```
# то файл /var/loq/messaqes должен быть доступен на чтение этому пользователю.
         #root chmod 644 /var/log/messages
#
LINES=5
(date; uname -a ) >>logfile
# Время и информация о системе
                                       echo
tail -$LINES /var/log/messages | xargs | fmt -s >>logfile
echo >>logfile
echo >>logfile
exit<sub>0</sub># Упражнение:
# --------
# Измените сценарий таким образом, чтобы он мог отслеживать изменения в /var/log/messages
#+ с интервалом в 20 минут.
# Подсказка: воспользуйтесь командой "watch".
```
#### <span id="page-158-0"></span>Пример 12-6. copydir, копирование файлов из текущего каталога в другое место.

```
#!/bin/bash
# Копирует все файлы из текущего каталога
# в каталог, указанный в командной строке.
if [-z "$1" ]# Выход, если каталог назначения не задан.
then
  echo "Порядок использования: `basename $0` directory-to-copy-to"
  exit 65
fi
\text{ls}. | xarqs -i -t cp./{} $1
# Этот сценария является точным эквивалентом
#cp * $1
# если в именах файлов не содержатся пробельные символы.
exit 0
```
#### Пример 12-7. Завершение работы процесса по его имени

```
#!/bin/bash
# kill-byname.sh: Завершение работы процесса по его имени.
# Сравните этот сценарий с kill-process.sh.
# Пример
#+ Попробуйте запустить команду "./kill-byname.sh xterm" --
#+ и понаблюдайте как закроются все окна xterm.
#Внимание:
#
#
  Этот сценарий может представлять определенную угрозу.
#
  Запуск этого сценария (особенно с правами root)
#+ может привести к потере несохраненных данных и другим неожиданным эффектам.
E BADARGS=66
if test -z "$1" # Проверка -- задано ли имя процесса
then
 echo "Порядок использования: `basename $0` останавливаемый (ые)_процесс (ы)"
 exit $E_BADARGS
fi
# Примечание:
# Ключ -i команды xargs -- это "замена строки"
# Фигурные скобки -- это замещаемая строка.
# 2&>/dev/null -- подавляет вывод сообщений об ошибках.
  ------------
                PROCESS_NAME="$1"
ps ax | grep "$PROCESS_NAME" | awk '{print $1}' | xargs -i kill {} 2&>/dev/null
exit $?
```
#### Пример 12-8. Подсчет частоты встречаемости слов using xargs

```
#!/bin/bash
# wf2.sh: Грубый подсчет частоты встречаемости слова в текстовом файле.
# Команда 'хагдз' используется для выделения отдельных слов из строки.
# Сравните этот сценарий с "wf.sh".
# Проверка -- задано ли имя файла из командной строки.
ARG\bar{S}=1E BADARGS=65
E NOFILE=66
if [ $# -ne "$ARGS" ]
# Передано корректное число аргументов?
then
 echo "Порядок использования: `basename $0` имя файла"
 exit $E_BADARGS
fi
if [ ! - f "$1" ]# Проверка наличия файла.
then
 echo "Файл \"$1\" не найден."
 exit $E_NOFILE
f_icat "$1" | xarqs -n1 |
# Вывод содержимого файла, по одному слову в строке.
tr A-Z a-z# Преобразование в нижний регистр.
       's/\lambda.//g' -e 's/\lambda,//g' -e 's/ /\lambdased -e
/g' | \ \rangle# Отбросить точки и запятые и
#+ заменить пробелы символами перевода строки,
sort | uniq -c | sort -nr<br>
\# В заключение -- подсчитать и отсортировать по частоте встречаемости.
```
# Этот сценарий выполняет те же действия, что и "wf.sh", #+ но он более "тяжелый" и работает значительно медленнее.

exit 0

#### expr

Универсальный обработчик выражений: вычисляет заданное выражение (аргументы должны отделяться пробелами). Выражения могут быть арифметическими, логическими или строковыми.

 $expr$  3 + 5

возвратит в

expr 5 % 3

возвратит 2

expr  $5 \backslash * 3$ 

возвратит 15

В арифметических выражениях, оператор умножения обязательно должен экранироваться обратным слэшем.

 $y = \exp r$  \$y + 1

Операция инкремента переменной, то же самое, что и let y=y+1, или y=\$((\$y+1)). Пример подстановки арифметических выражений.

z= expr substr \$string \$position \$length

Извлекает подстроку длиной \$length символов, начиная с позиции \$position.

#### Пример 12-9. Пример работы с ехрг

```
#!/bin/bash
# Демонстрация некоторых приемов работы с командой 'ехрг'
echo
# Арифметические операции
# -------------- ---
echo "Арифметические операции"
echo
a = \text{expr} 5 + 3<br>
echo "5 + 3 = $a"
a = 'expr sa + 1'echo
echo "a + 1 = \sin"
echo " (инкремент переменной)"
a = 'expr 5 % 3'# остаток от деления (деление по модулю)
echo
echo "5 mod 3 = $a"echo
echo
# Логические операции
# ----------- ---<sup>-</sup>-----
# Возвращает 1 если выражение истинноо, 0 -- если ложно,
#+ в противоположность соглашениям, принятым в Bash.
echo "Логические операции"
echo
x=24y=25# Сравнение.
\bar{b} = `expr \zeta x = \zeta y`
echo "b = sb"
                                     \# 0 ($x -ne $y)
echo
a=3b=\text{expr} $a \backslash > 10\text{m}\frac{1}{2} echo 'b= expr $a \> 10', πosτomy...'<br>
echo "Ecπu a > 10, τo b = 0 (πoжь)"<br>
echo "b = $b" # 0 (3!
                                     \# 0 ( 3 ! -gt 10 )
echo
b= \text{expr} \text{sa} \langle 10
есһо "Если а < 10, то b = 1 (истина)"
echo "b = $b"
                                      \# 1 ( 3 -1t 10 )
echo
# Обратите внимание на необходимость экранирования операторов.
b= `expr \alpha \leq 3`
\begin{array}{lllllll} \text{oc.} & \text{m.} & \text{m.} \\ \text{echo} & \text{Ecm} & \text{a} & \text{m.} \\ \text{echo} & \text{b} & = & 3, \text{ to } b = 1 \text{ (истина)} \\ \text{echo} & \text{b} & = & 3 \text{ b} \\ \text{the.} & \text{m.} & \text{m.} \\ \text{the.} & \text{m.} & \text{m.} \\ \text{the.} & \text{m.} & \text{m.} \\ \text{the.} & \text{m.} & \text{m.} \\ \text{the.} & \text{m.} & \text{m.} \\ \echo
echo
# Операции сравнения
# --------- ---------
echo "Операции сравнения"
echo
a = zipper
```

```
echo "a is $a"<br>if [ `expr $a = snap` ]
then
  echo "a -- это не zipper"
fi
echo
echo
# Операции со строками
# -------- -- -------
echo "Операции со строками"
echo
a = 1234zipper43231
echo "Строка над которой производятся операции: \"$a\"."
# length: длина строки
b=`expr length $a`
есһо "длина строки \"$a\" равна $b."
# index: позиция первого символа подстроки в строке
b = \text{expr index } $a 23есһо "Позиция первого символа \"2\" в строке \"$a\" : \"$b\"."
# substr: извлечение подстроки, начиная с заданной позиции, указанной длины
b='expr substr $a 2 6'
echo "Подстрока в строке \"$a\", начиная с позиции 2, \
и длиной в 6 символов: \"$b\".
# При выполнении поиска по шаблону, по-умолчанию поиск
#+ начинается с ***начала*** строки.
#
# Использование регулярных выражений<br>b= expr match "$a" '[0-9]*'
                                          # Подсчет количества цифр.
есло Количество цифр с начала строки \"$a\"": $b.<br>b= ехрг match "$a" '\([0-9]*\)' * # Обр
                                         # Обратите внимание на экранирование круглых
скобок
                   == =есһо "Цифры, стоящие в начале строки \"$a\" : \"$b\"."
echo
exit 0
     Вместо оператора match можно использовать оператор : Например, команда
 n
     b= expr $a : [0-9]* ЯВЛЯЕТСЯ ТОЧНЫМ ЭКВИВАЛЕНТОМ ДЛЯ b= expr match $a [0-
     91* В примере, рассмотренном выше.
     #!/bin/bash
     echoесһо "Операции над строками с использованием конструкции \"expr \$string : \"
     echo
     echo
     a=1234zipper5FLIPPER43231
     есһо "Строка, над которой выполняются операции: \"`ехрг "$a" : '\(.*\)'`\"."
           Экранирование круглых скобок в шаблоне
     #= == = -# Если скобки не экранировать...
     #+ то 'ехрг' преобразует строковый операнд в целое число.
     echo "Длина строки \"$a\" равна `expr "$a" : '.*'`." # Длина строки
     echo "Количество цифр с начала строки \"$a\" равно `expr "$a" : '[0-9]*'`."
     #
      #
```

```
есһо "Цифры, стоящие в начале строки \"$a\": `ехрг "$a": \([0-9]*\)'`."
#есһо "Первые 7 символов в строке \"$a\" : `ехрт "$a" : '\(.......\)'`."
      \equiv \equiv \equiv \equiv \equiv \equiv#\qquad \qquad -=# Опять же, необходимо экранировать круглые скобки в шаблоне.
#есһо "Последние 7 символов в строке \"$a\" : `expr "$a" : '.*\(.......\)'`."
                                   оператор конца строки
##
 (фактически означает переход через любое количество символов, пока
#+ не будет найдена требуемая подстрока)
echo
exit 0
```
Этот пример демонстрирует необходимость *экранирования оператора группировки --* \( ... \) в регулярных выражениях, при поиске по шаблону командой ехрг.

<u>Perl, sed и awk</u> имеют в своем распоряжении более мощный аппарат анализа строк. Коротенький скрипт на sed или awk, внутри сценария (см. Section 33.2) -- значительно более привлекательная альтернатива использованию ехрг при анализе строк.

Дополнительные примеры, по обработке строк, вы найдете в <u>Section 9.2</u>.

### 12.3. Команды для работы с датой и временем

#### Время/дата и измерение интервалов времени

date

Команда date без параметров выводит дату и время на стандартное устройство вывода stdout. Она становится гораздо интереснее при использовании дополнительных ключей форматирования вывода.

#### **Пример 12-10. Команда date**

#!/bin/bash # Примеры использования команды 'date' echo "Количество дней, прошедших с начала года: `date +%j`." # Символ '+' обязателен при использовании форматирующего аргумента # %ј, возвращающего количество дней, прошедших с начала года. есһо "Количество секунд, прошедших с  $01/01/1970$  : `date +%s`." # %s количество секунд, прошедших с начала "эпохи UNIX", #+ но насколько этот ключ полезен? prefix=temp suffix=`eval date +%s` # Ключ "+%s" характерен для GNU-версии 'date'. filename=\$prefix.\$suffix echo \$filename # Прекрасный способ получения "уникального" имени для временного файла, #+ даже лучше, чем с использованием \$\$. # Дополнительную информацию вы найдете в 'man date'.

 $exit<sub>0</sub>$ 

Ключ  $-u$  дает UTC время (Universal Coordinated Time  $-v$  время по Гринвичу).

bash\$ date -u Sat Mar 30 04:07:42 UTC 2002

Команда date имеет ряд дополнительных ключей форматирования вывода. Например, \*N выводит долю наносекунд текущего времени. Этому ключу формата можно привести одно весьма любопытное применение -- генерация шестизначных псевдослучайных целых чисел.

date  $+8N$  | sed -e 's/000\$//' -e 's/^0//' xxxxxxxxxxxxxxxxxxxxxxxxxx # # Удаление ведущих и завершающих нулей, если таковые присутствуют.

См. так же Пример 3-4.

#### zdump

Отображает время для указанной временной зоны.

bash\$ zdump EST EST Tue Sep 18 22:09:22 2001 EST

#### time

Выводит подробную статистику по исполнению некоторой команды.

 $time$  1s -1 / ДАСТ НЕЧТО ПОДОбНОЕ:

```
0.00user 0.01system 0:00.05elapsed 16%CPU (0avgtext+0avgdata 0maxresident)k
Oinputs+0outputs (149major+27minor)pagefaults 0swaps
```
См. так же очень похожую команду times, обсуждавшуюся в предыдущем разделе.

Начиная с версии 2.0 Bash, команда time стала зарезервированным словом (a) интерпретатора, с несколько измененным поведением в конвейере.

#### touch

Утилита устанавливает время последнего обращения/изменения файла в текущее системное время или в заданное время, но так же может использоваться для создания нового пустого файла. Команда touch zzz создаст новый пустой файл с именем zzz, если перед этим файл zzz отсутствовал. Кроме того, такие пустые файлы могут использоваться для индикации, например, времени последнего изменения в проекте.

```
at
```
œ

Эквивалентом команды touch могут служить  $\colon \gg$  newfile ИЛИ >> newfile (для обычных файлов).

напоминает [cron](#page-230-1), однако, **at** используется для однократного запуска набора команд.

**at 2pm January 15** -- попросит ввести набор команд, которые необходимо запустить в указанное время. Эти команды должны быть совместимыми со сценариями командной оболочки. Ввод завершается нажатием комбинации клавиш [Ctl-D.](#page-30-0)

Ключ -f или операция перенаправления ввода (<), заставляет **at** прочитать список команд из файла. Этот файл должен представлять из себя обычный сценарий, на языке командной оболочки и, само собой разумеется, такой сценарий должен быть неинтерактивным. Может использоваться совместно с командой [run-parts](#page-210-0) для запуска различных наборов сценариев.

bash\$ **at 2:30 am Friday < at-jobs.list** job 2 at 2000-10-27 02:30

#### **batch**

Команда **batch**, управляющая запуском заданий, напоминает команду **at**, но запускает список команд только тогда, когда загруженность системы упадет ниже .8. Подобно команде **at**, с ключом -f, может считывать набор команд из файла.

#### **cal**

Выводит на stdout аккуратно отформатированный календарь на текущий месяц. Может выводить календарь за определенный год.

#### **sleep**

Приостанавливает исполнение сценария на заданное количество секунд, ничего не делая. Может использоваться для синхронизации процессов, запущенных в фоне, проверяя наступление ожидаемого события так часто, как это необходимо. Например, [Пример](#page-321-1) [29-6.](#page-321-1)

sleep 3 # Пауза, длительностью в 3 секунды.

Команда **sleep** по-умолчанию принимает количество секунд, но ей можно передать и количество часов и минут и даже дней.

```
sleep 3 h
# Приостановка на 3 часа!
```
Для запуска команд через заданные интервалы времени лучше использовать [watch](#page-240-0) .

#### **usleep**

Microsleep (здесь символ "u" должен читаться как буква греческого алфавита -- "мю", или префикс микро). Это то же самое, что и **sleep**, только интервал времени задается в микросекундах. Может использоваться для очень тонкой синхронизации процессов.

usleep 30 # Приостановка на 30 микросекунд. Эта команда является частью пакета initscripts/rc-scripts в дистрибутиве Red Hat.

Команда usleep не обеспечивает особую точность соблюдения интервалов, и поэтому она не подходит для применений, критичных ко времени.

#### hwclock, clock

Команда hwclock используется для получения доступа или коррекции аппаратных часов компьютера. С некоторыми ключами требует наличия привилегий root. Сенарий /etc/rc.d/rc.sysinit ИСПОЛЬЗУЕТ КОМАНДУ hwclock для установки системного времени во время загрузки.

Команда clock -- это синоним команды hwclock.

### 12.4. Команды обработки текста

#### <span id="page-165-0"></span>sort

Сортирует содержимое файла, часто используется как промежуточный фильтр в конвейерах. Эта команда сортирует поток текста в порядке убывания или возрастания, в зависимости от заданных опций. Ключ -<sub>m</sub> используется для сортировки и объединения входных файлов. В странице info перечислено большое количество возможных вариантов ключей. См. <u>Пример 10-9</u>, Пример 10-10 и Пример А-9.

#### tsort

Топологическая сортировка, считывает пары строк, разделенных пробельными символами, и выполняет сортировку, в зависимости от заданного шаблона.

#### unig

Удаляет повторяющиеся строки из отсортированного файла. Эту команду часто можно встретить в конвейере с командой sort.

```
cat list-1 list-2 list-3 | sort | uniq > final.list
# Содержимое файлов,
# сортируется,
# затем удаляются повторяющиеся строки,
# и результат записывается в выходной файл.
```
Ключ - с выводит количество повторяющихся строк.

bash\$ cat testfile Эта строка встречается только один раз. Эта строка встречается дважды. Эта строка встречается дважды. Эта строка встречается трижды. Эта строка встречается трижды. Эта строка встречается трижды.

bash\$ uniq -c testfile 1 Эта строка встречается только один раз. 2 Эта строка встречается дважды. 3 Эта строка встречается трижды.

bash\$ sort testfile | uniq -c | sort -nr 3 Эта строка встречается трижды.

2 Эта строка встречается дважды. 1 Эта строка встречается только один раз.

Команда sort INPUTFILE | uniq -c | sort -nr ВЫВОДИТ СТАТИСТИКУ ВСТРЕЧАЕМОСТИ СТРОК В ФАЙЛЕ INPUTFILE (КЛЮЧ -nr, В КОМАНДЕ sort, ОЗНАЧАЕТ СОРТИРОВКУ В ПОРЯДКЕ Убывания). Этот шаблон может с успехом использоваться при анализе файлов системного журнала, словарей и везде, где необходимо проанализировать лексическую структуру документа.

#### Пример 12-11. Частота встречаемости отдельных слов

```
#!/bin/bash
# wf.sh: "Сырой" анализ частоты встречаемости слова в текстовом файле.
ARGS = 1E BADARGS=65
E NOFILE=66
if [ $# -ne "$ARGS" ] # Файл для анализа задан?
then
 echo "Порядок использования: `basename $0` filename"
 exit $E_BADARGS
f_iif [ : -f "$1" ]
                      # Проверка существования файла.
then
 echo "Файл \"$1\" не найден."
 exit $E NOFILE
f_i# \text{ main} ()<br>sed -e 's/\.//g' -e 's/ /
\sqrt{g} "$1" | tr 'A-Z' 'a-z' | sort | uniq -c | sort -nr
#===========================
#Подсчет количества вхождений
# Точки и пробелы заменяются
#+ символами перевода строки,
#+ затем символы переводятся в нижний регистр
#+ и наконец подсчитывается количество вхождений,
#+ и выполняется сортировка по числу вхождений.
# Упражнения:
## 1) Добавьте команду 'sed' для отсечения других знаков пунктуации, например, запятых.
# 2) Добавьте удаление лишних пробелов и других пробельных символов.
# 3) Добавьте дополнительную сортировку так, чтобы слова с одинаковой частотой встречаемости
#+сортировались бы в алфавитном порядке.
exit<sub>0</sub>bash$ cat testfile
Эта строка встречается только один раз.
Эта строка встречается дважды.
Эта строка встречается дважды.
Эта строка встречается трижды.
Эта строка встречается трижды.
Эта строка встречается трижды.
bash$ ./wf.sh testfile
      6 Эта
      6 встречается
      6 строка
```
- 3 трижды
- 2 дважды
- 1 только

1 один

#### $1<sub>pas</sub>$

#### <span id="page-167-0"></span>expand, unexpand

Команда expand преобразует символы табуляции в пробелы. Часто используется в конвейерной обработке текста.

Команда **unexpand** преобразует пробелы в символы табуляции. Т.е. она является обратной по отношению к команде expand.

#### cut

Предназначена для извлечения отдельных полей из текстовых файлов. Напоминает команду print \$N B awk, но более ограничена в своих возможностях. В простейших случаях может быть неплохой заменой awk в сценариях. Особую значимость, для команды cut, представляют ключи  $-a$  (разделитель полей) и  $-f$  (номер(а) поля(ей)).

Использование команды cut для получения списка смонтированных файловых систем:

```
cat /etc/mtab | cut -d ' -1,2
```
Использование команды cut для получения версии ОС и ядра:

uname  $-a$  | cut  $-d$ "  $-f1,3,11,12$ 

Использование команды cut для извлечения заголовков сообщений из электронных писем:

```
bash$ grep '^Subject:' read-messages | cut -c10-80
Re: Linux suitable for mission-critical apps?
MAKE MILLIONS WORKING AT HOME3
 Spam complaint
Re: Spam complaint
```
Использование команды cut при разборе текстового файла:

# Список пользователей в /etc/passwd. FILENAME=/etc/passwd for user in  $\S$ (cut -d: -f1  $\S$ FILENAME) do echo \$user done

# Спсибо Oleg Philon за этот пример.

См. также Пример 12-36.

#### paste

Используется для объединения нескольких файлов в один многоколоночный файл.

#### join

Может рассматриваться как команда, родственная команде paste. Эта мощная утилита позволяет объединять два файла по общему полю, что представляет собой упрощенную версию реляционной базы данных.

Команда join оперирует только двумя файлами и объедияет только те строки, которые имеют общее поле (обычно числовое), результат объединения выводится на stdout. Объединяемые файлы должны быть отсортированы по ключевому полю.

File: 1.data 100 Shoes<br>200 Laces 300 Socks

File: 2.data 100 \$40.00

200 \$1.00  $300$  \$2.00

```
bash$ join 1.data 2.data<br>File: 1.data 2.data
100 Shoes $40.00<br>200 Laces $1.00
300 Socks $2.00
```
На выходе ключевое поле встречается только один раз. ca

#### head

Выводит начальные строки из файла на stdout (по-умолчанию -- 10 строк, но это число можно задать иным). Эта команда имеет ряд интересных ключей.

#### Пример 12-12. Какие из файлов являются сценариями?

```
#!/bin/bash
# script-detector.sh: Отыскивает файлы сценариев в каталоге.
TESTCHARS=2
             # Проверяются первые два символа.
SHABANG= ' # !'# Сценарии как правило начинаются с "sha-bang."
for file in * # Обход всех файлов в каталоге.
do
 if [[ `head -c$TESTCHARS "$file"` = "$SHABANG" ]]
 #+ количество символов, а не строк.
 then
   echo "Файл \"$file\" -- сценарий."
```

```
e]se
    echo "Файл \"$file\" не является сценарием."
  fi
done
exit<sub>0</sub>
```
#### Пример 12-13. Генератор 10-значных случайных чисел

```
#!/bin/bash
# rnd.sh: Генератор 10-значных случайных чисел
# ABTOP: Stephane Chazelas.
head -c4 /dev/urandom | od -N4 -tu4 | sed -ne 'ls/.* //p'
# Описание
# --------
# head:
# - с4 -- первые 4 байта.
# od:# -N4 ограничивает вывод 4-мя байтами.
# -tu4 беззнаковый десятичный формат вывода.
# sed:
# -n, в комбинации с флагом "p", в команде "s",
# выводит только совпадающие с шаблоном строки.
# Автор сценария описывает действия 'sed' таким образом:
# head -c4 /dev/urandom | od -N4 -tu4 | sed -ne '1s/.* //p'
                            ---------->
# Передает вывод в "sed"
                             - - - - - - - - ># пусть это будет 0000000 1198195154\n
# sed начинает читать символы: 0000000 1198195154\n.
# Здесь он находит символ перевода строки,
# таким образом он получает строку (0000000 1198195154).
# Затем он просматривает <диапазон><действие>. Первый и единственный -- это
#диапазон действие
#\mathbf{1}s/.* //p
# Номер строки попадает в заданный лиапазон, так что теперь он приступает к выполнению
действия:
# пытается заменить наибольшую подстроку, заканчивающуюся пробелом
" ("0000000") "ничем" (//), и если замена произведена -- выводит результат<br># ("0000000") "ничем" (//), и если замена произведена -- выводит результат<br># ("p" -- это флаг команды "s", а не команда "p", которая имеет иное зн
# теперь sed готов продолжить чтение входного потока. (Обратите внимание:
# если опустить ключ -n, то sed выведет строку еще раз)
# Теперь sed дочитывает остаток строки.
# Он готов приступить к анализу 2-й строки (которая отмечена '$'
# как последняя).
# Поскольку строка не попадает в заданный <диапазон>, на этом обработка прекращается.
# Проще говоря, команда sed означает:
 "В первой строке удалить любые символы, вплоть до последнего встреченного пробела,
## и затем вывести остаток.
# Сделать это можно более простым способом:
#sed -e 's/.* //iq'
 Где, заданы два <диапазона><действия> (можно записать и по другому
##sed -e 's/.* //' -e q):
#лиапазон
                                        действие
    ничего (для совпадающих строк)
#s/\cdot * //
   ничего (для совпадающих строк)
#q (quit)
```

```
# Здесь sed считывает только первую строку.
# Выполняет оба действия, и выводит строку перед завершением
# (действие "q"), поскольку ключ "-n" опущен.
# Простая альтернатива:
         head -c4 /dev/urandom| od -An -tu4
#exit<sub>0</sub>См. также Пример 12-33.
```
#### tail

Выводит последние строки из файла на stdout (по-умолчанию -- 10 строк). Обычно используется для мониторинга системных журналов. Ключ  $-f$ , позволяет вести непрерывное наблюдение за добавляемыми строками в файл.

#### Пример 12-14. Мониторинг системного журнала с помощью tail

#!/bin/bash

filename=sys.log

cat /dev/null > \$filename; echo "Создание / очистка временного файла." # Если файл отсутствует, то он создается, #+ и очищается, если существует.  $\therefore$  > filename  $\qquad$   $\qquad$  > filename дают тот же эффект.

tail /var/log/messages > \$filename # Файл /var/log/messages должен быть доступен для чтения.

есһо "В файл \$filename записаны последние строки из /var/log/messages."

 $exit<sub>0</sub>$ 

См. также Пример 12-5, Пример 12-33 и Пример 29-6.

#### grep

Многоцелевая поисковая утилита, использующая <u>регулярные выражения</u>. Изначально это была команда в древнем строчном редакторе ed,  $g/re/p$ , что означает -- global - regular expression print.

 $\mathbf{grep}\$  pattern  $[file...]$ 

Поиск участков текста в файле(ах), соответствующих шаблону  $pattern$ , где  $pattern$  может быть как обычной строкой, так и регулярным выражением.

```
bash$ grep '[rst]ystem.$' osinfo.txt
The GPL governs the distribution of the Linux operating system.
```
Если файл(ы) для поиска не задан, то команда grep работает как фильтр для устройства stdout, Например в конвейере.

```
bash$ ps ax | grep clock
765 tty1
           S0:00 xclock
901 pts/1
           \mathbf S0:00 grep clock
```
-i -- выполняется поиск без учета регистра символов.

-w -- поиск совпадений целого слова.

-l -- вывод только имен файлов, в которых найдены участки, совпадающие с заданным образцом/шаблоном, без вывода совпадающих строк.

 $-$  - - (рекурсивный поиск) поиск выполняется в текущем каталоге и всех вложенных подкаталогах.

The -n option lists the matching lines, together with line numbers.

```
bash$ grep -n Linux osinfo.txt
2:This is a file containing information about Linux.
  6:The GPL governs the distribution of the Linux operating system.
```
 $-v$  (или  $--i$ nvert-match)  $-$  выводит только строки, не содержащие совпадений.

grep pattern1 \*.txt | grep -v pattern2

```
# Выводятся строки из "*.txt", совпадающие с "pattern1",
# но ***не*** совпадающие с "pattern2".
```
-c (--count) -- выводит количество совпадений без вывода самих совпадений.

grep -c txt \*.sgml # (количество совпадений с "txt" в "\*.sgml" файлах)

```
# grep -cz .<br>* Touka
# означает подсчет (-c) непустых ("." -- содержащих хотя бы один символ) элементов,<br># разделенных нулевыми байтами (-z)
#
printf 'a b\nc d\n\n\n\n\n\000\n\000e\000\000\nf' | grep -cz . # \frac{4}{1}printf 'a b\nc d\n\n\n\n\n\000\n\000e\000\000\nf' | grep -cz '$' # 5
printf 'a b\nc d\n\n\n\n\n\000\n\000e\000\000\nf' | grep -cz '^' # 5
#
printf 'a b\nc d\n\n\n\n\n\000\n\000e\000\000\nf' | grep -c '$' # 9
# По-умолчанию, в качестве разделителя, принимается символ перевода строки (\n).
```
# Обратите внимание: ключ -z характерен для GNU-версии "grep".

# Спасибо S.C.

Если **grep** вызывается для поиска по группе файлов, то вывод будет содержать указание на имена файлов, в которых найдены совпадения.

#### bash\$ **grep Linux osinfo.txt misc.txt**

osinfo.txt:This is a file containing information about Linux. osinfo.txt:The GPL governs the distribution of the Linux operating system. misc.txt:The Linux operating system is steadily gaining in popularity.

Аля того, чтобы заставить grep выводить имя файла, когда поиск производится по одному-единственному файлу, достаточно указать устройство /dev/null в качестве второго файла.

bash\$ grep Linux osinfo.txt /dev/null osinfo.txt:This is a file containing information about Linux. osinfo.txt:The GPL governs the distribution of the Linux operating system.

Если совпадение было найдено, то **grep** возвращает <u>код завершения</u> -- 0, это может оказаться полезным при выполнении поиска в условных операторах ( в таких случаях особый интерес может представлять ключ - а, который подавляет вывод).

# если найдено совпадение  $SUCCRSS = 0$ word=Linux filename=data.file grep -q "\$word" "\$filename" # "-q" -- подавляет вывод на stdout. if [ \$? -eq \$SUCCESS # if grep -q "\$word" "\$filename" ста комбинация может заменить строки 5 - 7. then echo "Образец \$word найден в \$filename" else echo "Образец \$word в файле \$filename не найден"  $f_i$ 

Пример 29-6 -- пример поиска заданного образца в системном журнале, с помощью grep.

#### Пример 12-15. Сценарий-эмулятор "grep"

```
#!/bin/bash
# grp.sh: Очень "грубая" реализация 'grep'.
E BADARGS=65
if [-z "$1" ]# Проверка наличия аргументов.
then
  echo "Порядок использования: `basename $0` pattern"
  exit $E BADARGS
f_iecho
for file in * # Обход всех файлов в $PWD.
do
  output=$(sed -n /"$1"/p $file) # Подстановка команд.
  if [ \cdot -z "$output" ]
                                   # Что произойдет, если кавычки вокруг "$output" убрать?
  then
    echo -n "$file: "
    echo $output
  f_iэквивалент: sed -ne "/$1/s|^|${file}: |p"
  echo
done
echo
exit 0
# Упражнения:
#
# 1) Добавьте вывод символов перевода строки, если найдено более одного совпадения в любом
```
egrep -- то же самое, что и grep - Е. Эта команда использует несколько отличающийся, расширенный набор регулярных выражений, что позволяет выполнять поиск более гибко.

**fgrep** -- то же самое, что и **grep -F**. Эта команда выполняет поиск строк символов (не регулярных выражений), что несколько увеличивает скорость поиска.

Утилита agrep имеет более широкие возможности поиска приблизительных совпадений. Образец поиска может отличаться от найденой строки на указанное ЧИСЛО СИМВОЛОВ.

1) Для поиска по сжатым файлам следует использовать утилиты zgrep, zegrep или **zfgrep**. Они с успехом могут использоваться и для не сжатых файлов, но в этом случае они уступают в скорости обычным **grep, egrep и fgrep.** Они очень удобны при выполнении поиска по смешенному набору файлов -- когда одни файлы сжаты, а другие нет.

Для поиска по bzip-файлам используйте bzgrep.

#### look

Команда **look** очень похожа на **grep**, и предназначена для поиска по "словарям" -отсортированным файлам. По-умолчанию, поиск выполняется в файле /usr/dict/words, но может быть указан и другой словарь.

#### Пример 12-16. Поиск слов в словаре

```
#!/bin/bash
# lookup: Выполняется поиск каждого слова из файла в словаре.
file=words.data # Файл с искомыми словами.
echo
while \lceil "Sword" != end \rceil # Последнее слово в файле.
ർറ
  read word # Из файла, потому, что выполнено перенаправление в конце цикла.<br>look $word > /dev/null # Подавление вывода строк из словаря.
  lookup=$?
                   # Код возврата команды 'look'.
  if [ "$lookup" -eq 0 ]
  then
     echo "Слово \"$word\" найдено."
  else
     echo "Слово \"$word\" не найдено."
  fi
done <"$file"
                  # Перенаправление ввода из файла $file, так что "чтение" производится
оттуда.
echo
exit 0
# Строки, расположенные ниже не будут исполнены, поскольку выше стоит команда "exit".
# Stephane Chazelas предложил более короткий вариант:
while read word &\& [[ \frac{1}{2} word != end ]]
And if look "Sword" > /dev/null<br>do if look "Sword" > /dev/null<br>then echo "Слово \"$word\" найдено."<br>else echo "Слово \"$word\" не найдено."
   fi
done <"$file"
```
#### sed, awk

Скриптовые языки, специально разработанные для анализа текстовых данных.

#### sed

Неинтерактивный "потоковый редактор". Широко используется в сценариях на языке командной оболочки.

#### awk

Утилита контекстного поиска и преобразования текста, замечательный инструмент для извлечения и/или обработки полей (колонок) в структурированных текстовых файлах. Синтаксис awk напоминает язык С.

#### **WC**

wc -- "word count", счетчик слов в файле или в потоке:

```
bash $ wc /usr/doc/sed-3.02/README
      127 838 /usr/doc/sed-3.02/README
20 -[20 строк 127 слов 838 символов]
```
we -w ПОДСЧИТЫВАЕТ ТОЛЬКО СЛОВА.

we -1 ПОДСЧИТЫВА ЕТ ТОЛЬКО СТРОКИ.

we - с ПОДСЧИТЫВАЕТ ТОЛЬКО СИМВОЛЫ.

we -L возвращает длину наибольшей строки.

Подсчет количества *.txt*-файлов в текущем каталоге с помощью wc:

```
$ls *.txt | wc -1
# Эта команда будет работать, если ни в одном из имен файлов "*.txt" нет символа перевода
строки.
# Альтернативный вариант:
```

```
find . - maxdepth 1 - name \*.txt - print0 | grep - cz .<br>(shopt - s nullglob; set -- *.txt; echo $#)
##
```
# Спасибо S.C.

Подсчет общего размера файлов, чьи имена начинаются с символов, в диапазоне d - h

```
bash$ wc [d-h]* | grep total | awk '{print $3}'
71832
```
От переводчика: в случае, если у вас локаль отлична от "С", то вышеприведенная команда может не дать результата, поскольку wc вернет не слово "total", в конце вывода, а "итого". Тогда можно попробовать несколько измененный вариант:

```
bash$ wc [d-h]* | grep итого | awk '{print $3}'
71832
```
Использование **wc** для подсчета количества вхождений слова "Linux" в основной исходный файл с текстом этого руководства.

```
bash$ grep Linux abs-book.sgml | wc -l
50
```
#### См. также [Пример](#page-193-0) [12-33](#page-193-0) и [Пример](#page-253-0) [16-7.](#page-253-0)

Отдельные команды располагают функциональностью **wc** в виде своих ключей.

```
... | grep foo | wc -l
# Часто встречающаяся конструкция, которая может быть сокращена.
... | grep -c foo
# Ключ "-c" ("--count") команды grep.
# Спасибо S.C.
```
**tr**

Замена одних символов на другие.

```
В отдельных случаях символы необходимо заключать в кавычки и/или
   квадратные скобки. Кавычки предотвращают интерпретацию специальных
   символов командной оболочкой. Квадратные скобки должны заключаться в
   кавычки.
```
Команда **tr "A-Z" "\*" <filename** или **tr A-Z \\* <filename** заменяет все символы верхнего регистра в filename на звездочки (вывод производится на stdout). В некоторых системах этот вариант может оказаться неработоспособным, тогда попробуйте **tr A-Z '[\*\*]'**.

Ключ -d удаляет символы из заданного диапазона.

```
echo "abcdef"                                   # abcdef
echo "abcdef" | tr -d b-d \# aef
tr -d 0-9 <filename
# Удалит все цифровые символы из файла "filename".
```
Ключ --squeeze-repeats (-s) удалит все повторяю[щ](#page-31-0)иеся последовательности символов. Может использоваться для удаления лишних [пробельных](#page-31-0) [символов](#page-31-0).

```
bash$ echo "XXXXX" | tr --squeeze-repeats 'X'
X
```
Ключ - с "complement" заменит символы в соответствии с шаблоном. Этот ключ воздействует только на те символы, которые НЕ соответствуют заданному шаблону.

```
bash$ echo "acfdeb123" | tr -c b-d +
+c+d+b++++
```
Обратите внимание: команда **tr** корректно распознает символьные классы POSIX. [29]

```
bash$ echo "abcd2ef1" | tr '[:alpha:]' -
---2--1
```
#### Пример 12-17. toupper: Преобразование символов в верхний регистр.

```
#!/bin/bash
# Преобразование символов в верхний регистр.
E BADARGS=65
if [ -z "$1" ] # Стандартная проверка командной строки.
then
  echo "Порядок использования: `basename $0` filename"
  exit $E BADARGS
f_itr a-z A-Z < "S1"# Тот же эффект можно получить при использовании символьных классов POSIX:<br># tr '[:lower:]' '[:upper:]' < "$1"
# Спасибо S.C.
exit<sub>0</sub>
```
#### Пример 12-18. lowercase: Изменение имен всех файлов в текущем каталоге в нижний регистр.

```
#! /bin/bash
## Изменит все имена файлов в текущем каталоге в нижнй регистр.
#for filename in *
                                   # Обход всех файлов в каталоге.
do
   fname='basename $filename'
   n = echo $fname | tr A-Z a-z<br>if [ "$fname" != "$n" ]
                                   # Перевести символы в нижний регистр.
                                   # Переименовать только те файлы, имена которых изменились.
   then
     mv $fname $n
   fi
done
exist 0# Сироки приведенные ниже не будут исполняться, поскольку выше стоит команда "exit".
                                  <u> -------------------------+</u>
\# - ----------------------
# Запустите эту часть сценария, удалив строки, стоящие выше.
# Сценарий, приведенный выше, не работает с именами файлов, содержащими пробелы или символы
перевода строки.
# В связи с этим, Stephane Chazelas предложил следующий вариант:
```

```
for filename in *
                      # Нет необходимости использовать basename,
                      # поскольку "*" возвращает имена, не содержащие "/".
do n= echo "$filename/" | tr '[:upper:]' '[:lower:]'
                                символьные классы POSIX.
#Завершающий слэш добавлен для того, чтобы символ перевода строки
##не был удален при подстановке команды.
   # Подстановка переменной:
   n=${n%/}
                      # Удаление завершающего слэша, добавленного выше.
   [[\frac{1}{2}$filename == $n ]] | mv "$filename" "$n"
                      # Проверка -- действительно ли изменилось имя файла.
\Deltaone
exit<sub>0</sub>
```
#### Пример 12-19. du: Преобразование текстового файла из формата DOS в формат Unix.

```
#!/bin/bash
# du.sh: Преобразование текстового файла из формата DOS в формат UNIX.
E WRONGARGS=65
if [-z "$1" ]then
  echo "Порядок использования: `basename $0` filename-to-convert"
  exit $E_WRONGARGS
f_iNEWFILENAME=$1.unx
CR = '015'# Возврат каретки.
           # 015 -- это символ CR в восьмеричном формате
# Строки в текстовых файлах DOS завершаются комбинацией символов CR-LF.
tr -d $CR < $1 > $NEWFILENAME
# Удалить символы CR и записать в новый файл.
echo "Исходный текстовый файл: \"$1\"."
echo "Преобразованный файл: \"$NEWFILENAME\"."
exist 0# Упражнение:
## Измените этот сценарий таким образом, чтобы он преобразовывал файлы из
#+ формата UNIX в формат DOS.
```
#### <span id="page-177-0"></span>Пример 12-20. rot13: Сверхслабое шифрование по алгоритму rot13.

```
#!/bin/bash
# rot13.sh: Классический алгоритм шифрования rot13,
#который способен "расколоть" даже 3-х летний ребенок.
# Порядок использования: ./rot13.sh filename
                         ./rot13.sh <filename
# или
# M.\pi M./rot13.sh и ввести текст с клавиатуры (stdin)
cat "$@" | tr 'a-zA-Z' 'n-za-mN-ZA-M'# "a" заменяется на "n", "b" на "o", и т.д.
# Конструкция 'cat "$@"'
#+ позволяет вводить данные как со stdin, так и из файла.
```
 $exit$  0

#### Пример 12-21. Более "сложный" шифр

#!/bin/bash # crypto-quote.sh: Ограниченное шифрование

# Шифрование ограничивается простой заменой одних алфавитных символов другими. # Результат очень похож на шифры-загадки

# Изменение ключа "key" приведет к изменению шифра. # Конструкция 'cat "\$@"' позволяет вводить данные как со stdin, так и из файла. # Если используется stdin, то ввод должен завершаться комбинацией Control-D. # Иначе, в командной строке, сценарию должно быть передано имя файла. tr "a-z" "A-Z" | tr "A-Z" "\$key" cat "S@" в верхний регистр |  $#$ шифрование # Такой прием позволяет шифровать как символы в верхнем регистре, так и в нижнем. # Неалфавитные символы остаются без изменений. # Попробуйте зашифровать какой либо текст, например  $#$ "Nothing so needs reforming as other people's habits." # --Mark Twain  $#$ # Результат будет: "CFPHRCS OF CIIOO MINFMBRCS EO FPHIM GIFGUI'O HETRPO."  $#$ # --BEML PZERC # Для дешифрации можно использовать следующую комбинацию:<br># cat "\$@" | tr "\$key" "A-Z" # Этот нехитрый шифр может быть "взломан" 12-ти летним ребенком #+ с помощью карандаша и бумаги. exit 0

#### Различные версии tr

Утилита tr имеет две, исторически сложившиеся, версии. BSD-версия не использует квадратные скобки (tr a-z A-z), в то время как SysV-версия использует их (tr  $\cdot$ [a-z] $\cdot$  [Az ; ·). GNU-версия утилиты **tr** напоминает версию BSD, но диапазоны символов обязательно должны заключаться в квадратные скобки.

#### fold

Выравнивает текст по ширине, разрывая, если это необходимо, слова. Особый интерес представляет ключ -s, который производит перенос строк по пробелам, стараясь не разрывать слова. (см. Пример 12-22 и Пример А-2).

#### fmt

Очень простая утилита форматирования текста, чаще всего используемая как фильтр в конвейерах для того, чтобы выполнить "перенос" длинных строк текста.

#### <span id="page-178-0"></span>Пример 12-22. Отформатированный список файлов.

#!/bin/bash WIDTH=40 # 40 символов в строке.  $b='ls /usr/local/bin`$ # Получить список файлов... echo  $$b$  | fmt -w  $$WIDTH$ # То же самое можно выполнить командой # echo \$b | fold - -s -w \$WIDTH  $exit<sub>0</sub>$ 

См. также Пример 12-5.

Очень мощной альтернативой утилите fmt, является утилита par (автор Kamil Toman), которую вы сможете найти на http://www.cs.berkeley.edu/~amc/Par/.

Эта утилита с обманчивым названием удаляет из входного потока символы обратной подачи бумаги (код ESC 7). Она так же пытается заменить пробелы на табуляции. Основная область применения утилиты col -- фильтрация вывода отдельных утилит обработки текста, таких как aroff u tbl.

#### column

Форматирование по столбцам. Эта утилита преобразует текст, например какой либо список, в табличное, более "удобочитаемое", представление, вставляя символы табуляции по мере необходимости.

#### Пример 12-23. Пример форматирования списка файлов в каталоге

```
#!/bin/bash
# За основу сценария взят пример "man column".
(printf "PERMISSIONS LINKS OWNER GROUP SIZE DATE TIME PROG-NAME\n" \ <br>; ls -l | sed 1d) | column -t
# Команда "sed 1d" удаляет первую строку, выводимую командой 1s,<br>#+ (для локали "C" это строка: "total M",
# Ключ -t, команды "column", означает "табличное" представление.
exit<sub>0</sub>
```
#### colrm

Утилита удаления колонок. Удаляет колонки (столбцы) сиволов из файла и выводит результат Ha stdout. colrm 2 4 <filename -- УДАЛИТ СИМВОЛЫ СО 2-ГО ПО 4-Й ВКЛЮЧИТЕЛЬНО, В КАЖДОЙ СТРОКЕ в файле filename.

Если файл содержит символы табуляции или непечатаемые символы, то результат может получиться самым неожиданным. В таких случаях, как правило, утилиту colrm, в конвейере, окружают командами expand и unexpand.

#### nl

Hymepyet строки в файле. n1 filename -- ВЫВедет файл filename Ha stdout, и в начале каждой строки вставит ее порядковый номер, счет начинается с первой непустой строки. Если файл не указывается, то принимается ввод со stdin.

Вывод команды nl очень напоминает cat -n, однако, по-умолчанию nl не нумерует пустые строки.

#### <span id="page-179-0"></span>Пример 12-24. nl: Самонумерующийся сценарий.

#!/bin/bash # Сценарий выводит себя сам на stdout дважды, нумеруя строки сценария. # 'nl' вставит для этой строки номер 3, поскольку она не нумерует пустые строки. # 'cat -n' вставит для этой строки номер 5. nl `basename \$0` echo; echo # А теперь попробуем вывести текст сценария с помощью 'cat -n' cat -n `basename \$0` # Различия состоят в том, что 'cat -n' нумерует все строки.<br># Обратите внимание: 'nl -ba' -- сделает то же самое.
**pr**

Подготовка файла к печати. Утилита производит разбивку файла на страницы, приводя его в вид пригодный для печати или для вывода на экран. Разнообразные ключи позволяют выполнять различные манипуляции над строками и колонками, соединять строки, устанавливать поля, нумеровать строки, добавлять колонтитулы и многое, многое другое. Утилита **pr** соединяет в себе функциональность таких команд, как **nl**, **paste**, **fold**, **column** и **expand**.

**pr -o 5 --width=65 fileZZZ | more** -- выдаст хорошо оформленное и разбитое на страницы содержимое файла fileZZZ.

Хочу особо отметить ключ -d, который выводит строки с двойным интервалом (тот же эффект, что и **sed -G**).

# **gettext**

GNU утилита, предназначена для нужд [локализации](#page-426-0) и перевода сообщений программ, выводимых на экран, на язык пользователя. Не смотря на то, что это актуально, прежде всего, для программ на языке C, тем не менее **gettext** с успехом может использоваться в сценариях командной оболочки для тех же целей. См. *info page*.

# **msgfmt**

Эта утилита предназначена для создания двоичных файлов с переводом сообщений, выводимых перед пользователем. Используется для нужд [локализации](#page-426-0).

# **iconv**

Утилита преобразования текста из одной кодировки в другую. В основном используется для нужд [локализации](#page-426-0).

# **recode**

Может рассматриваться как разновилность утилиты **iconv**, описанной выше. Универсальная утилита для преобразования текстовой информации в различные кодировки.

# **TeX**, **gs**

**TeX** и **Postscript** -- языки разметки текста, используемые для подготовки текста к печати или выводу на экран.

**TeX** -- это сложная система подготовки к печати, разработанная Дональдом Кнутом (Donald Knuth). Эту утилиту удобнее использовать внутри сценария, чем в командной строке, поскольку в сценарии проще один раз записать все необходимые параметры, передаваемые утилите, для получения необходимого результата.

Ghostscript (**gs**) -- это GPL-версия интерпретатора Postscript.

# **groff**, **tbl**, **eqn**

**groff** -- это еще один язык разметки текста и форматированного вывода. Является расширенной GNU-версией пакета **roff/troff** в Unix-системах.

**tbl** -- утилита обработки таблиц, должна рассматриваться как составная часть **groff**, так как ее задачей является преобразование таблиц в команды **groff**.

**eqn** -- утилита преобразования математических выражений в команды **groff**.

**lex** -- утилита лексического разбора текста. В Linux-системах заменена на свободно распространяемую утилиту flex.

уасс -- утилита для создания синтаксических анализаторов, на основе набора грамматик, задаваемых разработчиком. В Linux-системах, эта утилита заменена на свободно распространяемую утилиту bison.

# 12.5. Команды для работы с файлами и архивами

# Архивация

<span id="page-181-0"></span>tar

Стандартная, для Unix, утилита архивирования. Первоначально -- это была программа Tape ARchiving, которая впоследствии переросла в универсальный пакет, который может работать с любыми типами устройств (см. Пример 3-4). В GNU-версию tar была добавлена возможность одновременно производить сжатие tar-архива, например команда tar czvf archive\_name.tar.qz \* создает tar-архив дерева подкаталогов и вызывает <u>gzip</u> для выполнения сжатия, исключение составляют скрытые файлы в текущем каталоге (\$PWD). [30]

Некоторые, часто используемые, ключи команды tar:

- 1. -c -- создать (create) новый архив
- 2. x -- извлечь (extract) файлы из архива
- 3. --delete -- удалить (delete) файлы из архива

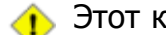

• Этот ключ игнорируется для накопителей на магнитной ленте.

- 4. r добавить (append) файлы в существующий архив
- 5. А - добавить (append) *tar*-файлы в существующий архив
- 6. -t -- список файлов в архиве (содержимое архива)
- 7.  $-u$  -- обновить (update) архив
- 8. а операция сравнения архива с заданной файловой системой
- 9. -z -- обработка архива с помощью <u>gzip</u>

(Сжатие или разжатие, в зависимости от комбинации сопутствующих ключей  $-c$  или  $-x$ )

10. - 1 - обработка архива с помошью bzip2

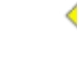

При восстановлении "битых" tar.gz архивов могут возникнуть определенные сложности, поэтому делайте несколько резервных копий.

#### shar

Утилита создания shell-архива. Архивируемые файлы объединяются в единый файл без

выполнения сжатия, в результате получается архив -- по сути полноценный сценарий на языке командной оболочки, начинающийся со строки #!/bin/sh, который содержит полный набор команд, необходимый для разархивирования. Такого рода архивы до сих пор можно найти в некоторых телеконференциях в Internet, но в последнее время они активно вытесняются связкой tar/qzip. Для распаковки shar-архивов предназначена команда unshar.

#### ar

Утилита создания и обслуживания архивов, главным образом применяется к двоичным файлам библиотек.

## <span id="page-182-0"></span>rpm

Red Hat Package Manager, или **rpm** -- набор утилит, предназначенных для построения и обслуживания пакетов программного обеспечения как в исходном коде, так и в собранном (откомпилированном) виде. Среди всего прочего, включает в себя утилиты, производящие установку ПО, проверку зависимостей пакетов и проверку их целостности.

Самый простой вариант установки ПО из rpm -- выполнить команду rpm -i package\_name.rpm.

• Команда rpm - qa выдаст полный список всех установленных грт-пакетов в данной системе. Команда rpm - qa package\_name ВЫВедет только пакет(ы) с именем, содержащим комбинацию символов package\_name.

```
bash$ rpm -qa
redhat-logos-1.1.3-1qlibc-2.2.4-13
 cracklib-2.7-12
 dosfstools-2.7-1
 qdbm-1.8.0-10ksymoops-2.4.1-1mktemp-1.5-11per1-\bar{5}.6.0-17reiserfs-utils-3.x.0j-2
 \ddotsbash$ rpm -qa docbook-utils
docbook-utils-0.6.9-2bash$ rpm -qa docbook | grep docbook
docbook-dtd31-sgm1-1.0-10docbook-style-dsssl-1.64-3
 docbook-dtd30-sgm1-1.0-10docbook - dtd40 - sgm1 - 1.0 - 11docbook-utils-pdf-0.6.9-2
 docbook-dtd41-sgml-1.0-10
 docbook-utils-0.6.9-2
```
# cpio

Специализированная утилита архивации и копирования (copy input and output). Используется все реже и реже, поскольку вытесняется более мощным архиватором tar/qzip. Наиболее употребительна для таких операций, как перемещение дерева каталогов.

# Пример 12-25. Пример перемещения дерева каталогов с помощью сріо

#!/bin/bash

# Копирование дерева каталогов с помощью сріо.

```
ARGS = 2E BADARGS=65
if [ $# -ne "$ARGS" ]
then
  echo "Порядок использования: `basename $0` source destination"
  exit $E BADARGS
f_isource=$1
destination=$2
find "$source" -depth | cpio -admvp "$destination"
# Информацию по ключам утилиты сріо вы найдете в страницах руководства "man cpio".
exit<sub>0</sub>
```
# rpm2cpio

Эта утилита конвертирует <u>rpm</u>-пакет в архив с**ріо**.

# Пример 12-26. Распаковка архива грт

```
#!/bin/bash
# de-rpm.sh: Распаковка архива 'rpm'
: ${1?"Порядок использования: `basename $0` target-file"}
# Сценарию должно быть передано имя архива 'rpm'.
TEMPFILE=SS.cpio
                                          # Временный файл с "уникальным" именем.
                                          н временный файл с уникальный
rpm2cpio < $1 > $TEMPFILE
                                          # Конверсия из rpm в сріо.
cpio --make-directories -F $TEMPFILE -i
                                          # Рапсковка сріо-архива.
rm -f $TEMPFILE
                                          # Удаление сріо-архива.
exit 0
  Упражнение:
#Добавьте проверку на: 1) Существование "target-file"
                          2) Действительно ли "target-file" является rpm-архивом.
# +#Подсказка:
                            используйте комсанду 'file'.
```
# Сжатие

# <span id="page-183-0"></span>gzip

Стандартная GNU/Unix утилита сжатия, заменившая более слабую, и к тому же проприетарную, утилиту compress. Соответствующая утилита декомпрессии (разжатия) -- **gunzip**, которая является эквивалентом команды qzip -d.

Для работы со сжатыми файлами в конвейере используется фильтр zcat, который выводит результат своей работы на stdout, допускает перенаправление вывода. Фактически это та же команда cat, только приспособленная для работы со сжатыми файлами (включая файлы, сжатые утилитой compress). Эквивалент команды zcat -- qzip -dc.

B некоторых коммерческих версиях Unix, команда zcat является синонимом команды **uncompress -с**, и не может работать с файлами, сжатыми с помощью gzip.

См. также Пример 7-7.

# <span id="page-183-1"></span>bzip2

Альтернативная утилита сжатия, обычно дает более высокую степень сжатия (но при этом

работает медленнее), чем **qzip**, особенно это проявляется на больших файлах. Соответствующая утилита декомпрессии -- **bunzip2**.

В современные версии <u>tar</u> добавлена поддержка **bzip2**.

# compress, uncompress

Устаревшие проприетарные утилиты для работы с архивами, входящие в состав некоторых коммерческих дистрибутивов Unix. В последнее время вытесняются более мощной утилитой gzip. Linux-дистрибутивы, как правило, включают в свой состав эти утилиты для обратной совместимости, однако **qunzip** корректно разархивирует файлы, обработанные с помощью compress.

Утилита znew предназначена для преобразования compress-архивов в gzip-архивы.

#### sq

Еще одна утилита-фильтр сжатия, которая обслуживает только отсортированные списки слов. Использует стандартный, для фильтров, синтаксис вызова -- sq  $\lt$  input-file  $>$  output-file. Быстрая, но не такая эффективная как <u>gzip</u>. Соответствующая ей утилита декомпрессии называется unsq, синтаксис вызова аналогичен утилите sq.

Вывод от sq может быть передан по конвейеру утилите qzip, для дальнейшего (i сжатия.

# zip, unzip

Кроссплатформенная утилита архивирования и сжатия, совместимая, по формату архивного файла, с утилитой DOS -- pkzip.exe. "Zip"-архивы, по-моему, более приемлемый вариант для обмена данными через Internet, чем "tarballs" (тарболлы, или tar-архивы).

# unarc, unarj, unrar

Этот набор утилит предназначен для распаковки архивов, созданных с помощью DOS архиваторов -- arc.exe, arj.exe и rar.exe.

# Получение сведений о файлах

#### file

Утилита идентификации файлов. Команда file file-name верне тип файла file-name, например, ascii text ИЛИ data. ДЛЯ ЭТОГО ОНА АНАЛИЗИРУЕТ СИГНАТУРУ, ИЛИ МАГИЧЕСКОЕ ЧИСЛО И COПОСТАВЛЯЕТ ЕЕ СО СПИСКОМ ИЗВЕСТНЫХ СИГНАТУР ИЗ /usr/share/magic, /etc/magic ИЛИ /usr/lib/magic (в зависимости от дистрибутива Linux/Unix).

-f -- ключ пакетного режима работы утилиты file, в этом случае утилита принимает список анализируемых имен файлов из заданного файла. Ключ - и используется для анализа файлов в архиве.

bash\$ file test.tar.gz test.tar.gz: gzip compressed data, deflated, last modified: Sun Sep 16 13:34:51 2001, os: Unix

bash file -z test.tar.gz test.tar.gz: GNU tar archive (gzip compressed data, deflated, last modified: Sun Sep 16  $13:34:51$  2001, os: Unix)

#### Пример 12-27. Удаление комментариев из файла с текстом программы на языке С

```
#!/bin/bash
# strip-comment.sh: Удаление комментариев (/* COMMENT */) из исходных текстов программ на
языке С.
E NOARGS=65
E_ARGERROR=66
E_WRONG_FILE_TYPE=67
if [ $# -eq "$E_NOARGS" ]then
  echo "Порядок использования: `basename $0` C-program-file" >&2 # Вывод сообщения на
stderr.
  exit $E ARGERROR
fi
# Проверка типа файла.<br>type=`eval file $1 | awk '{ print $2, $3, $4, $5 }'`
и голе с с поставление с разности с при стании.<br># "file $1" -- выводит тип файла...<br># затем awk удаляет первое поле -- имя файла...
# после этого результат записывается в переменную "type".
correct_type="ASCII C program text"
if [ "$type" != "$correct_type" ]
then
  echo
  echo "Этот сценарий работает только с исходными текстами программ на языке С."
  echo
  exit $E WRONG FILE TYPE
f_i# Довольно замысловатый сценарий sed :
# - - - - - - - -sed '
7^{\lambda}\lambda / \lambda / \lambda / \lambda / \lambda / \lambda / \lambda / \lambda\frac{1}{51}\# - - - - - - - -
# Если вы потратите несколько часов на изучение основ sed, то он станет немного понятнее.
# Следовало бы добавить еще обработку
#+ комментариев, расположенных в одной строке с кодом.
# Оставляю это вам, в качестве упражнения.
# Кроме того, этот сценарий удалит все строки, которые содержат комбинации символов "*/" или
\frac{1}{2} / \star \frac{1}{2}# не всегда желаемый результат.
exit 0
# Строки, расположенные ниже не будут исполнены из-за стоящей выше команды 'exit 0'.
# Stephane Chazelas предложил другой, альтернативный вариант:
usage()
  echo "Порядок использования: `basename $0` C-program-file" >&2
  exit 1
\}WEIRD=`echo -n -e '\377'`   # или WEIRD=$'\377'<br>[[ $# -eq 1 ]] || usage<br>case `file "$1"  in
  *"C program text"*) sed -e "s%/\*%${WEIRD}%g;s%\*/%${WEIRD}%g" "$1" \<br>
tr '\377\n' '\n\377' \<br>
sed -ne 'p;n' \
       tr -d '\ln | tr '377' '\ln';
  *) usage;;
esac
# Этот вариант, все еще некорректно обрабатывает такие строки как:
# print(f'',');
# или
       /* ошибочный вложенный комментарий */
# / *# Для обработки специальных случаев (∖", \\" ...) придется написать синтаксический
                                                  186
```

```
анализатор
# (может быть с помощью lex или yacc?).
```
 $exit<sub>0</sub>$ 

# which

Команда which command-xxx вернет полный путь к "command-xxx". Очень полезна для того, чтобы узнать -- установлена ли та или иная утилита в системе.

Sbash which rm

/usr/bin/rm

# whereis

Очень похожа на which, упоминавшуюся выше. Команда whereis command-xxx вернет полный путь к "command-xxx", но кроме того, еще и путь к *тапраде* -- файлу, странице справочника по заданной утилите.

Sbash whereis rm

```
rm: /bin/rm /usr/share/man/man1/rm.1.bz2
```
## whatis

Утилита whatis filexxx отыщет "filexxx" в своей базе данных. Может рассматриваться как упрощенный вариант команды man.

\$bash whatis whatis

whatis

 $(1)$  - search the whatis database for complete words

# Пример 12-28. Исследование каталога /usr/X11R6/bin

```
#!/bin/bash
# Что находится в каталоге /usr/X11R6/bin?
DIRECTORY="/usr/X11R6/bin"
# Попробуйте также "/bin", "/usr/bin", "/usr/local/bin", и т.д.
for file in $DIRECTORY/*
do
 whatis `basename $file`
                            # Вывод информации о файле.
done
ext0# Вывод этого сценария можно перенаправить в файл:
# ./what.sh >>whatis.db
# или включить постраничный просмотр на экране,
# ./what.sh | less
```
См. также Пример 10-3.

#### vdir

Вывод списка файлов в каталоге. Тот же эффект имеет команда <u>Is -I</u>.

#### Это одна из утилит GNU fileutils.

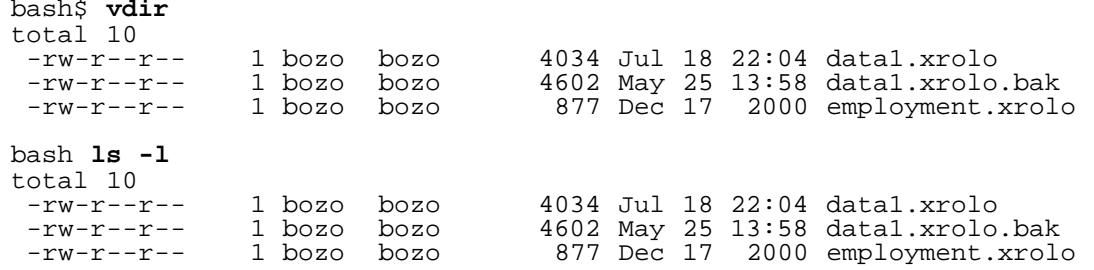

#### **locate**, **slocate**

Команда **locate** определяет местонахождение файла, используя свою базу данных, создаваемую специально для этих целей. Команда **slocate** -- это защищенная версия **locate** (которая может оказаться простым псевдонимом команды **slocate**).

**\$bash locate hickson**

/usr/lib/xephem/catalogs/hickson.edb

### **readlink**

Возвращает имя файла, на который указывает символическая ссылка.

bash\$ **readlink /usr/bin/awk** ../../bin/gawk

#### **strings**

Команда **strings** используется для поиска печатаемых строк в двоичных файлах. Она выводит последовательности печатаемых символов, обнаруженных в заданном файле. Может использоваться для прикидочного анализа дамп-файлов (core dump) или для отыскания информации о типе файла, например для графических файлов неизвестного формата (например, **strings image-file | more** может вывести такую строчку: JFIF, что говорит о том, что мы имеем дело с графическим файлом в формате jpeg). В сценариях, вероятнее всего, вам придется использовать эту команду в связке с [grep](#page-170-0) или [sed.](#page-416-0) См. [Пример](#page-114-0) [10-7](#page-113-0) и Пример [10-9.](#page-114-0)

#### **Пример 12-29. "Расширенная" команда** strings

```
#!/bin/bash
# wstrings.sh: "word-strings" (расширенная команда "strings")
\hbox{~}^{\#}# Этот сценарий фильтрует вывод команды "strings" путем проверки на соответствие<br>#+ выводимых слов по файлу словаря.<br># Таким способом эффективно "отсекается" весь "мусор",
#+ и выводятся только распознанные слова.
# =================================================================
                      Стандартная проверка входных аргументов
ARGS=1
E_BADARGS=65
E_NOFILE=66
if [ $# -ne $ARGS ]
```

```
then
  echo "Порядок использования: `basename $0` filename"
  exit $E_BADARGS
if [ ! -f "$1" ]
                                       # Проверка наличия файла.
then
    echo "Файл \"$1\" не найден."
    exit $E_NOFILE
f_iMINSTRIEN=3
                                       # Минимальная длина строки.
WORDFILE=/usr/share/dict/linux.words
                                      # Файл словаря.
                                       # Можно указать иной
                                       #+ файл словаря
                                       #+ в формате -- "одно слово на строке".
wlist=`strings "$1" | tr A-Z a-z | tr '[:space:]' Z | \<br>tr -cs '[:alpha:]' Z | tr -s '\173-\377' Z | tr Z ' '`
# Трансляция вывода от 'strings' с помощью нескольких 'tr'.
  "tr A-Z a-z" -- перевод в нижний регистр.<br>"tr '[:space:]'" -- конвертирует пробелы в символы Z.
##"tr -cs '[:alpha:]' Z'' - - конвертирует неалфавитные символы в символы Z,
#
#+ и удаляет повторяющиеся символы Z.
  "tr -s \sqrt{173-\377} Z" -- Конвертирует все символы, с кодами выше 'z' в Z
#+ и удаляет повторяющиеся символы Z,
#+ эта команда удалит все символы, которые не были распознаны предыдущими
#+ командами трансляции (tr).
# Наконец, "tr Z ' '" -- преобразует все символы Z в пробелы,
#+ которые будут рассматриваться в качестве разделителя слов в цикле, приведенном ниже.
# Обратите внимание на технику многоуровневой обработки с помощью 'tr',
#+ каждый раз эта команда вызывается с различным набором аргументов.
for word in $wlist
                                       # Важно:
                                       # переменная $wlist не должна заключаться в кавычки.
                                       # "$wlist" -- не сработает.
                                       # Почему?
do
  strlen = ${#word}
                                       # Дина строки.
  if [ "$strlen" -1t "$MINSTRLEN" ] # Не рассматривать короткие строки.
  then
    continue
  f_1grep - Fw $word "$WORDFILE" # Проверка слова по словарю.
done
```
exit 0

#### Сравнение

#### diff, patch

**diff**: очень гибкая утилита сравнения файлов. Она выполняет построчное сравнение файлов. В отдельных случаях, таких как поиск по словарю, может оказаться полезной фильтрация файлов с помощью sort и **uniq** перед тем как отдать поток данных через конвейер утилите **diff**. diff file-1 file-2 -- ВЫВЕДЕТ СТРОКИ, ИМЕЮЩИЕ ОТЛИЧИЯ, УКАЗЫВАЯ -- КАКОМУ ФАЙЛУ, КАКАЯ СТРОКА принадлежит.

C ключом --side-by-side, команда diff выведет сравниваемые файлы в две колонки, с указанием несовпадающих строк. Ключи -c и -u так же служат для облегчения интерпретации результатов работы **diff**.

Существует ряд интерфейсных оболочек для утилиты diff, среди них можно назвать: spiff, wdiff, xdiff u mqdiff.

Команда **diff** возвращает код завершения 0, если сравниваемые файлы идентичны и 1, если они отличаются. Это позволяет использовать **diff** в условных операторах внутри сценариев на языке командной оболочки (см. ниже).

В общем случае, **diff** используется для генерации файла различий, который используется как аргумент команды **patch**. Ключ -e отвечает за вывод файла различий в формате, пригодном для использования с **ed** или **ex**.

**patch**: гибкая утилита для "наложения заплат". С помощью файла различий, сгенерированного утилитой **diff**, утилита **patch** может использоваться для обновления устаревших версий файлов. Это позволяет распространять относительно небольшие "diff"-файлы вместо целых пакетов. Распространение "заплат" к ядру стало наиболее предпочтительным методом распространения более новых версий ядра Linux.

```
patch -p1 <patch-file
# Применит все изменения из 'patch-file'
# Так выполняется обновление пакетов до более высоких версий.
```
Наложение "заплат" на ядро:

```
cd /usr/src
gzip -cd patchXX.gz | patch -p0
# Обновление исходных текстов ядра с помощью 'patch'.
# Пример взят из файла "README",
# автор не известен (Alan Cox?).
```
Кроме того, утилита **diff** в состоянии выполнять рекурсивный обход каталогов.

bash\$ **diff -r ~/notes1 ~/notes2** Only in /home/bozo/notes1: file02 Only in /home/bozo/notes1: file03 Only in /home/bozo/notes2: file04

Утилита **zdiff** сравнивает сжатые, с помощью gzip, файлы.

## **diff3**

Расширенная версия **diff**, которая сравнивает сразу 3 файла. В случае успеха возвращает 0, но, к сожалению, не дает никакой информации о результатах сравнения.

```
bash$ diff3 file-1 file-2 file-3
==== 1:1c
    This is line 1 of "file-1".
 2:1c This is line 1 of "file-2".
 3:1c This is line 1 of "file-3"
```
Сравнение и/или редактирование двух файлов перед объединением их в один файл. Это интерактивная утилита, по своей природе, и из-за этого она довольно редко используется в сценариях.

#### $cmp$

Утилита стр -- это упрощенная версия diff. В то время, как diff выводит подробную информацию об имеющихся различиях, утилита **стр** лишь показывет номер строки и позицию в строке, где было встречено различие.

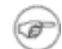

) Подобно команде **diff**, команда **cmp** возвращает код завершения 0, если файлы идентичны и 1, если они различны. Это позволяет использовать команду стр в условных операторах.

# Пример 12-30. Пример сравнения двух файлов с помощью стр.

```
#!/bin/bash
ARGS=2 # Ожидаются два аргумента командной строки.
E BADARGS=65
E UNREADABLE=66
if [ $# -ne "$ARGS" ]
then
  echo "Порядок использования: `basename $0` file1 file2"
  exit $E_BADARGS
f_iif [ [ : -r "$1" ] | : -r "$2" ]]then
  echo "Оба файла должны существовать и должны быть доступны для чтения."
  exit $E UNREADABLE
fi
cmp $1 $2 &> /dev/null # /dev/null -- "похоронит" вывод от команды "cmp".
    стр -s $1 $2 даст тот же результат ("-s" -- флаг "тишины" для "стр")
##Спасибо Anders Gustavsson за замечание.
#
# Также применимо к 'diff', т.е.,
                                    diff $1 $2 \> /dev/nullif [ $? -eq 0 ]
                        # Проверка кода возврата команды "cmp".
then
  есһо "Файл \"$1\" идентичен файлу \"$2\"."
else
 echo "Файл \"$1\" отличается от файла \"$2\"."
f_1exit 0
```
Для работы с *gzip* файлами используется утилита zcmp.  $\mathbf{i}$ 

#### comm

Универсальная утилита сравнения. Работает с отсортированными файлами.

COMM -options first-file second-file

comm file-1 file-2 -- ВЫВОД В ТРИ КОЛОНКИ:

- колонка 1 = уникальные строки для  $file-1$
- колонка 2 = уникальные строки для  $file-2$
- колонка  $3 =$  одинаковые строки.

Ключи, подавляющие вывод в одной или более колонках.

- -1 -- подавление вывода в колонку 1
- -2 -- подавление вывода в колонку 2
- - 3 - подавление вывода в колонку з
- -12 -- ПОДАВЛЕНИЕ ВЫВОДА В КОЛОНКИ 1 И 2, И Т.Д.

# **Утилиты**

# basename

Выводит только название файла, без каталога размещения. Конструкция basename \$0 -позволяет сценарию узнать свое имя, то есть имя файла, который был запущен. Это имя может быть использовано для вывода сообщений, напрмиер:

echo "Порядок использования: `basename \$0` arg1 arg2 ... argn"

### dirname

Отсекает **basename** от полного имени файла и выводит только путь к файлу.

Утилитам **basename** и **dirname** может быть передана любая строка, в качестве (@) аргумента. Этот аргумент необязательно должен быть именем существующего файла (см. Пример А-8).

# Пример 12-31. Утилиты basename и dirname

#!/bin/bash

```
a=/home/bozo/daily-journal.txt
echo "Basename для /home/bozo/daily-journal.txt = `basename $a`"<br>echo "Dirname для /home/bozo/daily-journal.txt = `dirname $a`"
echoесно<br>echo "Мой домашний каталог `basename ~/`." # Можно указать просто ~.<br>echo "Каталог моего домашнего каталога `dirname ~/`." # Можно указать просто ~.
exit 0
```
#### split

Утилита разбивает файл на несколько частей. Обычно используется для разбиения больших файлов, чтобы их можно было записать на дискеты или передать по электронной почте по частям.

#### <span id="page-191-0"></span>sum, cksum, md5sum

Эти утилиты предназначены для вычисления контрольных сумм. Контрольная сумма -- это некоторое число, вычисляемое исходя из содержимого файла, и служит для контроля целостности информации в файле. Сценарий может выполнять проверку контрольных сумм для того, чтобы убедиться, что файл не был изменен или поврежден. Для большей безопасности, рекомендуется использовать 128-битную сумму, генерируемую утилитой md5sum (message digest checksum).

bash\$ cksum /boot/vmlinuz 1670054224 804083 /boot/vmlinuz

bash\$ md5sum /boot/vmlinuz 0f43eccea8f09e0a0b2b5cf1dcf333ba /boot/vmlinuz

Обратите внимание: утилита cksum выводит контрольную сумму и размер файла в байтах.

# Пример 12-32. Проверка целостности файла

```
#!/bin/bash
# file-integrity.sh: Проверка целостности файлов в заданном каталоге
E_DIR_NOMATCH=70
E_BAD_DBFILE=71
dbfile=File record.md5
# Файл для хранения контрольных сумм.
set_up_database ()
  echo ""$directory"" > "$dbfile"
  # Записать название каталога в первую строку файла.
 md5sum "$directory"/* >> "$dbfile"
  # Записать контрольные суммы md5 и имена файлов.
ļ
check_database ()
  local n=0
 local filename<br>local filename
  # Возможно эта проверка и не нужна,
  #+ но лучше перестраховаться сейчас, чем жалеть об этом потом.
  if [ ! -r "$dbfile" ]
  then
    echo "Не могу прочитать файл с контрольными суммами!"
    exit $E BAD DBFILE
  fi
  while read record[n]
  d∩
    directory_checked="${record[0]}"
    if [ "$directory_checked" != "$directory" ]
    then
      echo "Имя каталога не совпадает с записаным в файле!"
      # Попытка использовать файл контрольных сумм для другого каталога.
      exit $E_DIR_NOMATCH
    f_iif [ "$n" -gt 0 ]
                      # Не имя каталога.
    then
      filename[n]=\frac{1}{5}( echo \frac{1}{5}[record[\frac{1}{5}n]} | awk '{ print \frac{2}{5} }' )
      # md5sum записывает в обратном порядке,
      #+ сначала контрольную сумму, затем имя файла.
      checksum[n]=\frac{1}{2}( md5sum "\frac{1}{2}[filename[n]}" )
      if [ "\${record[n]}" = "\${checksum[n]}"]
      then
       echo "Файл ${filename[n]} не был изменен."
      else
        echo "ОШИБКА КОНТРОЛЬНОЙ СУММЫ для файла ${filename[n]}!"
        # Файл был изменен со времени последней проверки.
      fi
```

```
let "n+=1"
 done <"$dbfile" # Чтение контрольных сумм из файла.
\}# main ()
if [-z \quad "$1" ]then
 else
 directory="$1"
fi
clear
                # Очистка экрана.
if [ ! - r "$dbfile" ] # Необходимо создать файл с контрольными суммами?
 then
  есһо "Создание файла с контрольными суммами, \""$directory"/"$dbfile"\"."; echo
  set_up_database
 fi
 \pmcheck_database
                # Выполнить проверку.
echo
# Вывод этого сценария можно перенаправить в файл,
#+ это особенно полезно при проверке большого количества файлов.
# Более строгая проверка целостности файлов,
#+ может быть выполнена с помощью пакета "Tripwire",
#+ http://sourceforge.net/projects/tripwire/.
```
 $exit<sub>0</sub>$ 

fi

Более творческий подход к использованию md5sum вы нйдете в Пример A-21.

#### shred

Надежное, с точки зрения безопасности, стирание файла, посредством предварительной, многократной записи в файл случайной информации, перед тем как удалить его. Эта команда имеет тот же эффект, что и Пример 12-45, но делает это более изящным и безопасным способом.

Является составной частью пакета GNU fileutils.

Имеется ряд технологий, с помощью которых все-таки возможно восстановить файлы, удаленные утилитой shred.

# Кодирование и шифрование

# uuencode

Эта утилита используется для кодирования двоичных файлов в символы ASCII, после такого кодирования файлы могут, с достаточной степенью безопасности, передаваться по сети, вкладываться в электронные письма и т.п..

# uudecode

Утилита декодирования файлов, прошедших обработку утилитой uuencode.

# Пример 12-33. Декодирование файлов

#!/bin/bash lines=35 # 35 строк для заголовка (более чем достаточно). for File in \* # Обход всех файлов в текущем каталоге... ർറ searchl=`head -\$lines \$File | grep begin | wc -w<br>search2=`tail -\$lines \$File | grep end | wc -w` # Закодированные файлы начинаются со слова "begin", #+ и заканчиваются словом "end". if [ "\$search1" -gt 0 ] then if  $[$  "\$search2" -qt  $0$  ] then echo "декодируется файл - \$File -" uudecode \$File fi fi done # Обратите внимание: если передать сценарию самого себя, для декодирования, #+ то это введет его в заблуждение #+ поскольку в тексте сценария встречаются слова "begin" и "end". exit 0

При декодировании и выводе длинных текстовых сообщений из новостных групп  $\mathbf{i}$ ) Usenet, очень нелишним будет передать текст, по конвейеру, команде fold -s.

# mimencode, mmencode

Утилиты mimencode и mmencode предназначены для обработки закодированных мультимедийных вложений в электронные письма. Хотя *почтовые программы* (такие как pine или kmail) имеют возможность автоматической обработки таких вложений, тем не менее эти утилиты позволяют обрабатывать вложения вручную, из командной строки или в пакетном режиме, из сценария на языке командной оболочки.

# crypt

Одно время, это была стандартная, для Unix, утилита шифрования файлов. [31] Политически мотивированные, правительственные постановления ряда стран, напрямую запрещают экспорт программного обеспечения для шифрования, что, в результате, привело практически к полному исчезновению **crypt** из большинства Unix-систем (в том числе и Linux). К счастью, программистами было разработано множество вполне приличных альтернатив, и среди них cruft (см. <u>Пример А-5</u>).

# Прочее

# mktemp

Создает временный файл с "уникальным" именем.

```
PREFIX=filename
tempfile='mktemp $PREFIX.XXXXXX'
                          ********* Необходимо по меньшей мере 6 заполнителей
echo "имя временного файла = $tempfile"
# имя временного файла = filename. QA2ZpY
#или нечто подобное...
```
# make

Утилита для компиляции и сборки программ. Но может использоваться для выполнения любых других операций, основанных на анализе наличия изменений в исходных файлах.

Команда make использует в своей работе макебне, который содержит перечень зависимостей и операций, которые необходимо выполнить для удовлетворения этих зависимостей.

# install

Своего рода -- утилита копирования файлов, похожа на ср, но дополнительно позволяет изменять права доступа и атрибуты копируемых файлов. Напрямую эта команда практически не используется, чаще всего она встречается в  $\mathsf{makefile}$  (в разделе  $\mathsf{make}\$   $\mathsf{install}\;$ ). Она может использоваться в сценариях установки ПО.

# dos2unix

Автор утилиты -- Benjamin Lin со-товарищи. Предназначена для преобразования текстовых файлов из формата DOS (в котором строки завершаются комбинацией символов CR-LF) в формат Unix (в котором строки завершаются одним символом LF) и обратно.

# ptx

Команда ptx [targetfile] выводит а упорядоченный предметный указатель для targetfile, который можно обработать, по мере необходимости, какой либо утилитой форматирования, в конвейере.

## more, less

Команды постраничного просмотра текстовых файлов или потоков на stdout. Могут использоваться в сценариях в качестве фильтров.

# 12.6. Команды для работы с сетью

Команды, описываемые в этом разделе, могут найти применение при исследовании и анализе процессов передачи данных по сети, а также могут использоваться в борьбе со спамерами.

# Информация и статистика

#### host

Возвращает информацию об узле Интернета, по заданному имени или IP адресу, выполняя поиск с помощью службы DNS.

```
bash$ host surfacemail.com
surfacemail.com. has address 202.92.42.236
```
#### ipcalc

Выводит информацию о заданном узле сети. С ключом -h, ipcalc выполняет поиск имени хоста в DNS, по заданному IP адресу.

bash\$ ipcalc -h 202.92.42.236 HOSTNAME=surfacemail.com

Выполняет "поиск имени узла" Интернета по заданному IP адресу. По сути, эквивалентна командам **ipcalc -h** и **dig -x**. Команда может исполняться как в интерактивном, так и в неинтерактивном режиме, т.е. в пределах сценария.

```
bash$ nslookup -sil 66.97.104.180
nslookup kuhleersparnis.ch
 Server: 135.116.137.2<br>Address: 135.116.137.2
                       Address: 135.116.137.2#53
```
 Non-authoritative answer: Name: kuhleersparnis.ch

# **dig**

Подобно команде **nslookup**, выполняет "поиск имени узла" в Интернете.

Сравните вывод команды **dig -x** с выводом команд **ipcalc -h** и **nslookup**.

bash\$ **dig -x 81.9.6.2** ;; Got answer: ;; ->>HEADER<<- opcode: QUERY, status: NXDOMAIN, id: 11649 ;; flags: qr rd ra; QUERY: 1, ANSWER: 0, AUTHORITY: 1, ADDITIONAL: 0 ;; QUESTION SECTION: ;2.6.9.81.in-addr.arpa. IN PTR :: AUTHORITY SECTION:<br>6.9.81.in-addr.arpa. 3600 IN SOA ns.eltel.net. noc.eltel.net. 2002031705 900 600 86400 3600 ;; Query time: 537 msec ;; SERVER: 135.116.137.2#53(135.116.137.2) ;; WHEN: Wed Jun 26 08:35:24 2002 ;; MSG SIZE rcvd: 91

#### **traceroute**

Утилита предназначена для исследования топологии сети посредством передачи ICMP пакетов удаленному узлу. Эта программа может работать в LAN, WAN и в Интернет. Удаленный узел может быть указан как по имени, так и по IP адресу. Вывод команды traceroute может быть передан по конвейеру утилитам [grep](#page-170-0) или [sed](#page-416-0), для дальнейшего анализа.

bash\$ **traceroute 81.9.6.2** traceroute to 81.9.6.2 (81.9.6.2), 30 hops max, 38 byte packets 1 tc43.xjbnnbrb.com (136.30.178.8) 191.303 ms 179.400 ms 179.767 ms 2 or0.xjbnnbrb.com (136.30.178.1) 179.536 ms 179.534 ms 169.685 ms 3 192.168.11.101 (192.168.11.101) 189.471 ms 189.556 ms \* ...

#### **ping**

Выполняет передачу пакета "ICMP ECHO\_REQUEST" другой системе в сети. Чаще всего служит в качестве инструмента диагностики соединений, должна использоваться с большой осторожностью.

В случае успеха, **ping** возвращает [код](#page-45-0) [завершения](#page-45-0) 0, поэтому команда ping может использоваться в условных операторах.

bash\$ **ping localhost** PING localhost.localdomain (127.0.0.1) from 127.0.0.1 : 56(84) bytes of data. Warning: time of day goes back, taking countermeasures. 64 bytes from localhost.localdomain (127.0.0.1): icmp\_seq=0 ttl=255 time=709 usec 64 bytes from localhost.localdomain (127.0.0.1): icmp\_seq=1 ttl=255 time=286 usec --- localhost.localdomain ping statistics --- 2 packets transmitted, 2 packets received, 0% packet loss round-trip min/avg/max/mdev = 0.286/0.497/0.709/0.212 ms

# **whois**

Выполняет поиск в DNS (Domain Name System). Ключом -h можно указать какой из whois серверов будет запрошен. См. [Пример](#page-38-0) [4-6.](#page-38-0)

### **finger**

bash\$ **finger**

Возвращает информацию о пользователях в сети. По желанию, эта команда может выводить содержимое файлов ~/.plan, ~/.project и ~/.forward, указанного пользователя.

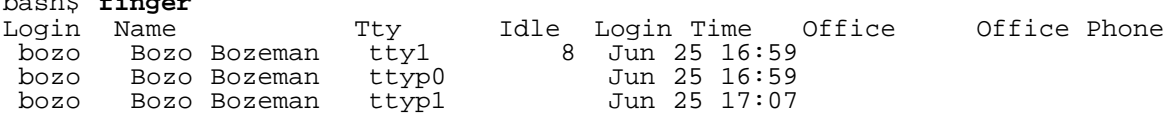

bash\$ **finger bozo** Login: bozo Name: Bozo Bozeman Directory: /home/bozo Shell: /bin/bash Office: 2355 Clown St., 543-1234 On since Fri Aug 31 20:13 (MST) on tty1 1 hour 38 minutes idle On since Fri Aug 31 20:13 (MST) on pts/0 12 seconds idle On since Fri Aug 31 20:13 (MST) on pts/1 On since Fri Aug 31 20:31 (MST) on pts/2 1 hour 16 minutes idle No mail. No Plan.

По соображениям безопасности, в большинстве сетей служба **finger**, и соответствующий демон, отключена. [\[32\]](#page-453-2)

#### **chfn**

Изменяет некоторые сведения о пользователе, такие как: полное имя, номер кабинета, телефон рабочий и домашний. Которые обычно выводятся командой **finger**.

#### **vrfy**

Проверка адреса электронной почты.

# **Доступ к удаленным системам**

#### **sx**, **rx**

Команды **sx** и **rx** служат для приема/передачи файлов на/из удаленный узел в сети, по протоколу xmodem. Входят в состав пакета **minicom**.

# **sz**, **rz**

Команды sz и rz служат для приема/передачи файлов на/из удаленный узел в сети, по протоколу *zmodem*. Протокол *zmodem* имеет некоторые преимущества перед протоколом xmodem. в качестве такого преимущества можно назвать более высокую скорость передачи и возможность возобновления передачи, в случае ее разрыва. Входят в состав пакета minicom.

# ftp

Под этим именем подразумевается утилита и протокол передачи файлов. Сеансы ftp могут устанавливаться из сценариев (см. Пример 17-6, Пример А-5 и Пример А-14).

#### uucp

Unix to Unix сору. Это коммуникационный пакет для передачи файлов между Unix серверами. Сценарий на языке командной оболочки -- один из самых эффективных способов автоматизации такого обмена.

Похоже, что с появлением Интернет и электронной почты, шиср постепенно уходит в небытие, однако, она с успехом может использоваться в изолированных, не имеющих выхода в Интернет, сетях.

#### $cu$

Call Up -- выполняет соединение с удаленной системой, как простой терминал. Эта команда является частью пакета **шер** и, своего рода, упрощенным вариантом команды telnet.

# <span id="page-198-0"></span>telnet

Утилита и протокол для подключения к удаленной системе.

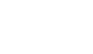

Протокол telnet небезопасен по своей природе, поэтому следует воздерживаться ☎ от его использования.

#### wget

wget -- неинтерактивная утилита для скачивания файлов с Web или ftp сайтов.

```
wget -p http://www.xyz23.com/file01.html
wget -r ftp://ftp.xyz24.net/~bozo/project_files/ -o $SAVEFILE
```
# lynx

Iynx -- Web браузер, внутри сценариев (с ключом - dump) может использоваться для скачивания файлов с Web или ftp сайтов, в неинтерактивном режиме.

lynx -dump http://www.xyz23.com/file01.html >\$SAVEFILE

# rlogin

Remote login -- ИНИЦИИРУЕТ СЕССИЮ С УДАЛЕННОЙ СИСТЕМОЙ. Эта команда небезопасна, вместо нее лучше использовать ssh.

### rsh

Remote shell -- ИСПОЛНЯЕТ КОМАНДУ НА УДАЛЕННОЙ СИСТЕМЕ. Эта КОМАНДА НЕбезопасна, вместо нее лучше использовать ssh.

 $R$ *emote copy* -- копирование файлов между двумя машинами через сеть. Подобно прочим  $r^*$ утилитам, команда гср небезопасна и потому, использовать ее в сценариях нежелательно. В качестве замены можно порекомендовать ssh или expect.

#### <span id="page-199-0"></span>ssh

 $Secure$   $shell$  -- устанавливает сеанс связи и выполняет команды на удаленной системе. Выступает в качестве защищенной замены для telnet, rlogin, rcp и rsh. Использует идентификацию, аутентификацию и шифрование информации, передаваемой через сеть. Подробности вы найдете в *man ssh*.

# Локальная сеть

## write

Эта утилита позволяет передать текст сообщения на другой терминал (console или xterm). Разрешить или запретить доступ к терминалу можно с помощью команды mesq.

Поскольку команда write работает в интерактивном режиме, то, как правило, она не употребляется в сценариях.

# Mail

## mail

Чтение или передача электронной почты.

Этот почтовый клиент командной строки с успехом может использоваться в сценариях.

# Пример 12-34. Сценарий, отправляющий себя самого по электронной почте

```
#!/bin/sh
# self-mailer.sh: Сценарий отправляет себя самого по электронной почте
adr = \frac{6}{1}: -\text{whoami}# Если пользователь не указан, то -- себе самому.
# BL3OB 'self-mailer.sh wiseguy@superdupergenius.com'
#+ приведет к передаче электронного письма по указанному адресу.
# BLSOB 'self-mailer.sh' (без аргументов) -- отправит письмо
#+ пользователю, запустившему сценарий, например, bozo@localhost.localdomain.
≖
\# Дополнительно о конструкции ${parameter:-default},
" дополнительно в попотрупами третами<br>#+ см. раздел "Подстановка параметров"<br>#+ в главе "К вопросу о переменных".
\#Поздравляю!
±.
  Этот сценарий запустила какая-то "редиска",
#+ и заставила отправить этот текст к Вам.
  Очевидно кто-то не знает
#+ куда девать свое время.
                       # ------
echo "'date', сценарий \"'basename $0'\" отправлен "$adr"."
exit<sub>0</sub>
```
#### mailto

Команда mailto, похожа на mail, она также отправляет сообщения по электронной почте.

Однако, кроме этого, mailto позволяет отправлять MIME (multimedia) сообщения.

#### vacation

Эта утилита предназначена для автоматической передачи ответов на электронные письма, например для того, чтобы уведомить отправителя о том, что получатель временно отсутствует. Работает совместно с sendmail и не может использоваться для передачи сообщений через коммутируемые линии (по модему).

# 12.7. Команды управления терминалом

Команды, имеющие отношение к консоли или терминалу

### tput

инициализация терминала или выполнение запроса к базе данных терминалов terminfo. С помощью tput можно выполнять различные операции. tput clear -- эквивалентно команде clear. tput reset -- эквивалентно команде reset. tput sqr0 -- так же сбрасывет настройки терминал, но без очистки экрана.

bash\$ tput longname xterm terminal emulator (XFree86 4.0 Window System)

Команда tput cup X Y перемещает курсор в координаты (X,Y). Обычно этой команде предшествует clear, очищающая экран.

Обратите внимание: stty предлагает более широкий диапазон возможностей.

#### infocmp

Сравнение или печать информации о характеристиках терминалов, хранящейся в базе данных terminfo.

```
bash$ infocmp
         Reconstructed via infocmp from file:
 /usr/share/terminfo/r/rxvt
 rxvt | rxvt terminal emulator (X Window System),
            am, bce, eo, km, mir, msgr, xenl, xon,<br>colors#8, cols#80, it#8, lines#24, pairs#64,
           acsc="aaffggjjkkllmmnnooppqqrrssttuuvvwwxxyyzz{{||}}~~,<br>bel=^G, blink=\E[5m, bold=\E[1m,
           civis=\E[?251]clear=\E[H\EE[2J, conorm=\E[?25h, cr=\M,\ldots
```
## reset

Сбрасывает настройки терминала и очищает экран. Как и в случае команды **clear**, курсор и приглашение к вводу (prompt) выводятся в верхнем левом углу терминала.

## clear

Команда clear просто очищает экран терминала или окно xterm. Курсор и приглашение к вводу

(prompt) выводятся в верхнем левом углу терминала. Эта команда может запускаться как из командной строки, так и из сценария. См. Пример 10-25.

## script

Эта утилита позволяет сохранять в файле все символы, введенные пользователем с клавиатуры (вывод тоже). Получая, фактически, подробнейший синхронный протокол сессии.

# 12.8. Команды выполнения математических операций

# factor

Разложение целого числа на простые множители.

bash\$ factor 27417 27417: 3 13 19 37

### bc

Bash не в состоянии выполнять действия над числами с плавающей запятой и не содержит многих важных математических функций. К счастью существует bc.

Универсальная, выполняющая вычисления с произвольной точностью, утилита bc обладает некоторыми возможностями, характерными для языков программирования.

Синтаксис bc немного напоминает язык С.

Поскольку это утилита Unix, то она может достаточно широко использоваться в сценариях на языке командной оболочки, в том числе и в конвейерной обработке данных.

Ниже приводится простой шаблон работы с утилитой **bc** в сценарии. Здесь используется прием подстановки команд.

```
variable=$(echo "OPTIONS; OPERATIONS" | bc)
```
# Пример 12-35. Ежемесячные выплаты по займу

```
#!/bin/bash
# monthlypmt.sh: Расчет ежемесячных выплат по займу.
  Это измененный вариант пакета "mcalc" (mortgage calculator),
##+ написанного Jeff Schmidt и Mendel Cooper (ваш покорный слуга).
#http://www.ibiblio.org/pub/Linux/apps/financial/mcalc-1.6.tar.gz [15k]
echo
echo "Введите сумму займа, процентную ставку и срок займа,"
echo "для расчета суммы ежемесячных выплат.
bottom=1.0
echo
echo -n "Сумма займа (без запятых -- с точностью до доллара) "
read principal
echo - n "Процентная ставка (процент) " # Если 12%, то нужно вводить "12", а не ".12".
                                           202
```

```
read interest r
echo - n "Срок займа (месяцев) "
read term
 interest r=$(echo "scale=9; $interest r/100.0" | bc) # 3десь "scale" -- точность
вычислений.
 interest rate=$(echo "scale=9; $interest r/12 + 1.0" | bc)
 top=$(echo "scale=9; $principal*$interest rate^$term" | bc)
 echo; echo "Прошу подождать. Вычисления потребуют некоторого времени."
 let "months = $term - 1"for ((x=\text{5} \text{ months}; x > 0; x--))do
  bot=\frac{1}{2}(echo "scale=9; \frac{1}{2} interest rate^\frac{1}{2}x" | bc)
   bottom=\frac{2}{5}(echo "scale=9; $bottom+\frac{2}{5}bot" | bc)
  bottom = \frac{1}{2}(\frac{1}{2}bottom + \frac{1}{2}bot"))
#done
#Rick Boivie предложил более эффективную реализацию
\pm#+ цикла вычислений, который дает выигрыш по времени на 2/3.
# for ((x=1; x \leq 5 months; x++))
#do
#bottom=\frac{2}{3}(echo "scale=9; \frac{2}{3}bottom * \frac{2}{3}interest_rate + 1" | bc)
# done
  А затем нашел еще более эффективную альтернативу,
##+ которая выполняется в 20 раз быстрее !!!
 bottom=`{<br>echo "scale=9; bottom=$bottom: interest_rate=$interest_rate"
##for ((x=1; x \leq \text{5} \text{ months}; x++)##do
#echo 'bottom = bottom * interest_rate + 1'
#done
      echo 'bottom'
## Внедрить цикл 'for' в конструкцию подстановки команд.
#\} | bc
# let "payment = $top/$bottom"
 payment=$(echo "scale=2; $top/$bottom" | bc)
 # Два знака после запятой, чтобы показать доллары и центы.
 echoесһо "ежемесячные выплаты = \$$payment" # Вывести знак "доллара" перед числом.
 echo
 exit<sub>0</sub># Упражнения:
     1) Добавьте возможность ввода суммы с точностью до цента.
 #2) Добавьте возможность ввода процентной ставки как в виде процентов, так и в виде
 #десятичного числа -- доли целого.
 #3) Если вы действительно честолюбивы,
 #добавьте в сценарий вывод полной таблицы помесячных выплат.
```
# Пример 12-36. Перевод чисел из одной системы счисления в другую

```
# Shellscript: base.sh - вывод чисел в разных системах счисления (Bourne Shell)<br># Author : Heiner Steven (heiner.steven@odn.de)
         : 07 - 03 - 95# Date
# Category
         : Desktop
# $Id: base.sh, v 1.2 2000/02/06 19:55:35 heiner Exp $
# Description
#
```

```
# Changes
# 21-03-95 stv исправлена ошибка, возникающая при вводе числа 0xb (0.2)
# ==> Используется в данном документе с разрешения автора.
# ==> Комментарии добавлены автором документа.
NOARGS = 65PN = 'basename "50"# Имя программы
VER= echo '$Revision: 1.2 $' | cut -d' ' -f2 \# ==> VER=\hat{1}.2Usage ()
    есно "$PN - вывод чисел в различных системах счисления, $VER (stv '95)
Порядок использования: $PN [number ...]
Если число не задано, то производится ввод со stdin.
Число может быть:
                             должно начинаться с комбинации символов 0b (например 0b1100)
     двоичное
    восьмеричное полжно начинаться с 0 (например 014)<br>шестнадцатиричное должно начинаться с 0 (например 014)<br>шестнадцатиричное должно начинаться с комбинации символов 0x (например 0xc)
    лесятичное
                            в любом другом случае (например 12)" >&2
     exit $NOARGS
\}# ==> Функция вывода сообщения о порядке использования.
Msg () \{ for i
            # ==> [список] параметров опущен.
     do echo "$PN: $i" > $2done
\}Fatal () { Msg "$@"; exit 66; }
PrintBases () \{# Определение системы счисления
              # ==> [список] параметров опущен...
     for i
                  # ==> поэтому работает с аргументами командной строки.
    do
          case "$i" in
              0b*)
                                       ibase=2:i# двоичная
                                                          # шестнадцатиричная
              0x^* [a-f]* | [A-F]*) ibase=16;;
              0^*)
                                       ibase = 8;# восьмеричная
               [1 - 9]*)
                                       ibase=10;
                                                          # десятичная
               \star)
                   Мѕq "Ошибка в числе $i - число проигнорировано"
                   continue:esac
          # Удалить префикс и преобразовать шестнадцатиричные цифры в верхний регистр (этого
TDebyer bc)
          number=`echo "$i" | sed -e 's:^0[bBxX]::' | tr '[a-f]' '[A-F]'`<br># ==> вместо "/", здесь используется символ ":" как разделитель для sed.
          # Преобразование в десятичную систему счисления
          dec= echo "ibase=$ibase; $number" | bc * # = = > 'bc' используется как калькулятор.
          case "$dec" in
              [0-9]*)
                                        # все в порядке
                             \cdots\frac{1}{\ast}\text{continue}: i \# \text{ound} : \text{urtop} \text{top}esac
          # Напечатать все преобразования в одну строку.
          # ==> 'вложенный документ' -- список команд для 'bc'.
          echo bc <<!obase=16;"hex="i; $dec
              \frac{1}{2} \frac{1}{2} \frac{1}{2} \frac{1}{2} \frac{1}{2} \frac{1}{2} \frac{1}{2} \frac{1}{2} \frac{1}{2} \frac{1}{2} \frac{1}{2} \frac{1}{2} \frac{1}{2} \frac{1}{2} \frac{1}{2} \frac{1}{2} \frac{1}{2} \frac{1}{2} \frac{1}{2} \frac{1}{2} \frac{1}{2} \frac{1}{2} obase=8; "oct='; sdecobase=2; "bin='; 5dec1
     \degree | sed -e 's: :
                            :q'done
\}while [s# - qt 0]do
     case "$1" in
          - \frac{1}{2}shift; break;;
          -h)Usaqe;\frac{1}{2}# ==> Вывод справочного сообщения.
          -*)
                  Usage;;
          \star )
                                        # первое число
                   break;;
     esac
             # ==> Хорошо бы расширить анализ вводимых символов.
     shift
done
```

```
if [s# - qt 0]then
   PrintBases "$@"
                                        # чтение co stdin
else
    while read line
   do
       PrintBases $line
   done
fi
```
Один из вариантов вызова bc -- использование вложенного документа, внедряемого в блок с подстановкой команд. Это особенно актуально, когда сценарий должен передать bc значительный по объему список команд и аргументов.

```
variable='bc << LIMIT_STRING
options
statements
operations
LIMIT_STRING
```
 $\ldots$ ИЛИ $\ldots$ 

```
variable=$(bc << LIMIT STRING
options
statements
operations
LIMIT_STRING
\left( \right)
```
## Пример 12-37. Пример взаимодействия bc со "встроенным документом"

```
#!/bin/bash
# Комбинирование 'bc' с
# 'вложенным документом'.
var1 = bc \lt\lt EOF18.33 * 19.78EOF
echo $var1 # 362.56
# запись $( ... ) тоже работает.
v1 = 23.53v2 = 17.881v3 = 83.501v4 = 171.63var2 = $(bc < EOFscale = 4\begin{array}{ccc} a &= (5v1 + 5v2) \\ b &= (5v3 * 5v4) \end{array}a * b + 15.35EOF
echo $var2
                 # 593487.8452
var3 = $(bc -1 < c) EOF
scale = 9s ( 1.7 )
EOF
# Возвращается значение синуса от 1.7 радиана.
# Ключом "-1" вызывается математическая библиотека 'bc'.
echo $var3
                 # .991664810
# Попробуем функции...
hyp=# Объявление глобальной переменной.
```
hypotenuse () # Расчет гипотенузы прямоугольного треугольника.  $\text{hyp} = $(\text{bc} - 1 \leq \text{EOF})$ scale =  $9$  $sqrt(51 * 51 + 52 * 52)$ **EOF** # К сожалению, функции Bash не могут возвращать числа с плавающей запятой. hypotenuse 3.68 7.31 echo "гипотенуза = \$hyp" # 8.184039344

exit 0

#### Пример 12-38. Вычисление числа "пи"

#!/bin/bash # cannon.sh: Аппроксимация числа "пи". # Это очень простой вариант реализации метода "Monte Carlo", #+ математическое моделирование событий реальной жизни, #+ для эмуляции случайного события используются псевдослучайные числа.  $#$ Допустим, что мы располагаем картой квадратного участка поверхности со стороной квадрата 10000 единиц. # На этом участке, в центре, находится совершенно круглое озеро, #+ с диаметром в 10000 единиц. Т.е. озеро покрывает почти всю карту, кроме ее углов.  $#$  $#$ (Фактически -- это квадрат со вписанным кругом.)  $#$ Пусть по этому участку ведется стрельба железными ядрами из древней пушки<br>Все ядра падают где-то в пределах данного участка, # # #+ т.е. либо в озеро, либо на сушу, по углам участка. # Поскольку озеро покрывает большую часть участка, #+ то большинство ядер будет падать в воду. Незначительная часть ядер будет падать на твердую почву.  $\pm$ # Если произвести достаточно большое число неприцельных выстрелов по данному участку, #+ то отношение попаданий в воду к общему числу выстрелов будет примерно равно #+ значению PI/4.  $#$ # По той простой причине, что стрельба фактически ведется только #+ по правому верхнему квадранту карты. # (Предыдущее описание было несколько упрощено.)  $#$ Теоретически, чем больше будет произведено выстрелов, тем точнее будет результат. # # Однако, сценарий на языке командной оболочки, в отличие от других языков программирования, #+ в которых доступны операции с плавающей запятой, имеет некоторые ограничения. # К сожалению, это делает вычисления менее точными. DIMENSION=10000 # Длина стороны квадратного участка поверхности. # Он же -- верхний предел для генератора случайных чисел.  $MAXSHOTS=1000$ # Количество выстрелов. # 10000 выстрелов (или больше) даст лучший результат, # но потребует значительного количества времени. PMULTIPLIER=4.0 # Масштабирующий коэффициент. get random ()  $SEED = $(head -1 /dev/urandom | od -N 1 | awk ' { print $2 }')$ # Из примера "seeding-random.sh" RANDOM=\$SEED let "rnum = \$RANDOM % \$DIMENSION" # Число не более чем 10000. echo \$rnum distance= # Объявление глобальной переменной. hypotenuse () # Расчет гипотенузы прямоугольного треугольника. # Из примера "alt-bc.sh".  $\text{distance} = \frac{1}{5} (\text{bc} - 1 \leq \text{EOF})$  $scale = 0$ sqrt  $(S1 * S1 + S2 * S2)$ 

```
EOF
# Установка "scale" в ноль приводит к округлению результата "вниз",
#+ это и есть то самое ограничение, накладываемое командной оболочкой.
#Что, к сожалению, снижает точность аппроксимации.
# \text{main}() \{# Инициализация переменных.
shorts=0splashes = 0thuds=0
Pi = 0while [ "$shots" -1t "$MAXSHOTS" ]
                                              # Главный цикл.
d∩
 xCoord=$(get_random)
                                                # Получить случайные координаты Х и Ү.
  yCoord=$(get_random)
  hypotenuse $xCoord $yCoord
                                               # Гипотенуза = расстоянию.
  ((shots+) )printf "#%4d
               " $shots
 \text{print} "Xc = $4d
                     " $xCoord
 print f "Yc = \frac{3}{4}d " $yCoord
 printf "Distance = %5d " $distance
                                                # Растояние от
                                                #+ центра озера,
                                                #+ с координатами (0,0).
 if [ "$distance" -le "$DIMENSION" ]
  then
    echo -n "WJEN!
                                                # попадание в озеро
    ((splashes++)e]se
    echo -n "EYX!
                      \mathbf{u}# попадание на твердую почву
    ((thuds++))f_1Pi=$(echo "scale=9; $PMULTIPLIER*$splashes/$shots" | bc)
  # Умножение на коэффициент 4.0.
  echo -n "PI \sim SPi"
  echodone
echoecho "После $shots выстрела, примерное значение числа \"пи\" равно $Pi."
# Имеет тенденцию к завышению...
# Вероятно из-за ошибок округления и несовершенства генератора случайных чисел.
echo
\#exit<sub>0</sub># Самое время задуматься над тем, является ли сценарий удобным средством
#+ для выполнения большого количества столь сложных вычислений.
#
  Тем не менее, этот пример может расцениваться как
   1) Доказательство возможностей языка командной оболочки.
#
 2) Прототип для "обкатки" алгоритма перед тем как перенести
#
# +его на высокоуровневые языки программирования компилирующего типа.
```

```
dc
```
Утилита dc (desk calculator) -- это калькулятор, использующий "Обратную Польскую Нотацию", и ориентированный на работу со стеком.

Многие стараются избегать испоьзования dc, из-за непривычной формы записи операндов и операций. Однако, dc имеет и своих сторонников.

# Пример 12-39. Преобразование чисел из десятичной в шестнадцатиричную систему счисления

```
#!/bin/bash
# hexconvert.sh: Преобразование чисел из десятичной в шестнадцатиричную систему счисления.
BASE = 16# Шестнадцатиричная.
if [-z "$1" ]then
  echo "Порядок использования: $0 number"
  exit $E_NOARGS
  # Необходим аргумент командной строки.
fi
# Упражнение: добавьте проверку корректности аргумента.
hexcvt ()
if [-z "$1" ]
then
 echo<sub>0</sub># "Return" 0, если функции не был передан аргумент.
 return
fi
echo ""$1" "$BASE" o p" | dc
                      устанавливает основание системы счисления для вывода.
                   " \circ"#
                     "р" выводит число, находящееся на вершине стека.
\## CM. 'man dc'.
return
ł
hexcvt "$1"
exit 0
```
Изучение страниц info dc позволит детальнее разобраться с утилитой. Однако, отряд "гуру", которые могут похвастать своим знанием этой мощной, но весьма запутанной утилиты, весьма немногочислен.

#### Пример 12-40. Разложение числа на простые множители

```
#!/bin/bash
# factr.sh: Разложение числа на простые множители
MTN = 2# Не работает с числами меньше 2.
E NOARGS=65
E TOOSMALL=66
if [-z \ $1]then
 echo "Порядок использования: $0 number"
 exit $E_NOARGS
f_iif [ "$1" -lt "$MIN" ]
then
 echo "Исходное число должно быть больше или равно $MIN."
 exit $E TOOSMALL
f_i# Упражнение: Добавьте проверку типа числа (не целые числа должны отвергаться).
echo "Простые множители для числа $1:"
echo "$1[p]s2[lip/dli%0=1dvsr]s12sid2%0=13sidvsr[dli%0=11rli2+dsi!>.]ds.xdl<2" | dc
        # ------
# Автор вышеприведенной строки: Michel Charpentier <charpov@cs.unh.edu>.
# Используется с его разрешения (спасибо).
exit 0
```
#### awk

Еще один способ выполнения математических операций, над числами с плавающей запятой, состоит в создании сценария-обертки, использующего математические функции <u>awk</u>.

#### Пример 12-41. Расчет гипотенузы прямоугольного треугольника

```
#!/bin/bash
# hypotenuse.sh: Возвращает "гипотенузу" прямоугольного треугольника.
#
                (корень квадратный от суммы квадратов катетов)
ARGS = 2# В сценарий необходимо передать два катета.
E BADARGS=65
                      # Ошибка в аргументах.
if [ $# -ne "$ARGS" ] # Проверка количества аргументов.
then
  echo "Порядок использования: `basename $0` катет 1 катет 2"
  exit $E_BADARGS
f_iAWKSCRIPT=' { printf( \degree3.7f\n", sqrt($1*$1 + $2*$2) ) } '
             команды и параметры, передаваемые в awk
#есһо -n "Гипотенуза прямоугольного треугольника, с катетами $1 и $2, = "
echo $1 $2 | awk "$AWKSCRIPT"exit 0
```
# 12.9. Прочие команды

Команды, которые нельзя отнести ни к одной из вышеперечисленных категорий

jot, seq

Эти утилиты выводят последовательность целых чисел с шагом, заданным пользователем.

По-умолчанию, выводимые числа отделяются друг от друга символом перевода строки, однако, с помощью ключа - в может быть задан другой разделитель.

```
bash$ seq 5
\mathbf{1}\overline{2}\overline{3}\overline{4}5\overline{5}bash$ seq -s : 5
1:2:3:4:5
```
Обе утилиты, и jot, и seq, очень удобно использовать для генерации списка аргументов в цикле for.

#### Пример 12-42. Использование seq для генерации списка аргументов цикла for

```
#!/bin/bash
# Утилита "seq"
echo
for a in `seq 80` # MIN Tak: for a in $( seq 80)
\frac{1}{4} То же самое, что и for a in 1 2 3 4 5... 80 (но как экономит время и силы!).<br># Можно использовать и 'jot' (если эта утилита имеется в системе).
do
  echo -n "$a "
```

```
done # 1 2 3 4 5 ... 80<br># Пример использования вывода команды для генерации
done
# [списка] аргументов цикла "for".
echo; echo
COUNT=80 # Да, 'seq' допускает указание переменных в качестве параметра.
for a in `seq $COUNT` # или так:
                                       for a in $( seq $COUNT )
do
  echo -n "$a "
         \# 1 2 3 4 5 ... 80
done
echo; echo
RFCIN = 75END=80for a in `seq $BEGIN $END`
# Если "seq" передаются два аргумента, то первый означает начальное число
последовательности,
#+ второй -- последнее,
do
  echo -n "$a "
         # 75 76 77 78 79 80
done
echo; echo
BEGIN=45
INTERVAL=5
END=80for a in `seq $BEGIN $INTERVAL $END`<br># Если "seq" передется три аргумента, то первый аргумент -- начальное число в
последовательности,
#+ второй -- шаг последовательности,
#+ и третий -- последнее число в последовательности.
do
  echo -n "$a "
          # 45 50 55 60 65 70 75 80
done
echo; echo
exit 0
```
#### getopt

Команда getopt служит для разбора командной строки, выделяя из нее ключи -- символы, с предшествующим символом дефиса. Этой утилите имеется, встроенный в Bash, аналог --<u>getopts</u>, более мощная и универсальная команда. Тем не менее, команда getopt, с ключом -1, позволяет производить разбор "длинных" ключей и допускает переупорядочивание ключей.

#### Пример 12-43. Использование getopt для разбора аргументов командной строки

#!/bin/bash # ex33a.sh # Попробуйте следующие варианты вызова этого сценария.  $sh$  ex $33a$  -a  $#$ sh ex33a -abc  $#$  $#$ sh  $ex33a - a - b - c$ sh ex33a -d<br>sh ex33a -dXYZ  $#$  $#$ sh ex33a -d XYZ  $#$ sh ex33a -abcd<br>sh ex33a -abcdZ  $#$  $#$ sh  $ex33a - z$  $#$  $#$ sh ex33a a # Объясните полученные результаты. E\_OPTERR=65 if  $[$  " $$$ #" -eq  $0$  ] then # Необходим по меньшей мере один аргумент. echo "Порядок использования: \$0 - [options a,b,c]" 210

```
exit $E OPTERR
fi
set -- `getopt "abcd:" "$@"`
# Запись аргументов командной строки в позиционные параметры.
# Что произойдет, если вместо "$@" указать "$*"?
while [ ! -z "$1" ]d∩
  case "$1" in
    -а) echo "Опция \"a\"";;<br>-b) echo "Опция \"b\"";;
    -с) echo "Опция \sqrt{c}"";;
    -d) echo "Опция \"d\" $2";;
     *) break;;
  esac
  shift
done
   Вместо 'qetopt' лучше использовать встроенную команду 'qetopts',
#CM. "ex3\overline{3}.sh".
#exit<sub>0</sub>
```
#### run-parts

Команда run-parts [33] запускает на исполнение все сценарии, в порядке возрастания имен файлов-сценариев, в заданном каталоге. Естественно, файлы сценариев должны иметь права на исполнение.

**Демон cron вызывает run-parts для запуска сценариев из каталогов** /etc/cron.\*.

#### yes

По-умолчанию, команда yes выводит на stdout непрерывную последовательность символов  $y_i$ разделенных символами перевода строки. Исполнение команды можно прервать комбинацией клавиш control-с. Команду yes можно заставить выводить иную последовательность символов. Теперь самое время задаться вопросом о практической пользе этой команды. Основное применение этой команды состоит в том, что вывод от нее может быть передан, через конвейер, другой команде, ожидающей реакции пользователя. В результате получается, своего рода, слабенькая версия команды expect.

```
yes | fsck /dev/hda1 ЗАПУСКА СТЕСК В НЕИНТЕРАКТИВНОМ РЕЖИМЕ (будьте осторожны!).
```

```
yes | rm -r dirname UMECT TOT XE 30 open, 4TO U rm -rf dirname (будьте осторожны!).
```
Внимание! Передача вывода команды уеѕ по конвейеру потенциально опасным командам, таким как fsck или fdisk может дать нежелательные побочные эффекты.

#### banner

Печатает на stdout заданную строку символов (не более 10), рисуя каждый символ строки при помощи символа '#'. Вывод от команды может быть перенаправлен на принтер.

# printenv

Выводит все переменные окружения текущего пользователя.

bash\$ printenv | grep HOME  $HOME = / home / bozo$ 

**lp**

Команды **lp** и **lpr** отправляют файлы в очередь печати [\[34\]](#page-453-4) для вывода на принтер. Названия этих команд произошли от "line printers".

bash\$ **lp file1.txt** или bash **lp <file1.txt**

Очень часто используются в комбинации с командой форматированного вывода **pr**.

bash\$ **pr -options file1.txt | lp**

Программы подготовки текста к печати, такие как **groff** и Ghostscript, так же могут напрямую взаимодействовать с **lp**.

```
bash$ groff -Tascii file.tr | lp
```
bash\$ **gs -options | lp file.ps**

Команда **lpq** предназначена для просмотра очереди заданий печати, а **lprm** -- для удаления заданий из очереди.

#### **tee**

[Unix заимствовал эту идею из водопроводного дела.]

Это опрератор перенаправления, но с некоторыми особенностями. Подобно водопроводным трубам, "tee" позволяет "направить поток" данных <sup>в</sup> несколько файлов и на stdout одновременно, никак не влияя на сами данные. Эта команда может оказаться очень полезной при отладке.

tee was deen deel behaard in deel behaard deel behaard deel behaard deel behaard deel behaard deel behaard dee |------> в файл | ===============|=============== command--->----|-operator-->---> результат работы команд(ы)<br>===============================

cat listfile\* | sort | tee check.file | uniq > result.file

(Здесь, в файл check.file будут записаны данные из всех "listfile\*", в отсортированном виде до того, как повторяющиеся строки будут удалены командой [uniq](#page-165-1).)

# **mkfifo**

Эта, редко встречающаяся, команда создает именованный канал - очередь, через который производится обмен данными между процессами. [\[35\]](#page-453-5) Как правило, один процесс записывает данные в очередь (FIFO), а другой читает данные из очереди. См. [Пример](#page-380-0) [A-17.](#page-380-0)

### **pathchk**

Производит проверку полного имени файла -- проверяет, доступны ли на чтение, каталоги в пути к файлу, и не превышает ли длина полного имени файла 255 символов. При несоблюдении одного из условий -- возвращает сообщение об ошибке.

К сожалению, **pathchk** не возвращает соответствующего кода ошибки, и потому, в общем-то, бесполезна в сценариях. Вместо нее лучше использовать [операторы](#page-53-0) [проверки](#page-53-0) [файлов](#page-53-0).

#### **dd**

для переноса данных на магнитной ленте между микрокомпьютерами с ОС Unix и майнфреймами IBM. Команда dd просто создает копию файла (или stdin/stdout), выполняя по пути некоторые преобразования. Один из вариантов: преобразование из ASCII в EBCDIC, [36] dd --help ВЫВЕДЕТ СПИСОК ВОЗМОЖНЫХ ВАРИАНТОВ ПРЕОбразований и опций этой мощной утилиты.

```
# Изучаем 'dd'.
n = 3p=5input_file=project.txt
output file=log.txt
dd if=$input_file of=$output_file bs=1 skip=$((n-1)) count=$((p-n+1)) 2> /dev/null
# Извлечет из $input file символы с n-го по р-й.
echo -n "hello world" | dd cbs=1 conv=unblock 2> /dev/null<br># Выведет "hello world" вертикально.
# Спасибо, S.C.
```
Для демонстрации возможностей dd, попробуем перехватить нажатия на клавиши.

# Пример 12-44. Захват нажатых клавиш

```
#!/bin/bash
# Захват нажатых клавиш.
keypresses=4
                                   # Количество фиксируемых нажатий.
old_tty_setting=$(stty -g)
                                  # Сохранить настройки терминала.
echo "Нажмите $keypresses клавиши."
                                   # Запретить канонический режим.
stty -icanon -echo
                                   # Запретить эхо-вывод.
keys=$(dd bs=1 count=$keypresses 2> /dev/null)
# 'dd' использует stdin, если "if" не задан.
stty "$old_tty_setting"
                                   # Восстановить настройки терминала.
echo "Вы нажали клавиши \"$keys\"."
# Спасибо S.C.
exit 0
```
#### Команда dd имеет возможность произвольного доступа к данным в потоке.

echo -n . | dd bs=1 seek=4 of=file conv=notrunc # Здесь, опция "conv=notrunc" означает, что выходной файлне будет усечен. # Спасибо, S.C.

Команда dd может использоваться для создания образов дисков, считывая данные прямо с устройств, таких как дискеты, компакт диски, магнитные ленты (<u>Пример А-6</u>). Обычно она используется для создания загрузочных дискет.

#### dd if=kernel-image of=/dev/fd0H1440

Точно так же, dd может скопировать все содержимое дискеты, даже с неизвестной файловой

системой, на жесткий диск в виде файла-образа.

dd if=/dev/fd0 of=/home/bozo/projects/floppy.img

Еще одно применение **dd** -- создание временного swap-файла (Пример 28-2) и гат-дисков (Пример 28-3). Она может создавать даже образы целых разделов жесткого диска, хотя и не рекомендуется делать это без особой на то необходимости.

Многие (которые, вероятно, не знают чем себя занять) постоянно придумывают все новые и новые области применения команды dd.

### <span id="page-213-0"></span>Пример 12-45. Надежное удаление файла

```
#!/bin/bash
# blotout.sh: Надежно удаляет файл.
  Этот суенарий записывает случайные данные в заданный файл,
#+ затем записывает туда нули и наконец удаляет файл.
# После такого удаления даже анализ дисковых секторов
#+ не даст ровным счетом ничего.
                 # Количество проходов по файлу.
PASSES=7
                   операции ввода/вывода в/из /dev/urandom требуют указания размера блока,
BLOCKSIZE=1
                 ##+ иначе вы не получите желаемого результата.
E BADARGS=70
E NOT FOUND=71
E CHANGED MIND=72
if [-z "$1" ]# Имя файла не указано.
then
  echo "Порядок использования: `basename $0` filename"
  exit $E BADARGS
f_ifile=$1
if [ ! -e "$file" ]
then
  есһо "Файл \"$file\" не найден."
  exit $E_NOT_FOUND
fi
echo; echo -n "Вы совершенно уверены в том, что желаете уничтожить \"$file\" (y/n)? "
read answer
case "$answer" in
[nN]) echo "Передумали? Операция отменена."
      exit $E_CHANGED_MIND
\star)
      echo "Уничтожается файл \"$file\".";;
esac
flength=$(ls -1 "$file" | awk '{print $5}') # Поле с номером 5 -- это длина файла.
pass_count=1
echo
while [ "$pass count" -le "$PASSES" ]
do
  echo "Проход #$pass_count"
               # Вытолкнуть буферы.
  sync
  dd if=/dev/urandom of=$file bs=$BLOCKSIZE count=$flength
               # Заполнить файл случайными данными.
  sync
               # Снова вытолкнуть буферы.
  dd if=/dev/zero of=$file bs=$BLOCKSIZE count=$flength
               # Заполнить файл нулями.
  sync
               # Снова вытолкнуть буферы.
  let "pass_count += 1"
  echo
done
               # Наконец удалить изрядно "подпорченный" файл.
rm -f $file
               # Вытолкнуть буферы в последний раз.
sync
                                           214
```
# Это довольно надежный, хотя и достаточно медленный способ уничтожения файлов. #+ Более эффективно это делает команда "shred", #+ входящая в состав пакета GNU "fileutils". Уничтоженный таким образом файл, не сможет быть восстановлен обычными методами. # Однако... #+ эта метода вероятно НЕ сможет противостоять аналитическим службам #+ из СООТВЕТСТВУЮШИХ ОРГАНОВ # Tom Vier разработал пакет "wipe", который более надежно стирает файлы #+ чем этот простой сценарий.  $#$ http://www.ibiblio.org/pub/Linux/utils/file/wipe-2.0.0.tar.bz2 Для более глубоко изучения проблемы надежного удаления файлов,  $#$ #+ рекомендую обратиться к cnfnmt Peter Gutmann, "Secure Deletion of Data From Magnetic and Solid-State Memory".  $# +$ http://www.cs.auckland.ac.nz/~pgut001/pubs/secure\_del.html  $#$ 

 $exit<sub>0</sub>$ 

#### od

Команда od (*octal dump*) производит преобразование ввода (или файла) в один или несколько форматов, в соответствии с указанными опциями. При отсутствии опций используется восьмеричный формат (опция -о). Эта команда полезна при просмотре или обработке файлов с двоичными данными, например /dev/urandom. См. Пример 9-27 и Пример 12-13.

#### hexdump

Выводит дамп двоичных данных из файла в восьмеричном, шестнадцатиричном, десятичном виде или в виде ASCII. Эту команду, с массой оговорок, можно назвать эквивалентом команды of od.

#### objdump

Отображает сведения об исполняемом или объектном файле либо в шестнадцатиричной форме, либо в виде дизассемблерного листинга (с ключом -а).

bash\$ objdump -d /bin/ls  $/bin/ls$ : file format elf32-i386 Disassembly of section .init:  $080490bc$  <.init>: 80490bc: 55<br>80490bd: 89 e5 push<br>mov %ebp %esp, %ebp

#### mcookie

Эта команда создает псевдослучайные шестнадцатиричные 128-битные числа, так называемые "magic cookie", обычно используется X-сервером в качестве "сигнатуры" авторизации. В сценариях может использоваться как малоэффективный генератор случайных чисел.

random000=\$(mcookie)

```
# Сценарий вычисляет контрольную сумму для самого себя.<br>random001=`md5sum $0 | awk '{print $1}'`
# 'awk' удаляет имя файла.
```
С помощью **тсоокіе** можно создавать "уникальные" имена файлов.

# Пример 12-46. Генератор имен файлов

```
#!/bin/bash
# tempfile-name.sh:
                     Генератор имен временных файлов
BASE STR='mcookie'
                     # 32-символьный (128 бит) magic cookie.
POS=11# Произвольная позиция в строке magic cookie.
T.F.N = 5# $LEN последовательных символов.
prefix=temp
                     # В конце концов это временный ("temp") файл.
suffix = $ {BASE\_STR : POS : LEN }# Извлечь строку, длиной в 5 символов, начиная с позиции 11.
temp_filename=$prefix.$suffix
                      # Сборка имени файла.
echo "Имя временного файла = \"$temp_filename\""
# sh tempfile-name.sh
# Имя временного файла = temp.e19ea
exit 0
```
#### units

Эта утилита производит преобразование величин из одних единиц измерения в другие. Как правило вызывается в интерактивном режиме, ниже приводится пример использования units в сценарии.

#### Пример 12-47. Преобразование метров в мили

```
#!/bin/bash
# unit-conversion.sh
convert units () # Принимает в качестве входных параметров единицы измерения.
  cf=$(units "$1" "$2" | sed --silent -e '1p' | awk '{print $2}')
  # Удаляет все кроме коэффициентов преобразования.
  echo "$cf"
ļ
Unit1=miles
Unit2=meters
cfactor='convert_units $Unit1 $Unit2'
quantity=3.73
result=$(echo $quantity*$cfactor | bc)
echo "В $quantity милях $result метров."
# Что произойдет, если в функцию передать несовместимые единицы измерения,<br>#+ например "acres" (акры) and "miles" (мили)?
exit 0
```

```
m4
```
Не команда, а клад, **m4** -- это мощный фильтр обработки макроопределений, [37] фактически --
целый язык программирования. Изначально создававшаяся как препроцессор для RatFor, m4 оказалась очень полезной и как самостоятельная утилита. Фактически, **m4** сочетает в себе функциональные возможности <u>eval, tr, awk</u>, и дополнительно предоставляет обширные возможности по созданию новых макроопределений.

В апрельском выпуске, за 2002 год, журнала Linux Journal вы найдете замечательную статью, описывающую возможности утилиты т4.

# Пример 12-48. Пример работы с т4

```
#!/bin/bash
# m4.sh: Демонстрация некоторых возможносией макропроцессора m4
# Строки
string = abcdA01echo "len($string)" | m4
                                                                 # 7echo "substr($string, 4)"
                                                                 # A01
                                 m4echo "regexp($string, [0-1][0-1], (xZ)" | m4 # 01Z
# Арифметика
echo \overline{\text{''}}incr(22)" | m4
                                                                 \begin{array}{cc} 4 & 23 \\ 4 & 33 \end{array}echo "eval(99 / 3)" | m4
exit<sub>0</sub>
```
## doexec

Команда **doexec** предоставляет возможность передачи произвольного списка аргументов внешней программе. В частности, передавая  $\arg(y[0])$  (для сценариев соответствует специальной переменной \$0), можно вызвать программу под другим именем, определяя тем самым, ее реакцию.

Например, Пусть в каталоге /usr/local/bin имеется программа с именем "aaa", которая при вызове doexec /usr/local/bin/aaa list выведет список всех файлов в текущем каталоге, имена которых начинаются с символа "a", а при вызове той же самой программы как **doexec** /usr/local/bin/aaa delete, она удалит эти файлы.

**BECTECTBEHHO, реакция программы на свое собственное имя должна быть** реализована в коде программы, для сценария на языке командной оболочки это может выглядеть примерно так:

case `basename \$0` in "name1" ) реакция на вызов под именем name1;<br>"name2" ) реакция на вызов под именем name2;; "name3" ) реакция на вызов под именем name3;<br>\* ) действия по-умолчанию;; esac

# dialog

Утилита dialog предоставляет в распоряжение программиста целый набор инструментов для построения интерактивного интерфейса в сценариях. Более совершенные разновидности команды dialog -- gdialog, Xdialog и kdialog -- которые используют в своей работе графические элементы управления X-Windows. См. Пример 33-15.

# Глава 13. Команды системного администрирования

Примеры использования большинства этих команд вы найдете в сценариях начальной загрузки и остановки системы, в каталогах /etc/rc.d. Они, обычно, вызываются пользователем root и используются для администрирования системы или восстановления файловой системы. Эти команды должны использоваться с большой осторожностью, так как некоторые из них могут разрушить систему, при неправильном использовании.

# Пользователи и группы

users

Выведет список всех зарегистрировавшихся пользователей. Она, до некоторой степени, является эквивалентом команды who -q.

#### groups

Выводит список групп, в состав которых входит текущий пользователь. Эта команда соответствует внутренней переменной *\$GROUPS*, но выводит названия групп, а не их числовые идентификаторы.

```
bash$ groups
bozita cdrom cdwriter audio xgrp
bash$ echo $GROUPS
501
```
## chown, chgrp

Команда chown изменяет владельца файла или файлов. Эта команда полезна в случаях, когда root хочет передать монопольное право на файл от одного пользователя другому. Обычный пользователь не в состоянии изменить владельца файла, за исключением своих собственных файлов.

root# chown bozo \*.txt

Команда **chgrp** изменяет группу, которой принадлежит файл или файлы. Чтобы изменить группу, вы должны быть владельцем файла (при этом должны входить в состав указываемой группы) или привилегированным пользователем ( $_{root}$ ).

chgrp --recursive dunderheads \*.data # Группа "dunderheads" станет владельцем всех файлов "\*.data" #+ во всех подкаталогах текущей директории (\$PWD) (благодаря ключу "--recursive").

## useradd, userdel

Команда **useradd** добавляет учетную запись нового пользователя в систему и создает домашний каталог для данного пользователя. Противоположная, по смыслу, команда userdel удаляет учетную запись пользователя из системы. [38] и удалит соответствующие файлы.

Команда adduser является синонимом для useradd и, как правило, является обычной символической ссылкой на useradd.

## usermod

Модификация (изменение) характеристик пользовательского аккаунта. Может изменить пароль

пользователя, членство в группах срок действия аккаунта и другие характеристики. С помощью этой команды можно заблокировать пользовательский пароль, что равносильно блокировке аккаунта.

## **groupmod**

Модификация (изменение) характеристик группы. С помощью этой команды можно изменить имя группы и/или ID группы.

#### **id**

Команда **id** выводит идентификатор пользователя (реальный и эффективный) и идентификаторы групп, в состав которых входит пользователь. По сути -- выводит содержимое переменных [\\$UID,](#page-80-0) [\\$EUID](#page-71-1) и [\\$GROUPS.](#page-71-0)

bash\$ **id** uid=501(bozo) gid=501(bozo) groups=501(bozo),22(cdrom),80(cdwriter),81(audio) bash\$ **echo \$UID** 501

Команда **id** выводит эффективный иднетификатор только тогда, когда он (@) отличается от реального.

См. также [Пример](#page-80-1) [9-5.](#page-80-1)

## **who**

Выводит список пользователей, работающих в настоящий момент в системе.

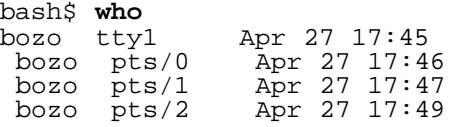

С ключом -m -- выводит информацию только о текущем пользователе. Если число аргументов, передаваемых команде, равно двум, то это эквивалентно вызову **who -m**, например **who am i** или **who The Man**.

bash\$ **who -m** localhost.localdomain!bozo pts/2 Apr 27 17:49

<span id="page-218-0"></span>**whoami** -- похожа на **who -m**, но выводит только имя пользователя.

bash\$ **whoami** bozo

**w**

Выводит информацию о системе, список пользователей, подключенных к системе и процессы, связанные с пользователями. Это расширенная версия команды **who**. Вывод от команды **w**

может быть передан по конвейеру команде **grep**, с целью поиска требуемого пользователя и/или процесса.

```
bash$ w | grep startx
                               4:22pm 6:41 4.47s 0.45s startx
bozo ttyl
```
#### logname

Выводит имя текущего пользователя (из файла /var/run/utmp). Это довольно близкий эквивалент команды whoami.

bash\$ logname bozo

**B** Команда logname выводит имя пользователя, зарегистрировавшегося в системе (залогировавшегося), в то время как whoami -- дает имя пользователя, под которым исполняется текущий процесс. Как я уже упоминал -- это не всегда одно и то же.

bash\$ whoami  $boxo$ 

Однако...

bash\$ su Password: ......

bash# whoami root bash# logname bozo

#### **SU**

Команда предназначена для запуска программы или сценария от имени другого пользователя. su rjones -- запускает командную оболочку от имени пользователя rjones. Запуск команды su без параметров означает запуск командной оболочки от имени привилегированного пользователя *root*. См. Пример А-17.

#### sudo

Исполняет заданную команду от имени пользователя root (или другого пользователя).

#!/bin/bash

# Доступ к "секретным" файлам. sudo cp /root/secretfile /home/bozo/secret

Имена пользователей, которым разрешено использовать команду sudo, хранятся в файле /etc/sudoers.

## passwd

Устанавливает или изменяет пароль пользователя.

Команда **passwd** может использоваться в сценариях, но это плохая практика.

## Пример 13-1. Установка нового пароля

#!/bin/bash # setnew-password.sh: Не очень хорошая идея. Этот сценарий должен запускаться с правами root, #+ а еще лучше -- вообще не запускать его. ROOT UID=0 # Root имеет \$UID равный 0. E WRONG USER= $65$  # He root? E NOSUCHUSER=70 SUCCESS=0 if [ "\$UID" -ne "\$ROOT UID" ] then echo; echo "Только root может запускать этот сценарий."; echo exit \$E WRONG USER else echo; echo "Вам не следовало бы запускать этот сценарий."  $f_i$ username=bozo NEWPASSWORD=security violation # Проверить -- есть ли такой пользователь. cat /etc/passwd | grep -q "\$username" if  $[$  \$?  $-$ ne \$SUCCESS  $]$ then echo "Пользователь \$username не найден." echo "Пароль не был изменен." exit \$E\_NOSUCHUSER fi echo "\$NEWPASSWORD" | passwd --stdin "\$username" # Ключ '--stdin' указывает 'passwd'<br>#+ получить новый пароль со stdin (или из конвейера). echo; echo "Пароль пользователя \$username изменен!" # Использование команды 'passwd' в сценариях крайне опасно. exit 0

Команда passwd с ключами -1, -u и -d выполняет блокировку, разблокировку и удаление пароля пользователя. Только root может вызывать команду **passwd** с этими ключами.

#### ac

Выводит время работы пользователей, основываясь на записях в файле /var/log/wtmp. Это одна из утилит пакета GNU acct.

bash\$ ac 68.08 total

#### last

Выводит информацию о *последних* входах/выходах пользователей в ситему, основываясь на записях в файле /var/log/wtmp. Эта команда может отображать информацию об удаленных (в смысле -- с удаленного терминала) соединениях.

#### newgrp

Позволяет сменить активную группу пользователя. Пользователь остается в системе и текущий каталог не изменяется, но права доступа к файлам вычисляются в соответствии с новыми реальным и эффективным идентификаторами группы. Эта команда используется довольно редко, так как пользователь, обычно, является членом нескольких групп.

#### Терминалы

Выводит имя терминала текущего пользователя. Обратите внимание: каждое отдельное окно xterm считается отдельным терминалом.

bash\$ **tty** /dev/pts/1

#### **stty**

Выводит и/или изменяет настройки терминала. Эта сложная команда используется в сценариях для управления поведением терминала.

#### **Пример 13-2. Установка символа "забоя"**

```
#!/bin/bash
# erase.sh: Использование команды "stty" для смены клавиши "забоя" при чтении ввода.
echo -n "Как Вас зовут? "
read name \# Попробуйте стереть последние символы при вводе.<br>
# Все работает.<br>
echo "Вас зовут $name."
stty erase '#' # Теперь, чтобы стереть символ нужно использовать клавишу
"#".
echo -n "Как Вас зовут? "
                                # Попробуйте стереть последние символы при вводе с помощью
"#".
echo "Вас зовут $name."
exit 0
```
## **Пример 13-3. невидимый пароль: Отключение эхо-вывода на терминал**

```
#!/bin/bash
echo
echo -n "Введите пароль "
read passwd
echo "Вы ввели пароль: $passwd"
echo -n "Если кто-нибудь в это время заглядывал Вам через плечо, "
echo "то теперь он знает Ваш пароль."
echo && echo # Две пустых строки через "and list".
stty -echo # Отключить эхо-вывод.
echo -n "Введите пароль еще раз "
read passwd
echo
echo "Вы ввели пароль: $passwd"
echo
stty echo # Восстановить эхо-вывод.
exit 0
```
#### **Пример 13-4. Перехват нажатия на клавиши с помощью stty.**

```
#!/bin/bash
# keypress.sh: Определение нажатых клавиш.
echo
old_tty_settings=$(stty -g) # Сохранить прежние настройки.<br>stty -icanon<br>Keypress=$(head -cl) # или $(dd bs=1 count=1 2> /de
                                          # или $(dd bs=1 count=1 2> /dev/null)
                                           # для других, не GNU, систем
```
#### **tty**

```
echoесһо "Была нажата клавиша \""$Keypress"\"."
echo
stty "$old tty settings"
                          # Восстановить прежние настройки.
# Спасибо, Stephane Chazelas.
exit<sub>0</sub>
```

```
См. также Пример 9-3.
```
## терминалы и их режимы работы

Как правило, терминалы работают в *каноническом* режиме. Когда пользователь нажимает какую-либо клавишу, то соответствующий ей символ не сразу передается программе, исполняемой в окне терминала. Этот символ поступает сначала в локальный буфер терминала. Когда пользователь нажимает клавишу ENTER, то тогда все содержимое буфера передается программе.

```
bash$ stty -a
speed 9600 baud; rows 36; columns 96; line = 0;
intr = ^C; quit = ^N; erase = ^H; kill = ^U; eof = ^D; eol = <undef>; eol2 = <undef>;
start = \alpha_{Q}; stop = \alpha_{S}; susp = \alpha_{Z}; rprnt = \alpha_{R}; werase = \alpha_{W}; lnext = \alpha_{V}; flush = \alpha_{O};
isig icanon iexten echo echoe echok -echonl -noflsh -xcase -tostop -echoprt
```
В каноническом режиме можно использовать символы редактирования во время ввода.

```
bash$ cat > filexxx
wha<ctl-W>I<ctl-H>foo bar<ctl-U>hello world<ENTER>
<ctl-D>bash$ cat filexxx
hello world
bash$ bash$ wc -c < file
13
```
Процесс в терминале получит только 13 символов (12 алфавитных символов и символ перевода строки), хотя пользователь нажал 26 клавиш.

В неканоническом ("сыром") режиме, каждая нажатая клавиша (включая специальные символы редактирования, такие как ctl-H) сразу же передается исполняющемуся в терминале процессу.

Под управлением Bash, базовый терминальный редактор заменяется более сложным терминальным редактором Bash. Например, если вы нажмете комбинацию клавиш ctl-A в командной строке Bash, то вы не увидите символов  $\wedge$ А, которые выводит терминал, вместо этого Bash получит символ **\1**, проанализирует его и переместит курсор в начало строки.

Stephane Chazelas

#### tset

Выводит или изменяет настройки терминала. Это более слабая версия stty.

```
bash$ tset -r
Terminal type is xterm-xfree86.
Kill is control-U (^U).
Interrupt is control-C (^C).
```
## setserial

Настройка параметров последовательного порта. Эта команда должна запускаться пользователем, обладающим привилегиями root. Эту команду можно встретить в сценариях настройки системы.

```
# Взято из /etc/pcmcia/serial :
IRQ=`setserial /dev/$DEVICE | sed -e 's/.*IRQ: //'`<br>setserial /dev/$DEVICE irq 0 ; setserial /dev/$DEVICE irq $IRQ
```
#### getty, agetty

Программа getty или agetty запускается процессом init и обслуживает процедуру входа пользователя в систему. Эти команды не используются в сценариях.

#### mesq

Разрешает или запрещает доступ к терминалу текущего пользователя командой write.

**1)** Наверное это очень неприятно, когда, во время работы над текстовым файлом, в окне терминала, прямо среди текста, вдруг появляется предложение заказать пиццу. Поэтому, при работе в многопользовательской системе, вам наверняка захочется отключить доступ к своему терминалу.

#### wall

Имя этой команды -- аббревиатура от "write all", т.е., передать сообщение всем пользователям на все терминалы в сети. Это, в первую очередь, инструмет администратора, который можно использовать, например, для оповещения всех пользователей о предстоящей, в ближайшее время, перезагрузке системы (см. Пример 17-2).

bash\$ wall System going down for maintenance in 5 minutes! Broadcast message from bozo (pts/1) Sun Jul 8 13:53:27 2001...

System going down for maintenance in 5 minutes!

р Если доступ к терминалу был закрыт командой mesq, то сообщение на этом терминале выводиться не будет.

#### dmesq

Выводит все сообщения, выдаваемые системой во время загрузки на stdout. Очень полезная утилита для отладочных целей. Вывод **dmesq** может анализироваться с помощью grep, sed или awk внутри сценария.

bash\$ dmesg | grep hda Kernel command line: ro root=/dev/hda2 hda: IBM-DLGA-23080, ATA DISK drive<br>hda: 6015744 sectors (3080 MB) w/96KiB Cache, CHS=746/128/63 hda: hda1 hda2 hda3 < hda5 hda6 hda7 > hda4

## Информационные и статистические утилиты

#### uname

Bыводит на stdout имя системы. С ключом -a, выводит подробную информацию, содержащую имя системы, имя узла (то есть имя, под которым система известна в сети), версию операционной системы, наименование модификации операционной системы, аппаратную архитектуру (см. Пример 12-5).

```
bash$ uname -a
Linux localhost.localdomain 2.2.15-2.5.0 #1 Sat Feb 5 00:13:43 EST 2000 i686 unknown
bash$ uname -s
Linux
```
#### arch

Выводит тип аппаратной платформы компьютерв. Эквивалентна команде uname -m. См. Пример 10-26.

```
bash$ arch
i686
bash$ uname -m
1686
```
 $\overline{1}$ 

 $\sim$   $\sim$ 

#### **lastcomm**

Выводит информацию, о ранее выполненных командах, из файла /var/account/pacct. Дополнительно могут указываться команда и пользователь. Это одна из утилит пакета GNU acct.

## lastlog

Выводит список всех пользователей, с указанием времени последнего входа в систему. Данные берутся из файла /var/log/lastlog.

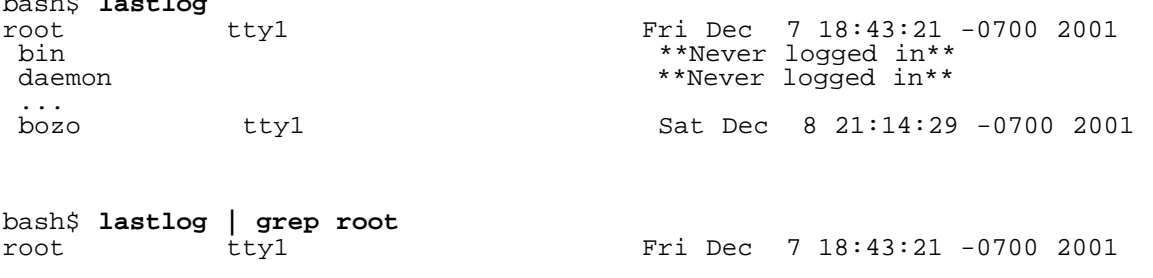

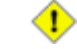

Исполнение этой команды будет завершаться неудачей, если пользователь, вызвавший утилиту, не имеет прав на чтение файла /var/log/lastlog.

## **Isof**

Выводит детальный список открытых, в настоящий момент времени, файлов в виде таблицы. В таблице указаны -- владелец файла, размер файла, тип файла, процесс, открывший файл, и многое другое. Само собой разумеется, что вывод команды **Isof** может быть обработан, в конвейере, с помощью утилит *grep* и/или awk.

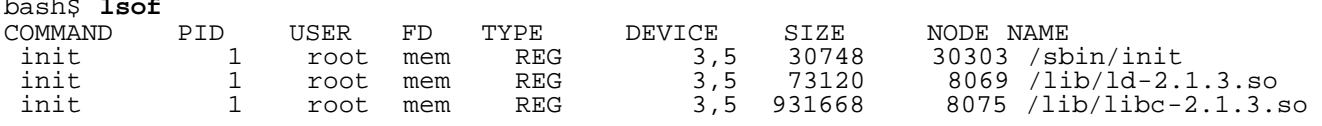

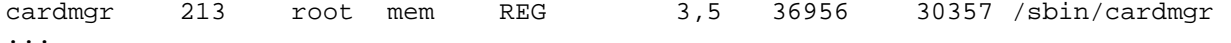

#### strace

Диагностическая и отладочная утилита, предназначенная для трассировки системных вызовов и сигналов. В простейшем случае, запускается как: strace COMMAND.

```
bash$ strace df
exeove("/bin/df", ['df"], ['* 45 vars */]) = 0\text{uname}(\{sys="\texttt{Linux}\texttt{''},\texttt{node="box2.localdomain}\texttt{''}, \ldots\}) = 0= 0x804f5e4brk(0)\ddots
```
#### Эквивалентна команде truss.

#### nmap

Сканер сетевых портов. Эта утилита сканирует сервер в поисках открытых портов и сервисов. Это очень важный инструмент, используемый для поиска уязвимостей при настройке системы.

#!/bin/bash

SERVER=\$HOST # localhost.localdomain (127.0.0.1). PORT NUMBER=25 # порт службы SMTP. nmap \$SERVER | grep -w "\$PORT\_NUMBER" # Проверить -- открыт ли данный порт?  $\frac{1}{2}$  - м -- поиск только целых слов,  $#$  $# +$ так, например, порт 1025 будет пропущен.  $exit<sub>0</sub>$  $# 25/top$ open smtp

#### free

Показывает информацию об использовании памяти, в табличной форме. Вывод команды может быть проанализирован с помощью <u>grep, awk</u> или Perl. Команда procinfo тоже выводит эту информацию, среди всего прочего.

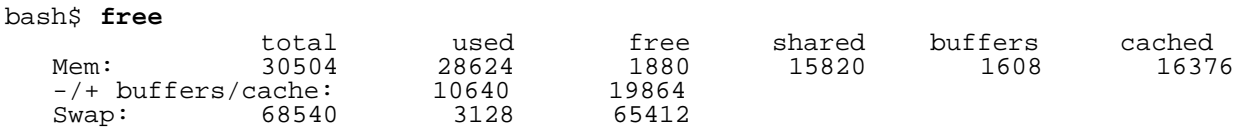

Показать размер неиспользуемой памяти RAM:

```
bash$ free | grep Mem | awk '{ print $4 }'
1880
```
#### procinfo

Извлекает и выводит информацию из файловой системы /proc.

bash\$ procinfo | grep Bootup<br>Bootup: Wed Mar 21 15:15:50 2001 Load average: 0.04 0.21 0.34 3/47 6829

## **lsdev**

#### Список аппаратных устройств в системе.

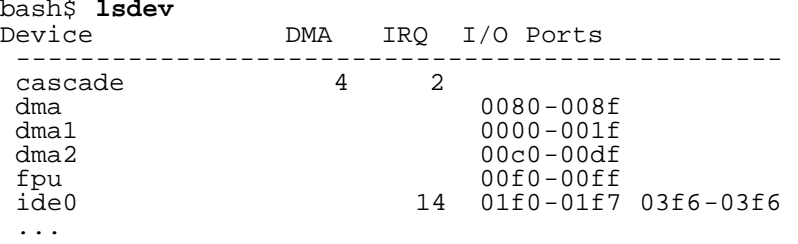

#### **du**

Выводит сведения о занимаемом дисковом пространстве в каталоге и вложенных подкаталогах. Если каталог не указан, то по-умолчанию выводятся сведения о текущем каталоге.

bash\$ **du -ach** .0k ./wi.sh<br>1.0k ./tst. 1.0k ./tst.sh<br>1.0k ./random ./random.file  $6.0k$ <br> $6.0k$ total

#### **df**

Выводит в табличной форме сведения о смонтированных файловых системах.

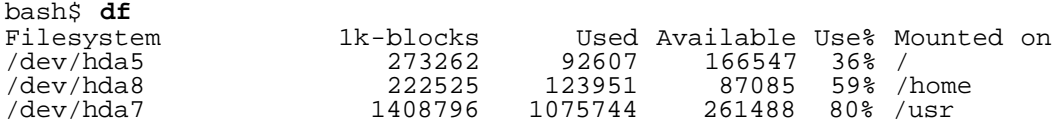

#### **stat**

Дает подробную информацию о заданном файле (каталоге или файле устройства) или наборе файлов.

```
bash$ stat test.cru
  File: "test.cru"
 Size: 49970 Allocated Blocks: 100 Filetype: Regular File
 Mode: (0664/-rw-rw-r--) Uid: ( 501/ bozo) Gid: ( 501/ bozo)
 Device: 3,8 Inode: 18185 Links: 1
 Access: Sat Jun 2 16:40:24 2001
 Modify: Sat Jun 2 16:40:24 2001
 Change: Sat Jun 2 16:40:24 2001
```
Если заданный файл отсутствует, то **stat** вернет сообщение об ошибке.

```
bash$ stat nonexistent-file
nonexistent-file: No such file or directory
```
Выводит информацию о виртуальной памяти.

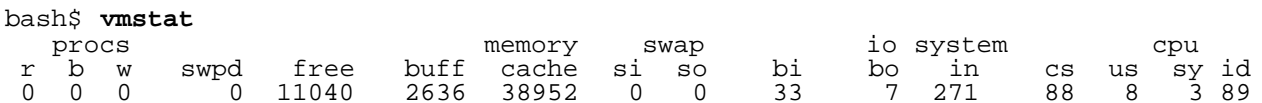

### netstat

Показывает сведения о сетевой подсистеме, такие как: таблицы маршрутизации и активные соединения. Эта утилита получает сведения из /proc/net (Глава 27). См. Пример 27-3.

netstat - г - - эквивалентна команде route.

#### uptime

Показывает количество времени, прошедшего с момента последней перезагрузки системы.

bash\$ uptime 10:28pm up 1:57, 3 users, load average: 0.17, 0.34, 0.27

## hostname

Выводит имя узла (сетевое имя системы). С помощью этой команды устанавливается сетевое имя системы в сценарии /etc/rc.d/rc.sysinit. Эквивалентна команде uname -n и внутренней переменной **SHOSTNAME**.

bash\$ hostname localhost.localdomain

bash\$ echo \$HOSTNAME localhost.localdomain

#### hostid

Выводит 32-битный шестнадцатиричный идентификатор системы.

bash\$ hostid  $7f0100$ 

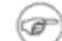

Эта команда генерирует "уникальный" числовой идентификатор системы. Некоторые программные продукты используют этот идентификатор в процедуре регистрации. К сожалению, при генерации идентификатора, **hostid** использует только IP адрес системы, переводя его в шестнадцатиричное представление и переставляя местами пары байт.

Обычно. IP адрес системы можно найти в файле /etc/hosts.

bash\$ cat /etc/hosts localhost.localdomain localhost  $127.0.0.1$ 

Переставив местами байты, попарно, в начальном адресе 127.0.0.1, мы получим 0.127.1.0, в шестнадцатиричном представлении это будет 007f0100, что в точности совпадает с приведенным выше результатом выполнения hostid. Наверняка можно найти несколько миллионов компьютеров с таким же

## "уникальным" идентификатором.

Команда sar (System Activity Reporter) выводит очень подробную статистику о функционировании операционной системы. В июне 1999 года, компания Santa Cruz Operation (SCO) опубликовала исходные тексты утилиты. Она, как правило, не входит в базовый комплект пакетов Linux-систем. Но ее можно получить в составе пакета sysstat utilities, автор: Sebastien Godard.

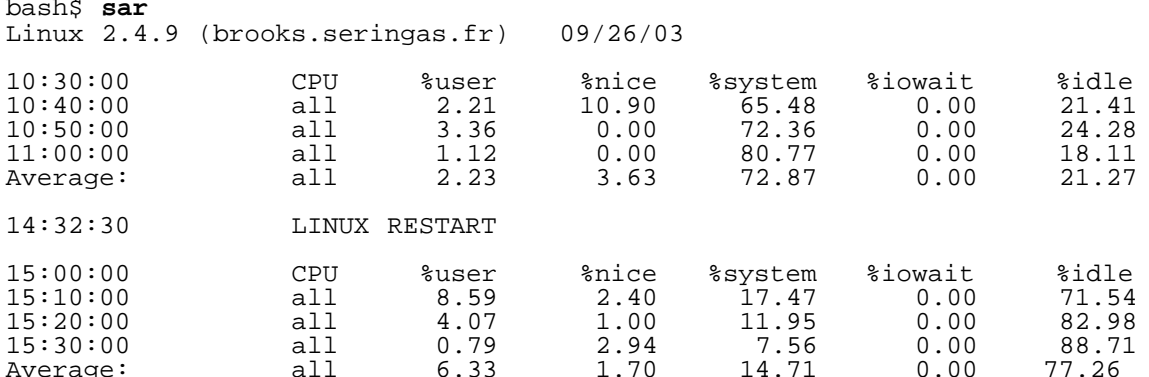

#### readelf

Показывает сведения о заданном бинарном файле формата elf. Входит в состав пакета binutils.

```
bash$ readelf -h /bin/bash
ELF Header:
            7f 45 4c 46 01 01 01 00 00 00 00 00 00 00 00 00
  Magic:
   Class:
                                       ELF32
   Data:
                                        2's complement, little endian
   Version:
                                       1 (current)
   OS/ABI:
                                       Unix - System V
   ABI Version:
                                        \capEXEC (Executable file)
   Type:
```
## **size**

Команда size [/path/to/binary] выведет информацию о размерах различных сегментов в исполняемых или библиотечных файлах. В основном используется программистами.

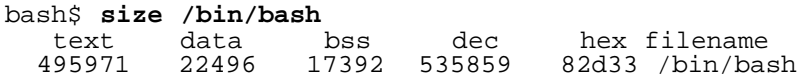

## Системный журнал

#### logger

Добавляет в системный журнал (/var/log/messages) сообщение от пользователя. Для добавления сообщения пользователь не должен обладать привилегиями суперпользователя.

logger Experiencing instability in network connection at 23:10, 05/21. # Теперь попробуйте дать команду 'tail /var/log/messages'.

#### sar

Встраивая вызов **logger** в сценарии, вы получаете возможность заносить отладочную информацию в системный журнал /var/log/messages.

```
logger -t $0 -i Logging at line "$LINENO".<br># Ключ "-t" задает тэг записи в журнале.<br># Ключ "-i" -- записывает ID процесса.
# tail /var/log/message
# Jul 7 20:48:58 localhost ./test.sh[1712]: Logging at line 3.
```
#### logrotate

Эта утилита производит манипуляции над системным журналом: ротация, сжатие, удаление и/или отправляет его по электронной почте, по мере необходимости. Как правило, утилита logrotate вызывается демоном cron ежедневно.

Добавляя соответствующие строки в /etc/logrotate.conf, МОЖНО ЗАСТАВИТЬ logrotate обрабатывать не только системный журнал, но и ваш личный.

## Управление заданиями

#### ps

process statistics: Список исполняющихся в данный момент процессов. Обычно вызывается с ключами <sub>ах</sub>, вывод команды может быть обработан командами <u>grep</u> или sed, с целью поиска требуемого процесса (см. Пример 11-11 и Пример 27-2).

ps ax | grep sendmail bash\$  $295$  ?  $\mathbf{S}$ 0:00 sendmail: accepting connections on port 25

#### pstree

Список исполняющихся процессов в виде "дерева". С ключом -p -- вместе с именами процессов отображает их PID.

#### top

Выводит список наиболее активных процессов. С ключом -b -- отображение ведется в обычном текстовом режиме, что дает возможность анализа вывода от команды внутри сценария.

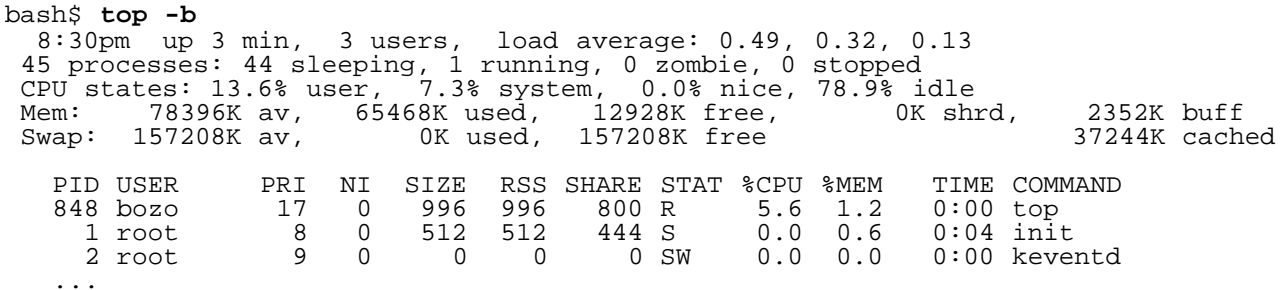

#### nice

Запускает фоновый процесс с заданным приоритетом. Приоритеты могут задаваться числом из диапазона от 19 (низший приоритет) до -20 (высший приоритет). Но только *root* может указать значение приоритета меньше нуля (отрицательные значения). См. так же команды renice,

## snice u skill.

#### nohup

Запуск команд в режиме игнорирования сигналов прерывания и завершения, что предотвращает завершение работы команды даже если пользователь, запустивший ее, вышел из системы. Если после команды не указан символ &, то она будет исполняться как процесс "переднего плана". Если вы собираетесь использовать **nohup** в сценариях, то вам потребуется использовать его в связке с командой <u>wait</u>, чтобы не породить процесс "зомби".

## pidof

Возвращает идентификатор процесса *(pid)* по его имени. Поскольку многие команды управления процессами, такие как kill и renice, требуют указать pid процесса, а не его имя, то pidof может сослужить неплохую службу при идентификации процесса по его имени. Эта коменда может рассматриваться как приблизительный эквивалент внутренней переменной \$PPID.

bash\$ pidof xclock 880

## Пример 13-5. Использование команды pidof при остановке процесса

```
#!/bin/bash
# kill-process.sh
NOPROCESS=2
process=xxxyyyzzz # Несуществующий процесс.
# Только в демонстрационных целях...
# ... чтобы не уничтожить этим сценарием какой-нибудь процесс.
## Если с помощью этого сценария вы задумаете разрыватть связь с Internet, то
#process=pppd
t=`pidof $process`
                         # Поиск pid (process id) процесса $process.
# pid требует команда 'kill' (невозможно остановить процесс, указав его имя).
if [-z "\zeta t" ]
                          # Если процесс с таким именем не найден, то 'pidof' вернет null.
then
  echo "Процесс $process не найден."
  exit $NOPROCESS
f_ikill $t
                          # В некоторых случаях может потребоваться 'kill -9'.
# Здесь нужно проверить -- был ли уничтожен процесс.
# Возможно так: " t= pidof $process ".
# Этот сценарий мог бы быть заменен командой
    kill \sinh(\theta) -x process name)
## но это было бы не так поучительно.
exit 0
```
#### fuser

Возвращает идентификаторы процессов, использующих указанный файл(ы) или каталог. С ключом -k, завершает найденые процессы. Может с успехом использоваться для защиты системы, особенно в сценариях разграничения доступа к системным службам.

#### <span id="page-230-0"></span>cron

Планировщик заданий. С его помощью выполняются такие задачи, как очистка и удаление

устаревших файлов системных журналов, обновление базы данных slocate. Это суперпользовательская версия команды at (хотя любой пользователь может создать собственную таблицу crontab). Эта утилита запускается как фоновый процесс-daemon и **ВЫПОЛНЯЕТ ЗАДАНИЯ, НАХОДЯЩИЕСЯ В ФАЙЛЕ** /etc/crontab.

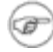

В некоторых дистрибутивах Linux, в качестве crond используется версия cron от Matthew Dillon.

## Команды управления процессами и загрузкой

init

init -- предок (родитель) всех процессов в системе. Вызывается на последнем этапе загрузки системы и определяет уровень загрузки (runlevel) из файла  $/$ etc/inittab.

## telinit

Символическая ссылка на **init** -- инструмент для смены уровня загрузки (runlevel), как правило используется при обслуживании системы или восстановлении файловой системы. Может быть вызвана только суперпользователем. Эта команда может быть очень опасна, при неумелом обращении -- прежде чем использовать ее, убедитесь в том, что вы совершенно точно понимаете что делаете!

## runlevel

Выводит предыдущий и текущий уровни загрузки (runlevel). Уровень загрузки может иметь одно из 6 значений: о -- остановка системы, 1 -- однопользовательский режим, 2 или 3 -многопользовательский режим, 5 -- многопользовательский режим и запуск X Window, 6 -перезагрузка. Уровни загрузки определяются из файла /var/run/utmp.

## halt, shutdown, reboot

Набор команд для остановки системы, обычно перед выключением питания.

## Команды для работы с сетью

## ifconfig

Утилита конфигурирования и запуска сетевых интерфейсов. Чаще всего используется в сценариях начальной загрузки системы, для настройки и запуска сетевых интерфейсов или для их остановки перед остановкой или перезагрузкой.

```
# Фрагменты кода из /etc/rc.d/init.d/network
\# ...
# Проверка сетевой полсистемы.<br>[ ${NETWORKING} = "no" ] && exit 0
[-x /sbin/ifconfig ] || exit 0
\# ...
for i in $interfaces ; do
  if ifconfig $1 2>/dev/null | grep -q "UP" >/dev/null 2>&1 ; then<br>action "Останавливается $1: " ./ifdown $i boot
  f_1# Ключ "-q", характерный для GNU-версии "grep", означает "quiet" ("молча"), т.е. подавляет
вывод.
# Поэтому нет необходимости переадресовывать вывод на /dev/null.
\# ...
echo "В настоящее время активны устройства: "
```

```
echo '/sbin/ifconfig | grep '[a-z] | awk '{print $1}''
                                                 скобки необходимы для предотвращения подстановки имен
файлов (globbing).
   Cледующий код делает то же самое.<br>
echo $(/sbin/ifconfig | awk '/^[a-z]/ { print $1 })'<br>
echo $(/sbin/ifconfig | sed -e 's/ .*//')
#### Спасибо S.C. за комментарии.
```
См. также Пример 29-6.

## iwconfig

Эта команда используется для настройки беспроводной (wireless) сети. Представляет собой эквивалент команды ifconfig, описанной выше.

#### <span id="page-232-0"></span>route

Выводит сведения о таблице маршрутизации ядра или вносит туда изменения.

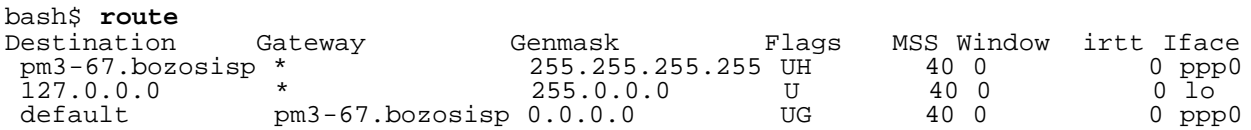

## chkconfig

Проверка сетевой конфигурации. Обслуживает список, запускаемых на этапе загрузки, сетевых сервисов, список сервисов хранится в каталогах /etc/rc?.d (строго говоря, chkconfig работает не только с сетевыми сервисами, а с сервисами вообще, не зависимо от того сетевые это службы или нет. прим. перев.).

Изначально эта утилита была перенесена в Red Hat Linux из ОС IRIX, chkconfig входит в состав далеко не всех дистрибутивов Linux.

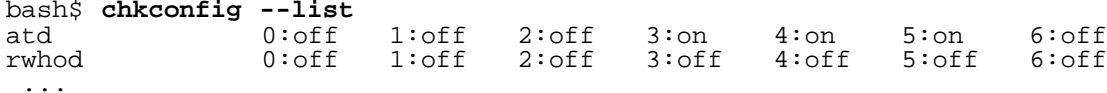

#### tcpdump

"Сниффер" ("sniffer") сетевых пакетов. Инструмент для перехвата и анализа сетевого трафика по определенным критериям.

Дамп трафика ip-пакетов между двумя узлами сети -- bozoville и caduceus:

bash\$ tcpdump ip host bozoville and caduceus

Конечно же, вывод команды tcpdump может быть проанализирован с помощью команд обработки текста, обсуждавшихся выше.

## Команды для работы с файловыми системами

## mount

Выполняет монтирование файловой системы, обычно на устройстве со сменными носителями, такими как дискеты или CDROM. Файл /etc/fstab содержит перечень доступных для монтирования файловых систем, разделов и устройств, включая опции монтирования, благодаря этому файлу, монтирование может производиться автоматически или вручеую. Файл /etc/mtab содержит список смонтированных файловых систем и разделов (включая виртуальные, такие KaK  $/$ proc).

**mount -a -- монтирует все (all) файловые системы и разделы, перечисленные в** /etc/fstab, 3a исключением тех, которые имеют флаг noauto. Эту команду можно встретить в сценариях начальной загрузки системы из  $/$ etc $/$ rc.d (rc.sysinit или нечто похожее).

```
mount -t iso9660 /dev/cdrom /mnt/cdrom
# Монтирование CDROM-а
mount /mnt/cdrom
# Более короткий и удобный вариант, если точка монтирования /mnt/cdrom описана в /etc/fstab
```
Эта команда может даже смонтировать обычный файл как блочное устройство. Достигается это за счет связывания файла с loopback-устройством. Эту возможность можно использовать для проверки ISO9660 образа компакт-диска перед его записью на болванку. [39]

# Пример 13-6. Проверка образа CD

# С правами root... mkdir /mnt/cdtest # Подготовка точки монтирования. mount -r -t iso9660 -o loop cd-image.iso /mnt/cdtest # MoHTM<br>  $#$  KJRV "-o loop" эквивалентен "losetup /dev/loop0" # Монтирование образа диска. # Теперь проверим образ диска. cd /mnt/cdtest  $ls -alk$ # Вывод списка файлов

#### umount

Отмонтирует смонтированную файловую систему. Перед тем как физически вынуть компакт-диск или дискету из устройства, это устройство должно быть отмонтировано командой **umount**, иначе файловая система может оказаться поврежденной (особенно это относится к накопителям на гибких магнитных дисках, прим. перев.).

umount /mnt/cdrom # Теперь вы можете извлечь диск из привода.

**Example 20 YTHINHTa automount**, если она установлена, может выполнять атоматическое монтирование/размонтирование устройств со сменными носителями, такие как дискеты и компакт-диски. На ноутбуках со сменными устройствами FDD и СОРОМ, такой подход может привести к возникновению определенных проблем.

#### sync

Принудительный сброс содержимого буферов на жесткий диск (синхронизация содержимого буферов ввода-вывода и устройства-носителя). Несмотря на то, что нет такой уж острой необходимости в этой утилите, тем не менее sync придает уверенности системным администраторам или пользователям в том, что их данные будут сохранены на жестком диске, и не будут потеряны в случае какого-либо сбоя. В былые дни, команда syne; syne (дважды -- для абсолютной уверенности) была упреждающей мерой перед перезагрузкой системы.

Иногда возникает необходимость принудительной синхронизации буферов ввода-вывода с содержимым на магнитном носителе, как, например, при надежном удалении файла (см. Пример 12-45) или когда наблюдаются скачки напряжения в сети электроснабжения.

#### losetup

Устанавливает и конфигурирует <u>loopback-устройства</u>.

## <span id="page-234-0"></span>Пример 13-7. Создание файловой системы в обычном файле

```
SIZE=1048576 # 1 M6
head -с $SIZE < /dev/zero > file # Создается файл нужного размера.
losetup /dev/loop0 file
                                # Файл назначается как loopback-устройство.
mke2fs /dev/loop0
                                # Создание файловой системы.
mount -o loop /dev/loop0 /mnt # Монтирование только что созданной файловой системы.
# Спасибо S.C.
```
#### mkswap

Создание swap-раздела или swap-файла. Созданный swap-раздел (файл) нужно затем подключить командой swapon.

#### swapon, swapoff

Разрешает/запрещает использование swap-раздела (файла). Эта команда обычно используется во время загрузки системы или во время остановки.

#### mke2fs

Создает файловую систему ext2. Должна вызываться с правами суперпользователя.

#### Пример 13-8. Добавление нового жесткого диска

#!/bin/bash # Добавление в систему второго жесткого диска. # Программное конфигурирование. Предполагается, что устройство уже подключено к аппаратуре компьютера. # Взято из статьи автора документа. # "Linux Gazette", BEITYCK #38, http://www.linuxgazette.com. ROOT UID=0 # Этот сценарий должен запускать только root. Е\_NOTROOT=67 # Код ошибки, если сценарий запущен простым пользователем. if [ "\$UID" -ne "\$ROOT\_UID" ] then echo "Для запуска этого сценария вы должны обладать правами root." exit \$E\_NOTROOT  $f_i$ # Будьте крайне осторожны!

# Если что-то пойдет не так, то вы можете потерять текущую файловую систему.

NEWDISK=/dev/hdb # Предполагается, что /dev/hdb -- это новое устройство. Проверьте! MOUNTPOINT=/mnt/newdisk # Или выберите иное устройство для монтирования.

fdisk \$NEWDISK # Проверка на "плохие" блоки (bad blocks) и подробный вывод. mke2fs -cv \$NEWDISK1 /dev/hdb1, \* He\* TO же самое, что /dev/hdb! Обратите внимание: mkdir \$MOUNTPOINT<br>chmod 777 \$MOUNTPOINT # Сделать новое устройство доступным для всех пользователей.

# Теперь проаерим...

# mount -t ext2 /dev/hdb1 /mnt/newdisk # Попробуйте создать каталог. # Если получилось -- отмонтируйте устройство и продолжим. # Последний штрих: # Добавьте следующую строку в /etc/fstab. # /dev/hdb1 /mnt/newdisk ext2 defaults 1 1  $exit<sub>0</sub>$ 

См. также Пример 13-7 и Пример 28-3.

# tune2fs

Настройка отдельных параметров файловой системы ext2, например счетчик максимального количества монтирований без проверки. Должна вызываться с привилегиями пользователя root.

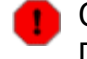

Очень опасная утилита. Вы можете использовать ее только на свой страх и риск, поскольку, по неосторожности, вы запросто можете разрушить файловую систему.

## dumpe2fs

Bыводит на stdout очень подробную информацию о файловой системе. Должна вызываться с привилегиями пользователя root.

 $\begin{minipage}{.4\linewidth} root# dumpe2fs /dev/hda7 | prep 'ount count' dumpe2fs 1.19, 13-Jul-2000 for EXT2 FS 0.5b, 95/08/09 \end{minipage}$ Mount count: 6 Maximum mount count:  $2.0$ 

## hdparm

Выводит или изменяет параметры настройки жесткого диска. Должна вызываться с привилегиями пользователя root. Потенциально опасна при неправильном использовании.

## fdisk

Создание или изменение таблицы разделов на устройствах хранения информации, обычно -жестких дисках. Должна вызываться с привилегиями пользователя root.

Пользуйтесь этой утилитой с особой осторожностью, т.к. при неправильном использовании можно легко разрушить существующую файловую систему.

# fsck, e2fsck, debugfs

Набор команд для проверки, восстановления и отладки файловой системы.

fsck: интерфейсная утилита для проверки файловых систем в Unix (может вызывать другие утилиты проверки).

e2fsck: проверка файловой системы ext2.

debugfs: отладчик файловой системы ext2. Одно из применений этой универсальной (и опасной) утилиты -- это восстановление удаленных файлов. Только для опытных пользователей!

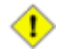

Все эти утилиты должны вызываться с привилегиями пользователя root. При неправильном использовании, любая из них может разрушить файловую систему.

## **badblocks**

Выполняет поиск плохих блоков (физические повреждения носителей) на устройствах хранения

информации. Эта команда может использоваться для поиска плохих блоков при форматировании вновь устанавливаемых жестких дисков или для проверки устройств резервного копирования. [40] Например, **badblocks /dev/fd0**, проверит дискету на наличие поврежденных блоков.

Утилита **badblocks** может быть вызвана в деструктивном (проверка осуществляется путем записи некоторого шаблона в каждый блок, а затем производится попытка чтения этого блока) или в недеструктивном (неразрушающем -- только чтение) режиме.

# Isusb, usbmodules

Команда Isusb выводит сведения о имеющихся в системе шинах USB (Universal Serial Bus) и подключенных к ним устройствах.

Команда usbmodules выводит информацию о модулях драйверов присоединенных USB-устройств.

```
root# 1susb
Bus 001 Device 001: ID 0000:0000
 Device Descriptor:
   bLength
                               18bDescriptorType
                                \mathbf{1}1.00
   bcdUSB
   bDeviceClass
                                9 Hub
                                \overline{0}bDeviceSubClass
   bDeviceProtocol
                                \mathbf 0bMaxPacketSize0
                                8
                         0x0000idVendor
   idProduct
                          0x0000\cdot \cdot \cdot
```
# mkbootdisk

Создание загрузочной дискеты, которая может быть использована для загрузки системы, если, например, была повреждена MBR (master boot record -- главная загрузочная запись). Команда mkbootdisk -- это сценарий на языке командной оболочки Bash, автор: Erik Troan, располагается в каталоге /sbin.

# chroot

CHange ROOT -- смена корневого каталога. Обычно, команды и утилиты ориентируются в файловой системе посредством переменной <u>\$PATH</u>, относительно корневого каталога /. Команда chroot изменяет корневой каталог по-умолчанию на другой (рабочий каталог также изменяется). Эта утилита, как правило, используется с целью защиты системы, например, с ее помощью можно ограничить доступ к разделам файловой системы для пользователей, подключающихся к системе с помощью telnet (это называется -- "поместить пользователя в chroot окружение"). Обратите внимание: после выполнения команды chroot изменяется путь к исполняемым файлам системы.

Команда chroot /opt приведет к тому, что все обращения к каталогу /usr/bin будут переводиться на каталог /opt/usr/bin. Аналогично, chroot /aaa/bbb /bin/1s будет пытаться вызвать команду Is из каталога /aaa/bbb/bin, при этом, корневым каталогом для Is станет каталог /aaa/bbb. Поместив строчку alias XX 'chroot /aaa/bbb Is' в пользовательский ~/.bashrc, МОЖНО ЭФФЕКТИВНО ОГРАНИЧИТЬ ДОСТУП КОМАНДЕ "XX", ЗАПУСКАЕМОЙ ПОЛЬЗОВАТЕЛЕМ, К разделам файловой системы.

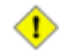

При изменении корневого каталога, вам наверняка потребуется скопировать системные утилиты и разделяемые библиотеки в новый корневой каталог,

поскольку после смены корневого каталога, директории с системными утилитами могут оказаться за пределами нового корневого каталога.

## **lockfile**

Эта утилита входит в состав пакета **procmail** (www.procmail.org). Она создает lock file, файл-семафор (или, если угодно, файл блокировки), который управляет доступом к заданному файлу, устройству или ресурсу. Lock file служит признаком того, что данный файл, устройство или ресурс "занят" некоторым процессом, и ограничивает (или вообще запрещает) доступ к ресурсу другим процессам.

Файлы блокировок широко применяются для защиты системных почтовых каталогов от одновременной записи несколькими пользователями, для индикации занятости порта модема, и т.п. Сценарии могут использовать файлы блокировок для того, чтобы выяснить -- запущен ли тот или иной процесс. Обратите внимание: если в сценарии будет предпринята попытка создать файл блокировки, когда он уже существует, то такой сценарий скорее всего зависнет.

Как правило, файлы блокировки создаются в каталоге /var/lock. Проверка наличия файла блокировки может быть проверена примерно таким образом:.

```
appname=xyzip
# Приложение "xyzip" создает файл блокировки "/var/lock/xyzip.lock".
if [ -e "/var/lock/$appname.lock ]
then
  . . .
```
## mknod

Создает специальный файл для блочного или символьного устройства (может потребоваться при установке новых устройств в компьютер). В системе имеется более удобная в обращении утилита **MAKEDEV**, которая обладает всей функциональностью команды mknod.

#### tmpwatch

Автоматически удаляет файлы, к которым не было обрашений в течение заданного периода времени. Обычно вызывается демоном **сгол для удаления устаревших файлов системного** журнала.

## **MAKEDEV**

Утилита предназначена для создания файлов-устройств. Должна запускаться с привилегиями пользователя root, в каталоге /dev.

root# ./MAKEDEV

Это своего рода расширенная версия утилиты mknod.

## Команды резервного копирования

#### dump, restore

Команда **dump** создает резервные копии целых файловых систем, обычно используется в крупных системах и сетях. [41] Она считывает дисковые разделы и сохраняет их в файле, в двоичном формате. Созданные таким образом файлы, могут быть сохранены на каком-либо носителе -- на жестком диске или магнитной ленте. Команда restore -- "разворачивает" файлы, созданные утилитой **dump**.

# fdformat

Выполняет низкоуровневое форматирование дискет.

## Команды управления системными ресурсами

## ulimit

Устанавливает верхний предел для системных ресурсов. Как правило вызывается с ключом -f, что означает наложение ограничений на размер файлов (ulimit -f 1000 ограничит размер вновь создаваемых файлов одним мегабайтом). Ключ -c ограничивает размер файлов coredump (ulimit - с 0 запретит создание coredump-файлов). Обычно, все ограничения прописываются в файле /etc/profile И/ИЛИ ~/.bash profile  $(CM.$   $\sqrt{\text{J} \cdot 26}$ .

**CO** Грамотное использование ulimit поможет избежать нападений, целью которых является исчерпание системных ресурсов, известных под названием fork bomb.

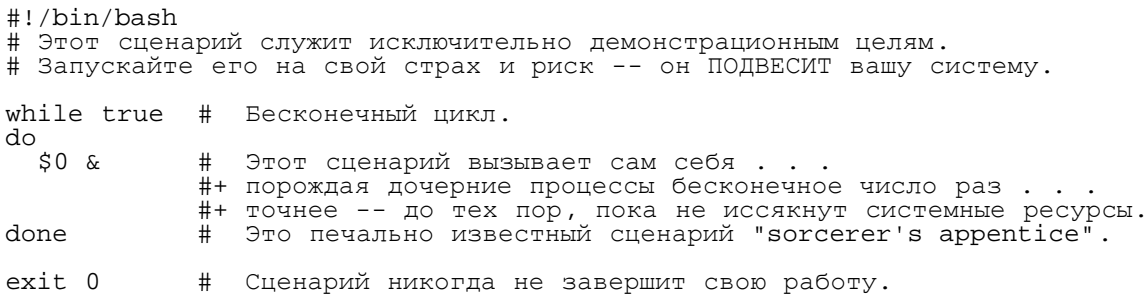

Команда **ulimit -Hu XX** (где XX -- это верхний предел количества процессов, которые может запустить пользователь одновременно) в /etc/profile ВЫЗОВЕТ аварийное завершение этого сценария, когда количество процессов превысит установленный предел.

## setquota

Команда управления дисковыми квотами для пользователей и групп.

## umask

Установка маски режима создания файлов. Накладывает ограничения на атрибуты по-умлчанию для создаваемых файлов. Маска представляет собой восьмеричное значение и определяет запрещенные атрибуты файла. Например, **umask 022** удаляет права на запись для группы и прочих пользователей (у файлов, создававшихся с режимом 777, он оказывается равным 755; а режим 666 преобразуется в 644, т.е. 777 NAND 022 = 755, 666 NAND 022 = 644). [42] Конечно же, впоследствие, пользователь может откорректировать права доступа к своему файлу с помощью команды chmod. Как правило, значение umask устанавливается в файле /etc/profile И/ИЛИ  $\sim$ /.bash profile (СМ.  $\sqrt{\text{JABa 26}}$ ).

## rdev

Выводит или изменяет корневое устройство, размер RAM-диска или видео режим. Функциональные возможности утилиты rdev вообще повторяются загрузчиком lilo, но rdev по прежнему остается востребованной, например, при установке электронного диска (RAM-диск). Это потенциально опасная, при неумелом использовании, утилита.

# Команды для работы с модулями ядра

# **lsmod**

Выводит список загруженных модулей.

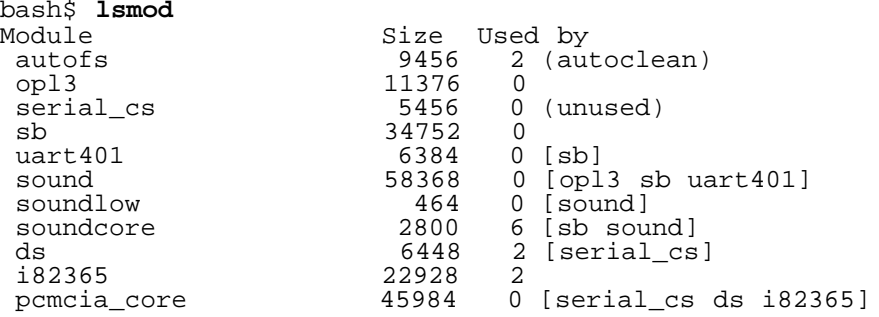

Команда **cat /proc/modules** выведет на экран эту же информацию. (a)

## **insmod**

Принудительная загрузка модуля ядра (старайтесь вместо **insmod** использовать команду **modprobe**). Должна вызываться с привилегиями пользователя root.

#### **rmmod**

Выгружает модуль ядра. Должна вызываться с привилегиями пользователя root.

#### **modprobe**

Загрузчик модулей, который обычно вызывается из сценариев начальной загрузки системы. Должна вызываться с привилегиями пользователя root.

#### **depmod**

Создает файл зависимостей между модулями, обычно вызывается из сценариев начальной загрузки системы.

## **modinfo**

Выводит сведения о загруженных модулях ядра.

```
bash$ modinfo hid
filename: /lib/modules/2.4.20-6/kernel/drivers/usb/hid.o
 description: "USB HID support drivers"<br>author: "Andreas Gal, Voitech Pay
                 "Andreas Gal, Vojtech Pavlik <vojtech@suse.cz>"<br>"GPL"
 license:
```
#### **Прочие команды**

## **env**

Запускает указанную программу или сценарий с модифицированными [переменными](#page-36-0) [окружения](#page-36-0) (не изменяя среду системы в целом, изменения касаются только окружения запускаемой программы/сценария). Посредством [varname=xxx], устанавливает значение переменной окружения varname, которая будет доступна из запускаемой программы/сценария. Без параметров -- просто выводит список переменных окружения с их значениями.

В Bash, и других производных от Bourne shell, имеется возможность установки

переменных окружения и запуска программы (или сценария) одной командной строкой.

```
var1=value1 var2=value2 commandXXX
# $var1 и $var2 -- будут определены только в окружении для 'commandXXX'.
```
# $\bigcap$  В первой строке сценария ("sha-bang") можно указать команду епу, если путь к командному интерпретатору не известен.

#! /usr/bin/env perl

print "Этот сценарий, на языке программирования Perl, будет запущен, \n"; print "даже если я не знаю где в системе находится Perl. \n";

# Прекрасно подходит для написания кросс-платформенных сценариев, # когда Perl может находиться совсем не там, где вы ожидаете. # Спасибо S.C.

#### **Idd**

œ

Выводит список разделяемых библиотек, необходимых для исполняемого файла.

```
bash$ 1dd /bin/1s
libc.so.6 => /lib/libe.so.6 (0x4000c000)(\frac{1}{16}/1d - \frac{1}{1}m x. so.2 => (\frac{1}{16}/1d - \frac{1}{1}m x. so.2 (0x80000000)
```
#### watch

Периодически запускает указанную программу с заданным интервалом времени.

По-умолчанию интервал между запусками принимается равным 2 секундам, но может быть ИЗМЕНЕН КЛЮЧОМ -n.

```
watch -n 5 tail /var/log/messages
# Выводит последние 10 строк из системного журнала, /var/loq/messages, каждые пять секунд.
```
## strip

Удаляет отладочную информацию из исполняемого файла. Это значительно уменьщает размер исполняемого файла, но при этом делает отладку программы невозможной.

Эту команду часто можно встретить в Makefile-ах, и редко -- в сценариях на языке командной оболочки.

#### $nm$

Выводит список символов (используемых в целях отладки), содержащихся в откомпилированном двоичном файле.

## rdist

Позволяет на заданных машинах хранить идентичные копии файлов. По умолчанию, rdist просматривает только те файлы, версия которых на удаленных машинах более старая, чем на локальной машине. Это делается сравнением последнего времени модификации и размера файла на локальной машине и на удаленных.

А теперь, используя полученные нами знания, попробуем разобраться с одним из системных сценариев. Один из самых коротких и простых -- это killall, который вызывается для остановки процессов при перезагрузке или выключении компьютера.

# Пример 13-9. Сценарий killall, из каталога /etc/rc.d/init.d

```
#!/bin/sh
# --> Комментарии, начинающиеся с "# -->", добавлены автором документа.
# --> Этот сценарий является частью пакета 'rc'-сценариев
# --> ABTOp: Miquel van Smoorenburg, <miquels@drinkel.nl.mugnet.org>
# --> Этот сценарий характерен для дистрибутива Red Hat
# --> (в других дистрибутивах может отсутствовать).
# Остановить все ненужные сервисы которые еще работают (собственно,
# их уже не должно быть, это лишь формальная проверка, на всякий случай)
for i in /var/lock/subsys/*; do
        # --> Стандартный заголовок цикла for/in, но, поскольку "do"
                                 # --> находится в той же самой строке, что и for,
        # --> необходимо разделить их символом ";".
        # Проверяется наличие сценария.
        [ \cdot \cdot -f \cdot \sin \cdot ] && continue
        # --> Очень интересное использование "И-списка", эквивалентно:
        # -- > if [ ! -f "Si" ]; then continue# Получить имя подсистемы.
        subsys=\{i#/var/lock/subsys/}
        # --> В данном случае совпадает с именем файла.
        # --> Это точный эквивалент subsys= basename $i .
        # --> Таким образом получается имя файла блокировки (если он присутствует,
        # -->+ то это означает, что процесс запущен).
        # --> См. описание команды "lockfile" выше.
        # Остановить службу.
        if [ -f /etc/rc.d/init.d/$subsys.init ]; then
            /etc/rc.d/init.d/$subsys.init stop
        else
           /etc/rc.d/init.d/$subsys stop
         --> Останавливает задачу или демона
        # --> посредством встроенной команды 'stop'.
        f_i
```
done

Вобщем все довольно понятно. Кроме хитрого манипулирования с переменными, при определении имени подсистемы (службы), здесь нет ничего нового.

Упражнение 1. Просмотрите сценарий halt в каталоге /etc/rc.d/init.d. Он по размеру немного больше, чем killall, но придерживается той же концепции. Создайте копию этого сценария в своем домашнем каталоге и поэкспериментируйте с ним (НЕ запускайте его с привилегиями суперпользователя). Попробуйте запустить его с ключами -vn (sh -vn scriptname). Добавьте свои комментарии. Замените действующие команды на "echo".

**Упражнение 2.** Просмотрите другие, более сложные сценарии из /etc/rc.d/init.d. Попробуйте разобраться в их работе. Проверьте их работу, следуя рекомендациям, приведенным выше. За дополнительной информацией вы можете обратиться к документу sysvinitfiles в каталоге /usr/share/doc/initscripts-?.??, КОТОРЫЙ ВХОДИТ В ПАКЕТ ДОКУМЕНТАЦИИ К "initscripts".

# Глава 14. Подстановка команд

**Подстановка команд** -- это подстановка результатов выполнения команды [43] или даже серии

команд; буквально, эта операция позволяет вызвать команду в другом окружении. [44]

<span id="page-242-0"></span>Классический пример подстановки команд -- использование обратных одиночных кавычек (`...`). Команды внутри этих кавычек представляют собой текст командной строки.

script\_name='basename \$0' echo "Имя этого файла-сценария: \$script name."

#### Вывод от команд может использоваться: как аргумент другой команды, для установки значения переменной и даже для генерации списка аргументов цикла for.

rm `cat filename` # здесь "filename" содержит список удаляемых файлов. # S. C. предупреждает, что в данном случае может возникнуть ошибка "arg list too long". # Такой вариант будет лучше: xargs rm -- < filename # ( -- подходит для случая, когда "filename" начинается с символа "-" ) textfile listing='ls \*.txt' # Переменная содержит имена всех файлов \*.txt в текущем каталоге. echo \$textfile\_listing textfile\_listing2=\$(ls \*.txt) # Альтернативный вариант. echo \$textfile listing2 # Результат будет тем же самым. # Проблема записи списка файлов в строковую переменную состоит в том, # что символы перевода строки заменяются на пробел. # Как вариант решения проблемы -- записывать список файлов в массив. shopt -s nullglob # При несоответствии, имя файла игнорируется.<br>textfile\_listing=( \*.txt )  $#$  $#$ # # Спасибо S.C.

Нодстанавливаемая команда выполняется в подоболочке.

Подстанавливаемая команда может получиться разбитой на отдельные слова.

```
COMMAND 'echo a b'
                       # 2 аргумента: а и b
COMMAND "`echo a b'"
                       # 1 аргумент: "a b"
COMMAND 'echo'
                       # без аргументов
COMMAND " `echo ` "
                       # один пустой аргумент
```

```
# Спасибо S.C.
```
Даже когда не происходит разбиения на слова, операция подстановки команд может удалять завершающие символы перевода строки.

# cd "`pwd`" # Должна выполняться всегда. # Однако... mkdir 'dir with trailing newline cd 'dir with trailing newline

cd "`pwd`" # Ошибка: # bash: cd: /tmp/dir with trailing newline: No such file or directory old\_tty\_setting=\$(stty -g)<br>echo "Нажмите клавишу " # Сохранить настройки терминала. stty -icanon -echo # Запретить "канонический" режим терминала. н также запрещает эхо-вывод.<br>key=\$(dd bs=1 count=1 2> /dev/null) # Поймать нажатие на клавишу. nuy<br>stty "Sold\_tty\_setting" + Восстановить настройки терминала.<br>echo "Количество нажатых клавиш = \${#key}." # \${#variable} = количество символов в переменной \$variable " Нажмите любую клавишу, кроме RETURN, на экране появится "Количество нажатых клавиш = 1."<br># Нажмите RETURN, и получите: "Количество нажатых клавиш = 0."<br># Символ перевода строки будет "съеден" операцией подстановки коман

Спасибо S.C.

∧• При выводе значений переменных, полученных в результате подстановки команд, командой echo, без кавычек, символы перевода строки будут удалены. Это может оказаться неприятным сюрпризом.

dir\_listing=`ls -l` echo \$dir listing # без кавычек

# Вы наверно ожидали увидеть удобочитаемый список каталогов.

# Однако, вы получите: # total 3 -rw-rw-r-- 1 bozo bozo 30 May 13 17:15 1.txt -rw-rw-r-- 1 bozo<br># bozo 51 May 15 20:57 t2.sh -rwxr-xr-x 1 bozo bozo 217 Mar 5 21:13 wi.sh

# Символы перевода строки были заменены пробелами.

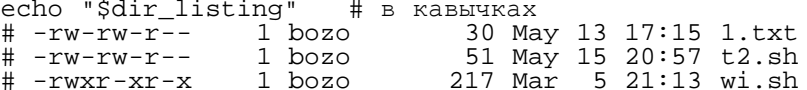

Подстановка команд позволяет даже записывать в переменные содержимое целых файлов, с помощью перенаправления или команды cat.

variable1='<file1' # Записать в переменную "variable1" содержимое файла "file1". # Записать в переменную "variable2" содержимое файла "file2". variable2='cat file2' # Однако, эта команда порождает дочерний процесс,<br>#+ поэтому эта строка выполняется медленнее, чем предыдущая.

 $#$ Замечание: # В переменные можно записать даже управляющие символы. Выдержки из системного файла /etc/rc.d/rc.sysinit #+ (Red Hat Linux)

if [ -f /fsckoptions ]; then fsckoptions='cat /fsckoptions'  $\dot{f}$ i

```
if [ -e "/proc/ide/${disk[$device]}/media" ] ; then
             hdmedia='cat /proc/ide/${disk[$device]}/media'
```

```
\dot{f}i
#
#if [ ! -n "'uname -r | grep -- "-"'" ]; then
       ktag="`cat /proc/version`"
fi
##
if [susp = "1" ]; then
    sleep 5
    mouseoutput='cat /proc/bus/usb/devices 2>/dev/null|qrep -E "^I.*Cls=03.*Prot=02"`
    kbdoutput='cat /proc/bus/usb/devices 2>/dev/null|grep -E "^I.*Cls=03.*Prot=01"
fi
```
**А.** Не используйте переменные для хранения содержимого текстовых файлов *большого* объема, без веских на то оснований. Не записывайте в переменные содержимое *бинарных* файлов, даже шутки ради.

#### Пример 14-1. Глупая выходка

```
#!/bin/bash
# stupid-script-tricks.sh: Люди! Будьте благоразумны!
# Из "Глупые выходки", том I.
dangerous variable='cat /boot/vmlinuz'
                                          # Сжатое ядро Linux.
echo "длина строки \$dangerous_variable = ${#dangerous_variable}"
# длина строки $dangerous_variable = 794151
# ('wc -c /boot/vmlinuz' даст другой результат.)
# echo "$dangerous variable"
# Даже не пробуйте раскомментарить эту строку! Это приведет к зависанию сценария.
# Автор этого документа не знает, где можно было бы использовать
#+ запись содержимого двоичных файлов в переменные.
exit<sub>0</sub>
```
Обратите внимание: в данной ситуации не возникает ошибки *переполнения буфера*. Этот пример показывает превосходство защищенности интерпретирующих языков, таких как Bash, от ошибок программиста, над компилирующими языками программирования.

Подстановка команд, позволяет записать в переменную результаты выполнения <u>цикла</u>. Ключевым моментом здесь является команда echo, в теле цикла.

#### Пример 14-2. Запись результатов выполнения цикла в переменную

```
#!/bin/bash
# csubloop.sh: Запись результатов выполнения цикла в переменную
variable1='for i in 1 2 3 4 5
do
 echo -n "$i"
                                # Здесь 'echo' -- это ключевой момент
done
echo "variable1 = $variable1" # variable1 = 12345
i = 0variable2=`while [ "$i" -lt 10 ]
do
  echo -n "$i"
                                # Опять же, команда 'echo' просто необходима.
 let "i += '1"# Увеличение на 1.
```

```
done<sup>'</sup>
echo "variable2 = $variable2" # variable2 = 0123456789exit 0
```
Подстановка команд позволяет существенно расширить набор инструментальных средств, которыми располагает Bash. Суть состоит в том, чтобы написать программу или сценарий, которая выводит результаты своей работы на stdout (как это делает подавляющее большинство утилит в Unix) и записать вывод от программы в переменную.

```
#include <stdio.h>
```

```
/* Программа на С "Hello, world." */
int main()
 printf( "Hello, world." );
  return (0);bash$ gcc -o hello hello.c
```
#!/bin/bash # hello.sh

greeting=`./hello` echo \$greeting

bash\$ sh hello.sh Hello, world.

Альтернативой обратным одиночным кавычкам, используемым для подстановки команд, можно  $\sigma$ ) считать такую форму записи: \$(COMMAND).

```
output=$(sed -n /"$1"/p $file)
                                 # К примеру из
"grp.sh".
# Запись в переменную содержимого текстового файла.
File contentsl=$(cat $filel)
File contents2=$(<$file2)
                                 # Bash допускает и такую
запись.
```
Следует упомянуть, что в конструкции \$(...) два идущих подряд обратных слэша интерпретируются несколько иначе, чем в конструкции `... `.

bash\$ echo `echo \\`

bash\$ echo \$(echo \\)

Примеры подстановки команд в сценариях:

- 1. Пример 10-7
- 2. Пример 10-26
- 3. Пример 9-27
- 4. Пример 12-3
- 5. Пример 12-18
- 6. Пример 12-15
- 7. Пример 12-42
- 8. Пример 10-13
- 9. Пример 10-10
- 10. Пример 12-27
- 11. Пример 16-7
- 12. Пример А-19
- 13. Пример 27-2
- 14. Пример 12-35
- 15. Пример 12-36
- 16. Пример 12-37

# Глава 15. Арифметические подстановки

Арифметические подстановки -- это мощный инструмент, предназначенный для выполнения арифметических операций в сценариях. Перевод строки в числовое выражение производится с помощью обратных одиночных кавычек, двойных круглых скобок или предложения let.

# Вариации

Арифметические подстановки в обратных одиночных кавычках (часто используются совместно с командой **expr)** 

 $z = \exp r$   $\zeta z + 3$ # Команда 'ехрг' вычисляет значение выражения.

Арифметические подстановки в двойных круглых скобках, и предложение let

В арифметических подстановках, обратные одиночные кавычки могут быть заменены на двойные круглые скобки --  $\frac{1}{2}$  ((...)) и  $\frac{1}{2}$  ((...)) или очень удобной конструкцией, с применением предложения let.

 $z = \xi ((\xi z + 3))$  $z = \frac{1}{2} ( (z + 3) )$ 

```
#+ переменные разыменовываются
                                             #+ автоматически.
# $((EXPRESSION)) -- это подстановка арифметического выражения.
                                                                 # Не путайте с
                                                                  #+ подстановкой команд.
# Внутри двойных круглых скобок допускается выполнение арифметических
# действий без использования оператора присваивания
  n = 0echo "n = $n"# n = 0(( n + = 1 ) )# Инкремент.
 (( $n += 1 )) это неверно!
#echo "n =$n"
                                             # n = 1let z=z+3let "z += 3"# Кавычки позволяют вставлять пробелы
              # Оператор 'let' вычисляет арифметическое выражение,
```
# Внутри двойных круглых скобок,

#+ это не подстановка арифметического выражения.

Примеры арифметических подстановок в сценариях:

- 1. Пример 12-9
- 2. Пример 10-14
- 3. Пример 25-1
- 4. Пример 25-11
- 5. Пример А-19

# Глава 16. Перенаправление ввода/вывода

<span id="page-247-0"></span>В системе по-умолчанию всегда открыты три "файла" -- stdin (клавиатура), stdout (экран) и stderr (вывод сообщений об ошибках на экран). Эти, и любые другие открытые файлы, могут быть перенапрвлены. В данном случае, термин "перенаправление" означает получить вывод из файла, команды, программы, сценария или даже отдельного блока в сценарии (см. <u>Пример 3-1 и Пример 3-</u> 2) и передать его на вход в другой файл, команду, программу или сценарий.

С каждым открытым файлом связан дескриптор файла. [45] Дескрипторы файлов stdin, stdout и stderr -- 0, 1 и 2, соответственно. При открытии дополнительных файлов, дескрипторы с 3 по 9 остаются незанятыми. Иногда дополнительные дескрипторы могут сослужить неплохую службу, временно сохраняя в себе ссылку на stdin, stdout или stderr. <u>[46]</u> Это упрощает возврат дескрипторов в нормальное состояние после сложных манипуляций с перенаправлением и перестановками (см. Пример 16-1).

 # Создает файл, содержащий список дерева каталогов. : > filename<br># Операция > усекает файл "filename" до нулевой длины. # Если до выполнения операции файла не существовало,<br># то создается новый файл с нулевой длиной (тот же эффект дает команда 'touch'). # Символ : выступает здесь в роли местозаполнителя, не выводя ничего. > filename<br>
# Операция > усекает файл "filename" до нулевой длины. # Операция > усекает файл "filename" до нулевой длины.<br># Если до выполнения операции файла не существовало,<br># то создается новый файл с нулевой длиной (тот же эффект дает команда 'touch'). # (тот же результат, что и выше -- ": >", но этот вариант неработоспособен # в некоторых командных оболочках.) COMMAND\_OUTPUT >><br># Перенаправление stdout (вывода) в файл. # Создает новый файл, если он отсутствовал, иначе -- дописывает в конец файла. # Однострочные команды перенаправления # (затрагивают только ту строку, в которой они встречаются): # -------------------------------------------------------------------- 1>filename # Перенаправление вывода (stdout) в файл "filename". 1>>filename # Перенаправление вывода (stdout) <sup>в</sup> файл "filename", файл открывается <sup>в</sup> режиме добавления. 2>filename # Перенаправление stderr в файл "filename". 2>>filename # Перенаправление stderr <sup>в</sup> файл "filename", файл открывается <sup>в</sup> режиме добавления. &>filename # Перенаправление stdout и stderr в файл "filename". #============================================================================== # Перенаправление stdout, только для одной строки. LOGFILE=script.log echo "Эта строка будет записана в файл \"\$LOGFILE\"." 1>\$LOGFILE echo "Эта строка будет добавлена в конец файла \"\$LOGFILE\"." 1>>\$LOGFILE echo "Эта строка тоже будет добавлена в конец файла \"\$LOGFILE\"." 1>>\$LOGFILE echo "Эта строка будет выведена на экран и не попадет в файл \"\$LOGFILE\"." # После каждой строки, сделанное перенаправление автоматически "сбрасывается". # Перенаправление stderr, только для одной строки. ERRORFILE=script.errors bad\_command1 2>\$ERRORFILE # Сообщение об ошибке запишется в \$ERRORFILE. bad\_command2 2>>\$ERRORFILE # Сообщение об ошибке добавится в конец \$ERRORFILE.  $\mathtt{bad\_command3}$  , and  $\mathtt{\#}$  . Coofщение об ошибке будет выведено на  $\mathtt{stderr}$ , #+ и не попадет в \$ERRORFILE. # После каждой строки, сделанное перенаправление также автоматически "сбрасывается". #==============================================================================  $2 > 61$  # Перенаправляется stderr на stdout. # Сообщения об ошибках передаются туда же, куда и стандартный вывод. i>&j<br># Перенаправляется файл с дескриптором *i* в *j*. # Перенаправляется файл <sup>с</sup> дескриптором *<sup>i</sup>* <sup>в</sup> *<sup>j</sup>*. # Вывод <sup>в</sup> файл <sup>с</sup> дескриптором *<sup>i</sup>* передается <sup>в</sup> файл <sup>с</sup> дескриптором *<sup>j</sup>*. >&j # Перенаправляется файл <sup>с</sup> дескриптором *<sup>1</sup>* (stdout) <sup>в</sup> файл <sup>с</sup> дескриптором *<sup>j</sup>*. # Вывод на stdout передается <sup>в</sup> файл <sup>с</sup> дескриптором *<sup>j</sup>*. 0< FILENAME < FILENAME<br># Ввод из файла. # Парная команде ">", часто встречается в комбинации с ней. # grep search-word <filename [j]<>filename # Файл "filename" открывается на чтение и запись, и связывается с дескриптором "j".

249

```
# Если "filename" отсутствует, то он создается.
   # Если дескриптор "j" не указан, то, по-умолчанию, бередся дескриптор 0, stdin.
   # Как одно из применений этого -- запись в конкретную позицию в файле.
   echo 1234567890<sup>-</sup>> File
                              # Записать строку в файл "File".
   exec 3<> File
                        # Открыть "File" и связать с дескриптором 3.
   read -n 4 < 83# Прочитать 4 символа.
   echo -n. >&3
                               # Записать символ точки.
   exec 3 >&-# Закрыть дескриптор 3.
   cat File
                               \# == 1234.67890
   # Произвольный доступ, да и только!
\overline{\phantom{a}}
```
# Конвейер (канал). # Универсальное средство для объединения команд в одну цепочку. # Похоже на ">", но на самом деле -- более обширная. # Используется для объединения команд, сценариев, файлов и программ в одну цепочку (конвейер). cat \*.txt | sort | uniq > result-file<br># Содержимое всех файлов .txt сортируется, удаляются повторяющиеся строки, # результат сохраняется в файле "result-file".

Операции перенаправления и/или конвейеры могут комбинироваться в одной командной строке.

command < input-file > output-file command1 | command2 | command3 > output-file

См. <u>Пример 12-26</u> и <u>Пример А-17</u>.

Допускается перенаправление нескольких потоков в один файл.

```
ls -yz \gg command.log 2 > \& 1# Сообщение о неверной опции "уz" в команде "ls" будет записано в файл "command.log".
# Поскольку stderr перенаправлен в файл.
# Обратите внимание: следующая строка даст иной результат.
ls -yz 2>&1>> command.log
# Сообщение об ошибке не попадет в файл.
# Если производится перенаправление обоих устройств, stdout и stderr,
#+ то порядок действий изменяется.
```
# Закрытие дескрипторов файлов

 $n < 8 -$ 

Закрыть дескриптор входного файла *п*.

 $0 < 8 - 0 < 8 - 0$ 

**Закрыть** stdin.

 $n > 8 -$ 

Закрыть дескриптор выходного файла *п*.

 $1 > 8 - 1 > 8 - 1$ 

**Закрыть** stdout.

Дочерние процессы наследуют дескрипторы открытых файлов. По этой причине и работают конвейеры. Чтобы предотвратить наследование дескрипторов -- закройте их перед запуском дочернего процесса.

```
# В конвейер передается только stderr.
exec 3 > & 1# Сохранить текущее "состояние" stdout.
1s -1 2>61 > 63 3>6- | grep bad 3>6-<br>#
                                         # Закрыть дескр. 3 для 'grep' (но не для 'ls').
#exec 3 > & -# Теперь закрыть его для оставшейся части сценария.
# Спасибо S.C.
```
Дополнительные сведения о перенаправлении ввода/вывода вы найдете в Приложение Е.

# 16.1. С помощью команды ехес

Команда exec <filename перенаправляет ввод со stdin на файл. С этого момента весь ввод, вместо stdin (обычно это клавиатура), будет производиться из этого файла. Это дает возможность читать содержимое файла, строку за строкой, и анализировать каждую введенную строку с помощью sed и/или амк.

#### <span id="page-250-0"></span>Пример 16-1. Перенаправление stdin с помощью ехес

```
#!/bin/bash
# Перенаправление stdin с помощью 'exec'.
exec 6 < <math>0</math># Связать дескр. #6 со стандартным вводом (stdin).
                    # Сохраняя stdin.
exec < data-file
                    # stdin заменяется файлом "data-file"
                    # Читается первая строка из "data-file".
read al
read a2
                    # Читается вторая строка из "data-file."
echo
echo "Следующие строки были прочитаны из файла."
echo "----------------------
echo $a1
echo Sa2
echo; echo; echo
exec 0 < & 6 < & -# Восстанавливается stdin из дескр. #6, где он был предварительно сохранен,
#+ и дескр. #6 закрывается ( 6<&- ) освобождая его для других процессов.
# < \&6 6 < \&-дает тот же результат.
echo - n "Введите строку "
read b1 # Теперь функция "read", как и следовало ожидать, принимает данные с обычного stdin.
echo "Строка, принятая со stdin.
echo "----------------------
echo "b1 = $b1"
echo
exit 0
```
Аналогично, конструкция ехес >filename перенаправляет вывод на stdout в заданный файл. После этого, весь вывод от команд, который обычно направляется на stdout, теперь выводится в этот файл.

#### Пример 16-2. Перенаправление stdout с помощью ехес

```
# reassign-stdout.sh
LOGFILE=logfile.txt
exec 6 > & 1# Связать дескр. #6 co stdout.
               # Сохраняя stdout.
exec > $LOGFILE
              # stdout замещается файлом "logfile.txt".
# Весь вывод от команд, в данном блоке, записывается в файл $LOGFILE.
echo -n "Logfile: "
date
echo
echo "Вывод команды \"ls -al\""
echo
ls -alecho; echo
echo "Вывод команды \"df\""
echo
dfexec 1 > & 6 6> & - # Восстановить stdout и закрыть дескр. #6.
echo
echo "== stdout восстановлено в значение по-умолчанию == "
echo
ls -alecho
exist 0
```
Пример 16-3. Одновременное перенаправление устройств, stdin и stdout, с помощью команды ехес

```
#!/bin/bash
# upperconv.sh
# Преобразование символов во входном файле в верхний регистр.
E_FILE_ACCESS=70
E WRONG ARGS=71
if [ ! -r "51" ]# Файл доступен для чтения?
then
 echo "Невозможно прочитать из заданного файла!"
 echo "Порядок использования: $0 input-file output-file"
 exit $E_FILE_ACCESS
f_i# В случае, если входной файл ($1) не задан
                   #+ код завершения будет этим же.
if [ -z "$2" ]
then
 echo "Необходимо задать выходной файл."
 echo "Порядок использования: $0 input-file output-file"
 exit $E WRONG ARGS
fi
exec 4 < <math>0</math>exec < $1# Назначить ввод из входного файла.
exec 7 > & 1exec > $2# Назначить вывод в выходной файл.
                   # Предполагается, что выходной файл доступен для записи
                   # (добавить проверку?).
## Однако, и stdin и stdout были перенаправлены.
#___________________________
                        --------
                                -----
```
$exec 1 >&7 7 >&-$ # Восстановить stdout.  $exec 0 < 4 4 < 4 -$ # Восстановить stdin.

# После восстановления, следующая строка выводится на stdout, чего и следовало ожидать.<br>echo "Символы из \"\$1\" преобразованы в верхний регистр, результат записан в \"\$2\"."

exit 0

### 16.2. Перенаправление для блоков кода

Блоки кода, такие как циклы while, until и for, условный оператор if/then, так же могут смешиваться с перенаправлением stdin. Даже функции могут использовать эту форму перенаправления (см. <u>Пример</u> <u>22-10</u>). Оператор перенаправления <, в таких случаях, ставится в конце блока.

#### **Пример 16-4. Перенаправление в цикл** while

```
#!/bin/bash
if [ -z "$1" ]
then
 Filename=names.data
                           # По-умолчанию, если имя файла не задано.
else
  Filename=$1
fi
# Конструкцию проверки выше, можно заменить следующей строкой (подстановка параметров):
\#+ Filename=\frac{1}{2}{1: -names.data}
count=0echo
while [ "$name" != Smith ] # Почему переменная $name взята в кавычки?
do
  read name
                             # Чтение из $Filename, не со stdin.
  echo $name
  let "count += 1"done <"$Filename"
                             # Перенаправление на ввод из файла $Filename.
echo; echo "Имен прочитано: $count"; echo
# Обратите внимание: в некоторых старых командных интерпретаторах,
#+ перенаправление в циклы приводит к запуску цикла в субоболочке (subshell).
#Таким образом, переменная $count, по окончании цикла, будет содержать 0,
  значение, записанное в нее до входа в цикл.
# Bash и ksh стремятся избежать запуска субоболочки (subshell), если это возможно,
#+ так что этот сценарий, в этих оболочках, работает корректно.
# Спасибо Heiner Steven за это примечание.
exit<sub>0</sub>
```
#### **Пример 16-5. Альтернативная форма перенаправления в цикле** while

```
#!/bin/bash
# Это альтернативный вариант предыдущего сценария.
# Предложил: by Heiner Steven
#+ для случаев, когда циклы с перенаправлением
#+ запускаются в субоболочке, из-за чего переменные, устанавливаемые в цикле,
#+ не сохраняют свои значения по завершении цикла.
if [ -z "$1" ]
then
 Filename=names.data
                        # По-умолчанию, если имя файла не задано.
else
 Filename=$1
f_i
```

```
exec 3 < & 0# Сохранить stdin в дескр. 3.
exec 0<"$Filename"
                           # Перенаправить stdin.
count=0echo
while [ "$name" != Smith ]do
                            # Прочитать с перенаправленного stdin ($Filename).
  read name
  echo $name
  let "count += 1"done <"$Filename"
                            # Цикл читает из файла $Filename.
#
exec 0 < <math>3</math># Восстановить stdin.
exec 3<&-# Закрыть временный дескриптор 3.
echo; echo "Имен прочитано: $count"; echo
exit<sub>0</sub>
```
#### Пример 16-6. Перенаправление в цикл until

```
#!/bin/bash
# То же самое, что и в предыдущем примере, только для цикла "until".
if [-z "$1" ]then
 Filename=names.data
                               # По-умолчанию, если файл не задан.
else
 Filename=$1
f_i# while [ "$name" != Smith ]
until [ " $name" = Smith]
                               # Проверка ! = изменена на =.
do
 read name
                               # Чтение из $Filename, не со stdin.
  echo $name
done <"$Filename"
                               # Перенаправление на ввод из файла $Filename.
## Результаты получаются теми же, что и в случае с циклом "while", в предыдущем примере.
exit<sub>0</sub>
```
#### Пример 16-7. Перенаправление в цикл for

```
#!/bin/bash
if [ -z "$1" ]
then
  Filename=names.data
                                 # По-умолчанию, если файл не задан.
else
 Filename=$1
fi
line_count=`wc $Filename | awk '{ print $1 }'`
            Число строк в файле.
## Слишком запутано, тем не менее показывает
# возможность перенаправления stdin внутри цикла "for"...
#+ если вы достаточно умны.
                              line_count=$(wc < "$Filename")
# Более короткий вариант
for name in `seq $line_count` # "seq" выводит последовательность чисел.<br># while [ "$name" != Smith ] -- более запутанно, чем в случае с цикл
                                  -- более запутанно, чем в случае с циклом "while" --
do
  read name
                                   # Чтение из файла $Filename, не со stdin.
  echo $name
  if [ "$name" = Smith ]then
```

```
 break
fi<br>done <"$Filename"
done <"$Filename" # Перенаправление на ввод из файла $Filename.<br># ^^^^^^^^^^^^^
      A A A A A A A A A A A A Aexit 0
```
Предыдущий пример можно модифицировать так, чтобы перенаправить вывод из цикла.

#### **Пример 16-8. Перенаправление устройств (stdin и stdout) в цикле** for

```
#!/bin/bash
if [ -z "$1" ]
then<br>Filename=names.data
 Filename=names.data # По-умолчанию, если файл не задан. else
  Filename=$1
fi
Savefile=$Filename.new # Имя файла, в котором сохраняются результаты. FinalName=Jonah # Имя, на котором завершается чтение.
line_count=`wc $Filename | awk '{ print $1 }'` # Число строк в заданном файле.
for name in `seq $line_count`
do
   read name
 echo "$name"
 if [ "$name" = "$FinalName" ]
   then
  break<br>fi
 fi
done < "$Filename" > "$Savefile" # Перенаправление на ввод из файла $Filename,
                                        и сохранение результатов в файле.
exit 0
```
#### **Пример 16-9. Перенаправление в конструкции** if/then

```
#!/bin/bash
if [ -z "$1" ]
then
Filename=names.data # По-умолчанию, если файл не задан.<br>else
   Filename=$1
fi
TRIIE=1if [ "$TRUE" ] # конструкции "if true" и "if :" тоже вполне допустимы. then
 read name
  echo $name
fi <"$Filename"
  # ^^^^^^^^^^^^
# Читает только первую строку из файла.
exit 0
```
#### **Пример 16-10. Файл с именами "names.data", для примеров выше**

Aristotle Belisarius Capablanca Euler Goethe Hamurabi Jonah Laplace

```
Maroczy
Purcell
Schmidt
Semmelweiss
Smith
Turing
Venn
Wilson
Znosko-Borowski
  Это файл с именами для примеров
#+ "redir2.sh", "redir3.sh", "redir4.sh", "redir4a.sh", "redir5.sh".
```
Перенаправление stdout для блока кода, может использоваться для сохранения результатов работы этого блока в файл. См. Пример 3-2.

Встроенный документ -- это особая форма перенаправления для блоков кода.

## 16.3. Область применения

Как один из вариантов грамотного применения перенаправления ввода/вывода, можно назвать разбор и "сшивание" вывода от команд (см. <u>Пример 11-6</u>). Это позволяет создавать файлы отчетов и журналов регистрации событий.

#### Пример 16-11. Регистрация событий

```
#!/bin/bash
# logevents.sh, abrop: Stephane Chazelas.
# Регистрация событий в файле.
# Сценарий должен запускаться с привилегиями root (что бы иметь право на запись в /var/log).
ROOT UID=0
                # Привилегии root имеет только пользователь с $UID = 0.
E NOTROOT=67
               # Код завершения, если не root.
if [ "$UID" -ne "$ROOT_UID" ]
then
  echo "Сценарий должен запускаться с привилегиями root."
  exit $E_NOTROOT
fi
FD DEBUG1 = 3FD_DEBUG2=4FD DEBUG3=5
# Раскомментарьте одну из двух строк, ниже, для активизации сценария.
# LOG EVENTS=1
# LOG_VARS=1
log() # Запись даты и времени в файл.
echo "\sinh 60^\circ" \sinh 60^\circ \sinh 70^\circ# Добавляет в конец файла.
                                # См. ниже.
\}case $LOG LEVEL in
 1) exec 3 > 24> /dev/null 5> /dev/null;;
                       4 > 22) exec 3 > 25 /dev/null;;
 3) exec 3 > 24 > 25 > 2;*) exec 3> /dev/null 4> /dev/null 5> /dev/null;;
esac
FD_LOGVARS=6
if [[ $LOG_VARS ]]
then exec 6 \gg \sqrt{var/log/vars.log}else exec 6 /dev/null
                                       # Подавить вывод.
                                                  256
```

```
FD LOGEVENTS=7
if [[ $LOG_EVENTS ]]
then
  # then exec 7 > (exec gawk '{print strftime(), $0}' >> /var/log/event.log)
  # специалости и слествении при постигании, для не работает в Bash, версии 2.04.<br>= ехес 7>> /var/log/event.log # Добавление
                                            # Добавление в конец "event.log".
                                                    # Записать дату и время.
  log
else exec 7> /dev/null
                                                 # Подавить вывод.
fi
echo "DEBUG3: beginning" >&\S{FD DEBUG3}
ls -1 > & 5 2>&4
                                             # command1 > 65 2> 64echo "Done"
                                                    # command2
echo "sending mail" >&${FD_LOGEVENTS}
                                              # Написать "sending mail" в дескр. #7.
exist 0
```
## Глава 17. Встроенные документы

<span id="page-256-0"></span>*Встроенный документ* (here document) является специальной формой перенаправления ввода/вывода, которая позволяет передать список команд интерактивной программе или команде, например ftp, telnet или ех.

COMMAND << InputComesFromHERE

InputComesFromHERE

fi

Конец встроенного документа выделяется "строкой-ограничителем", которая задается с помощью специальной последовательности символов <<. Эта последовательность -- есть перенаправление вывода из файла на  $_{\rm{stdin}}$  программы или команды, что напоминает конструкцию interactive-program < command-file, ГДе command-file СОДЕРЖИТ СТРОКИ:

command #1  $command 42$  $\cdots$ 

Сценарий, использующий "встроенный документ" для тех же целей, может выглядеть примерно так:

#!/bin/bash interactive-program <<LimitString command #1 command #2

LimitString

В качестве строки-ограничителя должна выбираться такая последовательность символов, которая не будет встречаться в теле "встроенного документа".

Обратите внимание: использование *встроенных документов* может иногда с успехом применяться и

при работе с неинтерактивными командами и утилитами.

#### Пример 17-1. dummyfile: Создание 2-х строчного файла-заготовки

```
#!/bin/bash
# Неинтерактивное редактирование файла с помощью 'vi'.
# Эмуляция 'sed'.
E BADARGS=65
if [-z "$1" ]
then
 echo "Порядок использования: `basename $0` filename"
 exit $E BADARGS
fi
TARGETFILE=$1
# Вставить 2 строки в файл и сохранить.
#--------Начало встроенного документа-----------#
vi $TARGETFILE << x23LimitStringx23
j.
Это строка 1.
Это строка 2.
\bar{\cdot}7.7.x23LimitStringx23
#----------Конец встроенного документа-----------#
# Обратите внимание: ^[, выше -- это escape-символ
#+ Control-V <Esc>.
# Bram Moolenaar указывает, что этот скрипт может не работать с 'vim',
#+ из-за возможных проблем взаимодействия с терминалом.
```
exit 0

Этот сценарий, с тем же эффектом, мог бы быть реализован, основываясь не на **vi**, а на **ех**. Встроенные документы, содержащие команды для ех, стали настолько обычным делом, что их уже смело можно вынести в отдельную категорию -- ех-сценарии.

#### Пример 17-2. broadcast: Передача сообщения всем, работающим в системе, пользователям

#!/bin/bash

wall <<zzz23EndOfMessagezzz23 Пошлите, по электронной почте, ваш заказ на пиццу, системному администратору. (Добавьте дополнительный доллар, если вы желаете положить на пиццу анчоусы или грибы.) # Внимание: строки комментария тоже будут переданы команде 'wall' как часть текста. zzz23EndOfMessagezzz23 # Возможно, более эффективно это может быть сделано так: wall <message-file # Однако, встроенный документ помогает сэкономить ваши силы и время.  $exit<sub>0</sub>$ 

#### Пример 17-3. Вывод многострочных сообщений с помощью cat

#!/bin/bash

# Команда 'echo' прекрасно справляется с выводом однострочных сообщений, # но иногда необходимо вывести несколько строк. # Команда 'cat' и встроенный документ помогут вам в этом.

\_\_\_\_\_\_\_\_\_\_\_\_\_\_\_\_

#### cat <<End-of-message

Это первая строка сообщения. Это вторая строка сообщения. Это третья строка сообщения.<br>Это четвертая строка сообщения.<br>Это последняя строка сообщения.<br>-------------------------------End-of-message exit 0 #-------------------------------------------- # Команда "exit 0", выше, не позволить исполнить нижележащие строки. # S.C. отмечает, что следующий код работает точно так же. echo "------------------------------------- Это вторая строка сообщения.<br>Это третья строка сообщения.<br>Это четвертая строка сообщения.<br>Это последняя строка сообщения. # Однако, в этом случае, двойные кавычки в теле сообщения, должны экранироваться.

Если строка-ограничитель встроенного документа начинается с символа - (**<<-LimitString**), то это приводит к подавлению вывода ведущих (начальных) символов табуляции (но не пробелов). Это может оказаться полезным при форматировании текста сценария для большей удобочитаемости.

#### **Пример 17-4. Вывод многострочных сообщений с подавлением символов табуляции**

```
#!/bin/bash
# То же, что и предыдущий сценарий, но...
   Символ "-", начинающий строку-ограничитель встроенного документа: <<-
# подавляет вывод символов табуляции, которые могут встречаться в теле документа,<br># но не пробелов.
cat <<-ENDOFMESSAGE<br>Это первая строка сообщения.
 Это первая строка сообщения. Это вторая строка сообщения. Это третья строка сообщения. Это четвертая строка сообщения. Это последняя строка сообщения. ENDOFMESSAGE
# Ведущие символы табуляции не будут выводиться.
# Вышеприведенные 5 строк текста "сообщения" начинаются с табуляции, а не с пробелов.
```
exit 0

Встроенные документы поддерживают подстановку команд и параметров. Что позволяет передавать различные параметры в тело встроенного документа.

#### **Пример 17-5. Встроенные документы и подстановка параметров**

#!/bin/bash # Вывод встроенного документа командой 'cat', с использованием подстановки параметров. # Попробуйте запустить сценарий без аргументов, ./scriptname # Попробуйте запустить сценарий с одним аргументом, ./scriptname Mortimer # Попробуйте запустить сценарий <sup>с</sup> одним аргументом, из двух слов, <sup>в</sup> кавычках, # ./scriptname "Mortimer Jones" CMDLINEPARAM=1 # Минимальное число аргументов командной строки. if [ \$# -ge \$CMDLINEPARAM ] then<br>NAME=\$1 NAME=\$1 # Если аргументов больше одного,<br># то рассматривается только первый.<br>else NAME="John Doe" # По-умолчанию, если сценарий запущен без аргументов. fi

```
RESPONDENT="автора этого сценария"
cat <<Endofmessage
Привет, $NAME!
Примите поздравления от $RESPONDENT.
# Этот комментарий тоже выводится (почему?).
Endofmessage
# Обратите внимание на то, что пустые строки тоже выводятся.
```
exit 0

Еще один пример сценария, содержащего встроенный документ и подстановку параметров в его теле.

#### Пример 17-6. Передача пары файлов во входящий каталог на "Sunsite"

```
#!/bin/bash
# upload.sh
# Передача пары файлов (Filename.lsm, Filename.tar.gz)
# Ha Sunsite (ibiblio.org).
E_ARGERROR=65
if [-z "$1" ]then
  echo "Порядок использования: `basename $0` filename"
  exit $E_ARGERROR
f_iFilename='basename $1'
                                  # Отсечь имя файла от пути к нему.
Server="ibiblio.org"
Directory="/incoming/Linux"
# Вообще, эти строки должны бы не "зашиваться" жестко в сценарий,
# а приниматься в виде аргумента из командной строки.
Password="your.e-mail.address"
                                 # Измените на свой.
ftp -n $Server <<End-Of-Session
# Ключ -n запрещает автоматическую регистрацию (auto-logon)
user anonymous "$Password"
binary
bell
                     # "Звякнуть" после передачи каждого файла
cd $Directory
put "$Filename.lsm"
put "$Filename.tar.qz"
bye
End-Of-Session
exit 0
```
Заключая строку-ограничитель в кавычки или экранируя ее, можно запретить подстановку параметров в теле встроенного документа.

#### Пример 17-7. Отключение подстановки параметров

```
#!/bin/bash
# Вывод встроенного документа командой 'cat', с запретом подстановки параметров.
NAME="John Doe"
RESPONDENT="автора этого сценария"
cat << 'Endofmessage'
Привет, $NAME.
Примите поздравления от $RESPONDENT.
```
Endofmessage

```
# Подстановка параметров не производится, если строка ограничитель<br># заключена в кавычки или экранирована.
# заключена в кавычки или экранирована. # Тот же эффект дают: # cat <<"Endofmessage"
   cat <<\Endofmessage
```
exit 0

Запрет на подстановку параметров позволяет выводить текст, как говорится, "один к одному". Это обстоятельство может использоваться, например, для автоматической генерации сценариев или даже текстов программ на других языках программирования.

#### **Пример 17-8. Сценарий, который создает другой сценарий**

```
#!/bin/bash
# generate-script.sh
# Автор идеи: Albert Reiner.
OUTFILE=generated.sh # Имя нового сценария.
# -----------------------------------------------------------
# 'Встроенный документ' содержит тело создаваемого сценария. (
cat <<'EOF'
#!/bin/bash
echo "Этот сценарий сгенерирован автоматически."<br># Обратите внимание: поскольку действия происходят в подоболочке,
#+ мы не можем получить доступ к переменным родительской оболочки.<br># Удостоверимся в этом...<br>echo "Файл сценария был назван: $OUTFILE" # Не работает.
a=7h=3let "c = $a * $b"echo "c = $c"
exit 0
EOF
) > $OUTFILE
# -----------------------------------------------------------
# Заключение 'строки-ограничителя' предотвращает подстановку значений переменных
#+ в теле 'встроенного документа.'
# Что позволяет записать все строки в выходной файл "один к одному".
if [ -f "$OUTFILE" ]
then
   chmod 755 $OUTFILE
# Дать право на исполнение.<br>else
   echo "Не могу создать файл: \"$OUTFILE\""
f_i# Этот метод можно использовать для создания
#+ Makefile-ов, программ на языках C, Perl, Python
#+ и т.п..
exit 0
```
Допускается запись тела встроенного документа в переменную.

variable=\$(cat <<SETVAR Это многострочная переменная.<br>SETVAR)

echo "\$variable"

Встроенные документы могут передаваться на вход функции, находящейся в том же сценарии.

#### **Пример 17-9. Встроенные документы и функции**

```
#!/bin/bash
# here-function.sh
GetPersonalData ()
{
   read firstname
   read lastname
   read address
   read city
   read state
   read zipcode
} # Это немного напоминает интерактивную функцию, но...
# Передать ввод в функцию. GetPersonalData <<RECORD001
Bozo
Bozeman
2726 Nondescript Dr.
Baltimore
MD
21226
RECORD001
echo
echo "$firstname $lastname"
echo "$address"
echo "$city, $state $zipcode"
echo
exit 0
```
Встроенный документ можно передать "пустой команде" :. Такая конструкция, фактически, создает "анонимный" встроенный документ.

#### **Пример 17-10. "Анонимный" Встроенный Документ**

```
#!/bin/bash
: <<TESTVARIABLES
${HOSTNAME?}${USER?}${MAIL?} # Если одна из переменных не определена, то выводится сообщение об
TESTVARIABLES
```
exit 0

Подобную технику можно использовать для создания "блочных комментариев". i

#### **Пример 17-11. Блочный комментарий**

```
#!/bin/bash
# commentblock.sh
: << COMMENTBLOCK
echo "Эта строка не будет выведена."
Эта строка комментария не начинается с символа "#".
Это еще одна строка комментария, которая начинается не с символа "#".
&*@!!++=<br>Эта строка не вызовет ошибки,
поскольку Bash проигнорирует ее.<br>COMMENTBLOCK
```

```
есһо "Код завершения \"COMMENTBLOCK\" = $?."
                                              \# 0
# Показывает, что ошибок не возникало.
 Такая методика создания блочных комментариев
#+ может использоваться для комментирования блоков кода во время отладки.
  Это экономит силы и время, т.к. не нужно втавлять символ "#" в начале каждой строки,
##+ а затем удалять их.
: << DEBUGXXX
for file in '
do
cat "$file"
done
DEBUGXXX
```
exit 0

Еще одно остроумное применение встроенных документов -- встроенная справка к сценарию.  $(i)$ 

#### Пример 17-12. Встроенная справка к сценарию

```
#!/bin/bash
# self-document.sh: сценарий со встроенной справкой
# Модификация сценария "colm.sh".
DOC REQUEST=70
if [ "$1" = "-h" -o "$1" = "--help" ]
                                          # Request help.
then
  echo; echo "Порядок использования: $0 [directory-name]"; echo
  sed --silent -e '/DOCUMENTATIONXX$/,/^DOCUMENTATION/p' "$0" |
  sed -e '/DOCUMENTATIONXX/d'; exit $DOC_REQUEST; fi
: << DOCUMENTATIONXX
Сценарий выводит сведения о заданном каталоге в виде таблице.
- - - - - -Сценарию необходимо передать имя каталога. Если каталог не
указан или он недоступен для чтения, то выводятся сведения
о текущем каталоге.
DOCUMENTATIONXX
if [ -z "$1" -o ! -r "$1" ]
then
 directory=.
else
 directory="$1"
fi
echo "Сведения о каталоге "$directory":"; echo
(printf "PERMISSIONS LINKS OWNER GROUP SIZE MONTH DAY HH:MM PROG-NAME\n" \
: Is -1 "$directory" | sed 1d) | column -t
exit 0
```
Для встроенных документов, во время исполнения, создаются временные файлы, но эти файлы œ удаляются после открытия и недоступны для других процессов.

bash\$ bash -c 'lsof -a -p \$\$ -d0' << EOF  $>$  EOF lsof 1213 bozo  $0r$ REG  $3, 5$ 0 30386 /tmp/t1213-0-sh (deleted)

Некоторые утилиты не могут работать внутри *встроенных документов*.

Строка-ограничитель, закрывающая встроенный документ, должна начинаться с первого символа в строке. Перед ней не должно быть пробельных символов. Аналогично, пробельные символы, стоящие за строкой-ограничителем, могут дать нежелательные побочные эффекты.

echo "----------------------------------------------------------------------" cat <<LimitString echo "Это первая строка сообщения во встроенном документе." echo "Это вторая строка сообщения во встроенном документе." echo "Это последняя строка сообщения во встроенном документе." LimitString #^^^^Отступ перед строкой-ограничителем. Ошибка!<br># 9тот сненарий булет вести себя не так как в Этот сценарий будет вести себя не так как вы ожидаете. echo "----------------------------------------------------------------------" # "Этот комментарий находится за пределами 'встроенного документа', #+ и не должен выводиться. echo "За пределами встроенного документа." exit 0 echo "Держу пари, что эта строка не будет выведена." # Стоит после команды 'exit'.

Если какая либо задача не может быть решена с помощью "встроенного документа", то вам следует попробовать язык сценариев **expect**, который приспособлен для передачи параметров на вход интерактивных программ.

# **Часть 4. Материал повышенной сложности**

Итак, мы вплотную подошли к изучению очень сложных и необычных аспектов написания сценариев. В этой части мы попытаемся "сбросить покров тайны" и заглянуть за пределы известного нам мира (представьте себе путешествие по территории, не отмеченной на карте).

#### **Содержание**

18. [Регулярные](#page-264-0) [выражения](#page-264-0)

#!/bin/bash

- 18.1. [Краткое](#page-264-1) [введение](#page-264-1) [в](#page-264-1) [регулярные](#page-264-1) [выражения](#page-264-1)
- 18.2. [Globbing --](#page-268-0) [Подстановка](#page-268-0) [имен](#page-268-0) [файлов](#page-268-0)
- 19. [Подоболочки](#page-269-0)[,](#page-269-0) [или](#page-269-0) [Subshells](#page-269-0)
- 20. [Ограниченный](#page-271-0) [режим](#page-271-0) [командной](#page-271-0) [оболочки](#page-271-0)
- 21. [Подстановка](#page-273-0) [процессов](#page-273-0)
- 22. [Функции](#page-274-0)
	- 22.1. [Сложные](#page-276-0) [функции](#page-276-0) [и](#page-276-0) [сложности](#page-276-0) [с](#page-276-0) [функциями](#page-276-0)
	- 22.2. [Локальные](#page-284-0) [переменные](#page-284-0)

22.2.1. [Локальные](#page-285-0) [переменные](#page-285-0) [делают](#page-285-0) [возможной](#page-285-0) [рекурсию](#page-285-0)[.](#page-285-0)

- 22.3. [Рекурсия](#page-286-0) [без](#page-286-0) [локальных](#page-286-0) [переменных](#page-286-0)
- 23. <u>[Псевдонимы](#page-287-0)</u>
- 24. [Списки](#page-289-0) [команд](#page-289-0)
- 25. [Массивы](#page-291-0)
- 26. [Файлы](#page-310-0)

#### 27. /dev и /proc

27.1. <u>/dev</u>  $27.2.$  /proc

- 28. /dev/zero и /dev/null
- 29. Отладка сценариев
- 30. Необязательные параметры (ключи)
- 31. Широко распространенные ошибки
- 32. Стиль программирования

#### 32.1. Неофициальные рекомендации по оформлению сценариев

- 33. Разное
	- 33.1. Интерактивный и неинтерактивный режим работы
	- 33.2. Сценарии-обертки
	- 33.3. Операции сравнения: Альтернативные решения
	- 33.4. Рекурсия
	- 33.5. "Цветные" сценарии
	- 33.6. Оптимизация
	- 33.7. Разные советы
	- 33.8. Проблемы безопасности
	- 33.9. Проблемы переносимости
	- 33.10. Сценарии командной оболочки под Windows
- 34. **Bash, версия 2**

# <span id="page-264-0"></span>Глава 18. Регулярные выражения

Для того, чтобы полностью реализовать потенциал командной оболочки, вам придется овладеть Регулярными Выражениями. Многие команды и утилиты, обычно используемые в сценариях, такие как grep, expr, sed и awk, используют Регулярные Выражения.

## <span id="page-264-1"></span>18.1. Краткое введение в регулярные выражения

Выражение -- это строка символов. Символы, которые имеют особое назначение, называются метасимволами. Так, например, кавычки могут выделять прямую речь, т.е. быть метасимволами для строки, заключенной в эти кавычки. Регулярные выражения -- это набор символов и/или метасимволов, которые наделены особыми свойствами. [47]

Основное назначение регулярных выражений -- это поиск текста по шаблону и работа со строками.

• Звездочка -- \* -- означает любое количество символов в строке, предшествующих "звездочке", в том числе и нулевое число символов.

**Выражение "1133\*" -- означает** 11 + один или более символов "3" + любые другие символы: 113, 1133, 113312, и так далее.

Точка -- . -- означает не менее одного любого символа, за исключением символа перевода строки (\n). [48]

Выражение "13." будет означать 13 + по меньшей мере один любой символ (включая пробел): 1133, 11333, но не 13 (отсутствуют дополнительные символы).

- Символ --  $\wedge$  -- означает начало строки, но иногда, в зависимости от контекста, означает отрицание в регулярных выражениях.
- Знак доллара -- \$ -- в конце регулярного выражения соответствует концу строки.

Выражение "^\$" соответствует пустой строке.

 Символы ^ и \$ иногда еще называют якорями, поскольку они означают, или закрепляют, позицию в регулярных выражениях.

Квадратные скобки -- [...] -- предназначены для задания подмножества символов. Квадратные скобки, внутри регулярного выражения, считаются одним символом, который может принимать значения, перечисленные внутри этих скобок..

Выражение "[xyz]" -- соответствует одному из символов  $x, y$  или z.

Выражение "[c-n]" соответствует одному из символов в диапазоне от  $c$  до  $n$ , включительно.

Выражение "[B-Pk-y]" соответствует одному из символов в диапазоне от в до в или в диапазоне **ОТ** *k* **ДО у, ВКЛЮЧИТЕЛЬНО.** 

Выражение "[а-z0-9]" соответствует одному из символов латиницы в нижнем регистре или цифре.

Выражение " $\lceil \wedge b-d \rceil$ " соответствует любому символу, кроме символов из диапазона от  $b$  до  $d$ , включительно. В данном случае, метасимвол  $\land$  означает отрицание.

Объединяя квадратные скобки в одну последовательность, можно задать шаблон искомого слова. Так, выражение "[Yy][Ee][Ss]" соответствует словам  $_{yes}$ ,  $_{res}$ ,  $_{res}$ ,  $_{yes}$  и так далее. любого номера карточки социального страхования (для США).

• Обратный слэш -- \ -- служит для <u>экранирования</u> специальных символов, это означает, что экранированные символы должны интерпретироваться буквально, т.е. как простые символы.

Комбинация "\\$" указывает на то, что символ "\$" трактуется как обычный символ, а не как признак конца строки в регулярных выражениях. Аналогично, комбинация "\\" соответствует простому символу "\".

Экранированные "угловые скобки" -- \<...\> -- отмечают границы слова.

Угловые скобки должны экранироваться, иначе они будут интерпретироваться как простые СИМВОЛЫ.

Выражение " $\langle \text{the} \rangle$ -" соответствует слову "the", и не соответствует словам "them", "there", "other" и т.п.

bash\$ cat textfile This is line 1, of which there is only one instance. This is the only instance of line 2. This is line 3, another line. This is line 4.

```
bash$ grep 'the' textfile
This is line 1, of which there is only one instance.
This is the only instance of line 2.
This is line 3, another line.
```

```
bash$ grep '\<the\>' textfile
This is the only instance of line 2.
```
- Дополнительные метасимволы. Использующиеся при работе с egrep, awk и Perl
- Знак вопроса -- ? -- означает, что предыдущий символ или регулярное выражение встречается 0 или 1 раз. В основном используется для поиска одиночных символов.
- Знак "плюс" -- + -- указывает на то, что предыдущий символ или выражение встречается 1 или более раз. Играет ту же роль, что и символ "звездочка" (\*), за исключением случая нулевого количества вхождений.

```
# GNU версии sed и awk допускают использование "+",
# но его необходимо экранировать.
echo all1b | sed -ne '/a1\rangle + b/p'echo all1b grep 'al\+b'<br>
echo all1b gawk '/al+b/'
# Все три варианта эквивалентны.
# Спасибо S.C.
```
Экранированные "фигурные скобки" -- \{ \} -- задают число вхождений предыдущего выражения.

Экранирование фигурных скобок -- обязательное условие, иначе они будут интерпретироваться как простые символы. Такой порядок использования, технически, не является частью основного набора правил построения регулярных выражений.

Выражение "[0-9]\{5\}" -- в точности соответствует подстроке из пяти десятичных цифр (символов из диапазона от 0 до 9, включительно).

В "классической" (не совместимой с POSIX) версии <u>амк</u>, фигурные скобки не могут быть использованы. Однако, в даwk предусмотрен ключ --re-interval. который позволяет использовать (неэкранированные) фигурные скобки.

```
bash$ echo 2222 | gawk --re-interval '/2{3}/'
2222
```
Язык программирования Perl и некоторые версии egrep не требуют экранирования фигурных скобок.

Круглые скобки -- () -- предназначены для выделения групп регулярных выражений. Они полезны при использовании с оператором "|" и при извлечении подстроки с помощью команды expr.

Вертикальная черта -- **|** -- выполняет роль логического оператора "ИЛИ" в регулярных выражениях и служит для задания набора альтернатив.

bash\$ **egrep 're(a|e)d' misc.txt** People who read seem to be better informed than those who do not. The clarinet produces sound by the vibration of its reed.

Некоторые версии **sed**, **ed** и **ex** поддерживают экранированные версии регулярных выражений, описанные выше.

**Классы символов POSIX. [:class:]**

Это альтернативный способ указания диапазона символов.

- Класс **[:alnum:]** -- соответствует алфавитным символам и цифрам. Эквивалентно выражению **A-Za-z0-9**.
- Класс **[:alpha:]** -- соответствует символам алфавита. Эквивалентно выражению **A-Za-z**.
- Класс **[:blank:]** -- соответствует символу пробела или символу табуляции.
- Класс **[:cntrl:]** -- соответствует управляющим символам (control characters).
- Класс **[:digit:]** -- соответствует набору десятичных цифр. Эквивалентно выражению **0-9**.
- Класс **[:graph:]** (печатаемые и псевдографические символы) -- соответствует набору символов из диапазона ASCII 33 - 126. Это то же самое, что и класс **[:print:]**, за исключением символа пробела.
- Класс **[:lower:]** -- соответствует набору алфавитных символов в нижнем регистре. Эквивалентно выражению **a-z**.
- Класс **[:print:]** (печатаемые символы) -- соответствует набору символов из диапазона ASCII 32 - 126. По своему составу этот класс идентичен классу **[:graph:]**, описанному выше, за исключением того, что в этом классе дополнительно присутствует символ пробела.
- Класс **[:space:]** -- соответствует пробельным символам (пробел и горизонтальная табуляция).
- Класс **[:upper:]** -- соответствует набору символов алфавита в верхнем регистре. Эквивалентно выражению **A-Z**.
- Класс **[:xdigit:]** -- соответствует набору шестнадцатиричных цифр. Эквивалентно выражению **0-9A-Fa-f**.
	- Вообще, символьные классы POSIX требуют заключения в кавычки или [двойные](#page-52-0) п [квадратные](#page-52-0) [скобки](#page-52-0) ([[ ]]).

bash\$ **grep [[:digit:]] test.file** abc=723

Эти символьные классы могут использоваться, с некоторыми ограничениями,

даже в операциях [подстановки](#page-268-0) [имен](#page-268-0) [файлов](#page-268-0) [\(globbing\).](#page-268-0)

bash\$ **ls -l ?[[:digit:]][[:digit:]]?**  $-rw-rw-r--$  1 bozo bozo

Примеры использования символьных классов в сценариях вы найдете в [Пример](#page-176-0) [12-17](#page-176-0) и [Пример](#page-176-1) [12-18](#page-176-1).

[Sed](#page-416-0), [awk](#page-420-0) и [Perl,](#page-337-0) используемые в сценариях в качестве фильтров, могут принимать регулярные выражения в качестве входных аргументов. См. [Пример](#page-381-0) А-13 и Пример А-19.

В качестве стандартного руководства по этой сложной теме можно порекомендовать "Mastering Regular Expressions", автор Friedl. Книга "Sed & Awk" (авторы Dougherty и Robbins) так же дает полное и ясное описание регулярных выражений (см. раздел *[Библиография](#page-359-0)*).

## <span id="page-268-0"></span>**18.2. Globbing -- Подстановка имен файлов**

Bash, сам по себе, не распознает регулярные выражения. Но в сценариях можно использовать команды и утилиты, такие как [sed](#page-416-0) и <u>awk</u>, которые прекрасно справляются с обработкой регулярных выражений.

Фактически, Bash может выполнять подстановку имен файлов, этот процесс называется "globbing", но при этом не используется стандартный набор регулярных выражений. Вместо этого, при выполнении подстановки имен файлов, производится распознавание и интерпретация шаблонных символов. В число интерпретируемых шаблонов входят символы \* и ?, списки символов в квадратных скобках и некоторые специальные символы (например ^, используемый для выполнения операции отрицания). Применение шаблонных символов имеет ряд важных ограничений. Например, если имена файлов начинаются с точки (например так: .bashrc), то они не будут соответствовать шаблону, содержащему символ *\**. [\[49\]](#page-454-2) Аналогично, символ *?* в операции подстановки имен файлов имеет иной смысл, нежели в регулярных выражениях.

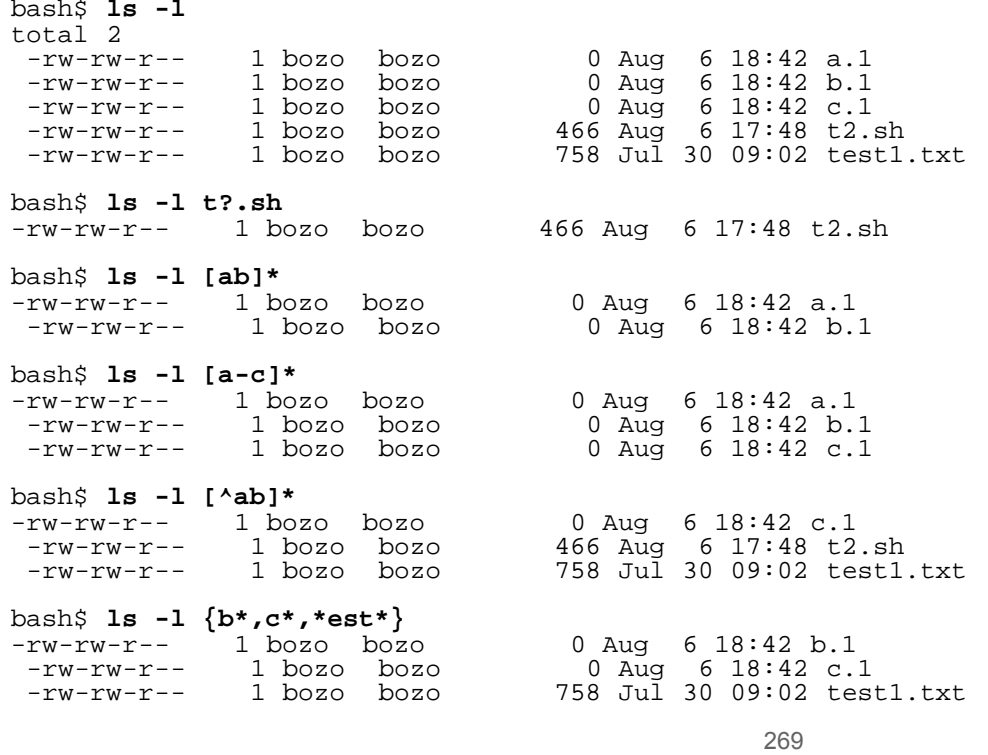

Bash выполняет подстановку имен файлов при использовании аргументов командной строки без кавычек. Команда [echo](#page-128-0) наглядно демонстрирует это.

```
bash$ echo *
a.1 b.1 c.1 t2.sh test1.txt
```
bash\$ **echo t\*** t2.sh test1.txt

**Bash предоставляет возможность изменить порядок интерпретации специальных символов во** время подстановки имен файлов. Так команда **set -f** запрещает подстановку, а ключи nocaseglob И nullglob В [shopt](#page-145-0) ИЗМеняют характер подстановки.

См. также [Пример](#page-112-0) [10-4.](#page-112-0)

# <span id="page-269-0"></span>**Глава 19. Подоболочки, или Subshells**

Запуск сценария приводит к запуску дочернего командного интерпретатора. Который выполняет интерпретацию и исполнение списка команд, содержащихся в файле сценария, точно так же, как если бы они были введены из командной строки. Любой сценарий запускается как дочерний процесс [родительской](#page-128-1) командной оболочки, той самой, которая выводит перед вами строку приглашения к вводу на консоли или в окне xterm.

Сценарий может, так же, запустить другой дочерний процесс, в своей подоболочке. Это позволяет сценариям распараллелить процесс обработки данных по нескольким задачам, исполняемым одновременно.

Как правило, [внешние](#page-150-0) [команды](#page-150-0) в сценариях [порождают](#page-128-1) [дочерние](#page-128-1) [процессы](#page-128-1), в то время как [встроенные](#page-128-2) команды Bash -- нет. По этой причине, встроенные команды выполняются много быстреесвоих "внешних" аналогов.

#### **Список команд в круглых скобках**

( command1; command2; command3; ... )

Список команд, в круглых скобках, исполняется в подоболочке.

Значения переменных, определенных в дочерней оболочке, не могут быть переданы родительской оболочке. Они недоступны [родительскому](#page-128-1) [процессу](#page-128-1). Фактически, они ведут себя как [локальные](#page-284-0) [переменные](#page-284-0).

#### **Пример 19-1. Область видимости переменных**

#!/bin/bash # subshell.sh

echo

```
outer_variable=Outer
\left(inner_variable=Inner
echo "Дочерний процесс, \"inner_variable\" = $inner_variable"
echo "Дочерний процесс, \"outer\" = $outer_variable"
)
echo
if [ -z "$inner_variable" ]
then
 echo "Переменная inner_variable не определена в родительской оболочке" else
 echo "Переменная inner_variable определена в родительской оболочке" fi
echo "Родительский процесс, \"inner_variable\" = $inner_variable"
# Переменная $inner_variable не будет определена
# потому, что переменные, определенные в дочернем процессе, # ведут себя как "локальные переменные".
echo
exit 0
См. также Пример 31-2.
```
+

Смена текущего каталога в дочернем процессе (подоболочке) не влечет за собой смену текущего каталога в родительской оболочке.

#### **Пример 19-2. Личные настройки пользователей**

```
#!/bin/bash
# allprofs.sh: вывод личных настроек (profiles) всех пользователей
# Автор: Heiner Steven
# С некоторыми изменениями, внесенными автором документа.
FILE=.bashrc # Файл настроек пользователя, #+ в оригинальном сценарии называется ".profile".
for home in `awk -F: '{print $6}' /etc/passwd`
do<br>[ -d "$home" ] || continue<br>[ -r "$home" ] || continue
    [ -d "$home" ] || continue # Перейти к следующей итерации, если нет домашнего каталога. [ -r "$home" ] || continue # Перейти к следующей итерации, если не доступен для чтения. (cd $home; [ -e $FILE ] && less $FILE)
done
# По завершении сценария -- нет теобходимости выполнять команду 'cd', чтобы вернуться в<br>первоначальный каталог,<br>#+ поскольку 'cd $home' выполняется в подоболочке.
```
exit 0

Подоболочка может использоваться для задания "специфического окружения" для группы команд.

COMMAND1 COMMAND2 COMMAND3 ( IFS=: PATH=/bin unset TERMINFO set -C shift 5 COMMAND4 COMMAND5 exit 3 # Выход только из подоболочки. # Изменение переменных окружения не коснется родительской оболочки. COMMAND6

```
COMMAND7
```
Как вариант использования подоболочки -- проверка переменных.

```
if (set -u; : $variable) 2> /dev/null
then
echo "Переменная определена."<br>fi   # Переменная была иници
       fi # Переменная была инициализирована в данном сценарии
        #+ или это внутренняя переменная Bash
        #+ или это переменная окружения (была экспортирована в оболочку).
# Можно сделать то же самое по другому: [[ ${variable-x} != x || ${variable-y} != y ]]<br># или                                   [[ ${variable-x} != x$variable ]]
# или [[ ${variable-x} != x$variable ]]
# или [[ ${variable+x} = x ]])
# или [[ ${variable-x} != x ]])
```
Еще одно применение -- проверка файлов блокировки:

```
if (set -C; : > lock file) 2> /dev/null
then
       : # lock_file отсутствует: программа (сценарий) не запущена
else
  echo "Этот сценарий уже запущен другим пользователем."
  exit 65
fi
 Автор фрагмента Stephane Chazelas,
#+ небольшие дополнения сделаны Paulo Marcel Coelho Aragao.
```
Процессы в подоболочках могут исполняться параллельно. Это позволяет разбить сложную задачу на несколько простых подзадач, выполняющих параллельную обработку информации.

#### **Пример 19-3. Запуск нескольких процессов в подоболочках**

```
 (cat list1 list2 list3 | sort | uniq > list123) &
\frac{1}{\sqrt{2}} (cat list4 list5 list6 | sort
# Слияние и сортировка двух списков производится одновременно.<br># Запуск в фоне гарантирует параллельное исполнение.<br>#
# Тот же эффект дает<br>#    cat list1 list2
 # cat list1 list2 list3 | sort | uniq > list123 &
     cat list4 list5 list6 | sort | uniq > list456 &
 wait # Ожидание завершения работы подоболочек.
 diff list123 list456
```
Перенаправление ввода/вывода в/из подоболочки производится оператором построения конвейера "|", например, **ls -al | (command)**.

Блок команд, заключенный в *фигурные скобки* не приводит к запуску дочерней подоболочки.

{ command1; command2; command3; ... }

# <span id="page-271-0"></span>**Глава 20. Ограниченный режим командной оболочки**

#### **Команды, запрещенные в ограниченном режиме командной оболочки**

Запуск сценария или его части в ограниченном режиме, приводит к наложению ограничений на

использование некоторых команд. Эта мера предназначена для ограничения привилегий пользователя, запустившего сценарий, и минимизации возможного ущерба системе, который может нанести сценарий.

В ограниченном режиме запрещена команда *cd* -- смена текщего каталога.

Запрещено изменять [переменные](#page-36-0) [окружения](#page-36-0) *\$PATH*, *\$SHELL*, *\$BASH\_ENV* и *\$ENV*.

Заперщен доступ к переменной *\$SHELLOPTS*.

Запрещено перенаправление вывода.

Запрещен вызов утилит, в названии которых присутствует хотя бы один символ "слэш" (/).

Запрещен вызов команды exec для запуска другого процесса.

Запрещен ряд других команд, которые могут использовать сценарий для выполнения непредусмотренных действий.

Запрещен выход из ограниченного режима.

#### **Пример 20-1. Запуск сценария в ограниченном режиме**

```
#!/bin/bash
# Если sha-bang задать в таком виде: "#!/bin/bash -r"
# то это приведет к включению ограниченного режима с момента запуска скрипта.
echo
echo "Смена каталога."
cd /usr/local
echo "Текущий каталог: `pwd`"
echo "Переход в домашний каталог."
cd
echo "Текущий каталог: `pwd`"
echo
# До сих пор сценарий исполнялся в обычном, неограниченном режиме.
set -r<br># set --restricted
# set --restricted имеет тот же эффект. echo "==> Переход в ограниченный режим. <=="
echo
echo
echo "Попытка сменить текущий каталог в ограниченном режиме."
cd ..
echo "Текущий каталог остался прежним: `pwd`"
echo
echo
echo "\$SHELL = $SHELL"
echo "Попытка смены командного интерпретатора в ограниченном режиме."
SHELL="/bin/ash"
echo
echo "\$SHELL= $SHELL"
echo
echo
echo "Попытка перенаправления вывода в ограниченном режиме."
ls -l /usr/bin > bin.files<br>ls -l bin.files # Попро
                     # Попробуем найти файл, который пытались создать.
echo
exit 0
```
# <span id="page-273-0"></span>Глава 21. Подстановка процессов

<sub>Подстановка процессов -- ЭТО аналог <u>подстановки команд</u>. Операция подстановки команд записывает в</sub> переменную результат выполнения некоторой команды, например, dir\_contents=`ls -al` или xref=\$(grep word datafile). Операция подстановки процессов передает вывод одного процесса на ввод другого (другими словами, передает результат выполнения одной команды -- другой).

#### Шаблон подстановки команды

Внутри круглых скобок

 $>(command)$ 

<(command)

Таким образом инициируется подстановка процессов. Здесь, для передачи результата работы процесса в круглых скобках, используются файлы  $/$ dev $/$ fd $/$ <n>. [50]

• Между круглой скобкой и символом "<" или ">", не должно быть пробелов, в противном случае это вызовет сообщение об ошибке.

bash\$ echo >(true)  $/dev/fd/63$ 

bash\$ echo <(true)  $/\text{dev/fd}/63$ 

# Спасибо S.C.

Bash создает канал с двумя файловыми дескрипторами, --fin и fout--. stdin команды true присоединяется к  $f_{\text{out}}$  (dup2(fOut, 0)), затем Bash передает  $/$ dev/ $f_{\text{d}}/f_{\text{in}}$  в качестве аргумента команде **echo**. В системах, где отсутствуют файлы /dev/fd/<n>, Bash может использовать временные файлы. (Спасибо S.C.)

```
cat <(ls -1)
                            ls -1 | cat
# То же самое, что и
sort -k 9 <(ls -l /bin) <(ls -l /usr/bin) <(ls -l /usr/X11R6/bin)<br># Список файлов в трех основных каталогах 'bin', отсортированный по именам файлов.
# Обратите внимание: на вход 'sort' поданы три самостоятельные команды.
diff <(command1) <(command2)
                                    # Выдаст различия в выводе команд.
tar cf > (bzip2 -c > file.tar.bz2) $directory_name
# Bызовет "tar cf /dev/fd/?? $directory_name" и затем "bzip2 -c > file.tar.bz2".
# Из-за особенностей, присущих некоторым системам, связанным с /dev/fd/<n>,
# канал между командами не обязательно должен быть именованным.
# Это можно сделать и так.
bzip2 -c < pipe > file.tar.bz2&
tar cf pipe $directory_name
rm pipe
#
          ИЛИ
exec 3 > & 1tar cf /dev/fd/4 $directory_name 4 > \& 1 > \& 3 > \& - | bzip2 -c > file.tar.bz2 3> \le -
exec 3 >& -
```
#### Ниже приводится еще один очень интересный пример использования подстановки процессов.

while read des what mask iface; do # Некоторые команды ... done  $\langle \langle$  (route -n) # Чтобы проверить это, попробуем вставить команду, выполняющую какие либо действия. while read des what mask iface; do echo \$des \$what \$mask \$iface done <  $\langle$  route -n) # Вывод на экран: # Kernel IP routing table # Destination Gateway Genmask Flags Metric Ref Use Iface<br># 127.0.0.0 0.0.0.0 255.0.0.0 U 0 0 0 lo # Как указывает S.C. -- более простой для понимания эквивалент: route  $-n$  | while read des what mask iface; do # Переменные берут значения с устройства вывода конвейера (канала). echo \$des \$what \$mask \$iface # На экран выводится то же самое, что и выше.<br># Однако, Ulrich Gayer отметил, что ... done #+ этот вариант запускает цикл while в подоболочке, #+ и поэтому переменные не видны за пределами цикла, после закрытия канала.

## <span id="page-274-0"></span>Глава 22. Функции

# Фрагмент сценария из дистрибутива SuSE:

Подобно "настоящим" языкам программирования, Bash тоже имеет функции, хотя и в несколько ограниченном варианте. Функция -- это подпрограмма, **блок кода** который реализует набор операций, своего рода "черный ящик", предназначенный для выполнения конкретной задачи. Функции могут использоваться везде, где имеются участки повторяющегося кода.

```
function function name \{
```

```
command...
```

```
ł
```
ИЛИ

```
function name () \{command...
}
```
Вторая форма записи ближе к сердцу С-программистам (она же более переносимая).

Как и в языке С, скобка, открывающая тело функции, может помещаться на следующей строке.

```
function name ()
{
command...
<sup>}</sup>
```
Вызов функции осуществляется простым указанием ее имени в тексте сценария.

#### Пример 22-1. Простые функции

```
#!/bin/bash
JUST_A_SECOND=1
funky ()
{ # Это пример простейшей функции, которая выводит сообщение.
 echo "Это функция funky.
} # Объявление функции должно предшествовать ее вызову.
fun ()
{ # Более сложная функция.
 i = 0REPEATS=30
 echo
 echo "Теперь запускается функция fun."
 echo
 sleep $JUST_A_SECOND
                  # Эй! Погодите секундочку!
 while [ $i -lt $REPEATS ]
 do
   echo
  let "i+=1"done
ļ
 # А теперь собственно вызов функций.
funky
fun
```
exit 0

Функция должна быть объявлена раньше, чем ее можно будет использовать. К сожалению, в Bash нет возможности "опережающего объявления" функции, как например в С.

```
f1
# Эта строка вызовет сообщение об ошибке, поскольку функция "f1" еще не определена.
declare -f f1
                    # Это не поможет.
f1# По прежнему -- сообщение об ошибке.
# Однако...
f1()\{echo "Вызов функции \"f2\" из функции \"f1\"."
  £2\}f2 ()
\left\{ \right.echo "Функция \"f2\"."
\}f1# Функция "f2", фактически, не вызывается выше этой строки,
    #+ хотя ссылка на нее встречается выше, до ее объявления.
    # Это допускается.
    # Спасибо S.C.
```
Допускается даже создание вложенных функций, хотя пользы от этого немного.

```
f1 ()
 f2 () # вложенная
   есһо "Функция \"f2\", вложенная в \"f1\"."
\}E2#Вызывает сообщение об ошибке.
   #Даже "declare -f f2" не поможет.
echo# Ничего не происходит, простой вызов "f1", не означает автоматический вызов "f2".
f1f 2.
   # Теперь все нормально, вызов "f2" не приводит к появлению ошибки,
   #+ поскольку функция "f2" была определена в процессе вызова "f1".
   # Спасибо S.C.
```
#### Объявление функции может размещаться в самых неожиданных местах.

```
ls -1 | foo() { echo "foo"; } # Допустимо, но бесполезно.
if [ "$USER" = bozo ]
then
  bozo greet () # Объявление функции размещено в условном операторе.
  \mathcal{A}echo "Привет, Bozo!"
fi
bozo_greet
                  # Работает только у пользователя bozo, другие получат сообщение об ошибке.
# Нечто подобное можно использовать с определеной пользой для себя.
NO EXIT=1
           # Will enable function definition below.
[[ $NO_EXIT -eq 1 ]] && exit() { true; }
                                              # Определение функции в последовательности
"И-список".
# Если $NO_EXIT равна 1, то объявляется "exit ()".
# Тем самым, функция "exit" подменяет встроенную команду "exit".
exit # Вызывается функция "exit ()", а не встроенная команда "exit".
# Спасибо S.C.
```
## <span id="page-276-0"></span>22.1. Сложные функции и сложности с функциями

Функции могут принимать входные аргументы и возвращать <u>код завершения</u>.

function\_name \$arg1 \$arg2

Доступ к входным аргументам, в функциях, производится посредством <u>позиционных параметров</u>, т.е. \$1, \$2 И ТАК ДАЛЕЕ.

#### Пример 22-2. Функция с аргументами

#!/bin/bash # Функции и аргументы

```
DEFAULT=default
                                             # Значение аргумента по-умолчанию.
func2 () {<br>if [-z "$1" ]
                                              # Длина аргумента #1 равна нулю?
   then
     echo "-Аргумент #1 имеет нулевую длину.-" # Или аргумент не был передан функции.
   else
     есһо "-Аргумент #1: \"$1\".-"
   fi
   variable=${1-$DEFAULT}
                                             # Что делает
   echo "variable = $variable"
                                             #+ показанная подстановка параметра?
                                              \pm.<br># Она различает отсутствующий аргумент<br>#+ от "пустого" аргумента.
   if [ "$2" ]
   then
    есһо "-Аргумент #2: \"$2\".-"
   f_ireturn 0
ł
echo
echo "Вызов функции без аргументов."
func2
echo
echo "Вызов функции с \"пустым\" аргументом."
func2 ""
echo
echo "Вызов функции с неинициализированным аргументом."
func2 "$uninitialized param"
echo
echo "Вызов функции с одним аргументом."
func2 first
echoecho "Вызов функции с двумя аргументами."
func2 first second
echo
# и второй параметр -- ASCII-строка.
echo
exit<sub>0</sub>
```
Команда shift вполне применима и к аргументам функций (см. Пример 33-11).

В отличие от других языков программирования, в сценариях на языке командной оболочке, аргументы в функции передаются по значению. Переменные (которые фактически являются указателями) при передаче в функции в виде параметров, интерпретируются как строковые литералы. Функции всегда интерпретируют свои аргументы буквально.

Механизм косвенных ссылок на переменные (см. Пример 34-2) слишком неудобен для передачи аргументов по ссылке.

#### Пример 22-3. Передача косвенных ссылок в функцию

```
#!/bin/bash
# ind-func.sh: Передача косвенных ссылок в функцию.
echo var ()
```

```
echo "$1"
message=Hello
Hello=Goodbye
echo var "$message"
                               # Hello
н А теперь передадим функции косвенную ссылку.
echo\_var "\frac{1}{2} { ! message } \frac{1}{2}# Goodbye
echo "-------------"
# Что произойдет, если изменить содержимое переменной "Hello"?
Hello="Hello, again!"
echo_var "$message"<br>echo_var "${!message}"
                                # Hello
                              # Hello, again!
```
exit 0

#!/bin/bash

Тут же возникает вопрос: "Возможно ли изменить значение переменной, которая была передана по ссылке?"

#### Пример 22-4. Изменение значения переменной, переданной в функцию по ссылке.

```
#!/bin/bash
# dereference.sh
# Изменение значения переменной, переданной в функцию по ссылке.
# ABTOP: Bruce W. Clare.
dereference ()
     y = \xi' $ 1''# Имя переменной.
     echo $y
                #$Junk
     x = 'eval "expr \ 'sy'\n"echo $1=xeval "$1=\"Некий другой текст \"" # Присвоить новое значение.
}
Junk="Некий текст"
echo $Junk "до того как..." # Некий текст до того как...
dereference Junk
echo $Junk "после того как..." # Некий другой текст после того как...
exit 0
```
#### Пример 22-5. Еще один пример разыменования параметров функции, передаваемых по ссылке.

```
ITERATIONS=3 # Количество вводимых значений.
icount=1
my\_read () {
  # При вызове my read varname,
  # выводит предыдущее значение в квадратных скобках,
  # затем просит ввести новое значение.
  local local_var
  echo -n "Введите говое значение переменной "<br>eval 'echo -n "[$'$1'] "' # Прежнее значение.
  read local var
  [ -n "$local_var" ] && eval $1=\$local_var
  # Последовательность "And-list": если "local_var" не пуста, то ее значение переписывается в
"$1".
\}echo
while [ "$icount" -le "$ITERATIONS" ]
```

```
do
 my_read var
  есhо "Значение #$icount = $var"
  let "icount += 1'echo
done
```
# Спасибо Stephane Chazelas за этот поучительный пример.

 $exit<sub>0</sub>$ 

#### **Exit и Return**

#### код завершения

Функции возвращают значение в виде кода завершения. Код завершения может быть задан явно, с помощью команды return, в противном случае будет возвращен код завершения последней команды в функции (0 -- в случае успеха, иначе -- ненулевой код ошибки). Код завершения в сценарии может быть получен через переменную \$?

#### return

Завершает исполнение функции. Команда return [51] может иметь необязательный аргумент типа *integer*, который возвращается в вызывающий сценарий как "код завершения" функции, это значение так же записывается в переменную \$?

#### Пример 22-6. Наибольшее из двух чисел

```
#!/bin/bash
# max.sh: Наибольшее из двух целых чисел.
E PARAM ERR=-198
                     # Если функции передано меньше двух параметров.
E\overline{O}UAL=-199# Возвращаемое значение, если числа равны.
max2 ()
                     # Возвращает наибольшее из двух чисел.
                     # Внимание: сравниваемые числа должны быть меньше 257.
if [ -z "$2" ]
then
  return $E PARAM ERR
fi
if [ "$1" -eq "$2" ]
then
  return $EQUAL
else
  if [ "$1" -qt "$2" ]
  then
    return $1
  e]se
   return $2
  fi
fi
\}max2 33 34
return_val=$?
if [ "$return_val" -eq $E_PARAM_ERR ]
then
  echo "Функции должно быть передано два аргумента."
elif [ "$return_val" -eq $EQUAL ]
  then
    echo "Числа равны."
else
    echo "Наибольшее из двух чисел: $return_val."
fi
```

```
exit 0
```
- $#$ Упражнение:
- # ------------
- # Сделайте этот сценарий интерактивным,
- #+ т.е. заставьте сценарий запрашивать числа для сравнения у пользователя (два числа).

#### (1) Для случаев, когда функция должна возвращать строку или массив, используйте специальные переменные.

```
count_lines_in_etc_passwd()
     -r /etc/passwd ]] && REPLY=$(echo $(wc -1 < /etc/passwd))
  ΓL
  # Если файл /etc/passwd доступен на чтение, то в переменную REPLY заносится
число строк.
  # Возвращаются как количество строк, так и код завершения.
  # Команда 'echo' может показаться ненужной, но . . .
  #+ она предотвращает вывод лишних пробелов.
\mathcal{E}if count_lines_in_etc_passwd
then
 echo "В файле /etc/passwd найдено $REPLY строк."
else
 echo "Невозможно подсчитать число строк в файле /etc/passwd."
f +# Спасибо S.C.
```
#### <span id="page-280-0"></span>Пример 22-7. Преобразование чисел в римскую форму записи

```
#!/bin/bash
# Преобразование чисел из арабской формы записи в римскую
# Диапазон: 0 - 200
# Расширение диапазона представляемых чисел и улучшение сценария
# оставляю вам, в качестве упражнения.
# Порядок использования: roman number-to-convert
LIMIT=200E ARG ERR=65
E_OUT_OF_RANGE=66
if [ -z "$1" ]
then
  echo "Порядок использования: `basename $0` number-to-convert"
  exit $E_ARG_ERR
f\dot{i}num=$1
if [ "$num" -gt $LIMIT ]
then
  echo "Выход за границы диапазона!"<br>exit $E_OUT_OF_RANGE
fi
            # Функция должна быть объявлена до того как она будет вызвана.
to roman ()
number=$1
factor=$2
rchar=$3
let "remainder = number - factor"
while [ "$remainder" -ge 0 ]
do
  echo -n Srchar
  let "number -= factor"
  let "remainder = number - factor"
done
return Snumber
       # Упражнение:
       # Объясните -- как работает функция.
       # Подсказка: деление последовательным вычитанием.
                                             281
```
 $\}$ 

```
to roman $num 100 C
num = $?to roman $num 90 LXXXX
num = $?to_roman $num 50 L
num = $?to roman $num 40 XL
num = $?to_roman $num 10 X
num = $?to_roman $num 9 IX
num = $?to roman $num 5 V
num=$?
to roman $num 4 IV
num = $?to_roman $num 1 I
echoexit<sub>0</sub>
```
См. также Пример 10-28.

**1** Наибольшее положительное целое число, которое может вернуть функция --255. Команда return очень тесно связана с понятием код завершения, что объясняет это специфическое ограничение. К счастью существуют различные способы преодоления этого ограничения.

#### Пример 22-8. Проверка возможности возврата функциями больших значений

```
#!/bin/bash
# return-test.sh
# Наибольшее целое число, которое может вернуть функция, не может превышать
256.
return test ()
                       # Просто возвращает то, что ей передали.
\{return $1
\}return_test 27
                       # \circ.k.echo $?# Возвращено число 27.
return test 255
                      \# o.k.
echo $?# Возвращено число 255.
                    # Ошибка!
return test 257
echo $?# Возвращено число 1.
return_test -151896
                      # Как бы то ни было, но для больших отрицательных
чисел проходит!
echo $?# Возвращено число -151896.
```
 $exist 0$ 

Самый простой способ вернуть из функции большое положительное число -- это присвоить "возвращаемое значение" глобальной переменной.

```
Return Val=
               # Глобальная переменная, которая хранит значение, возвращаемое
функцией.
alt_return_test ()
\mathcal{L}fvar=$1
  Return_Val=$fvar
  return # Возвратить 0 (успешное завершение).
ļ
```

```
alt_return_test 1
echo $?
                                          # 0echo "Функция вернула число $Return Val" # 1
alt return test 255
echo "Функция вернула число $Return_Val" # 255
alt_return_test 257
echo "Функция вернула число $Return_Val" # 257
alt_return_test 25701
echo "Функция вернула число $Return Val" #25701
```
Еще более элегантный способ заключается в передаче возвращаемого значания команде есhо, для вывода на stdout, которое затем снимается со стандартного вывода конструкцией подстановки команд. См. обсуждение этого приема в Section 33.7

#### Пример 22-9. Сравнение двух больших целых чисел

```
#!/bin/bash
# max2.sh: Наибольшее из двух БОЛЬШИХ целых чисел.
# Это модификация предыдущего примера "max.sh",
# которая позволяет выполнять сравнение больших целых чисел.
EOUAL = 0# Если числа равны.
MAXRETVAL=255
                   # Максимально возможное положительное число, которое
может вернуть функция.
нолет гори, 1-99999 + Код ошибки в параметрах.<br>E_PARAM_ERR=99999 + Код ошибки в параметрах.<br>E_NPARAM_ERR=99999 + "Нормализованный" код ошибки в параметрах.
max2 ()
                   # Возвращает наибольшее из двух больших целых чисел.
if [-z "$2" ]
then
 return $E_PARAM_ERR
fi
if [ "$1" -eq "$2" ]
then
 return $EQUAL
else
 if [ "$1" -qt "$2" ]
 then
   retval=$1
  else
   retval=$2
  f_ifi
# Следующие строки позволяют "обойти" ограничение
if [ "Sretval" -gt "$MAXRETVAL" ] # Если больше предельного значения,
                                   # TO
then
 let "retval = (( 0 - $retval ))" # изменение знака числа.
  # (( 0 - $VALUE )) изменяет знак числа.
fi
# Функции имеют возможность возвращать большие *отрицательные* числа.
#return $retval
\}max2 33001 33997
return val=$?
##if [ "$return_val" -1t 0 ]
                                          # Если число отрицательное,
then
                                          # TO
```
283

```
let "return_val = (( 0 - $return\_val ) )" # ONATE M3MeHMTE ero 3HAK.
fi
                                            # "Абсолютное значение"
переменной $return_val.
##if [ "$return_val" -eq "$E_NPARAM_ERR" ]
                       # Признак ошибки в параметрах, при выходе из функции
then
так же поменял знак.
echo "Ошибка: Недостаточно аргументов."<br>elif [ "$return_val" -eq "$EQUAL" ]
  then
   echo "Числа равны."
e]se
    echo "Наиболшее число: $return val."
fi
exit<sub>0</sub>
```
См. также Пример А-8.

упражнение: Используя только что полученные знания, добавьте в предыдущий пример, преобразования чисел в римскую форму записи, возможность обрабатывать большие числа.

#### Перенаправление

Перенаправление ввода для функций

Функции -- суть есть <u>блок кода,</u> а это означает, что устройство stdin для функций может быть переопределено (перенаправление stdin) (как в Пример 3-1).

#### <span id="page-283-0"></span>Пример 22-10. Настоящее имя пользователя

```
#!/bin/bash
# По имени пользователя получить его "настоящее имя" из /etc/passwd.
ARGCOUNT=1 # Ожидается один аргумент.
E WRONGARGS=65
file=/etc/passwd
pattern=$1
if [ $# -ne "$ARGCOUNT" ]
then
 echo "Порядок использования: `basename $0` USERNAME"
  exit $E_WRONGARGS
f_ifile_excerpt () # Производит поиск в файле по заданному шаблону, выводит требуемую часть
строки.
while read line
do
 echo "$line" | grep $1 | awk -F":" '{ print $5 }' # Указывет awk использовать ":" как
разделитель полей.
done
stile # Подменить stdin для функции.
file_excerpt $pattern
# Да, этот сценарий можно уменьшить до
       grep PATTERN /etc/passwd | awk -F":" '{ print $5 }'
## или
#awk -F: '/PATTERN/ \{print 55\}'
# или
       awk -F: (51 == 'username') { print $5 }'
♯
# Однако, это было бы не так поучительно.
exit 0
```
Ниже приводится альтернативный, и возможно менее запутанный, способ перенаправления ввода для функций. Он заключается в использовании перенаправления ввода для блока кода, заключенного в фигурные скобки, в пределах функции.

```
# Вместо:
Function ()
 \} < file
# Попробуйте так:
Function ()
\{\} < file
\}# Похожий вариант,
Function () # Toxe paбoraer.
\{┦
   echo $*
  \} | trab
Function () # Этот вариант не работает.
ί
  echo $*
             # Наличие вложенного блока кода -- обязательное условие.
\vert trab
# Спасибо S.C.
```
### <span id="page-284-0"></span>22.2. Локальные переменные

#### Что такое "локальная" переменная?

#### локальные переменные

Переменные, объявленные как *локальные*, имеют ограниченную область видимости, и доступны только в пределах блока, в котором они были объявлены. Для функций это означает, что локальная переменная "видна" только в теле самой функции.

#### Пример 22-11. Область видимости локальных переменных

```
#!/bin/bash
func ()
  local loc_var=23
                            # Объявление локальной переменной.
  echo
  echo "\"loc_var\" в функции = $loc_var"
  оритории с формали + Эта переменная не бы<br>echo "\"global_var\" в функции = $global_var"
                            # Эта переменная не была объявлена локальной.
ļ
func
# Проверим, "видна" ли локальная переменная за пределами функции.
echo
echo "\"loc_var\" за пределами функции = $loc_var"
                                           # "loc_var" за пределами функции =
                                           # Итак, $loc_var не видна в глобальном контексте.
                                                285
```
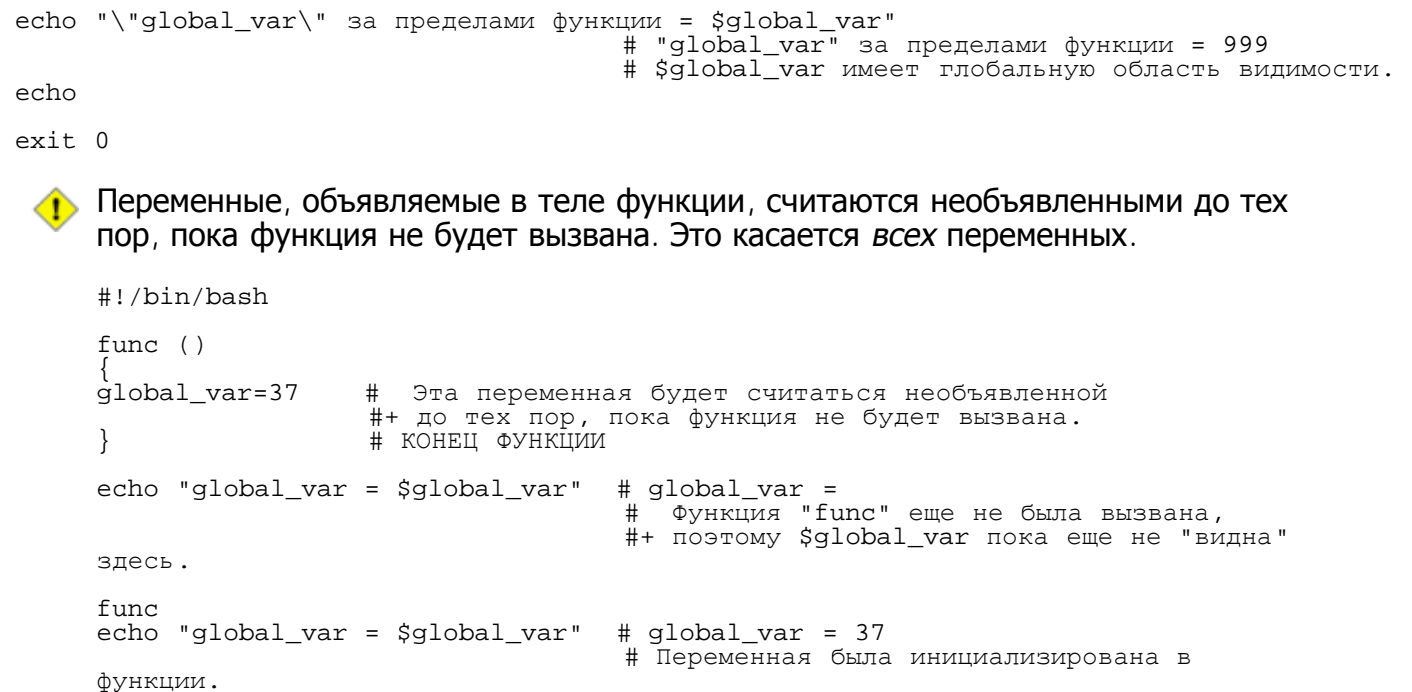

#### <span id="page-285-0"></span>22.2.1. Локальные переменные делают возможной рекурсию.

Хотя локальные переменные и допускают рекурсию, [52] но она сопряжена с большими накладными расходами и не рекомендуется для использования в сценариях. [53]

#### Пример 22-12. Использование локальных переменных при рекурсии

#!/bin/bash

```
#факториал
#----------
# Действительно ли bash допускает рекурсию?
# Да! Но...
# Нужно быть действительно дубинноголовым, чтобы использовать ее в сценариях
# на языке командной оболочки.
MAX ARG=5
E_WRONG_ARGS=65
E RANGE ERR=66
if [ -z "$1" ]
then
  echo "Порядок использования: `basename $0` число"
  exit $E_WRONG_ARGS
f_1if [ "$1" -gt $MAX_ARG ]
then
  echo "Выход за верхний предел (максимально возможное число -- 5)."
  # Вернитесь к реальности.
  # Если вам захочется поднять верхнюю границу,
  # то перепишите эту программу на настоящем языке программирования.
  exit $E_RANGE_ERR
f_ifact ()
```

```
local number=$1
  # Переменная "number" должна быть объявлена как локальная,
  # иначе результат будет неверный.
  if [ "$number" -eq 0 ]
  {\tt then}factorial=1
                   # Факториал числа 0 = 1.
  else
    let "decrnum = number - 1"fact $decrnum # Рекурсивный вызов функции.
    let "factorial = $number * $?"f_ireturn $factorial
ļ
fact $1
echo "Факториал числа $1 = $?."
exit 0
```
Еще один пример использования рекурсии вы найдете в Пример А-18. Не забывайте, что рекурсия весьма ресурсоемкое удовольствие, к тому же она выполняется слишком медленно, поэтому не следует использовать ее в сценариях.

## <span id="page-286-0"></span>22.3. Рекурсия без локальных переменных

Функции допускают выполнять рекурсивный вызов даже без использования локальных переменных.

#### Пример 22-13. Ханойские Башни

```
#! /bin/bash
# Ханойские Башни
# Bash script
# Copyright (C) 2000 Amit Singh. All Rights Reserved.
# http://hanoi.kernelthread.com
# Тестировался под bash 2.05b.0(13)-release
 Используется в "Advanced Bash Scripting Guide"
#
#+ с разрешения автора.<br># С небольшими изменениями, внесенными автором документа.
Ханойские Башни -- это древняя математическая головоломка.
#
  Дается три вертикальных стержня.
  На первый нанизан набор колец.
#
  Эти кольца представляют собой плоские диски с дыркой по-середине,
#+ так что они могут свободно скользить по стержню.
 Кольца имеют различный диаметр, и изначально расположены на первом стержне
#+ в порядке убывания их диаметров.
#Наименьшее кольцо расположено сверху, наиболшее -- внизу.
  Суть задачи заключается в том, чтобы перенести кольца с первого
#+ стержня на последний так, чтобы порядок следования колец не изменился.
  Кольца можно перемещать со стержня на стержень только по одному за раз.
#Можно помещать кольца обратно на тот же самый стержень.
#
  При перемещении нельзя класть больший диск на меньший.
##Для небольшого количества колец требутся некоторое количество перемещений.
#+ Каждое дополнительное кольцо
  увеличивает необходимое количество перемещений примерно в два раза,
# +#+ при этом "стратегия" перемещения усложняется все больше и больше.
#За дополнительной информацией обращайтесь на http://hanoi.kernelthread.com.
#####
```

```
\frac{4}{11}##***********
##1#2#3#E_NOPARAM=66 # Сценарий запущен без параметров.
Е BADPARAM=67 # Неверное число колец.
Moyes =# Глобальная переменная, хранит число перемещений.
              # Добавлено в оригинальный сценарий.
dohanoi() \{# Рекурсивная функция.
    case $1 in
    0)\mathbf{i};
    \star)
        dohanoi "$(($1-1))" $2 $4 $3
        echo move $2 "-->" $3let "Moves += 1"# Добавлено в оригинальный сценарий.
        dohanoi "$((\$1-1))" \$4 \$3" \$2"\cdot :
    esac
}
case $# in
1)case $((\$1>0)) in
                          # Как минимум должен быть хотя бы один диск.
    1)dohanoi $1 1 3 2
        echo "Всего перемещений = $Moves"
        exist 0;\mathbf{i}\star)
        echo "$0: Неверное число колец";
        exit $E BADPARAM;
        \cdotsesac
    \mathbf{i}\star)
    есһо "Порядок использования: $0 N"
    echo "
                Где \"N\" -- это число колец."
    exit $E_NOPARAM;
    \mathbf{r}esac
# Упражнения:
#
#
 1) Будут ли исполнены дополнительные команды, если разместить их ниже этой строки?
#
     Почему нет? (Это так просто!)
#2) Объясните -- как работает функция "dohanoi".
#(А вот это уже сложнее)
```
## <span id="page-287-0"></span>Глава 23. Псевдонимы

Псевдонимы в Bash -- это ни что иное, как "горячие клавиши", средство, позволяющее избежать набора длинных строк в командной строке. Если, к примеру, в файл <u>~/, bashrc</u> вставить строку alias  $Im="Is - I$  | more", то потом вы сможете экономить свои силы и время, набирая команду  $1m$ , вместо более длинной Is -I | more. Установив alias rm="rm -i" (интерактивный режим удаления файлов), вы сможете избежать многих неприятностей, потому что сократится вероятность удаления важных файлов по неосторожности.

Псевдонимы в сценариях могут иметь весьма ограниченную область применения. Было бы здорово, если бы псевдонимы имели функциональность, присущую макроопределениям в языке С, но, к сожалению, Bash не может "разворачивать" аргументы в теле псевдонима. [54] Кроме того, попытка обратиться к псевдониму, созданному внутри "составных конструкций", таких как if/then, циклы и
функции, будет приводить к появлению ошибок. Практически всегда, действия, возлагаемые на псевдоним, более эффективно могут быть выполнены с помощью функций.

## Пример 23-1. Псевдонимы в сценарии

```
#!/bin/bash
shopt -s expand aliases
# Эта опция должна быть включена, иначе сценарий не сможет "разворачивать" псевдонимы.
alias ll="ls -l"
# В определении псевдонима можно использовать как одиночные ('), так и двойные (") кавычки.
echo "Попытка обращения к псевдониму \"11\":"
11 /usr/X11R6/bin/mk* #* Paботает.
echo
directory=/usr/X11R6/bin/
prefix=mk* # Определить -- не будет ли проблем с шаблонами.
echo "Переменные \"directory\" + \"prefix\" = $directory$prefix"
echo
alias lll="ls -1 $directory$prefix"
есћо "Попытка обращения к псевдониму \"111\":"
111
              # Список всех файлов в /usr/X11R6/bin, чьи имена начинаются с mk.
# Псевдонимы могут работать с шаблонами.
TRUE = 1echo
if [ TRUE ]
then
  alias rr="ls -1"
  echo "Попытка обращения к псевдониму \"rr\", созданному внутри if/then:"<br>rr /usr/X11R6/bin/mk* #* В результате -- сообщение об ошибке!
  # К псевдонимам, созданным внутри составных инструкций, нельзя обратиться.
  есло "Однако, ранее созданный псевдоним остается работоспособным:<br>11 /usr/X11R6/bin/mk*
fi
echo
count=0while [ $count -1t 3 ]
do
  alias rrr="ls -l"
  echo "Попытка обращения к псевдониму \"rrr\", созданному внутри цикла \"while\":"<br>rrr /usr/X11R6/bin/mk* #* Так же возникает ошибка.<br># alias.sh: line 57: rrr: command not found
  let count+=1
done
echo; echo
alias xyz='cat $0'
                        # Сценарий печатает себя самого.
                        # Обратите внимание на "строгие" кавычки.
xyz
# Похоже работает,
#+ хотя документация Bash утверждает, что такой псевдоним не должен работать.
   Steve Jacobson отметил, что
#+ параметр "$0" интерпретируется непосредственно, во время объявления псевдонима.
exit<sub>0</sub>
```
Команда **unalias** удаляет псевдоним, объявленный ранее.

#### Пример 23-2. unalias: Объявление и удаление псевдонимов

#!/bin/bash shopt -s expand aliases # Разрешить "разворачивание" псевдонимов. alias llm='ls -al | more'  $11<sub>m</sub>$ echo unalias llm # Удалить псевдоним.  $11m$ # Сообщение об ошибке, т.к. команда 'llm' больше не распознается. exit 0 bash\$ ./unalias.sh total 6 3072 Feb 6 14:04. 2 bozo drwxrwxr-x bozo drwxr-xr-x 40 bozo bozo 2048 Feb 6 14:04 .. 199 Feb 6 14:04 unalias.sh  $-rwxr-xr-x$ 1 bozo bozo ./unalias.sh: llm: command not found

## Глава 24. Списки команд

Средством обработки последовательности из нескольких команд служат списки: "И-списки" и "ИЛИ-списки". Они эффективно могут заменить сложную последовательность вложенных if/then или даже case.

#### Объединение команд в цепочки

И-список

command-1 && command-2 && command-3 && ... command-n

Каждая последующая команда, в таком списке, выполняется только тогда, когда предыдущая команда вернула код завершения true (ноль). Если какая-либо из команд возвращает false (не ноль), то исполнение списка команд в этом месте завершается, т.е. следующие далее команды не выполняются.

### Пример 24-1. Проверка аргументов командной строки с помощью "И-списка"

```
#!/bin/bash
# "И-список"
if [ ! -z "$1" ] & & echo "Apryment #1 = $1" & & [ ! -z "$2" ] & & echo "Apryment #2 = $2"
then
  echo "Сценарию передано не менее 2 аргументов."
  # Все команды в цепочке возвращают true.
else
  echo "Сценарию передано менее 2 аргументов."
  # Одна из команд в списке вернула false.
fi
# Обратите внимание: "if [ ! -z $1 ]" тоже работает, но, казалось бы эквивалентный вариант
 if [ -n $1 ] -- нет. Однако, если добавить кавычки
\#if [ -n "$1" ] то все работает. Будьте внимательны!
## Проверяемые переменные лучше всегда заключать в кавычки.
# То же самое, только без списка команд.<br>if [ ! -z "$1" ]
then
  есһо "Аргумент #1 = $1"
f\dot{i}if [ ! -z " $2" ]then
  есһо "Аргумент #2 = $2"
```
echo "Сценарию передано не менее 2 аргументов."  $e$ ]se echo "Сценарию передано менее 2 аргументов."  $f_i$ # Получилось менее элегантно и длиннее, чем с использованием "И-списка".

exit 0

#### Пример 24-2. Еще один пример проверки аргументов с помощью "И-списков"

#!/bin/bash

 $ARGS=1$ # Ожидаемое число аргументов. E BADARGS=65 # Код завершения, если число аргументов меньше ожидаемого.

test \$# -ne \$ARGS && echo "Порядок использования: `basename \$0` \$ARGS аргумент(а)(ов)" && exit \$E\_BADARGS # Если проверка первого условия возвращает true (неверное число аргументов), # то исполняется остальная часть строки, и сценарий завершается.

# Строка ниже выполняется только тогда, когда проверка выше не проходит.<br># обратите внимание на условие "-ne" -- "не равно" (прим. перев.) "Сценарию передано корректное число аргументов. echo

exit 0

# Проверьте код завершения сценария командой "echo \$?".

Конечно же, с помощью И-списка можно присваивать переменным значения по-умолчанию.

 $arg1 = $@$ # В \$arg1 записать аргументы командной строки.

[ -z "\$arg1" ] && arq1=DEFAULT # Записать DEFAULT, если аргументы командной строки отсутствуют.

### ИЛИ-список

command-1 | | command-2 | | command-3 | | ... command-n

Каждая последующая команда, в таком списке, выполняется только тогда, когда предыдущая команда вернула код завершения false (не ноль). Если какая-либо из команд возвращает true (ноль), то исполнение списка команд в этом месте завершается, т.е. следующие далее команды не выполняются. Очевидно, что "ИЛИ-списки" имеют смысл обратный, по отношению к "И-спискам"

### Пример 24-3. Комбинирование "ИЛИ-списков" и "И-списков"

#!/bin/bash delete.sh, утилита удаления файлов. # Порядок использования: delete имя файла E\_BADARGS=65 if  $[-z$  " $$1"$  ] then echo "Порядок использования: `basename \$0` имя\_файла" exit \$E BADARGS # Если не задано имя файла.  $e$ ]se  $file = $1$ # Запомнить имя файла. fi [ ! -f "\$file" ] && echo "Файл \"\$file\" не найден. \ Робкий отказ удаления несуществующего файла." # И-СПИСОК, выдать сообщение об ошибке, если файл не существует. # Обратите внимание: выводимое сообщение продолжается во второй строке, # благодаря экранированию символа перевода строки. [ ! -f "\$file" ] || (rm -f \$file; echo "Файл \"\$file\" удален.") # ИЛИ-СПИСОК, удаляет существующий файл. # Обратите внимание на логические условия. # И-СПИСОК отрабатывает по true, ИЛИ-СПИСОК -- по false.  $exit<sub>0</sub>$ 

Списки возвращают код завершения последней выполненной команды. т

Комбинируя "И" и "ИЛИ" списки, легко "перемудрить" с логическими условиями, поэтому, в таких случаях может потребоваться детальная отладка.

```
false && true || echo false
                                    # false
# Тот же результат дает
(false && true ) || echo false
                                    # false
# Но не эта комбинация
false &&( true || echo false )# (нет вывода на экран)
# Обратите внимание на группировку и порядок вычисления условий -- слева-направо,
#+ поскольку логические операции "&&" и "||" имеют равный приоритет.
  Если вы не уверены в своих действиях, то лучше избегать таких сложных конструкций.
  Спасибо S.C.
#
```
См. Пример А-8 и Пример 7-4, иллюстрирующие использование и/или-списков для проверки переменных.

## Глава 25. Массивы

Новейшие версии Bash поддерживают одномерные массивы. Инициализация элементов массива может быть произведена в виде: variable[xx]. Можно явно объявить массив в сценарии, с помощью директивы declare: declare -a variable. Обращаться к отдельным элементам массива можно с помощью фигурных скобок, т.е.: \${variable[xx]}.

## Пример 25-1. Простой массив

#!/bin/bash

```
area[11]=23area[13]=37
area[51]=UFOs
# Массивы не требуют, чтобы последовательность элементов в массиве была непрерывной.
# Некоторые элементы массива могут оставаться неинициализированными.
# "Дыркм" в массиве не являются ошибкой.
echo -n "area[11] = "
echo \S \{area[11]\}# необходимы {фигурные скобки}
echo -n "area[13] = "echo \{area[13]\}есһо "содержимое area[51] = $ \{area[51] \}."
```

```
# Обращение к неинициализированным элементам дает пустую строку. echo -n "area[43] = "
echo ${area[43]}
echo "(элемент area[43] -- неинициализирован)"
echo
# Сумма двух элементов массива, записанная в третий элемент<br>area[5]=`expr ${area[11]} + ${area[13]}`
echo "area[5] = area[11] + area[13]"
echo -n "area[5] = "
echo ${area[5]}
area[6]=`expr ${area[11]} + ${area[51]}`
echo "area[6] = area[11] + area[51]"
echo -n "area[6] = "
echo ${area[6]}
# Эта попытка закончится неудачей, поскольку сложение целого числа со строкой не допускается.
echo; echo; echo
# -----------------------------------------------------------------
# Другой массив, "area2".
# И другой способ инициализации массива... # array_name=( XXX YYY ZZZ ... )
area2=( ноль один два три четыре )
echo -n "area2[0] = "
echo \frac{2}{\alpha} area2[0]}
# Ага, индексация начинается с нуля (первый элемент массива имеет индекс [0], а не [1]).
echo -n "area2[1] = "
echo ${area2[1]} # [1] -- второй элемент массива. # -----------------------------------------------------------------
echo; echo; echo
# -----------------------------------------------
# Еще один массив, <mark>"area3".</mark><br># И еще один способ инициализации...
# array_name = ( [xx] = XXX [yy] = YYY ... )area3=([17]=семнадцать [21]=двадцать_один)
echo -n "area3[17] = "
echo ${area3[17]}
echo -n "area3[21] = "
echo ${area3[21]}<br># ----------------
                       # -----------------------------------------------
```
exit 0

Bash позволяет оперировать переменными, как массивами, даже если они не были явно (GP) объявлены таковыми.

```
string=abcABC123ABCabc
echo ${string[@]} # abcABC123ABCabc
echo ${string[*]} # abcABC123ABCabc
echo ${string[0]} # abcABC123ABCabc
echo ${string[1]} # Ничего не выводится!
                                                     # Почему?
echo \frac{1}{2} \frac{1}{2} \frac{1}{2} \frac{1}{2} \frac{1}{2} \frac{1}{2} \frac{1}{2} \frac{1}{2} \frac{1}{2} \frac{1}{2} \frac{1}{2} \frac{1}{2} \frac{1}{2} \frac{1}{2} \frac{1}{2} \frac{1}{2} \frac{1}{2} \frac{1}{2} \frac{1}{2} \frac{1}{2} \frac{1}{2} \frac{1}{ # Количество элементов в массиве.
# Спасибо Michael Zick за этот пример.
```
Эти примеры еще раз подтверждают <u>[отсутствие](#page-35-0) [контроля](#page-35-0) [типов](#page-35-0) [в](#page-35-0) Bash</u>.

### **Пример 25-2. Форматирование стихотворения**

```
#!/bin/bash
```

```
# poem.sh
```

```
# Строки из стихотворения (одна строфа).
```

```
Line[1]="Мой дядя самых честных правил,"
Line[2]="Когда не в шутку занемог;
Line[3]="Он уважать себя заставил,"
Line[4]="И лучше выдумать не мог.'
Line [5] = "Его пример другим наука..."
# Атрибуты.
Attrib[1]=" A.C. TlyunkVH"Attrib[2]="\"Евгений Онегин\""
for index in 1 2 3 4 5
                           # Пять строк.
do
 printf "
             %s\n" "${Line[index]}"
done
for index in 1 2
                           # Две строки дополнительных атрибутов.
do
 printf "
                    s\ "\{Attribute[i] \}"
done
exit 0
```
При работе с отдельными элементами массива можно использовать специфический синтаксис, даже стандартные команды и операторы Bash адаптированы для работы с массивами.

#### Пример 25-3. Различные операции над массивами

```
#!/bin/bash
# array-ops.sh: Операции над массивами.
array= ( ноль один два три четыре пять )
echo \frac{2}{3} {array[0] }
                                 #НОЛЬ
echo \sqrt{\arcsin 0}#НОЛЬ
                                     Подстановка параметра - первый элемент,
                                 ##+ начиная с позиции 0 (с 1-го символа).
echo \S{array:1}
                                 #ОЛЬ
                                 #Подстановка параметра - первый элемент,
                                 #+ начиная с позиции 1 (со 2-го символа).
echo "--------------"
echo \frac{1}{2} \frac{1}{2} \frac{1}{2} \frac{1}{2} \frac{1}{2} \frac{1}{2} \frac{1}{2} \frac{1}{2} \frac{1}{2} \frac{1}{2} \frac{1}{2} \frac{1}{2} \frac{1}{2} \frac{1}{2} \frac{1}{2} \frac{1}{2} \frac{1}{2} \frac{1}{2} \frac{1}{2} \frac{1}{2} \frac{1}{2} \frac{1}{#\overline{4}#Длина первого элемента массива.
echo \frac{2}{3}{#array}
                                 ##Длина первого элемента массива.
                                 #(Альтернативный вариант)
echo \frac{2}{3} \frac{4}{3}##
                                     Длина второго элемента массива.
                                 \#Индексация массивов в Bash начинается с нуля.
echo \frac{1}{2} \frac{1}{2}##Число элементов в массиве.
echo \frac{2}{3} \frac{4}{3} \frac{2}{3} \frac{2}{3}#6\overline{6}#Число элементов в массиве.
echo "--------------"
array2=( [0]="первый элемент" [1]="второй элемент" [3]="четвертый элемент")
echo \S{\array2[0]}<br>echo \S{\array2[1]}# первый элемент
                                 # второй элемент
echo \{array1\}#
                                 # Не был проинициализирован, поэтому null.
echo \{\arctan 2[3]\}# четвертый элемент
exit<sub>0</sub>
```
Большинство стандартных <u>операций над строками</u> применимы к массивам.

## Пример 25-4. Строковые операции и массивы

#!/bin/bash # array-strops.sh: Строковые операции и массивы. # ABTOP: Michael Zick. # Используется с его разрешения.  $\#$  Как правило, строковые операции, в нотации \$ $\{$ name  $\ldots$   $\}$ #+ могут использоваться для работы со строковыми элементами массивов #+ в виде:  $\S$ {name[@] ... } или  $\S$ {name[\*] ...} . arrayZ=( one two three four five five ) echo # Извлечение части строки echo  $\{array[0]$  = 0 \end{brac{c} = 0 \end{brac{c}} # one two three four five five # Все элементы массива. echo  $\{\arctan\theta\}:1\}$ # two three four five five # Все эелементы массива, начиная со 2-го. echo  $\S\{array[0] : 1:2\}$ # two three # Два элемента массива, начиная со 2-го. echo "-----------------------" Удаление части строки .<br># Удаляет наименьшую из подстрок, найденых по шаблону (поиск ведется с начала строки) #+ где шаблон -- это регулярное выражение. echo  $\S\{arrayZ[0]\#f*r\}$ # one two three five five # Находит подстроку "four" и удаляет ее. # Поиск ведется по всем элементам массива # Удаляет наибольшую подстроку, из найденых по шаблону # one two four five five echo  $\S\{array[\![0]\!] \ddagger \ddagger \check{c} \check{c}\}$ # Находит подстроку "three" и удаляет ее. # Поиск ведется по всем элементам массива # Удаляет наименьшую из подстрок, найденых по шаблону (поиск ведется с конца строки) # one two t four five five echo  $\frac{2}{2}$ {arrayZ[@]\sh\*e} # Находит подстроку "hree" и удаляет ее. # Поиск ведется по всем элементам массива # Удаляет наибольшую из подстрок, найденых по шаблону (поиск ведется с конца строки)<br>echo \${arrayZ[@]%%t\*e} # one two four five five # Находит подстроку "three" и удаляет ее. # Поиск ведется по всем элементам массива echo "-----------------------" # Замена части строки # Заменяет первую найденую подстроку заданой строкой echo  $\frac{2}{2} \arctan 2[0]/\text{fiv}/XYZ$ # one two three four XYZe XYZe # Поиск ведется по всем элементам массива # Заменяет все найденные подстроки echo  $\frac{1}{2}$  arrayz $\frac{1}{2}$  //iv/YY}  $\frac{1}{2}$  the two three four fYYe fYYe arrayz $\frac{1}{2}$  . The two three four fYYe fYYe # Удаляет все найденные подстроки # Если замещающая строка не задана, то это означает "удаление" echo  $\S\{array[\emptyset]/\{ \text{ii} \}$ # one two three four ve ve # Поиск ведется по всем элементам массива # Заменяет первую найденную подстроку (поиск ведется с начала строки) echo  $\S\{arrayZ[0]/\#fi/XY\}$ # one two three four XYve XYve # Поиск ведется по всем элементам массива # Заменяет первую найденную подстроку (поиск ведется с конца строки) # one two three four fizz fizz echo  $\S\{arrayZ[\emptyset]/\%ve/ZZ\}$ # Поиск ведется по всем элементам массива echo  $\frac{2}{2} \{array2[0]/\sqrt[8]{60/XX}}$ # one twXX three four five five # Почему? echo "-----------------------"

```
# Before reaching for awk (or anything else)
# Вспомним:
    $ ( ... ) -- вызов функции.
#Функция запускается как подпроцесс.
#Ħ
    Функции выводят на stdout.
    Присваивание производится со stdout функции.
\pmЗапись name[@] -- означает операцию "for-each".
#newstr() {
    echo -n "!!!"
echo \frac{2}{2} arrayZ[@]/\frac{e}{2}(newstr) }
# on!!! two thre!!! four fiv!!! fiv!!!
# Q.E.D: Замена -- суть есть "присваивание".
  Доступ "For-Each" -- ко всем элементам массива
echo ${arrayZ[@]//*/$(newstr optional_arguments)}
# Now, if Bash would just pass the matched string as $0
#+ to the function being called . . .
echo
exit 0
```
Command substitution can construct the individual elements of an array.

#### Пример 25-5. Загрузка исходного текста сценария в массив

```
#!/bin/bash
# script-array.sh: Сценарий загружает себя в массив.
# Идею подал Chris Martin (спасибо!).
script_contents=( $(cat "$0") ) # Записать содержимое этого сценария ($0)
                                   #+ в массив.
for element in \S(\text{seq 0 } \S(\S\{\text{#script\_contents}[@]\} - 1)))# ${#script contents[@]}
  do
                     #+ дает число элементов массива.
                     ##Вопрос:
                       Для чего необходима команда seq 0 ?
                     ##Попробуйте заменить ее на seq 1.
  echo -n "${script_contents[$element]}"
                     # Вывести элементы массива в одну строку,
  echo -n " -- "
                     # разделяя их комбинацией " --
done
echo
exit<sub>0</sub># Упражнение:
# --------
# Попробуйте изменить сценарий таким образом,
#+ чтобы он выводил себя на экран в первоначальном виде,
#+ со всеми пробелами, переводами строк и т.п.
```
При работе с массивами, некоторые <u>встроенные команды</u> Bash имеют несколько иной смысл. Например, <u>unset</u> -- удаляет отдельные элементы массива, или даже массив целиком.

### Пример 25-6. Некоторые специфичные особенности массивов

#!/bin/bash

declare -a colors # Допускается объявление массива без указания его размера.

echo "Введите ваши любимые цвета (разделяя их пробелами)."

read -a colors # Введите хотя бы 3 цвета для демонстрации некоторых свойств массивов. # Специфический ключ команды 'read',

#+ позволяющий вводить несколько элементов массива.

```
echo
```

```
element_count=${#colors[@]}
# Получение количества элементов в массиве.
      element_count=${#colors[*]} -- дает тот же результат.
#Переменная "@" позволяет "разбивать" строку в кавычках на отдельные слова
#
#+ (выделяются слова, разделенные пробелами).
index=0while [ "$index" -lt "$element count" ]
     # Список всех элементов в массиве.
ിറ
  echo ${colors[$index]}
  let "index = $index +done
# Каждый элемент массива выводится в отдельной строке.
# Если этого не требуется, то используйте echo -n "${colors[$index]} "
:<br># Эквивалентный цикл "for"<br>#   for i in "${colors[@]}"
\sharpdo
      echo "Si"
#
    done
## (Спасибо S.C.)
echo
# Еще один, более элегантный, способ вывода списка всех элементов массива.
 echo ${colors[@]}
                       \sharp ${colors[*]} дает тот же результат.
echo
# Команда "unset" удаляет элементы из массива, или даже массив целиком.
                             # Удаление 2-го элемента массива.
unset colors[1]
                               # Тот же эффект дает команда colors[1]=
echo ${colors[@]}
                               # Список всех элементов массива -- 2-й элемент отсутствует.
unset colors
                               # Удаление всего массива.
                               # Тот же эффект имеют команды unset colors[*]<br># и unset colors[@].
echo; echo - n "Массив цветов опустошен."
echo \S[colors[@]]# Список элементов массива пуст.
exit 0
```
Как видно из предыдущего примера, обращение к \${array\_name[@]} или \${array\_name[\*]} относится ко всем элементам массива. Чтобы получить количество элементов массива, можно обратиться к \${#array\_name[@]} или к \${#array\_name[\*]}. \${#array\_name} -- это длина (количество символов) первого элемента массива, т.е. \${array\_name[0]}.

## Пример 25-7. Пустые массивы и пустые элементы

```
#!/bin/bash
# empty-array.sh
# Выражаю свою благодарность Stephane Chazelas за этот пример,
#+ и Michael Zick за его доработку.
# Пустой массив -- это не то же самое, что массив с пустыми элементами.
array0=(первый второй третий)
array1 = ( ' ' ) # "arrayl" имеет один пустой элемент.<br>array2=() # "arrayl" имеет один пустой элемент.
                     # Массив "array2" не имеет ни одного элемента, т.е. пуст.
echo
ListArray()
echo
echo "Элементы массива array0: ${array0[@]}"
echo "Элементы массива arrayi: {{arrayi[@]}"<br>echo "Элементы массива arrayi: ${arrayi[@]}"<br>echo "Элементы массива array2: ${array2[@]}"
echo
есһо "Длина первого элемента массива array0 = $ {\frac{1}{2} }#array0}"
```

```
echo "Длина первого элемента массива array1 = ${#array1}"
есho "Длина первого элемента массива array2 = \frac{1}{3}{#array2}"
echo
echo "Число элементов в массиве array0 = \frac{1}{2} \left( \frac{\mu}{\mu} \arctan \left( \frac{\mu}{\mu} \right) \right)" # 3
echo "Число элементов в массиве array1 = S\{\text{H} \text{array} 1[\text{*}]\}" \text{H} \text{ 1} (сюрприз!)
echo "Число элементов в массиве array2 = ${#array2[*]}" # 0 }
# ===================================================================
ListArray
# Попробуем добавить новые элементы в массивы
# Добавление новых элементов в массивы.<br>array0=( "${array0[@]}" "новый1" )
array1=( "${array1[@]}" "новый1" )
array2=( "${array2[@]}" "новый1" )
ListArray
# или<br>array0[${#array0[*]}]="новый2"
array1[${#array1[*]}]="новый2"
array2[${#array2[*]}]="новый2"
ListArray
# Теперь представим каждый массив как 'стек' ('stack')
# Команды выше, можно считать командами 'push' -- добавление нового значения на вершину стека<br># 'Глубина' стека:<br>height=${#array2[@]}
echo
echo "Глубина стека array2 = $height"
# Команда 'pop' -- выталкивание элемента стека, находящегося на вершине: unset array2[${#array2[@]}-1] # Индексация массивов начинается с нуля
height=${#array2[@]}
echo
echo "POP"
echo "Глубина стека array2, после выталкивания = $height"
ListArray
# Вывести только 2-й и 3-й элементы массива array0
from=1 # Индексация массивов начинается с нуля<br>to=2 # #
to=2 #
declare -a array3=( ${array0[@]:1:2} )
echo
echo "Элементы массива array3: ${array3[@]}"
# Замена элементов по шаблону
declare -a array4=( ${array0[@]/второй/2-й} )
echo
echo "Элементы массива array4: ${array4[@]}"
# Замена строк по шаблону
declare -a array5=( ${array0[@]//новый?/старый} )
echo
echo "Элементы массива array5: ${array5[@]}"
# Надо лишь привыкнуть к такой записи... declare -a array6=( ${array0[@]#*новый} )
echo # Это может вас несколько удивить
echo "Элементы массива array6: ${array6[@]}"
declare -a array7=( ${array0[@]#новый1} )
echo # Теперь это вас уже не должно удивлять
echo "Элементы массива array7: ${array7[@]}"
# Выглядить очень похоже на предыдущий вариант... declare -a array8=( ${array0[@]/новый1/} )
echo
echo "Элементы массива array8: ${array8[@]}"
# Итак, что вы можете сказать обо всем этом?
# Строковые операции выполняются последовательно, над каждым элементом<br>#+ в массиве var[@].
# Таким образом, BASH поддерживает векторные операции
# Если в результате операции получается пустая строка, то 298
```

```
#+ элемент массива "исчезает".
# Вопрос: это относится к строкам в "строгих" или "мягких" кавычках?
zар='новый*'
declare -a array9=( \frac{1}{2} \arctan(0[0]/\sqrt{2} \arctan(1/\sqrt{2}) )echo
echo "Элементы массива array9: ${array9[@]}"
# "... А с платформы говорят: "Это город Ленинград!"..."
declare -a arrayl0=(\frac{1}{2}array0[@]#$zap})
echoecho "Элементы массива array10: \frac{1}{2} array10[@]}"
# Сравните массивы array7 и array10
# Сравните массивы array8 и array9
# Ответ: в "мягких" кавычках.
exit 0
```
свойства массивов широко применяются на практике.

```
# Копирование массивов.
array2 = ( "§ {array1[0]}" )# или
array2 = "$\{array1[0]\}"
# Добавить элемент.
array=( "${array[@]}" "новый элемент" )
# или
array[${#array[*]}] = "новый элемент"
```

```
# Спасибо S.C.
```
Операция <u>подстановки команд</u> -- array=(element1 element2 ... elementN), позволяет  $\mathbf{i}$ ) загружать содержимое текстовых файлов в массивы.

```
#!/bin/bash
filename=sample file
#cat sample file
\##1 a b c
#2 d e fg
declare -a arrayl
array1=( 'cat "$filename" )
                             # Загрузка содержимого файла
                              # $filename в массив arrayl.
#Вывод на stdout.
#array1=( cat "$filename" | tr '\n' ' '')
##с заменой символов перевода строки на пробелы.
  Впрочем, в этом нет необходимости, поскольку Bash
##+ выполняет разбивку по словам заменяя символы перевода строки
#+ на пробелы автоматически.
echo \{\text{array1[0]}\}# список элементов массива.
                                1 a b c 2 d e fq
##Каждое "слово", в текстовом файле, отделяемое от других пробелами
#+ заносится в отдельный элемент массива.
element_count=${#array1[*]}
echo $element_count
                             #8
```
#### Пример 25-8. Инициализация массивов

```
#! /bin/bash
# array-assign.bash
# Поскольку здесь рассматриваются операции, специфичные для Bash,
#+ файл сценария имеет расширение ".bash".
# Copyright (c) Michael S. Zick, 2003, All rights reserved.<br># Лицензионное соглашение: Допускается использование сценария
# в любом виде без каких либо ограничений.
# Версия: $ID$
# Основан на примере, предоставленом Stephane Chazelas,
#+ который включен в состав книги: Advanced Bash Scripting Guide.
# Формат вывода команды 'times':
# User CPU <space> System CPU
# User CPU of dead children <space> System CPU of dead children
# Bash предоставляет два способа записи всех элементов
#+ одного массива в другой.<br># В Bash, версий 2.04, 2.05а и 2.05b,<br>#+ оба они пропускают 'пустые' элементы
# В более новых версиях добавлена возможность присваивания
#+ в виде [индекс] = значение.
declare -a bigOne=( /dev/* )
echo
echo 'Условия проверки: Отсутствие кавычек, IFS по-умолчанию, Все-Элементы'
есһо "Количество элементов в массиве: \frac{1}{2} #bigOne[@]}
# set -vx
echo
есһо '- - проверяется: = ( \S \{array[\emptyset]\} ) - - '
times
declare -a bigTwo=( \S \{bigOne[@] \})times
echo
echo '- - проверяется: =\frac{1}{2}{array[@]} - -'
times
declare -a bigThree=${bigOne[@]}
# Обратите внимание: круглые скобки отсутствуют.
times
# Сравнение временных показателей свидетельствует о том, что вторая форма записи,
#+ как заметил Stephane Chazelas, работает в 3-4 раза быстрее.
# Тем не менее, в своих примерах, я буду продолжать использовать первую форму записи
#+ потому что, на мой взгляд, она более показательна.
  Однако, в отдельных случаях, я буду использовать вторую форму записи,
#+ с целью увеличения скорости исполнения сценариев.
# MSZ: Прошу прощения, что не предупредил об этом заранее!
```
 $exit<sub>0</sub>$ 

Явное объявление массива с помощью конструкции declare -а может повысить скорость работы с этим массивом в последующих операциях.

## Пример 25-9. Копирование и конкатенация массивов

```
#! /bin/bash
# CopyArray.sh
#
# ABTOP: Michael Zick.
# Используется с его разрешения.
```

```
"Принять из массива с заданным именем записать в массив с заданным именем"
#+ или "собственный Оператор Присваивания".
```

```
# Оператор Присваивания
     echo -n 'eval '
    echo -n "$2"<br>echo -n '=( ${'<br>echo -n "$1"
                                            # Имя массива-результата
                                            # Имя исходного массива
     echo -n \left[\emptyset\right])'
# Все это могло бы быть объединено в одну команду.
  Это лишь вопрос стиля.
declare -f CopyArray
                                            # "Указатель" на функцию
                                            # Оператор Присваивания
CopyArray=CpArray_Mac
Hype()\mathcal{L}_{\mathcal{A}}# Исходный массив с именем в $1.
# (Слить с массивом, содержащим "-- Настоящий Рок-н-Ролл".)
# Вернуть результат в массиве с именем $2.
     local -a TMP
     local - a hype=( -- Настоящий Рок-н-Ролл)
     $($CopyArray $1 TMP)
    TMP=(${TMP[@]} ${hype[@]} )<br>$($CopyArray TMP $2)
\}declare -a before=( Advanced Bash Scripting )<br>declare -a after
echo "Массив before = \frac{1}{2}[before[@]]]
Hype before after
echo "Массив after = \frac{1}{2} after[@]}"
# Eme?echo "Что такое ${after[@]:4:2}?"
declare -a modest=(\S{\text{after[@]:2:1}} \S{\text{after[@]:3:3}})
                           ---- выделение подстроки ---
echo "Maccus Modest = \frac{1}{2} (modest[@]}"
# A что в массиве 'before' ?
echo "Массив Before = \frac{1}{2}[before[@]]]
exit<sub>0</sub>
```
 $CpArray_Mac() \{$ 

### Пример 25-10. Еще пример на конкатенацию массивов

```
#! /bin/bash
# array-append.bash
# Copyright (c) Michael S. Zick, 2003, All rights reserved.
# JUMERSMOHNOR COPJAMERING: ДОПУСКАЕТСЯ ИСПОЛЬЗОВАНИЕ СЦЕНАРИЯ<br># ЛИЦЕНЗИОННОЕ СОГЛАШЕНИЕ: ДОПУСКАЕТСЯ ИСПОЛЬЗОВАНИЕ СЦЕНАРИЯ<br># в любом виде без каких либо ограничений.
# Версия: $ID$
\pm# С небольшими изменениями, внесенными автором книги.
# Действия над массивами являются специфичными для Bash.
# Эквиваленты в /bin/sh отсутствуют!
# Чтобы избежать скроллинга выводимой информации за пределы терминала,
```

```
#+ передайте вывод от сценария, через конвейер, команде 'more'.
```

```
# Упакованный массив.
declare -a array1=( zero1 one1 two1 )
# Разреженный массив (элемент [1] -- не определен).
declare -a array2=( [0]=zero2 [2]=two2 [3]=three2 )
echoесно — Проверка того, что массив получился разреженным. -<br>echo "Число элементов: 4" + Жестко "зашито", в демон
                                       # Жестко "зашито", в демонстрационных целях.
for (( i = 0 ; i < 4 ; i++) )do
     echo "Элемент [$i]: \S{array2[$i]}"
done
# CM. Tak же пример basics-reviewed.bash.
declare -a dest
# Конкатенация двух массивов.
echo
echo 'Условия: Отсутствие кавычек, IFS по-умолчанию, Все-Элементы'
echo '- Неопределенные элементы не передаются. -
# # На самом деле неопределенные элемены отсутствуют в массиве.
\begin{array}{ll} \texttt{dest=}(\ \ \texttt{\$}\{\texttt{array1[@]} \ \ \texttt{\$}\{\texttt{array2[@]} \ \ \texttt{\$}\} \\ \texttt{\#} \ \ \texttt{dest=\$}\{\texttt{array1[@]} \ \texttt{\$}\{\texttt{array2[@]} \ \ \} \ \ \} \end{array}# Странный результат, возможно ошибка.
# Теперь выведем результат.
echo
echo '- - Проверка конкатенации массивов - - '
echo "Число элементов: $cnt"
for (( i = 0 ; i < cont ; i++)d∩
     echo "Элемент [\pi]: \frac{1}{2}[dest[\pi]]]
done
# Записать массив в элемент другого массива (дважды).<br>dest[0]=${array1[@]}<br>dest[1]=${array2[@]}
# Вывести результат.
echo
echo '- - Проверка записи содержимого одного массива в элемент другого массива - -'
echo "Число элементов: $cnt"
for ((i = 0 i i < cont i i++)do
     echo "Элемент [$i]: ${dest[$i]}"
done
# Рассмотрение содержимого второго элемента.
echo
echo '- - Запись содержимого второго элемента и вывод результата - -'
declarge -a subArray=\frac{6}{6} dest[1] }
cnt = $ { # subArray[@]}echo "Число элементов: $cnt"
for ((i = 0 i i < cont i i++)d∩
     echo "Элемент [$i]: ${subArray[$i]}"
done
# Запись содержимого целого массива в элемент другого массива,
#+ с помощью конструкции '=${ ... }',
#+ приводит к преобразованию содержимого первого массива в строку,
#+ в которой отдельные жлементы первого массива разделены пробелом
#+ (первый символ из переменной IFS).
# If the original elements didn't contain whitespace . . .<br># If the original array isn't subscript sparse . . .
# Then we could get the original array structure back again.
# Restore from the modified second element.
echo
echo '- - Listing restored element - -'
declare -a subArray=( \t${dest[1]} )cnt = $ { # subArray[@]}
```

```
echo "Number of elements: $cnt"
for ((i = 0 i i < cont i i++)do
    echo "Element [$i]: ${subArray[$i]}"
done
echo - - Do not depend on this behavior. - - echo - - This behavior is subject to change - -
echo - - in versions of Bash newer than version 2.05b - -# MSZ: Sorry about any earlier confusion folks.
exit<sub>0</sub>
```
 $\equiv$ 

Массивы допускают перенос хорошо известных алгоритмов в сценарии на языке командной оболочки. Хорошо ли это -- решать вам.

## Пример 25-11. Старая, добрая: "Пузырьковая" сортировка

```
#!/bin/bash
# bubble.sh: "Пузырьковая" сортировка.
#На каждом проходе по сортируемому массиву,
#+ сравниваются два смежных элемента, и, если необходимо, они меняются местами.
  В конце первого прохода, самый "тяжелый" элемент "опускается" в конец массива.
  В конце второго прохода, следующий по "тяжести" элемент занимает второе место снизу.
#
#
  И так далее.
  Каждый последующий проход требует на одно сравнение меньше предыдущего.
#
 Поэтому вы должны заметить ускорение работы сценария на последних проходах.
exchange()# Поменять местами два элемента массива.<br>local temp=${Countries[$1]} # Временная переменная
  Countries[$1]=${Countries[$2]}
  Countries \frac{1}{2} = \frac{1}{2} = \frac{1}{2} emp
  return
\}declare - a Countries # Объявление массива,
                       #+ необязательно, поскольку он явно инициализируется ниже.
   Допустимо ли выполнять инициализацию массива в нескольки строках?
  ДA!
#
Countries= (Нидерланды Украина Заир Турция Россия Йемен Сирия \
Бразилия Аргентина Никарагуа Япония Мексика Венесуэла Греция Англия \
Израиль Перу Канада Оман Дания Уэльс Франция Кения \
Занаду Катар Лихтенштейн Венгрия)
# "Занаду" -- это мифическое государство, где, согласно Coleridge,
#+ Kubla Khan построил величественный дворец.
clear
                             # Очистка экрана.
echo "0: \S{Countries[*]}" # Список элементов несортированного массива.
number_of_elements=${#Countries[@]}
let "comparisons = \sinumber_of_elements - 1"
count=1 # Номер прохода.
while [ "$comparisons" -qt 0]# Начало внешнего цикла
do
  index=0 # Сбросить индекс перед началом каждого прохода.
  while [ "$index" -lt "$comparisons" ] # Начало внутреннего цикла
  do
    if [ \S{Countries[$index]} \> ${Countries[`expr $index + 1`]} ]
    # Если элементы стоят не по порядку...
```

```
Оператор \> выполняет сравнение ASCII-строк
    #+ внутри одиночных квадратных скобок.
    # if [[ ${Countries[$index]} > ${Countries[`expr $index + 1`]} ]]<br>#+ дает тот же результат.
    then
      exchange $index `expr $index + 1` # IIOMeHATb MeCTAMM.
    fi
    let "index += 1"done # Конец внутреннего цикла
let "comparisons -= 1" # Поскольку самый "тяжелый" элемент уже "опустился" на дно,
                          #+ то на каждом последующем проходе нужно выполнять на одно сравнение
меньше.
echoecho "$count: ${Countries[@]}" # Вывести содержимое массива после каждого прохода.
echo
let "count += 1"# Увеличить счетчик проходов.
done
                                     # Конец внешнего цикла
exit 0
- -Можно ли вложить один массив в другой?
#!/bin/bash
# "Вложенный" массив.
# ABTOP: Michael Zick.
#+ незначительные изменения и комментарии добавил William Park.
AnArray=( $(ls --inode --ignore-backups --almost-all \
  --directory --full-time --color=none --time=status \<br>--sort=time -1 ${PWD} ) ) # Команды и опции.
# Пробелы важны . .
SubArray=( ${AnArray[@]:11:1} ${AnArray[@]:6:5} )<br># Этот массив содержит шесть элементов:<br>#+ SubArray=( [0]=${AnArray[11]} [1]=${AnArray[6]} [2]=${AnArray[7]}
        [3]=\S{Anarray[8] } \ [4]=\S{Anarray[9] } \ [5]=\S{Anarray[10] }### Массивы в Bash оформляются в виде связанных (циклических) списков
#+ где каждый элемент списка имеет тип string (char *).
# Таким образом, вложенные массивы фактически таковыми не являются,
#+ хотя функционально очень похожи на них.
echo "Текущий каталог и дата последнего изменения:"
echo "${SubArray[@]}"
exit<sub>0</sub>
```
 $\equiv$ 

Вложенные массивы, в комбинации с косвенными ссылками, предоставляют в распоряжение программиста ряд замечательных возможностей

#### Пример 25-12. Вложенные массивы и косвенные ссылки

#!/bin/bash

- # embedded-arrays.sh
- # Вложенные массивы и косвенные ссылки.

```
# ABTOP: Dennis Leeuw.
```

```
# Используется с его разрешения.
```

```
# Дополнен автором документа.
```

```
ARRAY1 = (\begin{array}{c}\n\mathtt{VAR1\_1}\texttt{=} \mathtt{valuel1} \\
\mathtt{VAR1\_2}\texttt{=} \mathtt{valuel2}\n\end{array}VARI<sup>3=value13</sup>
\left( \right)ARRAY2= (
         VARIABLE="test"
         STRING="VAR1=value1 VAR2=value2 VAR3=value3"
         ARRAY21=\frac{6}{7} {ARRAY1['*']}
         # Вложение массива ARRAY1 в массив ARRAY2.
\lambdafunction print ()
         OLD IFS="$IFS"
         IFS=\$' \n\in \text{I}# Вывод каждого элемента массива
                            #+ в отдельной строке.
         TEST1 = "ARRAY2['*']local ${!TEST1} # Посмотрите, что произойдет, если убрать эту строку.
         н Косвенная ссылка.<br># Позволяет получить доступ к компонентам $TEST1
         #+ в этой функции.
         # Посмотрим, что получилось.
         echo
         echo "\$TEST1 = $TEST1"<br>echo; echo
                                             # Просто имя переменной.
         echo "\{\$TEST1} = $\{!TEST1}"
                                             # Вывод на экран содержимого переменной.
                                             # Это то, что дает
                                             #+ косвенная ссылка.
         echo
         echo
         # Вывод переменной
         echo "Переменная VARIABLE: $VARIABLE"
         # Вывод элементов строки
         IFS="$OLD_IFS"
         TEST2 = "STRING['*] "local ${!} TEST2}# Косвенная ссылка (то же, что и выше).
         echo "Элемент VAR2: $VAR2 из строки STRING"
         # Вывод элемента массива
         TEST2="ARRAY21[*]"
         local ${!}TEST2}
                                 # Косвенная ссылка.
         echo "Элемент VAR1_1: $VAR1_1 из массива ARRAY21"
\}print
echo
exit<sub>0</sub>- -
```
С помощью массивов, на языке командной оболочки, вполне возможно реализовать алгоритм Решета *Эратосфена*. Конечно же -- это очень ресурсоемкая задача. В виде сценария она будет работать мучительно долго, так что лучше всего реализовать ее на каком либо другом, компилирующем, языке программирования, таком как С.

### Пример 25-13. Пример реализации алгоритма Решето Эратосфена

```
#!/bin/bash
# sieve.sh
# Решето Эратосфена
# Очень старый алгоритм поиска простых чисел.
# Этот сценарий выполняется во много раз медленнее
# чем аналогичная программа на С.
```

```
LOWER LIMIT=1
                     # Начиная с 1.
UPPER LIMIT=1000
                    # До 1000.
# (Вы можете установить верхний предел и выше... если вам есть чем себя занять.)
PRIME=1
NON PRIME=0
declare -a Primes
# Primes[] -- массив.
initialize ()
# Инициализация массива.
i=$LOWER_LIMIT<br>until [ "$i" -gt "$UPPER_LIMIT" ]
do
  Primes[i]=$PRIME
  let "i += 1"done
# Все числа в заданном диапазоне считать простыми,
# пока не доказано обратное.
print_primes ()
# Вывод индексов элементов массива Primes[], которые признаны простыми.
i=$LOWER_LIMIT
until [ "$i" -qt "$UPPER LIMIT" ]
do
  if [ "\frac{1}{2}[ Primes[i] ]" -eq "\frac{1}{2}[ PRIME" ]
  then
    printf "%8d" $i
    # 8 пробелов перед числом придают удобочитаемый табличный вывод на экран.
  f_ilet "i += 1"done
\}sift () # Отсеивание составных чисел.
\left\{ \right.let i=$LOWER LIMIT+1
# Нам известно, что 1 -- это простое число, поэтому начнем с 2.
until [ "$i" -gt "$UPPER_LIMIT" ]
do
if [ "\S{Primes[i]}" -eq "\SPRIME" ]
# Не следует проверять вторично числа, которые уже признаны составными.
then
  t = $iwhile [ "$t" -le "$UPPER LIMIT" ]
  do
    let "t += $i"
    Primes[t]=$NON PRIME
    # Все числа, которые делятся на $t без остатка, пометить как составные.
  done
fi
  let "i += 1"done
\}# Вызов функций.
initialize
sift
print primes
                                                   306
```

```
# Это называется структурным программированием.
echo
exit<sub>0</sub># Код, приведенный ниже, не исполняется из-за команды exit, стоящей выше.
# Улучшенная версия, предложенная Stephane Chazelas,
# работает несколько быстрее.
# Должен вызываться с аргументом командной строки, определяющем верхний предел.
                              # Из командной строки.
UPPER LIMIT=$1
let SPLIT=UPPER LIMIT/2
                              # Рассматривать делители только до середины диапазона.
Primes=( '' $(seq $UPPER_LIMIT) )
i = 1until (( ( i += 1 ) > SPLIT )) # Числа из верхней половины диапазона могут не рассматриваться.
do
  if [[ -n $Primes[i] ]]
 then
   t = 5iuntil ((t + = i) > UPPER_LIMIT))do
     Primes[t]=done
 fi
done
echo \S[Primes[*]]exit 0
```
Сравните этот сценарий с генератором простых чисел, не использующим массивов, Пример А-18.

Массивы позволяют эмулировать некоторые структуры данных, поддержка которых в Bash не предусмотрена.

## Пример 25-14. Эмуляция структуры "СТЕК" ("первый вошел -- последний вышел")

```
#!/bin/bash
# stack.sh: Эмуляция структуры "СТЕК" ("первый вошел -- последний вышел")
  Подобно стеку процессора, этот "стек" сохраняет и возвращает данные по принципу
#+ "первый вошел -- последний вышел".
BP = 100# Базовый указатель на массив-стек.
                   # Дно стека -- 100-й элемент.
SP = $BP# Указатель вершины стека.
                   # Изначально -- стек пуст.
Data =#Содержимое вершины стека.
                   # Следует использовать дополнительную переменную,
                   #+ из-за ограничений на диапазон возвращаемых функциями значений.
declare -a stack
push()# Поместить элемент на вершину стека.
if \lceil -z \rceil simil
                 # А вообще, есть что помещать на стек?
then
 return
f_ilet "SP -= 1"# Переместить указатель стека.
stack[$SP]=\$1return
```
 $\}$ # Снять элемент с вершины стека. pop() # Очистить переменную.  $Data =$ if [ "\$SP" -eq "\$BP" ] # Стек пуст? then return  $f_i$ # Это предохраняет от выхода SP за границу стека -- 100,  $Data = $ {stack[$  $$SP]}$  $let "S\dot{P} += 1'$ # Переместить указатель стека. return # Вывод вспомогательной информации. status report() ècho "-------------------------------------echo "OTYET" echo "Указатель стека SP = \$SP" echo "Со стека был снят элемент \""\$Data"\"" echo "-------------------------echo # А теперь позабавимся. echo # Попробуем вытолкнуть что-нибудь из пустого стека. pop status report echo push garbage pop status report # Втолкнуть garbage, вытолкнуть garbage. value1=23; push \$value1 value2=skidoo; push \$value2<br>value2=skidoo; push \$value2<br>value3=FINAL; push \$value3 # FINAL pop status report # skidoo pop status\_report  $# 23$ pop # Первый вошел -- последний вышел! status\_report # Обратите внимание как изменяется указатель стека на каждом вызове функций push и pop.  $echo$ # Упражнения: # \_\_\_\_\_\_\_\_\_\_\_ # 1) Измените функцию "push()" таким образом, + чтобы она позволяла помещать на стек несколько значений за один вызов. # # 2) Измените функцию "рор()" таким образом, + чтобы она позволяла снимать со стека несколько значений за один вызов. # 3) Попробуйте написать простейший калькулятор, выполняющий 4 арифметических действия? + используя этот пример.  $#$ exit 0

 $- -$ 

Иногда, манипуляции с "индексами" массивов могут потребовать введения переменных для хранения промежуточных результатов. В таких случаях вам предоставляется лишний повод подумать о реализации проекта на более мощном языке программирования, например Perl или C.

#### Пример 25-15. Исследование математических последовательностей

```
#!/bin/bash
# Пресловутая "Q-последовательность" Дугласа Хольфштадтера *Douglas Hofstadter):
\# Q(1) = Q(2) = 1\frac{1}{2}(n) = \tilde{Q}(n - Q(n-1)) + Q(n - Q(n-2)), для n>2
# Это "хаотическая" последовательность целых чисел с непредсказуемым поведением.
# Первые 20 членов последовательности:
# 1 1 2 3 3 4 5 5 6 6 6 8 8 8 10 9 10 11 11 12
# См. книгу Дугласа Хольфштадтера, "Goedel, Escher, Bach: An Eternal Golden Braid",
# p. 137, ff.
               # Найти первые 100 членов последовательности
T.TMTT=100LINEWIDTH=20 # Число членов последовательности, выводимых на экран в одной строке
Q[1]=1# Первые два члена последовательности равны 1.
Q[2]=1echo
echo "О-последовательность [первые $LIMIT членов]: "
echo -n "\{Q[1]\} "<br>echo -n "\{Q[2]\} "
                                    # Вывести первые два члена последовательности.
for ((n=3; n <= $LIMIT; n++)) # С-подобное оформление цикла.<br>do   # Q[n] = Q[n - Q[n-1]] + Q[n - Q[n-2]] для n>2
# Это выражение необходимо разбить на отдельные действия,
# поскольку Bash не очень хорошо поддерживает сложные арифметические действия над элементами
массивов.
  let "n1 = $n - 1"# n-1let "n2 = \sin - 2"
                                # n-2t0= `expr \sin - \frac{1}{2} { Q[n1] } \t0= `expr \sin - \frac{1}{2} { Q[n2] } \t0 \t0 n - Q[n-2]
  T0 = \frac{5}{2} \left\{ Q[t0] \right\}<br>T1=\frac{5}{2} \left\{ Q[t1] \right\}\# Q[n - Q[n-1]]
                                \frac{1}{4} Q[n - Q[n-2]]
Q[n] = \text{expr} \$T0 + \$T1<br>echo -n "\{Q[n]\} "
                               \# Q[n - Q[n-1]] + Q[n - Q[n-2]]
if [ `expr $n % $LINEWIDTH ` -еq 0 ] # Если выведено очередные 20 членов в строке.
then
      # то
  echo # перейти на новую строку.
fi
done
\rhocho
exit<sub>0</sub># Этот сценарий реализует итеративный алгоритм поиска членов Q-последовательности.
# Рекурсивную реализацию, как более интуитивно понятную, оставляю вам, в качестве упражнения.
# Внимание: рекурсивный поиск членов последовательности будет занимать *очень* продолжительное
время.
```
 $- -$ 

Bash поддерживает только одномерные массивы, но, путем небольших ухищрений, можно эмулировать многомерные массивы.

#### Пример 25-16. Эмуляция массива с двумя измерениями

#!/bin/bash # Эмуляция двумерного массива.

# Второе измерение представлено как последовательность строк.

```
Rows = 5Columns=5
declare -a alpha
                       # char alpha [Rows] [Columns];
                       # Необязательное объявление массива.
load_alpha ()
local rc=0
local index
for i in A B C D E F G H I J K L M N O P Q R S T U V W X Y
do
  local row='expr $rc / $Columns'
  local column= expr $rc % $Rows<br>let "index = $row * $Rows + $column"
  alpha[$index]=$i # alpha[$row][$column]let "rc += 1"done
# Более простой вариант
  declare -a alpha=( АВСDЕF G НІЈКЬМ N O P Q R S T U V W X Y )
##
 но при таком объявлении второе измерение массива завуалировано.
print_alpha ()
local row=0
local index
echo
while [ "$row" -1t "$Rows" ] # Вывод содержимого массива построчно
do
  local column=0
  while [ "$column" -1t "$Columns" ]
  do
    let "index = $row * $Rows + $column"<br>echo -n_"${alpha[index]} " # alpha[$row][$column]
    let "column += 1"done
  let "row += 1"echo
done
# Более простой эквивалент:
  echo ${alpha[*]} | xargs -n $Columns
#echo
\left\{ \right.filter ()
               # Отфильтровывание отрицательных индексов.
\left\{ \right.echo -n "
if [[ "$1" -ge 0 && "$1" -lt "$Rows" && "$2" -ge 0 && "$2" -lt "$Columns" ]]
then
    let "index = $1 * $Rows + $2"echo -n " ${alpha[index]}" # alpha[$row][$column]
f_i}
rotate () # Поворот массива на 45 градусов
local row
local column
for (( row = Rows; row > -Rows; row-- )) # В обратном порядке.
do
  for ((\text{column} = 0; \text{ column} < \text{Column} \text{ is column})do
    if [ "$row" -ge 0 ]
```
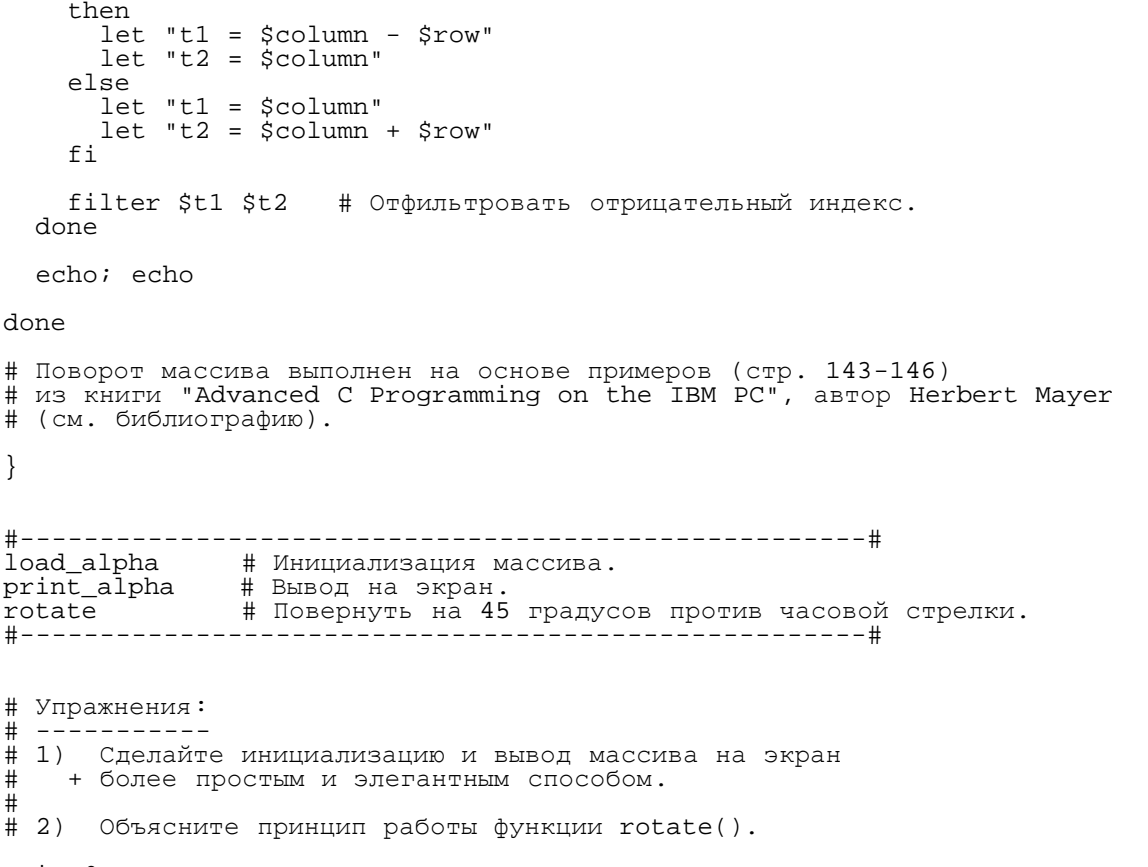

 $exit<sub>0</sub>$ 

По существу, двумерный массив эквивалентен одномерному, с тем лишь различием, что для индексации отдельных элементов используются два индекса -- "строка" и "столбец".

Более сложный пример эмуляции двумерного массива вы найдете в Пример А-11.

# Глава 26. Файлы

## сценарии начальной загрузки

Эти файлы содержат объявления псевдонимов и переменных окружения, которые становятся доступны Bash после загрузки и инициализации системы.

/etc/profile

Настройки системы по-умолчанию, главным образом настраивается окружение командной оболочки (все Bourne-подобные оболочки, не только Bash [55])

/etc/bashrc

функции и псевдонимы Bash

\$HOME/.bash profile

пользовательские настройки окружения Bash, находится в домашнем каталоге у каждого пользователя (локальная копия файла /etc/profile)

**SHOME/.bashrc** 

пользовательский файл инициализации Bash, находится в домашнем каталоге у каждого

пользователя (локальная копия файла /etc/bashrc). См. [Приложение](#page-429-0) [I](#page-429-0)пример файла .bashrc.

## **Сценарий выхода из системы (logout)**

\$HOME/.bash\_logout

Этот сценарий отрабатывает, когда пользователь выходит из системы.

## **Глава 27. /dev и /proc**

Как правило, Linux или Unix система имеет каталоги специального назначения:  $\gamma$ dev и  $\gamma$ proc.

## **27.1. /dev**

Каталог /dev содержит файлы физических *устройств*, которые могут входить в состав аппаратного обеспечения компьютера. [\[56\]](#page-455-1) Каждому из разделов не жестком диске соответствует свой файл-устройство в каталоге /dev, информация о которых может быть получена простой командой [df.](#page-226-0)

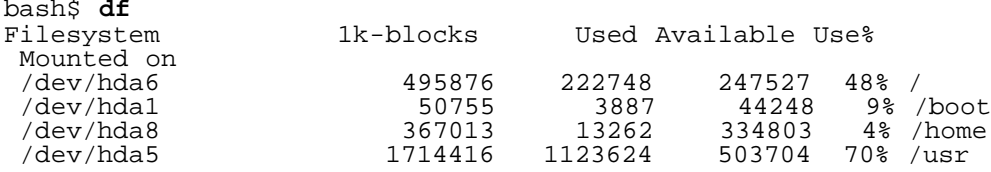

<span id="page-311-0"></span>Кроме того, каталог /dev содержит *loopback*-устройства ("петлевые" устройства), например /dev/loop0. С помощью такого устройства можно представить обычный файл как блочное устройство ввода/вывода. [\[57\]](#page-455-2) Это позволяет монтировать целые файловые системы, находящиеся в отдельных больших файлах. См. [Пример](#page-234-0) [13-7](#page-234-0) и [Пример](#page-233-0) [13-6.](#page-233-0)

Отдельные псевдоустройства в /dev имеют особое назначение, к таким устройствам можно отнести [/dev/null](#page-315-0), [/dev/zero](#page-316-0), [/dev/urandom](#page-108-0), и /dev/tcp.

### **Пример 27-1. Пример работы с псевдоустройством /dev/tcp**

#!/bin/bash # dev-tcp.sh: Пример перенаправления на псевдоустройство /dev/tcp # Автор: Troy Engel. # Используется с разрешения автора. TCP\_HOST=www.slashdot.org<br>TCP\_PORT=80 # 80-й порт # 80-й порт -- это стандартный порт службы http. # Попытка выполнить соединение. (Своего рода 'ping.') echo "HEAD / HTTP/1.0" >/dev/tcp/\${TCP\_HOST}/\${TCP\_PORT} MYEXIT=\$? : << EXPLANATION<br>Если bash собран с ключом --enable-net-redirections, то он имеет возможность использовать специальное символьное устройство для перенаправления TCP и UDP. Оно практически идентично стандартным устройствам STDIN/STDOUT/STDERR. Создать это устройство (если его еще нет в системе) можно командой (разумеется, что при этом вы должны обладать правами root):

```
mknod /dev/tcp c 30 36
>Из руководства к bash:
/dev/tcp/host/port
   Если host является верным именем сетевого узла или IP-адресом, а port -- целое число
или название сетевой службы, то Bash попытается открыть TCP-соединение
с соответствующим узлом.
EXPLANATION
if [ "X$MYEXIT" = "X0" ]; then
 echo "Соединение установлено. Код завершения: $MYEXIT"
else
есћо "Ошибка при попытке установить соединение. Код завершения: $MYEXIT"
exit $MYEXIT
```
## 27.2. /proc

Фактически, каталог /proc -- это виртуальная файловая система. Файлы, в каталоге /proc, содержат информацию о процессах, о состоянии и конфигурации ядра и системы.

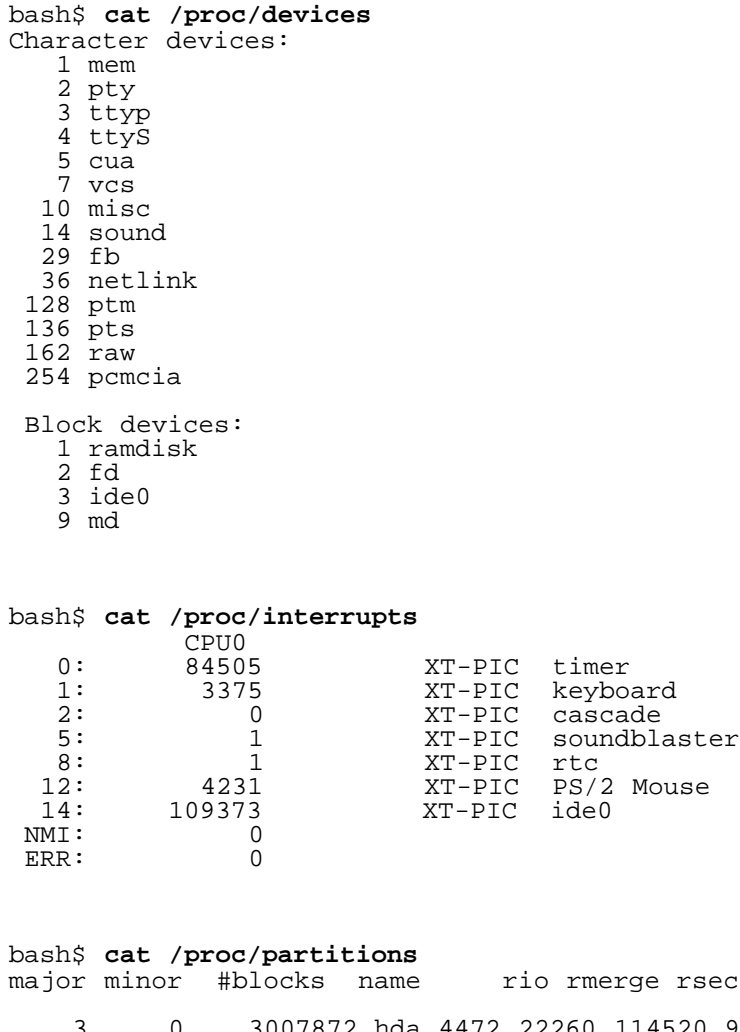

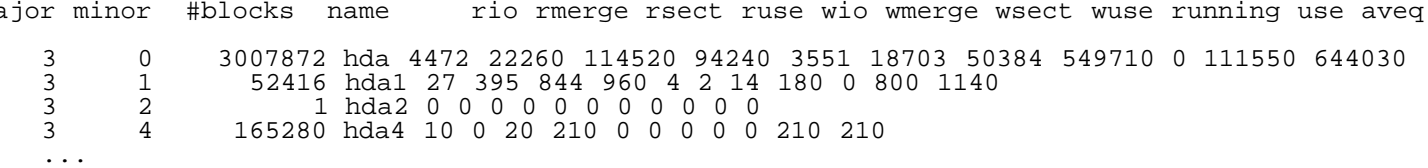

e

Сценарии командной оболочки могут извлекать необходимую информацию из соответствующих файлов в каталоге /proc. [58]

```
bash$ cat /proc/filesystems | grep iso9660
        1509660
```

```
kernel version=\frac{1}{2}( awk '{ print \frac{2}{3} }' /proc/version )
CPU=\$ ( awk '/model name/ {print $4}' < /proc/cpuinfo )
if [ SCPU = Pentium ]
then
  выполнить ряд специфичных команд
else
  выполнить_ряд_других_специфичных_команд
  \cdotsfi
```
В каталоге  $\mu_{\text{proc}}$  вы наверняка заметите большое количество подкаталогов, с не совсем обычными именами, состоящими только из цифр. Каждый из них соответствует исполняющемуся процессу, а имя каталога -- это <u>ID (идентификатор) процесса</u>. Внутри каждого такого подкаталога находится ряд файлов, в которых содержится полезная информация о соответствующих процессах. Файлы stat и status **хранят статистику работы процесса**, cmdline -- **команда, которой был запущен процесс**, exe -символическая ссылка на исполняемый файл программы. Здесь же вы найдете ряд других файлов, но, с точки зрения написания сценариев, они не так интересны, как эти четыре.

### Пример 27-2. Поиск файла программы по идентификатору процесса

```
#!/bin/bash
# pid-identifier.sh: Возвращает полный путь к исполняемому файлу программы по идентификатору
процесса (pid).
ARGNO=1# Число, ожидаемых из командной строки, аргументов.
E_WRONGARGS=65
E BADPID=66
E_NOSUCHPROCESS=67
E NOPERMISSION=68
PROCFILE=exe
if [ $# -ne $ARGNO ]
then
  echo "Порядок использования: `basename $0` PID-процесса" > 62 # Сообщение об ошибке на >stderr.
  exit $E_WRONGARGS
f_ips ax
pidno=\frac{1}{9}( ps ax | grep \frac{1}{9} | awk '{ print \frac{1}{9} }' | grep \frac{1}{9} )
# Проверка наличия процесса с заданным pid в списке, выданном командой "ps", поле #1.
# Затем следует убедиться, что этот процесс не был запущен этим сценарием ('ps').
# Это делает последний "grep $1".
```

```
if [ -z "$pidno" ] # Если после фильтрации получается пустая строка,
                      # то это означает, что в системе нет процесса с заданым pid.
then
  echo "Нет такого процесса."
  exit $E_NOSUCHPROCESS
fi
# Альтернативный вариант:
    if \log \frac{1}{2} > /dev/null 2>&1
## в системе нет процесса с заданым pid.
#then
      echo "Нет такого процесса."
#
      exit $E NOSUCHPROCESS
#f_i#
if [ ! - r "/proc/$1/$PROCFILE" ] # Проверить право на чтение.
then
  echo "Процесс $1 найден, однако..."
 echo "у вас нет права на чтение файла /proc/$1/$PROCFILE."<br>exit $E_NOPERMISSION # Обычный пользователь не имеет прав
                           # на доступ к некоторым файлам в каталоге /proc.
fi
# Последние две проверки могут быть заменены на:
     if ! kill -0 $1 > /dev/null 2>&1 # '0' -- это не сигнал, но
## команда все равно проверит наличие
                                           # процесса-получателя.
     then echo "Процесс с данным PID не найден, либо вы не являетесь его владельцем" > \&2#
\#exit $E BADPID
#
     fi
exe_file=$( ls -l /proc/$1 | grep "exe" | awk '{ print $11 }' )<br># Или exe_file=$( ls -l /proc/$1/exe | awk '{print $11}' )
## /proc/pid-number/exe -- это символическая ссылка
# на исполняемый файл работающей программы.
if [ -е "$exe_file" ] # Если файл /proc/pid-number/exe существует...
                       # то существует и соответствующий процесс.
then
 echo "Исполняемый файл процесса #$1: $exe_file.
else
 echo "Нет такого процесса."
f_i# В большинстве случаев, этот, довольно сложный сценарий, может быть заменен командой<br># ps_ax | grep $1 | awk '{ print $5 }'
# В большинстве, но не всегда...
# поскольку пятое поле листинга, выдаваемого командой 'ps', это arqv[0] процесса,
# а не путь к исполняемому файлу.
# Однако, оба следующих варианта должны работать безотказно.
         find /proc/$1/exe -printf '%l\n'
#
         lsof -afn - p $1 -d txt | sed -ne 's/^n//p'
## Автор последнего комментария: Stephane Chazelas.
exit 0
Пример 27-3. Проверка состояния соединения
#!/bin/bash
PROCNAME=pppd
                       # демон ррр
PROCFILENAME=status # Что смотреть.
```
INTERVAL=2 # Период проверки -- раз в 2 секунды. pidno=\$( ps ax | grep -v "ps ax" | grep -v grep | grep \$PROCNAME | awk '{ print \$1 }' ) # Найти идентификатор процесса 'pppd', 'ppp daemon'.<br># По пути убрать из листинга записи о процессах, порожденных сценарием. Однако, как отмечает Oleg Philon,  $#$ #+ Эта последовательность команд может быть заменена командой "pidof". # pidno=\$( pidof \$PROCNAME )  $#$ 

```
#Мораль:
```
NOTCONNECTED=65

#+ Когда последовательность команд становится слишком сложной, #+ это повод к тому, чтобы поискать более короткий вариант. if [ -z "\$pidno" ] # Если получилась пустая строка, значит процесс не запущен. then echo "Соединение не установлено." exit \$NOTCONNECTED else echo "Соединение установлено."; echo fi while [ true ] # Бесконечный цикл. do if [ ! -e "/proc/\$pidno/\$PROCFILENAME" ] # Пока работает процесс, файл "status" существует. then echo "Соединение разорвано." exit \$NOTCONNECTED fi netstat -s | grep "packets received" # Получить некоторые сведения о соединении.<br>netstat -s | grep "packets delivered" sleep \$INTERVAL  $echo$ ;  $echo$ done exit 0 # Как обычно, этот сценарий может быть остановлен комбинацией клавиш Control-C.  $#$ Упражнение:  $#$ - - - - - - - - $#$ Лобавьте возможность завершения работы сценария, по нажатии на клавишу "q".  $\pm$ Это сделает скрипт более жружественным к пользователю.

Будьте предельно осторожны при работе с файловой системой  $_{\text{proc}}$ , так как попытка записи в некоторые файлы может повредить файловую систему или привести к краху системы.

# Глава 28. /dev/zero и /dev/null

<span id="page-315-0"></span>/dev/null

Псевдоустройство /dev/nu11 -- это, своего рода, "черная дыра" в системе. Это, пожалуй, самый близкий смысловой эквивалент. Все, что записывается в этот файл, "исчезает" навсегда. Попытки записи или чтения из этого файла не дают, ровным счетом, никакого результата. Тем не менее, псевдоустройство /dev/null вполне может пригодиться.

Подавление вывода на stdout.

cat \$filename >/dev/null # Содержимое файла \$filename не появится на stdout.

Подавление вывода на stderr (from **Пример 12-3**).

rm \$badname 2>/dev/null  $\#$ Сообщение об ошибке "уйдет в никуда". Подавление вывода, как на stdout, так и на stderr.

cat \$filename 2>/dev/null >/dev/null # Если "\$filename" не будет найден, то вы не увидите сообщения об ошибке.<br># Если "\$filename" существует, то вы не увидите его содержимое. # Таким образом, вышеприведенная команда ничего не выводит на экран.  $#$ # Такая методика бывает полезной, когда необходимо лишь проверить код завершения команды #+ и нежелательно выводить результат работы команды на экран.  $#$ # cat \$filename &>/dev/null дает тот же результат, автор примечания Baris Cicek.  $#$ 

Удаление содержимого файла, сохраняя, при этом, сам файл, со всеми его правами доступа (очистка файла) (из Пример 2-1 и Пример 2-2):

```
cat /dev/null > /var/log/messages
\# : > /var/log/messages
                         дает тот же эффект, но не порождает дочерний процесс.
cat /dev/null > /var/log/wtmp
```
Автоматическая очистка содержимого системного журнала (logfile) (особенно хороша для борьбы с надоедливыми рекламными идентификационными файлами ("cookies")):

## Пример 28-1. Удаление cookie-файлов

```
if [ -f ~/.netscape/cookies ] # Удалить, если имеются.
then
 rm -f ~/.netscape/cookies
f_i\ln -s /dev/null ~/.netscape/cookies
# Теперь, все cookie-файлы, вместо того, чтобы сохраняться на диске, будут "вылетать в
трубу".
```
<span id="page-316-0"></span>/dev/zero

Подобно псевдоустройству /dev/null, /dev/zero так же является псевдоустройством, с той лишь разницей, что содержит нули (здесь имеются ввиду двоичные нули, а не символы "0" ASCII). Информация, выводимая в этот файл, так же бесследно исчезает. Чтение нулей из этого файла может вызвать некоторые затруднения, однако это можно сделать, к примеру, с помощью команды оd или шестнадцатиричного редактора. В основном, /dev/zero используется для создания заготовки файла с заданой длиной.

## Пример 28-2. Создание файла подкачки (swapfile), с помощью /dev/zero

#!/bin/bash

SUCCESS=0

# Создание файла подкачки. # Этот сценарий должен запускаться с правами root. ROOT UID=0 # Для root -- \$UID 0. E\_WRONG\_USER=65 # He root?  $FTLE=/swan$ BLOCKSIZE=1024 MINBLOCKS=40

if [ "\$UID" -ne "\$ROOT\_UID" ] then echo; echo "Этот сценарий должен запускаться с правами root."; echo exit \$E\_WRONG\_USER fi  $blocks=\$ {1:-\$MINBLOCKS} # По-умолчанию -- 40 блоков, #+ если размер не задан из командной строки. # Ниже приводится эквивалентный набор команд.  $#$  $# if [-n "$1" ]$ # then  $#$ blocks=\$1 # else  $#$ blocks=\$MINBLOCKS # fi  $#$ if [ "\$blocks" -lt \$MINBLOCKS ] then blocks=\$MINBLOCKS # Должно быть как минимум 40 блоков.  $f_i$ echo "Создание файла подкачки размером \$blocks блоков (KB)." dd if=/dev/zero of=\$FILE bs=\$BLOCKSIZE count=\$blocks # "Забить" нулями. mkswap \$FILE \$blocks # Назначить как файл подкачки. swapon \$FILE # Активировать. echo "Файл подкачки создан и активирован."

exit \$SUCCESS

Еще одна область применения  $/$ dev $/$ zero -- "очистка" специального файла заданного размера, например файлов, монтируемых как **loopback-устройства** (см. Пример 13-7) или для безопасного удаления файла (см. Пример 12-45).

## Пример 28-3. Создание электронного диска

```
#!/bin/bash
# ramdisk.sh
  "электронный диск" -- это область в ОЗУ компьютера
##+ с которой система взаимодействует как с файловой системой.
   Основное преимущество -- очень высокая скорость чтения/записи.
#Недостатки -- энергозависимость, уменьшение объема ОЗУ, доступного системе,
##
                относительно небольшой размер.
\#Чем хорош электронный диск?
## При хранении наборов данных, таких как таблиц баз данных или словарей, на электронном
лиске
#+ вы получаете высокую скорость работы с этими наборами, поскольку время доступа к ОЗУ
# неизмеримо меньше времени доступа к жесткому диску.
E NON ROOT USER=70
                              # Сценарий должен запускаться с правами root.
ROOTUSER NAME=root
MOUNTPT=/mnt/ramdisk
SIZE=2000# 2К блоков (измените, если это необходимо)
                               # размер блока -- 1К (1024 байт)
BLOCKSIZE=1024
DEVICE = /dev/ram0# Первое устройство ram
username='id -nu'
if [ "$username" != "$ROOTUSER NAME" ]
then
 echo "Сценарий должен запускаться с правами root."
  exit $E_NON_ROOT_USER
f_iif [ ! -d "$MOUNTPT" ]
                               # Проверка наличия точки монтирования,
then
                               #+ благодаря этой проверке, при повторных запусках сценария
 mkdir $MOUNTPT
                               #+ ошибки возникать не будет.
f_i
```
dd if=/dev/zero of=\$DEVICE count=\$SIZE bs=\$BLOCKSIZE # Очистить электронный диск. mke2fs \$DEVICE # Создать файловую систему ext2. mount \$DEVICE \$MOUNTPT<br>chmod 777 \$MOUNTPT # Смонтировать. # Сделать электронный диск доступным для обычных пользователей. # Но при этом, только root сможет его отмонтировать. echo "Электронный диск \"\$MOUNTPT\" готов к работе." # Теперь электронный диск доступен для любого пользователя в системе.  $#$ Внимание! Электронный диск -- это энергозависимое устройство! Все данные, хранящиеся на нем, #+ будут утеряны при остановке или перезагрузке системы. # Если эти данные представляют для вас интерес, то сохраняйте их копии в обычном каталоге. # После перезагрузки, чтобы вновь создать электронный диск, запустите этот сценарий. # Простое монтирование /mnt/ramdisk, без выполнения подготовительных действий, не будет работать. exit 0

## Глава 29. Отладка сценариев

Командная оболочка Bash не имеет своего отладчика, и не имеет даже каких либо отладочных команд или конструкций. [59] Синтаксические ошибки или опечатки часто вызывают сообщения об ошибках, которые которые практически никак не помогают при отладке.

## Пример 29-1. Сценарий, содержащий ошибку

```
#!/bin/bash
# ex74.sh
# Этот сценарий содержит ошибку.
a = 37if [$a -qt 27 ]
then
  echo $a
fi
exit 0
```
В результате исполнения этого сценария вы получите такое сообщение:

./ex74.sh: [37: command not found

Что в этом сценарии может быть неправильно (подсказка: после ключевого слова if)?

## Пример 29-2. Пропущено ключевое слово

```
#!/bin/bash
# missing-keyword.sh:
# Какое сообщение об ошибке будет выведено, при попытке запустить этот сценарий?
for a in 1 2 3
do
 echo "Sa"
# done
           # Необходимое ключевое слово 'done' закомментировано.
exit 0
```
#### На экране появится сообщение:

missing-keyword.sh: line 11: syntax error: unexpected end of file

Обратите внимание, сообщение об ошибке будет содержать номер не той строки, в которой возникла ошибка, а той, в которой Bash точно установил наличие ошибочной ситуации.

Сообщения об ошибках могут вообще не содержать номера строки, при исполнении которой эта ошибка появилась.

А что делать, если сценарий работает, но не так как ожидалось? Вот пример весьма распространенной логической ошибки.

## **Пример 29-3. test24**

#!/bin/bash

```
# Ожидается, что этот сценарий будет удалять в текущем каталоге
#+ все файлы, имена которых содержат пробелы.
# Но он не работает. Почему?
badname='ls | grep ' ''
# echo "$badname"
rm "$badname"
```
 $exit<sub>0</sub>$ 

Попробуйте найти ошибку, раскомментарив строку есло "\$badname". Инструкция есһо очень полезна при отладке сценариев, она позволяет узнать -- действительно ли вы получаете то, что ожидали получить.

В данном конкретном случае, команда rm "\$badname" не дает желаемого результата потому, что переменная *sbadname* взята в кавычки. В результате, rm получает единственный аргумент (т.е. команда будет считать, что получила имя одного файла). Частично эта проблема может быть решена за счет удаления кавычек вокруг sbadname и установки переменной sIFS Так, чтобы она содержала только символ перевода строки, IFS=\$'\n'. Однако, существует более простой способ выполнить эту задачу.

```
# Правильный способ удаления файлов, в чьих именах содержатся пробелы.
\begin{array}{ccc}\n\text{rm} & \star \setminus & \star \\
\text{rm} & \star \text{``} & \text{``}\star\n\end{array}rm \star \cdot \cdot \cdot *# Спасибо S.C.
```
В общих чертах, ошибочными можно считать такие сценарии, которые

- 1. "сыплют" сообщениями о "синтаксических ошибках" или
- 2. запускаются, но работают не так как ожидалось (логические ошибки).
- 3. запускаются, делают то, что требуется, но имеют побочные эффекты (логическая бомба).

Инструменты, которые могут помочь при отладке неработающих сценариев

1. команда есһо, в критических точках сценария, поможет отследить состояние переменных и отобразить ход исполнения.

- 2. команда-фильтр tee, которая поможет проверить процессы и потоки данных в критических местах.
- 3. КЛЮЧИ п у х

sh -n scriptname -- проверит наличие синтаксических ошибок, не запуская сам сценарий. Того же эффекта можно добиться, вставив в сценарий команду set -n или set -o noexec. Обратите внимание, некоторые из синтаксических ошибок не могут быть выявлены таким способом.

sh -v scriptname -- ВЫВОДИТ КАЖДУЮ КОМАНДУ ПРЕЖДЕ, ЧЕМ ОНА будет ВЫПОЛНЕНА. ТОГО ЖЕ эффекта можно добиться, вставив в сценарий команду set -v или set -o verbose.

Ключи -n и -v могут употребляться совместно: sh -nv scriptname.

sh -x scriptname -- ВЫВОДИТ, В КРАТКОЙ ФОРМЕ, РЕЗУЛЬТАТ ИСПОЛНЕНИЯ КАЖДОЙ КОМАНДЫ. ТОГО ЖЕ эффекта можно добиться, вставив в сценарий команду set -x или set -o xtrace.

Вставив в сценарий set -u или set -o nounset, вы будете получать сообщение об ошибке unbound variable всякий раз, когда будет производиться попытка обращения к необъявленной переменной.

4. Функция "assert", предназначенная для проверки переменных или условий, в критических точках сценария. (Эта идея заимствована из языка программирования С.)

### Пример 29-4. Проверка условия с помошью функции "assert"

```
#!/bin/bash
# assert.sh
                            # Если условие ложно,
assert ()
                            #+ выход из сценария с сообщением об ошибке.
\left\{ \right.E PARAM ERR=98
  E ASSERT FAILED=99
  if [-z " $2" ]# Недостаточное количество входных параметров.
  thenreturn $E PARAM ERR
  fi
  lineno=$2
  if [ ! $1 ]
  then
    echo "Утверждение ложно: \"$1\""
    echo "Файл: \"$0\", строка: $lineno"<br>exit $E_ASSERT_FAILED
  # else
  #return
  \#и продолжить исполнение сценария.
  fi
\}a = 5b=4condition="Sa -lt Sb"
                            # Сообщение об ощибке и завершение сценария.
                            # Попробуйте поменять условие "condition"
                            #+ на что нибудь другое и
                            #+ посмотреть -- что получится.
assert "$condition" $LINENO
# Сценарий продолжит работу только в том случае, если утверждение истинно.
# Прочие команды.
echo "Эта строка появится на экране только если утверждение истинно."
```

```
\pmb{\pm}\cdot .
# Прочие команды.
\# ...
```
 $exit<sub>0</sub>$ 

5. Ловушка на выхто в этом сценарии может быть неправильно (подсказка: после ключевого словоде.

Команда exit, в сценарии, порождает сигнал 0, по которому процесс завершает работу, т.е. -сам сценарий. [60] Часто бывает полезным по выходу из сценария выдать "распечатку" переменных.

#### Установка ловушек на сигналы

#### trap

Определяет действие при получении сигнала; так же полезна при отладке.

• Сигнал (signal) -- это просто сообщение, передается процессу либо ядром, либо другим процессом, чтобы побудить процесс выполнить какие либо действия (обычно -- завершить работу). Например, нажатие на **Control-C**, вызывает передачу сигнала SIGINT, исполняющейся программе.

```
trap ' 2
# Игнорировать прерывание 2 (Control-C), действие по сигналу не указано.
trap 'echo "Control-C disabled." 2
# Сообщение при нажатии на Control-C.
```
## Пример 29-5. Ловушка на выходе

```
#!/bin/bash
trap 'echo Список переменных --- a = $a b = $b' EXIT
# EXIT -- это название сигнала, генерируемого при выходе из сценария.
a = 39b=36exit<sub>0</sub># Примечательно, что если закомментировать команду 'exit',
# то это никак не скажется на работе сценария,
# поскольку "выход" из сценария происходит в любом случае.
```
## Пример 29-6. Удаление временного файла при нажатии на Control-C

#!/bin/bash # logon.sh: Сценарий, написаный "на скорую руку", контролирует вход в режим on-line.  $TRUE = 1$ LOGFILE=/var/log/messages # Обратите внимание: \$LOGFILE должен быть доступен на чтение (chmod 644 /var/log/messages). TEMPFILE=temp.\$\$ " "Уникальное" имя для временного файла, где расширение в имени -- это pid процесса-сценария. KEYWORD=address # При входе, в файл /var/log/messages, # добавляется строка "remote IP address xxx.xxx.xxx.xxx"

```
ONLINE=22
USER INTERRUPT=13
CHECK LINES=100
# Количество проверяемых строк.
trap 'rm -f $TEMPFILE; exit $USER INTERRUPT' TERM INT
# Удалить временный файл, когда сценарий завершает работу по control-c.
echo
while [ $TRUE ] #Бесконечный цикл.
do
  tail - $CHECK LINES $LOGFILE> $TEMPFILE
  # Последние 100 строк из системного журнала переписать во временный файл.
  # Совершенно необходимо, т.к. новейшие версии ядер генерируют много сообщений при входе.
  search=`grep $KEYWORD $TEMPFILE`
  # Проверить наличие фразы "address"
  # свидетельствующей об успешном входе.
  if [ ! -z "$search" ] # Кавычки необходимы, т.к. переменная может содержать пробелы.
  {\tt then}echo "On-line"
     rm -f $TEMPFILE
                        # Удалить временный файл.
     exit $ONLINE
  else
     echo -n "."
                        # ключ - п подавляет вывод символа перевода строки,
                        # так вы получите непрерывную строку точек.
  fi
  sleep 1
done
# Обратите внимание: если изменить содержимое переменной KEYWORD
# на "Exit", то сценарий может использоваться для контроля
# неожиданного выхода (logoff).
exit 0
# Nick Drage предложил альтернативный метод:
while true
 do ifconfig ppp0 | grep UP 1> /dev/null && echo "соединение установлено" && exit 0
  echo -n ".'
                # Печать последовательности точек (.....), пока соединение не будет установлено.
  sleep 2
done
# Проблема: Нажатия Control-C может оказаться недостаточным, чтобы завершить этот процесс.
           (Точки продолжают выводиться на экран.)
Ħ
# Упражнение: Исправьте этот недостаток.
# Stephane Chazelas предложил еще одну альтернативу:
CHECK INTERVAL=1
while ! tail -1 "$LOGFILE" | grep -q "$KEYWORD"
do echo -n
  sleep $CHECK_INTERVAL
done
echo "On-line"
# Упражнение: Найдите сильные и слабые стороны
            каждого из этих подходов.
```
Аргумент DEBUG, КОМАНДЫ trap, Заставляет сценарий выполнять указанное действие после (GP) выполнения каждой команды. Это можно использовать для трассировки переменных.

#### Пример 29-7. Трассировка переменной

#!/bin/bash

trap 'echo "VARIABLE-TRACE> \$LINENO: \\$variable = \"\$variable\"" DEBUG # Выводить значение переменной после исполнения каждой команды.

variable=29

```
echo "Переменная \"\$variable\" инициализирована числом $variable."
let "variable *= 3"
echo "Значение переменной \"\$variable\" увеличено в 3 раза."
# Конструкция "trap 'commands' DEBUG" может оказаться очень полезной
# при отладке больших и сложных скриптов,
# когда размещение множества инструкций "echo $variable"
# может потребовать достаточно большого времени.
# Спасибо Stephane Chazelas.
exit<sub>0</sub>
```
Конструкция <sub>trap</sub> ·· signal (две одиночных кавычки) -- запрещает SIGNAL для оставшейся (BP) части сценария. Конструкция trap signal -- восстанавливает действие сигнала SIGNAL. Эти конструкции могут использоваться для защиты критических участков сценария от нежелательного прерывания.

```
trap ' 2 # Сигнал 2 (Control-C) -- запрещен.
command
command
command
trap 2
          # Разрешение реакции на Control-C
```
# Глава 30. Необязательные параметры (ключи)

Необязательные параметры -- это дополнительные ключи (опции), которые оказывают влияние на поведение сценария и/или командной оболочки.

Команда set позволяет задавать дополнительные опции прямо внутри сценария. В том месте сценария, где необходимо, чтобы та или иная опция вступила в силу, вставьте такую конструкцию set -o option-name, или в более короткой форме -- set -option-abbrev. Эти две формы записи совершенно идентичны по своему действию.

#!/bin/bash set -o verbose # Вывод команд перед их исполнением. #!/bin/bash

 $set -v$ # Имеет тот же эффект, что и выше.

Для того, чтобы отключить действие той или иной опции, следует вставить конструкцию set +0 **option-name, или set +option-abbrev.**
#!/bin/bash set -o verbose # Вывод команд перед их исполнением. command ... command set +o verbose # Запретить вывод команд перед их исполнением. command # команда не выводится. set -v # Вывод команд перед их исполнением. command ... command set +v # Запретить вывод команд перед их исполнением. command exit 0

Как вариант установки опций, можно предложить указывать их в заголовке сценария (в строке shabang) -- *#!*.

```
 #!/bin/bash -x
 #
      # Далее следует текст сценария.
```
<span id="page-324-0"></span>Так же можно указывать дополнительные ключи в командной строке, при запуске сценария. Некоторые из опций работают только если они заданы из командной строки, например *-i* -- ключ интерактивного режима работы скрипта.

**bash -v script-name**

**bash -o verbose script-name**

Ниже приводится список некоторых полезных опций, которые могут быть указаны как в полной форме (полная форма ключа начинается с двойного дефиса) так и в сокращенной (краткая форма ключа начинается с одинарного дефиса).

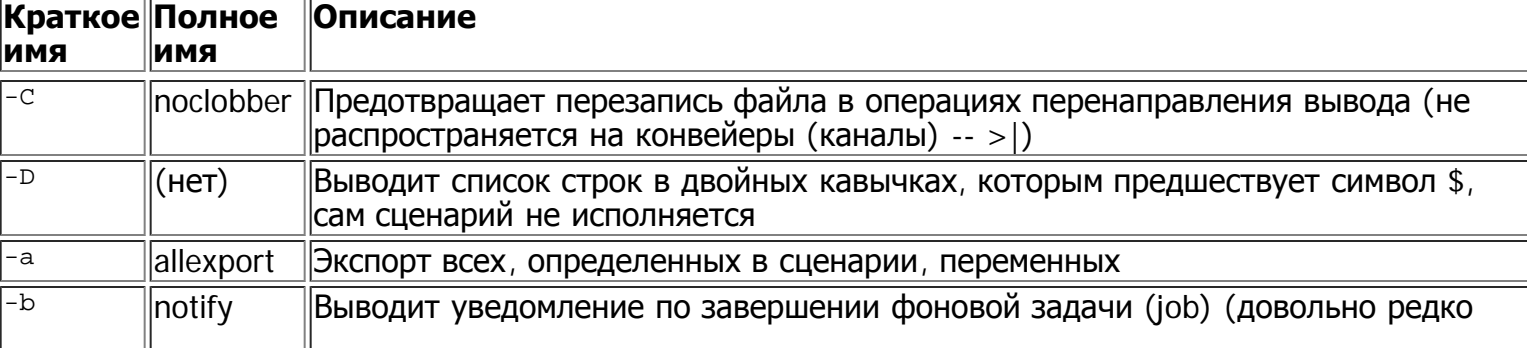

#### **Таблица 30-1. Ключи Bash**

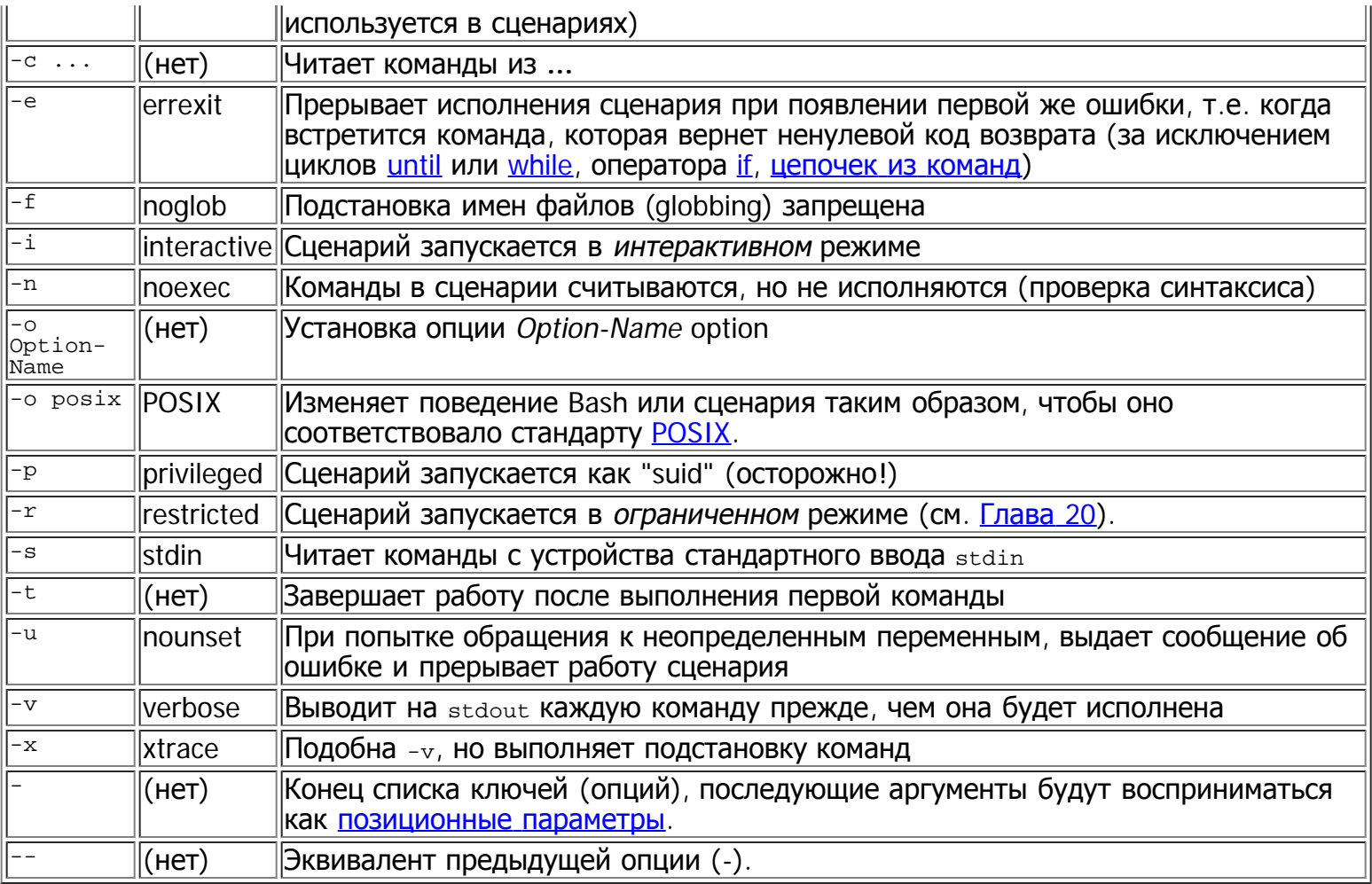

# Глава 31. Широко распространенные ошибки

Turandot: Gli enigmi sono tre, la morte una!

Caleph: No, no! Gli enigmi sono tre, una la vita! Puccini

Использование зарезервированных слов и служебных символов в качестве имен переменных.

# Может вызвать проблемы. case=value0 23skidoo=value1 # Тоже самое. # Имена переменных, начинающиеся с цифр, зарезервированы командной оболочкой. # Если имя переменной начинается с символа подчеркивания: \_23skidoo=value1, то это не считается ошибкой.

# Однако... если имя переменной состоит из единственного символа подчеркивания, то это ошибка.  $= 25$  $echo$ \$ # \$\_ -- это внутренняя переменная.  $xyz$  ( $!$ \*=value2 # Вызывает серьезные проблемы.

#### Использование дефиса, и других зарезервированных символов, в именах переменных.

```
var-1=23# Вместо такой записи используйте 'var_1'.
```
Использование одинаковых имен для переменных и функций. Это делает сценарий трудным для понимания.

```
do something ()
  есһо "Эта функция должна что-нибудь сделать с \"$1\"."
do_something=do_something
do something do something
```
# Все это будет работать правильно, но слишком уж запутанно.

Использование лишних пробелов. В отличие от других языков программирования, Bash весьма привередлив по отношению к пробелам.

```
# Правильный вариант: 'var1=23'.
var1 = 23# В вышеприведенной строке Bash будет трактовать "var1" как имя команды<br># с аргументами "=" и "23".
                     # Правильный вариант: 'let c=$a-$b' или 'let "c = $a - $b"'
let c = $a - $bif [ $a -le 5] # Правильный вариант: if [ $a -le 5 ]
+ if [ "$a" -le 5 ] еще лучше.<br># if [ "$a" -le 5 ] еще лучше.<br># [[ $a -le 5 ]] тоже верно.
```
Ошибочным является предположение о том, что неинициализированные переменные содержат "ноль". Неинициализированные переменные содержат "пустое" (null) значение, а не ноль.

```
#!/bin/bash
echo "uninitialized var = $uninitialized var"
# uninitialized_var =
```
Часто программисты путают операторы сравнения = и -ед. Запомните, оператор = используется для сравнения строковых переменных, а -ед -- для сравнения целых чисел.

if  $[$  " $\frac{273}{ }]$ # Как вы полагаете? \$а -- это целое число или строка? if [ "\$a" -eq 273 ] # Если \$а -- целое число. # Иногда, такого рода ошибка никак себя не проявляет. # Однако... а=273.0 # Не целое число. if  $[$  " $\sin = 273$  ] then echo "Равны." else echo "Не равны." fi # Не равны. # тоже самое и для а=" 273" и а="0273". # Подобные проблемы возникают при использовании "-eq" со строковыми значениями.

if [ "\$a" -eq 273.0 ] then echo "a =  $$a'$ fi # Исполнение сценария прерывается по ошибке. # test.sh: [: 273.0: integer expression expected

Ошибки при сравнении <u>целых чисел</u> и <u>строковых значений</u>.

#### Пример 31-1. Строки и числа нельзя сравнивать напрямую

```
#!/bin/bash
# bad-op.sh: Попытка строкового сравнения для целых чисел.
echonumber=1# Следующий цикл "while" порождает две ошибки:
#+ одна обнаруживается сразу, другая не так очевидна.
while \lceil "Snumber" < 5 \lceil# Ошибка! Должно быть: while [ "$number" -1t 5 ]
ിറ
 echo -n "$number "
 let "number += 1"done
# При попытке запустить этот сценарий на терминал выводится сообщение:
#+ bad-op.sh: line 10: 5: No such file or directory
# Внутри одиночных квадратных скобок, символ "<" должен экранироваться,
#+ но даже если соблюсти синтаксис, то результат сравнения все равно будет неверным.
echo "---------------------"
while [ "$number" \ < 5 ]
                           \# 1 2 3 4
                            #d∩
 echo -n "$number "
                            # Здесь вроде бы нет ошибки, но.
 let "number += 1"#+ фактически выполняется сравнение строк,
done
                            #+ а не чисел.
echo; echo "--------------------"
# Это может породить определенные проблемы, например:
lesser=5
qreater=105
if [ "$qreater" \< "$lesser" ]
then
 echo "число $greater меньше чем число $lesser"
fi
                            # число 105 меньше чем число 5
# И действительно! Строка "105" меньше чем строка "5"!
#+ (при выполнении сравнения ASCII кодов).
echo
exit 0
```
Иногда, в операциях проверки, с использованием квадратных скобок ([]), переменные необходимо брать в двойные кавычки. См. Пример 7-6, Пример 16-4 и Пример 9-6.

Иногда сценарий не в состоянии выполнить команду из-за нехватки прав доступа. Если пользователь не сможет запустить команду из командной строки, то эта команда не сможет быть запущена и из сценария. Попробуйте изменить атрибуты команды, возможно вам придется установить бит suid.

Использование символа - в качестве оператора перенаправления (каковым он не является) может приводить к неожиданным результатам.

# ... не будет работать.  $command1 2>< - | command2 # Tax we beccombicjenno.$ Спасибо S.C.

Использование функциональных особенностей Bash <u>версии 2</u> или выше, может привести к аварийному завершению сценария, работающему под управлением Bash версии 1.XX.

#!/bin/bash

```
minimum version=2
# Поскольку Chet Ramey постоянно развивает Bash,
# вам может потребоваться указать другую минимально допустимую версию $minimum_version=2.XX.
E BAD VERSION=80
if [ "$BASH VERSION" \< "$minimum version" ]
then
 echo "Этот сценарий должен исполняться под управлением Bash, версии $minimum или выше."
  echo "Настоятельно рекомендуется обновиться.'
 exit $E BAD VERSION
fi
\ddotsc
```
Использование специфических особенностей Bash может приводить к аварийному завершению сценария в Bourne shell (#1/bin/sh). Как правило, в дистрибутивах Linux, sh является псевдонимом bash, но это не всегда верно для Unix-систем в целом.

Использование недокументированных возможностей Bash весьма небезопасная практика. Предыдущие версии этой книги включали в себя ряд сценариев, которые использовали такие "возможности", например -- возможность возвращать через <u>exit</u> или <u>return</u> большие (по абсолютному значению) отрицательные целые числа. К сожалению, в версии 2.05b и более поздних, эта "лазейка" была закрыта. См. Пример 22-8.

Сценарий, в котором строки отделяются друг от друга в стиле MS-DOS ( $\chi_{T\setminus n}$ ), будет завершаться аварийно, поскольку комбинация #!/bin/bash\r\n CЧИТается недопустимой. Исправить эту ошибку можно простым удалением символа \г из сценария.

#!/bin/bash echo "Начало" unix2dos \$0 # Сценарий переводит символы перевода строки в формат DOS. chmod 755 \$0 # Восстановление прав на запуск. .<br># Команда 'unix2dos' удалит право на запуск из атрибутов файла.  $. / $0$ # Попытка запустить себя самого. # Но это не сработает из-за того, что теперь строки отделяются # друг от друга в стиле DOS. echo "Конец"  $exit<sub>0</sub>$ 

Сценарий, начинающийся с #!/bin/sh, не может работать в режиме полной совместимости с Bash. Некоторые из специфических функций, присущих Bash, могут оказаться запрещенными к использованию. Сценарий, который требует полного доступа ко всем расширениям, имеющимся в Bash, должен начинаться строкой #!/bin/bash.

<u>"Лишние" пробелы перед строкой-ограничителем, завершающей встроенный документ, будут</u> приводить к ошибкам в работе сценария.

Сценарий не может **экспортировать** переменные <u>родительскому процессу</u> - оболочке. Здесь как в природе, потомок может унаследовать черты родителя, но не наооборот.

WHATEVER=/home/bozo export WHATEVER exit 0

bash\$ echo \$WHATEVER

bash\$

Будьте уверены -- при выходе в командную строку переменная \$WHATEVER останется неинициализированной.

Использование в подоболочке переменных с теми же именами, что и в родительской оболочке может не давать ожидаемого результата.

#### Пример 31-2. Западня в подоболочке

```
#!/bin/bash
# Западня в подоболочке.
outer_variable=внешняя_переменная
echo
echo "outer variable = $outer variable"
echo
# Запуск в подоболочке
echo "внутри подоболочки outer_variable = $outer_variable"
inner_variable=внутренняя_переменная # Инициализировать<br>echo "внутри подоболочки inner_variable = $inner_variable"
outer_variable=внутренняя_переменная # Как думаете? Изменит внешнюю переменную?
echo "внутри подоболочки outer_variable = $outer_variable"
#Выход из подоболочки
\lambdaechoecho "за пределами подоболочки inner_variable = $inner_variable" # Ничего не выводится.
echo "за пределами подоболочки outer variable = Souter variable" # внешняя переменная.
echo
exit<sub>0</sub>
```
Передача вывода от ес**hо** по конвейеру команде <u>геаd</u> может давать неожиданные результаты. В этом сценарии, команда **read** действует так, как будто бы она была запущена в подоболочке. Вместо нее лучше использовать команду set (см. Пример 11-15).

#### Пример 31-3. Передача вывода от команды echo команде read, по конвейеру

#!/bin/bash # badread.sh: Попытка использования 'echo' и 'read' # #+ для записи значений в переменные.  $a = a$ aa b=bbb  $c = c$ cc echo "один два три" | read a b с # Попытка записать значения в переменные а, b и с.

echo echo "a =  $$a"$  $# a = a$ aa  $echo$  " $b = sb$ "  $# b = bbb$  $\#$  c = ccc echo " $c = \frac{1}{2}c$ " # Присваивания не произошло. # -------------------------------# Альтернативный вариант. var= `echo "один два три"  $set -- $var$  $a= $1; b= $2; c= $3$ echo "-------" echo "a =  $\frac{1}{2}$ a" # а = один echo " $b = $b$ "  $# b =$ два echo "c =  $\frac{1}{2}$ c"  $\#$  c =  $\frac{1}{2}$ # На этот раз все в порядке. # Обратите внимание: в подоболочке 'read', для первого варианта, переменные присваиваются нормально. # Но только в подоболочке. # Все сначала.  $a = a$ aa  $h = hhh$  $c = c c c$ echo; echo echo "один два три" | ( read a b c; echo "Внутри подоболочки: "; echo "a = \$a"; echo "b = \$b"; echo "c = \$c" ) # а = один  $# b =  $\pi$  Ba$ # с = три echo "-------" echo "Снаружи: " echo "a =  $\frac{5}{8}$ a" | # a = aaa<br>echo "b =  $\frac{5}{8}$ b" | # b = bbb<br>echo "c =  $\frac{5}{8}$ c" | # c = ccc echo

exit 0

Фактически, как указывает Anthony Richardson, передача вывода по конвейеру в любой цикл, может порождать аналогичные проблемы.

# Этот пример любезно предоставил Anthony Richardson. foundone=false find \$HOME -type f -atime +30 -size 100k  $|$ while true do read f есһо "Файл \$f имеет размер более 100КВ и не использовался более 30 дней" echo "Подумайте о перемещении этого файла в архив." foundone=true done # Переменная foundone всегда будет иметь значение false, поскольку #+ она устанавливается в пределах подоболочки if [ \$foundone = false ] then echo "Не найдено файлов, которые требуют архивации." fi # ===================== теперь правильный вариант:================= foundone=false for f in \$(find \$HOME -type f -atime +30 -size 100k) # Здесь нет конвейера. do есһо "Файл \$f имеет размер более 100КВ и не использовался более 30 дней" echo "Подумайте о перемещении этого файла в архив." foundone=true done

# Проблемы с передачей данных в цикл по конвейеру.

if [\$foundone = false ] then echo "Не найдено файлов, которые требуют архивации."  $f_i$ 

Подобные же проблемы возникают при попытке записать вывод от tail -f в конвейере с grep.

```
tail -f /var/log/messages | grep "$ERROR_MSG" >> error.log
# Ни одна запись не попадет в файл "error.log".
```
Огромный риск, для безопасности системы, представляет использование в скриптах команд, с установленным битом "suid". [61]

Использование сценариев в качестве CGI-приложений может приводить к серьезным проблемам из-за отсутствия контроля типов переменных. Более того, они легко могут быть заменены взломщиком на его собственные сценарии.

Bash не совсем корректно обрабатывает строки, содержащие двойной слэш (//).

Сценарии на языке Bash, созданные для Linux или BSD систем, могут потребовать доработки, перед тем как они смогут быть запущены в коммерческой версии Unix. Такие сценарии, как правило, используют GNU-версии команд и утилит, которые имеют лучшую функциональность, нежели их аналоги в Unix. Это особенно справедливо для таких утилит обработки текста, как tr.

> Danger is near thee --Beware, beware, beware, beware, Many brave hearts are asleep in the deep. So beware --Beware.

A.J. Lamb and H.W. Petrie

# Глава 32. Стиль программирования

Возьмите в привычку структурный и систематический подход к программированию на языке командной оболочки. Даже для сценариев "выходного дня" и "писаных на коленке", не поленитесь, найдите время для того, чтобы разложить свои мысли по полочкам и продумать структуру будущего скрипта прежде чем приниматься за кодирование.

Ниже приводится несколько рекомендаций по оформлению сценариев, однако их не следует рассматривать как Официальное Руководство.

## 32.1. Неофициальные рекомендации по оформлению

### сценариев

• Комментируйте свой код. Это сделает ваши сценарии понятнее для других, и более простыми, в обслуживании, для вас.

```
PASS="$PASS${MATRIX:$(($RANDOM%${#MATRIX})):1}"
# Эта строка имела некоторый смысл в момент написания,
# но через год-другой будет очень тяжело вспомнить -- что она делает.<br># но через год-другой будет очень тяжело вспомнить -- что она делает.<br># (Из сценария "pw.sh", автор: Antek Sawicki)
```
#### Добавляйте заголовочные комментарии в начале сценария и перед функциями.

```
#!/bin/bash
#xyz.sh
                                      #abrop: Bozo Bozeman
###Июль 05, 2001
                                      ####Удаление файлов проекта.
                                      #.<br>******************************
#BADDIR=65
                        # Нет такого каталога.
projectdir=/home/bozo/projects # Каталог проекта.
# cleanup pfiles ()
                                             ## Удаляет все файлы в заданном каталоге.
                                             ## Параметры: $target_directory
                                             ## Возвращаемое значение: 0 -- в случае успеха,
                                             ###cleanup_pfiles ()
 if [ ! -d "$1" ] # Проверка существования заданного каталога.
 then
   echo "$1 -- не является каталогом."
  return $BADDIR
 f_irm -f "$1"/*
 return 0 # Успешное завершение функции.
cleanup_pfiles $projectdir
exit 0
```
Не забывайте начинать ваш сценарий с sha-bang  $-$  #!/bin/bash.

• Заменяйте повторяющиеся значения константами. Это сделает ваш сценарий более простым для понимания и позволит вносить изменения, не опасаясь за его работоспособность.

```
if [ -f /var/log/messages ]
then
\mathbf{f}<sub>1</sub> \cdots# Представьте себе, что через пару лет
# вы захотите изменить /var/log/messages на /var/log/syslog.
# Тогда вам придется отыскать все строки,
# содержащие /var/log/messages, и заменить их на /var/log/syslog.
# И проверить несколько раз -- не пропустили ли что-нибудь.
# Использование "констант" дает лучший способ:<br>LOGFILE=/var/log/messages  # Если и придется изменить, то только в этой строке.
if [ -f "$LOGFILE" ]
then
f_i
```
• В качестве имен переменных и функций выбирайте осмысленные названия.

fl='ls -al \$dirname' # Не очень удачное имя переменной. file listing='ls -al \$dirname' # Уже лучше. MAXVAL=10 # Пишите имена констант в верхнем регистре. while [ "\$index" -le "\$MAXVAL" ] E NOTFOUND=75 # Имена кодов ошибок -- в верхнем регистре, # к тому же, их желательно дополнять префиксом "Е\_". if [ ! -e "\$filename" ] then echo "Файл \$filename не найден." exit \$E\_NOTFOUND  $f_1$ MAIL\_DIRECTORY=/var/spool/mail/bozo # Имена переменных окружения # так же желательно записывать символами # в верхнем регистре. export MAIL\_DIRECTORY GetAnswer () # Смешивание символов верхнего и нижнего решистров # удобно использовать для имен функций. prompt=\$1 echo -n \$prompt read answer return \$answer GetAnswer "Ваше любимое число? " favorite number=\$? echo \$favorite\_number uservariable=23 # Допустимо, но не рекомендуется. # Желательно, чтобы пользовательские переменные не начинались с символа подчеркивания. # Так обычно начинаются системные переменные.

• Используйте смысловые имена для кодов завершения.

E WRONG ARGS=65  $\ddots$ exit \$E\_WRONG\_ARGS

См. так же Приложение D.

- Разделяйте большие сложные сценарии на серию более коротких и простых модулей. Пользуйтесь функциями. См. Пример 34-4.
- Не пользуйтесь сложными конструкциями, если их можно заменить простыми.

```
COMMAND
if [ $? -eq 0 ]
# Избыточно и неинтуитивно.
if COMMAND
# Более понятно и коротко.
```
... читая исходные тексты сценариев на Bourne shell (/bin/sh). Я был потрясен тем, насколько непонятно и загадочно могут выглядеть очень простые алгоритмы из-за неправильного оформления кода. Я не раз спрашивал себя: "Неужели кто-то может гордиться таким кодом?" **Landon Noll** 

# Глава 33. Разное

Практически никто не знает грамматики Bourne shell-а. Даже изучение исходных текстов не дает ее полного понимания.

**Tom Duff** 

## 33.1. Интерактивный и неинтерактивный режим работы

В интеракивном режиме, оболочка читает команды, вводимые пользователем, с устройства  $ty.$ Кроме того, такая оболочка считывает конфигурационные файлы на запуске, выводит строку приглашения к вводу (prompt), и, по-умолчанию, разрешает управление заданиями. Пользователь имеет возможность взаимодействия с оболочкой.

Сценарий всегда запускается в неинтерактивном режиме. Но, не смотря на это, он сохраняет доступ к своему  $_{\text{tty}}$ . И даже может эмулировать интерактивный режим работы.

#!/bin/bash MY PROMPT='\$ '  $\overline{\text{while}}$ : do echo -n "\$MY PROMPT" read line eval "\$line" done  $exit<sub>0</sub>$ # Этот сценарий, как иллюстрация к вышесказанному, предоставлен # Stephane Chazelas (спасибо).

Будем считать *интерактивным* такой сценарий, который может принимать ввод от пользователя, обычно с помощью команды read (см. Пример 11-2). В "реальной жизни" все намного сложнее. Пока же, будем придерживаться предположения о том, что интерактивный сценарий ограничен рамками tty, с которого сценарий был запущен пользователема, т.е консоль или окно xterm.

Сценарии начальной инициализации системы не являются интерактивными, поскольку они не предполагают вмешательство человека в процессе своей работы. Большая часть сценариев, выполняющих администрирование и обслуживание системы -- так же работают в неинтерактивном режиме. Многие задачи автоматизации труда администратора очень трудно представить себе без неинтерактивных сценариев.

Неинтерактивные сценарии прекрасно могут работать в фоне, в то время, как интерактивные --

подвисают, останавливаясь на операциях, ожидающих ввода пользователя. Сложности, возникающие с запуском интерактивных сценариев в фоновом режиме, могут быть преодолены с помощью expect-сценария или встроенного документа. В простейших случаях, можно организовать перенаправление ввода из файла в команду read (read variable  $\lt$  file). Эти приемы позволят создавать сценарии, которые смогут работать как в интерактивном, так и в неинтерактивном режимах.

Если внутри сценария необходимо проверить режим работы -- интерактивный или неинтерактивный, это можно сделать проверкой переменной окружения <u>\$PS1</u>.

```
if [ -z $PS1 ] # интерактивный режим?
then
  # неинтерактивный
  \ddotselse
  # интерактивный
f_i
```
Еще один способ -- проверка установки флага "i" в переменной <u>\$-</u>.

```
case $- in
          # интерактивный режим
*\downarrow *)
\mathbf{i}\star)
          # неинтерактивный режим
# (Из "Unix F.A.Q.," 1993)
```
Сценарий может принудительно запускаться в интерактивном режиме, для этого необходимо указать ключ -i в строке-заголовке #!/bin/bash -i. Однако вы должны помнить о том, что в таких случаях сценарий может выдавать сообщения об ошибках даже тогда, когда ошибок, по сути, нет.

### 33.2. Сценарии-обертки

"Обертки" -- это сценарии, которые содержат один или несколько вызовов системных команд или утилит, с длинным списком параметров. Такой прием освобождает пользователя от необходимости вводить вручную сложные и длинные команды из командной строки. Он особенно полезен при работе с sed и <u>awk</u>.

. "Сценарии sed или awk, как правило вызываются в форме: sed -e *'commands' ИЛИ* awk *'commands'* "Заворачивая" такие вызовы в сценарий на языке командной оболочки, мы делаем их использование более простым для конечного пользователя. Кроме того, этот прием позволяет комбинировать вызовы sed и awk, например в <u>конвейере</u>, позволяя передавать данные с выхода одной утилиты на вход другой.

#### Пример 33-1. сценарий-обертка

```
#!/bin/bash
# Этот простой сценарий удаляет пустые строки из текстового файла.
# Проверка входных аргументов не производится.
## Однако вы можете дополнить сценарий такой проверкой,
# добавив нечто подобное:
# if [ -z "$1" ]
# then
  есһо "Порядок использования: `basename $0` текстовый_файл"
#
  exit 65
# fi
```

```
# Для выполнения этих же действий,
# из командной строки можно набрать
     sed -e '/^$/d' filename
\pmsed -e /^5/d "$1"'-е' -- означает команду "editing" (правка), за которой следуют необязательные параметры.<br>'^' -- с начала строки, '$' -- до ее конца.
### Что соответствует строкам, которые не содержат символов между началом и концом строки,
#+ т.е. -- пустым строкам.<br># 'd' -- команда "delete" (удалить).
# Использование кавычек дает возможность
#+ обрабатывать файлы, чьи имена содержат пробелы.
exit 0
```
#### Пример 33-2. Более сложный пример сценария-обертки

```
#!/bin/bash
# "subst", Сценарий замены по шаблону
# T.e., "subst Smith Jones letter.txt".
ARGS=3E BADARGS=65
               # Неверное число аргументов.
if [ $# -ne "$ARGS" ]
# Проверка числа аргументов.
then
  echo "Проядок использования: `basename $0` old-pattern new-pattern filename"
  exit $E BADARGS
fi
old pattern=$1
new pattern=$2
if [ -f "$3" ]
then
    file_name=$3
else
    echo "Файл \"$3\" не найден."
    exit $E BADARGS
fi
# Здесь, собственно, выполняется сама работа по поиску и замене.<br>sed -e "s/$old_pattern/$new_pattern/g" $file_name<br># 's' -- команда "substitute" (замены),
```
exit 0 # При успешном завершении сценария -- вернуть 0.

#### Пример 33-3. Сценарий-обертка вокруг сценария awk

```
#!/bin/bash
# Суммирует числа в заданном столбце из заданного файла.
ARGS=2E WRONGARGS=65
if [ $# -ne "$ARGS" ] # Проверка числа аргументов.
then
   echo "Порядок использования: `basename $0` имя_файла номер_столбца"
  exit $E WRONGARGS
f_ifilename=$1
column_number=$2
# Здесь используется прием передачи переменных
# из командной оболочки в сценарий awk.
```
# Многострочный сценарий awk должен записываться в виде: awk ' ..... '

```
# Начало awk-сценария.<br># ------------------
awk '
  total += \frac{\gamma}{3}'"\frac{\zeta}{\zeta} (column_number }"'
}
END {
        print total
}
' "$filename"
# -----------------------------
# Конец awk-сценария.
#  С точки зрения безопасности, передача shell-переменных<br>#  во встроенный awk-скрипт, потенциально опасна,
# во встроенный awk-скрипт, потенциально опасна, # поэтому, Stephane Chazelas предлагает следующую альтернативу: # ---------------------------------------
# awk -v column_number="$column_number" '
       \{ total += $ column_number# }
# END {
# print total #<br># }' "Sfilename"
# }' "$filename"
                                # ---------------------------------------
```
exit 0

<span id="page-337-0"></span>Для сценариев, которые должны строиться по принципу швейцарского армейского ножа -- "все в одном", можно порекомендовать Perl. Perl совмещает в себе мощь и гибкость **sed**, **awk** и языка программирования **C**. Он поддерживает модульность и объектно-ориентированный стиль программирования. Короткие сценарии Perl могут легко встраиваться в сценарии командной оболочки, и даже полностью заменить из (хотя автор весьма скептически относится к последнему утверждению).

#### **Пример 33-4. Сценарий на языке Perl, встроенный в Bash-скрипт**

```
#!/bin/bash
# Это команды shell, предшествующий сценарию на Perl.
echo "Эта строка выводится средствами Bash, перед выполнением встроенного Perl-скрипта, в \"$0\"."
echo 
"=============================================================================================="
perl -e 'print "Эта строка выводится средствами Perl.\n";'
# Подобно sed, Perl тоже использует ключ "-e".
echo "====================================="
exit 0
```
Допускается даже комбинирование сценариев на Bash и на Perl, в пределах одного файла. В зависимости от того, какая часть сценария должна исполняться, сценарий вызывается с указанием требуемого интерпретатора.

#### **Пример 33-5. Комбинирование сценария Bash и Perl в одном файле**

```
#!/bin/bash
# bashandperl.sh
echo "Вас приветствует часть сценария, написанная на Bash."
# Далее могут следовать другие команды Bash.
exit 0
# Конец сценария на Bash.
```

```
#!/usr/bin/perl
# Эта часть сценария должна вызываться с ключом -х.
print "Вас приветствует часть сценария, написанная на Perl. \n";
# Далее могут следовать другие команды Perl.
# Конец сценария на Perl.
bash$ bash bashandperl.sh
Вас приветствует часть сценария, написанная на Bash.
bash$ perl -x bashandperl.sh
Вас приветствует часть сценария, написанная на Perl.
```
### 33.3. Операции сравнения: Альтернативные решения

Операции сравнения, выполняемые с помощью конструкции <u>[[1]</u>, могут оказаться предпочтительнее, чем г 1. Аналогично, при сравнении чисел, в более выгодном свете представляется конструкция  $(())$ .

 $a=8$ 

```
# Все, приведенные ниже, операции сравнения -- эквивалентны.<br>test "$a" -lt 16 && echo "да, $a < 16" # "И-список"<br>/bin/test "$a" -lt 16 && echo "да, $a < 16"
   \frac{1}{111}/ Lest ya IL IV da Cono Au, ya<br>"$a" -lt 16 ] && echo "да, $a < 16"
[[ $a -1t 16 ]] && echo "да, $a < 16"
                                                                                         # Внутри [[ ]] и (( )) переменные
(( a < 16 )) && echo "да, $a < 16"
                                                                                          # не обязательно брать в кавычки.
city="New York"
# Опять же, все, приведенные ниже, операции -- эквивалентны.<br>test "Scity" \< Paris && echo "Да, Paris больше, чем Scity" # B<br>/bin/test "Scity" \< Paris && echo "Да, Paris больше, чем Scity"
                                                                                                                   # В смысле ASCII-строк.
Vinycese vere, strains ad eeno да, rains combine, чем.<br>[ "$city" \< Paris ] && echo "Да, Paris больше, чем $city"<br>[[ $city < Paris ]] && echo "Да, Paris больше, чем $city"
                                                                                                                   # Кавычки вокруг $city не
обязательны.
# Спасибо S.C.
```
### 33.4. Рекурсия

Может ли сценарий рекурсивно вызывать себя самого? Да, может!

#### Пример 33-6. Сценарий (бесполезный), который вызывает себя сам

```
#!/bin/bash
# recurse.sh
  Может ли сценарий вызвать себя сам?
 Да, но есть ли в этом смысл?
#RANGE=10
MAXVAL=9
i = SRANDOMlet "i %= $RANGE" # Генерация псевдослучайного числа в диапазоне 0 .. $MAXVAL.
if [ "$i" -lt "$MAXVAL" ]
then
  echo "i = $i". / $0Сценарий запускает новый экземпляр себя самого.
                   #339
```
fi

Если конструкцию "if/then" заменить на цикл "while", то это вызовет определенные проблемы.  $\pm$ Объясните -- почему?.

 $exit<sub>0</sub>$ 

#### <span id="page-339-0"></span>Пример 33-7. Сценарий (имеющий практическую ценность), который вызывает себя сам

```
#!/bin/bash
# pb.sh: телефонная книга
# ABTOP: Rick Boivie
# используется с его разрешения.
# Дополнен автором документа.
MINARGS=1
             # Сценарию должен быть передан, по меньшей мере, один аргумент.
DATAFILE=./phonebook
PROGNAME=$0
E NOARGS=70
              # Ошибка, нет аргументов.
if [ $# -lt $MINARGS ]; then
      echo "Порядок использования: "$PROGNAME" data"
      exit $E_NOARGS
fi
if [ $# -eq $MINARGS ]; then
      grep $1 "$DATAFILE"
else
      ( shift; "$PROGNAME" $* ) | grep $1
      # Рекурсивный вызов.
f_i# Сценарий завершает свою работу здесь.
exit<sub>0</sub># Далее следует пример файла телефонной книги
              #+ в котором не используются символы комментария.
# Пример файла телефонной книги
                1555 Main St., Baltimore, MD 21228
John Doe
                                                             (410) 222-3333
              9899 Jones Blvd., Warren, NH 03787<br>856 E. 7th St., New York, NY 10009<br>956 E. 8th St., New York, NY 10009
                                                              (603) 898-3232
Mary Moe
Richard Roe
                                                              (212) 333-4567
                                                              (212) 444-5678
Sam Roe
Zoe Zenobia 4481 N. Baker St., San Franciso, SF 94338 (415) 501-1631
# --------
$bash pb.sh Roe
Richard Roe 856 E. 7th St., New York, NY 10009<br>Sam Roe 956 E. 8th St., New York, NY 10009
                                                              (212) 333-4567
                                                              (212) 444-5678
$bash pb.sh Roe Sam
Sam Roe 956 E. 8th St., New York, NY 10009
                                                             (212) 444-5678
# Если сценарию передаются несколько аргументов,
#+ то выводятся только те строки, которые содержат их все.
```
#### Пример 33-8. Еще один сценарий, который вызывает себя сам

#!/bin/bash # usrmnt.sh, aBTOP Anthony Richardson # Используется с его разрешения. # Порядок использования: usrmnt.sh # Описание: монтирует устройство, пользователь должен входить в состав группы  $#$ MNTUSERS в файле /etc/sudoers. ---------------------# Этот сценарий рекурсивно вызывает себя самого, #+ используя sudo. Пользователь, наделенный #+ соответствующими правами может просто дать команду usermount /dev/fd0 /mnt/floppy # вместо

```
#sudo usermount /dev/fd0 /mnt/floppy
# Подобную технику я использую во всех моих
#+ sudo-сценариях, поскольку она кажется мне достаточно удобной.
\# ---# Если переменная SUDO COMMAND не определена, значит сценарий запущен не через
#+ sudo, поэтому повторно вызываем сценарий.
#+ Передвая user id и group id через переменные...
if [ -z "$SUDO_COMMAND" ]
then
  mntusr=$(id -u) grpusr=$(id -g) sudo $0 $*
   exit 0
fi
# В эту точку мы попадаем только если сценарий запущен через sudo /bin/mount $* -o uid=$mntusr,gid=$grpusr
exit 0
# Дополнительные замечания от автора сценария:
#
 # 1) Linux допускает указание опции "users" в файле /etc/fstab,
#
     которая позволяет монтировать носители любому пользователю.
#
     Но на сервере я предпочитаю дать это право лишь отдельным
#пользователям. На мой взгляд sudo делает ситуацию более управляемой.
# 2) Я так же считаю, что утилита sudo более удобна, чем
#выполнение той же задачи посредством групп.
#3) Эта методика выдает права root на доступ к команде
    mount, что требует особого внимания при выделении пользователей
Ħ
#наделенных таким правом. Используя ту же самую технику,
#
     вы можете более точно разграничить права монтирования
#устройств, написав сценарии mntfloppy, mntcdrom и mntsamba.
```
Слишком глубокая рекурсия может привести к исчерпанию пространства, выделенного под стек, и "вываливанию" сценария по "segfault".

### 33.5. "Цветные" сценарии

Для установки атрибутов отображения информации на экране, таких как: жирный текст, цвет символов, цвет фона и т.п., с давних пор используются ANSI [62] escape-последовательности. Эти последовательности широко используются в <u>пакетных файлах DOS</u>, эти же последовательности используются и в сценариях Bash.

#### Пример 33-9. "Цветная" адресная книга

```
#!/bin/bash
# ex30a.sh: Версия сценария ex30.sh, с добавлением цвета.
            Грубый пример базы данных
clear
                                          # Очистка экрана
echo -n "
echo -e '\E[37;44m'"\033[1mC\text{C}mCO\text{C})
                                          # Белый текст на синем фоне
echo; echo
echo -е "\033[1mВыберите интересующую Вас персону: \033[0m"
                                          # Жирный шрифт
tput sgr0
echo "(Введите только первую букву имени.)"
echo
echo -en '\E[47;34m'"\033[1mE\033[0m"
                                         # Синий
tput sqr0
                                          # сброс цвета
                                         # "[Ē]vans, Roland"
echo "vans, Roland"
echo -en \sqrt{E[47/35m'''\033[1mJ\033[0m'']}# Пурпурный
tput sqr0
```

```
echo "ones, Mildred"
echo -en '\E[47;32m'"\033[1mS\033[0m" # Зеленый
tput sgr0
echo "mith, Julie"
echo -en '\E[47;31m'"\033[1mZ\033[0m" # Красный
tput sgr0
echo "ane, Morris"
echo
read person
case "$person" in
# Обратите внимание: переменная взята в кавычки.
   "E" | "e" )
   # Пользователь может ввести как заглавную, так и строчную букву. echo
   echo "Roland Evans"
   echo "4321 Floppy Dr."
   echo "Hardscrabble, CO 80753"
 echo "(303) 734-9874"
 echo "(303) 734-9892 fax"
   echo "revans@zzy.net"
   echo "Старый друг и партнер по бизнесу" ;;
   "J" | "j" )
   echo
   echo "Mildred Jones"
   echo "249 E. 7th St., Apt. 19"
  echo "New York, NY 10009"
   echo "(212) 533-2814"
   echo "(212) 533-9972 fax"
  echo "milliej@loisaida.com"<br>echo "Подружка"
  есһо "День рождения: 11 февраля"<br>;;
# Информация о Smith и Zane будет добавлена позднее.
   * )<br># Выбор по-умолчанию.
   # "Пустой" ввод тоже обрабатывается здесь.<br>echo
    echo "Нет данных."
   ;;
esac
tput sqr0 \# Сброс цвета
echo
exit 0
```
Самая простая и, на мой взгляд, самая полезная escape-последовательность -- это "жирный текст", **\033[1m ... \033[0m**. Здесь, комбинация \033 представляет escape-символ, кобинация "[1" - включает вывод жирным текстом, а "[0" -- выключает. Символ "m" -- завершает каждую из escape-последовательностей.

```
bash$ echo -e "\033[1mЭто жирный текст.\033[0m"
```
Простая escape-последовательность, которая управляет атрибутом подчеркивания (в rxvt и aterm).

bash\$ **echo -e "\033[4mЭто подчеркнутый текст.\033[0m"**

Ключ -e, в команде **echo**, разрешает интерпретацию escape-последовательностей.

Другие escape-последовательности, изменяющие атрибуты цвета:

bash\$ **echo -e '\E[34;47mЭтот текст выводится синим цветом.'; tput sgr0**

bash\$ **echo -e '\E[33;44m'"желтый текст на синем фоне"; tput sgr0**

Команда **tput sgr0** возвращает настройки терминала в первоначальное состояние.

Вывод цветного текста осуществляется по следующему шаблону:.

**echo -e '\E[COLOR1;COLOR2mКакой либо текст.'**

Где "\E[" -- начало escape-последовательности. Числа "COLOR1" и "COLOR2", разделенные точкой с запятой, задают цвет символов и цвет фона, в соответствии с таблицей цветов, приведенной ниже. (Порядок указания цвета текста и фона не имеет значения, поскольку диапазоны числовых значений цвета для текста и фона не пересекаются). Символ "m" -- должен завершать escape-последовательность.

Обратите внимание: [одиночные](#page-32-0) [кавычки](#page-32-0) окружают все, что следует за **echo -e**.

Числовые значения цвета, приведенные ниже, справедливы для *rxvt*. Для других эмуляторов они могут несколько отличаться.

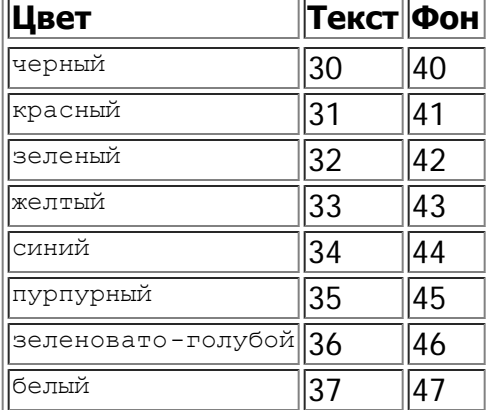

#### **Таблица 33-1. Числовые значения цвета в escape-последовательностях**

#### **Пример 33-10. Вывод цветного текста**

#!/bin/bash # color-echo.sh: Вывод цветных сообщений. black='\E[30;47m' red='\E[31;47m' green='\E[32;47m' yellow='\E[33;47m'  $blue='E[34;47m']$ magenta= $'\E[35;47m'$  $cyan$  = ' $E[36;47m'$ white= $\sqrt{E[37;47m]}$ cecho ()  $\qquad \qquad \qquad \qquad \text{{\tt # Color-echo}}$ . # Аргумент \$1 = текст сообщения # Аргумент \$2 = цвет  $\overline{\mathfrak{f}}$ local default\_msg="Нет сообщений."

# Не обязательно должна быть локальной.  $message = $1:-$default_msg$ # Текст сообщения по-умолчанию.  $color=\frac{1}{2}: -\frac{1}{2}black$ # Цвет по-умолчанию черный. echo -e "\$color" echo "\$message" tput sgr0 # Восстановление первоначальных настроек терминала. return # Попробум что-нибудь вывести. # ---------------cecho "Синий текст..." \$blue cecho "Пурпурный текст." \$magenta сесһо "Позеленевший от зависти." \$green cecho "Похоже на красный?" \$red cecho "Циан, более известный как цвет морской волны." \$cyan cecho "Цвет не задан (по-умолчанию черный)." дольно дольно достой и соборо струдент достой для соборо с сутствует.<br>cecho "\"Пустой\" цвет (по-умолчанию черный)." ""<br># Передан "пустой" аргумент цвета. cecho # Ни сообщение ни цвет не переданы. cecho "" "" # Функции переданы "пустые" аргументы \$message и \$color. echo exit 0 # Упражнения: # # 1) Добавьте в функцию 'cecho ()' возможность вывода "жирного текста". # 2) Добавьте возможность управления цветом фона.

<u>↑</u> Однако, как обычно, в бочке меда есть ложка дегтя. *Escape-последовательности ANSI* совершенно не переносимы. Вывод в одном эмуляторе терминала (или в консоли) может разительно отличаться от вывода в другом эмуляторе. "Расцвеченные" сценарии, дающие изумительно красивый вывод текста на одном терминале, могут давать совершенно нечитаемый текст на другом. Это ставит под сомнение практическую ценность "расцвечивания" вывода в сценариях, низводя ее до уровня никчемной "игрушки".

Moshe Jacobson разработал утилиту color (http://runslinux.net/projects/color), которая значительно упрощает работу с ANSI escape-последовательностями, заменяя, только что обсуждавшиеся, неуклюжие конструкции, логичным и понятным синтаксисом.

## 33.6. Оптимизация

По большей части, сценарии на языке командной оболочки, используются для быстрого решения несложных задач. Поэтому оптимизация сценариев, по скорости исполнения, не является насущной проблемой. Тем не менее, представьте себе ситуацию, когда сценарий, выполняющий довольно важную работу, в принципе справляется со своей задачей, но делает это очень медленно. Написание же аналогичной программы на языке компилирующего типа -- неприемлемо. Самое простое решение -- переписать самые медленные участки кода сценария. Возможно ли применить принципы оптимизации к сценарию на практике?

Для начала проверьте все циклы в сценарии. Основная масса времени уходит на работу в циклах. Если это возможно, вынесите все ресурсоемкие операции за пределы циклов.

Старайтесь использовать **встроенные** команды. Они исполняются значительно быстрее и, как правило, не запускают подоболочку при вызове.

Избегайте использования избыточных команд, особенно это относится к конвейерам.

cat "\$file" | grep "\$word" grep "\$word" "\$file" # Эти команды дают один и тот же результат, #+ но вторая работает быстрее, поскольку запускает на один подпроцесс меньше.

Не следует злоупотреблять командой <u>cat</u>.

Для профилирования сценариев, можно воспользоваться командами time и times. Не следует пренебрегать возможностью переписать особенно критичные участки кода на языке С или даже на ассемблере.

Попробуйте минимизировать количество операций с файлами. Bash не "страдает" излишней эффективностью при работе с файлами, попробуйте применить специализированные средства для работы с файлами в сценариях, такие как <u>awk</u> или Perl.

Записывайте сценарии в структурированной форме, это облегчит их последующую реорганизацию и оптимизацию. Помните, что значительная часть методов оптимизации кода, существующих в языках высокого уровня, вполне применима и к сценариям, однако есть и такие, которые не могут применяться. Основной критерий здесь -- это здравый смысл.

Прекрасный пример того, как оптимизация может сократить время работы сценария, вы найдете в Пример 12-35.

### 33.7. Разные советы

• Для ведения учета использования сценария пользователями, добавьте следующие строки в сценарий. Они запишут в файл отчета название сценария и время запуска.

# Добавление (>>) учетной записи, об использовании сценария, в файл отчета. date>> \$SAVE FILE # Дата и время. echo \$0>> \$SAVE\_FILE # Название сценария. echo>> \$SAVE FILE # Пустая строка -- как разделитель записей. # Не забудьте определить переменную окружения SAVE FILE в  $\sim$ /.bashrc # (что нибудь, типа: ~/.scripts-run)

• Оператор >> производит добавление строки в конец файла. А как быть, если надо добавить строку в начало существующего файла?

```
file=data.txt
title="***Это титульная строка в текстовом файле***"
echo $title | cat - $file >$file.new
# "cat -" объединяет stdout с содержимым $file.
 В результате получится
#+ новый файл $file.new, в начало которого добавлена строка $title.
```
Само собой разумеется, то же самое можно сделать с помощью sed.

• Сценарий командной оболочки может использоваться как команда внутри другого сценария командной оболочки, Tcl, или wish сценария или, даже в Makefile. Он может быть вызван как внешняя команда из программы на языке C, с помощью функции  $system()$ , т.е.

 $system('script name');$ .

• Собирайте свои библиотеки часто используемых функций и определений. Эти "библиотеки" могут быть "подключены" к сценариям, с помощью команды точка (.) или source.

```
# Сценарий-библиотека
# ------ -----
# Обратите внимание:
: "<br># Здесь нет sha-bang ("#!").<br># И нет "живого кода".
# Определения переменных
ROOT UID=0
                        # UID root-a, 0.
E NOTROOT=101
                        # Ошибка -- "обычный пользователь".
MAXRETVAL=255
                       # Максимальное значение, которое могут возвращать функции.
SUCCESS=0
FAILURE = -1# Функции
Usage ()
                        # Сообщение "Порядок использования:".
  if [-z "$1" ]# Нет аргументов.
  then
    msg=filename
  else
   msq=$@
  f_iecho "Порядок использования: `basename $0` "$msg""
ł
Check if root ()
                        # Проверка прав пользователя.
                        # из примера "ex39.sh".
  if [ "$UID" -ne "$ROOT UID"
                               -1
  then
    echo "Этот сценарий должен запускаться с привилегиями root."
    exit $E_NOTROOT
  fi
\}CreateTempfileName () # Создание "уникального" имени для временного файла.
                        # Из примера "ex51.sh".
  prefix=temp
  suffix= eval date +%s'
  Tempfilename=$prefix.$suffix
ļ
                        # Проверка, состоит ли строка только из алфавитных символов.
isalpha2 ()
                        # Из примера "isalpha.sh".
  [$# -eq 1 ] || return $FAILURE
  case $1 in
  * [!a-zA-Z]* | " ") return $FAILURE;;
  *) return $SUCCESS;;
  esac
                        # Спасибо S.C.
\}abs( )# Абсолютное значение.
                                   # Внимание: Максимально возможное возвращаеиое значение
                                   # не может превышать 255.
  E ARGERR = - 999999
  if [-z "$1" ]# Проверка наличия входного аргумента.
  then
    return $E ARGERR
                                   # Код ошибки, обычно возвращаемый в таких случаях.
  fi
```

```
if [ "$1" -ge 0 ]
                                  # Если не отрицательное,
  then
                                  #
    absval = $1# оставить как есть.
                                  # Иначе,
  else
    let "absval = (( 0 - $1 ) )" # изменить знак.
  fi
 return $absval
\}tolower ()
                       # Преобразование строк символов в нижний регистр
  if [-z "$1" ]# Если нет входного аргумента,
                       #+ выдать сообщение об ошибке
  then
   echo "(null)"
                       #+ и выйти из функции.
   return
  fi
  echo "$@" | tr A-Z a-z
  # Преобразовать все входные аргументы ($@).
 return
# Для записи результата работы функции в переменную, используйте операцию подстановки
команды.
# Например:
    oldvar="A seT of miXed-caSe LEtTerS"
#newvar='tolower "$oldvar"
##echo "$newvar"
                       # a set of mixed-case letters
#\#Упражнение: Добавьте в эту библиотеку функцию перевода символов в верхний регистр.
#
            toupper() [это довольно просто].
ł
```
#### • Для повышения ясности комментариев, выделяйте их особым образом.

## Внимание! ## Комбинация ключей "-rf", в команде "rm", чрезвычайно опасна,  $rm-rf$  \*.zzy ##+ особенно при удалении по шаблону. #+ Продолжение комментария на новой строке. # Это первая строка комментария #+ это вторая строка комментария, #+ это последняя строка комментария. #\* Обратите внимание. #о Элемент списка. #> Альтернативный вариант. while  $\left[\begin{array}{cc} \n\cdot & \n\cdot & \cdot \cdot \\ \n\cdot & \cdot & \cdot \end{array}\right] = \n\left[\begin{array}{cc} \n\cdot & \cdot & \cdot \\ \n\cdot & \cdot & \cdot \end{array}\right]$ #> while test "\$var1" != "end"

#### • Для создания блочных комментариев, можно использовать конструкцию if-test.

#!/bin/bash

COMMENT BLOCK= # Если попробовать инициализировать эту переменную чем нибудь, #+ то вы получите неожиданный результат. if [ \$COMMENT\_BLOCK ]; then

Блок комментария --=================================== Это строка комментария. Это другая строка комментария. Это еще одна строка комментария. =====================================

```
echo "Эта строка не выводится."
Этот блок комментария не вызывает сообщения об ошибке! Круто!
fi
echo "Эта строка будет выведена на stdout."
exit<sub>0</sub>
```
Сравните этот вариант создания блочных комментариев со встроенным документом. использующимся для создания блочных комментариев.

С помощью служебной переменной \$?, можно проверить -- является ли входной аргумент целым числом.

#!/bin/bash  $SITCCRS5 = 0$ E BADINPUT=65 test "\$1" -ne 0 -o "\$1" -eq 0 2>/dev/null # Проверка: "равно нулю или не равно нулю". # 2>/dev/null подавление вывода сообщений об ошибках. if [\$? -ne "\$SUCCESS" ] then есһо "Порядок использования: `basename \$0` целое\_число" exit \$E\_BADINPUT fi  $let$  "sum =  $$1 + 25"$ # Будет выдавать ошибку, если \$1 не является целым числом.  $echo$  "Sum =  $\frac{2}{3}$ sum" # Любая переменная может быть проверена таким образом, а не только входные аргументы. exit 0

Диапазон, возвращаемых функциями значений, 0 - 255 -- серьезное ограничение. Иногда может оказаться весьма проблематичным использование глобальных переменных, для передачи результата из функции. В таких случаях можно порекомендовать передачу результатов работы функции через запись в stdout. Фактически этот прием является разновидностью подстановки команд.

#### Пример 33-11. Необычный способ передачи возвращаемого значения

```
#!/bin/bash
# multiplication.sh
multiply ()
                                    # Функции выполняет перемножение всех переданых аргументов.
  local product=1
  until [-z "$1" ]
                                    # Пока не дошли до последнего аргумента...
  do
    let "product *= $1"shift
  done
  echo $product
                                    # Значение не будет выведено на экран,
\}#+ поскольку оно будет записано в переменную.
mult1=15383; mult2=25211
vall=`multiply $mult1 $mult2`<br>echo "$mult1 X $mult2 = $val1"
```

```
# 387820813
```
 $mult1=25$ ;  $mult2=5$ ;  $mult3=20$ val2=`multiply \$mult1 \$mult2 \$mult3`<br>echo "\$mult1 X \$mult2 X \$mult3 = \$val2"  $\frac{1}{2500}$ mult1=188; mult2=37; mult3=25; mult4=47 val3=`multiply \$mult1 \$mult2 \$mult3 \$mult4`<br>echo "\$mult1 X \$mult2 X \$mult3 X mult4 = \$val3" # 8173300

 $exit<sub>0</sub>$ 

Такой прием срабатывает и для строковых значений. Таким образом, функция может "возвращать" и нечисловой результат.

```
capitalize_ichar ()
                               # Первый символ всех строковых аргументов
                               #+ переводится в верхний регистр.
  string0 = "$@"# Принять все аргументы.
  firstchar=\frac{1}{5}{string0:0:1}
                              # Первый символ.
  string1 = \frac{5}{x} string 0:1}
                               # Остаток строки.
  FirstChar= `echo "$firstchar" | tr a-z A-Z `
                               # Преобразовать в верхний регистр.
  echo "$FirstChar$string1" # Выдать на stdout.
\}newstring='capitalize_ichar "each sentence should start with a capital letter."'
echo "$newstring"
                            # Each sentence should start with a capital letter.
```
Используя этот прием, функция может "возвращать" даже несколько значений.

#### Пример 33-12. Необычный способ получения нескольких возвращаемых значений

```
#!/bin/bash
# sum-product.sh
# Функция может "возвращать" несколько значений.
                                  # Вычисляет сумму и произведение аргументов.
sum_and_product ()
\left\{ \right.echo $(( $1 + $2 ))$ $(( $1 * $2 )$)#
   Вывод на stdout двух значений, разделенных пробелом.
echoecho "Первое число: "
read first
echo
echo "Второе число: "
read second
echo
retval='sum_and_product_$first_$second'
                                                                           # Получить результат.
sum='echo" | "setval" | "setval" | "setval" | "setval" | "setval" | "setval" | "setval" | "setval" | "setval" | "setval" | "setval" | "setval" | "setval" | "setval" | "setval" | "setval" | "setval" | "setval" | "setval" | "setval" | "setval" | "setval" | "setval" | "setval" | "setval" | "setval" | "setval" | "setval" | "setval" | "setval" | "setval" | "setval" | "setval" | "setval" | "setval" | "setval# Первое значение (поле).
product='echo "$retval" | awk '{princ y+j # Hepboe shakenne (HOJIE).
echo "$first + $second = $sum"echo "$first * $second = $product"
echo
exit<sub>0</sub>
```
• Следующая хитрость -- передача <u>массива</u> в функцию, и "возврат" массива из функции.

Передача массива в функцию выполняется посредством записи элементов массива, разделенных пробелами, в переменную, с помощью операции подстановки команды. Получить массив обратно можно, следуя вышеописанной стратегии, через вывод на stdout, а затем, с помощью все той же операции подстановки команды и оператора (...) -- записать в массив.

#### Пример 33-13. Передача массива в функцию и возврат массива из функции

```
#!/bin/bash
# array-function.sh: Передача массива в функцию и...
#"возврат" массива из функции
Pass_Array ()
                    # Локальная переменная.
  local passed array
 passed array=( `echo "$1")
                           \rightarrowecho \sqrt{5}{passed_array[@]}"
  # Список всех элементов в новом массиве,
  #+ объявленном и инициализированном в функции.
ļ
original array=( element1 element2 element3 element4 element5 )
echo
echo "original array = \frac{1}{2} original array [@] \| \cdot \|Список всех элементов исходного массива.
# Так можно отдать массив в функцию.
 **********************************
#argument=`echo ${original_array[@]}`<br># **********************************
#
 Поместив все элементы массива в переменную,
#+ разделяя их пробелами.
# Обратите внимание: метод прямой передачи массива в функцию не сработает.
# Так можно получить массив из функции.
# ***********
# Записать результат в переменную-массив.
echo "returned_array = \frac{1}{2}[returned_array[@]]"
А теперь попробуйте получить доступ к локальному массиву
#+ за пределами функции.
Pass_Array "$argument'
# Функция выведет массив, но...
#+ доступ к локальному массиву, за пределами функции, окажется невозможен.
echo "Результирующий массив (внутри функции) = ${passed_array[@]}"
# "ПУСТОЕ" ЗНАЧЕНИЕ, поскольку это локальная переменная.
echo
exit 0
```
Более сложный пример передачи массивов в функции, вы найдете в <u>Пример А-11</u>.

- Использование конструкций с двойными круглыми скобками позволяет применять С-подобный  $\bullet$ синтаксис операций присвоения и инкремента переменных, а также оформления циклов <u>for</u> и while. См. Пример 10-12 и Пример 10-17.
- Иногда очень удобно "пропускать" данные через один и тот же фильтр, но с разными параметрами, используя конвейерную обработку. Особенно это относится к <u>tr</u> и <u>grep</u>.

# Из примера "wstrings.sh".

```
wlist=`strings "$1" | tr A-Z a-z | tr '[:space:]' Z | \<br>tr -cs '[:alpha:]' Z | tr -s '\173-\377' Z | tr Z ''`
```
#### Пример 33-14. Игры с анаграммами

```
#!/bin/bash
# agram.sh: Игры с анаграммами.
# Поиск анаграмм..
LETTERSET=etaoinshrdlu
anagram "$LETTERSET" | # Найти все анаграммы в наборе символов...
grep '.......' | # COCTORILIME, KAK MINHIM<br>grep '^is' | # HayMHANDIMECR C 'is'<br>grep -v 's$' | # MCKJINGAR MHOXECTBEH
                          # состоящие, как минимум из 7 символов,
                           # исключая множественное число
grep -v 'ed$'
                          # и глаголы в прошедшем времени
  Здесь используется утилита "anagram"
#+ которая входит в состав пакета "yawl" , разработанного автором.
# http://ibiblio.org/pub/Linux/libs/yawl-0.2.tar.gz
exit 0
                           # Конец.
bash$ sh agram.sh
islander
isolate
isolead
isotheral
```
См. также Пример 27-3, Пример 12-21 и Пример А-10.

- Для создания блочных комментариев можно использовать "<u>анонимные встроенные документы</u>". См. Пример 17-11.
- Попытка вызова утилиты из сценария на машине, где эта утилита отсутствует, потенциально опасна. Для обхода подобных проблем можно воспользоваться утилитой whatis.

```
CMD=command1# Основной вариант.
PlanB=command2
                             # Запасной вариант.
command_test=$(whatis "$CMD" | grep 'nothing appropriate')
# Если 'command1' не найдена в системе, то 'whatis' вернет
#+ "command1: nothing appropriate."
# = = > От переводчика: Будьте внимательны! Если у вас локализованная версия whatis
#==> то вывод от нее может отличаться от используемого здесь ('nothing appropriate')
if [ - z "$command test" ] # Проверка наличия утилиты в системе.
then
  $CMD option1 option2
                             #Запуск команды с параметрами.
                              # Иначе,
else
                             #+ запустить command2 (запасной вариант).
  $PlanB
fi
```
- Команда <u>run-parts</u> удобна для запуска нескольких сценариев, особенно в комбинации с cron или at.
- Иногда было бы неплохо снабдить сценарий графическим интерфейстом X-Window. Для этого можно порекомендовать пакеты Xscript, Xmenu и widtools. Правда, первые два, кажется больше не поддерживаются разработчиками. Зато widtools можно получить здесь.
	- Taket widtools (widget tools) требует наличия библиотеки XForms. Кроме того, необходимо слегка подправить **Makefile**, чтобы этот пакет можно было собрать на типичной Linux-системе. Но хуже всего то, что три из шести виджетов не

 $pa6$ <sub>o</sub> $ra$ <sub>i</sub> $\cdot$  (( (seqfault).

Утилита *dialog* -- еще один способ создания диалоговых форм из сценариев командной оболочки. Эта утилита предназначена для работы в текстовой консоли, но имеются ее "наследники" -- gdialog, Xdialog и kdialog, которые используют графические элементы X-Windows для построения диалоговых форм.

#### Пример 33-15. Сценарий с графическим интерфейсом

```
#!/bin/bash
# dialog.sh: Использование виджетов 'gdialog'.
# В вашей системе должна быть установлена утилита 'gdialog'.
# Идея создания этого сценария появилась после прочтения статьи
       Scripting for X Productivity, " by Marco Fioretti,
#LINUX JOURNAL, Issue 113, September 2003, pp. 86-9.
## Спасибо всем сотрудникам LJ.
# Ошибка ввода в диалоговом окне.
E_INPUT=65<br># Размеры окна.
HEIGHT=50
WIDTH=60
# Имя выходного файла (конструируется добавлением суффикса к имени файла-сценария).
OUTFILE=$0.output
# Вывести содержимое файла-сценария в отдельном окне.
gdialog --title "Displaying: $0" --textbox $0 $HEIGHT $WIDTH
# Попробуем записать значение, введенное в окне.
echo -n "VARIABLE=\"" > $OUTFILE
                                   # Кавычка на случай, если пользователь введет
                                    #+ несколько слов, разделенных пробелами.
qdialoq --title "User Input" --inputbox "Введите значение переменной:"
$HEIGHT $WIDTH >> $OUTFILE
if [ "$?" -eq 0 ]
# Хороший тон -- проверка кода завершения.
then
 echo "Диалог с пользователем завершился без ошибок."
e]se
 echo "Обнаружены ошибки во время диалога с пользователем."
        # Или была нажата кнопка "Отменить" ("Cancel") вместо "ОК".
 rm $OUTFILE
 exit $E_INPUT
f_iecho -n "\"" >> $OUTFILE
                                   # Завершающая кавычка (см. выше).
# Теперь прочитаем значение переменной из файла и выведем его.
. $OUTFILE + 'Выходной' файл.
echo "Было введено значение переменной: "$VARIABLE""
rm $OUTFILE # Удалить временный файл.
exit 0
```
Кроме того, для постороения приложений с графическим интерфейсом, можно попробовать Tk, или wish (надстройка над Tcl), PerlTk (Perl с поддержкой Tk), tksh (ksh с поддержкой Tk), XForms4Perl (Perl с поддержкой XForms), Gtk-Perl (Perl с поддержкой Gtk) или PyQt (Python с поддержкой Qt).

## 33.8. Проблемы безопасности

Уместным будет лишний раз предупредить о соблюдении мер предосторожности при работе с незнакомыми сценариями. Сценарий может содержать *червя, трояна* или даже *вирус*. Если вы получили сценарий не из источника, которому доверяете, то никогда не запускайте его с привилегиями root и не позволяйте вставлять его в список сценариев начальной инициализации системы в /etc/rc.d, пока не убедитесь в том, что он безвреден для системы.

Исследователи из Bell Labs и других организаций, включая M. Douglas McIlroy, Tom Duff, и Fred Cohen исследовали вопрос о возможности создания вирусов на языке сценариев командной оболочки, и пришли к выводу, что это делается очень легко и доступно даже для новичков. [63]

Это еще одна из причин, по которым следует изучать язык командной оболочки. Способность читать и понимать сценарии поможет вам предотвратить возможность взлома и/или разрушения вашей системы.

## 33.9. Проблемы переносимости

Эта книга делает упор на создании сценариев для командной оболочки Bash, для операционной системы GNU/Linux. Тем не менее, многие рекомендации, приводимые здесь, могут быть вполне применимы и для других командных оболочек, таких как sh и ksh.

Многие версии командных оболочек стремятся следовать стандарту POSIX 1003.2. Вызывая Bash с ключом --posix, или вставляя set -o posix в начало сценария, вы можете заставить Bash очень близко следовать этому стандарту. Но, даже без этого ключа, большинство сценариев, написанных для Bash, будут работать под управлением ksh, и наоборот, т.к. Chet Ramey перенес многие особенности, присущие ksh, в последние версии Bash.

В коммерческих версиях Unix, сценарии, использующие GNU-версии стандартных утилит и команд, могут оказаться неработоспособными. Однако, с течением времени, таких проблем остается все меньше и меньше, поскольку утилиты GNU, в большинстве своем, заместили свои проприетарные аналоги в Unix. После того, как Caldera дала разрешение на публикацию исходного кода некоторых версий оригинальных утилит Unix, этот процесс значительно ускорился.

Bash имеет некоторые особенности, недоступные в традиционном Bourne shell. Среди них:

- Некоторые дополнительные ключи вызова
- Подстановка команд, с использованием нотации \$()
- Некоторые операции над строками
- Подстановка процессов
- **встроенные команды** Bash

Более подробный список характерных особенностей Bash, вы найдете в Bash F.A.Q..

## 33.10. Сценарии командной оболочки под Windows

Даже те пользователи, которые работают в *другой*, не Unix-подобной операционной системе, смогут запускать сценарии командной оболочки, а потому -- найти для себя много полезного в этой книге.

Пакеты Cygwin от Cygnus, и MKS utilities от Mortice Kern Associates, позволяют дополнить Windows возможностями командной оболочки.

# Глава 34. Bash, версия 2

<span id="page-353-0"></span>Текущая версия Bash, та, которая скорее всего установлена в вашей системе, фактически -- 2.XX.Y.

bash\$ echo \$BASH VERSION  $2.05.b.0(1)-release$ 

В этой версии классического языка сценариев Bash были добавлены переменные-массивы, <u>[64]</u> расширение строк и подстановка параметров, улучшен метод косвенных ссылок на переменные.

#### Пример 34-1. Расширение строк

#!/bin/bash # "Расширение" строк (String expansion). # Введено в Bash, начиная с версии 2. # Строки вида \$'ххх' # могут содержать дополнительные экранированные символы. echo \$'Звонок звенит 3 раза \a \a \a'<br>echo \$'Три перевода формата \f \f \f'<br>echo \$'10 новых строк \n\n\n\n\n\n\n\n\n\n\n\n exit 0

#### Пример 34-2. Косвенные ссылки на переменные -- новый метод

```
#!/bin/bash
# Косвенные ссылки на переменные.
a=letter of alphabet
letter_of_alphabet=z
echo "a = $a"# Прямая ссылка.
echo "Now a = \frac{1}{2} | a | "
                         # Косвенная ссылка.
# Форма записи ${!variable} намного удобнее старой "eval var1=\$$var2"
echo
t=table_cell_3
table_{cell_3=24}echo "t = \frac{1}{5}{!t}"
                          # t = 24table_{cell_3=387}echo "Значение переменной t изменилось на \S\!t}"
                                                        # 387
# Теперь их можно использовать для ссылок на элементы массива,
# или для эмуляции многомерных массивов.
# Было бы здорово, если бы косвенные ссылки допускали индексацию.
```
 $exit<sub>0</sub>$ 

#### Пример 34-3. Простая база данных, с применением косвенных ссылок

#!/bin/bash # resistor-inventory.sh

# Простая база данных, с применением косвенных ссылок. # ============================================================== # # Данные B1723\_value=470 # сопротивление (Ом) # рассеиваемая мощность (Вт)<br># цветовая маркировка B1723\_colorcode="желтый-фиолетовый-коричневый" # цвет<br>B1723\_loc=173  $B1723$  loc=173  $\qquad$   $\qquad$  B1723\_inventory=78 B1724\_value=1000 B1724\_powerdissip=.25 B1724\_colorcode="коричневый-черный-красный" B1724\_loc=24N B1724\_inventory=243 B1725\_value=10000 B1725\_powerdissip=.25 B1725\_colorcode="коричневый-черный-оранжевый" B1725\_loc=24N<br>B1725\_inventory=89 # ============================================================== # echo PS3='Введите ноиер: ' echo select catalog\_number in "B1723" "B1724" "B1725" do Inv=\${catalog\_number}\_inventory Val=\${catalog\_number}\_value Pdissip=\${catalog\_number}\_powerdissip Loc=\${catalog\_number}\_loc Ccode=\${catalog\_number}\_colorcode echo echo "Номер по каталогу \$catalog\_number:" echo "Имеется в наличии  $\frac{1}{2}$ [!nv]  $\frac{1}{2}$  [S{!Val} Ом / \${!Pdissip} Вт]." echo "Находятся в лотке # \${!Loc}." есho "Цветовая маркировка:  $\iint_S$ : Ссоde | \"." break done echo; echo # Упражнение: # ---------- # Переделайте этот сценарий так, чтобы он использовал массивы вместо косвенных ссылок.<br># Какой из вариантов более простой и интуитивный? # Примечание:<br># ---------<br># Язык командной оболочки не очень удобен для написания приложений, #+ работающих с базами данных.<br># Для этой цели лучше использовать языки программирования, имеющие #+ развитые средства для работы со структурами данных, #+ такие как C++ или Java (может быть Perl).

```
exit 0
```
#### <span id="page-354-0"></span>**Пример 34-4. Массивы и другие хитрости для раздачи колоды карт в четыре руки**

#!/bin/bash # На старых системах может потребоваться вставить #!/bin/bash2. # Карты:<br># раздача в четыре руки. UNPICKED=0  $PTCKEDE1$ 

```
DUPE CARD=99
LOWER_LIMIT=0
UPPER_LIMIT=51<br>CARDS_IN_SUIT=13
CARDS = 52declare -a Deck<br>declare -a Suits
declare -a Cards
# Проще и понятнее было бы, имей мы дело<br># с одним 3-мерным массивом.
# Будем надеяться, что в будущем, поддержка многомерных массивов будет введена в Bash.
initialize Deck ()
i=$LOWER_LIMIT<br>until [ "$i" -gt $UPPER_LIMIT ]
do
  Deck[i]=$UNPICKED
                           # Пометить все карты в колоде "Deck", как "невыданная".
  let "i += 1"done
echo
initialize_Suits ()
\text{Suits}[0] = T # Tpe\phibi
Suits[1]=B # Ey6HSuits[2]=4 # Червы
Suits [3] = \Pi # \Pi<sub>MKM</sub>
initialize Cards ()
Cards=(2\ 3\ 4\ 5\ 6\ 7\ 8\ 9\ 10\ B\ \text{I K T})# Альтернативный способ инициализации массива.
pick_a_card ()
card number=$RANDOM
let "card_number %= $CARDS"<br>if [ "${Deck[card_number]}" -eq $UNPICKED ]
then
  Deck[card_number]=$PICKED
  return $card_number
else
  return $DUPE_CARD
fi
\big\}parse_card ()
number=$1
let "suit number = number / CARDS IN SUIT"
suit=\frac{5}{5} {Suits [suit_number] }
echo -n "$suit-"
let "card no = number % CARDS IN SUIT"
Card=\frac{5}{\cal Gards[card_no]}printf 8-4s $Card
.<br># Вывод по столбцам.
seed_random () # Переустановка генератора случайных чисел.
seed='eval date +%s'
let "seed %= 32766"
RANDOM=$seed
\left\{ \right\}deal_cards ()
echo
cards_picked=0
while [ "$cards_picked" -le $UPPER_LIMIT ]
do
  pick_a_card
  t = $?
```

```
if [ "$t" -ne $DUPE CARD ]
  then
    parse card $t
    u=$cards_picked+1
    # Возврат к индексации с 1 (временно).
    let "u %= $CARDS_IN_SUIT"
    if [ "Su" -eq 0 ]# вложенный if/then.
    then
     echo
     echo
    fi
    # Смена руки.
    let "cards_picked += 1"
  fi
done
\rhocho
return 0
# Структурное программирование:
# вся логика приложения построена на вызове функций.
#================
seed_random
initialize Deck
initialize Suits
initialize_Cards
deal cards
exit<sub>0</sub>#================
# Упражнение 1:
# Добавьте комментарии, чтобы до конца задокументировать этот сценарий.
# Упражнение 2:
# Исправьте сценарий так, чтобы карты в каждой руке выводились отсортированными по масти.
# Вы можете добавить и другие улучшения.
 Упражнение 3:
```
#### # Упростите логику сценария.

# Глава 35. Замечания и дополнения

## 35.1. От автора

Как я пришел к мысли о написании этой книги? Это необычная история. Случилось это лет несколько тому назад. Мне потребовалось изучить язык командной оболочки -- а что может быть лучше, как не чтение хорошей книги!? Я надеялся купить учебник и справочник, которые охватывали бы в полной мере данную тематику. Я искал книгу, которая возьмет трудные понятия, вывернет их наизнанку и подробно разжует на хорошо откомментированных примерах. В общем, я искал очень хорошую книгу. К сожалению, в природе таковой не существовало, поэтому я счел необходимым написать ее.

Это напоминает мне сказку о сумасшедшем профессоре. Помешанный, до безумия, при виде книги, любой книги -- в библиотеке, в книжном магазине -- не важно где, им овладевала уверенность в том, что и он мог бы написать эту книгу, причем мог бы сделать это гораздо лучше. Он стремительно мчался домой и садился за создание своей собственной книги с тем же названием. Когда он умер, в его доме нашли несколько тысяч, написанных им книг, этого количества хватило бы, чтобы посрамить самого Айзека Азимова. Книги, может быть и не были так хороши -- кто знает, но разве это имеет какое-то значение? Вот -- человек, жил своими грезами, пусть одержимый и движимый

## **35.2. Об авторе**

Автор не стремится ни к званиям, ни к наградам, им движет неодолимое желание писать. <u>[\[65\]](#page-456-0)</u> Эта книга -- своего рода отдых от основной работы, [HOW-2 Meet Women: The Shy Man's Guide to](http://personal.riverusers.com/~thegrendel/hmw50.zip) [Relationships](http://personal.riverusers.com/~thegrendel/hmw50.zip) (Руководство Застенчивого Мужчины о том Как Познакомиться С Женщиной) . Он также написал [Software-Building HOWTO.](http://tldp.org/HOWTO/Software-Building-HOWTO.html) В последнее время он пробует себя в беллетристике.

Пользуется Linux с 1995 года (Slackware 2.2, kernel 1.2.1). Выпустил несколько программ, среди которых [cruft](http://ibiblio.org/pub/Linux/utils/file/cruft-0.2.tar.gz) -- утилита шифрования, заменявшая стандартную Unix-овую crypt, [mcalc](http://ibiblio.org/pub/Linux/apps/financial/mcalc-1.6.tar.gz) -- финансовый калькулятор, для выполнения расчетов по займам, [judge](http://ibiblio.org/pub/Linux/games/amusements/judge-1.0.tar.gz) и [yawl](http://ibiblio.org/pub/Linux/libs/yawl-0.3.tar.gz) -- пакет игр со словами. Программировать начинал с языка FORTRAN IV на CDC 3800, но не испытывает ностальгии по тем дням.

Живет в глухой, заброшенной деревушке со своей женой и собакой.

### **35.3. Куда обращаться за помощью**

[Автор](mailto:thegrendel@theriver.com) этой книги обычно не оставляет без ответа задаваемые ему вопросы (если он не слишком занят и пребывает в добром расположении духа). Однако, если вы испытываете проблемы со специфическим сценарием, то вам лучше обратиться на [comp.os.unix.shell](news:comp.unix.shell) Usenet newsgroup.

### **35.4. Инструменты, использовавшиеся при создании книги**

### **35.4.1. Аппаратура**

IBM Thinkpad, model 760XL laptop (P166, 104 Mb RAM) под управлением Red Hat 7.1/7.3. Несомненно, это довольно медлительный агрегат, но он имеет отличную клавиатуру, и это много лучше, чем пара карандашей и письменный стол.

### **35.4.2. Программное обеспечение**

- i. Мощный текстовый редактор [vim](http://www.vim.org/) (автор: Bram Moolenaar).
- ii. [OpenJade](http://www.netfolder.com/DSSSL/) -- инструмент, выполняющий, на основе DSSSL, верификацию и преобразование SGML-документов в другие форматы.
- iii. [Таблицы](http://nwalsh.com/docbook/dsssl/) [стилей](http://nwalsh.com/docbook/dsssl/) [DSSSL](http://nwalsh.com/docbook/dsssl/) [от](http://nwalsh.com/docbook/dsssl/) [Norman Walsh.](http://nwalsh.com/docbook/dsssl/)
- iv. DocBook, The Definitive Guide (Norman Walsh, Leonard Muellner O'Reilly, ISBN 1-56592-580-7). Полное руководство по созданию документов в формате Docbook SGML.

### **35.5. Благодарности**

Без участия сообщества этот проект был бы невозможен. Автор признает, что без посторонней помощи, написание этой книги стало бы невыполнимой задачей и благодарит всех, кто оказал посильную помощь.

[Philippe Martin](mailto:feloy@free.fr) -- перевел этот документ в формат DocBook/SGML. Работает в маленькой французской компании, в качестве разработчика программного обеспечения. В свободное от работы время - любит работать над документацией или программным обеспечением для GNU/Linux, читать книги, слушать музыку и веселиться с друзьями. Вы можете столкнуться с ним, где-нибудь во Франции, в провинции Басков, или написать ему письмо на [feloy@free.fr](mailto:feloy@free.fr).

Philippe Martin также отметил, что возможно использование позиционных параметров за \$9, при использовании {фигурных скобок}, см. [Пример](#page-37-0) [4-5](#page-37-0).

[Stephane Chazelas](mailto:stephane_chazelas@yahoo.fr) -- выполнил титаническую работу по корректировке, дополнению и написанию примеров сценариев. Фактически, он взвалил на свои плечи обязанности **редактора** этого документа. Огромное спасибо!

Paulo Marcel Coelho Aragao предложил большое количество дополнений и изменений, как важных, так и не очень. А также дал ряд дельных советов.

Особенно я хотел бы поблагодарить Patrick Callahan, Mike Novak и Pal Domokos за исправление ошибок и неточностей, за разъяснения и дополнения. Их живое обсуждение проблем, связанных с созданием сценариев на языке командной оболочки вдохновило меня на попытку сделать этот документ более удобочитаемым.

Я благодарен Jim Van Zandt за выявленные им ошибки и упущения, в версии 0.2 этого документа, и за поучительный пример сценария.

Большое спасибо [Jordi Sanfeliu](mailto:mikaku@fiwix.org) за то, что он дал возможность использовать его прекрасный сценарий в этой книге ([Пример](#page-381-0) А-19).

Выражаю свою благодарность <u>[Michel Charpentier](mailto:charpov@cs.unh.edu)</u> за разрешение использовать его <u>[dc](#page-206-0)</u> сценарий разложения на простые множители (<mark>[Пример](#page-207-0) [12-40](#page-207-0)</mark>).

Спасибо [Noah Friedman,](mailto:friedman@prep.ai.mit.edu) предоставившему право использовать его сценарий ([Пример](#page-382-0) [A-20](#page-382-0)).

**[Emmanuel Rouat](mailto:emmanuel.rouat@wanadoo.fr) предложил несколько изменений и дополнений в разделах, посвященных** [подстановке](#page-242-0) [команд](#page-242-0) и [псевдонимам](#page-287-0). Он так же предоставил замечательный пример файла .bashrc ([Приложение](#page-429-0) [I](#page-429-0)).

[Heiner Steven](mailto:heiner.steven@odn.de) любезно разрешил опубликовать его сценарий [Пример](#page-202-0) [12-36](#page-202-0). Он сделал множество исправлений и внес большое количество предложений. Особое спасибо!

Rick Boivie предоставил отличный сценарий, демонстрирующий рекурсию, pb.sh ([Пример](#page-339-0) [33-7\)](#page-339-0) и внес предложения по повышению производительности сценария monthlypmt.sh ([Пример](#page-201-0) [12-35](#page-201-0)).

Florian Wisser оказывал содействие при написании разделов, посвященных строкам (см. [Пример](#page-59-0) [7-6\)](#page-59-0).

Oleg Philon передал свои предложения относительно команд [cut](#page-167-0) и [pidof](#page-230-1).

Michael Zick расширил пример с [пустыми](#page-296-0) [массивами](#page-296-0), введя туда демонстрацию необычных свойств массивов. Он также предоставил ряд других примеров.

Marc-Jano Knopp выполнил исправления в разделе, посвященном пакетным файлам DOS.

Hyun Jin Cha, в процессе работы над корейским переводом, обнаружил несколько опечаток в документе. Спасибо ему за это!

Andreas Abraham передал большое число типографских ошибок и внес ряд исправлений. Особое спасибо!

Кроме того, я хотел бы выразить свою признательность за примеры сценариев, исправление моих ошибок и полезные советы Gabor Kiss, Leopold Toetsch, Peter Tillier, Marcus Berglof, Tony Richardson, Nick Drage, Rich Bartell, Jess Thrysoee, Adam Lazur, Bram Moolenaar, Baris Cicek, Greg Keraunen, Keith Matthews, Sandro Magi, Albert Reiner, Dim Segebart, Rory Winston, Lee Bigelow, Wayne Pollock, "jipe," Emilio Conti, Dennis Leeuw, Dan Jacobson, Aurelio Marinho Jargas, Edward Scholtz, Jean Helou, Chris Martin, Lee Maschmeyer, Bruno Haible, Sebastien Godard, Bjіn Eriksson, "nyal," John MacDonald, Joshua Tschida, Troy Engel, Manfred Schwarb, Amit Singh, Bill Gradwohl, David Lombard, Jason Parker, Bruce W. Clare, William Park, and David Lawyer (автор 4-х HOWTO).

Мои благодарности [Chet Ramey](mailto:chet@po.cwru.edu) и Brian Fox за создание **Bash** -- этого элегантного и мощного инструмента!

Особое спасибо добровольцам из [Linux Documentation Project](http://www.tldp.org/). Проект LDP сделал возможным публикацию этой книги в своем архиве.

Особую признательность хочу выразить IBM, Novell, Red Hat, [Free Software Foundation](http://www.fsf.org/) и всем замечательным людям, которые бьются за то, чтобы программное обеспечение Open Source оставалось свободным и открытым.

Больше всего я хотел бы выразить свою благодарность моей супруге, Anita, за ее эмоциональную поддержку.

# **Библиография**

Jeffrey Friedl, Mastering Regular Expressions, O'Reilly and Associates, 2002, 0-596-00289-0.

Прекрасное руководство по Регулярным Выражениям.

Edited by Peter Denning, Computers Under Attack: Intruders, Worms, and Viruses, ACM Press, 1990, 0- 201-53067-8.

Содержит несколько статей о вирусах, написаных на языке командной оболочки.

\*

\*

Chet Ramey and Brian Fox, *[The GNU Bash Reference Manual](http://www.network-theory.co.uk/bash/manual/)*, Network Theory Ltd, 2003, 0-9541617-7-7.

Это руководство является официальной документацией по GNU Bash. Авторы руководства, Chet Ramey и Brian Fox, занимаются разработкой GNU Bash с самого начала. Издатель передает \$1 в Фонд Свободного Программного Обеспечения (Free Software Foundation) с каждой проданной копии руководства.

Dale Dougherty and Arnold Robbins, Sed and Awk, 2nd edition, O'Reilly and Associates, 1997, 1-156592-225-5.

Чтобы раскрыть всю мощь командной оболочки, вам наверняка потребуется знакомство с **sed** и **awk**. Это обычный учебник. Здесь вы найдете превосходное введение в "регулярные выражения". Обязательно прочитайте эту книгу.
Aeleen Frisch, Essential System Administration, 3rd edition, O'Reilly and Associates, 2002, 0-596-00343-9.

Это замечательное руководство для системных администраторов. Может служить неплохим введением в программирование сценариев. Содержит подробные пояснения к сценариям загрузки и инициализации системы.

\*

\*

Stephen Kochan and Patrick Woods, Unix Shell Programming, Hayden, 1990, 067248448X.

Стандартный справочник, хотя немного устаревший.

\*

Neil Matthew and Richard Stones, Beginning Linux Programming, Wrox Press, 1996, 1874416680.

Дает хороший, глубокий охват различных языков программирования, доступных в Linux, включая довольно сильную главу по программированию в командной оболочке.

\*

Herbert Mayer, Advanced C Programming on the IBM PC, Windcrest Books, 1989, 0830693637.

Замечательная книга по алгоритмам и практическому программированию.

\*

David Medinets, Unix Shell Programming Tools, McGraw-Hill, 1999, 0070397333.

Отличная книга по программированию в командной оболочке, с примерами, и кратким введением в Tcl и Perl.

\*

Cameron Newham and Bill Rosenblatt, Learning the Bash Shell, 2nd edition, O'Reilly and Associates, 1998, 1-56592-347-2.

Это отважная попытка создать учебник для начинающих, но он получился несколько несовершенным, к тому же не изобилует примерами сценариев.

\*

Anatole Olczak, Bourne Shell Quick Reference Guide, ASP, Inc., 1991, 093573922X.

Очень удобный карманный справочник, несмотря на недостатки, при охвате специфичных свойств Bash.

\*

Jerry Peek, Tim O'Reilly, and Mike Loukides, Unix Power Tools, 2nd edition, O'Reilly and Associates, Random House, 1997, 1-56592-260-3.

Содержит ряд очень информативных разделов, посвященных программированию в командной оболочке, но не может рассматриваться как учебное пособие.

\*

Clifford Pickover, Computers, Pattern, Chaos, and Beauty, St. Martin's Press, 1990, 0-312-04123-3.

Сокровищница идей и рецептов по машинным вычислениям.

\*

George Polya, How To Solve It, Princeton University Press, 1973, 0-691-02356-5.

Классический учебник по методам решения задач.

Arnold Robbins, Bash Reference Card, SSC, 1998, 1-58731-010-5.

Замечательный карманный справочник по Bash. Стоит всего \$4.95, но также доступен для свободного скачивания [on-line](http://www.ssc.com/ssc/bash/) в формате PDF.

\*

\*

Arnold Robbins, Effective Awk Programming, Free Software Foundation / O'Reilly and Associates, 2000, 1- 882114-26-4.

Самое лучшее учебное руководство и справочник по **awk**. Свободная электронная версия книги включена в состав документации к **awk**. Печатное издание последней версии доступно на сайте O'Reilly and Associates.

Эта книга служила источником вдохновения для автора этой книги.

\*

Bill Rosenblatt, Learning the Korn Shell, O'Reilly and Associates, 1993, 1-56592-054-6.

Эта, хорошо написанная книга, содержит массу указаний по созданию сценариев командной оболочки.

\*

Paul Sheer, LINUX: Rute User's Tutorial and Exposition, 1st edition, 2002, 0-13-033351-4.

Очень хорошее введение в системное администрирование Linux.

Эта книга доступна в <u>on-line</u>.

\*

Ellen Siever and the staff of O'Reilly and Associates, Linux in a Nutshell, 2nd edition, O'Reilly and Associates, 1999, 1-56592-585-8.

Один из лучших справочников по командам Linux, имеет раздел, посвященный Bash.

\*

The Unix CD Bookshelf, 3rd edition, O'Reilly and Associates, 2003, 0-596-00392-7.

Сборник из 7-ми книг по Unix на CD ROM. В состав сборника входят такие книги, как Unix Power Tools, Sed and Awk и Learning the Korn Shell. Полный набор необходимых справочных и учебных материалов, который вам только может понадобиться. Стоит примерно \$130.

\*

Книги издательства O'Reilly, посвященные Perl.

---

Ben Okopnik опубликовал серию отличных статей introductory Bash scripting в выпусках 53, 54, 55, 57 и 59 на сайте [Linux Gazette](http://www.linuxgazette.com/) , и статью "The Deep, Dark Secrets of Bash" в выпуске 56.

Chet Ramey bash - The GNU Shell -- серия статей в 3 и 4 выпусках [Linux Journal](http://www.linuxjournal.com/), Июль-Август 1994.

Mike G [Bash-Programming-Intro HOWTO.](http://www.tldp.org/HOWTO/Bash-Prog-Intro-HOWTO.html)

Richard [Unix Scripting Universe.](http://www.injunea.demon.co.uk/index.htm)

Chet Ramey [Bash F.A.Q.](ftp://ftp.cwru.edu/pub/bash/FAQ)

Ed Schaefer [Shell Corner](http://www.unixreview.com/columns/schaefer/) на [Unix Review](http://www.unixreview.com/).

Примеры сценариев: [Lucc's Shell Scripts](http://alge.anart.no/linux/scripts/) .

Примеры сценариев: [SHELLdorado](http://www.shelldorado.com/) .

Примеры сценариев: [Noah Friedman's script site.](http://clri6f.gsi.de/gnu/bash-2.01/examples/scripts.noah/)

Steve Parker [Shell Programming Stuff.](http://steve-parker.org/sh/sh.shtml)

Примеры сценариев: [SourceForge Snippet Library - shell scripts.](http://sourceforge.net/snippet/browse.php?by=lang&lang=7)

Giles Orr [Bash-Prompt HOWTO.](http://www.tldp.org/HOWTO/Bash-Prompt-HOWTO/)

Замечательное руководство по регулярным выражениям, **sed** и **awk** [The Unix Grymoire.](http://www.grymoire.com/Unix/index.html)

Eric Pement [sed resources page.](http://www.student.northpark.edu/pemente/sed/)

[The GNU](http://sunsite.ualberta.ca/Documentation/Gnu/gawk-3.0.6/gawk.html) **[gawk](http://sunsite.ualberta.ca/Documentation/Gnu/gawk-3.0.6/gawk.html)** [reference manual](http://sunsite.ualberta.ca/Documentation/Gnu/gawk-3.0.6/gawk.html) (**gawk** -- GNU-версия **awk** для ОС Linux и BSD).

Trent Fisher [groff tutorial](http://www.cs.pdx.edu/~trent/gnu/groff/groff.html).

Mark Komarinski [Printing-Usage HOWTO](http://www.tldp.org/HOWTO/Printing-Usage-HOWTO.html).

Хороший материал по [перенаправлению](#page-247-0) [ввода](#page-247-0)[/](#page-247-0)[вывода](#page-247-0) [глава](http://sunsite.ualberta.ca/Documentation/Gnu/textutils-2.0/html_chapter/textutils_10.html) [10](http://sunsite.ualberta.ca/Documentation/Gnu/textutils-2.0/html_chapter/textutils_10.html) на сайте [University of Alberta.](http://sunsite.ualberta.ca/Documentation)

[Rick Hohensee](mailto:humbubba@smarty.smart.net) [osimpa](ftp://ftp.gwdg.de/pub/linux/install/clienux/interim/osimpa.tgz) -- ассемблер для процессора i386, написан полностью на Bash.

Fioretti, Marco, "Scripting for X Productivity," LINUX JOURNAL, Выпуск 113, Сентябрь, 2003, стр. 86-9.

Aurelio Marinho Jargas написал [Regular expression wizard.](http://txt2regex.sf.net/) Он так же написал поучительную [книгу](http://guia-er.sf.net/), посвященную регулярным выражениям, на португальском языке.

[Ben Tomkins](mailto:brtompkins@comcast.net) создал [Bash Navigator](http://bashnavigator.sourceforge.net/) - средство навигации по каталогам.

[William Park](mailto:opengeometry@yahoo.ca) работает над [проектом](http://home.eol.ca/~parkw/index.html) по переносу некоторых возможностей из Awk и Python в Bash.

Rocky Bernstein ведет разработку "полнофункционального" [отладчика](http://bashdb.sourceforge.net/) для Bash.

---

Отличное руководство "Bash Reference Manual", авторы Chet Ramey и Brian Fox, распространяется в составе пакета "bash-2-doc" (доступен как rpm). В этом пакете вы найдете особенно поучительные примеры.

Группа новостей [comp.os.unix.shell.](news:comp.unix.shell)

Страницы руководства man по **bash** и **bash2**, **date**, **expect**, **expr**, **find**, **grep**, **gzip**, **ln**, **patch**, **tar**, **tr**, **bc**, **xargs**. Странички info по **bash**, **dd**, **m4**, **gawk** и **sed**.

# **Приложение A. Дополнительные примеры**

## сценариев

В этом приложении собраны сценарии, которые не попали в основной текст документа. Однако, они определенно стоят того, что бы вы потратили время на их изучение.

#### Пример А-1. manview: Просмотр страниц руководств man

```
#!/bin/bash
# manview.sh: Просмотр страниц руководств man в форматированном виде.
  Полезен писателям страниц руководств, позволяет просмотреть страницы в исходном коде
#+ как они будут выглядеть в конечном виде.
E WRONGARGS=65
if [-z "$1" ]
then
  echo "Порядок использования: `basename $0` имя файла"
  exit $E_WRONGARGS
f_igroff -Tascii -man $1 | less
# Если страница руководства включает в себя таблицы и/или выражения,
# то этот сценарий "стошнит".
# Для таких случаев можно использовать следующую строку.
    gtbl < "$1" | geqn -Tlatin1 | groff -Tlatin1 -mtty-char -man
Ħ
#Спасибо S.C.
#
```
 $exit<sub>0</sub>$ 

#### Пример A-2. mailformat: Форматирование электронных писем

```
#!/bin/bash
# mail-format.sh: Форматирование электронных писем.
# Удаляет символы "^", табуляции и ограничивает чрезмерно длинные строки.
#Стандартная проверка аргументов
ARGS=1E BADARGS=65
E NOFILE=66
if [ $# -ne $ARGS ] # Проверка числа аргументов
then
 echo "Порядок использования: `basename $0` имя_файла"
  exit $E BADARGS
f_1if [ -f "$1" ]
                    # Проверка наличия файла.
then
   file_name=$1
else
   echo "Файл \"$1\" не найден."
    exit $E_NOFILE
fi
MAXWIDTH=70
                    # Максимальная длина строки.
 Удаление символов "^" начиная с первого символа строки,
#+ и ограничить длину строки 70-ю символами.
sed '
s/\sim //
\frac{1}{\sqrt{2}}<br>\frac{1}{\sqrt{2}}<br>\frac{1}{\sqrt{2}}<br>\frac{1}{\sqrt{2}}\star / /
s/$1 | fold -s --width=$MAXWIDTH
         # ключ -s команды "fold" разрывает, если это возможно, строку по пробельному символу.
```

```
# Этот сценарий был написан после прочтения статьи, в котором расхваливалась
#+ утилита под Windows, размером в 164К, с подобной функциональностью.
## Хороший набор утилит для обработки текста и эффективный
#+ скриптовый язык -- это все, что необходимо, чтобы составить серьезную конкуренцию
#+ чрезмерно "раздутым" программам.
```
 $exit<sub>0</sub>$ 

#### Пример А-3. rn: Очень простая утилита для переименования файлов

Этот сценарий является модификацией Пример 12-18.

```
#! /bin/bash
# Очень простая утилита для переименования файлов
#
  Утилита "ren", автор Vladimir Lanin (lanin@csd2.nyu.edu),
#
#+ выполняет эти же действия много лучше.
ARGS = 2E BADARGS=65
ONE = 1# Единственное или множественное число (см. ниже).
if [ $# -ne "$ARGS" ]
then
  echo "Порядок использования: `basename $0` старый_шаблон новый_шаблон"
  # Например: "rn gif jpg", поменяет расширения всех файлов в текущем каталоге с gif на jpg.
  exit SE BADARGS
f_inumber=0# Количество переименованных файлов.
for filename in *$1*
                          # Проход по списку файлов в текущем каталоге.
do
   if [ -f "$filename" ]
   then
     fname='basename $filename'
                                            # Удалить путь к файлу из имени.
     n = \text{echo } \text{ffname} | sed -e "s/$1/$2/"
                                            # Поменять старое имя на новое.
    mv $fname $n
                                            # Переименовать.
     let "number += 1"fi
done
if [ "$number" -eq "$ONE" ]
                                            # Соблюдение правил грамматики.
then
echo "$number файл переименован."
else
 echo "Переименовано файлов: $number."
fi
exist 0# Упражнения:
## С какими типами файлов этот сценарий не будет работать?
# Как это исправить?
  Переделайте сценарий таким образом, чтобы он мог обрабатывать все файлы в каталоге,
\pm#+ в именах которых содержатся пробелы, заменяя пробелы символом подчеркивания.
```
#### Пример A-4. blank-rename: переименование файлов, чьи имена содержат пробелы

Это даже более простая версия предыдущего примера.

```
#! /bin/bash
# blank-rename.sh
# Заменяет пробелы символом подчеркивания в именах файлов в текущем каталоге.
ONE = 1# единственное или множественное число (см. ниже).
```

```
number=0# Количество переименованных файлов.
FOUND = 0# Код завершения в случае успеха.
                           # Перебор всех файлов в текущем каталоге.
for filename in *
do
     echo "$filename" | grep -q " "
                                             # Проверить -- содержит ли имя файла
     if [ $? -eq $FOUND ]
                                             #+ пробелы.
     then
       fname=$filename
                                             # Удалить путь из имени файла.
       n='echo $fname | sed -e "s/ /_/g"`
                                             # Заменить пробелы символом подчеркивания.
      mv "$fname" "$n"
                                             # Переименование.
       let "number += 1"fi
done
if [ "$number" -eq "$ONE" ]
then
echo "$number файл переименован."
else
echo "Переименовано файлов: $number"
fi
```
 $exit<sub>0</sub>$ 

#### Пример А-5. encryptedpw: Передача файла на ftp-сервер, с использованием пароля

```
#!/bin/bash
# Модификация примера "ex72.sh", добавлено шифрование пароля.
# Обратите внимание: этот вариант все еще нельзя считать безопасным,
#+ поскольку в сеть пароль уходит в незашифрованном виде.
# Используйте "ssh", если вас это беспокоит.
E BADARGS=65
if [ -z "$1" ]
then
  echo "Порядок использования: `basename $0` имя файла"
  exit $E_BADARGS
f_1Username=bozo
                          # Измените на свой.
pword=/home/bozo/secret/password encrypted.file
# Файл, содержащий пароль в зашифрованном виде.
Filename= `basename $1 ` # Удалить путь из имени файла
Server="XXX"
Directory="YYY"
                          # Подставьте фактические имя сервера и каталога.
Password='cruft <$pword'
                                     # Расшифровка.
# Используется авторская программа "cruft",<br>#+ основанная на алгоритме "onetime pad",
#+ ее можно скачать с:
#+ Primary-site:
                    ftp://ibiblio.org/pub/Linux/utils/file
# +cruff-0.2.tar.gz [16k]ftp -n $Server <<End-Of-Session<br>user $Username $Password
binary
bell
cd $Directory
put $Filename
bye
End-Of-Session
# ключ -n, команды "ftp", запрещает автоматический вход.
# "bell" -- звонок (звуковой сигнал) после передачи каждого файла.
exit 0
```
#### Пример А-6. copy-cd: Копирование компакт-дисков с данными

#!/bin/bash

# copy-cd.sh: copying a data CD CDROM=/dev/cdrom # устройство CD ROM OF=/home/bozo/projects/cdimage.iso # промежуточный файл /xxxx/xxxxxxx/ измените для своей системы. ⋕. BLOCKSIZE=2048  $SPEED = 2$ # Можно задать более высокую скорость, если поддерживается. echo; echo "Вставьте исходный CD, но \*НЕ\* монтируйте его." echo "Нажмите ENTER, когда будете готовы. read ready # Ожилание. echo; echo "Создается промежуточный файл \$OF." echo "Это может занять какое-то время. Пожалуйста подождите." dd if=\$CDROM of=\$OF bs=\$BLOCKSIZE # Копирование. echo; echo "Выньте исходный CD." echo "Вставьте чистую болванку CDR." echo "Нажмите ENTER, когда будете готовы. read ready # Ожидание. echo "Копируется файл \$ОF на болванку." cdrecord -v -isosize speed=\$SPEED dev=0,0 \$OF # Используется пакет Joerg Schilling -- "cdrecord" # http://www.fokus.gmd.de/nthp/employees/schilling/cdrecord.html echo; echo "Копирование завершено." echo "Желаете удалить промежуточный файл (y/n)? " # Наверняка большой файл получился. read answer case "\$answer" in [уү]) rm -f \$OF<br>echo "Файл \$OF удален."  $\cdot$  :  $*$ ) есһо "Файл \$ОҒ не был удален.";; esac  $e$ cho # Упражнение: . "Добавьте в оператор "case" возможность обработки, введенных пользователем, "yes" и "Yes", exit 0

#### Пример А-7. Последовательности Коллаца (Collatz)

#!/bin/bash # collatz.sh Широко известная последовательность Коллаца (Collatz) (гипотеза Коллаца). # 1) Принимает из командной строки "начальное" целое число. # 2) ЧИСЛО <--- НАЧАЛЬНОЕ ЗНАЧЕНИЕ # 3) Вывести ЧИСЛО. # чисти и слиги.<br>4) Если ЧИСЛО четное, разделить на 2,<br>5)+ Если не четное -- умножить на 3 и прибавить 1. #  $#$  $6)$  ЧИСЛО  $\t-$ -- РЕЗУЛЬТАТ  $#$  $#$ 7) Повторить, начиная с п. 3, заданное число раз. # Теоретически, такая последовательность должна сходиться, #+ не зависимо от величины начального значения, #+ к повторению циклов "4, 2, 1...", #+ даже после значительных флуктуаций в самом начале. MAX ITERATIONS=200 # Для больших начальных значений (>32000), это значение придется увеличить.  $h = \frac{1}{2} \{1:-\frac{1}{2}\}$ # Начальное значение # если из командной строки ничего не задано, то берется \$PID,

```
echo
```

```
echo "C($h) --- $MAX ITERATIONS итераций"
echo
for (i=1; i<=MAX \text{ITERATIONS}; i++)do
echo -n "$h
              \overline{\phantom{a}}#табуляция
#let "remainder = h % 2"<br>if [ "$remainder" -eq 0 ]
                                      # Четное?
  then
     let "h /= 2"# Разделить на 2.
  else
    let "h = h*3 + 1"# Умножить на 3 и прибавить 1.
  f_iCOLUMNS=10
                                       # Выводить по 10 значений в строке.
let "line_break = i % $COLUMNS"<br>if [ "$line_break" -eq 0 ]
then
  echo
fi
done
echo
exit<sub>0</sub>
```
#### Пример A-8. days-between: Подсчет числа дней между двумя датами

```
#!/bin/bash
# days-between.sh:
                    Подсчет числа дней между двумя датами.
# Порядок использования: ./days-between.sh [M]M/[D]D/YYYY [M]M/[D]D/YYYY
ARGS = 2# Ожидается два аргумента из командной строки.
E_PARAM_ERR=65
                     # Ошибка в числе ожидаемых аргументов.
REFYR=1600
                     # Начальный год.
CENTURY=100
DIY=365
ADJ DIY=367
                    # Корректировка на високосный год + 1.
M IY = 12DIM = 31LEAPCYCLE=4
MAXRETVAL=255
                     # Максимально возможное возвращаемое значение
                     # для положительных чисел.
diff =# Количество дней между датами.
value=
                     # Абсолютное значение.
                     # день, месяц, год.
day=
month=
year=
                     # Ошибка в пвраметрах командной строки.
Param_Error ()
\mathcal{A}echo "Порядок использования: `basename $0` [M]M/[D]D/YYYY [M]M/[D]D/YYYY"
  echo "
              (даты должны быть после 1/3/1600)"
 exit $E_PARAM_ERR
ļ
Parse_Date ()
                             # Разбор даты.
 month = $ {188} / ** }check_date ()
                             # Проверка даты.
```

```
[ "Şday" -gt "$DIM" ] || [ "$month" -gt "$MIY" ] || [ "$year" -lt "$REFYR" ] && Param_Error<br># Выход из сценария при обнаружении ошибки.
  # Используется комбинация "ИЛИ-списка / И-списка".
  \pm# Упражнение: Реализуйте более строгую проверку даты.
\}strip_leading_zero () # Удалить ведущий ноль
  val = \frac{2}{3} \{ 1 \# 0 \}# иначе Bash будет считать числа
                        # восьмеричными (POSIX.2, sect 2.9.2.1).
  return $val
day index ()
                        # Формула Гаусса:
                        # Количество дней от 3 Янв. 1600 до заданной даты.
  day=$1
  month=$2
  vear = $3\begin{minipage}[c]{0.9\linewidth} let "month = $month - 2" if [ "§month" - le 0 ] \end{minipage} \vspace{-.1in}then
    let "month += 12"let "year -= 1"fi
  let "year -= $REFYR"
  let "indexyr = $year / $CENTURY"
  let "Days = $DIY*$year + $year/$LEAPCYCLE - $indexyr + $indexyr/$LEAPCYCLE +
$ADJ DIY*$month/$MIY + $day - $DIM"
  # Более подробное объяснение алгоритма вы найдете в
  # http://home.t-online.de/home/berndt.schwerdtfeger/cal.htm
  if [ "$Days" -qt "$MAXRETVAL" ] # Если больше 255,
                                        # то поменять знак
  then
    let "dindex = 0 - $Days"
                                       # чтобы функция смогла вернуть полное значение.
  else let "dindex = $Days"
  fi
  return $dindex
\}# Разница между двумя датами.
calculate_difference ()
\{let "diff = $1 - $2"# Глобальная переменная.
ł
abs()# Абсолютное значение
                                       # Используется глобальная переменная "value".
  if [ "$1" -lt 0 ]
                                       # Если число отрицательное
                                       # TO
  then
    let "value = 0 - $1"# изменить знак,
  else
                                       # иначе
    let "value = $1"# оставить как есть.
  fi
ł
if [ $# -ne "$ARGS" ]
                                      # Требуется два аргумента командной строки.
then
  Param_Error
fi
Parse_Date $1
check_date $day $month $year
                                    # Проверка даты.
strip_leading_zero $day
                                      # Удалить ведущие нули
day=\?
                                      # в номере дня и/или месяца.
strip leading zero $month
month = $?
```
day\_index \$day \$month \$year  $date1=$?$ abs \$date1 # Абсолютное значение datel=\$value Parse\_Date \$2 check\_date \$day \$month \$year strip\_leading\_zero \$day  $day = $?$ strip\_leading\_zero \$month  $month = $?$ day\_index \$day \$month \$year  $date2=$?$ # Абсолютное значение abs \$date2 date2=\$value calculate difference \$date1 \$date2 abs \$diff # Абсолютное значение diff=\$value echo \$diff exit 0 # Сравните этот сценарий с реализацией формулы Гаусса на С

# http://buschencrew.hypermart.net/software/datedif

#### Пример А-9. Создание "словаря"

```
#!/bin/bash
# makedict.sh [создание словаря]
# Модификация сценария /usr/sbin/mkdict.
# Авторские права на оригинальный сценарий принадлежат Alec Muffett.
#
\#Этот модифицированный вариант включен в документ на основе
" документа "LICENSE" из пакета "Crack"
#+ с которым распространяется оригинальный сценарий.
# Этот скрипт обрабатывает текстовые файлы и создает отсортированный список
#+ слов, найденных в этих файлах.
# Он может оказаться полезным для сборки словарей
#+ и проведения лексикографического анализа.
E BADARGS=65
if [ ! -r " $1" ]# Необходим хотя бы один аргумент --
                                        #+ имя файла.
then
  echo "Порядок использования: $0 имена_файлов"
  exit $E BADARGS
f_i# SORT="sort"
                                        # Необходимость задания ключей сортировки отпала.
                                        #+ Изменено, по отношению к оригинальному сценарию.
cat $^* |
                                        # Выдать содержимое файлов на stdout.
        tr A-Z a-z |x|<br>tr ' ' ' \012' |
                                        # Преобразовать в нижний регистр.
                                        # Новое: заменить пробелы символами перевода строки.
        tr -cd '\012[a-z][0-9]' |
                                        # В оригинальном сценарии: удалить все символы,
                                        #+ которые не являются буквами или цифрами.
        tr -c \lceil 012a-z' \rceil \lceil 012' \rceil# Вместо удаления
                                        #+ неалфавитно-цифровые символы заменяются на перевод
строки.
        sort
                                        # Удалить повторяющиеся слова.
        unia
        \frac{1}{\text{green}} +v '^#' |
                                       # Удалить строки, начинающиеся с "#".
        \text{prep} -v '\hat{\varsigma}'
                                      # Удалить пустые строки.
```
 $exit<sub>0</sub>$ 

#### Пример А-10. Расчет индекса "созвучности"

```
#!/bin/bash
# soundex.sh: Расчет индекса "созвучности"
Сценарий Soundex
#\#Автор
#Mendel Cooper
#thegrendel@theriver.com
#23 Января 2002 г.
#
\#Условия распространения: Public Domain.
₩
# Несколько отличающаяся версия этого сценария была опубликована
# Эдом Шэфером (Ed Schaefer) в Июле 2002 года в колонке "Shell Corner"<br>#+ "Unix Review" on-line,
#+ http://www.unixreview.com/documents/uni1026336632258/
ARGCOUNT=1
                             # Требуется аргумент командной строки.
E WRONGARGS=70
if [ $# -ne "$ARGCOUNT" ]
then
 есһо "Порядок использования: `basename $0` имя"
 exit $E_WRONGARGS
f_1assign_value ()
                             # Присвоить числовые значения
                             #+ символам в имени.
                             # 'b, f, p, v' = 1val1=bfpv
                             # 'c, g, \overline{j}, k, q, s, x, z' = 2val2=cgjkqsxz
 val3=dt
                             # M T.\Pi.
 val4=1va15=mnval6=r# Попробуйте разобраться в том, что здесь происходит.
value=$( echo "$1" \
 tr -d wh \setminustr $vall 1 | tr $val2 2 | tr $val3 3 \<br>tr $val4 4 | tr $val5 5 | tr $val6 6 \<br>tr -s 123456 \
tr -d aeiouy )
# Символам в имени присваиваются числовые значения.
# Удаляются повторяющиеся числа, если они не разделены гласными.
# Гласные игнорируются, если они не являются разделителями, которые удаляются в последнюю
очередь.
# Символы 'w' и 'h' удаляются в первую очередь.
input name="$1"
echo
echo "MMA =$input name"
# Перевести все символы в имени в нижний регистр.
name=\$ (echo $input_name | tr A-Z a-z )
# -----------------------
# Начальный символ в индекса "созвучия": первая буква в имени.
char\_pos=0# Начальная позиция в имени.
prefix0 = ${name:$char_pos:1}prefix='echo \{specific} \ | \ tr' a-z A-Z'
                             # Первую букву в имени -- в верхний регистр.
let "char pos += 1"# Передвинуть "указатель" на один символ.
```
# +++++++++++++++++++++++++++ Исключение отдельных ситуаций +++++++++++++++++++++++++++++++++ # Теперь мы передвинулись на один символ вправо. # Если второй символ в имени совпадает с первым #+ то его нужно отбросить. # Кроме того, мы должны проверить -- не является ли первый символ #+ гласной, 'w' или 'h'. charl=`echo \$prefix |  $tr A-Z a-z$ ` # Первый символ -- в нижний регистр. assign value \$name s1=\$value assign value \$name1 s2=\$value assign\_value \$char1  $s3 = \frac{5}{4} \overline{v}$ alue  $s3 = 95s3$ # Если первый символ в имени -- гласная буква #+ или 'w' или 'h',<br>#+ или 'w' или 'h',<br>#+ то ее "значение" нужно отбросить. #+ Поэтому ставим 9, или другое #+ неиспользуемое значение, которое можно будет проверить. if [[ "\$s1" -ne "\$s2" || "\$s3" -eq 9 ]] then  $suffix = $s2$ else  $\text{suffix}=\frac{2}{5}$  {s2:  $\text{char}$  pos} fi # +++++++++++++++++++++++ Конец исключения отдельных ситуаций +++++++++++++++++++++++++++++++ padding=000 # Дополнить тремя нулями. soun=\$prefix\$suffix\$padding # Нули добавить в конец получившегося индекса. MAXLEN=4 # Ограничить длину индекса 4-мя символами.  $soundex = $$ {soun:0: $$MAXLEN$ } echo "Индекс созвучия = \$soundex" echo Индекс "созвучия" - это метод индексации и классификации имен #+ по подобию звучания. # Индекс "созвучия" начинается с первого символа в имени, #+ за которым следуют 3-значный расчетный код. # Имена, которые произносятся примерно одинаково, имеют близкие индексы "созвучия".  $#$ Например:  $#$ Smith и Smythe -- оба имеют индекс "созвучия" "S530".  $Harrison = H625$  $\sharp$ #  $Harqison = H622$  $#$ Harriman = H655  $#$ Как правило эта методика дает неплохой результат, но имеются и аномалии.  $#$  $\#$ Дополнительную информацию вы найдете на  $#$ #+ "National Archives and Records Administration home page", #+ http://www.nara.gov/genealogy/soundex/soundex.html # Упражнение: # Упростите блок "Исключение отдельных ситуаций". exit 0

### Пример А-11. "Игра "Жизнь""

#!/bin/bash # life.sh: Игра "Жизнь"

```
# Это Bash-версия известной игры Джона Конвея (John Conway) "Жизнь".
```
 $#$ # Прямоугольное игровое поле разбито на ячейки, в каждой ячейке может  $#$ #+ располагаться живая особь.  $#$ # Соответственно, ячейка с живой особью отмечается точкой.  $#$ #+ не занятая ячейка -- остается пустой.  $#$ # Изначально, ячейки заполняются из файла -- $#$  $#$ #+ это первое поколение, или "поколение 0" # Воспроизводство особей, в каждом последующем поколении,  $#$ #+ определяется следующими правилами  $#$ # 1) Каждая ячейка имеет "соседей"  $#$  $#+$ слева, справа, сверху, снизу и 4 по диагоналям.  $#$  $123$  $#$ ₩  $4*5$  $#$ # 678  $#$  $#$  $#$  $#$ # 2) Если живая особь имеет 2 или 3 живых соседей, то она остается жить.# # 3) Если пустая ячейка имеет 3 живых соседей -- $#$ в ней "рождается" новая особь  $# +$  $#$ SURVIVE=2  $#$  $BITRTH = 3$  $#$ # 4) В любом другом случае, живая особь "погибает"  $#$ startfile=gen0 # Начальное поколение из файла по-умолчанию -- "gen0". # если не задан другой файл, из командной строки. if [ -n "\$1" ] # Проверить аргумент командной строки -- файл с "поколениемп 0". then if [ -e "\$1" ] # Проверка наличия файла. then startfile="\$1" fi  $f_i$  $ATJVF1 =$ .  $DEAD1 =$ # Представление "живых" особей и пустых ячеек в файле с "поколением 0". # Этот сценарий работает с игровым полем 10 x 10 grid (может быть увеличено, #+ но большое игровое поле будет обрабатываться очень медленно).  $ROWS = 10$  $COLS = 10$ GENERATIONS=10 # Максимальное число поколений. NONE ALIVE=80 # Код завершения на случай, #+ если не осталось ни одной "живой" особи.  $TRUE = 0$  $FAT.SE=1$ ALIVE=0  $DEAD = 1$  $avar =$ # Текущее поколение. generation=0 # Инициализация счетчика поколений. let "cells = \$ROWS \* \$COLS" # Количество ячеек на игровом поле. declare -a initial # Массивы ячеек. declare -a current display ()  $\left\{ \right.$  $alive=0$ # Количество "живых" особей. # Изначально -- ноль. declare -a arr  $arr=($   $echo$   $"$1"$   $)$ # Преобразовать аргумент в массив.  $element_count = \frac{2}{4} \{ \# arr[ * ] \}$ local i local rowcheck for  $(i=0; i<\$element count; i++)$ 

```
# Символ перевода строки -- в конец каждой строки.
  let "rowcheck = $i * ROWS"<br>if [ "$rowcheck" -eq 0 ]
  then
   echo
                        # Перевод строки.
    есно - п " " # Выравнивание.
  f_icell=\frac{2}{3} \{arr[i] \}if [ "$cell" = . ]
  then
    let "alive += 1"f_iecho -n "$cell" | sed -e 's/_/ /g'
  # Вывести массив, по пути заменяя символы подчеркивания на пробелы.
done
return
ł
IsValid ()
                                       # Проверка корректности координат ячейки.
  if [-z "51" -0 -z "52" ]# Проверка наличия входных аргументов.
  then
   return $FALSE
  fi
local row<br>local lower_limit=0
                                     # Запрет на отрицательные координаты.
local upper_limit<br>local left
local right
let "upper limit = $ROWS * $COLS - 1" # Номер последней ячейки на игровом поле.
if [ "$1" -lt "$lower limit" -o "$1" -qt "$upper limit" ]
then
 return $FALSE
                                       # Выход за границы массива.
fi
row = $2let "left = $row * $Rows"# Левая граница.
let "right = $left + $COLS - 1"# Правая граница.
if [ "$1" -lt "$left" -o "$1" -gt "$right" ]
then
 return $FALSE
                                       # Выхол за нижнюю строку.
f_ireturn $TRUE
                                       # Координаты корректны.
ł
IsAlive ()
                        # Проверка наличия "живой" особи в ячейке.
                        # Принимает массив и номер ячейки в качестве входных аргументов.
  GetCount "$1" $2
                        # Подсчитать кол-во "живых" соседей.
  local nhbd=$?
  if [ "$nhbd" -eq "$BIRTH" ] # "Живая".
  then
    return $ALIVE
  f_ireturn $ALIVE
  f_{\rm j}return $DEAD
                       # По-умолчанию.
\}
```
do

```
GetCount ()
                                      # Подсчет "живых" соседей.
                                      # Необходимо 2 аргумента:
                                      # $1) переменная-массив
                                      # $2) се11 номер ячейки
   local cell_number=$2
   local array
   local top
   local center<br>local bottom
   local r
   local row
   local i
   local t_top
   local t_cen<br>local t_bot
   local count=0
   local ROW_NHBD=3
   array=( \text{'echo} "$1" )let "top = $cell_number - $COLS - 1" # Homepa coce<br/>дних ячеек.<br>let "center = $cell_number - 1" <br>let "bottom = $cell_number + $COLS - 1" <br>let "bottom = $cell_number + $COLS - 1"
   let "r = $cell_number / $Rows"for (i=0; i<$ROW NHBD; i++))
                                                                  # Просмотр слева-направо.
   do
      let "t_top = $top + $i"<br>let "t_cen = $center + $i"<br>let "t_bot = $bottom + $i"
                                                                   # Пройти по соседям в средней строке.
      let "row = \frac{1}{2}r"
      IsValid $t_cen $row
                                                                  # Координаты корректны?
      if [ $? -eq "$TRUE" ]
      then
         if [s\{array[st cen]\} = "SALIVE1" ] # "XUB3."then
                                                                   \# \Pia!
            let "count += 1"# Нарастить счетчик.
         f_1f_ilet "row = \zeta r - 1"
                                                                  # По верхней строке.
      IsValid $t_top $row
      if [ $? -eq "$TRUE" ]
      then
         if [ \frac{1}{2} \frac{1}{2} \frac{1}{2} \frac{1}{2} \frac{1}{2} \frac{1}{2} \frac{1}{2} \frac{1}{2} \frac{1}{2} \frac{1}{2} \frac{1}{2} \frac{1}{2} \frac{1}{2} \frac{1}{2} \frac{1}{2} \frac{1}{2} \frac{1}{2} \frac{1}{2} \frac{1}{2} \frac{1}{2} \frac{1}{2} \frac{then
            let "count += 1"fi
      fi
      let "row = \zeta r + 1"
                                                                # По нижней строке.
      IsValid $t bot $row
      if [ $? -eq "$TRUE" ]
      then
         if [ \frac{1}{2} \frac{1}{2} \frac{1}{2} \frac{1}{2} \frac{1}{2} \frac{1}{2} \frac{1}{2} \frac{1}{2} \frac{1}{2} \frac{1}{2} \frac{1}{2} \frac{1}{2} \frac{1}{2} \frac{1}{2} \frac{1}{2} \frac{1}{2} \frac{1}{2} \frac{1}{2} \frac{1}{2} \frac{1}{2} \frac{1}{2} \frac{then
            let "count += 1"fi
      f_idone
   if [ ${array[then
      let "count - = 1"
                                            # Убедиться, что сама проверяемая ячейка
   f_i#+ не была подсчитана.
  return $count
\}next gen ()
                                       # Обновить массив, в котором содержится информация о новом "поколении".
\{
```

```
local array
local i=0array=( echo "$1" )# Преобразовать в массив.
while [ "$i" -lt "$cells" ]
do
  IsAlive "$1" $i ${array[$i]}
                                              # "Живая"?
  if [ $? -eq "$ALIVE" ]
  then
                                               # Если "живая", то
     array[$i]=.#+ записать точку.
   else
     array[$51] = "# Иначе -- символ подчеркивания
    fi
                                               #+ (который позднее заменится на пробел).
  let "i += 1"done
# let "generation += 1"
                                  # Увеличить счетчик поколений.
\# Подготовка переменных, для передачи в функцию "display".<br>avar=`echo ${array[@]}` # Преобразовать массив в строку.
display "$avar"
                                     # Вывести его.
echo; echo<br>echo "Поколение $generation -- живых особей $alive"
if [ "$alive" -eq 0 ]
then
 echo
  echo "Преждеверменное завершение: не осталось ни одной живой особи!"
                                    н нет смысла продолжать<br>#+ если не осталось ни одной живой особи
  exit $NONE_ALIVE
fi
\}\# main ()
# Загрузить начальное поколение из файла.<br>initial=( `cat "$startfile" | sed -e '/#/d' | tr -d '\n' |\<br>sed -e 's/\./\. /g' -e 's/_/_ /g'` )<br># Удалить строки, начинающиеся с символа '#' --_комментарии.
# Удалить строки перевода строки и вставить пробелы между элементами.
clear
                     # Очистка экрана.
echo #
                Заголовок
echo "========================"
echo " $GENERATIONS поколений"
echo "<br>
\begin{array}{ccc}\n & \text{if } & \text{if }echo "
echo "========================="
# -------- Вывести первое поколение. --------
Gen0='echo \{initial[@]}`
display "$Gen0"
                                    # Тлько вывод.
echo; echo
echo "Поколение $generation -- живых особей $alive"
let "generation += 1" # Нарастить счетчик поколений.
echo# ------ Вывести второе ...<br>Cur=`echo ${initial[@]}`<br>--- "ссыт" + Обновить и вывести.
let "generation += 1"# Нарастить счетчик поколений.
# ------ Основной цикл игры ------
while [ "$generation" -le<sup>+</sup> "$GENERATIONS" ]
do
  Cur = "Savar"next_gen "$Cur"
  let "generation += 1"done
```

```
echo
exit 0
# Этот сценарий имеет недоработку.
# Граничные ячейки сверху, снизу и сбоков остаются пустыми.
# Упражнение: Доработайте сценарий таким образом, чтобы ,
# +левая и правая стороны как бы "соприкасались'
# +так же и верхняя и нижняя стороны.
```
#### Пример А-12. Файл с первым поколением для игры "Жизнь"

# Это файл-пример, содержащий "поколение 0", для сценария "life.sh".  $#$ . \_ \_ \_ \_ \_ \_ \_ \_ . # Игровое поле имеет размер 10 х 10, точкой обозначается "живая" особь, #+ символом подчеркивания -- пустая ячейка. Мы не можем использовать пробелы, #+ для обозначения пустых ячеек, из-за особенностей строения массивов в Bash.  $#$ [Упражнение для читателей: объясните, почему?.] # Строки, начинающиеся с символа '#' считаются комментариями, сценарий их игнорирует.  $-\cdot$  -  $\cdot$  -  $-\cdot$  -  $\cdot$   $\overline{\phantom{iiiiiiiiiiiiiii}}$  .  $\overline{\phantom{a}}$   $\cdot$   $\overline{\phantom{a}}$  $\cdots$   $\cdots$   $\cdots$ \_\_ . . . <u>\_</u>  $\bot \cdot \cdot \bot \cdot \cdot \bot$  $\bot \cdot \cdot \bot \bot \cdot \cdot \bot$ 

 $+++$ 

Следующие два сценария предоставил Mark Moraes, из университета в Торонто. См. файл "Moraes-COPYRIGHT", который содержит указание на авторские права.

#### Пример A-13. behead: Удаление заголовков из электронных писем и новостей

```
#! /bin/sh
# Удаление заголовков из электронных писем и новостей т.е. до первой
# пустой строки
# Mark Moraes, Университет в Торонто
# ==> Такие комментарии добавлены автором документа.
if [s# -eq 0]; then
# ==> Если входной аргумент не задан (файл), то выводить результат на stdin.
        \text{sed} -e' 1, /^s / d' -e' /^s]*$/d'
        # --> Удалить пустые строки и все строки предшествующие им
else
# ==> Если аргумент командной строки задан, то использовать его как имя файла.
        for i do
                 sed -e '1,/^$/d' -e '/^[
                                                  ]*$/d' $i
                 # --> То же, что и выше.
        \Deltaone
fi
# ==> Упражнение: Добавьте проверку на наличие ошибок.
\begin{array}{cc} \# & = = > \end{array}# ==> Обратите внимание -- как похожи маленькие сценарии sed, за исключением передачи аргумента.
# ==> Можно ли его оформит в виде функции? Почему да или почему нет?
```
#### Пример A-14. ftpget: Скачивание файлов по ftp

#! /bin/sh # \$Id: ftpget, v 1.2 91/05/07 21:15:43 moraes Exp \$ # Сценарий устанавливает анонимное соединение с ftp-сервером. # Простой и быстрый - написан как дополнение к ftplist # -h -- удаленный сервер (по-умолчанию prep.ai.mit.edu)

```
# -d -- каталог на сервере - вы можете указать последовательность из нескольких ключей -d
# Если вы используете относительные пути,
# будьте внимательны при задании последовательности.
# (по-умолчанию -- каталог пользователя ftp)
# -v -- "многословный" режим, будет показывать все ответы ftp-сервера
# -f -- file[:localfile] скачивает удаленный file и записывает под именем localfile
# - m -- шаблон для mget. Не забудьте взять в кавычки!
  -с -- локальный каталог
#
# Например,
#
         ftpget -h expo.lcs.mit.edu -d contrib -f xplaces.shar:xplaces.sh \
#-d ../pub/R3/fixes -c ~/fixes -m 'fix*
# Эта команда загрузит файл xplaces.shar из ~ftp/contrib c expo.lcs.mit.edu
# и сохранит под именем xplaces.sh в текущем каталоге, затем заберет все исправления (fixes)
# из ~ftp/pub/R3/fixes и поместит их в каталог ~/fixes.
# Очевидно, что последовательность ключей и аргументов очень важна, поскольку
# она определяет последовательность операций, выполняемых с удаленным ftp-сервером
# Mark Moraes (moraes@csri.toronto.edu), Feb 1, 1989
Ħ
# ==> Эти комментарии добавлены автором документа.
# PATH=/local/bin:/usr/ucb:/usr/bin:/bin
# export PATH
# ==> Первые две строки в оригинальном сценарии вероятно излишни.
TMPFILE=/tmp/ftp.$$
# ==> Создан временный файл
SITE='domainname'.toronto.edu
# ==> 'domainname' подобен 'hostname'
usage="Порядок использования: $0 [-h удаленный_сервер] [-d удаленный_каталог]... [-f
удаленный файл: локальный файл]... \
                 [-с локальный_каталог] [-т шаблон_имен_файлов] [-v]"
ftpflags=' - i - n"verbflag=
set -f# разрешить подстановку имен файлов (globbing) для опции -m
set x `getopt vh:d:c:m:f: $*
if [ $? ]= 0 ]; then
         echo $usage
         exit 65
fi
shift
trap 'rm -f \S{TMPFILE} ; exit' 0 1 2 3 15
echo "user anonymous \frac{1}{2}[USER-gnu]@${SITE} > ${TMPFILE}"
# ==> Добавлены кавычки (рекомендуется).<br>echo binary >> ${TMPFILE}
               # ==> Разбор командной строки.
for i in $^*do
         case $i in
         -v) verbflag =-v; echo hash >> \S{TMPFILE}; shift;;
         -h) remhost=$2; shift 2;-d) echo cd $2 >> ${TMPFILE};<br>if [ x${verbflag} != x ]; then<br>echo pwd >> ${TMPFILE};
             f ishift 2:-c) echo lcd $2 >> ${TMPFILE}; shift 2;;<br>-m) echo mget "$2" >> ${TMPFILE}; shift 2;;<br>-f) fl=`expr "$2" : "\([^:]*\).*"`; f2=`expr "$2" : "[^:]*:\(.*\)"`;<br>echo get ${f1} ${f2} >> ${TMPFILE}; shift 2;;
         ---) shift; break; i
         esac
done
if [s# -ne 0]; then
         echo $usage
         exit 65
                    # ==> В оригинале было "exit 2", изменено в соответствии со стандартами.
f\dot{i}if [ x\ {verbflag} != x ]; then
         ftpflags="${ftpflags} -v"
fi
if [x\ {remhost} = x ]; then
         remhost=prep.ai.mit.edu
         # ==> Здесь можете указать свой ftp-сервер по-умолчанию.
fi
echo quit >> \S{TMPFILE}
# ==> Все команды сохранены во временном файле.
ftp \S{\text{tfp}}\ \S{\text{remhost}} \leq \S{\text{ImPFILE}}
```

```
# ==> Теперь обработать пакетный файл.
rm -f ${TMPFILE}
# ==> В`заключение, удалить временный файл (можно скопировать его в системный журнал).
# ==> Упражнения:
# ==> ---------
# ==> 1) Добавьте обработку ошибок.
# ==> 2) Добавьте уведомление звуковым сигналом.
```
#### Пример А-15. Указание на авторские права

```
Следующее соглащение об авторских правах относится к двум, включенным в книгу,
сценариям от Mark Moraes: "behead.sh" и "ftpget.sh"
/ *
* Copyright University of Toronto 1988, 1989.
* ABTOP: Mark Moraes
* Автор дает право на использование этого программного обеспечения
* его изменение и рапространение со следующими ограничениями:
* 1. Автор и Университет Торонто не отвечают за
\starпоследствия использования этого программного
\starобеспечения, какими ужасными бы они ни были,
     даже если эти последствия вызваны ошибками
\starв данном программном обеспечении.
* 2. Указание на происхождение программного обеспечения
     не должно подвергаться изменениям, явно или по
      оплошности. Так как некоторые пользователи обращаются
     к исходным текстам, они обязательно должны быть
     включены в состав документа.
* 3. Измененная версия должна содержать явное упоминание
      об этом и не должна выдаваться за оригинал.
     Так как некоторые пользователи обращаются к исходным текстам,
     они обязательно должны быть включены в состав документа.
 * 4. Это соглашение не может удаляться и/или изменяться.
```
 $+$ 

Antek Sawicki предоставил следующий сценарий, который демонстрирует операцию подстановки параметров, обсуждавшуюся в Section 9.3.

#### Пример А-16. password: Генератор случайного 8-ми символьного пароля

```
#!/bin/bash
# Для старых систем может потребоваться указать #!/bin/bash2.
# Генератор случайных паролей для bash 2.x
# ABTOP: Antek Sawicki <tenox@tenox.tc>,
# который великодушно позволил использовать его в данном документе.
# ==> Комментарии, добавленные автором документа ==>
MATRIX="0123456789ABCDEFGHIJKLMNOPQRSTUVWXYZabcdefghijklmnopqrstuvwxyz"
LENGTH="8"
# ==> 'LENGTH' можно увеличить, для генерации более длинных паролей.
while [ "\frac{2}{3}{n:=1}" -le "\frac{2}{3}LENGTH" ]
# ==> Таким образом, если 'n' не инициализирована, то в нее заносится 1.
do
       PASS = "\$PASS$ {\tt MATRIX}: $( ($RANDOM$$\{ \#MATRIX \} ) : 1)
       # ==> Хитро, хитро....
        # ==> Начнем с самых внутренних скобок...
        # ==> ${#MATRIX} -- возвращает длину массива MATRIX.
```
# ==> \$RANDOM%\${#MATRIX} -- возвращает случайное число  $\# ==$  в диапазоне 1 . ДЛИНА МАССИВА (МАТRIX) - 1.  $\# ==$   $\frac{1}{2}$  {MATRIX:  $\frac{1}{2}$  (  $\frac{1}{2}$  (  $\frac{1}{2}$  \MATRIX } ) ) : 1 } # ==> возвращает символ из MATRIX, из случайной позиции (найденной выше).<br># ==> возвращает символ из MATRIX, из случайной позиции (найденной выше). # ==> и примеры в этом разделе. # ==> PASS=... -- добавление символа к строке PASS, полученной на предыдущих итерациях. # ==> Чтобы детальнее проследить ход работы цикла, раскомментируйте следующую строку echo<sup>n</sup> \$PASS"  $\#$  = = > # ==> Вы увидите, как на каждом проходе цикла, # ==> к строке PASS добавляется по одному символу.  $let n+=1$ # ==> Увеличить 'n' перед началом следующей итерации. done echo "\$PASS" # ==> Или перенаправьте в файл, если пожелаете.  $exit<sub>0</sub>$  $+$ 

James R. Van Zandt предоставил следующий сценарий, который демонстрирует применение именованных каналов, по его словам, "на самом деле -- упражнение на применение кавычек и на экранирование".

#### Пример А-17. fifo: Создание резервных копий с помощью именованных каналов

```
#!/bin/bash
# ==> ABTOp:James R. Van Zandt
# ==> используется с его разрешения.
# ==> Комментарии, добавленные автором документа.
 HERE = 'uname -n'# ==> hostname
 THERE=bilbo
 echo "начало создания резервной копии на $THERE, за 'date +%r'"
 # ==> `date +%r` возвращает время в 12-ти часовом формате, т.е. "08:08:34 PM".
 # убедиться в том, что /pipe -- это действительно канал, а не простой файл
 rm -rf /pipe
 mkfifo \overline{p}ipe
                    # ==> Создание "именованного канала", с именем "/pipe".
 # ==> 'su xyz' -- запускает команду от имени порльзователя "xyz".
 # ==> 'ssh' -- вызов secure shell (вход на удаленную систему).
 su xyz -c "ssh $THERE \"cat >/home/xyz/backup/${HERE}-daily.tar.gz\" < /pipe"&
 cd /
 tar -czf - bin boot dev etc home info lib man root sbin share usr var >/pipe
  # ==> Именованный канал /pipe, используется для передачи данных между процессами:
 # ==> 'tar/gzip' пишет в /pipe, a 'ssh' -- читает из /pipe.
 # ==> В результате будет получена резервная копия всех основных каталогов.
 # ==> В чем состоит преимущество именованного канала, в данной ситуации,
        # ==> перед неименованным каналом "|" ?
 # ==> Будет ли работать неименованный канал в данной ситуации?
 exit 0
```
Stephane Chazelas предоставил следующий сценарий, который демонстрирует возможность генерации простых чисел без использования массивов.

#### Пример А-18. Генерация простых чисел, с использованием оператора деления по модулю

#### (остаток от деления)

```
#!/bin/bash
# primes.sh: Генерация простых чисел, без использования массивов.
# ABTOP: Stephane Chazelas.
# Этот сценарий не использует класический алгоритм "Решето Эратосфена",
#+ вместо него используется более понятный метод проверки каждого кандидата в простые числа
#+ путем поиска делителей, с помощью оператора нахождения остатка от деления "%".
LIMIT=1000# Простые от 2 до 1000
Primes()
 (( n = $1 + 1 ) )# Перейти к следующему числу.
 shift
                               # Следующий параметр в списке.
# echo "_n=$n i=$i_"
 if (( n == LIMIT) )then echo $*
 return
 f_ifor i; do
                               # "i" устанавливается в "@", предыдущее значение $n.
   echo "-n=$n i=$i-"<br>(( i * i > n )) && break
#
                               # Оптимизация.
   ((n \t3 i)) & continue
                               # Отсечь составное число с помощью оператора "%".
   Primes $n $@
                               # Рекурсивный вызов внутри цикла.
   return
   done
   Primes $n $@ $n
                               # Рекурсивный вызов за пределами цикла.
                               # Последовательное накопление позиционных параметров.
                               # в "$@" накапливаются простые числа.
\}Primes 1
exit<sub>0</sub># Раскомментарьте строки 16 и 24, это поможет понять суть происходящего.
# Сравните скоростные характеристики этого сценария и сценария (ex68.sh),
# реализующего алгоритм "Решето Эратосфена".
# Упражнение: Попробуйте реализовать этот сценарий без использования рекурсии.
              Это даст некоторый выигрыш в скорости.
#+
```
Jordi Sanfeliu дал согласие на публикацию своего сценария tree.

#### Пример А-19. tree: Вывод дерева каталогов

#!/bin/sh  $@$ (#) tree  $1.1$   $30/11/95$ by Jordi Sanfeliu  $\frac{1}{1}$ email: mikaku@fiwix.orq Начальная версия: 1.0 30/11/95  $\frac{1}{1}$ Следующая версия:  $1.1 \over 24/02/97$ <br>Исправления : Ian Kios, пол. Now, with symbolic links  $#$  $\sim$   $\sim$ Ian Kjos, поддержка недоступных каталогов Исправления  $#$ email: beth13@mail.utexas.edu  $#$  $#$ Tree -- средство просмотра дерева каталогов (очевидно :-) )  $#$ # ==> Используется в данном документе с разрешения автора сценария, Jordi Sanfeliu. # ==> Комментарии, добавленные автором документа. # ==> Добавлено "окавычивание" аргументов. search  $()$  { for dir in 'echo \*' `echo \*` список всех файлов в текущем каталоге, без символов перевода строки.  $\#$  = = > # ==> Tor же эффект дает for dir in \*

```
# ==> но "dir in `echo *`" не обрабатывет файлы, чьи имена содержат пробелы.
   ിറ
      if [-d "\daggerdir" ] ; then
                                \# ==> Если это каталог (-d)...
         zz=0# ==> Временная переменная, для сохранения уровня вложенности каталога.
         while [szz := 5deep]# Keep track of inner nested loop.
         do
                                # ==> Показать символ вертикальной связи,
            echo -n "
                                # ==> с 2 пробелами и без перевода строки.
            zz= `expr $zz + 1 ` # = = > Нарастить zz.
         done
         if [ -L "$dir" ] ; then # == Если символическая ссылка на каталог...<br>echo "----$dir" `ls -l $dir | sed 's/^.*'$dir' //'`
             # ==> Показать горизонтальный соединитель и имя связянного каталога, но...
             # ==> без указания даты/времени.
         else
            echo "-----$dir"
                                   # ==> Вывести горизонтальный соединитель...
                                   # ==> и название каталога.
             if cd "$dir" ; then # ==> ECJM можно войти в каталог...
                \text{deep='expr 3deep + 1'  # == >  Hapacтить  yровень 5.70женности.
                search
                         # рекурсия ;-)
               numdirs= \text{expr} $numdirs + 1'
                                             # ==> Нарастить счетчик каталогов.
            fi
         fi
      fi
   done
           # ==> Подняться на один уровень вверх.
   cd.
   if [ "$deep" ] ; then # ==> ECMU depth = 0 (возвращает TRUE)...
                           # ==> выставить признак окончания поиска.
      swfi=1fi
   deep= expr $deep - 1 * # ==> Уменьшить уровень вложенности.
# - Main -
if [s# = 0] ; then
   cd `pwd`
               # ==> Если аргумент командной строки отсутствует, то используется текущий каталог.
else
   cd $1# ==> иначе перейти в заданный каталог.
fi
echo "Начальный каталог = `pwd`"
swfi=0# ==> Признак завершения поиска.
            # ==> Уровень вложенности.
den = 0numdirs=0
zz=0while [ "$swfi" != 1 ] # Пока поиск не закончен...
do
   search
            # ==> Вызвать функцию поиска.
done
echo "Всего каталогов = $numdirs"
exit 0
# ==> Попробуйте разобраться в том как этот сценарий работает.
```
Noah Friedman дал разрешение на публикацию своей библиотеки *функций для работы со строками*, которая, по сути, воспроизводит некоторые библиотечные функции языка С.

#### Пример А-20. Функции для работы со строками

```
#!/bin/bash
# string.bash --- эмуляция библиотеки функций string(3)
# ABTOp: Noah Friedman <friedman@prep.ai.mit.edu>
\# = = >
         Используется с его разрешения.
# Дата создания: 1992-07-01
# Дата последней модификации: 1993-09-29
# Public domain
# Преобразование в синтаксис bash v2 выполнил Chet Ramey
# Комментарий:
# Код:
#:docstring strcat:
# Порядок использования: strcat s1 s2
# Strcat добавляет содержимое переменной s2 к переменной s1.
```

```
# Пример:
     a = "foo"#b="bar"
##strcat a b
#echo $a
#=> foobar
##:end docstring:
###;;;autoload
function strcat ()
\{local s1_val s2_val
    sl\_val = \frac{1}{2} \{ 11 \}# косвенная ссылка
    # ==> если одна из переменных содержит одиночную кавычку.
}
#:docstring strncat:
# Порядок использования: strncat s1 s2 $n
Ħ
...<br># Аналог strcat, но добавляет не более n символов из<br># переменной s2. Результат выводится на stdout.
## Пример:
#a=foo
#b=barbaz
#strncat a b 3
Ħ
      echo $a
      => foobar
\sharpĦ
#:end docstring:
###;;;autoload
function strncat ()
\{local sl="SI"10ca1 s2 = "82"local -i n = " $3"local s1_val s2_val
    \begin{array}{l} \mathtt{sl\_val=}\ \mathtt{sl\_val=}\ <br> :2 <br> <br> <br> <br> <br> <br> <br> <br><br><br><br><br><br><br><br><br><br><br><br>
                                                 # ==> косвенная ссылка
    if [s]{\text{*}}s2_val} -gt; [n] ; then<br>s2_val=[s2_val:0:; n}
                                                 # ==> выделение подстроки
     fi
    eval "$s1"=\'"${s1_val}${s2_val}"\'<br># ==> eval $1='${s1_val}${s2_val}' во избежание проблем,
     # ==> если одна из переменных содержит одиночную кавычку.
\}#:docstring strcmp:
# Порядок использования: strcmp $s1 $s2
\pm# Strcmp сравнивает две строки и возвращает число меньше, равно
# или больше нуля, в зависимости от результатов сравнения.
#:end docstring:
###;;;autoload
function strcmp ()
\{[ "$1" = "$2" ] && return 0
    [ "\S{1}" '<' "\S{2}" ] > /dev/null && return -1
    return 1
}
#:docstring strncmp:
# Порядок использования: strncmp $s1 $s2 $n
## Подобна strcmp, но сравнивает не более n символов
#:end docstring:
###;;;autoload
function strncmp ()
```

```
\{if [-z \cdot s(3)] - 0 \cdot s(3) - le "0" ]; then
         return 0
     fi
     if [ ${3} -ge ${#1} -a ${3} -ge ${#2} ]; then strcmp "$1" "$2"
         return $?
     elses1 = s \{1:0: s3\}<br>s2 = s \{2:0: s3\}stromp $s1 $s2
         return $?
     fi
\}#:docstring strlen:
# Порядок использования: strlen s
# возвращает количество символов в строке s.
#:end docstring:
###;;;autoload
function strlen ()
     eval echo "\${#${1}}"
     # ==> Возвращает длину переменной,
     # ==> чье имя передается как аргумент.
}
#:docstring strspn:
# Порядок использования: strspn $s1 $s2
# Strspn возвращает максимальную длину сегмента в строке s1,
# который полностью состоит из символов строки s2.
#:end docstring:
###;;;autoload
function strspn ()
\left\{ \right.# Сброс содержимого переменной IFS позволяет обрабатывать пробелы как обычные символы.
     local IFS=
     local result="${18}{s[!S{2}]^*}"echo \frac{1}{2} \frac{1}{2} \frac{1}{2} \frac{1}{2} \frac{1}{2} \frac{1}{2} \frac{1}{2} \frac{1}{2} \frac{1}{2} \frac{1}{2} \frac{1}{2} \frac{1}{2} \frac{1}{2} \frac{1}{2} \frac{1}{2} \frac{1}{2} \frac{1}{2} \frac{1}{2} \frac{1}{2} \frac{1}{2} \frac{1}{2} \frac{1}{\}#:docstring strcspn:
# Порядок использования: strcspn $s1 $s2
# Strcspn возвращает максимальную длину сегмента в строке s1,
# который полностью не содержит символы из строки s2.
#:end docstring:
###;;;autoload
function strcspn ()
\left\{ \right.# Сброс содержимого переменной IFS позволяет обрабатывать пробелы как обычные символы.
     local TFS=echo \frac{2}{3} {#result}
\}#:docstring strstr:
# Порядок использования: strstr s1 s2
# Strstr выводит подстроку первого вхождения строки s2
# в строке s1, или ничего не выводит, если подстрока s2 в строке s1 не найдена.
# Если s2 содержит строку нулевой длины, то strstr выводит строку s1.
#:end docstring:
###;;;autoload
function strstr ()
\{# Если s2 -- строка нулевой длины, то вывести строку s1
     \lceil \frac{1}{2} \rceil + 2 \rceil - \text{eq} \rceil - \text{eq} \rceil \lceil \frac{1}{2} \rceil - \frac{1}{2} \rceil - \text{eq} \rceil - \text{eq}# не выводить ничего, если s2 не найдена в s1
     case "$1" in
     *$2*) ;;
                                                             385
```

```
*) return 1;;
    esac
    # использовать шаблон, для удаления всех несоответствий после s2 в s1
    first=$1/$2*/}
    # Затем удалить все несоответствия с начала строки<br>echo "${1##$first}"
\}#:docstring strtok:
# Порядок использования: strtok s1 s2
# Strtok рассматривает строку s1, как последовательность из 0, или более,
# лексем (токенов), разделенных символами строки s2<br># При первом вызове (с непустым аргументом s1)
# выводит первую лексему на stdout.
# Функция запоминает свое положение в строке s1 от вызова к вызову,
# так что последующие вызовы должны производиться с пустым первым аргументом,
# чтобы продолжить выделение лексем из строки s1.
# После вывода последней лексемы, все последующие вызовы будут выводить на stdout
# пустое значение. Строка-разделитель может изменяться от вызова к вызову.
#:end docstring:
###;;;autoload
function strtok ()
\bar{\{\ }} :
\}#:docstring strtrunc:
# Порядок использования: strtrunc $n $s1 \{$s2} \{$...}
# Используется многими функциями, такими как strncmp, чтобы отсечь "лишние" символы.
# Выводит первые n символов в каждой из строк s1 s2 ... на stdout.
#:end docstring:
###;;;autoload
function strtrunc ()
    n=$1 ; shift<br>for z; do
        echo "\S{z:0:\$n}"
    done
ļ
# provide string
# string.bash конец библиотеки
# ==> Все, что находится ниже, добавлено автором документа.
# ==> Чтобы этот сценарий можно было использовать как "библиотеку", необходимо
# ==> удалить все, что находится ниже и "source" этот файл в вашем сценарии.
# strcat
string0=one
string1=two
echo
echo "Проверка функции \"strcat\" :"
echo "Изначально \"string0\" = $string0"<br>echo "\"string1\" = $string1"
strcat string0 string1<br>echo "Teneps \"string0\" = $string0"
echo
# strlen
echo
echo "Проверка функции \"strlen\":"
str=123456789
echo "\"str\" = $str"echo - п "Длина строки \"str\" = "
strlen str
echo
```

```
# Упражнение:
# ---------
```
# Добавьте проверку остальных функций.

exit 0

Michael Zick предоставил очень сложный пример работы с массивами и утилитой md5sum, используемой для кодирования сведений о каталоге.

От переводчика:

К своему стыду вынужден признаться, что перевод комментариев оказался мне не "по зубам", поэтому оставляю этот сценарий без перевода.

#### Пример А-21. Directory information

```
#! /bin/bash
# directory-info.sh
# Parses and lists directory information.
# NOTE: Change lines 273 and 353 per "README" file.
# Michael Zick is the author of this script.
# Used here with his permission.
# Controls
# If overridden by command arguments, they must be in the order:
    Argl: "Descriptor Directory"
#
    Arg2: "Exclude Paths"
#
#
    Arg3: "Exclude Directories"
# Environment Settings override Defaults.
# Command arguments override Environment Settings.
# Default location for content addressed file descriptors.
MD5UCFS = \frac{2}{3} \{1:-\frac{2}{3} \{MD5UCFS:-\frac{1}{2} \} \}# Directory paths never to list or enter
declare -a \backslashEXCLUDE PATHS=\frac{5}{2:-\frac{5}{2}\text{EXCLUDE} PATHS:-'(/proc /dev /devfs /tmpfs)'}
# Directories never to list or enter
dec1are -a\sqrt{ }EXCLUDE DIRS=\frac{1}{3}: -\frac{1}{5}{EXCLUDE DIRS: - '(ucfs lost+found tmp wtmp)'}}
# Files never to list or enter
declare -a \backslashEXCLUDE_FILES=\S{3:-}\S{\text{EXCLUDE_FILES:-}}'(\text{core "Name with Spaces"))\}# Here document used as a comment block.
: << LSfieldsDoc
# # # # # List Filesystem Directory Information # # # # #
\#ListDirectory "FileGlob" "Field-Array-Name"
## or
         ListDirectory -of "FileGlob" "Field-Array-Filename"<br>'-of' meaning 'output to filename'
##
# # # # #
String format description based on: ls (GNU fileutils) version 4.0.36
Produces a line (or more) formatted:
inode permissions hard-links owner group ...
32736 - rw-----1 mszick
                                   mszick
size day month date hh:mm:ss year path<br>2756608 Sun Apr 20 08:53:06 2003 /home/mszick/core
Unless it is formatted:
inode permissions hard-links owner group ...
266705 crw-rw----
                        \mathbf{1}root uucp
major minor day month date hh:mm:ss year path 4, 68 Sun Apr 20 09:27:33 2003 /dev/ttyS4
NOTE: that pesky comma after the major number
```
NOTE: the 'path' may be multiple fields: /home/mszick/core /proc/982/fd/0 -> /dev/null /proc/982/fd/1 -> /home/mszick/.xsession-errors /proc/982/fd/13 -> /tmp/tmpfZVVOCs (deleted) /proc/982/fd/7 -> /tmp/kde-mszick/ksycoca /proc/982/fd/8 -> socket:[11586] /proc/982/fd/9 -> pipe:[11588] If that isn't enough to keep your parser guessing, either or both of the path components may be relative: ../Built-Shared -> Built-Static ../linux-2.4.20.tar.bz2 -> ../../../SRCS/linux-2.4.20.tar.bz2 The first character of the 11 (10?) character permissions field: 's' Socket 'd' Directory 'b' Block device 'c' Character device 'l' Symbolic link NOTE: Hard links not marked - test for identical inode numbers on identical filesystems. All information about hard linked files are shared, except for the names and the name's location in the directory system. NOTE: A "Hard link" is known as a "File Alias" on some systems. '-' An undistingushed file Followed by three groups of letters for: User, Group, Others Character 1: '-' Not readable; 'r' Readable Character 2: '-' Not writable; 'w' Writable Character 3, User and Group: Combined execute and special '-' Not Executable, Not Special 'x' Executable, Not Special 's' Executable, Special 'S' Not Executable, Special Character 3, Others: Combined execute and sticky (tacky?) '-' Not Executable, Not Tacky 'x' Executable, Not Tacky 't' Executable, Tacky 'T' Not Executable, Tacky Followed by an access indicator Haven't tested this one, it may be the eleventh character or it may generate another field ' No alternate access '+' Alternate access LSfieldsDoc ListDirectory() { local -a T local -i of=0 # Default return in variable # Using BASH default ' \t\n' case "\$#" in 3) case "\$1" in  $-of)$  of=1; shift; \* ) return 1 ;;  $\begin{array}{ccccc}\n & & \text{esac} & i \\
2) & & \vdots & i\n\end{array}$ 2) : ;;  $\qquad$  # Poor man's "continue"<br>\*) return 1 ;; return  $1$ ;; esac # NOTE: the (ls) command is NOT quoted (") T=( $\zeta$ (ls --inode --ignore-backups --almost-all --directory \ --full-time --color=none --time=status --sort=none \ --format=long \$1) ) case \$of in # Assign T back to the array whose name was passed as \$2 0) eval  $\S$ 2=\( \"\\$\{T\[@\]\}\" \) ;; # Write T into filename passed as \$2  $1)$  echo " $\S\{T[\emptyset]\}$ " > " $\S2$ " ;; esac return 0 } # # # # # Is that string a legal number? # # # # # #

```
# IsNumber "Var"
# # # # # There has to be a better way, sigh...
IsNumber()
{
         local -i int
         if [ $# -eq 0 ]
         then
                 return 1
         else
                 (let int=$1) 2>/dev/null
                                # Exit status of the let thread
         fi
}
# # # # # Index Filesystem Directory Information # # # # #
#
        # IndexList "Field-Array-Name" "Index-Array-Name"
# or
# IndexList -if Field-Array-Filename Index-Array-Name
# IndexList -of Field-Array-Name Index-Array-Filename
# IndexList -if -of Field-Array-Filename Index-Array-Filename
# # # # #
: << IndexListDoc
Walk an array of directory fields produced by ListDirectory
Having suppressed the line breaks in an otherwise line oriented
report, build an index to the array element which starts each line.
Each line gets two index entries, the first element of each line
(inode) and the element that holds the pathname of the file.
The first index entry pair (Line-Number==0) are informational:
Index-Array-Name[0] : Number of "Lines" indexed
Index-Array-Name[1] : "Current Line" pointer into Index-Array-Name
The following index pairs (if any) hold element indexes into
the Field-Array-Name per:
Index-Array-Name[Line-Number * 2] : The "inode" field element.
NOTE: This distance may be either +11 or +12 elements.
Index-Array-Name[(Line-Number * 2) + 1] : The "pathname" element.
NOTE: This distance may be a variable number of elements.
Next line index pair for Line-Number+1.
IndexListDoc
IndexList()
\{# Local of listname passed<br># Local of index to return
        local -a LIST<br>local -a -i INDEX=(00)
        local -i Lidx Lcnt<br>local -i if=0 of=0
                                         # Default to variable names
        case "$#" in \qquad # Simplistic option testing
                0) return 1 ;;
                1) return 1 ;;<br>2) : ;;
                                         # Poor man's continue
                 3) case "$1" in
\left(-i\right) if =1 ;
-of) of=1 ;;
                         * ) return 1;
                   esac ; shift ;;
                4) if=1 i of=1 i shift i shift i;
                 *) return 1
         esac
         # Make local copy of list
         case "$if" in
                0) eval LIST=\( \"\$\{$1\[@\]\}\" \) ;;
                1) LIST=( \sin 1) ); esac
 # Grok (grope?) the array
 Lcnt=${#LIST[@]}
         Lidx=0
         until (( Lidx >= Lcnt ))
         do
         if IsNumber ${LIST[$Lidx]}
         then
```

```
389
```
 local -i inode name local ft inode=Lidx local m=\${LIST[\$Lidx+2]} # Hard Links field  $\mathsf{ft}=\csc\{\mathtt{LIST}[\mathtt{Slidx+1}:\mathtt{0:1}\} \qquad \qquad \texttt{\# Fast-Stat}$ case \$ft in<br>b) ((Li b) ((Lidx+=12)) ;; # Block device<br>c) ((Lidx+=12)) ;; # Character de c)  $((\text{Lidx}+12))$  ;;  $\qquad #$  Character device<br>\*)  $((\text{Lidx}+11))$  ;;  $\qquad #$  Anything else \*) ((Lidx+=11)) ;; # Anything else esac name=Lidx case \$ft in<br>-)  $((Li)$  -) ((Lidx+=1)) ;; # The easy one b)  $((\text{Lidx}+1))$  ;;<br>c)  $((\text{Lidx}+1))$  ;; c) ((Lidx+=1)) ;; # Character device d)  $((\text{Lidx}+1))$ ;; # The other easy one 1)  $((\text{Lidx}+3))$ ; # At LEAST two more : # At LEAST two more fields # A little more elegance here would handle pipes, #+ sockets, deleted files - later. until IsNumber \${LIST[\$Lidx]} || ((Lidx >= Lcnt))<br>do do do control do do control do control do control do control do control do control do control do control do co<br>Control do control do control do control do control do control do control do control do control do control do  $(done)$   $(lidx+=1))$  done ;;  $\begin{array}{ccc} & \text{if} & \text{if} &$ esac INDEX[\${#INDEX[\*]}]=\$inode INDEX[\${#INDEX[\*]}]=\$name where  $\texttt{INDEX}[0] = \$\{\texttt{INDEX}[0]\} + 1$   $\texttt{# One more "line" found}$ # echo "Line: \${INDEX[0]} Type: \$ft Links: \$m Inode: \ # \${LIST[\$inode]} Name: \${LIST[\$name]}" else  $($ (Lidx+=1)) fi done case "\$of" in 0) eval \$2=\( \"\\$\{INDEX\[@\]\}\" \) ;;  $1)$  echo " $\S\{INDEX[\emptyset]\}'$ " > " $\S2$ " ;; esac<br>return 0 # What could go wrong? } # # # # # Content Identify File # # # # # # DigestFile Input-Array-Name Digest-Array-Name # or DigestFile -if Input-FileName Digest-Array-Name # # # # # # Here document used as a comment block. : <<DigestFilesDoc The key (no pun intended) to a Unified Content File System (UCFS) is to distinguish the files in the system based on their content. Distinguishing files by their name is just, so, 20th Century. The content is distinguished by computing a checksum of that content. This version uses the md5sum program to generate a 128 bit checksum representative of the file's contents. There is a chance that two files having different content might generate the same checksum using md5sum (or any checksum). Should that become a problem, then the use of md5sum can be replace by a cyrptographic signature. But until then... The md5sum program is documented as outputting three fields (and it does), but when read it appears as two fields (array elements). This is caused by the lack of whitespace between the second and third field. So this function gropes the md5sum output and returns: [0] 32 character checksum in hexidecimal (UCFS filename) [1] Single character: ' ' text file, '\*' binary file [2] Filesystem (20th Century Style) name Note: That name may be the character '-' indicating STDIN read. DigestFilesDoc

DigestFile()  $\{$ local if=0  $\qquad$  # Default, variable name local -a T1 T2

```
 case "$#" in
                     \begin{array}{ccc} \text{case} & \text{*}1" & \text{in} \\ -\text{if} & \text{if}=\text{1} \\ * & \text{return} \end{array}if=1 ; shift ;;
                                return 1 ;;
           \begin{array}{cc} 2 & \text{esac } i \\ \text{i} & i \end{array}2) : ;; \qquad # Poor man's "continue"<br>*) return 1 ;;
                     return 1;;
           esac
           case $if in
0) eval T1=\( \"\$\{$1\[@\]\}\" \)
 T2=( $(echo ${T1[@]} | md5sum -) )
\frac{i}{2}; \frac{i}{2} 1) T2=( $(md5sum $1) )
\mathbf{i} ; \mathbf{j} ; \mathbf{k} ; \mathbf{k} ; \mathbf{k} ; \mathbf{k} esac
           case ${#T2[@]} in
          0) return 1 ;;<br>1) return 1 ;;
1) return 1 ;;
2) case ${T2[1]:0:1} in # SanScrit-2.0.5
\setminus \star) T2[\varsigma{#T2[@]}]=\varsigma{T2[1]:1}
                    T2[i]=\\frac{i}{2}; \frac{i}{2}; \frac{i}{2}; \frac{i}{2}; \frac{i}{2}; \frac{i}{2}; \frac{i}{2}; \frac{i}{2}; \frac{i}{2}; \frac{i}{2}; \frac{i}{2}; \frac{i}{2}; \frac{i}{2}; \frac{i}{2}; \frac{i}{2}; \frac{i}{2}; \frac{i}{2}; \frac{i}{2}; \frac{i}{2}; \frac{i}{2}; \frac{i}{2}; \frac{i}{2};  *) T2[${#T2[@]}]=${T2[1]}
T2[1]="\mathcal{L}^{\text{max}}_{\text{max}} ; \mathcal{L}^{\text{max}}_{\text{max}} ; \mathcal{L}^{\text{max}}_{\text{max}} esac
                ;;
            3) : ;; # Assume it worked
           \overrightarrow{r}) return 1 ;;
           esac
 local -i len=${#T2[0]}
 if [ $len -ne 32 ] ; then return 1 ; fi
          eval \frac{2}{52} ( \"\$\{T2\[@\]\}\" \)
}
# # # # # Locate File # # # # #
\begin{array}{c} \# \\ \# \end{array}LocateFile [-l] FileName Location-Array-Name
# or
          LocateFile [-l] -of FileName Location-Array-FileName
# # # # #
# A file location is Filesystem-id and inode-number
# Here document used as a comment block.
: <<StatFieldsDoc
           Based on stat, version 2.2
           stat -t and stat -lt fields
          [0] name<br>[1] Total
                     Total size
                      File - number of bytes
           Symbolic link - string length of pathname<br>[2] Number of (512 byte) blocks allocated
           [2] Number of (512 byte) blocks allocated<br>[3] File type and Access rights (hex)
 [3] File type and Access rights (hex)
 [4] User ID of owner
           [5] Group ID of owner<br>[6] Device number
           [6] Device number<br>[7] Inode number
           [7]     Inode number<br>[8]    Number of ha
           [8] Number of hard links<br>[9] Device type (if inode
 [9] Device type (if inode device) Major
 [10] Device type (if inode device) Minor
 [11] Time of last access
                      May be disabled in 'mount' with noatime
 atime of files changed by exec, read, pipe, utime, mknod (mmap?)
 atime of directories changed by addition/deletion of files
           [12] Time of last modification
                      mtime of files changed by write, truncate, utime, mknod
           mtime of directories changed by addtition/deletion of files<br>[13] Time of last change
                     Time of last change
                      ctime reflects time of changed inode information (owner, group
                      permissions, link count
-*-*- Per:
           Return code: 0
           Size of array: 14
           Contents of array
           Element 0: /home/mszick
           Element 1: 4096
```
Element 2: 8 Element 3: 41e8 Element 4: 500 Element 5: 500 Element 6: 303 Element 7: 32385 Element 8: 22 Element 9: 0 Element 10: 0 Element 11: 1051221030 Element 12: 1051214068 Element 13: 1051214068 For a link in the form of linkname -> realname stat -t linkname returns the linkname (link) information stat -lt linkname returns the realname information stat -tf and stat -ltf fields  $[0]$  name<br> $[1]$   $ID-0?$  [1] ID-0? # Maybe someday, but Linux stat structure [2] ID-0? # does not have either LABEL nor UUID # fields, currently information must come # from file-system specific utilities These will be munged into:<br>[1] UUID if possible [1] UUID if possible<br>[2] Volume Label if Volume Label if possible Note: 'mount -l' does return the label and could return the UUID [3] Maximum length of filenames<br>[4] Filesystem type [4] Filesystem type<br>[5] Total blocks in [5] Total blocks in the filesystem<br>[6] Free blocks [6] Free blocks<br>[7] Free blocks [7] Free blocks for non-root user(s)<br>[8] Block size of the filesystem [8] Block size of the filesystem<br>[9] Total inodes [9] Total inodes<br>[10] Free inodes Free inodes  $-*-*-$  Per: Return code: 0 Size of array: 11 Contents of array Element 0: /home/mszick Element 1: 0 Element 2: 0 Element 3: 255 Element 4: ef53 Element 5: 2581445 Element 6: 2277180 Element 7: 2146050 Element 8: 4096 Element 9: 1311552 Element 10: 1276425 StatFieldsDoc # LocateFile [-l] FileName Location-Array-Name LocateFile [-1] -of FileName Location-Array-FileName LocateFile() { local -a LOC LOC1 LOC2 local lk="" of=0 case "\$#" in 0) return  $1$  ;; 1) return  $1$  ;;  $2)$  : ;; \*) while (( "\$#" > 2 )) do case "\$1" in  $-1$ )  $1k=-1$  ;;  $-of)$  of=1 ;; \*) return 1 ;; esac shift done *;*; esac # More Sanscrit-2.0.5 # LOC1=( \$(stat -t \$lk \$1) )

```
 # LOC2=( $(stat -tf $lk $1) )
 # Uncomment above two lines if system has "stat" command installed.
LOC = ( ${LOC1[@]:0:1} ${LOC1[@]:3:11}
 ${LOC2[@]:1:2} ${LOC2[@]:4:1} )
         case "$of" in
 0) eval $2=\( \"\$\{LOC\[@\]\}\" \) ;;
1) echo "\S\{LOC[@]\}" > "\S2" ;;
         esac
         return 0
# Which yields (if you are lucky, and have "stat" installed)
# -*-*- Location Discriptor -*-*<br># Return code: 0
# Return code: 0
# Size of array: 15
# Contents of array
# Element 0: /home<sup>7</sup>mszick 20th Century name<br># Element 1: 41e8 Type and Permissions<br># Element 2: 500 User
# Element 1: 41e8 Type and Permissions
# Element 2: 500 User
# Element 3: 500 Group<br># Element 4: 303 Device<br># Element 5: 32385 inode
        Element 4: 303<br>
Element 5: 32385 Device
# Element 5: 32385 inode<br>
# Element 6: 22 Link count<br>
# Element 7: 0 Device Maj<br>
# Element 8: 0 Device Min<br>
# Element 9: 1051224608 Last Acces
        Element 6: 22 Link count<br>
Element 7: 0 Device Major
       Element 7: 0 Device Major<br>Element 8: 0 Device Minor
# Element 8: 0 Device Minor
# Element 9: 1051224608 Last Access
# Element 10: 1051214068 Last Modify
# Element 11: 1051214068 Last Status
# Element 12: 0 UUID (to be)
# Element 13: 0 Volume Label (to be)
        Element 14: ef53
\begin{matrix} \frac{1}{2} \\ \frac{1}{2} \end{matrix}# And then there was some test code
ListArray() # ListArray Name
{
         local -a Ta
        eval Ta=\( \"\$\{$1\[@\]\}\" \)
         echo
         echo "-*-*- List of Array -*-*-"
 echo "Size of array $1: ${#Ta[*]}"
 echo "Contents of array $1:"
 for (( i=0 ; i<${#Ta[*]} ; i++ ))
         do
             echo -e "\tElement $i: ${Ta[$i]}"
         done
         return 0
}
declare -a CUR_DIR
# For small arrays
ListDirectory "${PWD}" CUR_DIR
ListArray CUR_DIR
declare -a DIR_DIG
DigestFile CUR_DIR DIR_DIG
echo "The new \overline{\ }"name\overline{\ }" (checksum) for \overline{\ } {CUR_DIR[9]} is \overline{\ } {DIR_DIG[0]}"
declare -a DIR_ENT
# BIG_DIR # For really big arrays - use a temporary file in ramdisk
# BIG-DIR # ListDirectory -of "${CUR_DIR[11]}/*" "/tmpfs/junk2"
ListDirectory "${CUR_DIR[11]}/*" DIR_ENT
declare -a DIR_IDX
# BIG-DIR # IndexList -if "/tmpfs/junk2" DIR_IDX
IndexList DIR_ENT DIR_IDX
declare -a IDX_DIG
# BIG-DIR # DIR_ENT=( $(cat /tmpfs/junk2) )
# BIG-DIR # DigestFile -if /tmpfs/junk2 IDX_DIG
DigestFile DIR_ENT IDX_DIG
# Small (should) be able to parallize IndexList & DigestFile
# Large (should) be able to parallize IndexList & DigestFile & the assignment
echo "The \"name\" (checksum) for the contents of ${PWD} is ${IDX_DIG[0]}"
declare -a FILE_LOC
LocateFile ${PWD} FILE LOC
ListArray FILE LÓC
```
Stephane Chazelas демонстрирует возможность объектно ориентированного подхода к программированию в Bash-сценариях.

#### **Пример A-22. Объектно ориентированная база данных**

```
#!/bin/bash
# obj-oriented.sh: Объектно ориентрованный подход к программированию в сценариях.<br># Автор: Stephane Chazelas.
person.new() # Очень похоже на объявление класса в C++.
\{ local obj_name=$1 name=$2 firstname=$3 birthdate=$4
   eval "$obj_name.set_name() {
            eval \"$obj_name.get_name() {
                  echo \$1<br>}\"
\{\n\}' }"
   eval "$obj_name.set_firstname() {
           eval \"$obj_name.get_firstname() {
                  echo \$1<br>}\"
\{\n\}' }"
   eval "$obj_name.set_birthdate() {
 eval \"$obj_name.get_birthdate() {
\text{echo } \\} \setminus"
            eval \"$obj_name.show_birthdate() {
            echo \$(date -d \"1/1/1970 0:0:\$1 GMT\")
            }\"
            eval \"$obj_name.get_age() {
             echo \$(( (\$(date +%s) - \$1) / 3600 / 24 / 365 ))
            }\"
         }"
 $obj_name.set_name $name
 $obj_name.set_firstname $firstname
   $obj_name.set_birthdate $birthdate
}
echo
person.new self Bozeman Bozo 101272413
# Создается экземпляр класса "person.new" (фактически -- вызов функции с аргументами).
self.get_firstname # Bozo
self.get_name # Bo<br>self.get age # 28
self.get_age   # 28<br>self.get birthdate   # 101272413
self.get_birthdate #<br>self.show_birthdate #
                              Sat Mar 17 20:13:33 MST 1973
echo
# typeset -f
# чтобы просмотреть перечень созданных функций.
exit 0
```
Пример сценария, имеющего практическую ценность: установка и монтирование USB-устройств "жесткиз дисков."

#### **Пример A-23. Монтирование USB-устройств флэш-памяти.**

#!/bin/bash

```
# ==> usb.sh<br># ==> Сценарий монтирует и устанавливает USB-устройства флэш-памяти.
```
<sup># ==&</sup>gt; Запускается с правами root во время загрузки системы (см. ниже).

```
Этот сценарий распространяется на условиях GNU GPL license версии 2 или выше.
  Полный текст лицензии вы найдете на http://www.gnu.org/.
###Часть кода заимствована из сценария usb-mount, автор Michael Hamilton (LGPL)
#+ CM. http://users.actrix.co.nz/michael/usbmount.html
#\#УСТАНОВКА
#Поместите сценарий в каталог /etc/hotplug/usb/diskonkey.<br>Затем скопируйте все описания устройств usb-storage из /etc/hotplug/usb.distmap
#
##+ B /etc/hotplug/usb.usermap, заменяя "usb-storage" на "diskonkey".
##TODO
\##Обслуживание более одного устройства diskonkey (например /dev/diskonkey1
#+ и /mnt/diskonkey1), и т.д. Наибольшая проблема здесь состоит в работе с
#+ devlabel.
   АВТОР И ПОДДЕРЖКА
#
#Konstantin Riabitsev, <icon linux duke edu>.
#
#Сообщения об обнаруженных ошибках отправляйте мне на электронный адрес.
## ==> Комментарии добавленные автором книги.
SYMLINKDEV=/dev/diskonkey
MOUNTPOINT=/mnt/diskonkey
DEVLABEL=/sbin/devlabel
DEVLABELCONFIG=/etc/sysconfig/devlabel
IAM = $0##
# Функция заимствована из usb-mount.
function allAttachedScsiUsb {<br>find /proc/scsi/ -path '/proc/scsi/usb-storage*' -type f | xargs grep -l 'Attached: Yes'
function scsiDevFromScsiUsb {
    echo $1 | awk -F"[-/]" '{ n=$(NF-1); print "/dev/sd" substr("abcdefghijklmnopqrstuvwxyz",
n+1.
 1) } '
\}if [ \sqrt{[}x | \sqrt{[}x | \sqrt{[}x | \sqrt{[}x | \sqrt{[}x | \sqrt{[}x | \sqrt{[}x | \sqrt{[}x | \sqrt{[}x | \sqrt{[}x | \sqrt{[}x | \sqrt{[}x | \sqrt{[}x | \sqrt{[}x | \sqrt{[}x | \sqrt{[}x | \sqrt{[}x | \sqrt{[}x | \sqrt{[}x | \sqrt{[}x### заимствовано из usbcam.
    #if [ -f /var/run/console.lock ]; then
         CONSOLEOWNER='cat /var/run/console.lock'
    elif [ -f /var/lock/console.lock ]; then
         CONSOLEOWNER='cat /var/lock/console.lock'
    else
         CONSOLEOWNER=
    fi
    for procEntry in $(allAttachedScsiUsb); do
         scsiDev=$(scsiDevFromScsiUsb $procEntry)
         # Это ошибка в usb-storage?
         # Разделы не появляются в /proc/partitions до тех пор
         #+ пока к ним не было хотябы одного обращения.
         /sbin/fdisk -1 $scsiDev >/dev/null
         ### Большинство устройств имеет информацию о разделах, например
         #+ /dev/sd?1. Однако, некоторые устройства не имеют разделов
         #+ выделяя под данные весь объем памяти. Здесь делается
         #+ попытка определить такие устройства, т.е. имеется ли /dev/sd?1
         #+ или нет.
         if grep -q `basename $scsiDev`l /proc/partitions; then
             part="$scsiDev""1
         else
             part=$scsiDev
         fi
         ### Изменение владельца устройства, чтобы пользователь
         #+ мог смонтировать его.
         if [ ! -z "$CONSOLEOWNER" ]; then
              chown $CONSOLEOWNER:disk $part
```

```
fi
        ### Здесь проверяется -- зарегистрирован ли UUID с помощью devlabel.
        # Если нет, то устройство добавляется в список.
        prodid=`$DEVLABEL printid -d $part`
        if ! grep -q $prodid $DEVLABELCONFIG; then
             # скрестим пальцы, надеюсь это поможет
             $DEVLABEL add -d $part -s $SYMLINKDEV 2>/dev/null
        fi
        ### Если точка монтирования отсутствует, то она создается.
        #if [ ! -e $MOUNTPOINT ]; then
            mkdir -p $MOUNTPOINT
        fi
        ### Позаботиться о создании соответствующей записи в /etc/fstab.
        if ! grep -q "^$SYMLINKDEV" /etc/fstab; then
             # Добавить запись в fstab
            echo -e \backslash"$SYMLINKDEV\t\t$MOUNTPOINT\t\tauto\tnoauto,owner,kudzu 0 0"\
                 >> /etc/fstab
        fi
    done
    if [
         ! -z "$REMOVER" ]; then
        ### Обеспечить запуск сценария при извлечении устройства.
        #mkdir -p `dirname $REMOVER`
        ln -s $1AM $REMOVER
    fi
elif [
       "\${ACTION}" = "remove" ]; then
    ### Если устройство смонтировано -- отмонтировать его.
    #if grep -q "$MOUNTPOINT" /etc/mtab; then
        # отмонтировать
        umount -1 $MOUNTPOINT
    fi
    ### Удалить запись из /etc/fstab, если она там имеется.
    #if grep -q "^$SYMLINKDEV" /etc/fstab; then<br>grep -v "^$SYMLINKDEV" /etc/fstab > /etc/.fstab.new
        mv -f /etc/.fstab.new /etc/fstab
    fi
f_i
```
А этот сценарий согреет душу и сердце и веб-мастера, и владельца сайта: он создает резервную копию файлов журналов WEB-сервера.

#### Пример А-24. Резервное копирование файлов журналов

```
#!/bin/bash
# archiveweblogs.sh v1.0
# Troy Engel <tengel@fluid.com>
# С небольшими изменениями, внесенными автором документа.
# Используется с разрешения автора.
##Этот сценарий выполняет резервное копирование
#+ файлов журналов из стандартного каталога установки RedHat/Apache.
# Вставляет дату создания копии в имя файла-архива,
#+ сжимает (bzip), и помещает сжатые файлы в заданный каталог.
# Запускается из crontab ночью в 0 часов,
#+ так как bzip2 потребляет значительную часть ресурсов процессора,
#+ если журналы достаточно велики:<br># 0 2 * * * /opt/sbin/archiveweblogs.sh
```
#### PROBLEM=66

```
# Здесь укажите ваш каталог для архивации.
BKP_DIR=/opt/backups/weblogs
```
```
# Настройки Apache/RedHat по-умолчанию
LOG_DAYS = "4 3 2 1"LOG DIR=/var/log/httpd
LOG FILES="access log error log"
# Расположение программ в RedHat по-умолчанию
LS = /bin/lsMV = /bin/mvID=/usr/bin/id
CUT = /bin/cutCOL = /usr/bin/columnBZ2=/usr/bin/bzip2
# Проверка прав пользователя?
USER = \sin^{-1}if [ "X$USER" != "X0" ]; then
  echo "PANIC: Только root может запускать этот сценарий!"
  exit $PROBLEM
fi
# Каталог для резервной копии существует и доступен на запись?
if [ ! -x $BKP_DIR ]; then
  echo "PANIC: Каталог $BKP DIR не найден или не доступен для записи!"
  exit $PROBLEM
fi
# Переместить, переименовать и сжать<br>for logday in $LOG_DAYS; do
  for logfile in $LOG_FILES; do
    MYFILE="$LOG_DIR/$logfile.$logday"
    if [ -w $MYFILE ]; then
      DTS=\frac{1}{2}SLS -lgo --time-style=+%Y%m%d $MYFILE | $COL -t | $CUT -d ' '-f7
      $MV $MYFILE $BKP_DIR/$logfile.$DTS
      $BZ2 $BKP DIR/$logfile.$DTS
    else
      # Выдать сообщение об ошибке, если файл недоступен на запись.
      if [ -f $MYFILE ]; then<br>echo "ERROR: $MYFILE not writable. Skipping."
      fi
    fi
  done
done
exit 0
```
Как предотвратить интерпретацию строки в сценарии?

#### Пример А-25. Предотвращение интерпретации строк символов

```
#! /bin/bash
# protect literal.sh
# set -vx
:<<-! Protect Literal String Doc'
   Copyright (c) Michael S. Zick, 2003; All Rights Reserved
   Ограничения: Допускается использовать без каких либо ограничений в любой форме.
    Гарантии: Никаких
   издание: $ID$
   Этот встроенный документ Bash отправит на устройство '/dev/null'.
    (Раскомментарьте команду set, стоящую выше, чтобы убедиться в этом.)
   Удалите первую строку (Sha-Bang), если вы собираетесь использовать этот сценарий
   в качестве библиотеки. Не забудьте при этом закомментарить примеры
   использования процедур (там где это указано).
   Порядок использования:
        _protect_literal_str 'Whatever string meets your ${fancy}'
        Какая бы строка ни была передана функции,
        она просто будет выведена на stdout,
        включая "строгие" кавычки.
        $( protect literal str 'Whatever string meets your ${fancy}')
```
как правосторонняя часть операции присваивания. Назначение: В операциях присваивания, предотвращают дополнительную интерпретацию содержимого строки, путем добавления "строгих" кавычек. Примечание: Имена функций (\_\*) выбраны таким образом, чтобы избежать конфликтов имен, при подключении данного сценария к пользовательским сценариям, в качестве библиотеки. Protect Literal String Doc \_protect\_literal\_str() { # Выберем неиспользуемый, непечатный символ в качестве разделителя полей для IFS. # В этом нет необходимости, но делается это для демогстрации # того, что разделитель полей игнорируется.  $local$   $IFS=\$' \x1B'$ # Символ \ESC # Заключим Все-Элементы в "строгие" кавычки.  $local$  tmp= $\frac{1}{2}$ ' \x27'  $\frac{1}{2}$  \x27'  $local len=\frac{5}{4}$   $\{ \text{#tmp} \}$ # Исключительно для демонстрации. echo \$tmp, длина: \$len. # Вывод строки и дополнительной информации.  $\}$ # Версия с более коротким именем.  $pls()$  { # Символ \ESC (не обязательно)<br># Заключить в "строгие" кавычки local IFS=\$'x1B' echo  $\sqrt{(x^2 + 27)^2}$  $\}$ # : <<- ' Protect Literal String Test' # # # Раскомментарьте вышестоящую строку, чтобы запретить исполнение нижеследующего кода. # # # # Посмотрим как выглядит простой вывод. echo echo "- - Tecr #1 - -" \_protect\_literal\_str 'Hello \$user'<br>\_protect\_literal\_str 'Hello "\${username}"' echo # В результате должно получиться:  $# - -$  Tect #1 - -" 'Hello \$user', длина: 13. # 'Hello "\${username}"', длина: 21. Собственно получили то, что и ожидали, тогда в чем проблема? Проблема скрыта внутри Bash, в порядке выполнения операций. # Она проявляется, когда функции учавствуют в операциях присваивания.  $#$ # Объявим массив тестовых значений. declare -a arrayZ # Запишем в массив элементы с разного рода кавычками и экранирующими символами.<br>arrayZ=( zero "\$(\_pls 'Hello \${Me}')" 'Hello \${You}' "\'Pass: \${pw}\'" ) # Теперь выведем массив на экран и посмотрим, что там лежит. echo  $" - -$  Tecr #2 - -" for  $((i=0 ; i<\$ {#arrayZ[\*]} ; i+)) do echo Элемент \$i: \${arrayZ[\$i]}, длина: \${#arrayZ[\$i]}. done echo # В результате должно получиться:  $# - -$  Tecr #2 - -# Элемент 0: zero, длина: 4. # Маркировочный (ничем не примечательный) элемент 4 Элемент 0: 2010, Димна: 1. 4 Наркировочный (ничем не пр. 4 Элемент 1: 'Hello \${Me}', длина: 13. # Результат "\$(\_pls '...')"<br># Элемент 2: Hello \${You}, длина: 12. # Кавычки исчезли<br># Элемент 3: \'Pass: \', длина: 10. # \$ # \${pw} -- была интерпретирована, # а на ее место подставлена пустая строка # Выполним присвоение одного массива другому. declare -a array2= $( \S \{arrayZ \mid \omega\})$ # И выведем его содержимое. echo "- - Tecr #3 - -' for  $((i=0 ; i<\frac{1}{4} \text{array2}[*]) ; i++))$ 398

do echo Элемент \$i: \${array2[\$i]}, длина: \${#array2[\$i]}. done echo # В результате должно получиться:  $# - -$  Tect #3 - -# Элемент 0: zero, длина: 4. # Наш маркер. Элемент 1: Hello \$ {Me}, длина: 11. # Вполне предсказуемый результат. # Элемент 2: Hello, длина: 5. # \${You} -- была интерпретирована. # а на ее место подставлена пустая строка "<br># Элемент 3: 'Pass:, длина: 6. # Элемент был "разбит" на два по пробелу. # Элемент 4: ', длина: 1. # Завершающая кавычка попала в отдельный элемент.  $#$ В Элементе 1 были удалены начальная и завершающая "строгие" кавычки. Хотя здесь и не показано, но начальные и звершающие пробелы также удаляются.<br>Теперь, когда содержимое строки установлено, Bash всегда, внутри, будет #  $#$  $#$ "строго" окавычивать содержимое строки, на протяжении всей операции  $#$ Зачем это нужно?  $\#$ В нашем случае, в конструкции "\$( pls 'Hello \$ ${Me}$ ')": ... " -> Требуется интерпретация (экспансия), кавычки удаляются.  $#$ \$(...) -> Замещается результатом выполнения..., пустая строка.<br>\_pls '... ' -> вызов функции со строковым аргументом, кавычки удаляются.<br>Возвращаемый результат включает в себя "строгие" кавычки; НО обработка команды  $#$  $#$  $#$ #+ уже была завершена выше, так что теперь они становятся частью присваиваемого #+ значения.  $#$ # Таким образом, \${Me} оказывается частью результата #+ и сохраняется в первоначальном виде # (До тех пор, пока явно не будет указано на необходимость ее интерпретации). # Дополнительно: Взгляните, что произойдет, если в этих функциях<br>#+ "строгие" кавычки (\$'\x27') заменить на "мягкие" (\$'\x22'). # Интересный результат получится если вообще убрать кавычки. Protect\_Literal\_String\_Test\_ # # # Раскомментарьте вышестоящую строку, чтобы запретить исполнение вышестоящего кода. # # # exit 0

А что делать, если *необходимо* заставить командный интерпретатор интерпретировать строку?

#### Пример А-26. Принудительная интерпретация строк

```
#! /bin/bash
# unprotect_literal.sh
# set -vx
:<<-! UnProtect Literal String Doc'
    Copyright (c) Michael S. Zick, 2003; All Rights Reserved
    Ограничения: Допускается использовать без каких либо ограничений в любой форме.
    Гарантии: Никаких
    Издание: $ID$
    Этот встроенный документ Bash отправит на устройство '/dev/null'.
    (Раскомментарьте команду set, стоящую выше, чтобы убедиться в этом.)
    Удалите первую строку (Sha-Bang), если вы собираетесь использовать этот сценарий
    в качестве библиотеки. Не забудьте при этом закомментарить примеры использования процедур (там где это указано).
    Порядок использования:
        Противоположная по смыслу функции "$(pls 'Literal String')".
         (см. пример protect_literal.sh)
        StringVar=$(_upls ProtectedSringVariable)
    Назначение:
        Выполняет подстановку (интерпретацию) строк в операциях присваивания.
    Примечание:
        Имена функций (_*) выбраны таким образом, чтобы избежать<br>конфликтов имен, при подключении данного сценария
        к пользовательским сценариям, в качестве библиотеки.
```
\_UnProtect\_Literal\_String\_Doc upls() local IFS=\$'x1B' # Символ \ESC character (не обязательно) # Принудительная интерпретация. eval echo \$@ # :<<-' UnProtect Literal String Test' # # # Раскомментарьте вышестоящую строку, чтобы запретить исполнение нижеследующего кода. # # #  $pls()$ # Символ \ESC character (не обязательно) local IFS=\$'x1B' echo  $\sqrt{(x^2 + 8\theta) - (x^2)}$ # Заключить в "строгие" кавычки  $\}$ # Объявим массив тестовых значений. declare -a arrayZ # Запишем в массив элементы с разного рода кавычками и экранирующими символами.<br>arrayZ=( zero "\$(\_pls 'Hello \${Me}')" 'Hello \${You}' "\'Pass: \${pw}\'" ) # Выполним присвоение одного массива другому. declare -a  $array2=($   $${arrayZ[0]}$ ) # В результате должно получиться:<br># - - Тест #3 - -# Элемент 0: zero, длина: 4. # Наш маркер. # Элемент 1: Hello \${Me}, длина: 11.<br># Элемент 2: Hello, длина: 5. н нолне предсказуемый результат.<br># Вполне предсказуемый результат.<br># \${You} -- была интерпретирована. # а на ее место подставлена пустая строка # Элемент 3: 'Pass:, длина: 6.<br># Элемент 4: ', длина: 1. # Элемент был "разбит" на два по пробелу. # Завершающая кавычка попала в отдельный элемент. # set -vx # Инициализируем переменную 'Ме' каким нибудь значением #+ чтобы увидеть последующую ее интерпретацию. Me="to the array guy." # Присвоим результат принудительной интерпретации другой переменной.  $newVar = \S(\underline{upls} \S\{array2[1]\})$ # И посмотрим, что получилось. echo \$newVar # Так ли необходима эта функция?  $newervar=\xi(eval echo \xi\{array1\})$ echo \$newerVar Оказывается совсем не обязательно, но функция \_upls делает сценарий #+ более понятным. # Она поможет в том случае, если вдруг забудется смысл конструкции  $\sharp$ + \$(eval echo ... ). # Что произойдет, если часть строки, #+ которая требует дополнительной интерпретации, окажется неинициализированной? unset Me newestVar= $\frac{1}{2}$ ( upls  $\frac{1}{2}$  array2[1] }) echo \$newestVar # Просто и со вкусом! Никаких сообщений, никаких предупреждений, никаких ошибок. Для чего все это? Одна из основных проблем в Bash -- невозможность записать в переменные #⊢ #+ некоторые последовательности символов # #⊢ Теперь эта проблема разрешается восемью строчками кода #+ (и четырьмя страницами описания). # Где это можно использовать? # Для динамической генерации содержимого Web-страниц, #+ в виде массивов строк. # Содержимое таких страниц может генерироваться командой Bash 'eval' Ħ Я совсем не призываю заменить PHP, просто высказал интересную мысль. ###

# UnProtect Literal String Test

# # # Раскомментарьте вышестоящую строку, чтобы запретить исполнение вышестоящего кода. # # #

 $exit<sub>0</sub>$ 

В завершение этого раздела, бросим краткий взгляд назад ....

#### Пример А-27. Повторение основ

#!/bin/bash # basics-reviewed.bash # Расширение файла == \*.bash == сценарий, использующий особенности Bash  $#$ Copyright (c) Michael S. Zick, 2003; All rights reserved. License: Use in any form, for any purpose.<br>Издание: \$ID\$  $#$  $#$  $#$  $#$ Правка, с целью улучшения оформления, выполнена автором книги.  $\#$ ("Advanced Bash Scripting Guide")  $#$ Этот сценарий тестировался в Bash версий 2.04, 2.05а и 2.05b.  $#$ Он может не работать в более ранних версиях. Этот сценарий умышленно генерирует ошибку #+ "command not found". CM. CTPOKY 394. # Ведущий разработчик Bash, Chet Ramey, обязался исправить эту проблему #+ в следующих версиях Bash. ### Сценарий выводит много информации на ### ###+ экран, поэтому запускайте его в конвейере### ###+ с командой more ### ### ### ### Кроме того, вы можете перенаправить ### ###+ вывод в файл, с целью последующего ### ###+ изучения ### # Большая часть из приводимых здесь моментов описывается #+ в вышеупомянутой книге "Advanced Bash Scripting Guide."  $\#$ Этот сценарий, по сути можно расценивать как своего рода презентацию.  $\pm$  $---$  msz # Переменные не типизированы, если не указано обратное. Соглашения по именованию переменных.  $#$ ...<br># Имена переменных не должны начинаться с цифровых символов. # Имена дескрипторов файлов (как например: 2>&1) #+ должны содержать ТОЛЬКО цифры. # Параметры и элементы массивов Bash -- пронумерованы. # (Параметры, в этом смысле, очень похожи на массивы.) # Переменные в Bash могут иметь неопределенное значение. unset VarNull # Переменные в Bash могут быть опеределены, но содержать "пустое" (null) значение. VarEmpty='' # Переменные могут быть определены и содержать некоторое, непустое значение VarSomething='Literal' # Переменные могут хранить: \* Целое 32-битовое число со знаком  $#$ \* Строку символов # # Переменные могут быть массивом. # Строки могут содержать пробелы и интерпретироваться #+ как вызов функции с аргументами. # Имена переменных и имена функций

#+ находятся в разных пространствах имен (namespaces).

Переменные могут быть объявлены массивами как явно, так и неявно #+ в зависимости от семантики операции присваивания. # Явно: declare -a ArrayVar # Команда echo -- внутренняя команда. echo \$VarSomething # Команда printf -- внутренняя команда. # здесь % интерпретируется как строка формата printf %s \$VarSomething # Перевод строки отсутствует, ничего не выводится. # Выводит только перевод строки. echo # Интерпретатор Bash различает отдельные слова по символу пробела между ними. # Поэтому наличие или отсутствие пробела -- очень важный признак. # (В общем случае это так, но есть и исключения из правил.) # Символ "доллара" (\$) интерпретируется как: Content-Of (содержимое для ...). # Расширенный синтаксис, с использованием символа "доллара": echo  $\sqrt[5]{\text{VarSomething}}$ # Здесь, конструкция \${ ... }, позволяет указывать #+ не только имена переменных. # Как правило, запись \$VarSomething #+ всегда может быть представлена в виде: \${VarSomething}. # Чтобы увидеть следующие операции в действии -- вызовите сценарий #+ с несколькими входными аргументами. # За пределами двойных кавычек, специальные символы @ и \* #+ имеют идентичное назначение. # Может произноситься как: All-Elements-Of (Все-Элементы-Для). # Если имя переменной не указано, то эти специальные символы #+ применяются к предопределенным переменным Bash. echo \$\* # Все входные параметры сценария или функции echo  $\frac{1}{2}$   $\{ * \}$ # То же самое # Bash запрещает подстановку имен файлов в вышеупомянутых конструкциях. # Ссылка на Все-Элементы-Для # то же самое, что и выше echo \$@  $echo$   $$$ { $@$ } # то же самое # Внутри двойных кавычек, поведение символов @ и \* #+ зависит от установки переменной IFS (Input Field Separator -- Разделитель Полей). # Ссылка на Все-Элементы-Для, внутри двойных кавычек, работает точно так же. # Обращение к имени переменной означает получение #+ всех элементов (символов) строки. # Для обращения к отдельным элементам (символам) строки, #+ может использоваться расширенный синтаксис (см. ниже). # Обращение к имени переменной-массива в Bash #+ означает обращение к нулевому элементу массива, #+ а НЕ к ПЕРВОМУ ОПРЕДЕЛЕННОМУ или к ПЕРВОМУ ИНИЦИАЛИЗИРОВАННОМУ элементу. # Для обращения к другим элементам массива, необходимо явное указание элемента,

402

#+ это означает, что ДОЛЖЕН использоваться расширенный синтаксис. В общем случае: \${name[subscript]}.  $#$ Для строк может использоваться такая форма записи:  $\frac{1}{2}$  mame: subscript }, #+ а также для обращения к нулевому элементу массива. # Массивы в Bash реализованы как связанные списки, #+ а не как фиксированная область памяти, что характерно для некоторых #+ языков программирования.  $#$ Характеристики массивов в Bash:  $#$  $#$ Если не определено иначе, индексация массивов в Bash начинается с нуля: [0]  $# +$  $#$ Это называется "индексация с нуля". ### # Если не указано иначе, массивы в Bash являются упакованными  $# +$ (т.е. массивы просто не содержат элементов с отсутствующими индексами). ### # Отрицательные индексы недопустимы. ###  $#$ Элементы массива не обязательно должны быть одного и того же типа. ### Элементы массива могут быть неинициализированы. #  $#$ Т.е. массив может быть "разреженным" ###  $#$ Элементы массива могут быть инициализированы пустым значением. ###  $\#$ Элементы массива могут содержать: Целое 32-битовое число со знаком  $\#$ \* Строку  $#$  $#$ \* Форматированную строку, которая выглядит  $#$ + как вызов к функции с параметрами ###  $\#$ Инициализированные элементы массива могут быть деинициализированы (unset).  $\#$ Т.е. массив может быть переупакован так,  $#$ что он не будет содержать элемента с данным индексом. ### # К массиву могут добавляться дополнительные элементы,  $# +$ не определенные ранее. ### # По этим причинам я называю массивы Bash -- "Bash-массивами" ("Bash-Arrays").  $#$  $#$  $--$  msz # Демонстрация вышесказанного -- инициализируем ранее объявленный массив ArrayVar #+ как "разреженный" массив. # (команда 'unset ... ' используется для демонстрации вышесказанного.) unset ArrayVar[0] # Для демонстрации ArrayVar[1]=one # Без кавычек  $ArrayVar[2] = "$ # Инициализация пустым значением unset ArrayVar[3] # Для демонстрации # В кавычках  $ArrayVar[4] = 'four'$ # Строка формата %q -- трактуется как: Quoted-Respecting-IFS-Rules #+ (в соответствии с установками IFS). echo echo '- - Вне двойных кавычек - - ' ### printf  $\qquadq \qquad \$  {ArrayVar[\*]} # Шаблон "Все-Элементы-Для" echo echo 'команда echo: ' $\frac{1}{2}$ {ArrayVar[\*]} ### printf %q \${ArrayVar[@]} # "Все-Элементы-Для" echo echo 'команда echo: '\${ArrayVar[@]} # Двойные кавычки используются для разрешения операции подстановки #+ внутри кавычек. # Существует пять самых распространенных случаев, #+ зависящих от установок переменной IFS.

```
echo '- - В двойных кавычках - По-умолчанию IFS содержит пробел-табуляцию-перевод строки- -'
                                        #+ и именно в таком порядке.
printf %q "${ArrayVar[*]}" # Шаблон "Все-Элементы-Для" echo
echo 'команда echo:'"${ArrayVar[*]}"
###
printf %q "${ArrayVar[@]}" # "Все-Элементы-Для" echo
echo 'команда echo:'"${ArrayVar[@]}"
echo
echo '- - В двойных кавычках - Первый символ в IFS: ^ - -'
# Любой печатаемый, непробельный символ, дает тот же эффект. IFS='^'$IFS # ^ + пробел табуляция перевод строки
###<br>printf %q "${ArrayVar[*]}"
printf %q "${ArrayVar[*]}" # Шаблон "Все-Элементы-Для" echo
echo 'команда echo:'"${ArrayVar[*]}"
###
printf %q "${ArrayVar[@]}" # "Все-Элементы-Для" echo
echo 'команда echo:'"${ArrayVar[@]}"
echo
echo '- - В двойных кавычках - IFS не содержит пробела - -'
TFS=!^{\sim}: %!!
###
printf %q "${ArrayVar[*]}" # Шаблон "Все-Элементы-Для" echo
echo 'команда echo:'"${ArrayVar[*]}"
###
printf %q "${ArrayVar[@]}" # "Все-Элементы-Для" echo
echo 'команда echo:'"${ArrayVar[@]}"
echo
echo '- - В двойных кавычках - переменная IFS пуста - -'
IFS = '###<br>printf %q "${ArrayVar[*]}"
printf %q "${ArrayVar[*]}" # Шаблон "Все-Элементы-Для" echo
echo 'команда echo:'"${ArrayVar[*]}"
###
printf %q "${ArrayVar[@]}" # "Все-Элементы-Для" echo
echo 'команда echo:'"${ArrayVar[@]}"
echo
echo '- - В двойных кавычках - переменная IFS не определена - -'
unset IFS
###<br>printf %q "${ArrayVar[*]}"
                                        # Шаблон "Все-Элементы-Для" All-Elements-Of
echo
echo 'команда echo:'"${ArrayVar[*]}"
###
printf %q "${ArrayVar[@]}" # "Все-Элементы-Для" echo
echo 'команда echo: "${ArrayVar[@]}"
# Вернем переменную IFS в первоначальное состояние,<br># записав в нее значение по-умолчанию.<br>IFS=$'\x20'$'\x09'$'\x0A' # точно в таком порядке.
# Интерпретация результатов, полученных выше:<br>#  Форма ввыода по шаблону "Все-Элементы-Для" зависит от содержимого переменной IFS.
###
    Простой вывод "Всех-Элементов-Для" не зависит от содержимого переменной IFS.
###
# Обратите внимание на различия, имеющиеся в выводе
    от команд echo и printf с форматом %q.
```

```
#Параметры очень похожи на массивы и имеют сходное поведение.
###
# Примеры выше показывают, что для того, чтобы вывести разреженный
   массив полностью, необходимо писать дополнительный код.
# +###
# Длина строки равна количеству ненулевых элементов (символов):
echo
echo '- - Имя переменной употребляется вне кавычек - - '
echo 'Количество ненулевых символов: '\frac{1}{2}{#VarSomething}'.'
# test='Lit'$'\x00''eral'
                                     # $'\x00' -- нулевой (null) символ.
# echo ${#test}
                                      # Что получится?
# Длина массива равна количеству инициализированных элементов,
#+ включая элементы, инициализированные пустыми значениями.
echo
есho 'Количество инициализированных элементов в массиве: '${#ArrayVar[@]}'.'
# Это НЕ максимальный индекс массива (4).
...<br># Это НЕ ширина диапазона (1 . . 4 включительно).
# Это длина связного списка.
###
# Максимальный номер индекса массива и диапазон индексов
#+ могут быть найдены, но для этого потребуется дополнительный код.
# Длина строки равна количеству ненулевых элементов (символов):
echoecho '- - Имя переменной употребляется в кавычках - - '
echo 'Количество непустых символов: '"${#VarSomething}"'.'
  Длина массива равна количеству инициализированных элементов,
#+ включая элементы, инициализированные пустыми значениями.
echo
есһо 'Количество инициализированных элементов в массиве: '"${#ArrayVar[*]}"'.'
  Вывод: Конструкция \frac{1}{2} ... } не производит подстановку.
#COBAT:
  Всегда используйте символ All-Elements-Of (Все-Элементы-Для)
##+ если желаете получить результат, не зависящий от содержимого переменной IFS.
# Определим простую функцию.
н и голочил в имя функции символ подчеркивания<br># Я включил в имя функции символ подчеркивания<br>#+ чтобы как-то обозначить, что это функция, а не переменная.
###
# Bash различает имена функций и переменных,
#+ размещая из в различных пространствах имен.
# ##_simple() {<br>echo -n 'SimpleFunc'$@
                                      # Символ перевода строки в любом случае
\}#+ будет "съеден".
# Конструкция ( ... ) вызывает команду или функцию.
# Форма записи $( ... ) произносится как: Result-Of (Результат-Выполнения).
# Вызовем функцию _simple
echo
echo '- - Результат работы функции _simple - -'
                                      # Попробуйте передать несколько аргументов.
simple
echo# или
                                       # Попробуйте передать несколько аргументов.
(simple)echo
echo '- Существует ли переменная с таким именем? - '
echo $_simple not defined
                                      # Нет переменной с таким именем.
# Обращение к результату выполнения функции simple
# (будет получено сообщение об ошибке)
# ##
```

```
# Генерирует сообщение об ошибке:<br>line 394: SimpleFunc: command not found
$(simple)
#echo
###
# Причина ошибки вполне очевидна: результат работы функции _simple не есть
#+ ни команда Bash, ни имя определенной ранее функции.
###
# Этот пример показывает, что вывод от функции _simple подвергается
#+ дополнительной интерпретации.
###
# Вывод:
#Функция может использоваться для генерации команд Bash.
# Простая функция, которая выводит команду bash:
# ##print() {
    echo -n 'printf %q '$@
\}echo '- - Результат работы функции _print - -'
_print parm1 parm2
                                      # Простой вывод -- НЕ команда.
echo
                                      # Исполняет команду printf %q parml parm2<br># См. пример с IFS выше
$( print parm1 parm2)
                                      #+ на предмет дополнительных возможнойстей.
echo
$( print $VarSomething)
                                      # Вполне предсказуемый результат.
echo
# Переменные-функции
₩
 . __<sup>_</sup>_________________
echo
echo '- - Переменные-функции - - '
# Переменная может хранить целое число, строку или массив.
# Строка может интерпретироваться как вызов функции.
# set -vx
                                      # Раскомментарьте при желании
declare -f funcVar
                                      # в пространстве имен функций!
funcVar= print
                                      # Записать имя функции.
$funcVar parm1
                                      # Аналогично вызову функции _print.
echo
                                      # Результат работы функции.
funcVar=\n ( print)
$funcVar
                                      # Нет ни ввода, ни вывода.
$funcVar $VarSomething
                                      # Предсказуемый результат.
echofuncVar=$(_print $VarSomething)
                                      # Здесь выполняется подстановка
                                      #+ значения переменной $VarSomething.
                                      # Содержимое переменной $VarSomething
$funcVar
echo#+ стало частью переменной $funcVar
funcVar="$(_print $VarSomething)"
                                      # Здесь выполняется подстановка
                                      #+ значения переменной $VarSomething.
$funcVar
                                      # Содержимое переменной $VarSomething
echo#+ стало частью переменной $funcVar
  Различия в применении или неприменении двойных кавычек
#+ объясняются в примере "protect_literal.sh".
# В первом случае Bash обрабатывает строку как два отдельных слова,
# во втором -- как одно слово в кавычках с пробелом внутри слова.
# Отложенная подстановка
₩
 ________________________
```
echo echo '- - Отложенная подстановка - - '

funcVar="\$(\_print '\$VarSomething')" # Подстановка значения переменной не производится. eval \$funcVar # Подстановка производится ЗДЕСЬ. echo VarSomething='NewThing' eval \$funcVar # Подстановка производится ЗДЕСЬ. echo # Восстановим прежнее значение переменной VarSomething. VarSomething=Literal # B примерах "protect literal.sh" и "unprotect literal.sh" #+ вы найдете две функции, которые выполняют отложенную подстановку #+ значений переменных. # OB3OP:  $\#$   $---$ # Строки могут рассматриваться как классический массив элементов-символов.  $#$ Строковые операции воздействуют на все элементы (символы) строки  $# ##$ # Запись: \${array name[@]} представляет все элементы #+ Bash-Массива: array\_name. ### # Строковые операции, в расширенном синтаксисе, могут манипулировать #+ всеми элементами массива сразу. ###  $#$ Эта способность может рассматриваться как операция For-Each над вектором строк. ###  $#$ Параметры подобны массивам.  $#$ Различия в параметрах для функции и сценария касаются только параметра #+ \${0}, который никогда не изменяется. ###  $#$ Нулевой параметр сценария содержит имя файла сценария ### # Нулевой параметр функции НЕ СОДЕРЖИТ имени функции.  $#$ Имя функции хранится в служебной переменной \$FUNCNAME. ### echo echo '- - Тест (без изменения содержимого переменной) - - ' echo '- неинициализированная переменная echo -n \${VarNull-'NotSet'}' ' # NotSet echo \${VarNull} # только перевод строки # NotSet echo  $-n$   $\sqrt{VarNull:-'NotSet'}$  ' echo \${VarNull} # только перевод строки echo '- "пустая" переменная -' echo -n  $\sqrt{VarEmpty}$ -'Empty'}' ' # только пробел echo  $\sqrt{VarEmpty}$ # только перевод строки echo -n  $\sqrt{Varempty:-Empty'}$ '' # Empty echo \${VarEmpty} # только перевод строки echo '- непустая переменная -' echo \${VarSomething-'Content'} # Literal echo \${VarSomething: - 'Content'} # Literal echo '- Разреженный массив -' echo  $\S$ {ArrayVar[@]-'not set'} # ASCII-Art time # State Y==yes, N==no #  $\sim$  $\therefore$  $\begin{array}{ccc} \n \uparrow & \uparrow & \uparrow & \uparrow & \uparrow \\ \n \uparrow & \uparrow & \uparrow & \uparrow & \uparrow \\ \n \uparrow & \uparrow & \uparrow & \uparrow & \uparrow \\ \n \uparrow & \uparrow & \uparrow & \uparrow & \uparrow \\ \n \uparrow & \uparrow & \uparrow & \uparrow & \uparrow \\ \n \uparrow & \uparrow & \uparrow & \uparrow & \uparrow \\ \n \uparrow & \uparrow & \uparrow & \uparrow & \uparrow \\ \n \uparrow & \uparrow & \uparrow & \uparrow & \uparrow \\ \n \uparrow & \uparrow & \uparrow & \uparrow & \uparrow \\ \n \uparrow & \uparrow & \uparrow & \$  $\mathbf{Y}$ # Unset Y  $\mathbf{v}$ # Empty  $N$ # Contents N  $N$ # Либо первая, либо вторая часть операции подстановки параметра по-умолчанию #+ может быть командой или вызовом функции. echo echo '- - Тест 1, не определенная переменная - - ' declare -i t  $\_decT()$  {  $t = $t - 1$  $\}$ # Для не определенной переменной: t == -1 407

 $t = $$ {#VarNull} #  $t = 0$ # Вызов функции, теперь t == -1.  $$$ {VarNull-  $-decT$ } echo \$t # "Пустая" переменная: t == 0  $t = \frac{1}{2}$  { #VarEmpty } #  $t = 0$  $\S$ {VarEmpty-  $-decT$ } # Функция \_decT HE вызывается. echo \$t # Непустая переменная: t == число непустых символов VarSomething='\_simple'<br>t=\${#VarSomething} # Записать имя функции в переменную. # ненулевая длина \${VarSomething- \_decT } # Вызывается функция simple. echo \$t # Обратите внимание на вывод. # Упражнение: Разберитесь в этом примере. unset t unset \_decT<br>VarSomething=Literal echo echo '- - Тест (с изменением содержимого переменной) - - ' есно - Присвоить, если переменная не определена -<br>есно - S{VarNull='NotSet'}' ' # NotSet Not # NotSet NotSet echo  $\S$ {VarNull} unset VarNull echo '- Присвоить, если переменная не определена - '<br>echo -n \${VarNull:='NotSet'}' ' # NotSet NotSet echo \${VarNull}<br>unset VarNull} echo '- Не присваивать, если переменная пуста -' echo -n \${VarEmpty='Empty'}' ' # только пробел echo \${VarEmpty} VarEmpty='' echo '- Присвоить, если переменная пуста - '<br>echo -n \${VarEmpty:='Empty'}' ' # En # Empty Empty echo \${VarEmpty} VarEmpty='' echo '- Не изменять, если переменная не пуста -'<br>echo \${VarSomething='Content'} # Literal<br>echo \${VarSomething:='Content'} # Literal # "Разреженные" Bash-Массивы ### # Bash-Массивы не содержат пустых элементов, и индексация их, #+ если не оговорено иное, начинается с нуля. ### # Инициализируем массив ArraySparse как раз тем способом, #+ когда "оговорено иное". Ниже приведен один из вариантов:  $# ##$ echo declare -a ArraySparse deciale a interpretor<br>ArraySparse=([1]=one [2]='' [4]='four' )<br># [0]=нет элемента, [2]=пустой элемент, [3]=нет элемента echo '- - Разреженный массив - - ' # В двойных кавычках, значение IFS -- по-умолчанию, Все-Элементы-Для  $IFS=$   $\x20'$   $\x09'$   $\x0A'$ printf  $q$  " $\frac{1}{2}$  ArraySparse[\*]} echo # Обратите внимание на отсутствие различий в том, как выводятся отсутствующий #+ и пустой элементы массива. # Оба выводятся как экранированные пробелы. ### # Не упустите из виду и то, что все неопределенные элементы массива, #+ предшествующие первому инициализированному элементу, не выводятся ### # Замечание о таком "поведении" Bash, версий 2.04, 2.05a и 2.05b, #+ было передано разработчикам has been reported #+ и возможно будет изменено в последующих версиях Bash. # Чтобы вывести содержимое такого разреженного массива без изменений #+ требуется некоторое количество усилий. # Вот один из возможных вариантов вывода такого массива:

```
# local l=${#ArraySparse[@]}
                                             # Количество инициализированных элементов
  local f=0# Количество найденных индексов
 local i=0
                                              # текущий индекс
#
                                              # Анонимная функция
\left(for (( 1 = \frac{5}{4} \frac{4}{2} \frac{5}{2} \frac{5}{2} \frac{25}{2} \frac{6}{2} \frac{1}{2} \frac{1}{2} \frac{1}{2} \frac{1}{2} \frac{1}{2} \frac{1}{2} \frac{1}{2} \frac{1}{2} \frac{1}{2} \frac{1}{2} \frac{1}{2} \frac{1}{2} \frac{1}{2} \frac{1}{2} \frac{1}{2} do
            'if defined then...'
          \S{\text{ArraySparse}[\$i] + \text{eval echo } \setminus [\$i'] = \S{\text{ArraySparse}[\$i] } : ((f++) ) \}done
\left( \right)# Важно:
#Команда "read -a array_name" начинает заполнять массив
#+ array_name с нулевого элемента.
# ArraySparse -- не содержит нулевого элемента.
# ### Для выполнения операций над разреженными массивами,
#+ такими как чтение/запись массива из/в файла
#+ программист должен сам создать программный код, который
#+ будет удовлетворять его потребности.
# ### Упражнение: разберитесь в следующем примере самостоятельно.
unset ArraySparse
echo
echo '- - Замена по условию (замена не производится) --
echo '- Не изменять если переменная не определена -
echo -n \sqrt{VarNull} 'NotSet' }<sup>1</sup>
echo ${VarNull}<br>unset VarNull
echo '- Не изменять если переменная не определена - echo -n ${VarNull:+ NotSet'}' '
echo ${VarNull}<br>unset VarNull}
echo '- Изменить если переменная пуста -'
echo -n \S{VarEmpty+'Empty'}' '
                                                        # Empty
echo \sqrt{VarEmpty}VarEmpty=''
echo '- Не изменять если переменная пуста - '<br>echo -n ${VarEmpty:+'Empty'}' '
                                                      # Только пробел
echo ${VarEmpty}
VarEmpty=''
echo '- Изменить, если переменная не пуста -'
echo -n ${VarSomething+'Content'}' '
                                               # Content Literal
echo ${VarSomething}
# Вызов функции<br>echo -n ${VarSomething:+ $(_simple) }' '
                                                      # SimpleFunc Literal
echo ${VarSomething}
echo
echo '- - Разреженный массив - - '
echo \S{ArrayVar[@] + 'Empty' }
                                                        # An array of 'Empty'(ies)
echo
echo '- - Тест 2, неопределенные переменные - - '
declare -i t
\_incr() {
    t = $t + 1\}# Обратите внимание:
# Тот же самый тест, что и в случае с разреженными массивами
# Неопределенная переменная: t == -1
                                              # t == -1t = \frac{2}{3} \{ #VarNull \} -1
${VarNull+ _incT }
                                              # Функция не вызывается.
echo $t' Переменная не определена'
# Пустая переменная: t == 0
t = \xi \{ \text{HVarEmpty} \} - 1<br>
\xi \{ \text{VarEmpty} + \text{incT} \}# t == -1# Вызов функции.
echo $t' Переменная пуста'
```
###

```
# Переменная не пуста: t == (количество непустых символов)
t=${#VarSomething}-1 # количество_непустых_символов минус один<br>${VarSomething+ _incT } # Вызов функции.
echo $t' Переменная не пуста'
# Операции над элементами массива
# -------------------------------
echo
echo '- - Выборка элементов - - '
# Строки, массивы и позиционные параметры
# Чтобы увидеть работу сценария с позиционными параметрами,
#+ вызовите его с несколькими аргументами
echo '- Bce -'
echo ${VarSomething:0}<br>echo ${ArrayVar[@]:0}<br>echo ${@:0}
                                         # все не пустые символы
                                      H BCC HO H, SILLE SJEMEHTH
                                         # все не пустые параметры;
                                         # параметр [0] игнорируется
echo
echo '- Все после -'
echo ${VarSomething:1}<br>echo ${ArrayVar[@]:1}<br>echo ${@:2}
                                     # все не пустые символы, стоящие после [0]
                                         # все не пустые элементы, стоящие после [0]
                                         # все не пустые параметры, стоящие после [1]
echoecho '- Диапазон символов -'
echo ${VarSomething:4:3}
                                        # ral
                                         # Три символа, следующие<br># за символом [3]
echo '- Разреженный массив -'
echo ${ArrayVar[@]:1:2} # four - Единственный непустой элемент.
# Чтобы убедиться в том, что Bash в данной ситуации рассматривает только
#+ непустые элементы
# printf %q "${ArrayVar[@]:0:3}" #Попробуйте раскомментарить эту строку
# Версии Bash 2.04, 2.05a и 2.05b,
#+ работают с разреженными массивами не так как ожидается.
# Chet Ramey обещал исправить это в последующих версиях Bash.
echo '- Неразреженный массив -'
echo \S\{@:2:2\}# За параметром [1] следуют еще два параметра
# Простые примеры со строками и массивами строк:
stringZ=abcABC123ABCabc
arrayZ=(abcabc ABCABC 123123 ABCABC abcabc )<br>sparseZ=([1]='abcabc' [3]='ABCABC' [4]='' [5]='123123' )
echo
echo ' - - Простая строка - -'$stringZ' - - '
есно  — Простой массив — - s{arrayz[@]}  — -
есно  — Разреженный массив - -'${sparseZ[@]}'- - '<br>есно  — Разреженный массив - -'${sparseZ[@]}'- - '<br>есно  — [0]==нет элемента, [2]==нет элемента, [4]==пустой элемент - '
echo - [1]=abcabc [3]=ABCABC [5]=123123 - '
echo ' - количество инициализированных элементов: '${#sparseZ[@]}
echoесһо '- - Префиксы - -'
echo '- - Шаблон должен совпадать с первым символом строки. - - '
echo '- - Шаблон может быть строкой или результатом работы функции. - - '
echo
# Функция, результатом работы которой является обычная строка
\_abc() \{echo -n 'abc'
echo '- Кратчайший префикс -'
echo \S\{\text{stringZ#123}\} + Bes изменени.<br>
echo \S\{\text{stringZ#}\}\ abc) + ABC123ABCabc
                                         # Без изменения -- не префикс.
                                                      410
```
echo \${arrayZ[@]#abc} # Применяется к каждому элементу массива. # Chet Ramey обещал исправить в последующих версиях Bash.  $# B$  версии 2.05b -- core dumps. # -Это было бы здорово- First-Subscript-Of (Первый-Индекс-Массива)<br># echo \${#sparseZ[@]#\*} # line 805: \${#sparseZ[@]#\*}:  $\sharp$  line 805: \${#sparseZ[@]#\*}: bad substitution. echo echo '- Наибольший префикс -' echo \${stringZ##1\*3} # Без изменения -- не префикс. echo \${stringZ##a\*C} # abc echo \${arrayZ[@]##a\*c} # ABCABC 123123 ABCABC # Chet Ramey обещал исправить в последующих версиях Bash.  $#$  В версии 2.05b -- core dumps. echo echo '- - Суффиксы - -' echo '- - Шаблон должен совпадать с последним символом строки. - -' echo '- - Шаблон может быть строкой или результатом работы функции. - -' echo echo '- Кратчайший суффикс -' echo \${stringZ%1\*3} # Без изменения -- не суффикс. echo \${stringZ%\$(\_abc)} # abcABC123ABC echo \${arrayZ[@]%abc} # Применяется к каждому элементу массива. # Chet Ramey обещал исправить в последующих версиях Bash.  $#$  В версии 2.05b -- core dumps. # -Это было бы здорово- Last-Subscript-Of (Последний-Индекс-Массива) # echo \${#sparseZ[@]%\*} # line 830: \${#sparseZ[@]%\*}: bad substitution echo echo '- Наибольший суффикс -'<br>echo \${string2%%1\*3} echo \${stringZ%%1\*3} # Без изменения -- не суффикс. echo \${stringZ%%b\*c} # a echo \${arrayZ[@]%%b\*c} # a ABCABC 123123 ABCABC a # Chet Ramey обещал исправить в последующих версиях Bash. # echo \$ {sparseZ[@] 8b\*c} # В версии 2.05b -- core dumps. echo echo '- - Замена подстроки - -' echo '- - Подстрока может находиться в любом месте в строке. - -' echo '- - Первый описатель задает шаблон поиска - -' echo '- - Шаблон может быть строкой или результатом работы функции. - -' echo '- - Второй описатель может быть строкой или результатом работы функции. - -' echo '- - Второй описатель может быть опущен. <sup>В</sup> результате получится:' echo ' Заменить-Ничем (Удалить) - -' echo # Функция, результатом работы которой является обычная строка \_123() { echo -n '123' } echo '- Замена первого вхождения -' echo \${stringZ/\$(\_123)/999} # Подстрока 123 заменена на 999). echo \${stringZ/ABC/xyz} # xyzABC123ABCabc echo \${arrayZ[@]/ABC/xyz} # Применяется ко всем элементам массива. echo \${sparseZ[@]/ABC/xyz} # Работает так как <sup>и</sup> ожидается. echo echo '- Удаление первого вхождения -' echo \${stringZ/\$(\_123)/} echo \${stringZ/ABC/} echo \${arrayZ[@]/ABC/} echo \${sparseZ[@]/ABC/} # Замещающий элемент необязательно должен быть строкой, #+ допускается употреблять результат функции. # Это применимо ко всем формам замены. echo echo '- Замена первого вхождения результатом работы функции -' echo \${stringZ/\$(\_123)/\$(\_simple)} # Работает так как и ожидается.<br>echo \${arrayZ[@]/ca/\$(\_simple)} # Применяется ко всем элементам массива.<br>echo \${sparseZ[@]/ca/\$(\_simple)} # Работает так как и ожидается.

echo '- Замена всех вхождений -' есно \${string2//[b2]/x} # все символы b и 2 заменяются символом X<br>echo \${string2//abc/xyz} # xyzABC123ABCxyz<br>echo \${arrayZ[@]//abc/xyz} # Применяется ко всем элементам массива.<br>echo \${sparseZ[@]//abc/xyz} # Работает так к echo ecno<br>
echo '- Удаление всех вхождений -'<br>
echo \${stringZ//[b2]/}<br>
echo \${stringZ//abc/}<br>
echo \${arrayZ[@]//abc/}<br>
echo \${sparseZ[@]//abc/} echo echo '- - Замена префикса - -' echo '- - Шаблон должен совпадать с первым символом строки. - - '  $echo$ echo '- - Замена префикса - -' еcho \${stringZ/#[b2]/X} + Без изменения -- не префикс.<br>echo \${stringZ/#\$(\_abc)/XYZ} + XYZABC123ABCabc<br>echo \${arrayZ[@]/#abc/XYZ} + Применяется ко всем элементам массива.<br>echo \${sparseZ[@]/#abc/XYZ} + Работает так как и ож # Без изменения -- не префикс.  $echo$ echo '- Удаление префикса -' echo \${stringZ/#[b2]/}<br>echo \${stringZ/#\$(\_abc)/<br>echo \${stringZ/#\$(\_abc)/<br>echo \${arrayZ[@]/#abc/} echo \${sparseZ[@]/#abc/}  $echo$ есно '- - Замена суффикса - -'<br>echo '- - Шаблон должен совпадать с последним символом строки. - -'  $echo$ echo '- - Замена суффикса - -' echo \${stringZ/%[b2]7x} # Без изменения -- не суффикс.<br>echo \${stringZ/%\$(\_abc)/XYZ} # abcABC123ABCXYZ<br>echo \${arrayZ[@]/%abc/XYZ} # Применяется ко всем элементам массива.<br>echo \${sparseZ[@]/%abc/XYZ} # Работает так как и ож echo  $\S\{\text{stringZ}/\ell[\text{b2}] / X\}$ # Без изменения -- не суффикс. echo echo '- Удаление суффикса -' echo  $\S\{\text{stringZ}/\ell[\text{b2}]^\top\}$ ccho \${stringZ/%\$(\_abc)/}<br>echo \${stringZ/%\$(\_abc)/}<br>echo \${srrayZ[@]/%abc/}<br>echo \${sparseZ[@]/%abc/} echo echo '- - Специальный случай -- пустой шаблон поиска - - '  $echo$ echo '- Префикс -' # пустой шаблон означает простую вставку в начало строки echo \${stringZ/#/NEW}<br>echo \${stringZ/#/NEW} + NEWabcABC123ABCabc<br>echo \${arrayZ[@]/#/NEW} + Применяется ко всем элементам массива.<br>echo \${sparseZ[@]/#/NEW} + И к неинициализированным элементам тоже echo echo '- Суффикс -' # пустой шаблон означает простое добавление в конец строки echo echo '- - Специальный случай оператора For-Each - - ' echo  $- - -$  This is a nice-to-have dream - - - echo  ${\mathsf \_}$ GenFunc() {  $echo - n \s{0}$ # Только как иллюстрация. # Фактически здесь может стоять любое другое выражение. # Все вхождения, совпадающие с шаблоном "\*" # В настоящее время, шаблон //\*/ не совпадает с пустыми 412

 $echo$ 

 $exit<sub>0</sub>$ 

# Приложение В. Справочная информация

В нижеследующем справочнике представлена информация, касающаяся отдельных моментов написания сценариев на языке командной оболочки Bash.

### Таблица В-1. Переменные специального назначения

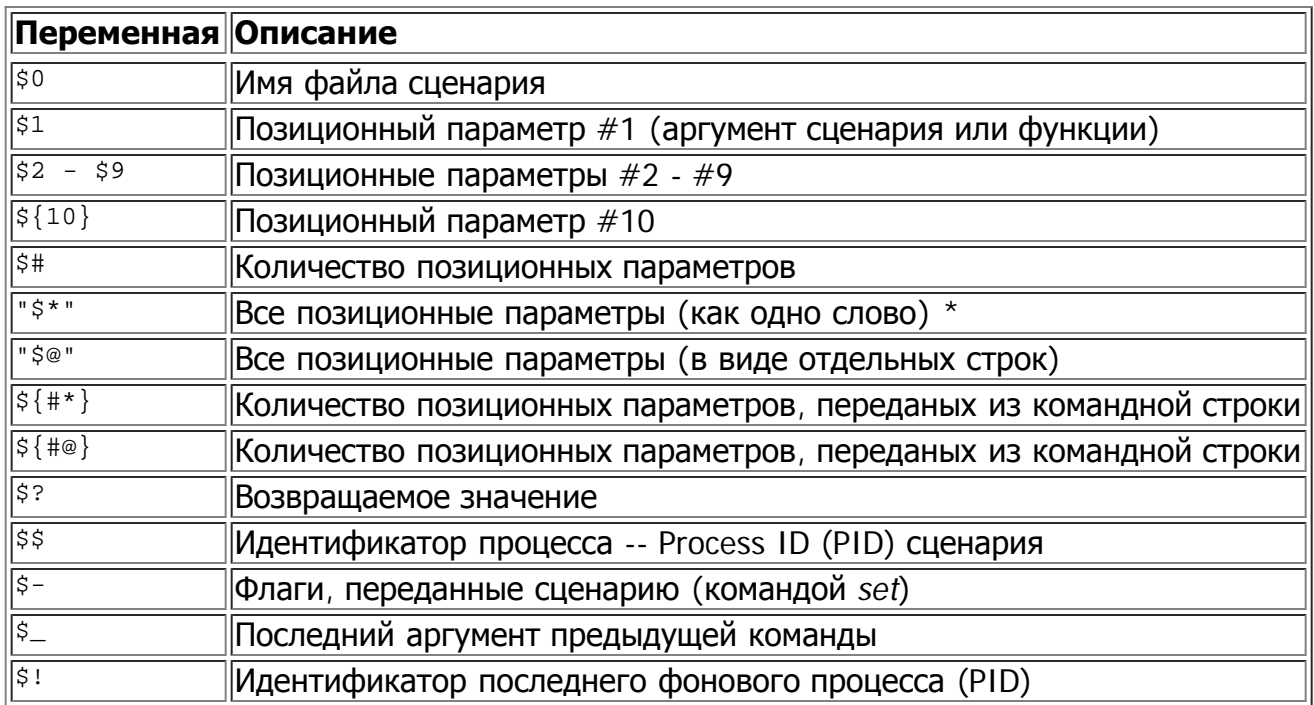

\* Необходимо заключать в кавычки, в противном случае будет работать как "so".

### Таблица В-2. Операции проверки: Двухместные операции

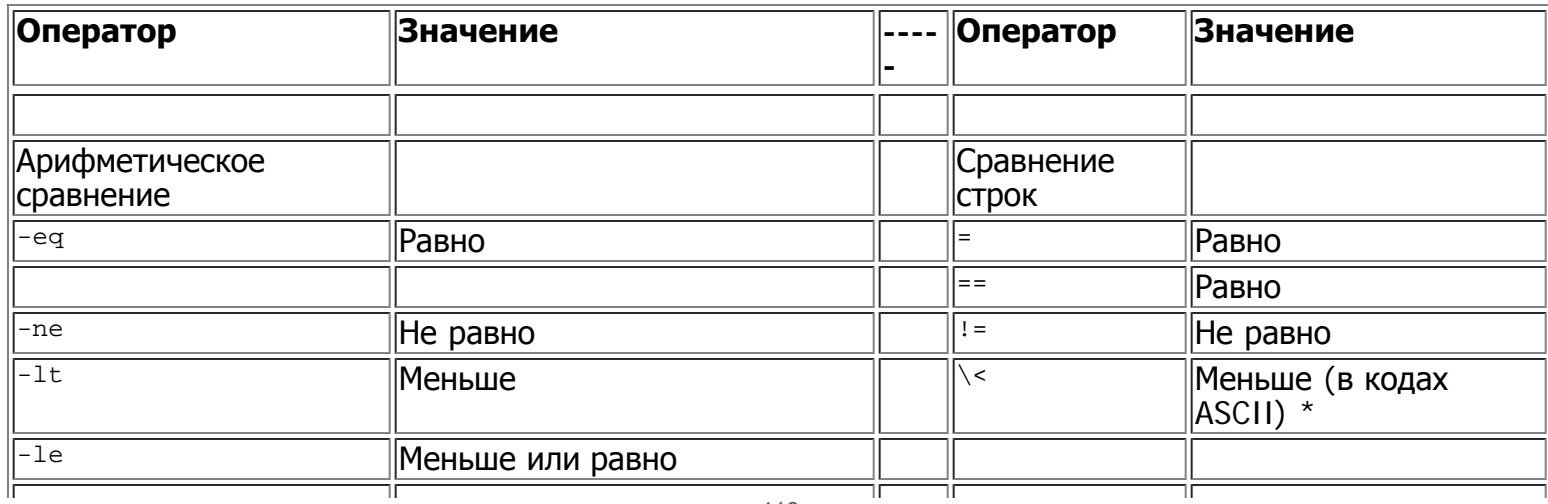

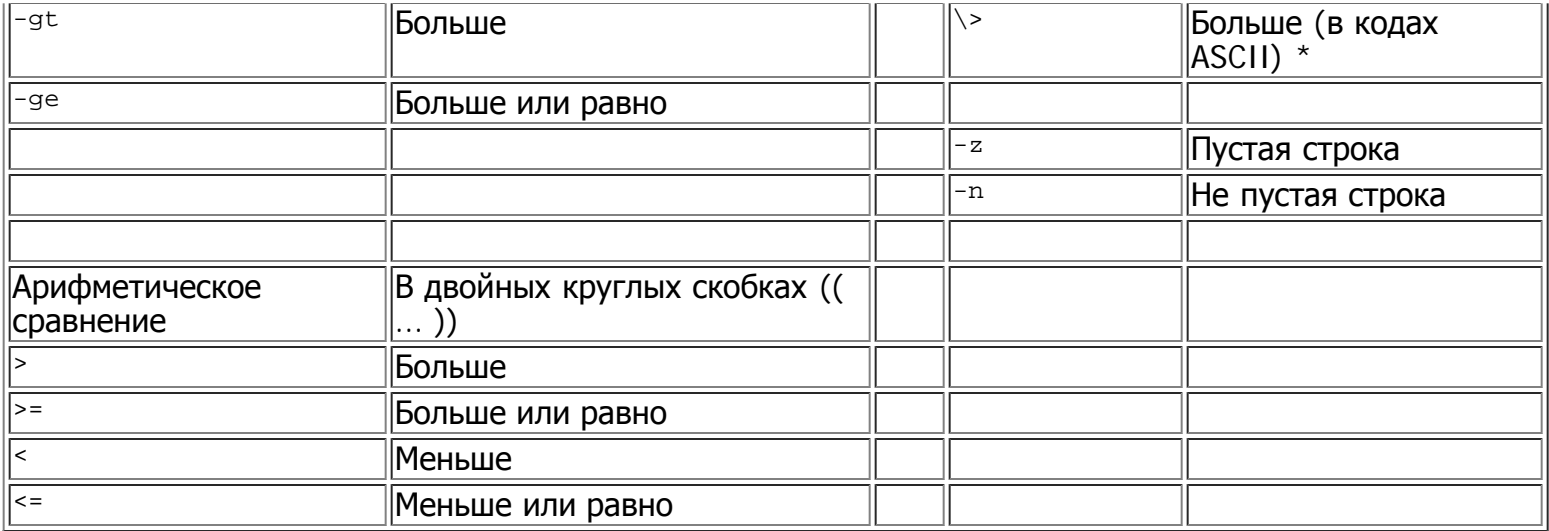

\* При использовании двойных квадратных скобок [[ ... ]], необходимо использовать экранирующий  $CMMBOJ \setminus$ .

### Таблица В-3. Операции проверки: Файлы

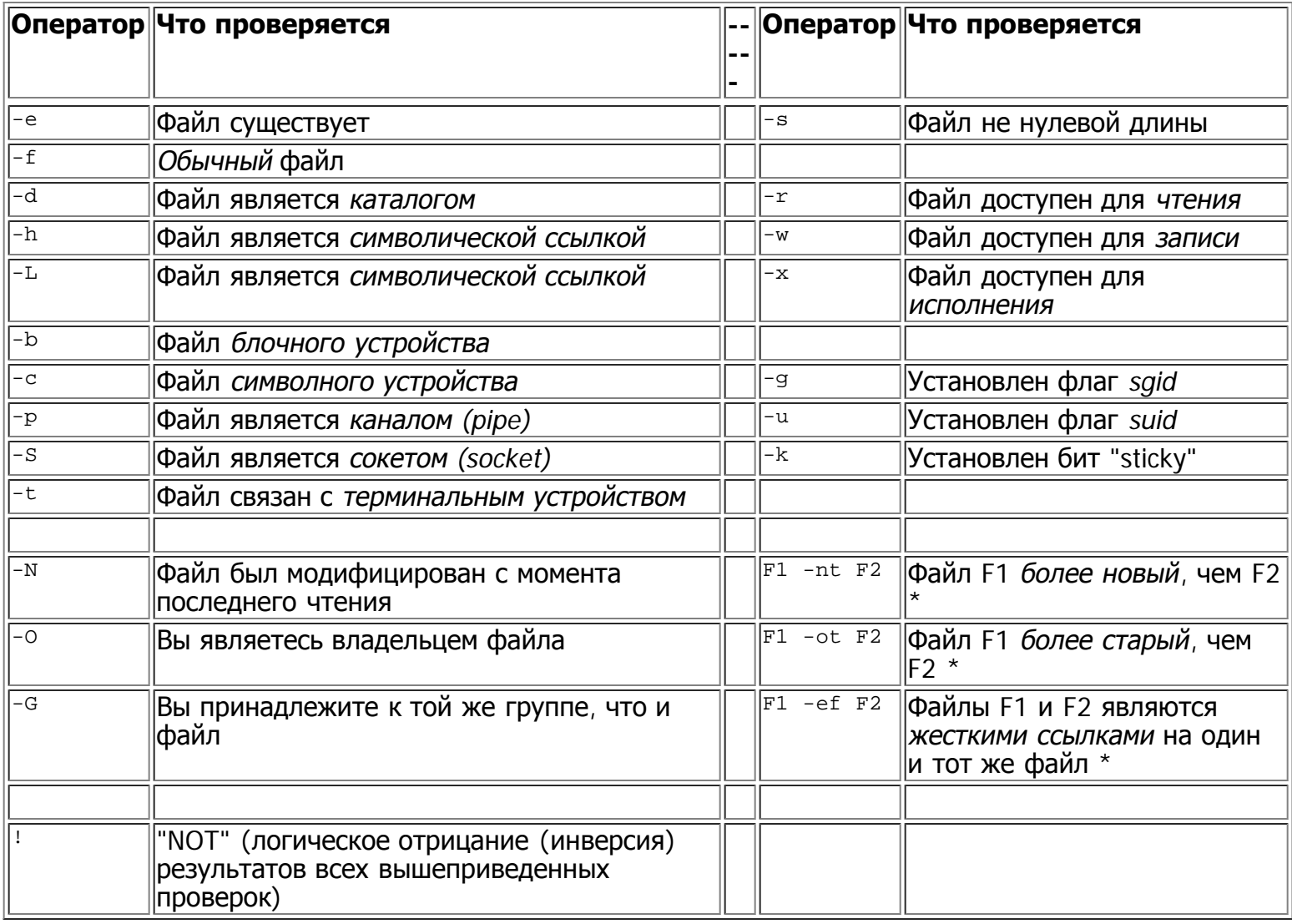

\* Двухместный оператор (требует наличия двух операндов).

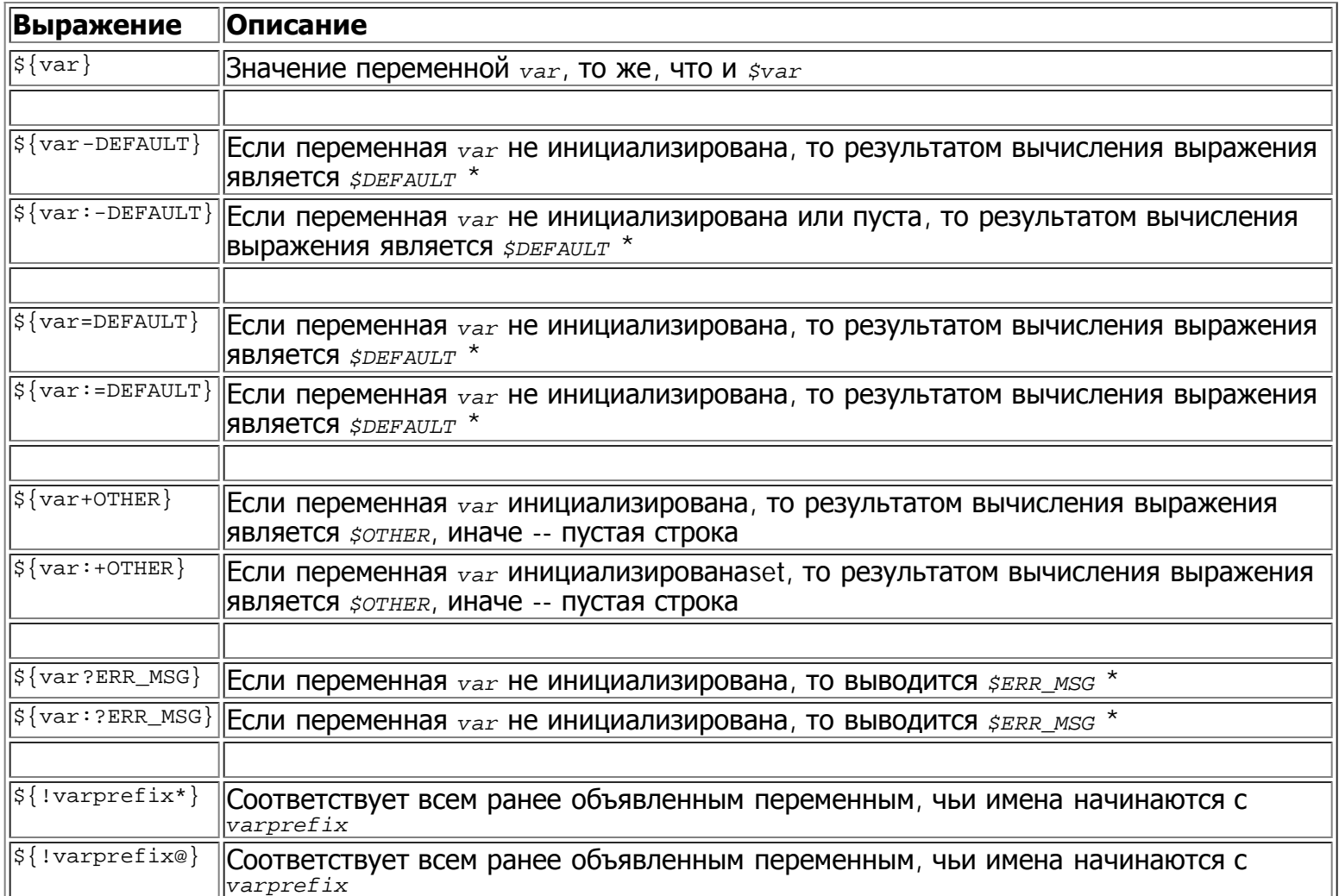

### Таблица В-4. Подстановка параметров и экспансия

\* Само собой разумеется, если переменная var инициализирована, то результатом выражения будет  $\zeta var.$ 

### Таблица В-5. Операции со строками

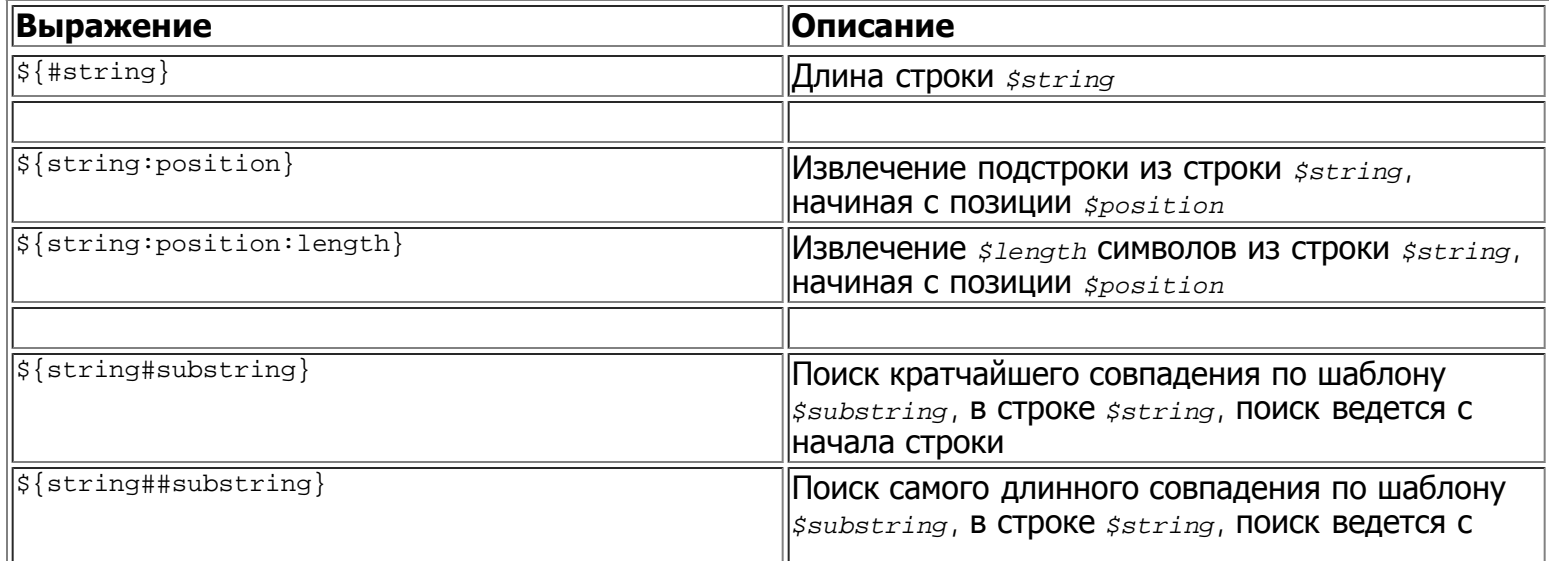

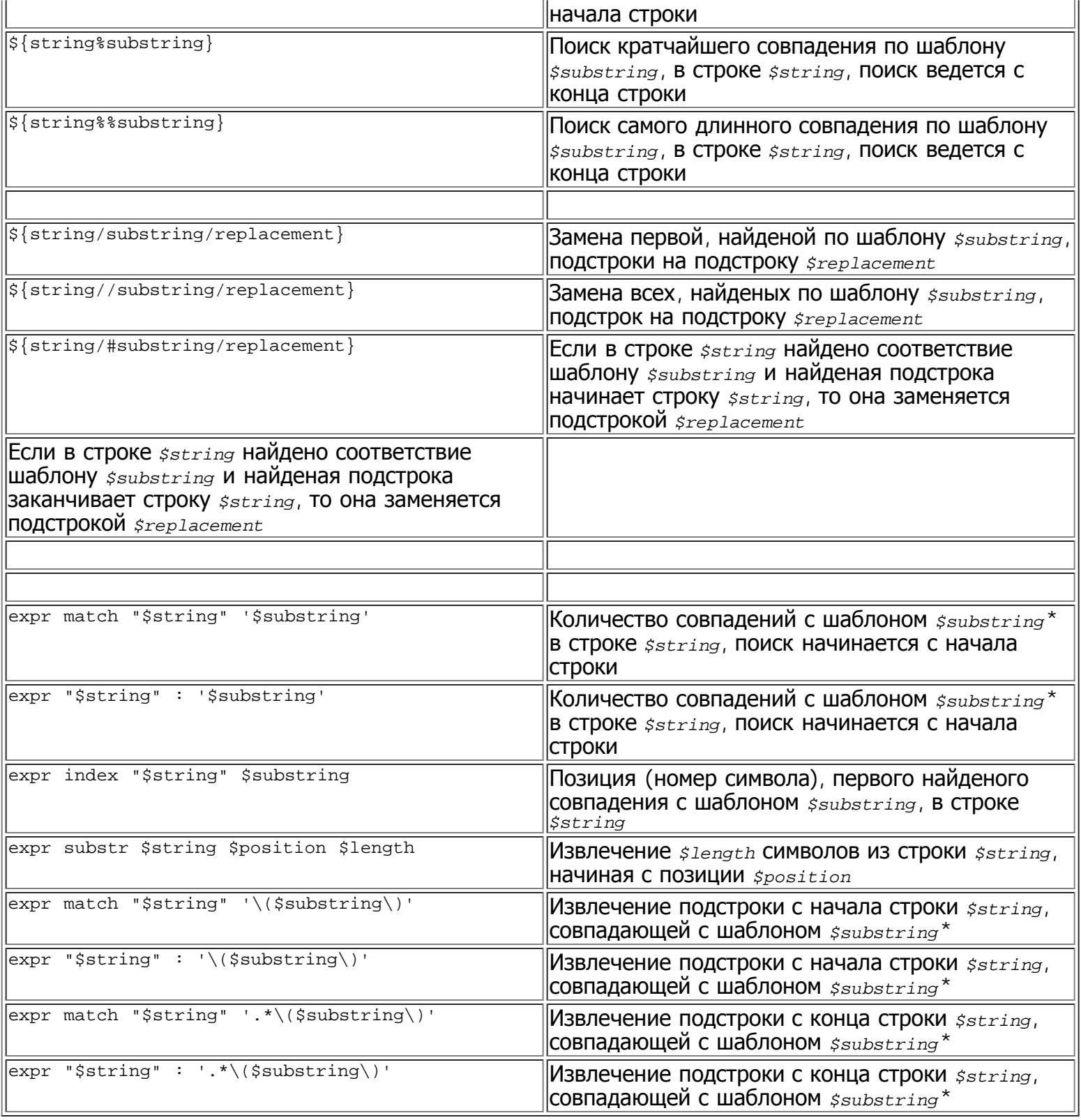

\* Где  $\zeta$ substring -- регулярное выражение.

## Таблица В-6. Прочие конструкции

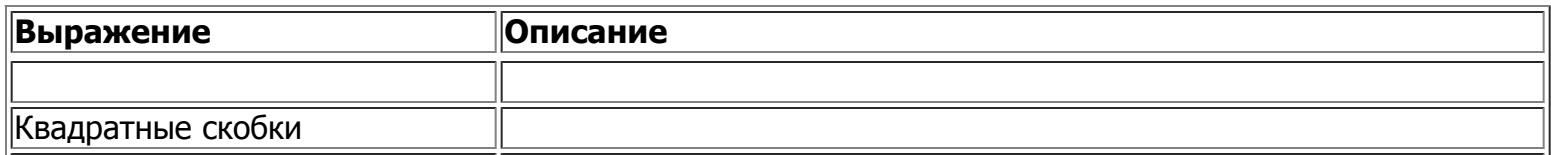

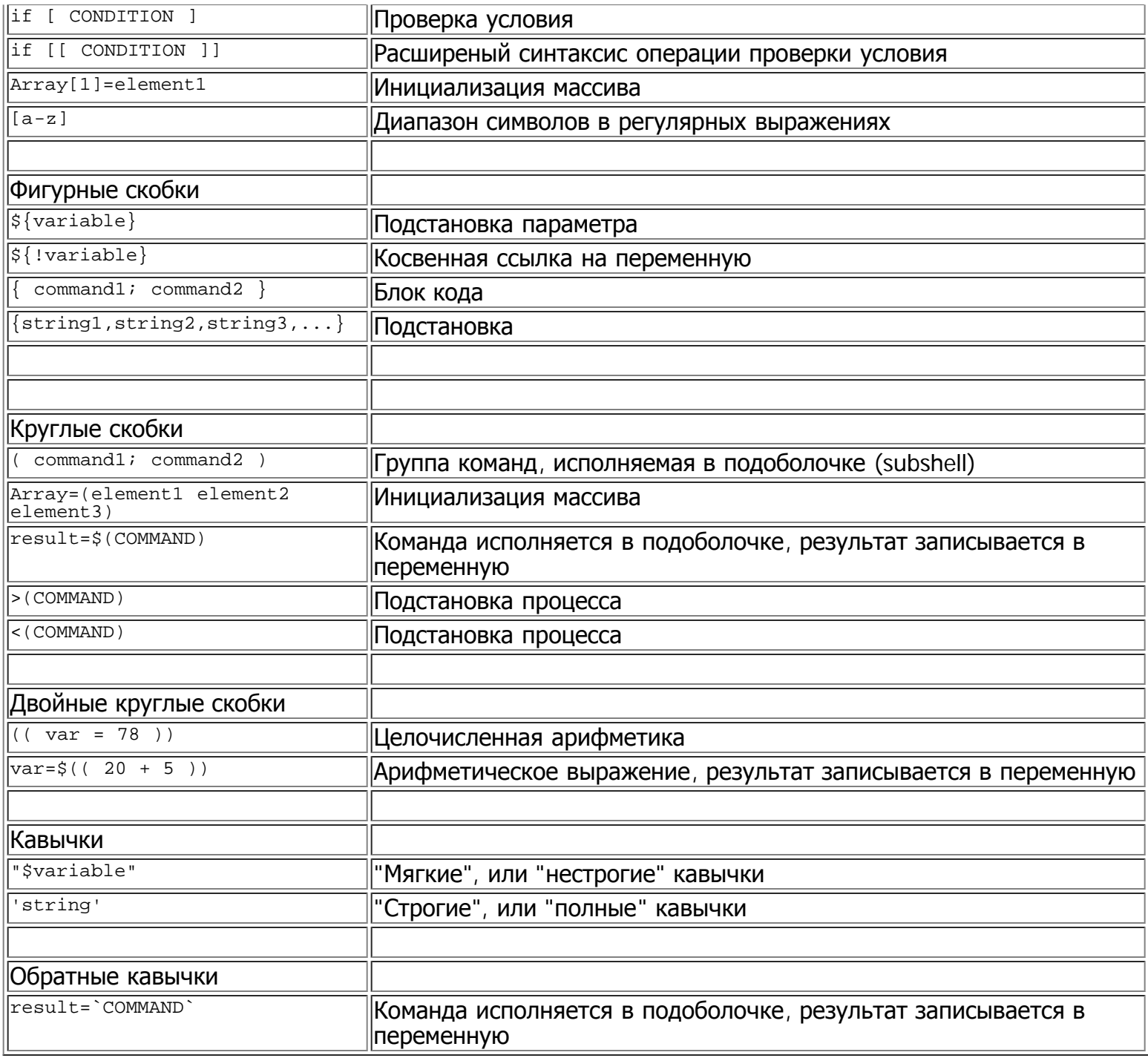

# Приложение С. Маленький учебник по Sed и **Awk**

В этом приложении содержится очень краткое описание приемов работы с утилитами обработки текста sed и awk. Здесь будут рассмотрены лишь несколько базовых команд, которых, в принципе, будет достаточно, чтобы научиться понимать простейшие конструкции sed и awk внутри сценариев на языке командной оболочки.

sed: неинтерактивный редактор текстовых файлов

awk: язык обработки шаблонов с С-подобным синтаксисом

При всех своих различиях, эти две утилиты обладают похожим синтаксисом, они обе умеют работать с регулярными выражениями, обе, по-умолчанию, читают данные с устройства stdin и обе выводят результат обработки на устройство stdout. Обе являются утилитами Unix-систем, и прекрасно могут взаимодействовать между собой. Вывод от одной может быть перенаправлен, по конвейеру, на вход другой. Их комбинирование придает сценариям, на языке командной оболочки, мощь и гибкость языка Perl.

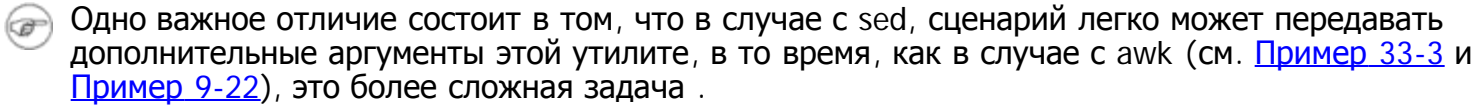

## **C.1. Sed**

Sed -- это неинтерактивный строчный редактор. Он принимает текст либо с устройства stdin, либо из текстового файла, выполняет некоторые операции над строками и затем выводит результат на устройство stdout или в файл. Как правило, в сценариях, sed используется в конвейерной обработке данных, совместно с другими командами и утилитами.

Sed определяет, по заданному *адресному пространству*, над какими строками следует выполнить операции. [66] Адресное пространство строк задается либо их порядковыми номерами, либо шаблоном. Например, команда за заставит sed удалить третью строку, а команда /windows/d означает, что все строки, содержащие "windows", должны быть удалены.

Из всего разнообразия операций, мы остановимся на трех, используемых наиболее часто. Это р -печать (на  $_{\text{stdout}}$ ),  $d$  -- удаление и s -- замена.

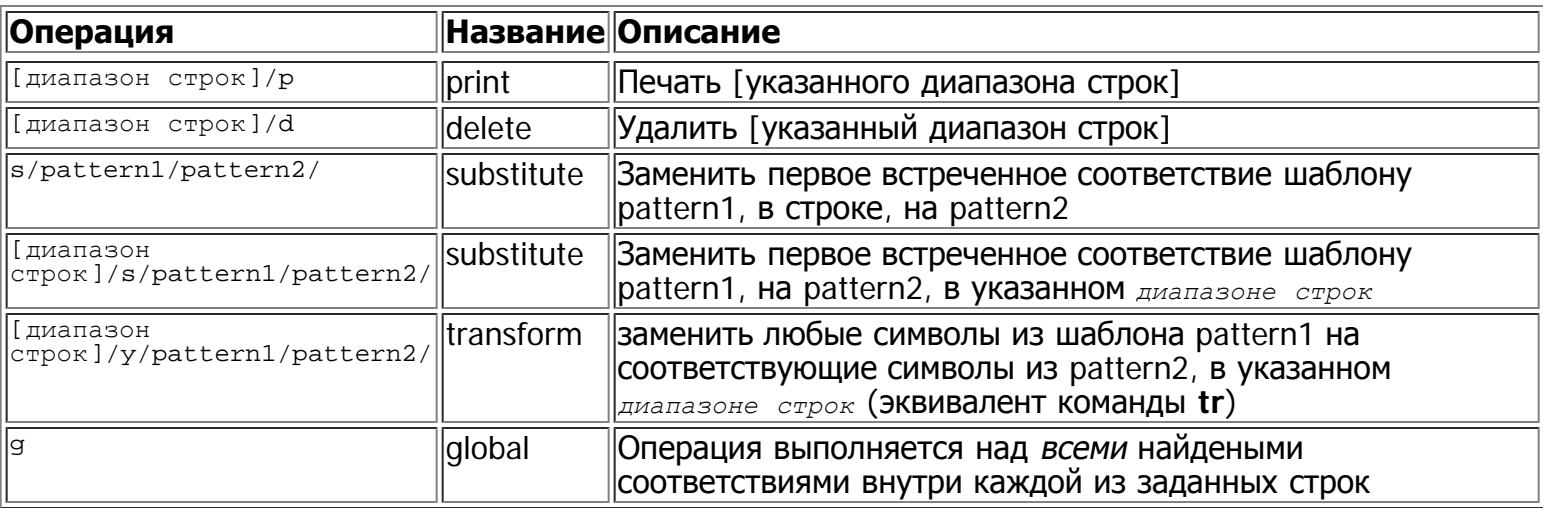

### Таблица С-1. Основные операции sed

Без оператора <sub>9</sub> (global), операция замены будет производиться только для первого найденого œ совпадения, с заданным шаблоном, в каждой строке.

#### В отдельных случаях, операции sed необходимо заключать в кавычки.

sed -e '/^\$/d' \$filename

<sup>#</sup> Ключ -е говорит о том, что далее следует строка, которая должна интерпретироваться #+ как набор инструкций редактирования.

<sup># (</sup>При передаче одной инструкции, ключ "-е" является необязательным.)

<sup>&</sup>quot;Строгие" кавычки ('') предотвращают интерпретацию символов регулярного выражения,

<sup>#+</sup> как специальных символов, командным интерпретатором.

В отдельных случаях, команды редактирования не работают в одиночных кавычках.

filename=file1.txt pattern=BEGIN sed "/^\$pattern/d" "\$filename" sed "/^\$pattern/d" "\$filename" # Результат вполне пре<br># sed '/^\$pattern/d' "\$filename" дает иной результат. # Результат вполне предсказуем. В данном случае, в "строгих" кавычках (' ... '),  $#$ не происходит подстановки значения переменной "\$pattern".  $# +$ 

Sed использует ключ -е для того, чтобы определить, что следующая строка является инструкцией, или набором инструкций, редактирования. Если инструкция является единственной, то использование этого ключа не является обязательным.

sed -n '/xzy/p' \$filename # Ключ -n заставляет sed вывести только те строки, которые совпадают с указанным шаблоном. # В противном случае (без ключа -n), будут выведены все строки.<br># Здесь, ключ -е не является обязательным, поскольку здесь стоит единственная команда.

#### Таблица С-2. Примеры операций в sed

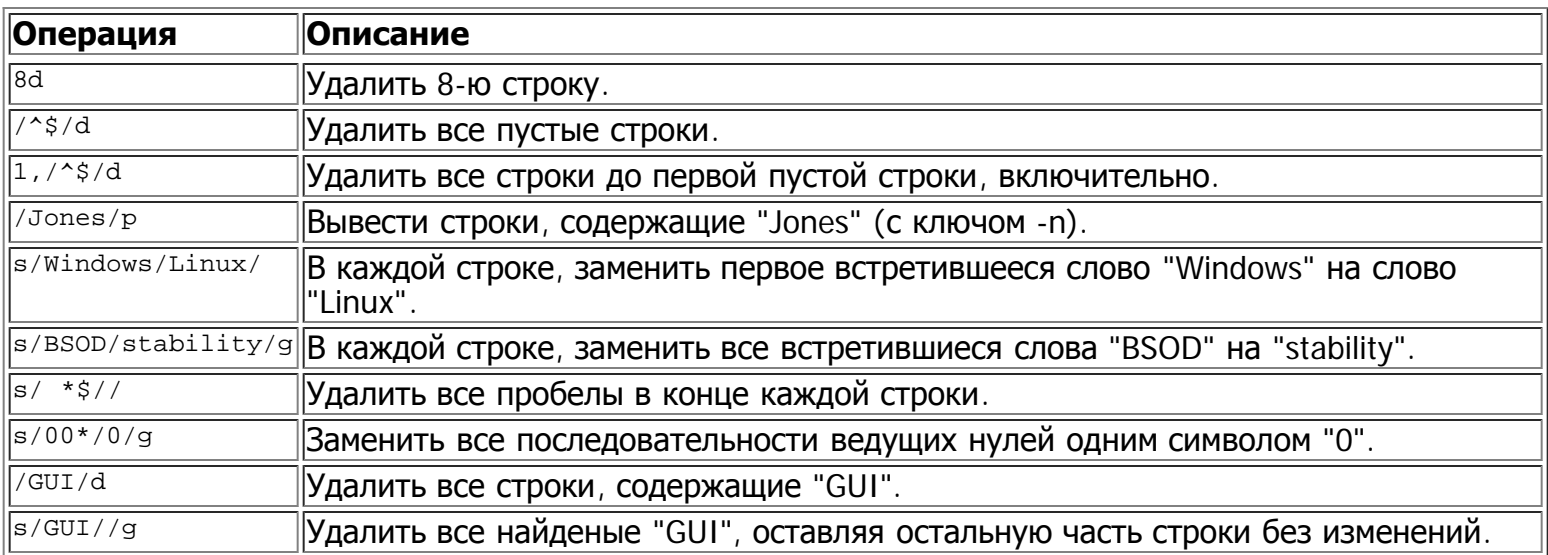

Замена строки пустой строкой, эквивалентна удалению части строки, совпадающей с шаблоном. Остальная часть строки остается без изменений. Например,  $s/cm$ изменит следующую строку

The most important parts of any application are its GUI and sound effects

нa

The most important parts of any application are its and sound effects

Символ обратного слэша представляет символ перевода строки, как символ замены. В этом случае, замещающее выражение продолжается на следующей строке.

 $s/\sim$  \*/\ /g

Эта инструкция заменит начальные пробелы в строке на символ перевода строки. Ожидаемый результат -- замена отступов в начале параграфа пустыми строками.

Указание диапазона строк, предшествующее одной, или более, инструкции может потребовать заключения инструкций в фигурные скобки, с соответствующими символами перевода строки.

```
/[0-9A-Za-z]/,/^$/{
/^$/d
}
```
В этом случае будут удалены только первые из нескольких, идущих подряд, пустых строк. Это может использоваться для установки однострочных интервалов в файле, оставляя, при этом, пустые строки между параграфами.

Быстрый способ установки двойных межстрочных интервалов в текстовых файлах -- **sed G**  $\mathbf i$ **filename**.

Примеры использования sed в сценариях командной оболочки, вы найдете в:

- 1. [Пример](#page-335-0) [33-1](#page-335-0)
- 2. [Пример](#page-336-1) [33-2](#page-336-1)
- 3. [Пример](#page-156-0) [12-3](#page-156-0)
- 4. [Пример](#page-365-0) [A-3](#page-365-0)
- 5. [Пример](#page-172-0) [12-15](#page-172-0)
- 6. [Пример](#page-179-0) [12-23](#page-179-0)
- 7. [Пример](#page-377-0) [A-13](#page-377-0)
- 8. [Пример](#page-381-0) [A-19](#page-381-0)
- 9. [Пример](#page-184-0) [12-27](#page-184-0)
- 10. [Пример](#page-114-0) [10-9](#page-114-0)
- 11. [Пример](#page-202-0) [12-36](#page-202-0)
- 12. [Пример](#page-364-0) А-2
- 13. [Пример](#page-169-0) [12-13](#page-169-0)
- 14. <u>[Пример](#page-166-0) [12-11](#page-166-0)</u>
- 15. <u>[Пример](#page-372-0) А-11</u>
- 16. [Пример](#page-262-0) [17-12](#page-262-0)

### $C.2.$  Awk

**Awk -- это полноценный язык обработки текстовой информации с синтаксисом, напоминающим** синтаксис языка С. Он обладает довольно широким набором возможностей, однако, мы рассмотрим лишь некоторые из них -- наиболее употребимые в сценариях командной оболочки.

Awk "разбивает" каждую строку на отдельные *поля*. По-умолчанию, поля -- это последовательности символов, отделенные друг от друга пробелами, однако имеется возможность назначения других символов, в качестве разделителя полей. Awk анализирует и обрабатывает каждое поле в отдельности. Это делает его идеальным инструментом для работы со структурированными текстовыми файлами -- осбенно с таблицами.

Внутри сценариев командной оболочки, код awk, заключается в "строгие" (одиночные) кавычки и фигурные скобки.

awk '{print \$3}' \$filename # Выводит содержимое 3-го поля из файла \$filename на устройство stdout. awk '{print \$1 \$5 \$6}' \$filename # Выводит содержимое 1-го, 5-го и 6-го полей из файла \$filename.

Только что, мы рассмотрели действие команды print. Еще, на чем мы остановимся -- это переменные. Awk работает с переменными подобно сценариям командной оболочки, но более гибко.

 $\{\text{total}\ += \$\{\text{column_number}\}\ \}$ 

Эта команда добавит содержимое переменной *column number* к переменной "total". Чтобы, в завершение вывести "total", можно использовать команду **END**, которая открывает блок кода, отрабатывающий после того, как будут обработаны все входные данные.

 $END \{ print total \}$ 

Команде END, соответствует команда BEGIN, которая открывает блок кода, отрабатывающий перед началом обработки входных данных.

Следующий пример демонстрирует применение **awk** для разбора текста в сценариях командной оболочки.

#### Пример С-1. Подсчет количества символов

```
#! /bin/sh
# letter-count.sh: Counting letter occurrences in a text file.
## ABTOP: nyal (nyal@voila.fr).
# Используется с разрешения автора сценария.
# Комментарии добавлены автором документа.
INIT TAB AWK=""
count case=0
FILE PARSE=$1
```

```
E PARAMERR=65
```

```
usage()\left\{ \right.echo "Порядок использования: letter-count.sh имя_файла символы" 2>&1
    # Например: ./letter-count.sh filename.txt a b c
    exit SE_PARAMERR # Вызов сценария без аргументов.
}
if [ ! -f "$1" ] ; then
    echo "Файл $1 не найден." 2>&1
                             # Вывод сообщения и выход.
    usage
f_iif [-z "$2" ] ; then
    echo "$2: Не заданы символы для поиска." 2>&1
    usage
fi
shift
                              # Символы заданы.
for letter in `echo $@`
                              # Для каждого из них . . .
  do
  INIT_TAB_AWK = $INIT_TAB_AWK \\ tab_ssearch[\\0: "# Передается как параметр в сценарий awk ниже.
  count_case='expr $count_case + 1
done
# DEBUG:
# echo $INIT_TAB_AWK;
cat $FILE_PARSE |
# Передать заданый файл по конвейеру в сценарий awk.
 Ħ
# От переводчика:
    В оригинальном тексте сценария стоит следующая строка:
##awk -v tab_search=0 -v final_tab=0 -v tab=0 -v nb_letter=0 -v chara=0 -v chara2=0 \
#с моим gawk 3.1.3 сценарий делается неработоспособным
     поэтому я взял на себя смелость несколько подправить эту строку,
     в результате она получилась такой:
#
awk -v nb_letter=0 -v chara=0 -v chara2=0 \
"BEGIN { \overline{S}INIT_TAB_AWK }
                    \sum_{n} \sum_{n} \sum_{n} \sum_{n}\sqrt{\frac{1}{\text{split}}}\cos \theta, \tan \theta\begin{array}{c} \text{for (chara in tab)} \\ \text{for (chara 1 in tab) } \\ \end{array}if (tab_search[chara2] == tab[chara]) { final_tab[chara2]++ } } } \
{ \begin{array}{l} 11 \text{ (tan\_search1 (cinar))} \\ \text{END } \{ \text{ for (chara in final\_tab}) \} \\ \{ \text{ print tab\_search[chara]} \} = > \text{ ' final\_tab[chara]} \} \end{array} }___________________
# Ничего сложного. .
#+ Циклы for, проверка условия if, и пара специфических функций.
exit $?
```
Более простые примеры использования awk в сценариях командной оболочки, вы найдете в:

- 1. Пример 11-11
- 2. Пример 16-7
- <u>Пример 12-27</u> 3.
- 4. <u>Пример 33-3</u>
- 5. Пример 9-22
- 6. Пример 11-17
- 7. Пример 27-2
- 8. Пример 27-3
- 9. Пример 10-3
- 10. Пример 12-45
- 11. Пример 9-27
- 12. Пример 12-4
- 13. Пример 9-12
- 14. Пример 33-12
- 15. Пример 10-8

Это все, что я хотел рассказать об awk. Дополнительные ссылки на информацию об awk, вы найдете в разделе **Библиография**.

# Приложение D. Коды завершения, имеющие предопределенный смысл

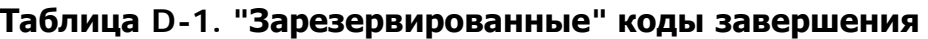

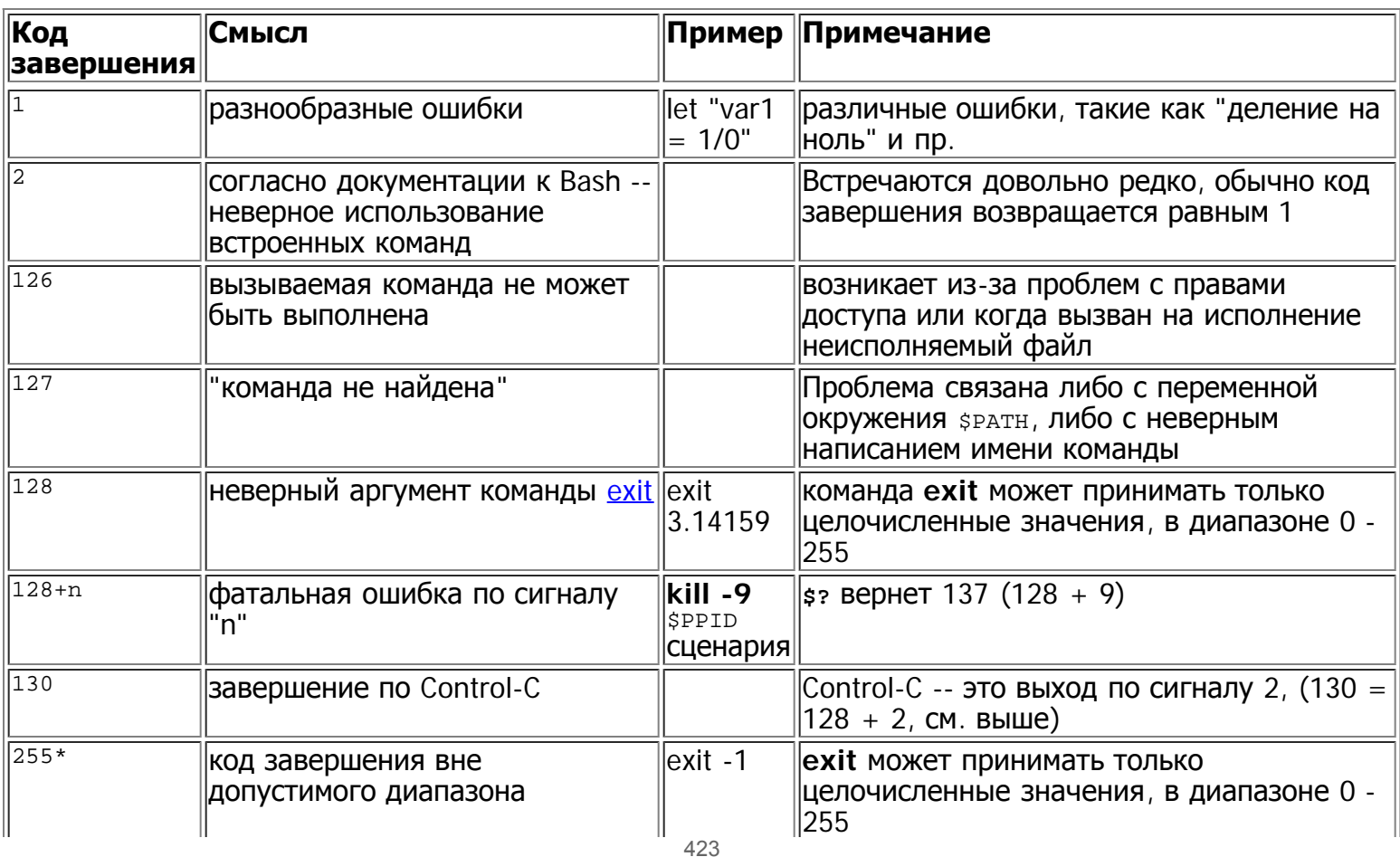

Согласно этой таблице, коды завершения 1 - 2, 126 - 165 и 255 [67] имеют предопределенное значение, поэтому вам следует избегать употребления этих кодов для своих нужд. Завершение сценария с кодом возврата exit 127, может привести в замешательство при поиске ошибок в сценарии (действительно ли он означает ошибку "команда не найдена"? Или это предусмотренный программистом код завершения?). В большинстве случаев, программисты вставляют exit 1, в качестве реакции на ошибку. Так как код завершения 1 подразумевает целый "букет" ошибок, то в данном случае трудно говорить о какой либо двусмысленности, хотя и об информативности -- тоже.

Не раз предпринимались попытки систематизировать коды завершения (см.  $/$ usr $/$ include $/$ sysexits.h), но эта систематизация предназначена для программистов, пишущих на языках С и С++. Автор документа предлагает ограничить коды завершения, определяемые пользователем, диапазоном 64 -113 (и, само собой разумеется -- 0, для обозначения успешного завершения), в соответствии со стандартом C/C++. Это сделало бы поиск ошибок более простым.

Все сценарии, прилагаемые к данному документу, приведены в соответствие с этим стандартом, за исключением случаев, когда существуют отменяющие обстоятельства, например в Пример 9-2.

→ Обращение к переменной <u>\$?</u>, из командной строки, после завершения работы сценария, дает результат, в соответствии с таблицей, приведенной выше, но только для Bash или sh. Под управлением csh или tcsh значения могут в некоторых случаях отличаться.

# Приложение Е. Подробное введение в операции ввода-вывода и перенаправление ввода-вывода

написано Stephane Chazelas и дополнено автором документа

Практически любая команда предполагает доступность 3-х файловых дескрипторов. Первый -- 0 (стандвртный ввод, stdin), доступный для чтения. И два других -- 1 (stdout) и 2 (stderr), доступные для записи.

Запись, типа 1s 2>&1, означает временное перенаправление вывода, с устройства stderr на **УСТРОЙСТВО** stdout.

В соответствии с соглашениями, команды принимают ввод из файла с дескриптором 0 (stdin), выводят результат работы в файл с дескриптором 1 (stdout), а сообщения об ошибках -- в файл с дескриптором 2 (stderr). Если какой либо из этих трех дескрипторов окажется закрытым, то могут возникнуть определенные проблемы:

bash\$ cat /etc/passwd >&cat: standard output: Bad file descriptor

К примеру, когда пользователь запускает **xterm**, то он сначала выполняет процедуру инициализации, а затем, перед запуском командной оболочки, xterm трижды открывает терминальные устройства (/dev/pts/<n>, или нечто подобное).

После этого, командная оболочка наследует эти три дескриптора, и любая команда, запускаемая в этой оболочке, так же наследует их. Термин перенаправление - означает переназначение одного файлового дескриптора на другой (канал (конвейер) или что-то другое). Переназначение может быть выполнено локально (для отдельной команды, для группы команд, для подоболочки, для операторов while, if, case, for...) или глобально (с помощью <u>exec</u>).

1s > /dev/nu11 -- 03Ha4aeT 3aпуск команды Is с файловым дескриптором 1, присоединенным к **УСТРОЙСТВУ** /dev/null.

7520 pipe

7520 pipe

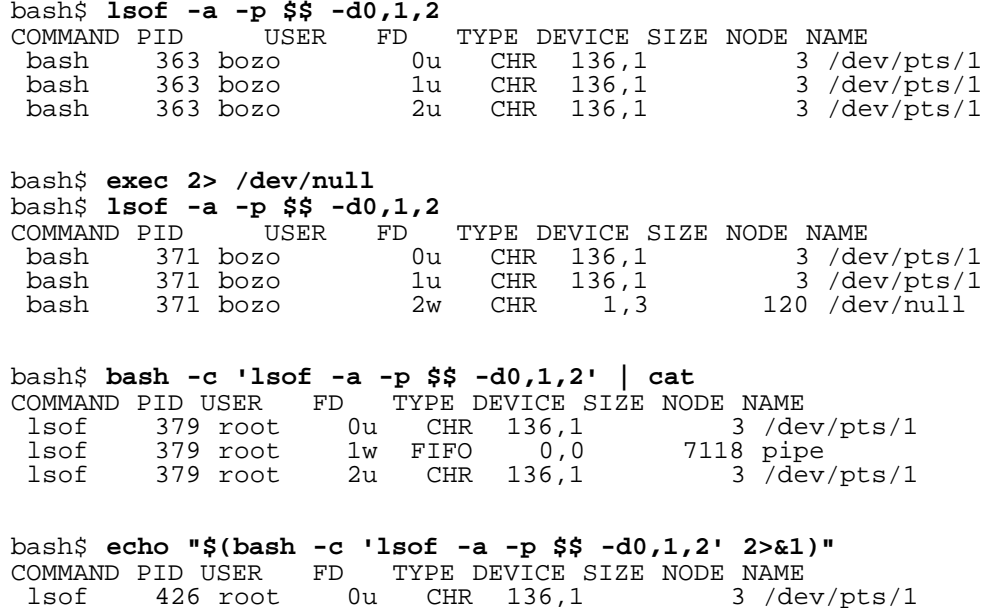

 $1w$  FIFO  $0,0$ 

 $0, 0$ 

### упражнение: Проанализируйте следующий сценарий.

2w FIFO

#! /usr/bin/env bash

lsof lsof 426 root

426 root

```
mkfifo /tmp/fifol /tmp/fifo2
while read a; do echo "FIFO1: \frac{1}{2}a"; done < /tmp/fifo1 &
exec 7> /tmp/fifol
exec 8> >(while read a; do echo "FD8: $a, to fd7"; done >&7)
exec 3 > & 1\overline{(\ }\left(\left(while read a; do echo "FIFO2: \frac{2}{3}a"; done < /tmp/fifo2 | tee /dev/stderr | tee /dev/fd/4 | tee
\sqrt{\frac{dev/fd}{5}} | tee \sqrt{\frac{dev/fd}{6}} > \sqrt{k}<br>exec 3> /tmp/fifo2
    echo 1st, to stdout
    sleep 1
    echo<sup>2nd</sup>, to stderr >&2
    sleep 1
    echo 3rd, to fd 3 > \&3sleep 1
    echo 4th, to fd 4 > \& 4sleep 1
    echo 5th, to fd 5 > & 5
    sleep 1
    echo 6th, through a pipe | sed 's/.*/PIPE: \alpha, to fd 5/' >\alpha5
    sleep 1<br>echo 7th, to fd 6 > \& 6sleep 1
    echo 8th, to fd 7 > \& 7sleep 1
    echo 9th, to fd 8 > \& 8) 4 > \&1 > \&3 3 > \&- | while read a; do echo "FD4: \$a"; done 1 > \&3 5 > \&- 6 > \&-<br>) 5 > \&1 > \&3 | while read a; do echo "FD5: \$a"; done 1 > \&3 6 > \&-) 6 > 21 > 23 | while read a; do echo "FD6: 2a"; done 3 > 2rm -f /tmp/fifol /tmp/fifo2
```
# Приложение F. Системные каталоги

Системный администратор, да и любой другой, кто занимается созданием сценариев для обслуживания системы должен четко знать о существовании следующих системных каталогов.

 $\bullet$  /bin

Каталог с программами. В этом каталоге размещаются основные системные программы и утилиты (например bash).

 $\bullet$  /usr/bin [68]

Дополнительные системные каталоги.

 $\bullet$  /usr/local/bin

Программы разного рода.

 $\bullet$  /sbin

Superuser binaries -- программы суперпользователя. Основные программы и утилиты административного назначения (например fsck).

 $\bullet$  /usr/sbin

Дополнительные программы суперпользователя.

 $\bullet$  /etc

Et cetera. Конфигурационные системные скрипты.

 $\bullet$  /etc/rc.d

Сценарии начальной загрузки системы, для дистрибутива Red Hat и его клонов.

• /usr/share/doc

Документация к установленным пакетам.

 $\bullet$  /tmp

Временный каталог системы.

 $\bullet$  /var/log

Каталог для хранения системных журналов (логов).

• /var/spool/mail

Буфер для электронной почты.

# **Приложение G. Локализация**

Возможность локализации сценариев Bash нигде в документации не описана.

Локализованные сценарии выводят текст на том языке, который используется системой, в соответствии с настройками. Пользователь Linux, живущий в Берлине (Германия), будет видеть сообщения на немецком языке, в то время как другой пользователь, проживающий в Берлине штата Мэриленд (США) -- на английском.

Для создания локализованых сценариев можно использовать следующий шаблон, предусматривающий вывод всех сообщений на языке пользователя (сообщения об ошибках, приглашения к вводу и т.п.).

```
#!/bin/bash
# localized.sh
# Автор Stephane Chazelas, дополнил Bruno Haible
. gettext.sh
E CDERROR=65
error()printf "$@" >&2
  exit $E_CDERROR
cd $var || error "`eval_gettext \"Can't cd to \$var.\"`"<br>read -p "`gettext \"Enter the value: \"`" var
\# ...
```

```
bash$ bash -D localized.sh
"Can't cd to %s."
"Enter the value:
```
Это список всех текстовых сообщений, которые подлежат локализации. (Ключ - р выводит список строк в двойных кавычках, которым предшествует символ \$, без запуска сценария на исполнение.)

```
bash$ bash --dump-po-strings localized.sh
#: a:6msqid "Can't cd to %s."
msgstr ""
 #: a:7msqid "Enter the value: "
 msgstr ""
```
Ключ --dump-po-strings в Bash напоминает ключ -D, но выводит строки в формате "po", с помощью утилиты gettext.

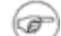

Bruno Haible OTME Haer, 4TO:

Начиная с версии gettext-0.12.2, вместо bash --dump-po-strings localized.sh, рекомендуется использовать xgettext -o - localized.sh, потому что xgettext . . .

1. понимает команды gettext и eval gettext (тогда как bash --dump-po-strings только свой синтаксис в виде \$"...")

2. может извлекать комментарии программиста, предназначенные для переводчика.

Такой код не привязан к определенной версии Bash и может быть исполнен в Bash 1.х или других реализациях /bin/sh.

Теперь построим файл language.po, для каждого языка, на которые предполагается перевести сообщения сценария. Например:

Файл ги.ро сделан переводчиком, в оригинальном документе локализация выполнена на примере французского языка

ru.po:

```
#: a:6msqid "Can't cd to %s."
msgstr "Невозможно перейти в каталог %s."
#: a:7msgid "Enter the value: "
msgstr "Введите число: "
```
Затем запустите msgfmt.

msgfmt -o localized.sh.mo ru.po

Перепишите получившийся файл localized.sh.mo В каталог /usr/share/locale/ru/LC MESSAGES И добавьте в начало сценария строки:

```
TEXTDOMAINDIR=/usr/share/locale
TEXTDOMAIN=localized.sh
```
Если система корректно настроена на русскую локаль, то пользователь, запустивший сценарий, будет видеть сообщения на русском языке.

В старых версиях Bash или в других командных оболочках, потребуется воспользоваться œ услугами утилиты <u>gettext</u>, с ключом  $-$ s. В этом случае наш сценарий будет выглядеть так:

```
#!/bin/bash
# localized.sh
E CDERROR=65
shift
  printf "$(gettext -s "$format")" "$@" >&2exit $E CDERROR
cd $var || error "Can't cd to %s." "$var"<br>read -p "$(gettext -s "Enter the value: ")" var
\# . . .
```
А переменные техтромати и техтроматирте, необходимо будет экспортировать в окружение.

Это приложение написано Stephane Chazelas, и дополнено Bruno Haible, ведущим разработчиком GNU

# Приложение Н. История команд

Командная оболочка Bash предоставляет в распоряжение пользователя инструментарий командной строки, позволяющий управлять историей команд. История команд -- это, прежде всего, очень удобный инструмент, сокращающий ручной ввод.

История команд Bash:

- 1. history
- $2.$  fc

```
bash$ history
1 mount /mnt/cdrom
\overline{a}cd /mnt/cdrom
3<sub>ls</sub>\ddots
```
Внутренние переменные Bash, связанные с историей команд:

- 1. SHISTCMD
- 2. SHISTCONTROL
- 3. SHISTIGNORE
- 4. SHISTFILE
- 5. \$HISTFILESIZE
- 6. SHISTSIZE
- $7.$  !!
- $8.1$
- $9.1#$
- $10.$ !N
- $11.$ ! N
- 12. ISTRING
- 13. !?STRING?
- 14. ^STRING^string^

К сожалению, инструменты истории команд, в Bash, совершенно бесполезны в сценариях.

#!/bin/bash

# history.sh

# Попытка воспользоваться 'историей' команд в сценарии.

history

# На экран ничего не выводится.

# История команд не работает в сценариях.

bash\$ ./history.sh (ничего не выводится)

## Приложение 1. Пример файла . bashrc

Файл ~/.bashrc определяет поведение командной оболочки. Внимательное изучение этого примера поможет вам значительно продвинуться в понимании Bash.

Emmanuel Rouat представил следующий, очень сложный, файл . bashre, написанный для операционной системы Linux. Предложения и замечания приветствуются.

Внимательно изучите этот файл. Отдельные участки этого файла вы свободно можете использовать в СВОЕМ СОбСТВЕННОМ . bashrc ИЛИ, ДАЖЕ В СВОИХ СЦЕНАРИЯХ!

#### **Пример 1-1. Пример файла.** bashrc

 $\pm$ # ЛИЧНЫЙ ФАЙЛ \$HOME/.bashrc для bash-2.05a (или выше) # Время последней модификации: Втр Апр 15 20:32:34 CEST 2003 # Этот файл содержит настройки интерактивной командной оболочки. # Здесь размещены определения псевдонимов, функций # и других элементов Bash, таких как prompt (приглашение к вводу). # Изначально, этот файл был создан в операционной системе Solaris, # но позднее был переделан под Redhat # --> Модифицирован под Linux. # Большая часть кода, который находится здесь, была взята из # Usenet (или Интернет). # Этот файл содержит слишком много определений -- помните, это всего лишь пример.  $#$ # --> Комментарии, добавленные автором HOWTO. # --> И дополнены автором сценария Emmanuel Rouat :-) # Глобальные определения .<br>\_\_\_\_\_\_\_\_\_\_\_\_\_\_\_\_\_\_\_\_\_\_\_ #-------------if [ -f /etc/bashrc ]; then . /etc/bashrc # --> Прочитать настройки из /etc/bashrc, если таковой имеется.  $f_i$ 

```
# - -# Настройка переменной $DISPLAY (если еще не установлена)
  Это срабатывает под linux - в вашем случае все может быть по другому....
.<br># Проблема в том, что различные типы терминалов<br># дают разные ответы на запрос 'who am i'......
# я не нашел 'универсального' метода
function get_xserver ()
\left\{ \right.case $TERM in
         xterm )
              \begin{array}{lcl} \texttt{XSERVER=\$ (who am i \mid awk \texttt{'}\{print \texttt{SNF}\} ' \mid tr -d \texttt{'}) \texttt{'}' \texttt{'}) \\ \texttt{XSERVER=\$ \{XSERVER\$\$\$ \end{array} \}\cdots\text{aterm} | \text{rxvt})
          # добавьте здесь свой код.....
              \cdotsesac
\}if [-z \; \xi]DISPLAY:=""} ]; then
    get_xserver
     If \overline{1} [ -z ${XSERVER} || ${XSERVER} == $(hostname) || ${XSERVER} == "unix" ]]; then
         DISPLAY=":0.0"# для локального хоста
     e]se
         DISPLAY=${XSERVER}:0.0 # для удаленного хоста
     fi
fi
export DISPLAY
#---------------
# Некоторые настройки
#-------------
ulimit -S -c 0
                             # Запрет на создание файлов coredump
set -o notify<br>set -o noclobber
set -o ignoreeof
set -o nounset
#set -o xtrace
                             # полезно для отладки
# Разрешающие настройки:
shopt -s cdspell<br>shopt -s cdable_vars
shopt -s checkhash
shopt -s checkwinsize<br>shopt -s mailwarn
shopt -s sourcepath
shopt -s no_empty_cmd_completion # только для bash>=2.04
shopt -s cmdhist<sup>--</sup><br>shopt -s histappend histreedit histverify
shopt -s extglob
# Запрещающие настройки:
shopt -u mailwarn
unset MAILCHECK
                             # Я не желаю, чтобы командная оболочка сообщала мне о прибытии почты
export TIMEFORMAT=$'\nreal %3R\tuser %3U\tsys %3S\tpcpu %P\n'
export HISTIGNORE="&:bq:fq:ll:h"
export HOSTFILE=$HOME/.hosts
                                     # Поместить список удаленных хостов в файл ~/.hosts
#-----------------------
# Greeting, motd etc...
#---------
              - - - - - - - -# Для начала определить некоторые цвета:
red=' \leq 0:31m'RED = ' \leq 1:31m'blue=\leq | 0;34m'
BLUE=\left| \left( \frac{1}{34m} \right) \right|cyan = ' \ee0:36m'CYAN=\sqrt{e}[1;36m'
NC = ' \le [ 0m ]# No Color (нет цвета)
# --> Прекрасно. Имеет тот же эффект, что и "ansi.sys" в DOS.
# Лучше выглядит на черном фоне.....
                                                          431
```

```
echo -e "${CYAN}This is BASH ${RED}${BASH_VERSION%.*}${CYAN} - DISPLAY on ${RED}$DISPLAY${NC}\n"
date
if [-x / usr/games/fortune]; then
    /usr/games/fortune -s
                            # сделает наш день более интересным.... :-)
f_i# функция, запускающаяся при выходе из оболочки
function exit()
   есһо -е "${RED}Аста ла виста, бэби ${NC}"
trap _exit EXIT
#---------------
# Prompt
#---------------
if [ [ "§{DISPLAY#$HOST}] " != ":0.0" & & "§{DISPLAY}" != ":0" ]; then
   HILIT=\{red}
                 # на удаленной системе: prompt будет частично красным
else
   HILIT=\{cyan}# на локальной системе: prompt будет частично циановым
fi
#
  --> Замените \W на \w в функциях ниже
#+ --> чтобы видеть в оболочке полный путь к текущему каталогу.
function fastprompt()
\{unset PROMPT_COMMAND
   case $TERM in
              rxvt )
       *term |
           PSI = "\xi\{HILIT\}[\hangle \W > \[\033]0;\xi\{TERM\} [\u\&h] \w\07\] " i ilinux)
           \star)
           PS1 = "[\h1] \h N > " ;esac
ļ
function powerprompt()
    powerprompt()
    T
       LOAD=$(uptime|sed -e "s/.*: \([^,]*\).*/\1/" -e "s/ //q")
    \}PROMPT COMMAND=_powerprompt
   case $TERM in
             | rxvt
       *term
           PSI = \frac{HILIT}{\A \Sigma}J\W\O07\I'' ;linux)
           PS1 = "\xi\{HILIT\}[\lambda - \xiLOAD]\$NC\n[\h\ \t\#] \w > " ; ;\rightarrowPS1 = "\[ \A - \$LOAD] \n[ \h \ \t{i} \w > "\; iesac
\}powerprompt
               # это prompt по-умолчанию - может работать довольно медленно
               # Если это так, то используйте fastprompt....
♯
# ПСЕВДОНИМЫ И ФУНКЦИИ
## Возможно некоторые из функций, приведенных здесь, окажутся для вас слишком большими,
 но на моей рабочей станции установлено 512Mb 03У, так что.....
#Если пожелаете уменьшить размер этого файла, то можете оформить эти функции
#
#
 в виде отдельных сценариев.
\pm#Большинство функций были взяты, почти без переделки, из примеров
#
 \kappa bash-2.04.
\pm#-------------------
# Псевдонимы
#-------------------
alias rm='rm -i'
alias cp='cp - i'alias mv = 'mv - i'# -> Предотвращает случайное удаление файлов.
                                             432
```
```
alias mkdir='mkdir -p'
alias h='history'
alias j='jobs -1'<br>alias r='rlogin'alias which='type -all'
alias \ldots='cd \ldots'
alias path='echo -e \frac{1}{2}[PATH//:/\\n}'
alias print='/usr/bin/lp -o nobanner -d $LPDEST'
                                                      # Предполагается, что LPDEST определен
alias pjet='enscript -h -G -fCourier9 -d $LPDEST'
                                                       # Печать через enscript
alias background='xv -root -quit -max -rmode 5'
                                                      # Положить картинку в качестве фона
alias du='du -kh'
alias df='df -kTh'
# Различные варианты 'ls' (предполагается, что установлена GNU-версия ls)
alias la='ls -Al'
                                  # показать скрытые файлы
alias ls='ls -hF --color'
                                  # выделить различные типы файлов цветом
alias lx='ls -lXB'
                                  # сортировка по расширению
alias lk='ls -lSr'
                                  # сортировка по размеру
alias lc='ls -lcr'
                                  # сортировка по времени изменения
alias lu='ls -lur'
                                  # сортировка по времени последнего обращения
alias lr='ls -lR'
                                  # рекурсивный обход подкаталогов
alias lt='ls -ltr'
                                  # сортировка по дате
alias lm='ls -al |more'
                                  # вывод через 'more'
alias tree='tree -Csu'
                                  # альтернатива 'ls'
# подготовка 'less'
alias more='less'
export PAGER=less
export LESSCHARSET='latin1'
export LESSOPEN=' /usr/bin/lesspipe.sh %s 2>&-' # если существует lesspipe.sh
export LESS='-i -N -w -z-4 -g -e -M -X -F -R -P%t?f%f \
:stdin .?pb%pb\%:?lbLine %lb:?bbByte %bb:-...'
# проверка правописания - настоятельно рекомендую :-)
alias xs='cd'
alias vf='cd'
alias moer='more'
alias moew='more'
alias kk='ll'
#----------------
# добавим немножко "приятностей"
#----------------
function xtitle ()
\left\{ \right.case "$TERM" in
         *term rxvt)echo -n -e "\033]0;$*\007" ;;
        \star)
             \cdotsesac
\}# псевлонимы.
alias top='xtitle Processes on $HOST && top'
alias make='xtitle Making $(basename $PWD); make'<br>alias ncftp="xtitle ncFTP; ncftp"
# .. и функции
function man ()
    for i ; do
        xtitle The $(basename $1|tr -d .[:digit:]) manual
        command man -F -a "$i"
    done
\}function 11() [ 1s -1 "$@" | egrep "^d" ; 1s -1XB "$@" 2>&-| egrep -v "^d|total "; }
function te() # "обертка" вокруг xemacs/gnuserv
\left\{ \right.if [ "$(gnuclient -batch -eval t 2 > \& -)" == "t" ]; then
        gnuclient -q "$@";
    else
        (xemacs "$@" &);fi
\}# Функции для работы с файлами и строками:
```

```
# Поиск файла по шаблону:
function ff() { find . -type f -iname '*'$***' -ls ; }
# Поиск файла по шаблону в $1 и запуск команды в $2 с ним:<br>function fe() { find . -type f -iname '*'$1'*' -exec "${2:-file}" {} \; ; }
# поиск строки по файлам:
function fstr()
     OPTIND=1
     local case=""
     local usage="fstr: поиск строки в файлах.
Порядок использования: fstr [-i] \"шаблон\" [\"шаблон имени файла\"] "
     while getopts : it opt
     do
           case "$opt" in
           i) case="-i ";;<br>*) echo "$usage"; return;;
           esac
     done
     shift $((\text{SOPTIND} - 1))$ if [\text{\texttt{S}}$ + " -1t 1]; thenecho "$usage"
           return;
     fi
     local SMSO=$(tput smso)
find . -type f -name "\xi{2:-*}" -print0 | xargs -0 grep -sn \xi{case} "\xi1" 2>&- | \ sed "s/\xi1/\xi{SMSO}\0${RMSO}/gI" | more
     local RMSO=$(tput rmso)
function cuttail() # удалить последние n строк в файле, по-умолчанию 10
\mathbf{A}nlines = $ {2:-10}sed -n -e :a -e "1, ${nlines}! {P;N;D;};N;ba" $1
ł
function lowercase() # перевести имя файла в нижний регистр
     for file ; do
           filename=$ffile#*/}
           case "$filename" in
           */*) dirname==\frac{1}{2}{file%/*} ;;
           *) dirname=.iesac
          nf=$(echo $filename | tr A-Z a-z)<br>newname="${dirname}/${nf}"<br>if [ "$nf" != "$filename" ]; then<br>mv "$file" "$newname"
                echo "lowercase: $file --> $newname"
           else
                echo "lowercase: имя файла $file не было изменено."
           fi
     done
\}function swap()
                                 # меняет 2 файла местами
₹.
     local TMPFILE=tmp.$$
     mv "$1" $TMPFILE<br>mv "$2" "$1"
     mv $TMPFILE "$2"
\}#-------------
# Функции для работы с процессами/системой:
#-------------<sup>-</sup>-------
function my_ps() { ps $@ -u $USER -o pid, $cpu, $mem, bsdtime, command : }
function pp() \{ my_ps f | awk'!/awk/\&\& \$0~var' war=\${}1:-".*"\} ; \}# Эта функция является грубым аналогом 'killall' в linux
# но не эквивалентна (насколько я знаю) 'killall' в Solaris
function killps() # "Прибить" процесс по его имени
     local pid pname sig="-TERM"
                                              # сигнал, рассылаемый по-умолчанию
           \begin{bmatrix} 1 & 2 & 3 \\ 3 & 4 & 5 \end{bmatrix} \begin{bmatrix} 1 & 3 & 1 \\ 1 & 1 & 1 \end{bmatrix} \begin{bmatrix} 1 & 3 & 4 \\ 1 & 1 & 3 \end{bmatrix} \begin{bmatrix} 1 & 1 & 3 \\ 1 & 1 & 3 \end{bmatrix} \begin{bmatrix} 1 & 1 & 3 \\ 1 & 1 & 3 \end{bmatrix} \begin{bmatrix} 1 & 1 & 3 \\ 1 & 1 & 3 \end{bmatrix} \begin{bmatrix} 1 & 1 & 3 \\ 1 & 1 & 3 \end{bif [ "$#"
           return;
     f_i
```
434

```
if [s\# = 2]; then sig=$1; fi
    for pid in \gamma_0 m = 1, encl. \gamma_2 = 1, \gamma_1<br>for pid in \gamma_0 m = 5 (my ps | awk '!/awk/ & \gamma_0 spat { print $1 }' pat=\gamma{!#} ) ; do<br>pname=\gamma(my ps | awk '$1~var { print $5 }' var=\gamma_0id )
         if ask "Послать сигнал $sig процессу $pid <$pname>?"
             then kill $sig $pid
         fi
    done
\}function my_ip() # IP адрес
\mathcal{L}MY_IP=$(/sbin/ifconfig ppp0 | awk '/inet/ { print $2 } ' | sed -e s/addr://)<br>MY_ISP=$(/sbin/ifconfig ppp0 | awk '/P-t-P/ { print $3 } ' | sed -e s/P-t-P://)
\}function ii() # Дополнительные сведения о системе
\left\{ \right.есһо -е "\nВы находитесь на ${RED}$HOST"
    echo - е " \пДополнительная информация: SNC " ; uname - а
    echo -e "\n${RED}В системе работают пользователи: $NC " ; w -h
    echo – e "\n${RED} Jara:$NC " ; date<br>echo – e "\n${RED} Jara:$NC " ; date<br>echo – e "\n${RED} Bpema, прошедшее с момента последней перезагрузки :$NC " ; uptime
    echo -e "\n${RED}\bar{a}мять :\bar{s}NC " ; free
    my_ip 2>&- ;
    \overline{cho} -е "\n${RED}IP адрес:$NC" ; echo ${MY_IP:-"Соединение не установлено"}
    echo -е "\n${RED}Адрес провайдера (ISP):$NC" ; echo ${MY_ISP:- "Соединение не установлено"}
    echo
\}# Разные утилиты:
function repeat()
                         # повторить команду n раз
\{local i max
    max= $1; shift;
    for ((i=1; i <= max ; i++)); do # --&gt; C-nодобный синтаксисeval "$@";
    done
\}function ask()
₹.
    echo -n "$@" '[y/n] ' ; read ans
    case "$ans" in
        y^*|Y^*| return 0 i
         \dot{x}) return 1 i
    esac
}
## ПРОГРАММНЫЕ ДОПОЛНЕНИЯ - ТОЛЬКО НАЧИНАЯ С ВЕРСИИ BASH-2.04
.<br># Большая часть дополнений взята из докуентации к bash 2.05 и из
# nakera 'Bash completion' (http://www.caliban.org/bash/index.shtml#completion)
# abrop -- Ian McDonalds
# Фактически, у вас должен стоять bash-2.05a
if [ \sqrt{S} [BASH VERSION * | \sqrt{2.05} ]; then
    echo "Вам необходимо обновиться до версии 2.05"
    return
fi
shopt -s extglob
                           # необходимо
set +o nounset
                           # иначе некоторые дополнения не будут работать
                        rsh rcp telnet rlogin r ftp ping disk
complete -A hostname
complete -A export
                         printenv
complete -A variable
                          export local readonly unset
complete -A enabled
                         builtin
complete -A alias<br>complete -A function
                          alias unalias
                         function
                         su mail finger
complete -A user
complete -A helptopic help
complete -A shopt
                         shopt
complete -A stopped -P '%' bg
complete -A job -P '%'
                              fg jobs disown
complete -A directory mkdir rmdir
                                                      435
```
complete -A directory -o default cd # Архивация complete -f -o default -X '\*.+(zip|ZIP)' zip complete -f -o default -X '!\*.+(zip|ZIP)' unzip  $\begin{array}{lll}\n\text{complete} & -\text{f} & -\text{o} & \text{default} & -X & \text{''} \cdot + \left(\frac{1}{2}\right)\frac{1}{2} & \text{``complexs} \\
\text{complete} & -\text{f} & -\text{o} & \text{default} & -X & \text{''} \cdot + \left(\frac{1}{2}\right)\frac{1}{2} & \text{``uncompress}\n\end{array}$ complete -f -o default -X '!\*.+(z|Z)' uncompress complete -f -o default -X '\*.+(gz|GZ)' gzip complete  $-f$  -o default  $-X$  '!\*.+ $\bar{qz}|GZ$ )' qunzip complete -f -o default -X '\*.+(bz2|BZ2)' bzip2 complete -f -o default -X '!\*.+(bz2|BZ2)' bunzip2 # Postscript,pdf,dvi..... complete -f -o default -X '!\*.ps' gs ghostview ps2pdf ps2ascii complete -f -o default -X '!\*.dvi' dvips dvipdf xdvi dviselect dvitype complete -f -o default -X '!\*.pdf' acroread pdf2ps complete -f -o default -X '!\*.+(pdf|ps)' gv<br>complete -f -o default -X '!\*.texi\*' makeinfo texi2dvi texi2html texi2pdf complete -f -o default -X '!\*.texi\*' makeinfo texi2dvi texi2html texi2pdf complete -f -o default -X '!\*.tex' tex latex slitex complete -f -o default -X '!\*.lyx' lyx complete -f -o default -X '!\*.+(htm\*|HTM\*)' lynx html2ps # Multimedia complete -f -o default -X '!\*.+(jp\*g|gif|xpm|png|bmp)' xv gimp complete -f -o default -X '!\*.+(mp3|MP3)' mpg123 mpg321 complete  $-f$  -o default  $-X$  '!\*.+(ogg|OGG)' ogg123 complete -f -o default -X '!\*.pl' perl perl5 # Эти 'универсальные' дополнения работают тогда, когда команды вызываются # с, так называемыми, 'длинными ключами', например: 'ls --all' вместо 'ls -a' \_get\_longopts ()  $\{$ \$1 --help | sed -e '/--/!d' -e 's/.\*--\([^[:space:].,]\*\).\*/--\1/'| \ grep ^"\$2" |sort -u ; } \_longopts\_func ()  $\{$ case  $"\xi{2:-*}''$  in  $-*$ )  $"$  $\begin{pmatrix} -* \\ * \end{pmatrix}$ return ;; esac case " $$1"$  in<br> $\setminus \sim^*$ ) (  $\setminus \sim^*$ ) eval cmd="\$1" ;;<br>\*) cmd="\$1" ;;  $cmd="51" ;;$  esac COMPREPLY= $( \xi(\text{get\_longopts } \xi{1} \xi)$ } complete -o default -F \_longopts\_func configure bash complete -o default -F \_longopts\_func wget id info a2ps ls recode \_make\_targets ()  $\{$  local mdef makef gcmd cur prev i COMPREPLY=() cur=\${COMP\_WORDS[COMP\_CWORD]} prev=\${COMP\_WORDS[COMP\_CWORD-1]} # Если аргумент prev это -f, то вернуть возможные варианты имен файлов.<br># будем великодушны и вернем несколько вариантов # `makefile Makefile \*.mk' case "\$prev" in<br>-\*f) COM  $COMPREPLY=( $(compqen -f $cur ) )$ ; return 0;; esac # Если запрошены возможные ключи, то вернуть ключи posix case "\$cur" in  $COMPREPLY=(-e -f -i -k -n -p -q -r -S -s -t);$  return 0;; esac # попробовать передать make `makefile' перед тем как попробовать передать `Makefile' if [ -f makefile ]; then mdef=makefile elif [ -f Makefile ]; then mdef=Makefile else

```
mdef = * .mkfi
      # прежде чем просмотреть "цели", убедиться, что имя makefile было задано
      # ключом -f
      for ((i=0; i < \frac{1}{2}) + (i=0; i < \frac{1}{2}) + (i=0; i < \frac{1}{2}) + (i=0; i < \frac{1}{2}) + (i=0; i < \frac{1}{2}) + (i=0; i < \frac{1}{2}) + (i=0; i < \frac{1}{2}) + (i=0; i < \frac{1}{2}) + (i=0; i < \frac{1}{2}) + (i=0; i < \frac{1}{2}) + (i=0; i < \frac{1}{2}) + (i=0; i < \frac{1}{2}) + 
                 eval makef=\frac{5}{2} (COMP WORDS [i+1] }
                 break
           fi
      done
           [-z "$makef" ] && makef=$mdef
      # Если задан шаблон поиска, то ограничиться
      # этим шаблоном
      if [ -n "$2" ]; then gcmd='grep "^$2"' ; else gcmd=cat ; fi
      # если мы не желаем использовать *.mk, то необходимо убрать cat и использовать
      # test -f $makef с перенаправлением ввода
     COMPREPLY=( $(cat $makef 2>/dev/null | awk 'BEGIN {FS=":"} /^[^.#<br>''\012' | sort -u | eval $gcmd ) )
                                                                                                       ][^=]*:/ {print $1}' | tr
 - ន
\mathcal{E}complete -F _make_targets -X '+($*|*.[cho])' make gmake pmake
# cvs(1) completion
 _cvs ()
      local cur prev
     COMPREPLY = ( )cur=${COMP_WORDS[COMP_CWORD]}
      prev = \frac{2}{5} {COMP_WORDS [COMP_CWORD-1] }
      if [ $COMP_CWORD -eq 1 ] || [ "${prev:0:1}" = "- " ]; thenCOMPREPLY=( $( compgen -W 'add admin checkout commit diff
           export history import log rdiff release remove rtag status
           tag update' $cur ))
     e]se
           COMPREPLY=( $( compgen -f $cur ))
      fi
     return 0
complete -F _cvs cvs
 killall ()
      local cur prev
     COMPREPLY=( )cur=${COMP_WORDS[COMP_CWORD]}
      # получить список процессов
     COMPREPLY=( \frac{5( /usr/bin/ps -u $USER -o comm | \<br>sed -e '1,1d' -e 's#[]\[]##g' -e 's#^.*/##'| \<br>awk '{if ($0 ~ /^'$cur'/) print $0}' ))
      return 0
\}complete -F _killall killall killps
# Функция обработки мета-команд
# В настоящее время недостаточно отказоустойчива (например, mount и umount
# обрабатываются некорректно), но все еще актуальна. Автор Ian McDonald, изменена мной.
\frac{my\_command( )}{\sqrt{ }}local cur func cline cspec
      COMPREPLY = ( )cur=\frac{1}{2} \{COMP\_WORDS [COMP\_CWORD]if [ $COMP_CWORD = 1 ]; then<br>
COMPREPLY=( $( compgen -c $cur ) )<br>
elif complete -p ${COMP_WORDS[1]} &>/dev/null; then<br>
cspec=$( complete -p ${COMP_WORDS[1]} )<br>
if [ "${cspec*8 -F *}" := "${cspec}" ]; then
                 # complete -F <function>
                 #
```

```
# COMP_CWORD and COMP_WORDS() доступны на запись,
                # так что мы можем установить их перед тем,
                # как передать их дальше
                # уменьшить на 1 текущий номер лексемы
                COMP_CWORD=\frac{2}{3}(($COMP_CWORD - 1))
                # получить имя функции<br># получить имя функции<br>func=${cspec#*-F}<br>func=${func%% *}
                # получить командную строку, исключив первую команду
                cline = "\${COMP_LINE#$1}# разбить на лексемы и поместить в массив
                     COMP WORDS=($cline)
          $func $cline<br>elif [ "${cspec#*-[abcdefgjkvu]}" != "" ]; then
                # complete -[abcdefgjkvu]
                #func=$( echo $cspec | sed -e 's/^.*\(-[abcdefgjkvu]\).*$/\1/' )<br>func=$( echo $cspec | sed -e 's/^complete//' -e 's/[^ ]*$//' )
                COMPREPLY=( $ ( eval compgen $func $cur ) )
          elif [ "${cspec#*-A}" != "$cspec" ]; then
                # complete -A <type>
                func = \frac{1}{5} \{ c \sec \# -A \}func = \frac{5}{\text{func}}COMPREPLY = ( $( compgen -A $func $cur ) )
          fi
     e]se
          COMPREPLY=($ (compgen -f $cur ) )
     fi
\}complete -o default -F _{\text{my\_command}} nohup exec eval trace truss strace sotruss gdb complete -o default -F _{\text{my\_command}} command type which man nice
# Локальные переменные:
# mode:shell-script
#sh-shell:bash
# Конец:
```
# Приложение Ј. Преобразование пакетных (\*.bat) файлов DOS в сценарии командной оболочки

Большое число программистов начинало изучать скриптовые языки на РС, работающих под управлением DOS. Даже на этом "калеке" удавалось создавать неплохие сценарии, хотя это и требовало значительных усилий. Иногда еще возникает потребность в переносе пекетных файлов DOS на платформу Unix, в виде сценариев командной оболочки. Обычно это не сложно, поскольку набор операторов, доступных в DOS, представляет из себя ограниченное подмножество эквивалентных команд, доступных в командной оболочке.

#### Таблица J-1. Ключевые слова/переменные/операторы пакетных файлов DOS и их аналоги командной оболочки

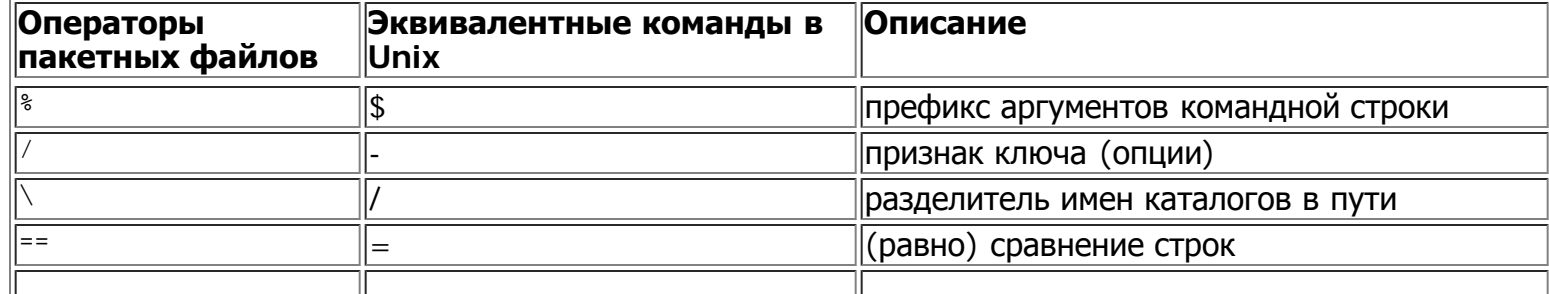

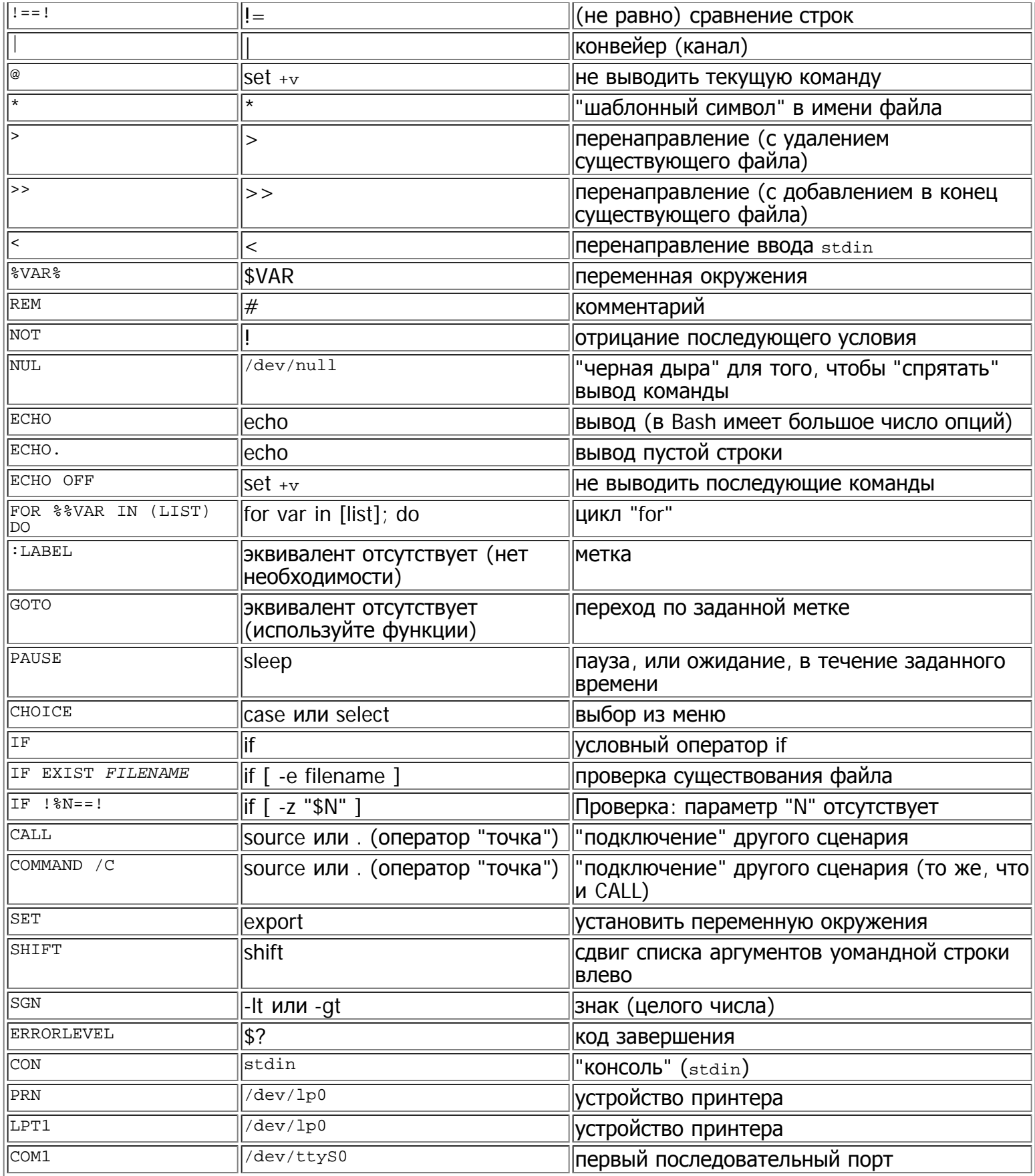

Пакетные файлы обычно содержат вызовы команд DOS. Они должны быть заменены эквивалентными<br>командами Unix.

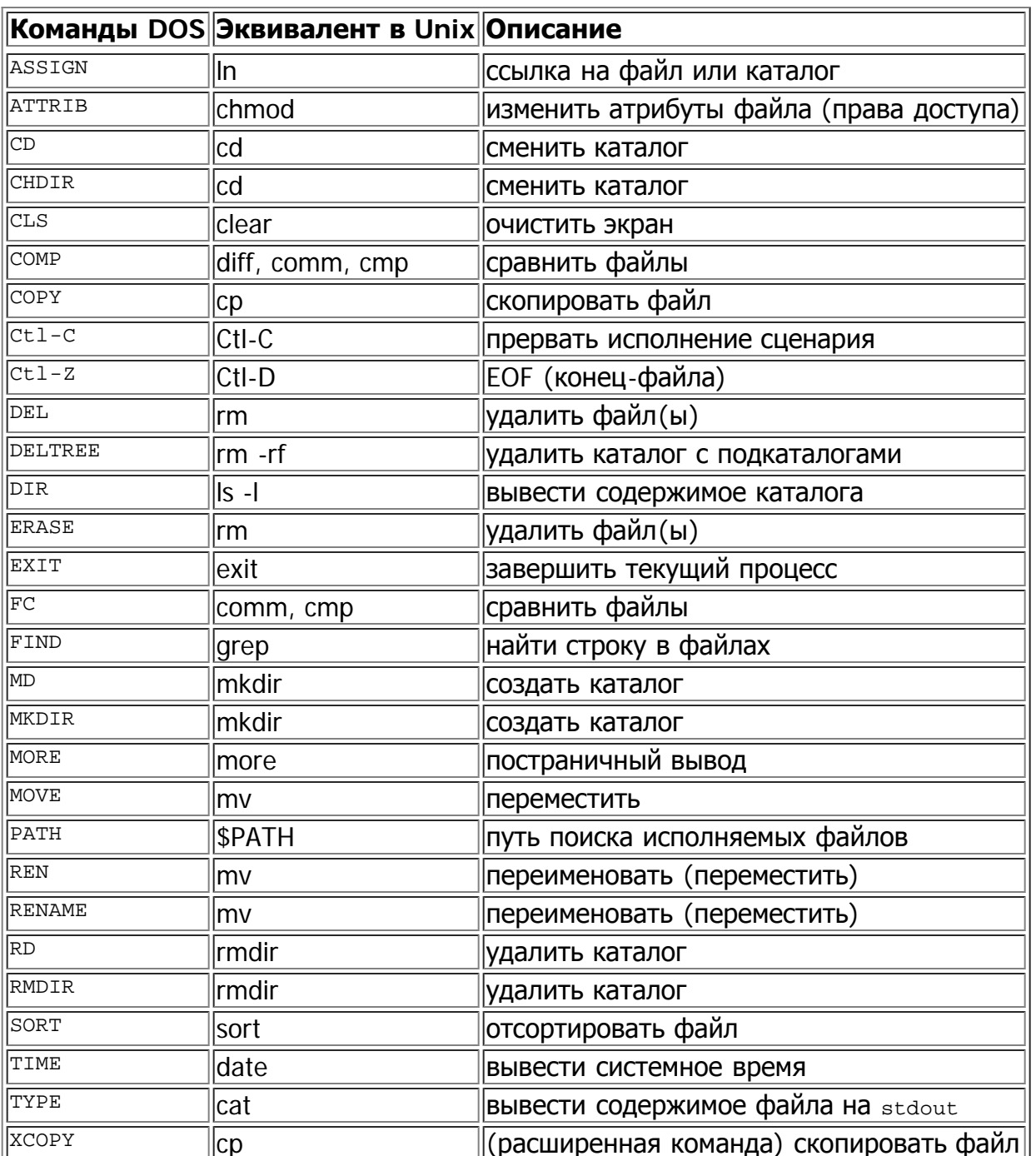

#### Таблица J-2. Команды DOS и их эквиваленты в Unix

Фактически, команды и операторы командной оболочки Unix имеют огромное количество  $\widehat{F}$ дополнительных опций, расширяющих их функциональность, по сравнению с их эквивалентами в DOS. В большинстве своем, пакетные файлы DOS предполагают наличие вспомогательных утилит, таких как ask.com ("увечный" аналог Unix-вого read).

DOS поддерживает крайне ограниченный набор шаблонных символов, учавствующих в операциях подстановки имен файлов, распознавая только два символа -- \* и ?.

Преобразование пакетных файлов DOS в сценарии командной оболочки, обычно не вызывает затруднений, а результат такого преобразования читается гораздо лучше, чем оригинал.

### Пример J-1. VIEWDATA.BAT: пакетный файл DOS

REM INSPIRED BY AN EXAMPLE IN "DOS POWERTOOLS" BY PAUL SOMERSON @ECHO OFF IF !%1==! GOTO VIEWDATA REM IF NO COMMAND-LINE ARG... FIND "%1" C:\BOZO\BOOKLIST.TXT GOTO EXIT0 REM PRINT LINE WITH STRING MATCH, THEN EXIT. :VIEWDATA TYPE C:\BOZO\BOOKLIST.TXT | MORE REM SHOW ENTIRE FILE, 1 PAGE AT A TIME.

:EXIT0

REM VIEWDATA

Результат преобразования в сценарий командной оболочки, немного улучшенный.

#### **Пример J-2. viewdata.sh: Результат преобразования VIEWDATA.BAT в сценарий командной оболочки**

```
#!/bin/bash
# Результат преобразования пакетного файла VIEWDATA.BAT в сценарий командной оболочки.
DATAFILE=/home/bozo/datafiles/book-collection.data
ARGNO=1
# @ECHO OFF Эта команда здесь не нужна.
if [ $# -lt "$ARGNO" ] # IF !%1==! GOTO VIEWDATA
then<br>less $DATAFILE
                                less $DATAFILE # TYPE C:\MYDIR\BOOKLIST.TXT | MORE
else<br>grep "$1" $DATAFILE
                               # FIND "%1" C:\MYDIR\BOOKLIST.TXT
fi
ext{exit} 0 ext{exit} ext{exit}# операторы перехода <mark>GOTO, м</mark>етки и прочий "мусор" больше не нужны.<br># Результат преобразования стал короче, чище и понятнее,
```
На сайте Тэда Дэвиса (Ted Davis) [Shell Scripts on the PC,](http://www.maem.umr.edu/~batch/) вы найдете большое число руководств по созданию пакетных файлов в DOS. Определенно, его изобретательность будет вам полезна, при создании ваших сценариев.

## **Приложение K. Упражнения**

### **K.1. Анализ сценариев**

Просмотрите следующие сценарии. Попробуйте запустить их, затем объясните -- что они делают. Расставьте комментарии и попробуйте записать сценарии в более компактном виде.

#!/bin/bash

MAX=10000

```
for((nr=1; nr<\$MAX; nr++))
 do
   let "t1 = nr % 5"
   if [ "$t1" -ne 3 ]
   then
```

```
continue
    fi
    let "t2 = nr % 7"<br>if [ "$t2" -ne 4 ]
    then
      continue
    f_ilet "t3 = nr % 9"if [ "$t3" -ne 5 ]
    thencontinue
    f_1break
           # Что произойдет, если закомментировать эту строку? Почему?
  done
  есho "Число = snr"
exit<sub>0</sub>
```
 $- - -$ 

Читатель прислал следующий кусок кода.

```
while read LINE
d∩
 echo $LINE
done < 'tail -f /var/log/messages'
```
Он предполагал написать сценарий, который отслеживал бы изменения в системном журнале /var/log/messages. К сожалению, этот код "зависает" и не делает ничего полезного. Почему? Найдите ошибку и исправьте ее (подсказка: вместо операции перенаправления stdin в цикл, попробуйте использовать конвейерную обработку).

 $- - -$ 

Просмотрите сценарий Пример А-11, попробуйте изменить его таким образом, чтобы он выглядел проще и логичнее. Удалите все "лишние" переменные и попытайтесь оптимизировать сценарий по скорости исполнения.

Измените сценарий таким образом, чтобы он мог принимать начальную установку "поколения 0" из любого текстового файла. Сценарий должен считать первые **\$ROW\*\$COL СИМВОЛОВ, И НА М**есто гласных вставлять "живые особи". Подсказка: не забудьте преобразовать пробелы в символы подчеркивания.

### К.2. Создание сценариев

Напишите сценарии для выполнения повседневных задач.

#### Простые задания

#### Содержимое домашнего каталога

Выполните рекурсивный обход домашнего каталога и сохраните информацию в файл. Сожмите файл. Попросите пользователя вставить дискету и нажать клавишу **ENTER**. Запишите сжатый файл на дискету.

#### **Замена цикла [for](#page-110-0) циклами [while](#page-116-0) и [until](#page-118-0)**

Замените циклы for в [Пример](#page-111-0) [10-1](#page-111-0) на while. Подсказка: запишите данные в [массив](#page-291-0) и пройдите в цикле по элементам массива.

Выполнив эту "тяжелую работу", замените циклы, в этом примере, на циклы until .

#### **Изменение межстрочного интервала в текстовом файле**

Напишите сценарий, который будет читать текст из заданного файла, и выводить, построчно, на stdout, добавляя при этом дополнительные пустые строки так, чтобы в результате получился вывод с двойным межстрочным интервалом.

Добавьте код, который будет выполнять проверку наличия файла, передаваемого как аргумент.

Когда сценарий будет отлажен, измените его так, чтобы он выводил текстовый файл с тройным межстрочным интервалом.

И наконец, напишите сценарий, который будет удалять пустые строки из заданного файла.

#### **Вывод "задом-на-перед"**

Напишите сценарий, который будет выводить себя на stdout, но в обратном порядке.

#### **Автоматическое разархивирование**

Для каждого файла, из заданного списка, сценарий должен определить тип архиватора, которым был создан тот или иной файл (с помощью утилиты [file\)](#page-184-0). Затем сценарий должен выполнить соответствующую команду разархивации (**gunzip**, **bunzip2**, **unzip**, **uncompress** или что-то иное). Если файл не является архивом, то сценарий должен оповестить пользователя об этом и ничего не делать с этим файлом.

#### **Уникальный идентификатор системы**

Сценарий должен сгенерировать "уникальный" 6-ти разрядный шестнадцатиричный идентификатор системы. Не пользуйтесь дефектной утилитой [hostid](#page-227-0). Подсказка: **[md5sum](#page-191-0) /etc/passwd**, затем отберите первые 6 цифр.

#### **Резервное копирование**

Сценарий должен создать архив (\*.tar.gz) всех файлов в домашнем каталоге пользователя (/home/user-name), которые изменялись в течение последних 24 часов. Подсказка: воспользуйтесь утилитой [find](#page-155-0).

#### **Простые числа**

Сценарий должен вывести (на stdout) все простые числа, в диапазоне от 60000 до 63000. Вывод должен быть отформатирован по столбцам (подсказка: воспользуйтесь командой [printf\)](#page-129-0).

#### **Лототрон**

Сценарий должен имитировать работу лототрона -- извлекать 5 случайных неповторяющихся чисел в диапазоне 1 - 50. Сценарий должен предусматривать как вывод на stdout, так и запись чисел в файл, кроме того, вместе с числами должны выводиться дата и время генерации данного набора.

#### **Задания повышенной сложности**

#### **Управление дисковым пространством**

Сценарий должен отыскать в домашнем каталоге пользователя /home/username файлы, имеющие размер больше 100K. Каждый раз предоставляя пользователю возможность удалить или сжать этот файл, затем переходить к поиску следующего файла.

#### **Безопасное удаление**

Напишите сценарий "безопасного" удаления файлов -- srm.sh. Файлы, с именами, передаваемыми этому сценарию, не должны удаляться, вместо этого, файлы следует сжать утилитой [gzip,](#page-183-0) если они еще не сжаты (не забывайте про утилиту [file\)](#page-184-0), и переместить в каталог /home/username/trash. При старте, сценарий должен удалять из каталога "trash" файлы, которые были созданы более 48 часов тому назад.

#### **Размен монет**

Как более рационально собрать сумму в \$1.68, используя только монеты, с номиналом не выше 25c? Это будет шесть 25-ти центовых монет, одна десятицентовая, одна пятицентовая и три монеты достоинством в 1 цент.

Учитывая возможность произвольного ввода суммы в долларах и центах (\$\*.??), найдите такую комбинацию, которая требовала бы наименьшее число монет. Если вы проживаете не в США, то можете использовать свою денежную единицу и номиналы монет. Подсказка: взгляните на [Пример](#page-280-0) [22-7.](#page-280-0)

#### **Корни квадратного уравнения**

Напишите сценарий, который находил бы корни "квадратного " уравнения, вида:  $Ax^2 + Bx + C$ = 0. Сценарий должен получать коэффициенты уравнения **A**, **B** и **C**, как аргументы командной строки, и находить корни, с точностью до четвертого знака после запятой.

Подсказка: воспользуйтесь <u>[bc](#page-201-0)</u>, для нахождения решения по хорошо известной формуле:  $x = (-B)$  $+/-$  sqrt(  $B^2 - 4AC$  ) ) / 2A.

#### **Сумма чисел**

Найдите сумму всех пятизначных чисел (в диапазоне 10000 - 99999), которые содержат точно две цифры из следующего набора: { 4, 5, 6 }.

Примеры чисел, удовлетворяющих данному условию: 42057, 74638 и 89515.

#### **Счастливый билет**

"Счастливым" считается такой билет, в котором последовательное сложение цифр номера дает число 7. Например, 62431 -- номер "счастливого" билета  $(6 + 2 + 4 + 3 + 1 = 16, 1 + 6 = 7)$ . Найдите все "счастливые" номера, располагающиеся в диапазоне 1000 - 10000.

#### **Синтаксический анализ**

Проанализируйте файл /etc/passwd и выведите его содержимое в табличном виде.

#### **Контроль входов в систему**

Проанализируйте файл /var/log/messages и выведите в отформатированном виде сведения по каждому пользователю -- когда он входил в систему. Возможно, что для работы сценарию потребуются права root. (Подсказка: Ищите строки, содержащие текст "LOGIN")

#### **Просмотр файла с данными**

Некоторые базы данных и электронные таблицы используют формат CSV (comma-separated values -- значения, разделенные запятыми), для хранения данных в файлах. Зачастую, эти файлы должны анализироваться другими приложениями.

Пусть файл содержит следующие данные:

```
Jones,Bill,235 S. Williams St.,Denver,CO,80221,(303) 244-7989
Smith,Tom,404 Polk Ave.,Los Angeles,CA,90003,(213) 879-5612
...
```
Прочитайте данные и выведите их на stdout в виде колонок с заголовками.

#### **Выравнивание**

Текст вводится с устройства stdin или из файла. Его необходимо вывести на stdout, с выравниванием по ширине, используя задаваемую пользователем ширину строк.

#### **Список рассылки**

Напишите сценарий, который использовал бы команду [mail,](#page-199-0) для управления простым списком рассылки. Сценарий должен брать текст ежемесячного информационного бюллетеня из заданного файла, список адресатов из другого файла и выполнять рассылку новостей по электронной почте.

#### **Генерация паролей**

Сгенерируйте псевдослучайные 8-ми символьные пароли, используя символы из диапазона [0- 9], [A-Z], [a-z]. Каждый пароль должен содержать не менее 2-х цифр.

#### **Сложные задания**

#### **Проверка паролей**

Напишите сценарий проверки простоты раскрытия заданного пароля.

Исследуемый пароль должен передаваться сценарию как аргумент командной строки. Пароль должен отвечать следующим минимальным требованиям:

- Минимальная длина -- 8 символов
- Должен содержать хотя бы одну цифру
- Должен содержать хотя бы один из следующих символов:  $\mathcal{Q}, \#$ , \$,  $\%$ , &,  $*$ , +, -, =

Необязательно:

- Проверка возможности подбора по словарю каждой последовательной четверки алфавитных символов. Это исключит вхождение "словарных словwords" в пароль.
- Проверьте с помощью этого сценария все пароли в вашей системе, которые могут располагаться в /etc/passwd (или в другом месте).

Для создания такого сценария вам потребуется умение работать с [регулярными](#page-264-0) [выражениями](#page-264-0).

#### **Регистрация обращений к файлам**

Попробуйте отследить все попытки обращения к файлам в каталоге /etc, в течение дня. Сведения, которые включают в себя время обращения, имя файла, имя пользователя (если имели место какие либо изменения в файлах, то они тоже должны быть отмечены), запишите в виде аккуратно отформатированных записей в логфайл.

#### **Мониторинг процессов**

Напишите сценарий, который производит непрерывный мониторинг запускаемых процессов и отслеживает количество дочерних процессов для каждого "родителя". Как только процесс порождает более 5 дочерних процессов, сценарий должен послать уведомление системному администратору (или root-у) с соответствующей информацией. В письме необходимо указать время, PID "родителя", PID каждого "потомка" и пр.. Сценарий должен писать отчет в системный журнал один раз в 10 минут.

#### **Удаление комментариев**

Удалите все комментарии из сценария, имя которого задается с командной строки. При этом, строка "#! /bin/bash" не должна удаляться.

#### **Преобразование в HTML**

Преобразуйте заданный текстовый файл в HTML формат. Этот сценарий должен автоматически вставлять необходимые теги HTML в тело файла.

#### **Удаление тегов HTML**

Удалите все теги HTML из заданного HTML файла, затем переформатируйте его так, чтобы строки не были короче 60 и длиннее 75 символов. Предусмотрите оформление параграфов. Преобразуйте таблицы HTML в их приблизительный текстовый эквивалент.

#### **Преобразование XML файлов**

Преобразуйте файл из формата XML в формат HTML и в простой текстовый файл.

#### **Борьба со спамом**

Напишите сценарий, который анализировал бы входящие почтовые сообщения на принадлежность к спаму и отыскивал бы в DNS имена узлов сети, по IP адресам из заголовка письма. Сценарий должен отправлять найденые спамерские сообщения ответственным за спам провайдерам (ISP). Естественно, вы должны отфильтровать свой собственный IP адрес, чтобы не случилось так, что вы жалуетесь на самого себя.

По мере необходимости, используйте соответствующие [команды](#page-195-0) [для](#page-195-0) [работы](#page-195-0) [с](#page-195-0) [сетью](#page-195-0).

#### **Азбука Морзе**

Преобразуйте текстовый файл в код Морзе. Символы из файла должны быть представлены в виде, соответствующих им, кодов Морзе, состоящих из точек и тире, и разделенных пробелами. Например, "script" ===> "... \_.\_. .\_. .. .\_\_. \_".

#### **Шестнадцатиричный дамп**

Выведите, в виде шестнадцатиричного дампа, содержимое бинарного файла, передаваемого в сценарий, как аргумент командной строки. Вывод должен производиться в четкой табличной

форме, первое поле таблицы -- адрес, далее должны следовать 8 полей, содержащие 4-х байтовые шестнадцатиричные числа, а завершать строку должно поле, содержащее эквивалентное отображение 8-ми предшествующих полей, в виде ASCII-символов.

#### Эмуляция сдвигового регистра

Используя Пример 25-14, как образец, напишите сценарий, который эмулировал бы 64-х битный сдвиговый регистр в виде массива. Реализуйте функции загрузки значения в регистр, сдвиг влево и сдвиг вправо. В заключение, напишите функцию, которая интерпретировала бы содержимое "регистра" как восемь 8-ми битных символов ASCII.

#### Детерминант (определитель)

Найдите детерминант (определитель) матрицы 4 х 4.

#### Анаграммы

Сценарий должен запросить у пользователя 4-х символьное слово, и найти анаграммы для этого слова. Например, анаграммы к слову word: do or rod row word. Для поиска анаграмм можете ИСПОЛЬЗОВАТЬ ФАЙЛ /usr/share/dict/linux.words.

#### Индекс сложности текста

"Индекс сложности текста" оценивает трудность понимания текста, как некое число, которое грубо соответствует количеству лет обучения в общеобразовательной школе. Например, индекс равный 8-ми говорит о том, что текст доступен для понимания человеку, окончившему 8-й класс обшеобразовательной школы.

Вычисление индекса ведется по следующему алгоритму.

- 1. Выберите кусок текста, длиной не менее 100 слов.
- 2. Сосчитайте количество предложений.
- 3. Найдите среднее число слов в предложении.

СРЕДНЕЕ ЧИСЛО СЛОВ = ОБЩЕЕ ЧИСЛО СЛОВ / ЧИСЛО ПРЕДЛОЖЕНИЙ

4. Сосчитайте количество "трудных" слов -- которые содержат не менее 3-х слогов. Разделите это число на общее количество слов, в результате вы получите пропорцию СЛОЖНЫХ СЛОВ.

ПРОПОРЦИЯ СЛОЖНЫХ СЛОВ = ЧИСЛО ДЛИННЫХ СЛОВ / ОБЩЕЕ ЧИСЛО СЛОВ

5. Индекс сложности текста рассчитывается как сумма двух этих чисел, умноженная на 0.4 и округленная до ближайшего целого.

ИНДЕКС СЛОЖНОСТИ = int ( $0.4 *$  (СРЕДНЕЕ ЧИСЛО СЛОВ + ПРОПОРЦИЯ СЛОЖНЫХ СЛОВ))

4-й пункт -- самый сложный. Существуют различные алгоритмы подсчета слогов в словах. В данном же случае, вы можете ограничиться подсчетом сочетаний "гласный-согласный".

Строго говоря, при расчете индекса сложности не следует считать составные слова и имена собственные как "сложные" слова, но это слишком усложнит сценарий.

#### Вычисление числа пи по алгоритму "Игла Баффона"

В 18 веке, французский математик де Баффон (de Buffon) проделывал эксперимент, который заключался в бросании иглы, длиной "n", на деревянный пол, собраный из длинных и узких досок. Ширина всех досок пола одинакова и равна "d". Оказалось, что отношение общего числа бросков, к числу бросков, когда игла ложилась на щель, кратно числу пи.

Пользуясь [Пример](#page-205-0) [12-38,](#page-205-0) напишите сценарий, который использовал бы метод Монте Карло для эмуляции "Иглы Баффона". Для простоты примите длину иглы раной ширине досок,  $n = d$ .

Подсказка: особое значение здесь имеют переменные, которые будут вычисляться как расстояние от центра иглы до ближайшей щели и величина угла между иглой и щелью. Для выполнения расчетов можно воспользоваться утилитой [bc](#page-201-0).

#### **Шифрование по алгоритму Playfair (Wheatstone)**

Напишите сценарий, реализующий алгоритм шифрования Playfair (Wheatstone).

В соответствии с этим алгоритмом, текст шифруется путем замены каждой 2-х символьной последовательности -- "диграммы". Традиционно, в качестве ключа, используется матрица символов алфавита 5 x 5.

 C O D E S A B F G H I K L M N P Q R T U V W X Y Z

Матрица содержит все символы алфавита, за исключением символа "J", который представляет символ "I". Первая строка матрицы -- произвольно выбранное слово, в данном случае -- "CODES", далее следуют символы алфавита, в порядке слева-направо, исключая те, которые входят в состав первой строки.

Шифрование производится по следующему алгоритму: для начала, текст сообщения разбивается на диграммы (группы по 2 символа). Если в диграмму попадают два одинаковых символа, то второй символ удаляется, и формируется новая диграмма. Если в последней группе остается один символ, то такая "неполная" диграмма дополняется "пустым" символом, обычно "X".

THIS IS A TOP SECRET MESSAGE TH IS IS AT OP SE CR ET ME SA GE

Каждая диграмма может подпадать под одно из следующих определений:.

1) Оба символа находятся в одной строке ключа. Тогда, каждый из них заменяется символом, стоящим справа в той же строке. Если это последний символ строки ключа, то он заменяется первым символом в той же строке ключа.

2) Оба символа находятся в одном столбце ключа. Тогда каждый из них заменяется на символ, стоящий ниже, в этом же столбце. Если это последний символ в столбце ключа, то он заменяется первым символом в том же столбце ключа.

3) Символы диграммы стоят в вершинах прямоугольника. Тогда каждый из них заменяется символом из соседнего, по горизонтали, угла.

Диграмма "TH" соответствует 3-му определению.

#### Диграмма "SE" соответствует 1-му определению.

CODES (Строка содержит оба символа "S" и "E")  $S \rightarrow > C$ (замена на первый символ в строке ключа)  $E \leftarrow > S$ 

Дешифрация выполняется обратной процедурой, для случаев 1 и 2 -- замена символом стоящим левее/выше. Для случая 3 -- аналогично шифрации, т.е. заменяется символом из соседнего, по горизонтали, угла. Helen Fouche Gaines, в своей классической работе "Elementary Cryptoanalysis" (1939), приводит подробное описание алгоритма Playfair и методы его реализации.

Этот сценарий должен иметь три основных раздела

- I. Генерация "ключевой матрицы", основывающейся на слове, которое вводит пользователь.
- II. Шифрование "плоского" текста сообщения.
- III. Дешифрование зашифрованного текста.

Широкое применение, в этом сценарии, найдут массивы и функции.

Пожалуйста, не присылайте автору свои варианты решения упражнений. Если вы хотите впечатлить его своим умом и сообразительностью -- присылайте обнаруженные вами ошибки и предложения по улучшению этой книги.

# Приложение L. Хронология

Впервые этот документ вышел как HOWTO весной<br>2000 года. С тех пор он претерпел множество изменений и дополнений. Эта книга вряд ли появилась бы на свет без помощи всего Linux-сообщества, и особенно без помощи Linux Documentation Project.

#### Таблица L-1. Хронология

2000

#### Редакция Дата Примечания

- $0.1$ 14 Июня Первая редакция.
- $0.2$ 30 Октября Исправление ошибок, сделаны добавления в тексте, добавлены примеры 2000 сценариев.

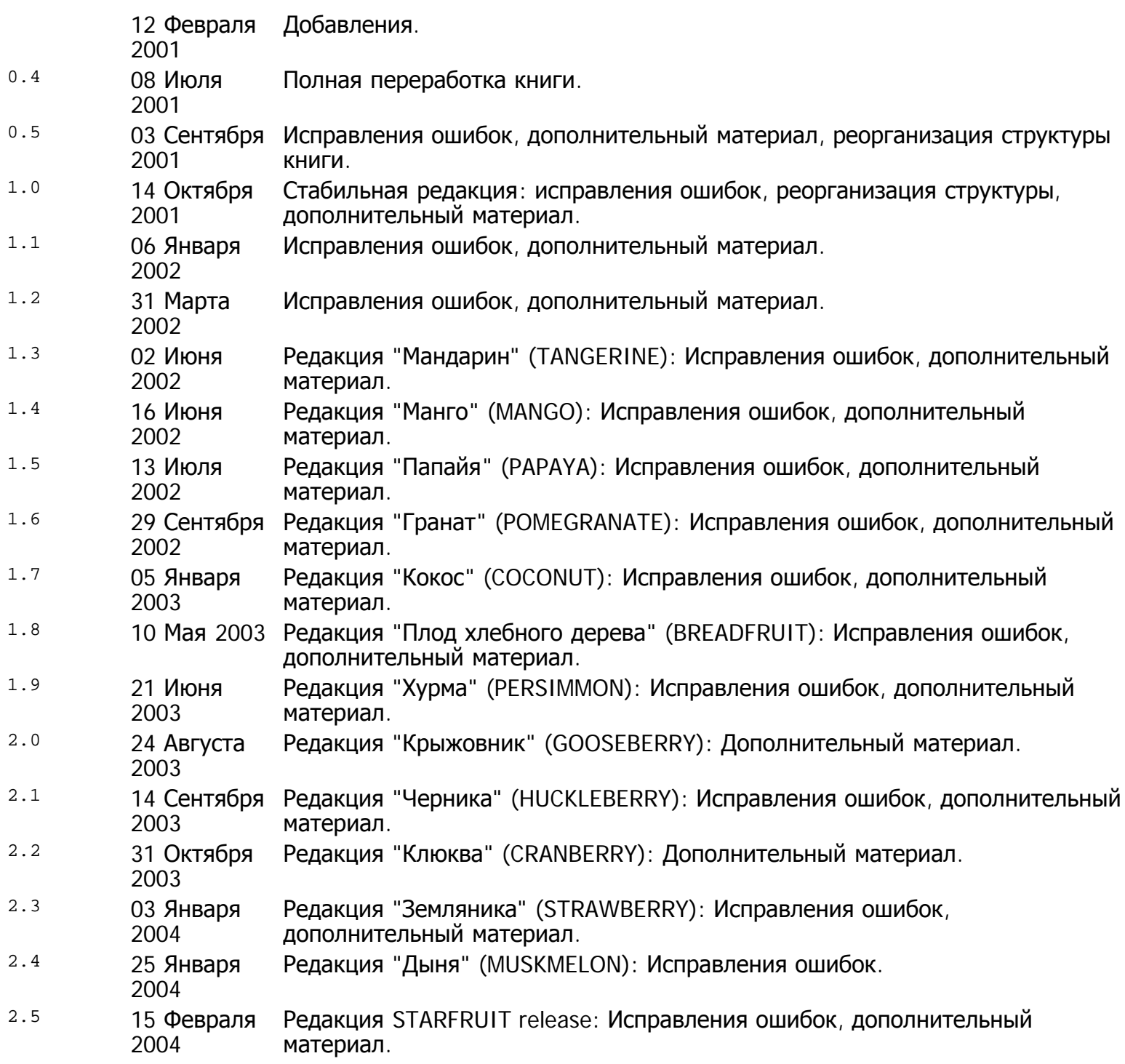

## **Приложение M. Авторские права**

Авторские права на книгу "Advanced Bash-Scripting Guide", принадлежат Менделю Куперу (Mendel Cooper). Автор так же заявляет о своих правах на все предыдущие версии этого документа.

Этим соглашением признаются и охраняются авторские права третьих лиц, предоставивших свои материалы для данной книги.

Этот документ может распространяться исключительно на условиях Open Publication License (версия 1.0 или выше), [http://www.opencontent.org/openpub/.](file:///d|/e-Docs/%CA%ED%E8%E3%E8-%CE%D1/Advanced%20Bash-Scripting%20Guide/abs-guide-2.5-flat/abs-book/%20http://www.opencontent.org/openpub/) Соблюдение следующих пунктов лицензии обязательно.

- 1. Распространение существенно измененных версий этого документа, запрещено без явного разрешения держателя прав.
- 2. Запрещено распространение твердых (бумажных) копий книги, или ее производных, без явного согласия держателя прав.

Пункт 1, выше, явно запрещает вставлять логотипы компаний или навигационные элементы в титульную страницу или в текст документа, за исключением

- 1. Некоммерческих организаций, таких как [Linux Documentation Project](http://www.tldp.org/) и [Sunsite](http://ibiblio.org/).
- 2. Не "запятнавших" себя дистрибутивостроителей Linux, таких как Debian, Red Hat, Mandrake и других.

Распространителям и издателям (включая электронные издания) запрещается наложение каких либо ограничений, условий на данный документ, и все предыдущие его версии, без явного письменного разрешения автора. Начиная с этой версии, автор утверждает, что он НЕ связан какими либо договорными отношениями, которые отменяли бы вышеизложенные высказывания.

Практически, вы можете свободно распространять *неизмененную* электронную версию этой книги. Вы должны получить явное разрешение автора на распространение измененных версий книги или ее производных. Цель этого ограничения состоит в том, чтобы сохранить художественную целостность данного документа и предотвратить появление побочных "ветвей".

Если вы выкладываете или распространяете этот документ, или какую либо его предыдущую версию, на основе лицензии, иной, кроме перечисленых выше, тогды вы обязаны получить письменное разрешение автора книги, в противном случае ваши права на распространение документа являются незаконными.

Это очень либеральные условия и они не должны препятствовать законному распространению и использованию этой книги. Автор особенно поощряет использование этой книги в учебных целях.

Права на коммерческое распространение книги могут быть получены у [автора](mailto:thegrendel@theriver.com).

Автор произвел этот документ в соответствии с буквой и духом [LDP Manifesto](http://www.tldp.org/manifesto.html).

Linux -- это торговая марка, принадлежащая Линусу Торвальдсу (Linus Torvalds).

UNIX и Unix -- это торговая марка, принадлежащая Open Group.

MS Windows -- это торговая марка, принадлежащая Microsoft Corp.

Pentium -- это торговая марка, принадлежащая Intel, Inc.

Scrabble -- это торговая марка, принадлежащая Hasbro, Inc.

Все другие коммерческие торговые марки, упомянутые в данном документе, принадлежат их владельцам.

Hyun Jin Cha завершил [перевод](http://kldp.org/HOWTO/html/Adv-Bash-Scr-HOWTO/index.html) [на](http://kldp.org/HOWTO/html/Adv-Bash-Scr-HOWTO/index.html) [Корейский](http://kldp.org/HOWTO/html/Adv-Bash-Scr-HOWTO/index.html) [язык](http://kldp.org/HOWTO/html/Adv-Bash-Scr-HOWTO/index.html) версию 1.0.11 этой книги. Переводы на Испанский, Португальский, Французский, Немецкий, <u>[Итальянский](http://it.tldp.org/guide/abs/index.html), [Русский](http://gazette.linux.ru.net/rus/articles/index-abs-guide.html)</u> и Китайский языки находятся на стадии реализации. Если вы изъявите желание перевести этот документ на другой язык, то можете свободно выполнить этот перевод, основываясь на условиях, заявленных выше. В этом случае, автор хотел бы, чтобы его поставили в известность.

### **Notes**

- $\Box$ Их так же называют встроенными конструкциями языка командной оболочки shell.
- Многие особенности ksh88 и даже ksh93 перекочевали в Bash. <u>[2]</u>
- $\sqrt{3}$ В соответствии с соглашениями, имена файлов с shell-скриптами, такими как Bourne shell и совместимыми, имеют расширение .sh. Все стартовые скрипты, которые вы найдете в /etc/rc.d, СЛЕДУЮТ ЭТОМУ СОГЛАШЕНИЮ.
- $\lceil 4 \rceil$ Hекоторые разновидности Unix (основанные на 4.2BSD) требуют, чтобы эта последовательность состояла из 4-х байт, за счет добавления пробела после ! -- #! /bin/sh.
- $[5]$ В shell-скриптах последовательность #! должна стоять самой первой и задает интерпретатор (sh или bash). Интерпретатор, в свою очередь, воспринимает эту строку как комментарий, поскольку она начинается с символа #.

Если в сценарии имеются еще такие же строки, то они воспринимаются как обычный комментарий.

#!/bin/bash echo "Первая часть сценария."  $a = 1$ #!/bin/bash # Это \*HE\* означает запуск нового сценария. echo "Вторая часть сценария."

echo \$a # Значение переменной \$a осталось равно 1.

Эта особенность позволяет использовать различные хитрости. <u>[6]</u>

#!/bin/rm # Самоуничтожающийся сценарий. # Этот скрипт ничего не делает -- только уничтожает себя. WHATEVER=65 echo "Эта строка никогда не будет напечатана." exit \$WHATEVER # Не имеет смысла, поскольку работа сценария завершается не здесь.

Попробуйте запустить файл README с сигнатурой #1/bin/more (предварительно не забудьте сделать его исполняемым).

- Portable Operating System Interface, попытка стандартизации UNIX-подобных операционных [7] систем.
- $\lceil 8 \rceil$ Внимание: вызов Bash-скрипта с помощью команды sh scriptname отключает специфичные для Bash расширения, что может привести к появлению ошибки и аварийному завершению работы сценария.
- $[9]$ Сценарий должен иметь как право на исполнение, так и право на *чтение*, поскольку shell должен иметь возможность прочитать скрипт.
- [10] Почему бы не запустить сценарий просто набрав название файла scriptname, если сценарий находится в текущем каталоге? Дело в том, что из соображений безопасности, путь к текущему каталогу "." не включен в переменную окружения **SPATH**. Поэтому необходимо явно указывать путь к текущему каталогу, в котором находится сценарий, т.е. ./scriptname.
- [11] Интерпретатор, встретив фигурные скобки, раскрывает их и возвращает полученный список команд, которые затем и исполняет.

 $[12]$  Исключение: блок кода, являющийся частью конвейера, может быть запущен в дочернем процессе ([subshell-](#page-269-0)[е](#page-269-0)).

```
ls | { read firstline; read secondline; }<br># Ошибка! Вложенный блок будет запущен в дочернем процессе,
# таким образом, вывод команды "ls" не может быть записан в переменные<br># находящиеся внутри блока.
echo "Первая строка: $firstline; вторая строка: $secondline" # Не работает!
# Спасибо S.C.
```
- [\[13\]](#page-37-0) Аргумент *\$0* устанавливается вызывающим процессом. В соответствии с соглашениями, этот параметр содержит имя файла скрипта. См. страницы руководства для **execv** (man execv).
- $[14]$  Символ "!", помещенный в двойные кавычки, порождает сообщение об ошибке, если команда вводится <sup>с</sup> командной строки. Вероятно это связано с тем, что этот символ интерпретируется как попытка обращения к [истории](#page-428-0) [команд](#page-428-0). Однако внутри сценариев такой прием проблем не вызывает.

Не менее любопытно поведение символа "\", употребляемого внутри двойных кавычек.

```
bash$ echo hello\!
hello!
bash$ echo "hello\!"
hello\!
bash$ echo -e x\ty
xty
bash$ echo -e "x\ty"
        x y
```
(Спасибо Wayne Pollock за пояснения.)

- [\[15\]](#page-40-1) "Разбиение на слова", в данном случае это означает разделение строки символов на некоторое число аргументов.
- [\[16\]](#page-54-0) С флагом suid, на двоичных исполняемых файлах, надо быть очень осторожным, поскольку это может быть небезопасным. Установка флага suid на файлы-сценарии не имеет никакого эффекта.
- [\[17\]](#page-54-1) В современных Unix-системах, "sticky bit" больше не используется для файлов, только для каталогов.
- [\[18\]](#page-58-0) Как указывает S.C., даже заключение строки в кавычки, при построении сложных условий проверки, может оказаться недостаточным. **[ -n "\$string" -o "\$a" = "\$b" ]** в некоторых версиях Bash такая проверка может вызвать сообщение об ошибке, если строка  $\frac{1}{2}$ Безопаснее, в смысле отказоустойчивости, было бы добавить какой-либо символ к, возможно пустой, строке: **[ "x\$string" != x -o "x\$a" = "x\$b" ]** (символ "x" не учитывается).
- $[19]$  PID текущего процесса хранится в переменной  $$s$ .
- [\[20\]](#page-81-0) Слова "аргумент" и "параметр" очень часто используются как синонимы. В тексте данного документа, они применяются для обозначения одного и того же понятия, будь то аргумент, передаваемый скрипту из командной строки или входной параметр функции.
- [\[21\]](#page-87-0) Применяется к аргументам командной строки или входным параметрам [функций](#page-274-0).
- [\[22\]](#page-92-0) Если \$parameter "пустой", в неинтерактивных сценариях, то это будет приводить к завершению с [кодом](#page-422-0) [возврата](#page-422-0) [127](#page-422-0) ("command not found").
- [\[23\]](#page-119-0) Эти команды являются [встроенными](#page-128-0) [командами](#page-128-0) языка сценариев командной оболочки (shell), в

то время как while, сазе и т.п. -- являются зарезервированными словами.

- [24] Исключение из правил -- команда time, которая в официальной документации к Bash называется ключевым словом.
- [25] Опция -- это аргумент, который управляет поведением сценария и может быть либо включен, либо выключен. Аргумент, который объединяет в себе несколько опций (ключей), определяет поведение сценария в соответствии с отдельными опциями, объединенными в данном аргументе..
- [26] Как правило, исходные тексты подобных библиотек, на языке С, располагаются в каталоге /usr/share/doc/bash-?.??/functions.

Обратите внимание: ключ -f команды enable может отсутствовать в некоторых системах.

- [27] Тот же эффект можно получить с помощью typeset -fu.
- [28] Скрытыми считаются файлы, имена которых начинаются с точки, например, ~/.xdefaults. Такие файлы не выводятся простой командой Is, и не могут быть удалены командой rm -rf \*. Как правило, скрытыми делаются конфигурационные файлы в домашнем каталоге пользователя.
- [29] Это верно только для GNU-версии команды **tr**, поведение этой команды, в коммерческих Unix-системах, может несколько отличаться.
- [30] Команда tar czvf archive\_name.tar.gz \* включит в архив все скрытые файлы (имена которых начинаются с точки) из вложенных подкаталогов. Это недокументированная "особенность" GNU-версии tar.
- [31] Она реализует алгоритм симметричного блочного шифрования, в противоположность алгоритмам шифрования с "открытым ключом", из которых широко известен рар.
- $[32]$

Демон -- это некий фоновый процесс, не привязанный ни к одной из терминальных сессий. Демоны предназначены для выполнения определенного круга задач либо через заданные промежутки времени, либо по наступлению какого либо события.

Слово "демон" ("daemon"), в греческой мифологии, употреблялось для обозначения призраков, духов, чего-то мистического, сверхестественного. В мире Unix -- под словом демон подразумевается процесс, который "тихо" и "незаметно" выполняет свою работу.

- [33] Фактически -- это сценарий, заимствованный из дистрибутива Debian Linux.
- [34] Очередь печати -- это группа заданий "ожидающих вывода" на принтер.
- [35] Эта тема прекрасно освещена в статье, которую написал Andy Vaught, Introduction to Named Pipes, в сентябре 1997 для Linux Journal.
- [36] EBCDIC (произносится как "ebb-sid-ic") -- это аббревиатура от Extended Binary Coded Decimal Interchange Code (Расширенный Двоично-Десятичный Код Обмена Информацией). Это формат представления данных от IBM, не нашедший широкого применения. Не совсем обычное применение опции conv=ebcdic -- это использовать dd для быстрого и легкого, но слабого, шифрования текстовых файлов.

cat \$file | dd conv=swab, ebcdic > \$file encrypted # Зашифрованный файл будет выглядеть как "абракадабра". # опция swab добавлена для внесения большей неразберихи.

cat \$file\_encrypted | dd conv=swab, ascii > \$file\_plaintext # Декодирование.

- [37] макроопределение -- это идентификатор, символическая константа, которая представляет некоторую последовательность команд, операций и параметров.
- [38] Команда userdel завершится неудачей, если удаляемый пользователь в этот момент работает с системой
- [39] Дополнительную информацию по записи компакт-дисков, вы найдете в статье Алекса Уизера

(Alex Wither): Creating CDs, в октябрьском выпуске журнала Linux Journal за 1999 год.

- [40] Утилита mke2fs, с ключом -с, так же производит поиск поврежденных блоков.
- $[41]$  Пользователи небольших, десктопных Linux-систем предпочитают утилиты попроще, например tar.
- $[42]$  NAND -- логическая операция "И-НЕ". В общих чертах она напоминает вычитание.
- <u>[43]</u> Замещающая команда может быть внешней системной командой, внутренней (встроенной) командой или даже функцией в сценарии.
- [44] Более корректно (с технической точки зрения) следовало бы сказать, что операция подстановки команды заключается в получении вывода от команды (со stdout) и присвоения результата выполнения переменной, с помощью оператора =.
- 1451 дескриптор файла -- это просто число, по которому система идентифицирует открытые файлы. Рассматривайте его как упрощенную версию указателя на файл.
- $[46]$  При использрвании  $_{\pi e}$ скриптора с номером 5 могут возникать проблемы. Когда Bash порождает дочерний процесс, например командой *ехес*, то дочерний процесс наследует дескриптор 5 как "открытый" (см. архив почты Чета Рамея (Chet Ramey), SUBJECT: RE: File descriptor 5 is held ореп) Поэтому, лучше не использовать этот дескриптор.
- [47] В качестве простейшего регулярного выражения можно привести строку, не содержащую никаких метасимволов.
- [48] Поскольку с помощью <u>sed, awk</u> и <u>grep</u> обрабатывают одиночные строки, то обычно символ перевода строки не принимается во внимание. В тех же случаях, когда производится разбор многострочного текста, метасимвол "точка" будет соответствовать символу перевода строки.

#!/bin/bash

```
sed -e 'N;s/.*/[&]/' << EOF
                                 # Встроенный документ
line1
line2
EOF
# OUTPUT:
# [line1
# line2]
echo
awk '{ $0=$1 "\n" $2; if (/line.1/) {print}}' << EOF line 1
line 2
EOF
# OUTPUT:
# line
# 1
```

```
# Спасибо S.C.
exit<sub>0</sub>
```
[49] Подстановка таких имен файлов возможна, но только при условии, что символ точки будет явно присутствовать в шаблоне.

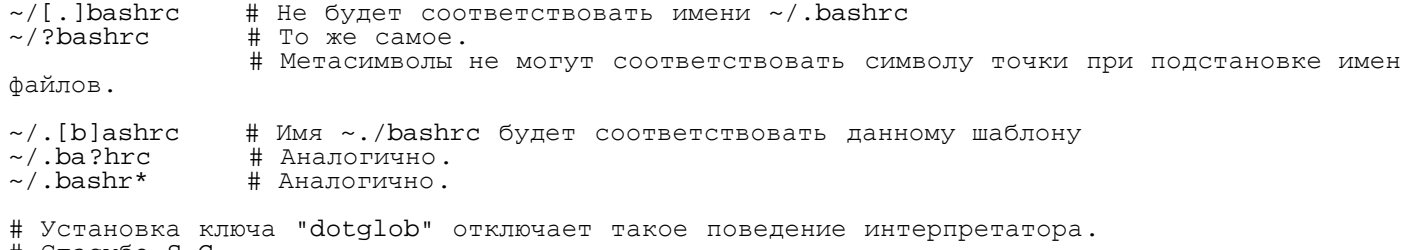

# Спасибо S.C.

- [50] Имеет тот же эффект, что и именованные каналы (временный файл), фактически, именованные каналы некогда использовались в операциях подстановки процессов.
- [51] Команда return -- это встроенная команда Bash.
- [52] Herbert Mayer определяет рекурсию, как "...описание алгоритма с помощью более простой версии того же самого алгоритма..." Рекурсивной называется функция, которая вызывает самого себя.
- [53] Слишком глубокая рекурсия может вызвать крах сценария.

```
#!/bin/bash
# Осторожно: Этот сценарий может подвесить систему!
# Если вам повезет, то вы получите segfault прежде, чем будет исчерпана вся доступная
память.
recursive function ()
( ( $1 < $2 )) & recursive_function ( $1 + 1 )) $2;
  Увеличивать 1-й параметр до тех пор,
\##+ пока он не станет равным, или не превысит, второму параметру.
recursive_function 1 50000 # Глубина рекурсии = 50,000!
# Наиболее вероятное развитие событий -- segfaults (в зависимости от объема стека).
# Рекурсия такой глубины может "обрушить" даже программу, написанную на С,
#+ по исчерпании памяти, выделенной под сегмент стека.
# Спасибо S.C.
echo "Эта строка не должна быть выведена на экран."
exit 0 # Этот сценарий завершается аварийно (в лучшем случае).
# Thanks, Stephane Chazelas.
```
- [54] Однако, псевдонимы могут "раскручивать" позиционные параметры.
- [55] Это не относится к таким оболочкам, как csh, tcsh и другим, которые не являются производными от классической Bourne shell (sh).
- [56] Каталог /dev содержит специальные файлы -- точки монтирования физических и виртуальных устройств. Они занимают незначительное пространство на диске.

Некоторые из устройств, такие как /dev/null, /dev/zero ИЛИ /dev/urandom -- ЯВЛЯЮТСЯ виртуальными. Они не являются файлами физических устройств, система эмулирует эти устройства программным способом.

- [57] Блочное устройство читает и/или пишет данные целыми блоками, в отличие от символьных устройств, которые читают и/или пишут данные по одному символу. Примером блочного устройства может служить жесткий диск, CD-ROM. Примером символьного устройства -клавиатура.
- [58] Отдельные системные команды, такие как procinfo, free, vmstat, sdev и uptime делают это именно таким образом.
- [59] Bash debugger (автор: Rocky Bernstein) частично возмещает этот недостаток.
- $[60]$  В соответствии с соглашениями, сигнал с номером  $\sigma$  соответствует команде exit.
- [61] Установка этого бита на файлы сценариев не имеет никакого эффекта.
- [62] ANSI -- аббревиатура от American National Standards Institute.
- [63] См. статью Marius van Oers, Unix Shell Scripting Malware, а также ссылку на Denning в разделе <u>Литература.</u>
- $[64]$  Chet Ramey обещал ввести в Bash ассоциативные массивы (они хорошо знакомы программистам, работающим с языком Perl) в одном из следующих релизов Bash.
- $[65]$  Кто может -- тот делает. Кто не может... тот получает сертификат MCSE.
- [\[66\]](#page-417-0) Если адресное пространство не указано, то, по-умолчанию, к обработке принимаются все строки.
- $[67]$  Указание кода завершения за пределами установленного диапазона, приводит к возврату ошибочных кодов. Например, **exit 3809** вернет код завершения, равный 225.
- [\[68\]](#page-425-0) В некоторых ранних версиях Unix предполагалось размещение корневого раздела файловой системы на очень быстром диске небольшой емкости, а второй диск имел больший объем, хотя и уступал первому по быстродействию, и на нем размещался раздел /usr и другие разделы. Таким образом, наиболее часто используемые программы и утилиты располагались на маленьком, но быстром диске, в каталоге /bin, а все остальные программы размещались на более медленном диске в каталоге /usr/bin.

Подобному разделению подвергались каталоги /sbin и /usr/sbin, /lib и /usr/lib, и так далее.